IBM System Storage N series

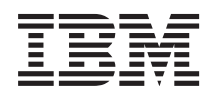

# SnapManager 3.3 for Oracle Installation and Administration Guide for UNIX

# **Contents**

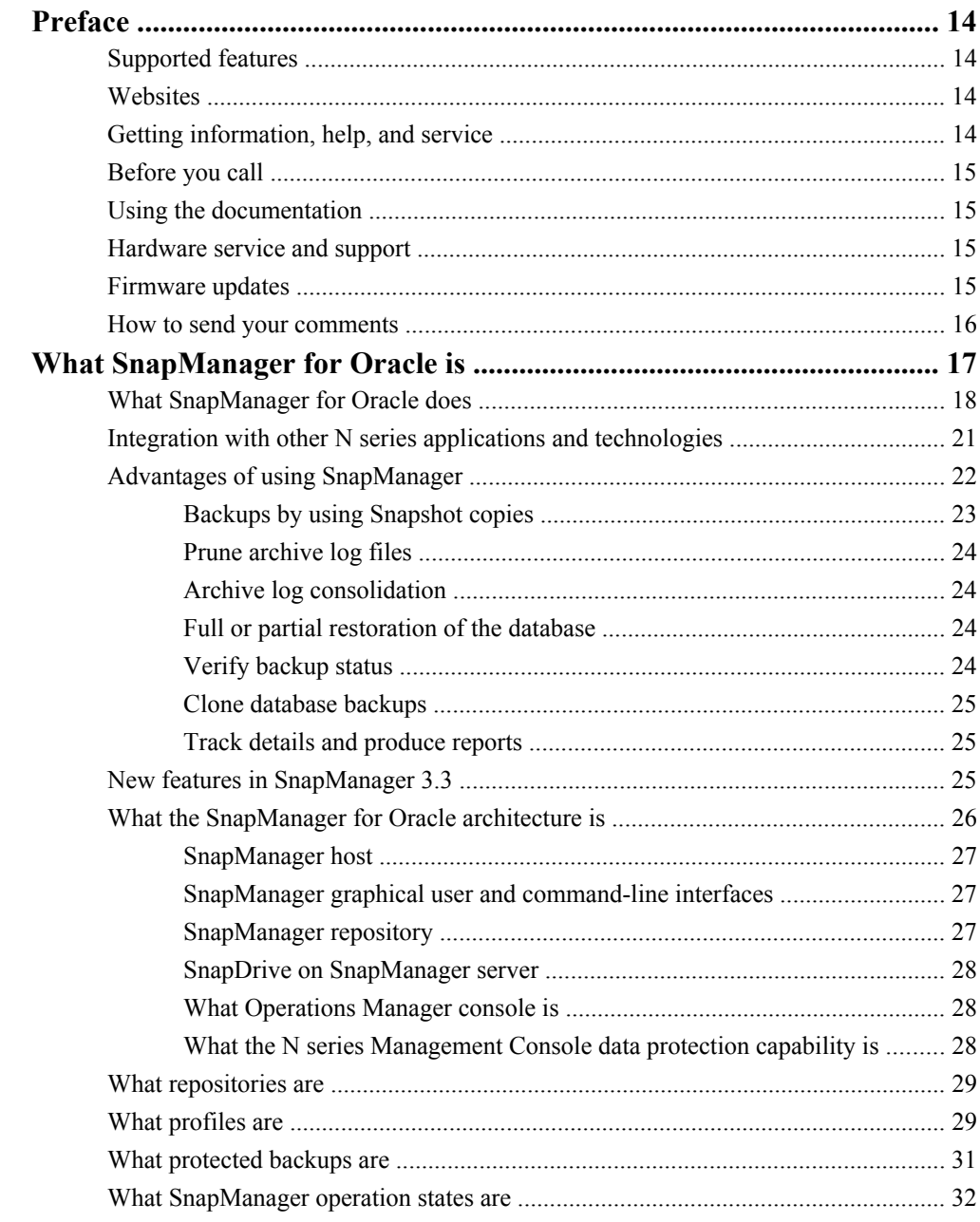

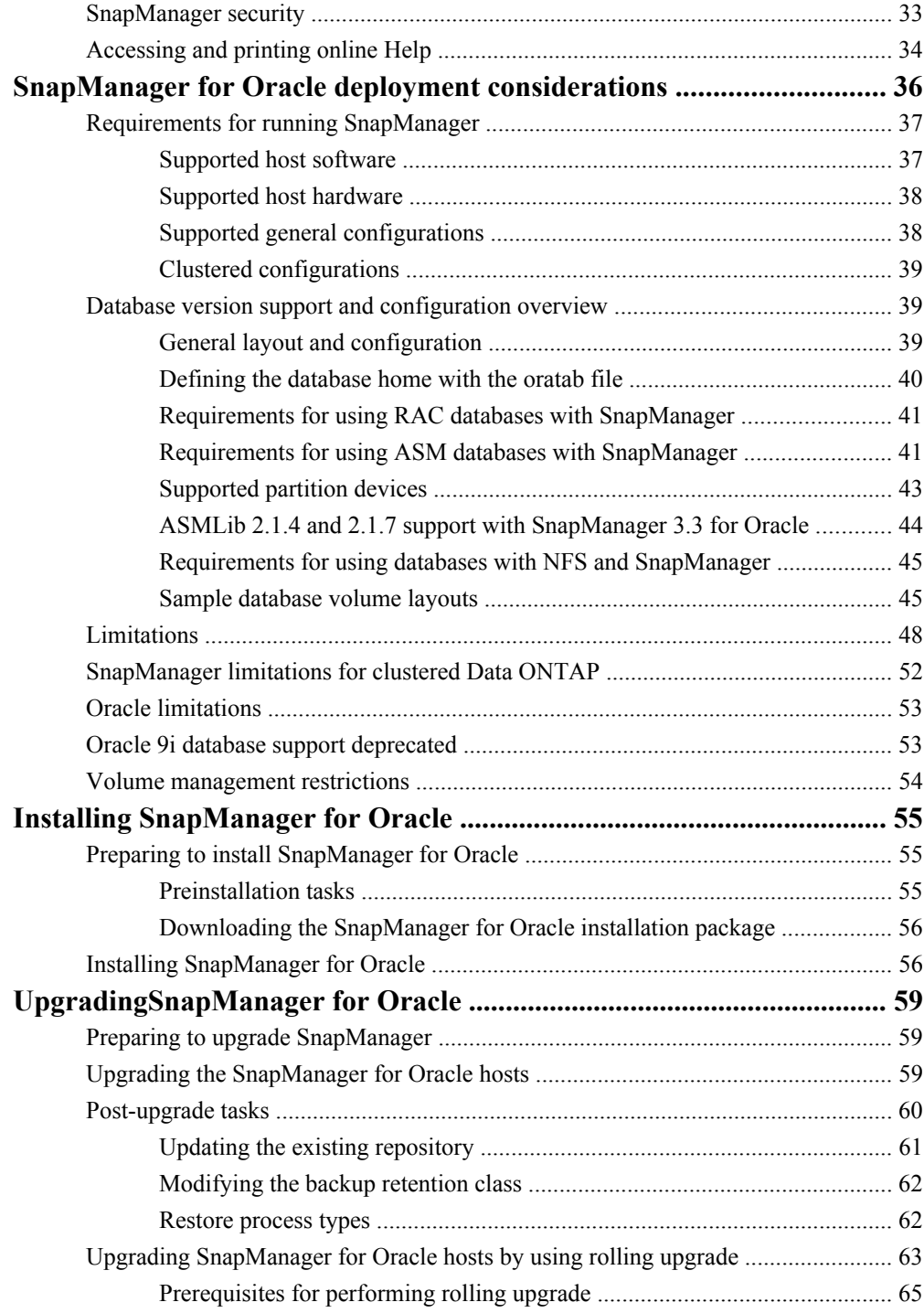

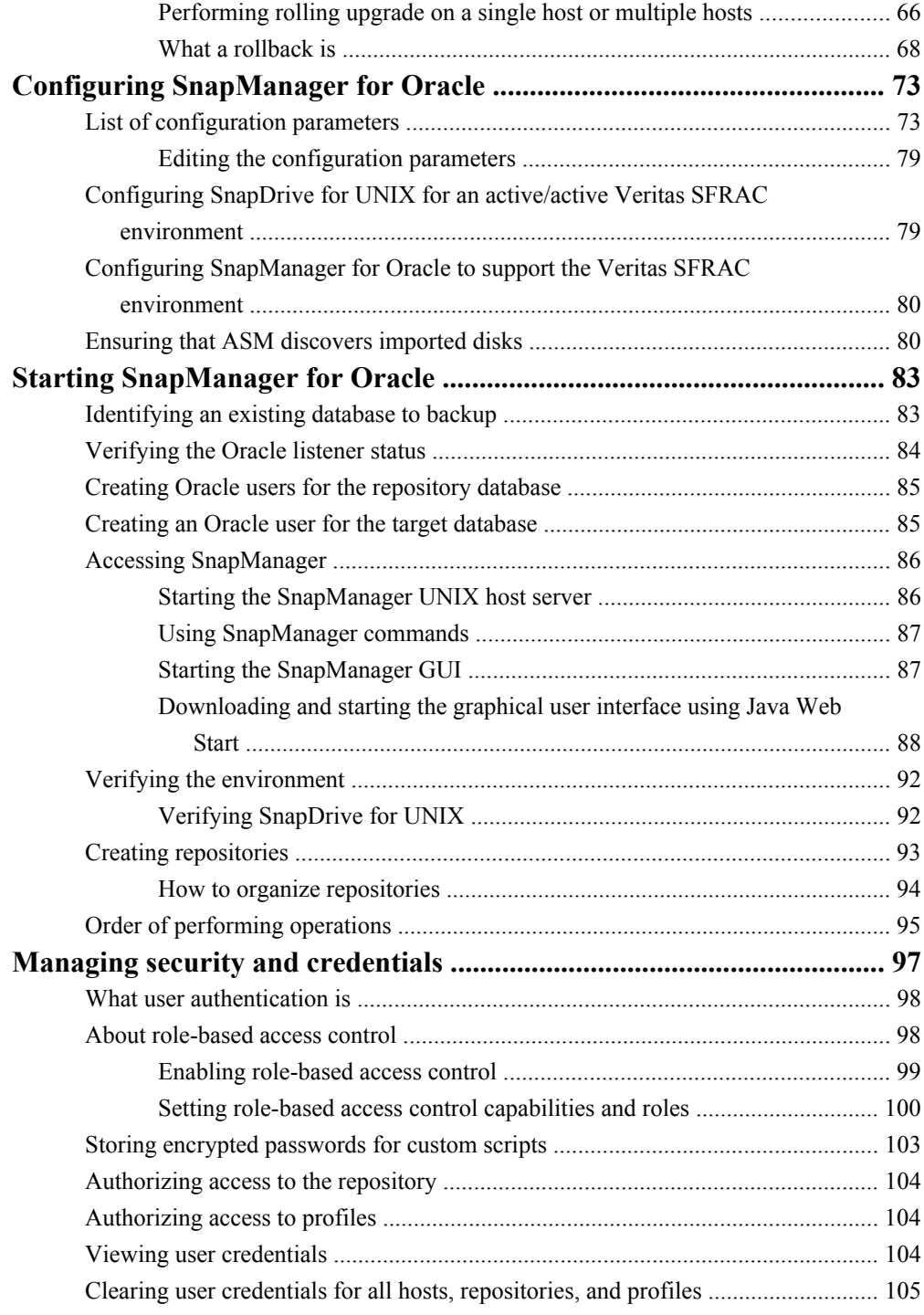

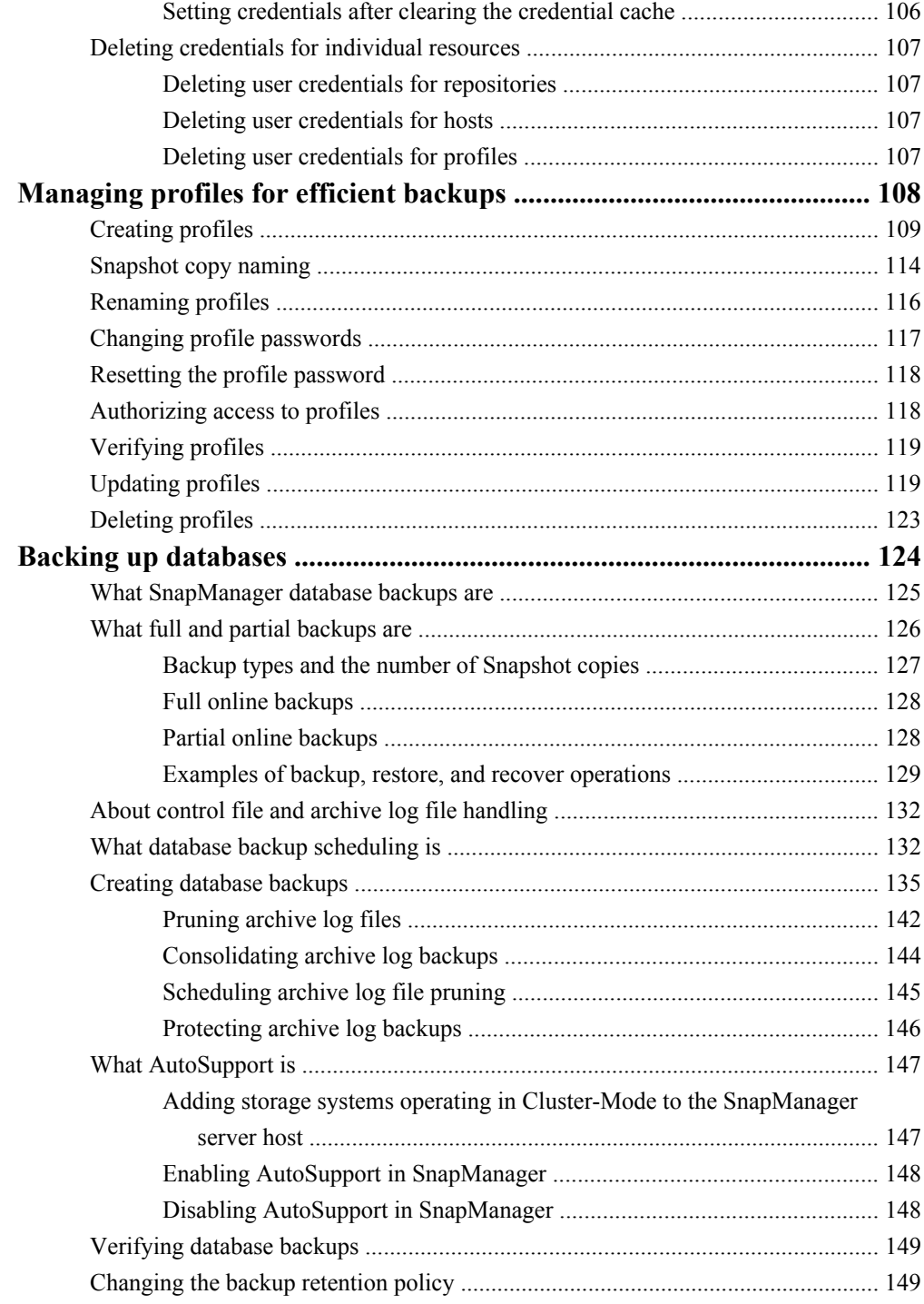

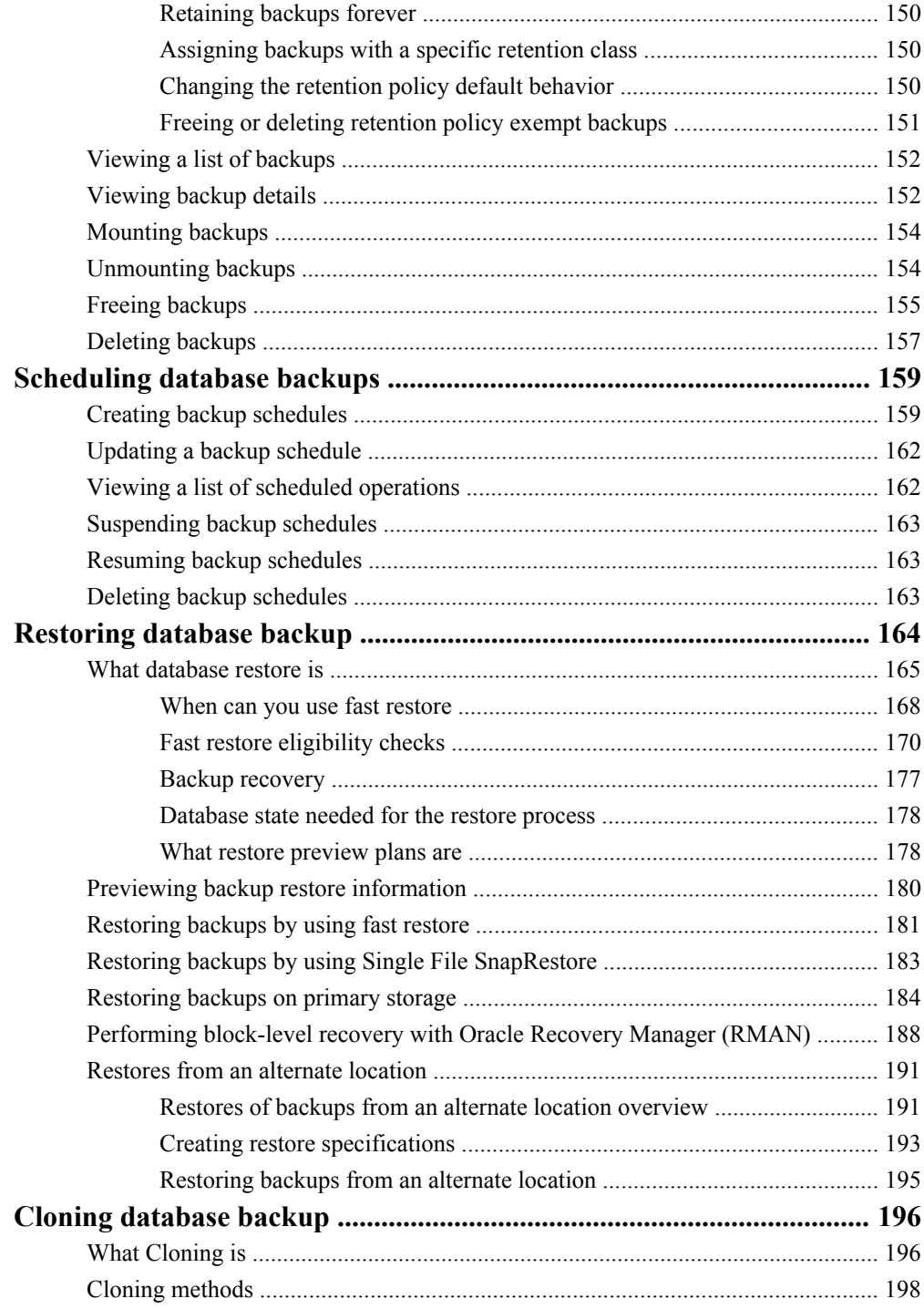

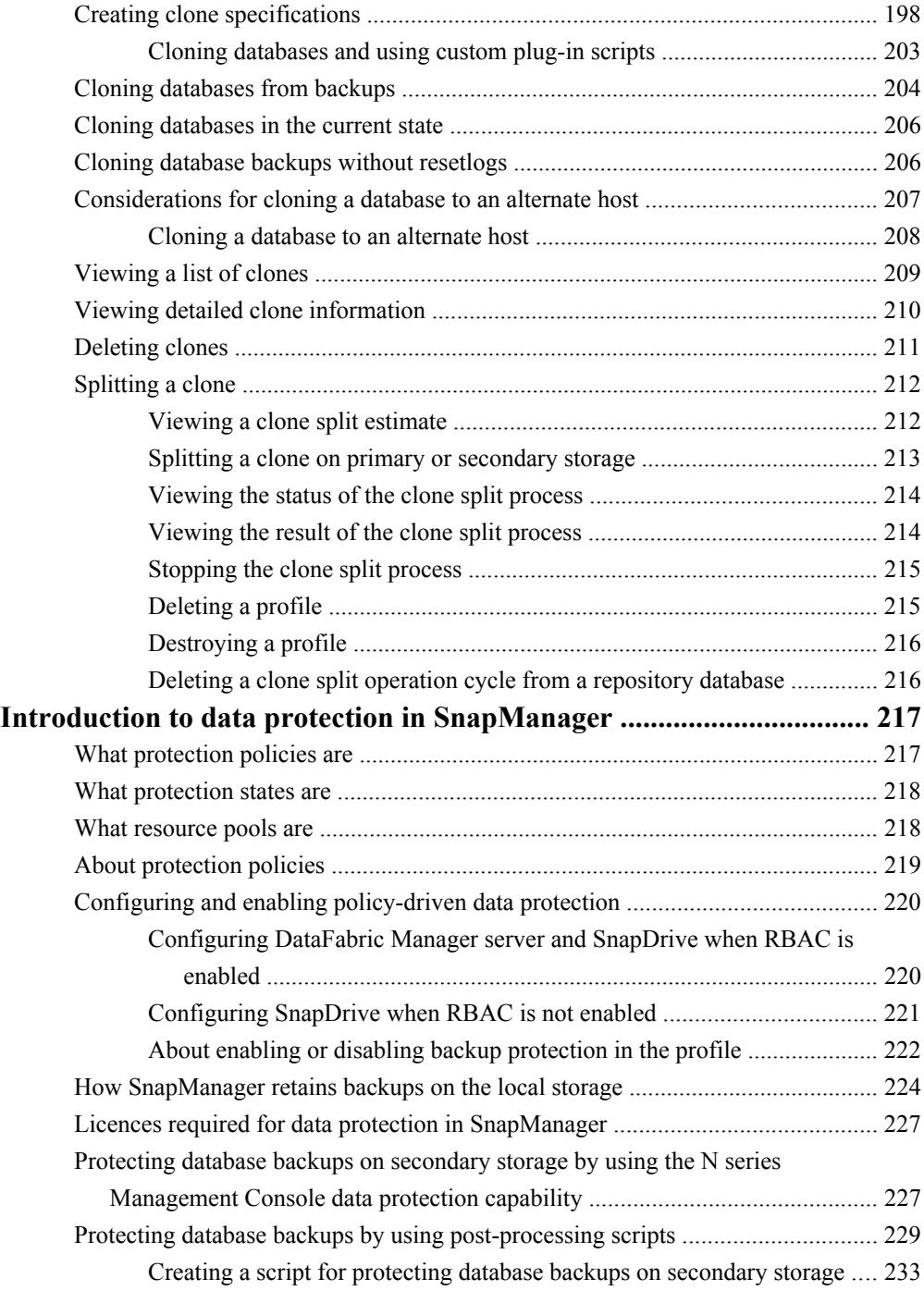

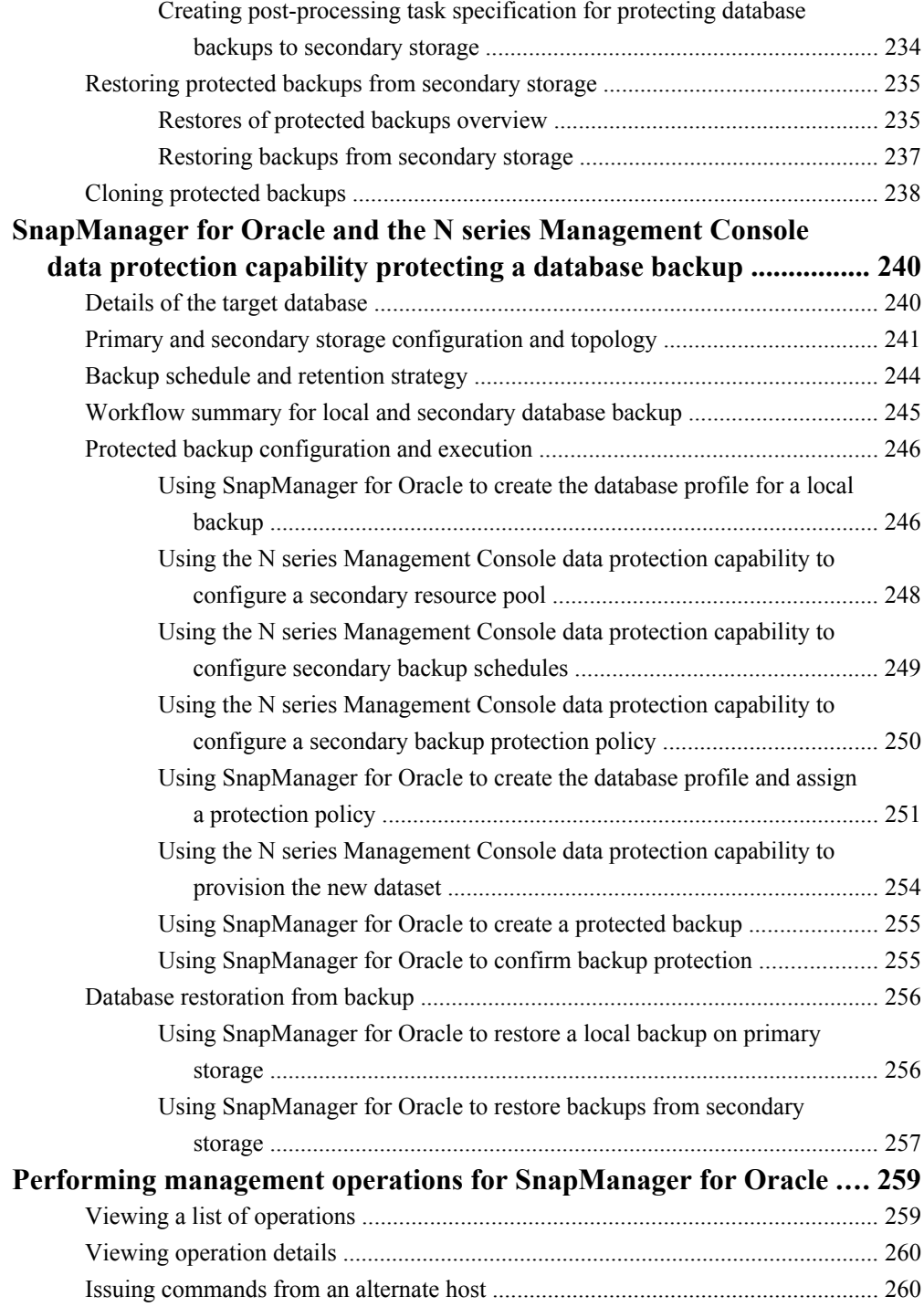

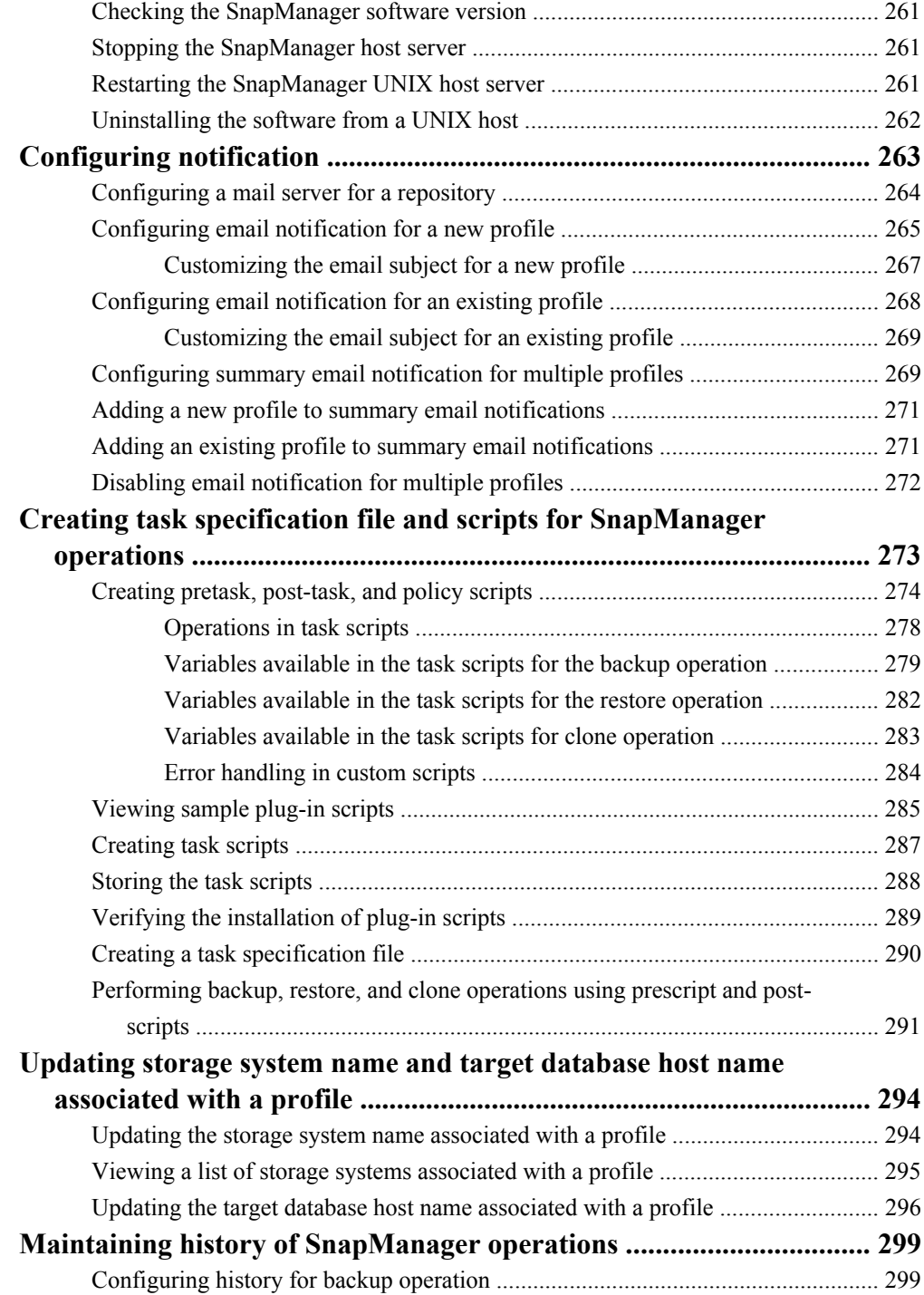

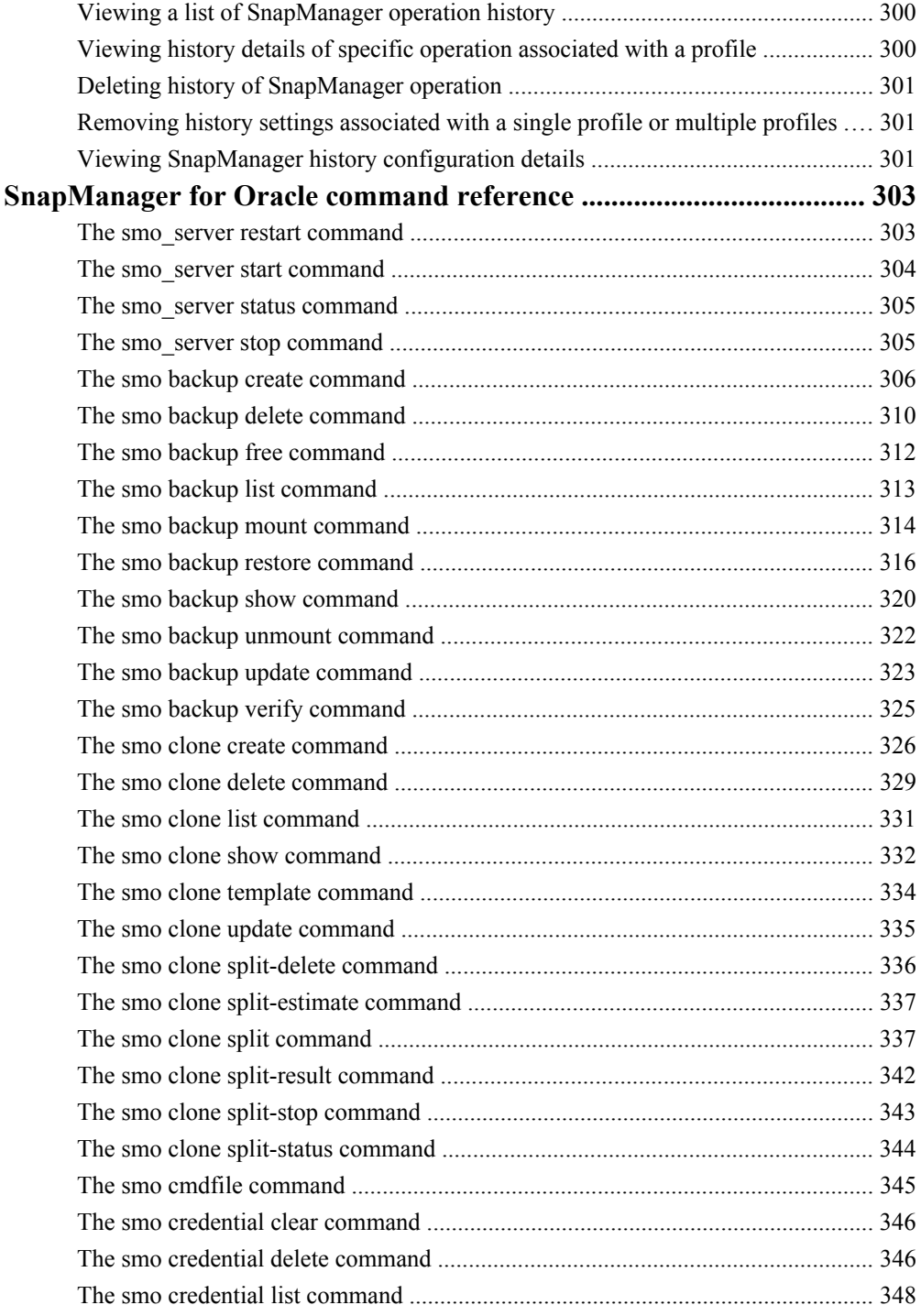

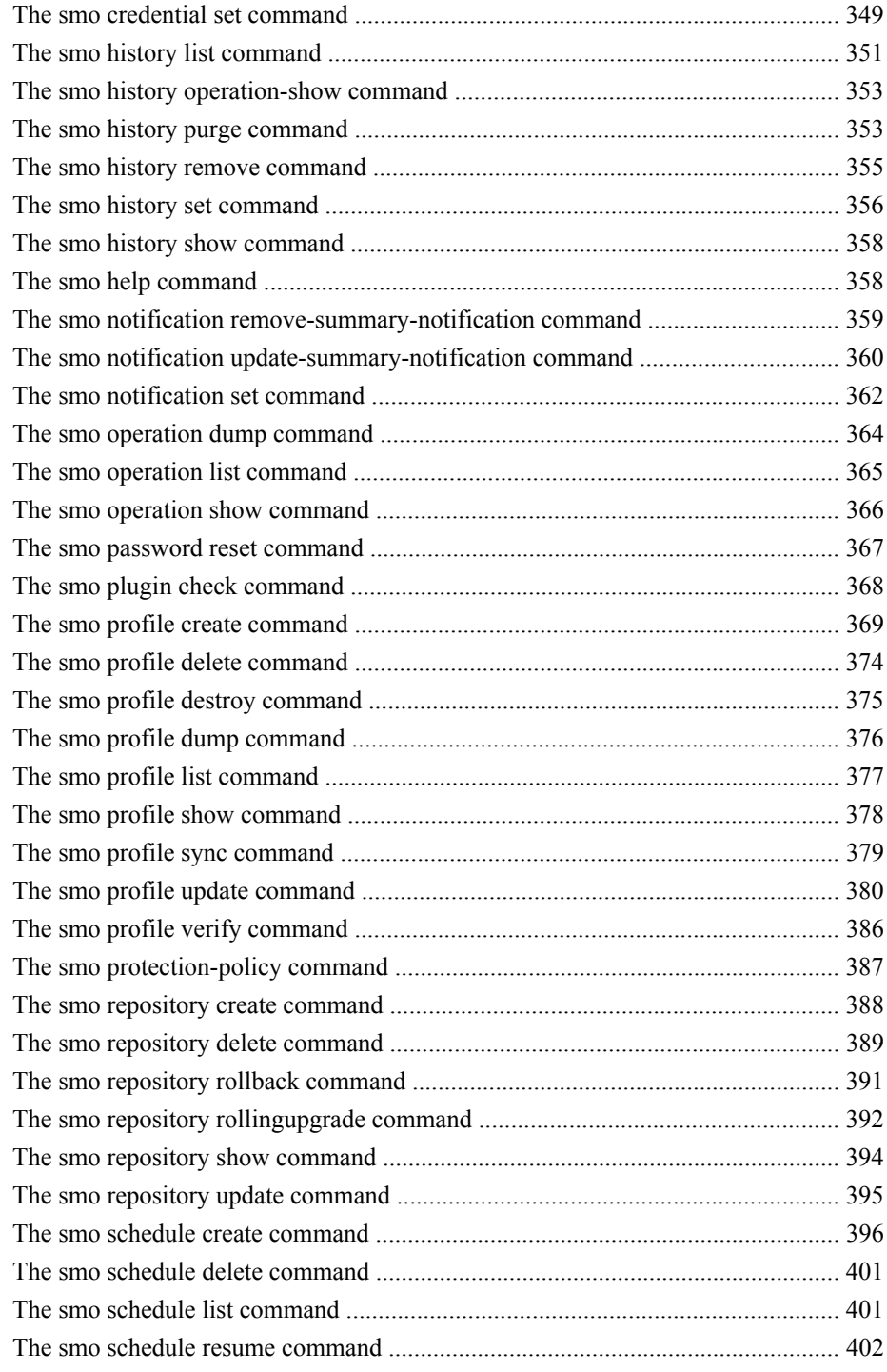

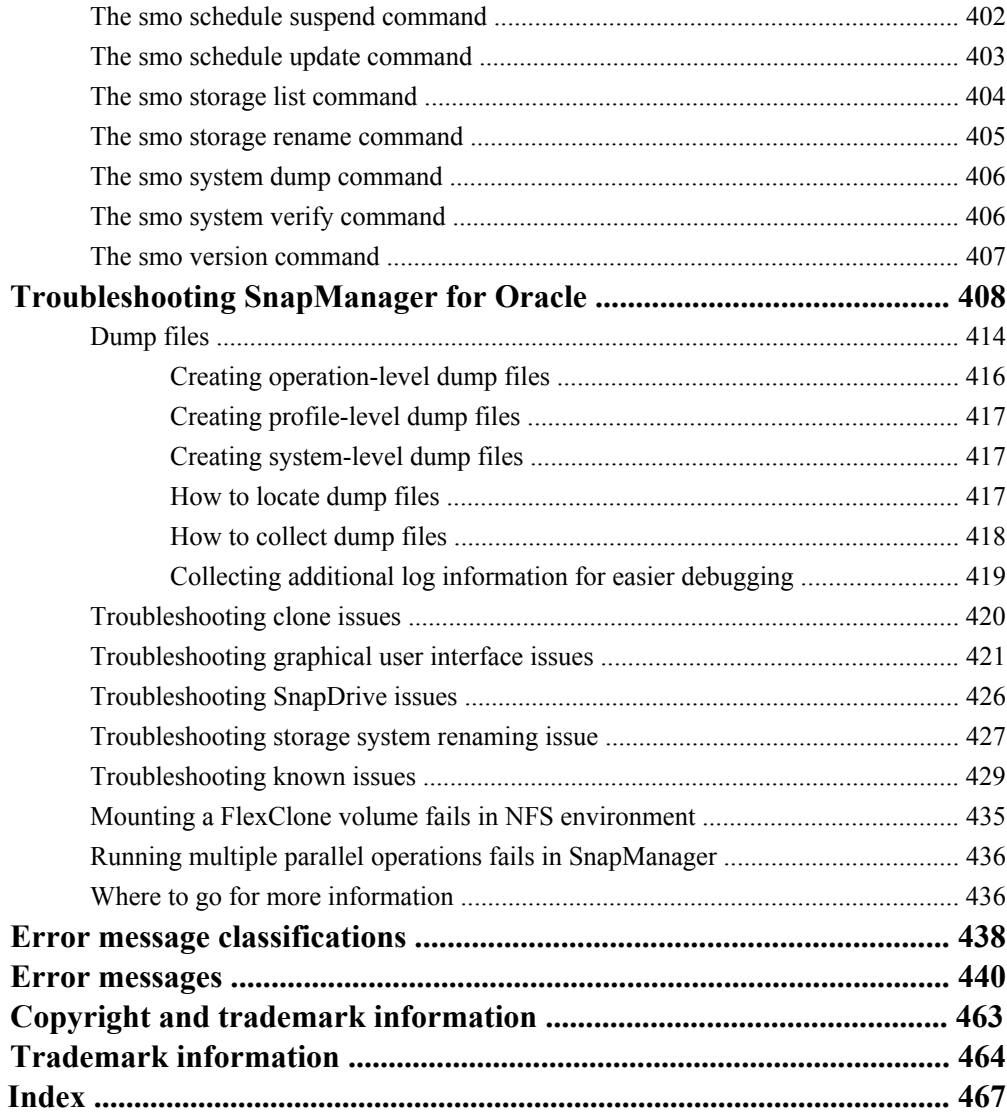

# <span id="page-13-0"></span>**Preface**

### **Supported features**

IBM System Storage N series storage systems are driven by NetApp Data ONTAP software. Some features described in the product software documentation are neither offered nor supported by IBM. Please contact your local IBM representative or reseller for further details.

Information about supported features can also be found on the N series support website (accessed and navigated as described in *Websites* on page 14).

### **Websites**

IBM maintains pages on the World Wide Web where you can get the latest technical information and download device drivers and updates. The following web pages provide N series information:

• A listing of currently available N series products and features can be found at the following web page:

[www.ibm.com/storage/nas/](http://www.ibm.com/storage/nas/)

• The IBM System Storage N series support website requires users to register in order to obtain access to N series support content on the web. To understand how the N series support web content is organized and navigated, and to access the N series support website, refer to the following publicly accessible web page:

[www.ibm.com/storage/support/nseries/](http://www.ibm.com/storage/support/nseries/)

This web page also provides links to AutoSupport information as well as other important N series product resources.

• IBM System Storage N series products attach to a variety of servers and operating systems. To determine the latest supported attachments, go to the IBM N series interoperability matrix at the following web page:

[www.ibm.com/systems/storage/network/interophome.html](http://www.ibm.com/systems//storage/network/interophome.html)

• For the latest N series hardware product documentation, including planning, installation and setup, and hardware monitoring, service and diagnostics, see the IBM N series Information Center at the following web page:

[publib.boulder.ibm.com/infocenter/nasinfo/nseries/index.jsp](http://publib.boulder.ibm.com/infocenter/nasinfo/nseries/index.jsp)

# **Getting information, help, and service**

If you need help, service, or technical assistance or just want more information about IBM products, you will find a wide variety of sources available from IBM to assist you. This section contains

<span id="page-14-0"></span>information about where to go for additional information about IBM and IBM products, what to do if you experience a problem with your IBM N series product, and whom to call for service, if it is necessary.

# **Before you call**

Before you call, make sure you have taken these steps to try to solve the problem yourself:

- Check all cables to make sure they are connected.
- Check the power switches to make sure the system is turned on.
- Use the troubleshooting information in your system documentation and use the diagnostic tools that come with your system.
- Refer to the N series support website (accessed and navigated as described in *[Websites](#page-13-0)* on page 14) for information on known problems and limitations.

# **Using the documentation**

The latest versions of N series software documentation, including Data ONTAP and other software products, are available on the N series support website (accessed and navigated as described in [Websites](#page-13-0) on page 14).

Current N series hardware product documentation is shipped with your hardware product in printed documents or as PDF files on a documentation CD. For the latest N series hardware product documentation PDFs, go to the N series support website.

Hardware documentation, including planning, installation and setup, and hardware monitoring, service, and diagnostics, is also provided in an IBM N series Information Center at the following web page:

[publib.boulder.ibm.com/infocenter/nasinfo/nseries/index.jsp](http://publib.boulder.ibm.com/infocenter/nasinfo/nseries/index.jsp)

# **Hardware service and support**

You can receive hardware service through IBM Integrated Technology Services. Visit the following web page for support telephone numbers:

[www.ibm.com/planetwide/](http://www.ibm.com/planetwide/)

### **Firmware updates**

IBM N series product firmware is embedded in Data ONTAP. As with all devices, ensure that you run the latest level of firmware. Any firmware updates are posted to the N series support website (accessed and navigated as described in *[Websites](#page-13-0)* on page 14).

<span id="page-15-0"></span>**Note:** If you do not see new firmware updates on the N series support website, you are running the latest level of firmware.

Verify that the latest level of firmware is installed on your machine before contacting IBM for technical support.

### **How to send your comments**

Your feedback helps us to provide the most accurate and high-quality information. If you have comments or suggestions for improving this document, please send them by email to [starpubs@us.ibm.com](mailto:starpubs@us.ibm.com).

Be sure to include the following:

- Exact publication title
- Publication form number (for example, GC26-1234-02)
- Page, table, or illustration numbers
- A detailed description of any information that should be changed

# <span id="page-16-0"></span>**What SnapManager for Oracle is**

SnapManager provides the tools required to perform policy-driven data management, schedule and create regular database backups, restore data from these backups in the event of data loss or disaster, and create database clones. You can create backups on primary storage and create protected backups on secondary storage by using the N series Management Console data protection capability or postprocessing scripts.

SnapManager leverages N series technologies when integrating with the latest database releases. SnapManager is integrated with the following N series applications and technologies:

- OnCommand Unified Manager integrates the capabilities of Operations Manager and the N series Management Console data protection capability. It centralizes provisioning, cloning, backup, recovery, and DR policies.
- N series Management Console data protection capability leverages resource pools, datasets, and protection policies to provide policy-based automation for SnapVault and SnapMirror capabilities.
- Operations Manager console is the Web-based UI of OnCommand Unified Manager. It is used for day-to-day monitoring, alerting, and reporting on storage and storage system infrastructure. SnapManager integrates with Operations Manager to leverage the RBAC capabilities.
- SnapDrive automates storage provisioning tasks and simplifies the process of creating error-free, host-consistent Snapshot copies of the storage.
- Snapshot (a feature of Data ONTAP) creates point-in-time copies of the database.
- SnapVault (a licensed feature of Data ONTAP) leverages disk-based backups for reliable, lowoverhead backup and recovery of databases.
- SnapMirror (a licensed feature of Data ONTAP) replicates database data across a global network at high speeds in a simple, reliable, and cost-effective manner.
- SnapRestore (a licensed feature of Data ONTAP) recovers an entire database in seconds, regardless of the capacity, or the number of files.
- FlexClone (a licensed feature of Data ONTAP) helps to create fast, space-efficient clones of databases from the Snapshot backups.

SnapManager operates across SAN (FC, iSCSI) and NAS (NFS) protocols.

SnapManager also integrates with native Oracle technology, such as Oracle Real Application Clusters (RAC), Oracle Recovery Manager (RMAN), Oracle Automatic Storage Management (ASM), and Oracle Direct NFS (DNFS).

# <span id="page-17-0"></span>**What SnapManager for Oracle does**

SnapManager for Oracle simplifies and automates database backup, recovery, and cloning by leveraging the Snapshot copies, SnapRestore, and FlexClone technologies.

SnapManager provides the following benefits to database administrators (DBAs), when:

- Working with Database profiles
	- You can organize and retain host and database information in profiles.

When you initiate a backup based on a profile, you can reuse the information rather than having to reenter it for every backup. SnapManager also enables you to monitor operations quickly by using profiles.

- In the profile, you can define the Snapshot copies naming patterns and enter custom (prefix or suffix) text, so that all the Snapshot copies can use the same naming convention that meets business policies.
- You do not need to know the storage system name because database files are automatically mapped to the associated storage.
- When you create a new profile, you can specify the option to separate the archive log backup from the data file backup.

You can also update the existing profile to separate the archive log backup from the data file backup. After you choose to separate the archive log backup, you cannot revert to have data files and archive logs combined.

### • Performing the database backup operation

- Backup of full and partial databases
	- You can create a full or partial backup quickly in a space-efficient way, which allows you to perform backups more frequently.

The full database backup contains all the data files, control files, and archive log files in a single backup.

The partial database backup contains specified data files or tablespaces, all the control files, and all the archive log files.

- You can protect backups to secondary storage by using the N series Management Console data protection capability or postprocessing scripts.
- You can schedule backups on an hourly, weekly, daily, monthly, or unlimited basis.
- Separate back up of data files and archive log files
	- SnapManager (3.2 or later) enables you to back up the data files and archive log files separately. To perform this operation, you must specify the option to separate the archive log files while creating or updating the profile.
	- SnapManager (3.2 or later) enables you to create the minimum number of data file and frequent archive log backups.
	- You can specify the count and duration for which the data files backup must be retained, in the retention policy.
- You can specify the duration for the archive log file backups to be retained in archive log retention duration.
- You can specify data files protection policy for the data file backups and archive log protection policy for the archive log backups based on which SnapManager protects the data files and archive log backups.
- SnapManager (3.2 or later) also consolidates the archive log backups to contain minimum number of backups by freeing the archive log backups with duplicate archive log files and retaining only the archive log backups with unique archive log files. However, this consolidation can be optionally disabled.
- Managing the archive log files
	- SnapManager (3.2 or later) enables you to prune the archive log files from the archive log destinations.

The space occupied by the pruned archive log files is freed when the archive log backups containing these archive log files are purged.

• SnapManager ensures that the archive log files are backed up before pruning them from the archive log destinations.

The archive log files, which are not backed up are not pruned.

- SnapManager ensures that the archive log files are shipped to the Data Guard Standby database while pruning archive log files from a Data Guard Primary database.
- SnapManager ensures that the archive log files are captured by Oracle's Streams Capture process, if any.
- Recommendations
	- To manage archive log destination space effectively, you must create the archive log backups, and prune the archive log files along with it.
	- When SnapManager is integrated with the N series Management Console data protection capability, as soon as the backup is created, protected, and deleted or freed, the space utilized by the archive log files in the archive log destination is freed.
- SnapManager consolidates the archive log backups to contain minimum number of backups by freeing the archive log backups with duplicate archive log files and retaining only the archive log backups with unique archive log files.

However, this consolidation can be optionally disabled. The archive log backups, which contain duplicate archive log files are freed and a single backup with unique archive logs is retained.

- Performing the database restore operation
	- You can perform file-based restore operations or volume-based fast restore operations. You can also preview restore operations and obtain a file-by-file analysis of restore operations before the operation is performed.
	- You can reduce the mean time to restore a database by using SnapRestore.
	- SnapManager (3.2 or later) enables you to recover the database automatically by using the archive log files from the backup even if the archive log files are not available in the archive log destination.

SnapManager (3.2 or later) also provides a way to recover the database by using the archive log files from the external location to a certain extent.

**Note:** Until SnapManager 3.1, SnapManager recovered the database only if all the archive log files are available in the archive log destination. The archive log backups are manually mounted and used for recovery.

- Performing database cloning for testing and development
	- You can create a clone of a database so that the database can be set up outside the production environment.

For example, you can clone in the development and test environments for testing upgrades to vital systems.

- You can clone a database on a primary or secondary storage.
- SnapManager (3.2 or later) enables you to clone the data files backup with the archive log files available in the backup.
	- You can clone the data files backup only when the archive log backup is taken along with it.
	- You can also clone the data files backup if the archive log files are available in the archive log backups made separately to a certain extent.
	- You can also clone the data files backup of a standalone database to a certain extent with archive log files from any external location accessible by Oracle.
	- If the backups are available from an external location, you can specify the external location during cloning for recovering the cloned database to a consistent state.
- Cloning of the archive log-only backups is not supported.
- General
	- You can use the Operations Manager console to manage security by using the role-based access control (RBAC) feature.
	- Integrate with existing Oracle tools, such as Recovery Manager (RMAN) and Automatic Storage Management (ASM).
	- Work with Oracle products, which enable you to continue using your current tool sets.

SnapManager provides the following benefits to storage administrators:

- Supports different SAN and NAS protocols (FCP, iSCSI, or NFS).
- Creates backups on secondary (remote) storage by using the N series Management Console data protection capability.
- Enables you to optimize backups based on the type of backup (full or partial) that works best in your environment.
- Creates space-efficient database backups.
- Creates space-efficient clones.
- Works with host volume managers.

SnapManager also works with the following Oracle features:

• SnapManager provides an integration point with ASM.

<span id="page-20-0"></span>• SnapManager can catalog its backups with Oracle's RMAN. If using RMAN, a DBA can make use of SnapManager backups and preserve the value of all RMAN functions, such as block-level restore. SnapManager lets RMAN use the Snapshot copies when it performs recovery or restore. For example, you can use RMAN to restore a table within a tablespace and to perform full database and tablespace restores and recoveries from Snapshot copies made by SnapManager. The RMAN recovery catalog should not be in the database that is being backed up.

• SnapManager integrates with Real Application Clusters (RAC). You can create a backup, restore and recover the database, and clone the database from a RAC database.

# **Integration with other N series applications and technologies**

SnapManager for Oracle is a stand-alone product that integrates the features from other N series products to enable fast backups that require only a small amount of space.

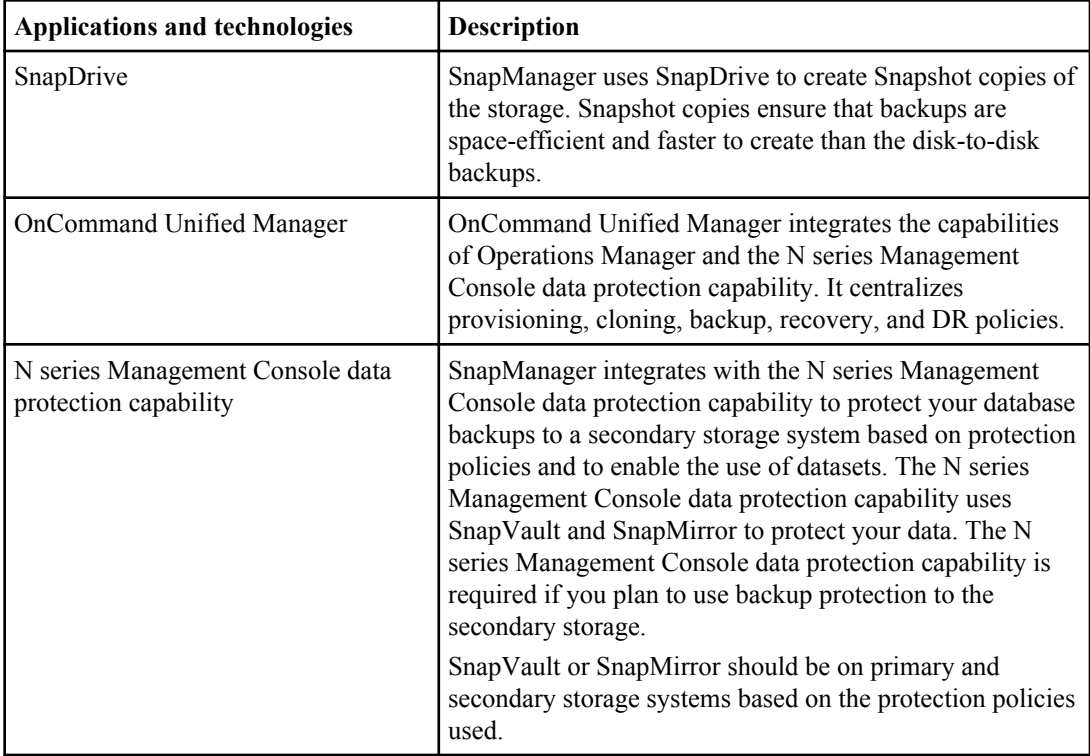

SnapManager integrates with the following N series applications and technologies:

<span id="page-21-0"></span>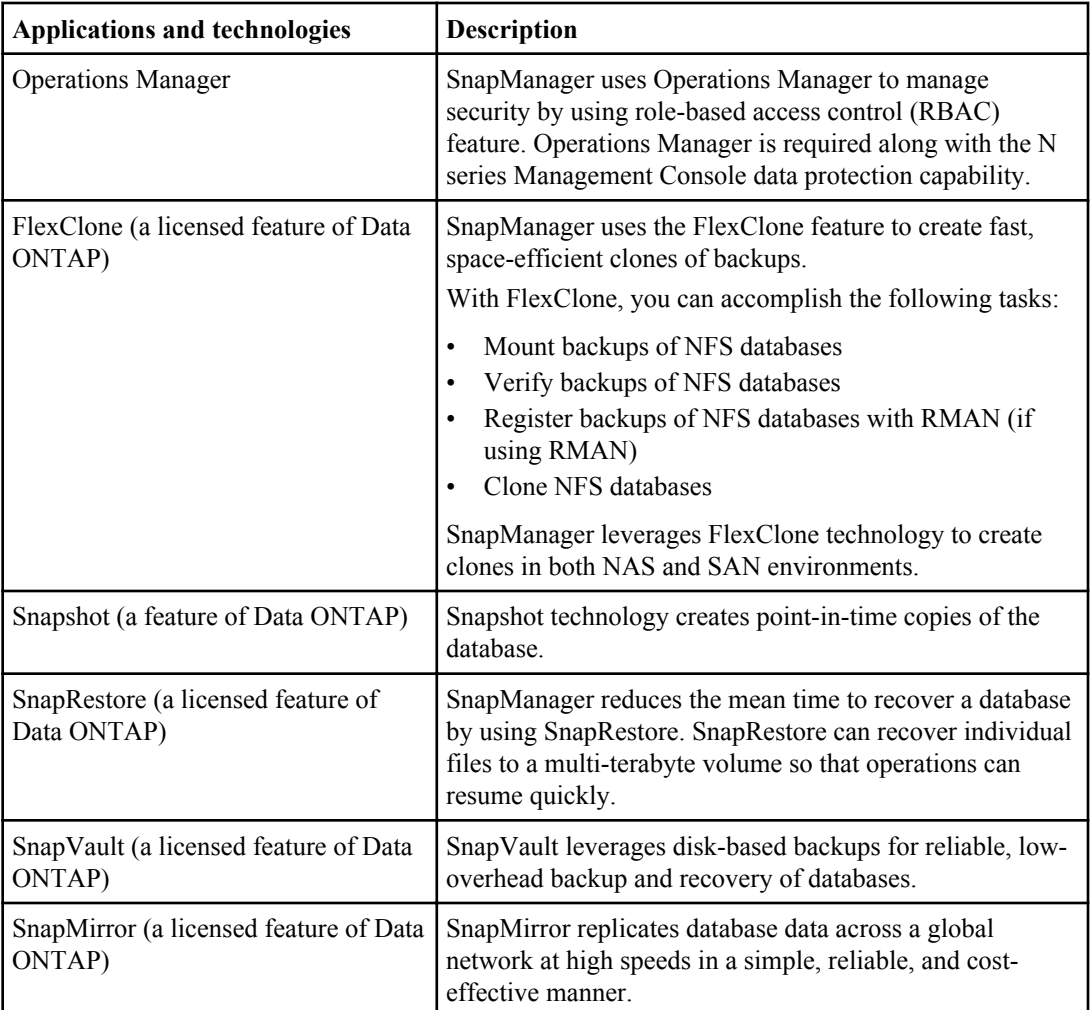

# **Advantages of using SnapManager**

You can use SnapManager for Oracle to perform different tasks on the databases and manage data efficiently.

SnapManager for Oracle works with storage systems and enables you to perform the following tasks:

• Create space efficient backups to the primary or secondary storage and schedule backups. You can create full and partial database backups, and apply retention duration and protection policies to the backups. SnapManager (3.2 or later) enables you to create backups of only the data files and archive logs.

- <span id="page-22-0"></span>• SnapManager (3.2 or later) enables you to protect the backup immediately after a backup is complete when SnapManager is integrated with the N series Management Console protection capability.
- SnapManager (3.2 or later) enables you to perform preprocessing or postprocessing before or after the backup and restore operations.
- SnapManager (3.2 or later) enables you to protect backups by using the postprocessing scripts.
- Restore full or partial databases by using a file-based or volume-based restore operation.
- Restore and recover database backups automatically.

SnapManager (3.2 or later) enables restoring and recovering database backups automatically. SnapManager automatically recovers the restored database by discovering, mounting, and applying the archive log files from the backups.

- Prune archive log files from the archive log destinations when creating backups for only the archive logs.
- Retain the minimum number of archive log backups automatically by retaining only the backups with unique archive log files.
- Track operation details and produce reports by host, profile, backup, or clone.
- Verify the backup status.
- Maintain the history of SnapManager operations associated with a profile.
- Create space efficient clones of backups on the primary or secondary storage. For example, you can use the clone for testing updates in nonproduction environments.

### **Backups by using Snapshot copies**

SnapManager enables you to create backups on the primary (local) storage and also on the secondary (remote) storage using protection policies or postprocessing scripts.

The backup created by using Snapshot copies is a virtual copy of the database and is stored in the same physical medium as the database. Therefore, the backup operation takes lesser time and requires significantly lesser space than full, disk-to-disk backups. SnapManager enables you to back up the following:

- All the data files, archive log files, and control files
- Selected data files or tablespaces, all the archive log files, and control files

SnapManager 3.2 or later enables you to optionally back up the following:

- All the data files and the control files
- Selected data files or tablespaces along with the control files
- Archive log files

**Note:** The data files, archive log files, and control files can be located on different storage systems, storage system volumes, or logical unit numbers (LUNs). You can also use SnapManager to back up a database when there are multiple databases on the same volume or LUN.

### <span id="page-23-0"></span>**Prune archive log files**

SnapManager for Oracle enables you to delete the archive log files from the active file system that are already backed up.

Pruning enables SnapManager to take backup of distinct archive log files. Pruning along with the backup retention policy frees the archive log space when the backups are purged.

### **Archive log consolidation**

SnapManager (3.2 or later) for Oracle consolidates the archive log backups to maintain a minimum number of backups for archive log files. SnapManager for Oracle identifies and frees the backups containing archive logs files that are the subset of another backup.

### **Full or partial restoration of the database**

SnapManager provides the flexibility to restore a full database, or specific tablespaces, files, control files, or a combination of these entities. SnapManager enables you to restore data by using file-based restore process or a faster, volume-based restore process. DBAs can select the process they want to use or let SnapManager decide which process is appropriate.

SnapManager enables DBAs to preview a restore operation. The preview feature enables DBAs to view the restore operation on a file-by-file basis.

DBAs can specify the level to which SnapManager restores and recovers information when performing the restore operation. For example, DBAs can restore and recover data to a specific time. The restore point can be a date and time or an Oracle System Change Number (SCN).

DBAs can use SnapManager to restore the database and use another tool to recover the information. DBAs are not restricted to use SnapManager for both operations.

SnapManager (3.2 or later) enables you to restore and recover the database backups automatically without the intervention of the DBA. You can use SnapManager to create the archive log backups and use the archive log backups for the restore and recovery of the database backups. Even if the archive log files of the backup are managed in the external archive log location, you can specify the external location, so that those archive logs can be used for the recovery of the restored database.

### **Verify backup status**

SnapManager can confirm the integrity of the backup using standard Oracle backup verification operations.

DBAs can perform the verification as part of the backup operation, or at another time. DBAs can set the verify operation to occur during an off-peak time when the load on the host servers is less, or during a scheduled maintenance window.

### <span id="page-24-0"></span>**Clone database backups**

SnapManager uses the FlexClone technology to create a writable, space-efficient clone of a database backup. You can modify a clone without changing the backup source.

You might want to clone databases to enable testing or upgrades in nonproduction environments. You can clone a database residing on a primary or secondary storage. A clone can be located on the same or a different host as the database.

The FlexClone technology enables SnapManager to use the Snapshot copies of the database to avoid creating an entire physical, disk-to-disk copy. The Snapshot copies require lesser creation time and take up significantly lesser space than physical copies.

See the Data ONTAP documentation for more information about the FlexClone technology.

#### **Related information**

[The IBM N series support site: www.ibm.com/storage/support/nseries](http://www.ibm.com/storage/support/nseries)

### **Track details and produce reports**

SnapManager reduces the level of detail database administrators need to track the status of different operations by offering methods to monitor operations from a single interface.

After administrators specify which database should be backed up, SnapManager automatically identifies the database files for the backup. You need not worry about the underlying database, host file systems, or host volumes.

SnapManager displays information about repositories, hosts, profiles, backups, and clones. You can monitor the operations on specific hosts or databases. You can also identify the protected backups and determine whether backups are in process or scheduled to occur.

# **New features in SnapManager 3.3**

You can find information about the features that are added or enhanced in SnapManager 3.3.

SnapManager 3.3 includes the following new and enhanced features:

- AutoSupport messaging for Data ONTAP operating in Cluster-Mode
- Support for Data ONTAP 8.1.1 operating in both 7-Mode and Cluster-Mode
- When sqlnet.authentication services is set to NONE, Database (DB) authentication is the only authentication method supported.
- Flexible cloning
	- Roll forward the cloned database to the desired point in time
	- Configure the cloned database to a Data Guard Standby database, if required
- Common editing mechanism for all the editable fields in the SnapManager GUI
- Enhanced profile management

- <span id="page-25-0"></span>• Ability to change the profile name and password
- Enhanced dump capabilities
- Improved SnapManager scalability performance
- Improved SnapManager CLI and GUI performance

**Note:** SnapManager 3.3 does not support the HP-UX operating system. However, SnapManager 3.2.x or earlier versions support HP-UX.

# **What the SnapManager for Oracle architecture is**

The SnapManager for Oracle architecture includes many components, such as the SnapManager for Oracle host, client, and repository. Other components include the primary and secondary storage systems and other N series products.

The SnapManager for Oracle architecture includes the following architectural components:

- SnapManager host
- SnapManager graphical user interface or command-line interface
- SnapManager repository
- Primary storage system
- Secondary storage systems
- SnapDrive for UNIX

SnapManager can be integrated with the following applications:

- OnCommand Unified Manager
- Operations Manager
- N series Management Console data protection capability

The following image shows the architecture of SnapManager for Oracle and related components:

<span id="page-26-0"></span>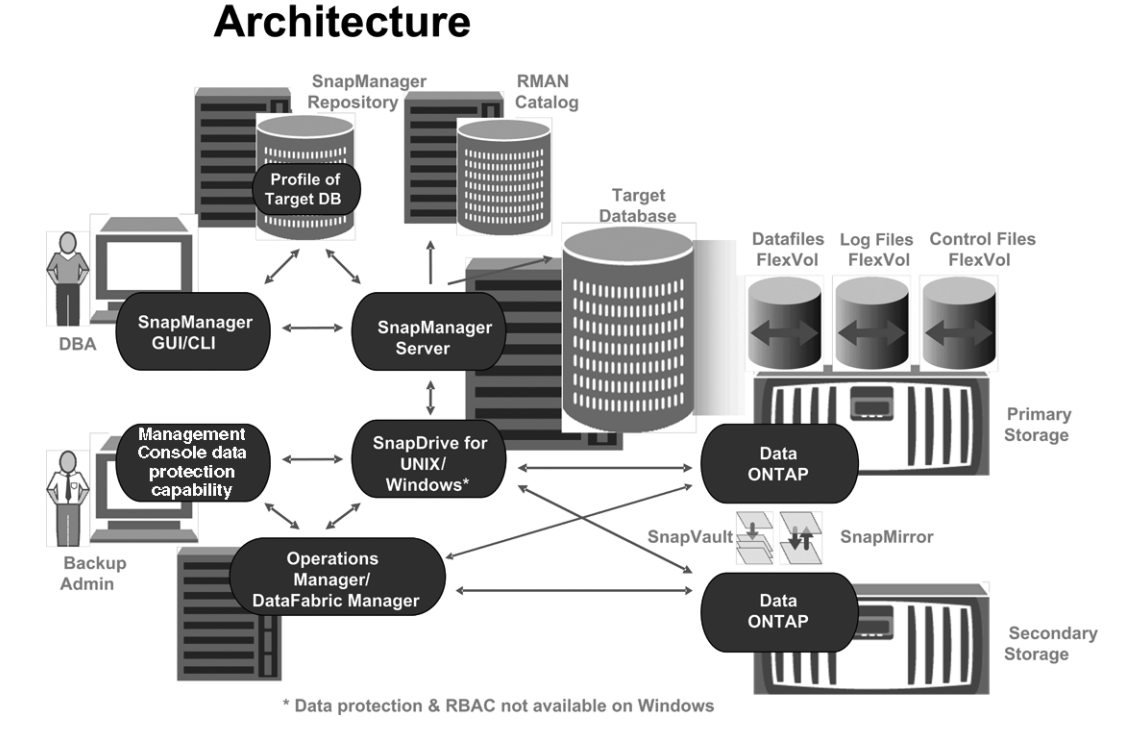

### **SnapManager host**

The SnapManager host is a UNIX server, which also runs other N series products.

The SnapManager host is installed with the following products:

- SnapDrive for UNIX
- Host Utilities

The SnapManager server operates as a daemon.

### **SnapManager graphical user and command-line interfaces**

The SnapManager client includes both a graphical user interface (GUI) and a command-line interface (CLI). SnapManager GUI and CLI can reside in the same location as the N series Management Console.

### **SnapManager repository**

The repository stores information related to different SnapManager operations, for example, the time of backups, tablespaces and data files backed up, storage systems used, clones made, and Snapshot copies created.

The repository database cannot exist in the same database and also cannot be a part of the same database that SnapManager is backing up. This is because the repository stores the names of the <span id="page-27-0"></span>database Snapshot copies created during the backup operations. The repository must be created in a different database than the database that is being backed up. This means that you must have at least two databases: the SnapManager repository database and the target database managed by SnapManager. When you run the SnapManager services, both the databases must be up and running.

**Note:** You must not perform any SnapManager operations by using the GUI or CLI when the repository database is down.

### **SnapDrive on SnapManager server**

SnapManager uses SnapDrive for UNIX to create Snapshot copies of the storage system. SnapDrive resides on the same server as SnapManager.

### **What Operations Manager console is**

The Operations Manager is the Web-based UI of OnCommand Unified Manager. It provides infrastructure services such as discovery, monitoring, role-based access control (RBAC), auditing, and logging for various applications.

The Operations Manager console runs on a separate server from the applications it supports. It does not run on the storage systems.

Operations Manager can reside on the same server as the SnapManager server; however, typically Operations Manager exists on a dedicated host.

### **What the N series Management Console data protection capability is**

SnapManager works with the N series Management Console data protection capability to protect database backups to a secondary storage system based on protection policies.

N series Management Console data protection capability is the client platform for Java-based IBM Management Software applications. N series Management Console data protection capability client runs on a Windows or Linux system, typically separate from the system on which Operations Manager is installed.

N series Management Console data protection capability uses SnapVault and SnapMirror to provide data protection.

The following applications reside in the N series Management Console client:

- The N series Management Console data protection capability
- The N series Management Console provisioning capability

N series Management Console data protection capability and Operations Manager are required for data protection.

### <span id="page-28-0"></span>**What repositories are**

SnapManager organizes information into profiles, which are then associated with repositories. Profiles contain information about a database that is being managed, whereas the repository contains data about the operations that are performed on profiles.

The repository records when a backup took place, which files were backed up, and whether a clone was created from the backup. When database administrators restore a database or recover a portion of it, SnapManager queries the repository to determine what was backed up.

Because the repository stores the names of the database Snapshot copies created during backup operations, the repository database cannot exist in the same database and also cannot be a part of the same database that SnapManager is backing up. You must have at least two databases (the SnapManager repository database and the target database being managed by SnapManager) up and running when you execute SnapManager operations.

If you try to open the graphical user interface (GUI) when the repository database is down, the following error message is logged in the sm\_gui.log file: [WARN]: SMO-01106: Error occurred while querying the repository: No more data to read from socket. Also, SnapManager operations fail when the repository database is down. For more information about the different error messages, see *Troubleshooting known issues*.

You can use any valid host name, service name, or user name to perform operations. For a repository to support SnapManager operations, the repository user name and service name must consist of only the following characters: alphabetic characters  $(A-Z)$ , digits  $(0-9)$ , minus sign  $(-)$ , underscore  $(-)$ , and period (.).

The repository port can be any valid port number and the repository host name can be any valid host name. In other words, the host name must consist of alphabetic characters (A-Z), digits (0-9), minus sign  $(-)$ , and period  $(.)$ , but not an underscore  $( )$ .

The repository must be created in an Oracle database. The database that SnapManager uses should be set up in accordance with Oracle procedures for database configuration.

A single repository can contain information about multiple profiles; however, each database is normally associated with only one profile. You can have multiple repositories, where each repository contains multiple profiles.

# **What profiles are**

SnapManager uses profiles to store the information necessary to perform operations. A profile contains the information about the database that is being managed, including its credentials, backups,

and clones. By creating a profile, you do not have to specify database details each time you perform an operation on that database.

A profile can reference only one database. The same database can be referenced by more than one profile. Backups created using one profile cannot be accessed from a different profile, even if both the profiles reference the same database.

Profile information is stored in a repository. The repository contains both the profile information for the database and information about the Snapshot copies that provided the backup of the database. (The actual Snapshot copies are stored on the storage system.) The Snapshot copy names are stored in the repository containing the profile for that database. When you perform an operation on a database, you must select the profile from the repository.

The following figure illustrates how repositories can hold multiple profiles, but each profile can define only one database:

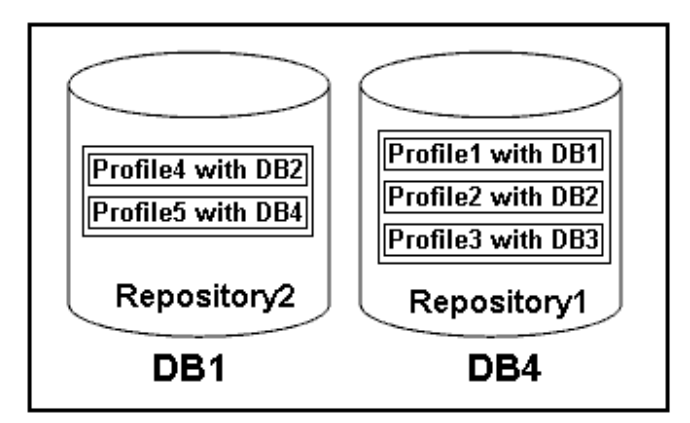

In this example, Repository2 is on database DB1 and Repository1 is on the database DB4.

Each profile contains the credentials for the database associated with the profile. The credentials enable SnapManager to connect to and work with the database. The stored credentials include the user name and password pairs for accessing the host, the repository, the database, and the required connection information if using RMAN.

You cannot access a backup that was created using one profile from a different profile, even if both the profiles are associated with the same database. SnapManager places a lock on the database during an operation to prevent two incompatible operations from being performed simultaneously. You can create profiles to take full backups or partial backups.

### **Profile for creating full and partial backups**

The profiles that you specify to create the full and partial backups contain the data files and archive log files together. SnapManager does not allow such profiles to separate the archive log backups from the data file backups. The full and partial backups are retained based on the existing backup retention policies and protected based on the existing protection policies. The full and partial backups can be scheduled based on the time and frequency that suits you.

#### <span id="page-30-0"></span>**Profiles for creating data files-only backups and archive log-only backups**

SnapManager (3.2 or later) allows you to create profiles to take backups of the archive log files separately from the data files. After you separate the backup using the profile, you can create either the data files-only backups or archive log-only backups of the database. You can also create a backup containing both the data files and archive log files together.

The retention policy applies to all the database backups when the archive log backups are not separated. After you separate the archive log backups, SnapManager allows you to specify different retention duration and protection policies for the archive log backups.

#### **Retention policy**

SnapManager determines whether a backup should be retained by considering both the retention count (for example, 15 backups) and the retention duration (for example, 10 days of daily backups). A backup expires when its age exceeds the retention duration set for its retention class and the number of backups exceeds the retention count. For example, if the backup count is 15 (meaning that SnapManager has taken 15 successful backups) and the duration requirement is set for 10 days of daily backups, the five oldest, successful, eligible backups expire.

#### **Archive log retention duration**

After the archive log backups are separated, they are retained based on the archive log retention duration. Archive log backups taken along with data files backup are always retained along with data files backup irrespective of the archive log retention duration.

#### **Related concepts**

[Managing profiles for efficient backups](#page-107-0) on page 108

# **What protected backups are**

You must know how frequently data must be backed up and how long the backup copies must be retained. SnapManager enables you to back up data on the local storage (on the volume where the data files reside) or replicate local backups to secondary storage resources.

By backing up data to the secondary storage, you benefit in the following ways:

- Data is preserved in case of a disaster.
- The limit in the number of potential backups is increased. If you back up data only to the primary storage, then the number of backups is limited by the number of Snapshot copies that can be created on a single volume.
- Database clones are available on separate storage.

SnapManager also enables storage administrators to configure protection policy-based backups. The storage administrators can use SnapManager to identify the backups that do not conform to policy requirements and rectify them immediately by using N series Management Console. SnapManager policy-based protection also provides backup consistency and policy conformance predictability.

<span id="page-31-0"></span>Database administrators can perform the following tasks related to protected backups:

- Create a protected backup of an Oracle database to the secondary or tertiary storage.
- Select a protection policy, which applies data protection to backups.
- View the status of protected backups.
- Schedule backups to the primary storage and protected backups to the secondary storage.
- Restore data files from a protected backup.
- Clone protected backups.
- Free protected backups.

You can free a protected backup on a primary storage only if it has been successfully copied to the secondary storage.

• Delete protected backups.

You can delete a protected backup only if it has been successfully copied to the secondary storage and freed from the primary storage. If the protected backup is deleted, SnapManager deletes the backup from the secondary storage.

#### **Related concepts**

[What protection policies are](#page-216-0) on page 217 [What protection states are](#page-217-0) on page 218 [What resource pools are](#page-217-0) on page 218

### **What SnapManager operation states are**

SnapManager operations (backup, restore, and clone) can be in different states and each state indicates the progress of the operation.

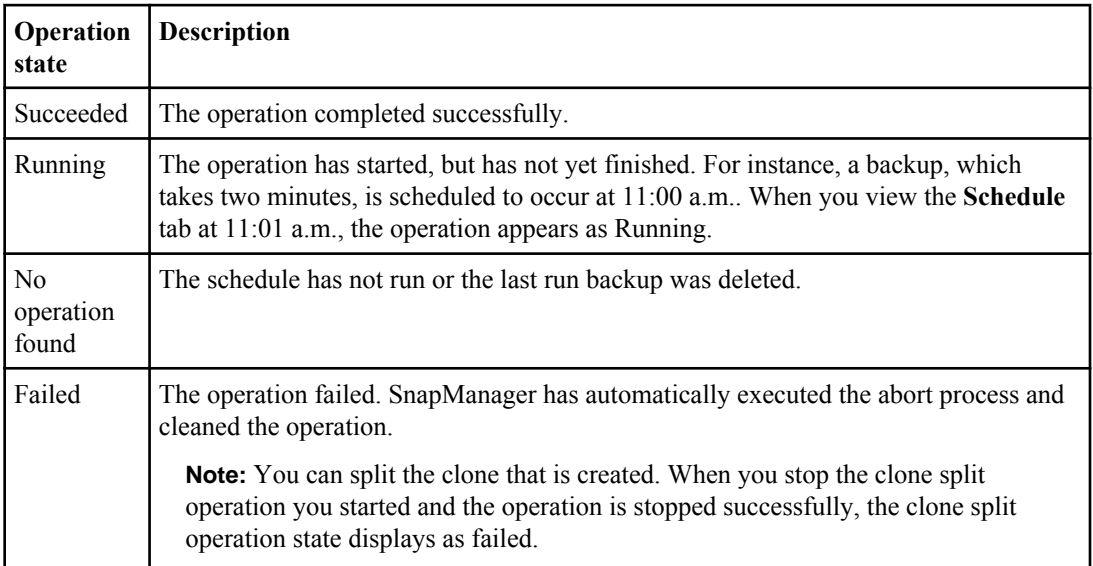

### <span id="page-32-0"></span>**Recoverable and unrecoverable events**

A recoverable SnapManager event has the following problems:

- The database is not stored on a storage system that runs Data ONTAP.
- An Automatic Storage Management (ASM) database is configured, but the ASM instance is not running.
- SnapDrive for UNIX is not installed or cannot access the storage system.
- SnapManager fails to create a Snapshot copy or provision storage if the volume is out of space, the maximum number of Snapshot copies has been reached, or an unanticipated exception occurs.

When a recoverable event occurs, SnapManager performs an abort process and attempts to return the host, database, and storage system to the starting state. If the abort process fails, SnapManager treats the incident as an unrecoverable event.

An unrecoverable (out-of-band) event occurs when any of the following happens:

- A system issue occurs, such as when a host fails.
- The SnapManager process is stopped.
- An in-band abort operation fails when the storage system fails, the logical unit number (LUN) or storage volume is offline, or the network fails.

When an unrecoverable event occurs, SnapManager performs an abort process immediately. The host, database, and storage system might not have returned to the initial states. If this is the case, you must perform a cleanup after the failed SnapManager operation by deleting the orphaned Snapshot copy and removing the SnapManager lock file.

To delete the SnapManager lock file, navigate to  $\phi$  or ACLE HOME on the target machine and delete the sm\_lock\_TargetDBName file. After deleting the file, you must restart the SnapManager for Oracle server.

# **SnapManager security**

You can perform SnapManager operations only if you have appropriate credentials. Security in SnapManager is governed by user authentication and role-based access control (RBAC). RBAC enables database administrators to restrict the operations that SnapManager can perform against the volumes and LUNs that hold the data files in a database.

Database administrators enable RBAC for SnapManager by using SnapDrive. Database administrators then assign permissions to SnapManager roles and assign these roles to the users in the Operations Manager Web or command-line interface (CLI). RBAC permission checks happen in the DataFabric Manager server.

In addition to role-based access, SnapManager maintains security by requesting user authentication through password prompts or by setting user credentials. An effective user is authenticated and authorized with the SnapManager server.

SnapManager credentials and user authentication differ significantly from SnapManager 3.0:

- <span id="page-33-0"></span>• In SnapManager versions earlier than 3.0, you would set an arbitrary server password when you install SnapManager. Anyone who wants to use the SnapManager server would need the SnapManager server password. The SnapManager server password would need to be added to the user credentials by using the smo credential set -host command.
- In SnapManager (3.0 and later), the SnapManager server password has been replaced by individual user operating system (OS) authentication. If you are not running the client from the same server as the host, the SnapManager server performs the authentication by using your OS user names and passwords. If you do not want to be prompted for your OS passwords, you can save the data to your SnapManager user credentials cache by using the smo credential set -host command.

**Note:** The smo credential set -host command remembers your credentials when the host.credentials.persist property in the smo.config file is set to true.

#### **Example**

User1 and User2 share a profile called Prof2. User2 cannot perform a backup of Database1 in Host1 without permissions to access Host1. User1 cannot clone a database to Host3 without permissions to access Host3.

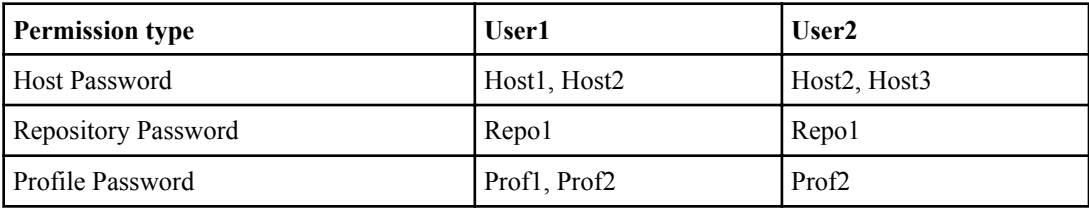

The following table describes different permissions assigned to the users:

In the case where User1 and User2 do not have any shared profiles, assume User1 has permissions for the hosts named Host1 and Host2, and User2 has permissions for the host named Host2. User2 cannot run even the nonprofile commands (for example, dump and system verify) on Host1.

# **Accessing and printing online Help**

The online Help provides instructions for the tasks that you can perform using the SnapManager graphical user interface. The online Help also provides descriptions of fields on the windows and wizards.

#### **Steps**

- **1.** Do one of the following:
	- In a main window, click **Help > Help Contents**.
	- In any window or wizard, click **Help** to display help specific to that window.
- **2.** To navigate through the topics, use the Table of Contents in the left pane.

**3.** To print individual topics, click the Printer icon at the top of the help window.

# <span id="page-35-0"></span>**SnapManager for Oracle deployment considerations**

Before deploying SnapManager in your environment, you should know the other applications and technologies required for different operations.

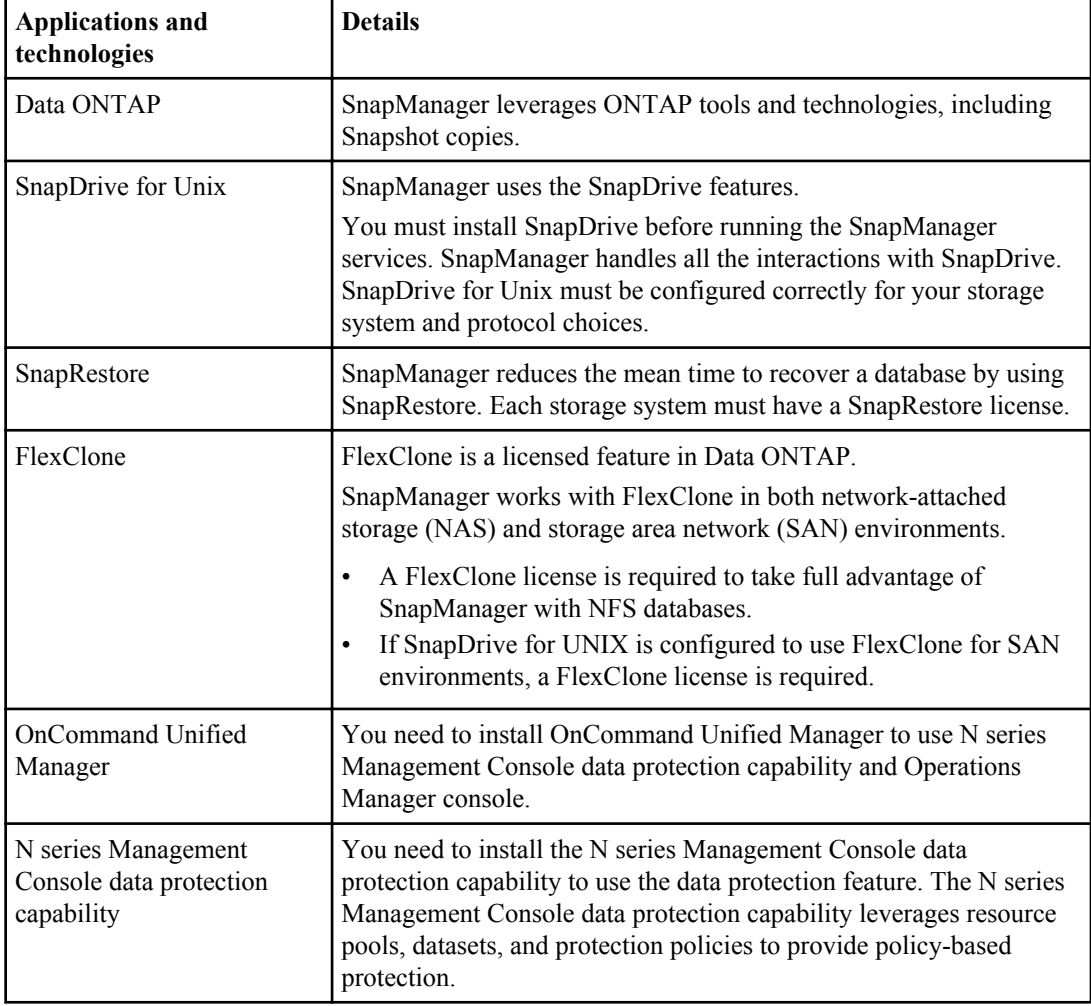

The following table lists the different applications and technologies:
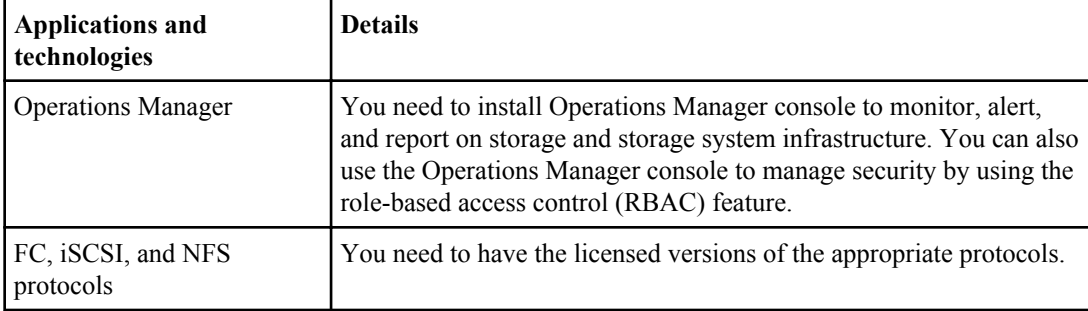

#### **Related information**

[The IBM N series support site: www.ibm.com/storage/support/nseries](http://www.ibm.com/storage/support/nseries)

# **Requirements for running SnapManager**

Before deploying SnapManager in your environment, you should know the different requirements.

Before using SnapManager, you must review the compatibility matrices for all the required products. You must also review the following:

• The publication matrix for important alerts, news, interoperability details, and other information about the product before installing SnapManager.

**Note:** SnapManager requires specific Oracle versions on some platforms.

See the documentation kit for more information about the recommended configurations for the host and storage systems.

**Note:** Contact your sales representative if you need a SnapManager configuration that is not mentioned in the documentation kit.

#### **Related information**

[The IBM N series support site: www.ibm.com/storage/support/nseries](http://www.ibm.com/storage/support/nseries)

### **Supported host software**

While setting up the host system, you must consider the host environment and operating system requirements.

When preparing to install SnapManager, you must ensure that you consider the following host requirements:

- Configure SnapManager for Oracle and SnapManager for SAP on different hosts. They cannot run concurrently on the same host.
- Install SnapDrive for UNIX on the host platform, including the products required, such as the N series Host Utilities.

Follow the instructions provided with the kit to set up the storage systems to work with the host.

To use the SnapManager graphical user interface (GUI), you must have a host running on one of the following platforms. The GUI also requires that Java Runtime Environment (JRE) 1.6 is installed on the host.

- Red Hat Enterprise Linux
- Oracle Enterprise Linux
- SUSE Enterprise Linux
- Solaris SPARC, x86, and x86\_64
- IBM AIX

**Note:** SnapManager also operates in the VMware ESX virtualized environment.

#### **Related information**

[The IBM N series support site: www.ibm.com/storage/support/nseries](http://www.ibm.com/storage/support/nseries)

### **Supported host hardware**

Consider the memory, disk space, and CPU requirements.

SnapManager requires the following configuration:

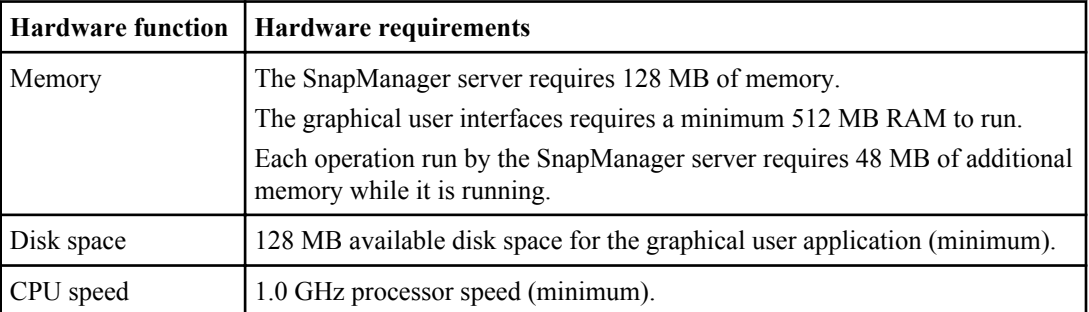

### **Supported general configurations**

Before installing SnapManager, you must know the general configuration requirements.

SnapManager supports the following general configurations:

- A non-clustered configuration where a single host is connected to a single storage system
- One SnapManager server instance per host
- Any topology that includes storage systems running Data ONTAP controller failover

For information about all storage types and versions supported by SnapManager, see the SnapManager and SnapDrive Compatibility Matrix.

### **Clustered configurations**

SnapManager operates in cluster configurations.

SnapManager supports the same host cluster and configurations that the SnapDrive product and Host Utilities Kit support.

SnapManager also supports non-clustered configurations where a single host is connected to a single storage system, supported host clusters, and storage systems running Data ONTAP controller failover.

# **Database version support and configuration overview**

You must know the different database versions and configurations supported with SnapManager. You must perform basic database layout and configuration setup to ensure successful SnapManager operations. The configuration setup includes correct requirements for the oratab file, used with Real Application Clusters (RAC) databases and Network File System (NFS) protocol.

SnapManager for Oracle integrates with Oracle versions 10gR2 (10.2.0.4 and 10.2.0.5), 11gR1, and 11gR2 (11.2.0.1 and 11.2.0.2); with native Oracle technology such as RAC, Recovery Manager (RMAN), Automatic Storage Management (ASM), and Direct NFS; and across fibre channel (FC), Internet Small Computer System Interface (iSCSI), and NFS protocols.

**Note:** Oracle 9i database is not supported from SnapManager 3.2.

If you are deploying Oracle databases to be managed by SnapManager for Oracle, see the SnapManager for Oracle Best Practices.

**Note:** This technical report contains information about NetApp products that IBM licenses and in some cases customizes. Technical reports might contain information about models and features that are not supported by IBM.

SnapManager 3.1 for Oracle, a patch version (3.1p4) of SnapManager 3.1 for Oracle, and SnapManager 3.2 for Oracle support ASMLib 2.1.4.

SnapManager 3.2 for Oracle and a patch version (3.1p4) of SnapManager 3.1 for Oracle support ASMLib 2.1.4 and 2.1.7.

#### **Related information**

[Technical Report 3761: SnapManager 3.2 for Oracle](http://media.netapp.com/documents/tr-3761.pdf) Best Practices

### **General layout and configuration**

You can find information about the recommended general database layout and storage configurations to avoid issues related to disk groups, file types, and tablespaces.

• Do not include files from more than one type of SAN file system or volume manager in your database.

All files making up a database must reside on the same type of file system.

- SnapManager requires a multiple of 4K block size.
- Include the database system identifier in the oratab file. Include an entry in the oratab file for each database to be managed. SnapManager relies on the oratab file to determine which Oracle home to use.
- If you want to register SnapManager backups with Oracle Recovery Manager (RMAN), you must create RMAN-enabled profiles.

If you want to leverage the new volume-based restore or full disk group restore, consider the following guidelines related to file systems and disk groups:

- Multiple databases cannot share the same Automatic Storage Management (ASM) disk group.
- A disk group containing data files cannot contain other types of files.
- The logical unit number (LUN) for the data file disk group must be the only object in the storage volume.

The following are some guidelines for volume separation:

- Data files for only one database must be in the volume.
- You must use separate volumes for each of the following file classifications: database binaries, data files, online redo log files, archived redo log files, and control files.
- You do not need to create a separate volume for temporary database files, because SnapManager does not back up temporary database files.

For more information, see the SnapManager for Oracle Best Practices.

**Note:** The technical reports contain information about products that IBM licenses and in some cases customizes. Technical reports might contain information about models and features that are not supported by IBM.

#### **Related information**

[Technical Report 3761: SnapManager 3.2 for Oracle](http://media.netapp.com/documents/tr-3761.pdf) Best Practices

### **Defining the database home with the oratab file**

SnapManager uses the oratab file during operations to determine the Oracle database home directory. An entry for your Oracle database must be in the oratab file for SnapManager to work correctly. The oratab file is created during the Oracle software installation.

#### **About this task**

The oratab file resides in different locations based on the host operating system as shown in the following table:

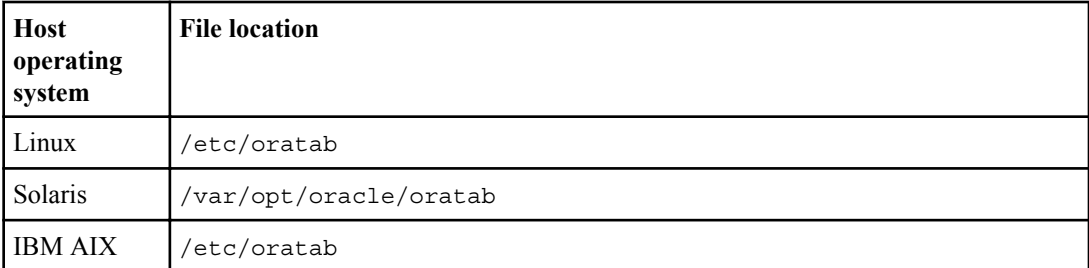

The sample oratab file contains the following information:

```
+ASM1:/u01/app/11.2.0/grid:N # line added by Agent
oelpro:/u01/app/11.2.0/oracle:N # line added by Agent<br># SnapManager generated entry (DO NOT REMOVE THIS LINE)
# SnapManager generated entry
smoclone:/u01/app/11.2.0/oracle:N
```
**Note:** After Oracle is installed, you must ensure that the oratab file resides in the location specified in the table above. If the oratab file does not reside in the correct location per your operating system, you must contact Technical Support for assistance.

### **Requirements for using RAC databases with SnapManager**

You must know the recommendations for using Real Application Clusters (RAC) databases with SnapManager. The recommendations include port numbers, passwords, and authentication mode.

• In database authentication mode, the listener on each node that interacts with an instance of the RAC database must be configured to use the same port number. The listener that interacts with the primary database instance must be started prior to initiating a

backup.

- In operating system authentication mode or an Automatic Storage Management (ASM) environment, the SnapManager server must be installed and running on each node in the RAC environment.
- The password of the database user (for example, sys or a user with sysdba privilege) must be same for all the Oracle database instances in a RAC environment.

### **Requirements for using ASM databases with SnapManager**

You must know the requirements for using Automatic Storage Management (ASM) databases with SnapManager. The requirements include how to avoid issues with the ASMLib, partitions, and clone specifications.

• SnapManager (3.0.3 or later) uses the new sysasm privilege available with Oracle 11gR2 instead of sysdba to administer an Oracle ASM instance.

If you use the sysdba privilege to run administrative commands on the ASM instance, an error message is displayed. The database uses the sysdba privilege to access disk groups. If you connect to the ASM instance as sysasm, you have complete access to all the available Oracle ASM disk groups and management functions.

**Note:** However, if you are using Oracle 10gR2 and 11gR1, you continue to use sysdba.

• SnapManager (3.0.3 or later) supports backing up files that are stored directly on ASM disk groups when the disk group also contains an Automatic Cluster File System (ACFS) volume. SnapManager (3.0.3 or later) does not support backing up files in ACFS.

**Note:** ACFS is a multiplatform, scalable file system, storage management technology available with Oracle 11gR2. ACFS extends ASM functionality to support customer files maintained outside the Oracle database.

• SnapManager (3.0.3 or later) supports backing up and restoring files that are stored directly on ASM disk groups when the disk group also contains Oracle Cluster Registry (OCR) files or voting disk files.

Oracle recommends that you have OCR and voting disks on disk groups that do not contain database files.

- Each disk that contains the entire disk should have only one partition.
- SnapManager (3.0.2 or later) supports ASM on raw disks on the Red Hat Enterprise Linux and SUSE Linux Enterprise servers. You can upgrade the server from Red Hat Enterprise Linux 4 Update X to Red Hat Enterprise

Linux 5 Update X over nonpartitioned devices.

• SnapManager (3.0.2 or later) supports ASM disk groups with partitioned devices on Red Hat Enterprise Linux 5 Update X or later versions. However, any existing deployments on partition devices with Red Hat Enterprise Linux 4 Update X will be supported.

**Note:** SnapManager does not support partitioned devices with SUSE Linux Enterprise Server 10 SP2 for ASM.

• The initialization of the ASM disk must be aligned to a 4-K Write Anywhere File Layout (WAFL) file segment.

This implies that the device partition on which the ASM disk is created must be 4K-aligned relative to the device itself and that the multiprotocol type for the LUN must be set accurately for the operating system.

• When laying out a database, follow the recommendations in the technical report TR 3329, Using Oracle Database 10g/11g Automatic Storage Management with NetApp Storage. This report provides information about how to lay out the logical unit number (LUNs) for an ASM disk group.

**Note:** This technical report contains information about NetApp products that IBM licenses and in some cases customizes. Technical reports might contain information about models and features that are not supported by IBM.

- ASM configuration is not specified as part of the clone specification. You must manually remove the ASM configuration information in clone specifications created by using SnapManager 2.1 before upgrading the host to SnapManager (2.2or later).
- SnapManager 3.1, the patch version  $(3.1p1)$  of SnapManager 3.1, and SnapManager (3.2 or later) support ASMLib 2.1.4.
- SnapManager 3.2 for Oracle and a patch version (3.1p4) of SnapManager 3.1 support ASMLib 2.1.4 and 2.1.7

For more information, see the SnapManager for Oracle Best Practices

**Note:** The technical reports contain information about products that IBM licenses and in some cases customizes. Technical reports might contain information about models and features that are not supported by IBM.

#### **Related information**

Technical Report 3329: [Using Oracle Database 10g/11g Automatic Storage Management with](http://www.netapp.com/us/library/technical-reports/tr-3329.html)  [NetApp Storage](http://www.netapp.com/us/library/technical-reports/tr-3329.html) [Technical Report 3761: SnapManager 3.2 for Oracle Best Practices](http://media.netapp.com/documents/tr-3761.pdf)

### **Supported partition devices**

You must know the different partition devices that are supported in SnapManager.

The following tables provide partition information and how it can be enabled for different operating systems:

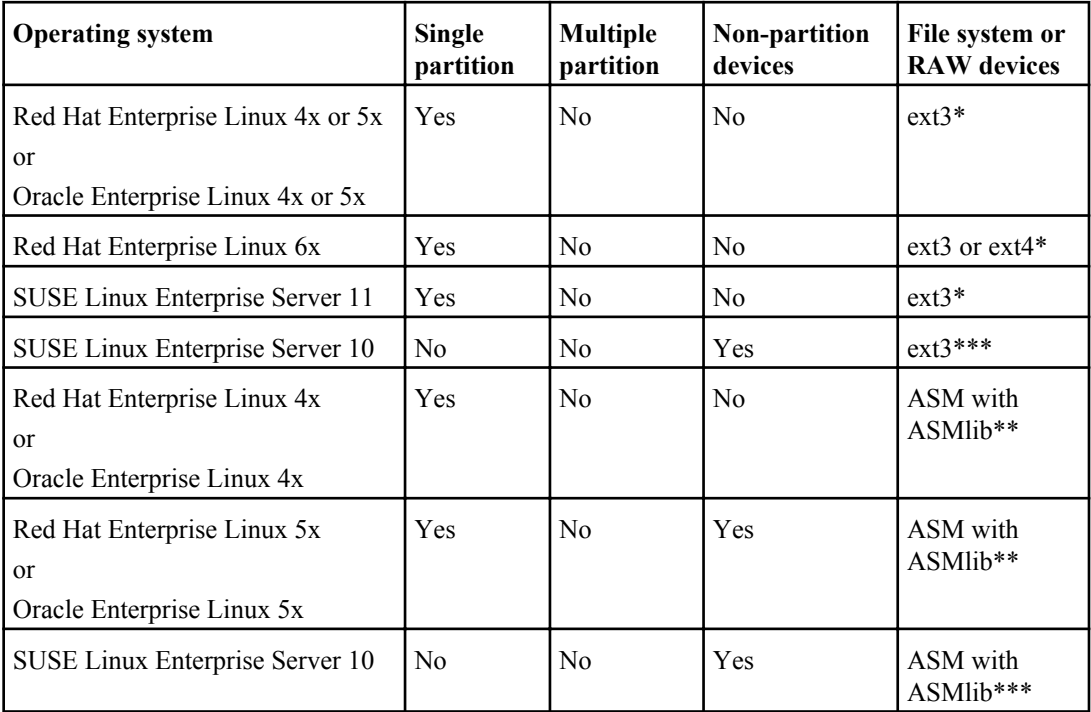

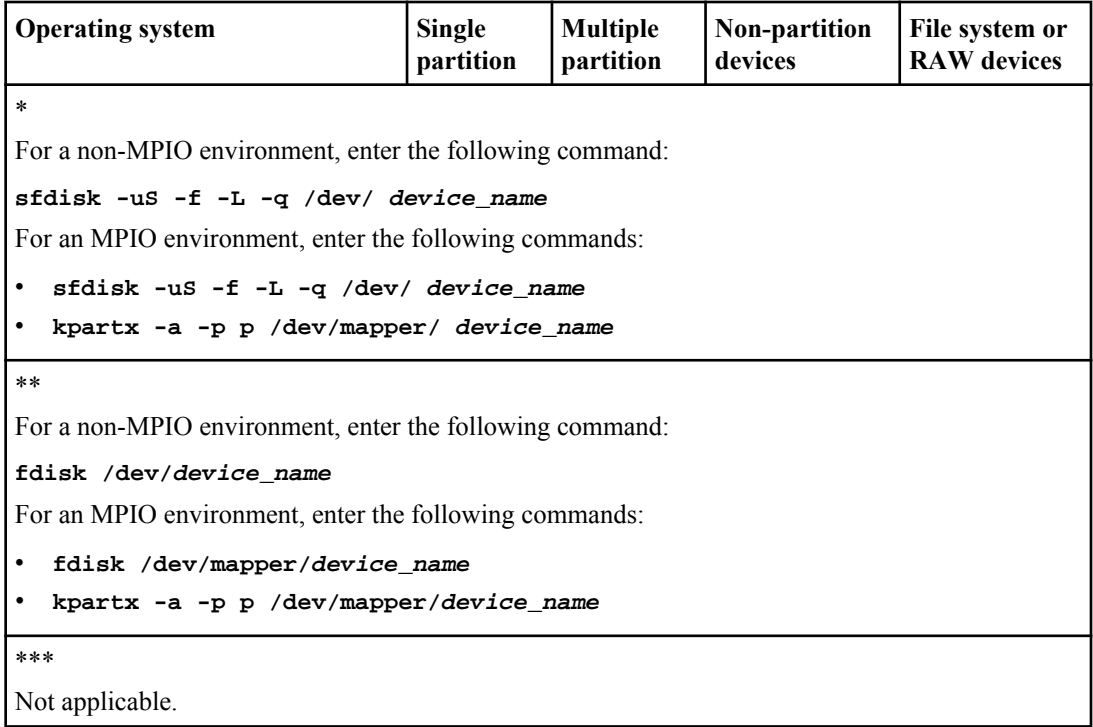

**Note:** SLES 11 does not work on non-partitioned devices with SnapManager or SnapDrive. SLES 11 with partition devices work only on ext3.

### **ASMLib 2.1.4 and 2.1.7 support with SnapManager 3.3 for Oracle**

SnapManager 3.3 supports ASMLib 2.1.4 and 2.1.7. All SnapManager operations can be performed with ASMLib 2.1.4 and 2.1.7.

If you have upgraded from ASMLib 2.1.4 to ASM 2.1.7, you can use the same profiles and backups created with ASMLib 2.1.4 to restore the backups and create the clones.

You must consider the following while using SnapManager with ASMLib:

- SnapManager 3.1 does not support ASMLib 2.1.7.
- After performing rolling upgrade from SnapManager 3.1 to 3.2, the backups created by using ASMLib 2.1.7 work only if the repository is rolled back to SnapManager 3.1 and ASMLib 2.1.7 is downgraded to ASMLib 2.1.4.
- After performing rolling upgrade from SnapManager 3.1 to 3.2, backups created by using ASMLib 2.1.7 do not work if the repository is rolled back to SnapManager 3.1 with ASMLib 2.1.7.

The rollback succeeds but the profiles and backups cannot be used.

### **Requirements for using databases with NFS and SnapManager**

You must know the requirements for using databases with Network File System (NFS) and SnapManager. The recommendations include running as root, attribute caching, and symbolic links.

• Mount the file systems following the best practice recommendations in the *SnapManager for* Oracle Best Practices.

**Note:** The technical reports contain information about products that IBM licenses and in some cases customizes. Technical reports might contain information about models and features that are not supported by IBM.

- Run SnapManager as root and SnapManager must be able to access the file systems containing data files, control files, online redo logs, archive log, and the database home. To ensure that root can access the file systems, either of the following NFS export options must be set:
	- "root=host name"
	- "rw=host name, anon=0"
- Disable attribute caching for all the volumes that contain database data files, control files, redo and archive logs, and the database home.

Export the volumes by using the  $\text{noac}$  (for Solaris and AIX) or  $\text{actime} = 0$  (for Linux) options.

• If database data files are linked from local storage to NFS, SnapManager supports symbolic links at the mount point level only.

#### **Related information**

[Technical Report 3761: SnapManager 3.2 for Oracle Best Practices](http://media.netapp.com/documents/tr-3761.pdf)

### **Sample database volume layouts**

You must know the sample database volume layouts to configure your database.

#### **Single instance database**

The following table shows a sample layout of a single instance database:

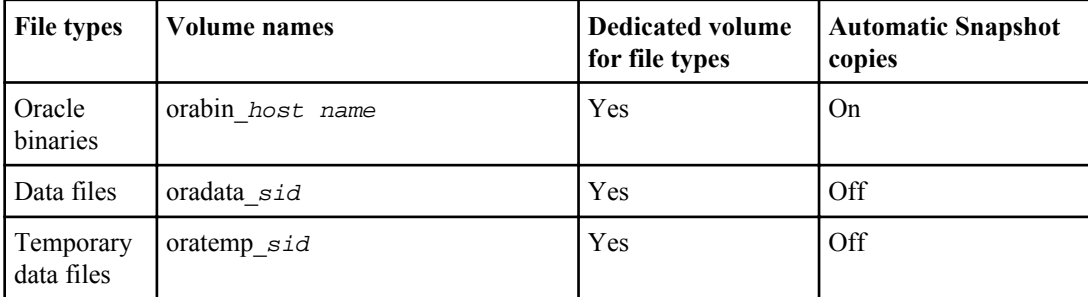

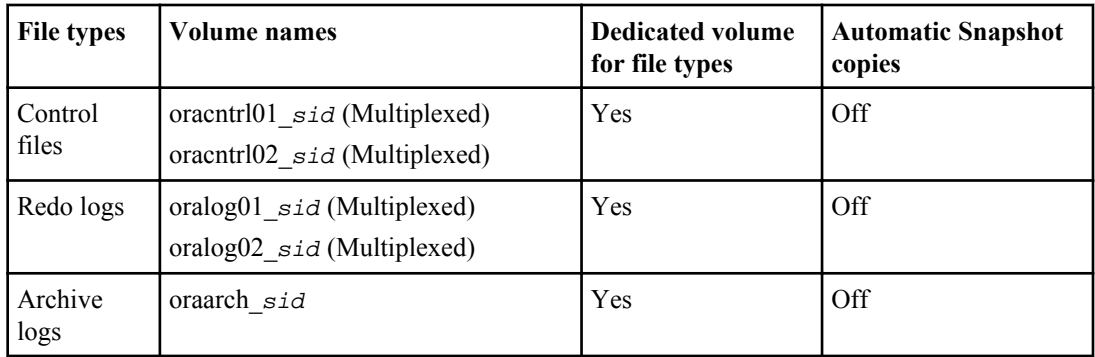

#### **Real Application Clusters (RAC) databases**

The following table shows a sample layout of a RAC database:

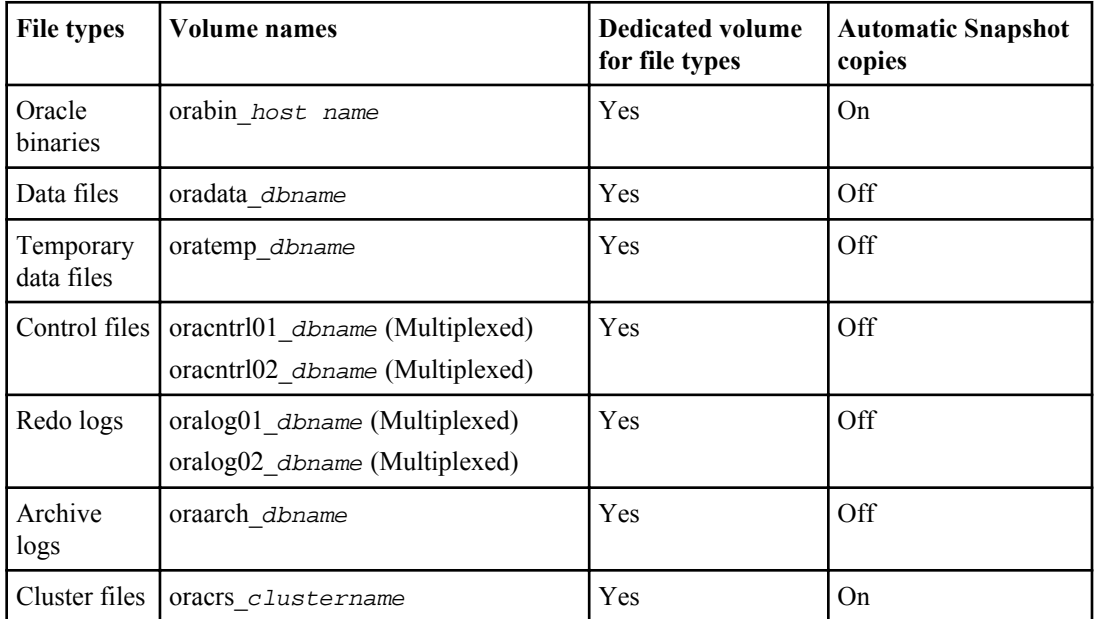

### **Single instance of an Automatic Storage Management (ASM) database**

The following table shows a sample layout of an ASM database:

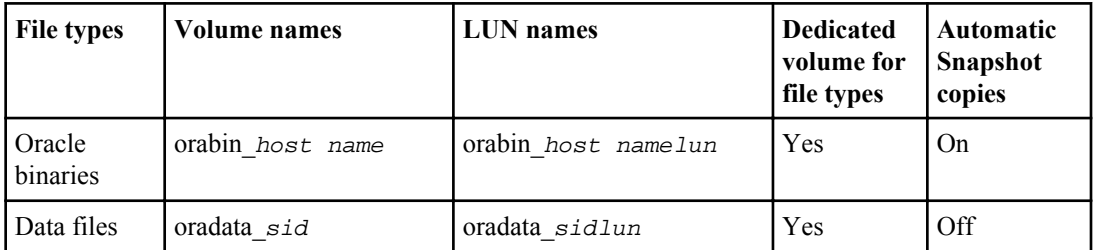

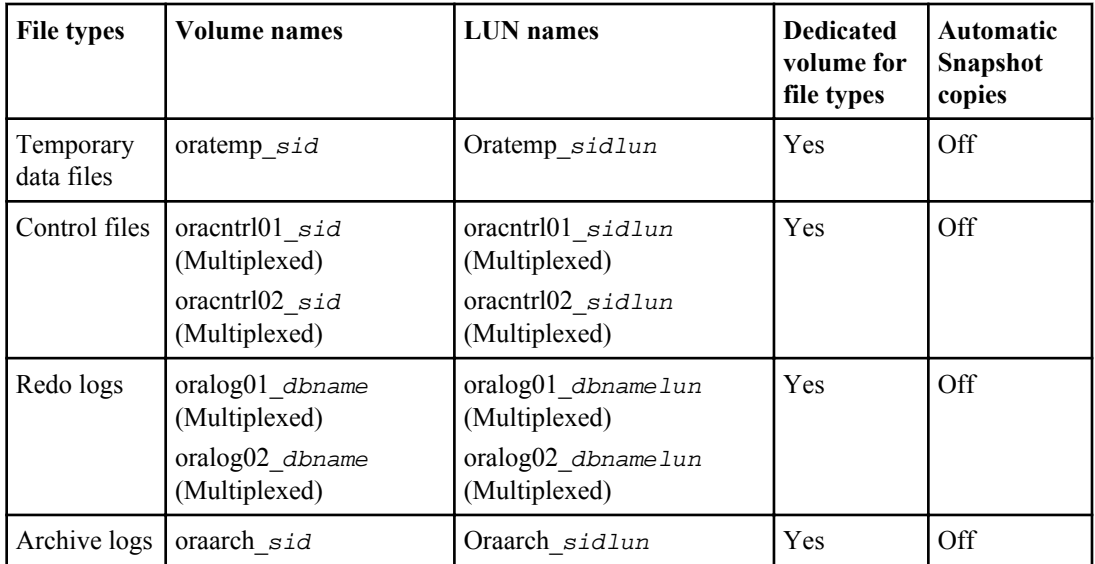

### **ASM RAC databases**

The following table shows a sample layout of an ASM RAC database:

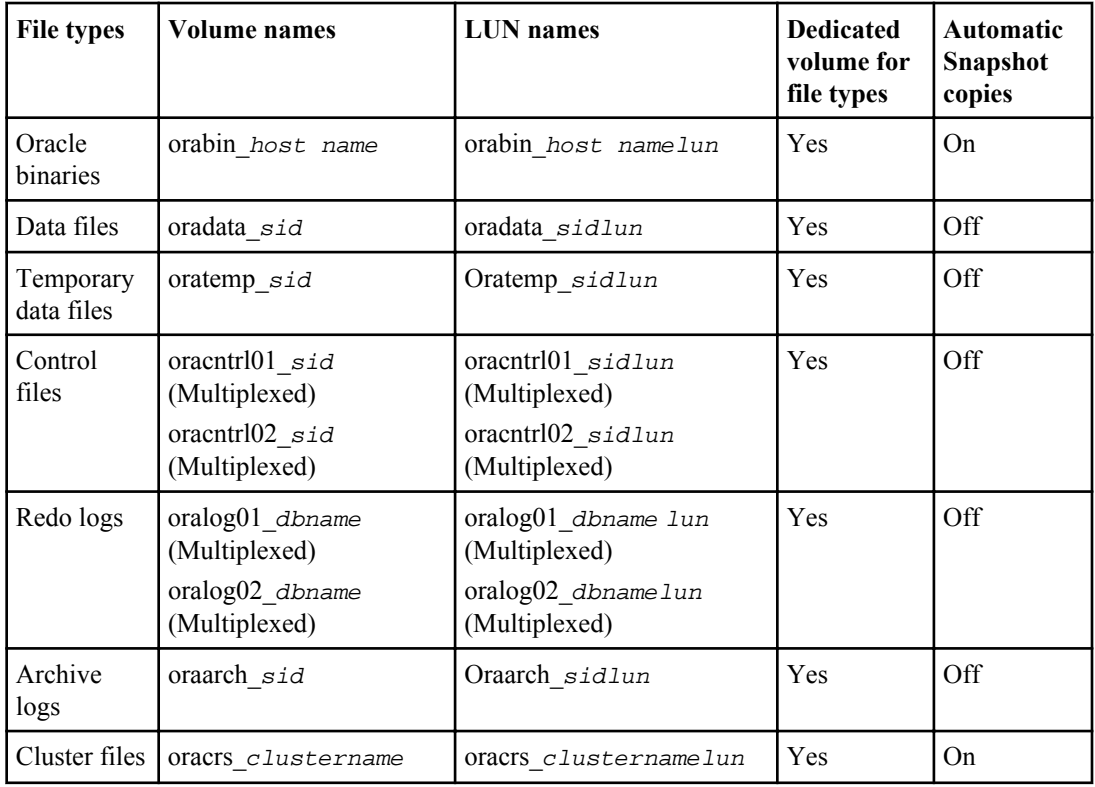

# **Limitations**

When working with SnapManager, you must be aware of certain limitations that might affect your environment.

#### **Limitations related to database layouts and platforms**

- SnapManager supports control files on a file system or in an ASM disk group and does not support control files on raw devices.
- SnapManager operates in a Microsoft Clustering (MSCS) environment. However, SnapManager does not recognize the state of the MSCS configuration (active or passive) and does not transfer active management of a repository to a standby server in an MSCS cluster.
- In Red Hat Enterprise Linux (RHEL) and Oracle Enterprise Linux 4.7, 5.0, 5.1, 5.2, and 5.3, the ext3 file system is not supported when deploying Oracle over raw devices by using dynamic multipathing (DMP) in a multipath network I/O (MPIO) environment. This issue is noticed in SnapManager only while using SnapDrive 4.1 for UNIX or earlier versions.
- SnapManager does not support running Oracle 11gR2 databases on Oracle Real Application Clusters One Node (Oracle RAC One Node).
- SnapManager on Red Hat Enterprise Linux (RHEL) does not support partitioning of disks using the **parted** utility. This is an issue with Red Hat Enterprise Linux (RHEL) **parted** utility.
- In a RAC configuration, when a profile name is updated from a RAC node A, the schedule file for the profile is updated only for the RAC node A. The schedule file for the same profile on the RAC node B is not updated and contains the earlier schedule information. When a scheduled backup is triggered from the node B, the scheduled backup operation fails because node B contains the earlier schedule file. However, the scheduled backup operation succeeds from the node A, on which the profile is renamed. You can restart the SnapManager server so that you receive the latest schedule file for the profile on the node B.
- The repository database might exist on a host, which can be accessed by using more than one IP address.

If the repository is accessed by using more than one IP address, then the schedule file is created for each of the IP addresses. If the schedule backup is created for a profile (for example, profile A) under one of the IP addresses (for example, IP1), then the schedule file for only that IP address gets updated. If profile A is accessed from another IP address (for example, IP2), the scheduled backup is not listed because the schedule file of IP2 does not have an entry for the schedule that was created under IP1.

You can wait for the schedule to be triggered from that IP address and the schedule file to be updated, or restart the server.

#### **Limitations related to SnapManager configuration**

• SnapManager can be configured to catalog database backups with RMAN. If an RMAN recovery catalog is being used, the recovery catalog must be in a different database than the database that is being backed up.

- SnapManager can be configured to catalog database backups with RMAN. If an RMAN recovery catalog is being used, the recovery catalog must be in a different database than the database that is being backed up.
- The SnapDrive for UNIX supports more than one type of file system and volume manager on certain platforms.

The file system and volume manager used for database files must be specified in the SnapDrive configuration file as the default file system and volume manager. See the *SnapDrive for UNIX* Installation and Administration Guide for more information about using the file system and volume manager.

- SnapManager supports databases on MultiStore storage systems with the following requirements:
	- You must configure SnapDrive to set passwords for MultiStore storage systems.
	- SnapDrive cannot create a Snapshot copy of a LUN or file residing in a qtree in a MultiStore storage system if the underlying volume is not in the same MultiStore storage system.
- SnapManager does not support accessing two SnapManager servers running on different ports from a single client (both from the CLI or GUI).

The port numbers should be the same on the target and remote hosts.

- All LUNs within a volume should reside at the volume level or inside qtrees, but not in both. This is because if the data is residing on the qtrees and you mount the volume, then the data inside the qtrees is not protected.
- SnapManager operations fail and you cannot access the GUI when the repository database is down.

You must ensure that the repository database is running when you perform any SnapManager operations.

- SnapManager does not support Live Partition Mobility (LPM) and Live Application Mobility (LAM).
- SnapManager does not support Oracle Wallet Manager and Transparent Data Encryption (TDE).

#### **Limitations related to profile management**

- If you update the profile to separate the archive log backups, then you cannot perform a rollback operation on the host.
- If you enable a profile from GUI to create archive log backups, and later when you try to update the profile by using the Multi Profile Update window or Profile Update window, then you cannot modify that profile to create full backup.
- If you update multiple profiles (wherein some profiles have the **Backup Archivelogs separately** option enabled and other profiles have the option disabled) in the Multi Profile Update window, the **Backup Archivelogs separately** option is disabled.
- If you update multiple non archive log profiles, the **Backup Archivelogs separately** option in the Multi Profile Update window is disabled.
- If you rename the profile, then you cannot rollback the host.

#### **Limitations related to rolling upgrade or rollback operations**

• If you try to install the earlier version of SnapManager for a host, without performing the rollback operation on the host in the repository, you might not be able to do the following:

- View the profiles that were created in the earlier or later version of SnapManager for the host.
- Access backups or clones that were created in the earlier or later versions of SnapManager.
- Perform rolling upgrade or rollback of the host.
- After you separate the profiles to create archive log backups, you cannot perform a rollback operation on the related host repository.

#### **Limitations related to backup operations**

- Backup creation might fail if you run SnapManager operations concurrently on the same host against a different ASM database.
- During recovery, if the backup is already mounted, SnapManager does not mount the backup again and uses the already mounted backup. If the backup is mounted by a different user, and if you do not have access to the previously mounted backup, then the other user must provide you the permission.

All the archive log files have read permission for users assigned to a group; you might not have the access permission to the archive log file, if the backup is mounted by a different user group. The users can give permission to the mounted archive log files manually and then retry the restore or recovery operation.

- SnapManager sets the backup state as PROTECTED even when one of the Snapshot copies of the database backup is transferred to the secondary storage system.
- You can use the task specification file for scheduled backup only from SnapManager 3.2 or later.
- When a backup or clone operation is executed simultaneously on both the 10gR2 and 11gR2 RAC databases over ASM, then any one of the backup or clone creation operation fails. This failure is due to a known Oracle limitation.
- SnapManager integrated with the N series Management Console data protection capability supports the backup of multiple volumes in primary storage to a single volume in secondary storage for SnapVault and qtree SnapMirror.

Dynamic secondary volume sizing is not supported. See the *Provisioning Manager and Protection* Manager Administration Guide For Use with DataFabric Manager Server 3.8 for more information.

- SnapManager does not support vaulting of backup using the post-processing script.
- If the repository database is pointing to more than one IPs and each IP has a different host name, the backup scheduling operation is successful for one IP but fails for the other IPs.

### **Limitations related to restore operations**

- When an indirect method is used for performing a restore operation, and if the archive log files required for recovery are available only in backups from the secondary storage system, SnapManager fails to recover the database, because SnapManager cannot mount the backup of archive log files from the secondary storage system.
- When SnapManager performs a volume restore operation, the archive log backups that are taken after the corresponding backup is restored, are not purged. When the data files and archive log file destination exist on the same volume, the data files can be restored through a volume restore operation if there are no archive log files available in the archive log file destination. In such a scenario, the archive log Snapshot copies that are created after the backup of the data files, are lost.

You should not delete all the archive log files from the archive log destination.

• In an ASM environment, if the Oracle Cluster Registry (OCR) and voting disk files coexist on a disk group that has data files, then the fast restore preview operation displays the wrong directory structure for the OCR and voting disk.

#### **Limitations related to clone operations**

- You cannot view any numerical values between 0 and 100 for the progress of the clone split operation due to the speed with which the inodes are discovered and processed by the storage system containing the flexible volume.
- SnapManager does not support receiving emails only for the successful clone split operations.
- SnapManager only supports splitting a FlexClone.
- The cloning of online database backup of the RAC database that uses external archive log file location fails due to failure in recovery.

The cloning fails because Oracle fails to find and apply the archive log files for recovery from the external archive log location. This is an Oracle limitation. For more information, see the Oracle BUG ID 13528007. [Oracle](http://metalink.oracle.com/) does not apply archive log from the non-default location at the Oracle [support site](http://metalink.oracle.com/). Ensure that you have a valid Oracle metalink user name and password.

• SnapManager 3.3 does not support using the clone specification XML file created in the releases before SnapManager 3.2.

#### **Limitations related to archive log files and backups**

- SnapManager does not support pruning of archive log files from the flash recovery area destination.
- SnapManager does not support pruning of archive log files from the standby destination.
- The archive log backups are retained based on the retention duration and default hourly retention class.

When the archive log backup retention class is modified by using SnapManager CLI or GUI, the modified retention class is not considered for backup because archive log backups are retained based on retention duration.

- If you delete the archive log files from the archive log destinations, the archive log backup does not include archive log files older than the missing archive log file.
	- If the latest archive log file is missing, then the archive log backup operation fails.
- If you delete the archive log files from the archive log destinations, the pruning of archive log files fail.
- SnapManager consolidates the archive log backups even when you delete the archive log files from the archive log destinations or when the archive log files are corrupted.

#### **Limitations related to changing of target database host name**

The following SnapManager operations are not supported when you change the target database host name:

- Changing the target database host name from the SnapManager GUI.
- Rolling back of the repository database after updating the target database host name of the profile.
- Simultaneously updating multiple profiles for a new target database host name.

• Changing the target database host name when any SnapManager operation is running.

#### **Limitations related to SnapManager CLI or GUI**

- The SnapManager CLI commands for the profile create operation that are generated from the SnapManager GUI do not have history configuration options. You cannot use the profile create command to configure history retention settings from the SnapManager CLI.
- SnapManager does not display the GUI in the Mozilla Firefox when there is no Java Runtime Environment (JRE) available on the UNIX client.
- Partial backup cannot be created from the SnapManager GUI, if the number of data files are high (more than 3000). SnapManager fails to load the database structure in the Backup Create wizard. However, you can still create full backups from the SnapManager GUI.
- While updating the target database host name using the SnapManager CLI, if there are one or more open SnapManager GUI sessions, then all the open SnapManager GUI sessions fail to respond.

#### **Limitations related to Data Guard Standby databases**

- SnapManager does not support Logical Data Guard Standby databases.
- SnapManager does not support Active Data Guard Standby databases.
- SnapManager does not allow online backups of Data Guard Standby databases.
- SnapManager does not allow partial backups of Data Guard Standby databases.
- SnapManager does not allow restoring of Data Guard Standby databases.
- SnapManager does not allow pruning of archive log files for Data Guard Standby databases.

#### **Related information**

[The IBM N series support site: www.ibm.com/storage/support/nseries](http://www.ibm.com/storage/support/nseries/)

# **SnapManager limitations for clustered Data ONTAP**

Some SnapManager functionalities are not supported if you are using clustered Data ONTAP.

The SnapManager functionalities that are not supported if you are using clustered Data ONTAP are:

- Data protection capabilities if SnapManager is integrated with OnCommand Unified Manager
- The SnapVault post-backup scripts, which are used to protect database backups when there is a SnapMirror or SnapVault relationship established between the volumes

**Note:** The SnapVault post-backup scripts are not supported even in Data ONTAP operating in 7-Mode.

- Role-based access control (RBAC)
- A database in which one LUN belongs to a system running Data ONTAP operating in 7-Mode and the other LUN belongs to a system running clustered Data ONTAP

# **Oracle limitations**

Before you start working with SnapManager, you must know the Oracle limitations.

The Oracle limitations are as follows:

- SnapManager supports Oracle versions  $10gR2$ ,  $11gR1$ , and  $11gR2$ , but does not support Oracle 10gR1 as the repository or target database.
- SnapManager will not support the use of a SCAN IP address in place of a host name. SCAN IP is a new feature in Oracle 11gR2.
- SnapManager does not support Oracle Cluster File System (OCFS).
- Oracle 11g in a Direct NFS (DNFS) environment allows additional mount point configurations in the oranfstab file, such as multiple paths for load balancing. SnapManager does not modify the oranfstab file. You must manually add any additional properties that you want the cloned database to use, in the oranfstab file.
- Support for Oracle 9i database is deprecated from SnapManager 3.2.

**Note:** Identify the different versions of Oracle databases supported by referring to the support matrix.

#### **Related information**

[The IBM N series support site: www.ibm.com/storage/support/nseries](http://www.ibm.com/storage/support/nseries)

# **Oracle 9i database support deprecated**

Oracle 9i database is not supported from SnapManager 3.2 for Oracle. SnapManager (3.2 or later) for Oracle supports only Oracle 10gR2, 11gR1, and 11gR2 databases.

SnapManager 2.x, 3.0.x, and 3.1.x for Oracle versions support Oracle 9i databases. If you are using Oracle 9i databases and want to upgrade to SnapManager (3.2 or later), you cannot create new profiles and a warning message is displayed.

If you are using Oracle 9i databases and want to upgrade to SnapManager (3.2 or later), you must perform one of the following:

- Upgrade Oracle 9i databases to either Oracle  $10gR2$ ,  $11gR1$ , or  $11gR2$  databases, and then upgrade to SnapManager (3.2 or later).
- Manage the Oracle 9i databases using a patch version of SnapManager 3.1, and use SnapManager (3.2 or later) to manage Oracle 10gR2, 11gR1, or 11gR2 databases.

# **Volume management restrictions**

SnapManager for Oracle has certain volume management restrictions that may affect your environment.

You can have multiple disk groups for a database; however, the following limitations apply to all disk groups for a given database:

- Disk groups for the database can be managed by only one volume manager.
- Raw devices backed by a logical volume manager are not supported for protection of Oracle data. Raw device storage and Automatic Storage Management (ASM) disk groups must be provisioned directly on physical devices. In some cases, partitioning is required.
- A Linux environment without logical volume management requires a partition.

# <span id="page-54-0"></span>**Installing SnapManager for Oracle**

You can download and install SnapManager for Oracle in your environment and perform operations such as database backup, restore, recovery, and cloning.

The SnapManager for Oracle installation package includes the host server software and the graphical user interface (GUI) client software.

# **Preparing to install SnapManager for Oracle**

The environment in which you are installing SnapManager for Oracle must meet certain software, hardware, browser, database, and operating system requirements. For the latest information about the requirements, see the N series interoperability matrix website (accessed and navigated as described in *[Websites](#page-13-0)* on page 14).

#### **Related information**

[The IBM N series support site: www.ibm.com/storage/support/nseries](http://www.ibm.com/storage/support/nseries)

### **Preinstallation tasks**

Before installing SnapManager for Oracle, you must perform some additional tasks to set up your environment. The tasks that you have to perform depend on the operating system, Oracle components, and the database version you want to use.

- Install licensed operating system with the appropriate patches.
- Set the operating system's and the Oracle database's languages to English. For example, to set the language of the Oracle database to English assign  $NLS$  LANG  $=$ AMERICAN\_AMERICA.WE8MSWIN1252. For more information about how to set the language, see the Troubleshooting SnapManager for Oracle section.
- Install a 32-bit pam-\*-kernel specifc versions > . i686 if you are using 64-bit Red Hat Enterprise Linux (RHEL) 6.0 and Oracle Linux 6.0 operating systems.

For example, pam-1.1.1-8.el6.i686 for RHEL 6.0.

By default, SnapManager for OracleSAP will modify the Pluggable Authentication Module (PAM) configuration file with system-auth module for SnapManager entry. You can also add the pam\_sss.so or pam\_tally2.so PAM modules. If you have added the pam\_tally2.so module, you must set the magic root option to avoid login locks.

- Install Oracle Recovery Manager (RMAN) or Automatic Storage Management (ASM) if you want to use RMAN or ASM with SnapManager for Oracle.
- Install Data ONTAP with licenses enabled for SnapRestore and supported protocols such as Fibre Channel (FC), Internet Small Computer System Interface (iSCSI), and Network File System (NFS) on all the storage systems.

<span id="page-55-0"></span>A FlexClone license must also be enabled if you are using the NFS protocol. FlexClone is required for operations such as cloning, Oracle Recovery Manager (RMAN) integration, mounting backups, and verifying backups.

• Install the Oracle patch 13366202, if you are using Oracle databases 11.2.0.2 and 11.2.0.3. If you are using DNFS, you must also install the patches listed in the My Oracle Support (MOS) report 1495104.1.

#### **Related references**

[Troubleshooting SnapManager for Oracle](#page-407-0) on page 408

#### **Related information**

[The IBM N series support site: www.ibm.com/storage/support/nseries](http://www.ibm.com/storage/support/nseries)

### **Downloading the SnapManager for Oracle installation package**

You can install SnapManager for Oracle either from the physical media kit or the software updates available for download. The installation package is available for download only to the IBM N series customers who have completed the registration process on the N series support website (accessed and navigated as described in *[Websites](#page-13-0)* on page 14).

#### **Related information**

[The IBM N series support site: www.ibm.com/storage/support/nseries](http://www.ibm.com/storage/support/nseries/)

# **Installing SnapManager for Oracle**

You can install SnapManager for Oracle on any supported UNIX host that has one or more databases to be managed. You can install only one SnapManager for Oracle instance per host. If you are using a Real Application Cluster (RAC) database and want to back up the RAC database, you must install SnapManager for Oracle on all the hosts of the RAC database.

#### **Before you begin**

You must ensure that you perform the following actions before the installation:

- Install and configure the appropriate version of SnapDrive for UNIX on all the target hosts. For information about installing and configuring SnapDrive for UNIX, see SnapDrive for UNIX Installation and Administration Guide.
- Download the latest SnapManager for Oracle installation package.
- Complete the required preinstallation tasks.

#### **Steps**

**1.** Log in to the host system as the root user.

- **2.** From the command-line interface (CLI), navigate to the location where you downloaded the installation file.
- **3.** Optional: If the file is not executable, change the permissions by running the following command: **chmod 544 ontap.smo\***
- **4.** Depending on the UNIX host, install SnapManager for Oracle by running the appropriate command.

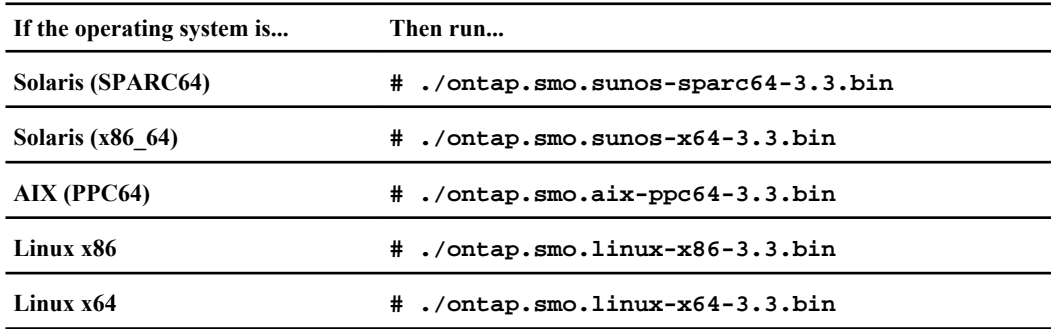

- **5.** On the **Introduction** page, press Enter to continue.
- **6.** At the command prompt, perform the following steps:
	- a) Press Enter to accept the default value for the operating system user.

The default value for the user is oracle.

b) Press Enter to accept the default value for operating system group.

The default value is dba.

c) Press Enter to accept the default value for the server startup type.

The configuration summary is displayed.

**7.** Press Enter to continue.

SnapManager for Oracle and the required Java Runtime Environment (JRE) are installed and the smo setup script is executed automatically.

SnapManager is installed at /opt/ONTAPsmo for Solaris and /opt/Ontap/smo for all other UNIX hosts.

#### **After you finish**

You can verify if the installation was successful by performing the following steps:

**1.** Start the SnapManager for Oracle server by running the following command:

```
smo_server start
```
A message is displayed stating that the SnapManager for Oracle server is running.

**2.** Verify that the SnapManager for Oracle system is running correctly by entering the following command:

#### **smo system verify**

The following message is displayed: Operation Id number succeeded. where, number is the operation ID number.

#### **Related concepts**

[Preparing to install SnapManager for Oracle](#page-54-0) on page 55 [Preinstallation tasks](#page-54-0) on page 55

#### **Related tasks**

[Downloading the SnapManager for Oracle installation package](#page-55-0) on page 56

#### **Related information**

[The IBM N series support site: www.ibm.com/storage/support/nseries](http://www.ibm.com/storage/support/nseries)

# **Upgrading SnapManager for Oracle**

You can upgrade to the latest version of SnapManager for Oracle from any of the earlier versions. You can either upgrade all the SnapManager for Oracle hosts simultaneously or perform a rolling upgrade, which allows you to upgrade the hosts in a staggered, host-by-host manner.

## **Preparing to upgrade SnapManager for Oracle**

The environment in which you want to upgrade SnapManager for Oracle must meet the specific software, hardware, browser, database, and operating system requirements. For the latest information about the requirements, see the N series interoperability matrix website (accessed and navigated as described in *[Websites](#page-13-0)* on page 14).

You must ensure that you perform the following tasks before upgrading:

- Complete the required preinstallation tasks.
- Download the latest SnapManager for Oracle installation package.
- Install and configure the appropriate version of SnapDrive for UNIX on all the target hosts.
- Create a backup of the existing SnapManager for Oracle repository database.

# **Upgrading the SnapManager for Oracle hosts**

You can upgrade all the existing SnapManager for Oracle hosts to use the latest version of SnapManager for Oracle. All the hosts are upgraded simultaneously. However, this might result in downtime of all the SnapManager for Oracle hosts and the scheduled operations during that time.

#### **Steps**

- **1.** Log in to the host system as the root user.
- **2.** From the command-line interface (CLI), navigate to the location where you have downloaded the installation file.
- **3.** Optional: If the file is not executable, change the permissions by running the following command:

```
chmod 544 ontap.smo*
```
**4.** Stop the SnapManager for Oracle server by running the following command:

```
smo_server stop
```
**5.** Depending on the UNIX host, install SnapManager for Oracle by running the appropriate command.

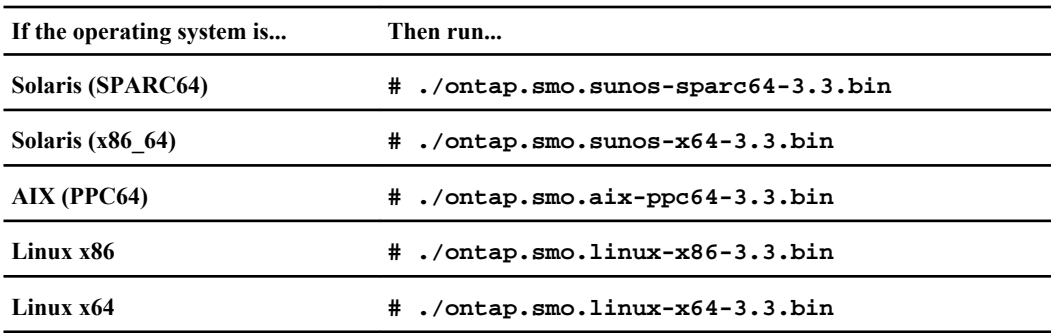

**6.** On the **Introduction** page, press Enter to continue.

The following message is displayed: Existing SnapManager For Oracle Detected.

- **7.** Press Enter.
- **8.** At the command prompt, perform the following:
	- a) Press Enter to accept the default value for the operating system user.
	- b) Press Enter to accept the default value for operating system group.
	- c) Press Enter to accept the default value for the server startup type.

The configuration summary is displayed.

**9.** Press Enter to continue.

The following message is displayed: Uninstall of Existing SnapManager For Oracle has started.

The uninstallation is completed and the latest version of SnapManager for Oracle is installed.

#### **Related concepts**

[Preparing to install SnapManager for Oracle](#page-54-0) on page 55 [Preinstallation tasks](#page-54-0) on page 55

#### **Related tasks**

[Downloading the SnapManager for Oracle installation package](#page-55-0) on page 56

### **Post-upgrade tasks**

After upgrading to a later version of SnapManager for Oracle, you must update the existing repository. You might also want to modify the backup retention class assigned to the existing backups and identify which restore process you can use.

**Note:** After upgrading to SnapManager 3.3 for Oracle, if you want to use database (DB) authentication as the only authentication method, you need to set sqlnet.authentication\_services to NONE.

### **Updating the existing repository**

You must update the existing repository so that you can access it by using the upgraded SnapManager for Oracle.

#### **Before you begin**

You must ensure that:

- The upgraded SnapManager for Oracle server has been started and verified.
- The repository user name and service name consists of alphanumeric characters, minus sign, underscore, and period.

The repository port can be any valid port number and the repository host name must consist of alphanumeric characters, minus sign, and period.

• A backup of the existing repository exists.

**Note:** If you are upgrading from any version earlier than SnapManager 3.1 for Oracle to SnapManager 3.3 for Oracle, you must first upgrade to SnapManager 3.2 for Oracle. After upgrading to 3.2, you can then upgrade to SnapManager 3.3 for Oracle.

#### **Step**

**1.** To update the existing repository, enter the following command:

```
smo repository update -repository -dbname repo_service_name -host
repo_host-login -username repo_username -port repo_port
```
The other options for this command are as follows:

- [-force][-noprompt]
- [quiet] | [verbose]

#### **Example**

To update an existing repository, you can enter the following command:

```
smo repository update -repository -dbname SALESDB
-host server1 -login -username admin -port 1521
```
#### **After you finish**

Restart the SnapManager for Oracle server to restart any associated schedules.

**Note:** After you update the repository, you cannot use the repository with an earlier version of SnapManager for Oracle.

### **Modifying the backup retention class**

The upgraded SnapManager for Oracle assigns the default backup retention class to the existing backups. You can modify the default retention class values to meet your backup requirements.

#### **About this task**

The default backup retention class assigned to the existing backups are as follows:

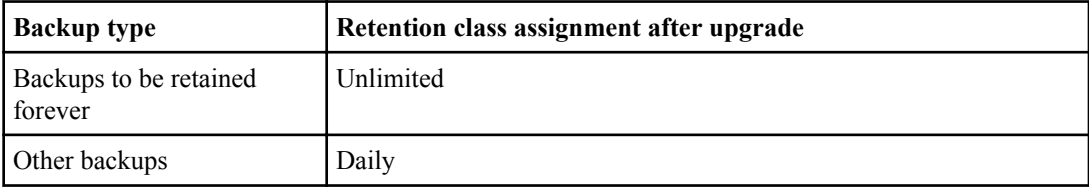

**Note:** You can delete the backups that are retained forever without changing the retention class.

If you upgrade to SnapManager 3.0 for Oracle or later, the greater of the following two values are assigned to the existing profiles:

- Previous retention count for the profile
- Default values for the retention count and duration of daily backups as specified in the smo.config file

#### **Step**

**1.** Modify the values assigned to retain.hourly.count and retain.hourly.duration in the smo.config file.

#### **Example**

You can enter the following values:

- retain.hourly.count = 12
- retain.hourly.duration = 2

#### **Related references**

[List of configuration parameters](#page-72-0) on page 73

#### **Restore process types**

All restore processes are not supported in all SnapManager for Oracle versions. After upgrading SnapManager for Oracle, you need to be aware of the restore process that you can use for restoring a backup.

The backups that are created by using SnapManager 3.0 for Oracle or later can be restored by using both fast restore and file-based restore processes. However, the backups that are created by using a

version earlier than SnapManager 3.0 for Oracle can be restored by using only the file-based restore process.

You can determine the SnapManager for Oracle version used to create the backup by running the backup show command.

#### **Related concepts**

[What database restore is](#page-164-0) on page 165

# **Upgrading SnapManager for Oracle hosts by using rolling upgrade**

The rolling upgrade approach that enables you to upgrade the hosts in a staggered, host-by-host manner is supported from SnapManager 3.1 for Oracle.

SnapManager 3.0 for Oracle or earlier only enabled you to upgrade all the hosts simultaneously. This resulted in downtime of all the SnapManager for Oracle hosts and the scheduled operations during upgrade operation.

Rolling upgrade provides the following benefits:

- Improved SnapManager for Oracle performance because only one host is upgraded at one time.
- Ability to test the new features in one SnapManager for Oracle server host before upgrading the other hosts.

**Note:** You can perform rolling upgrade only by using the command-line interface (CLI).

The following illustration shows the SnapManager for Oracle architecture before and after performing rolling upgrade on one of the hosts:

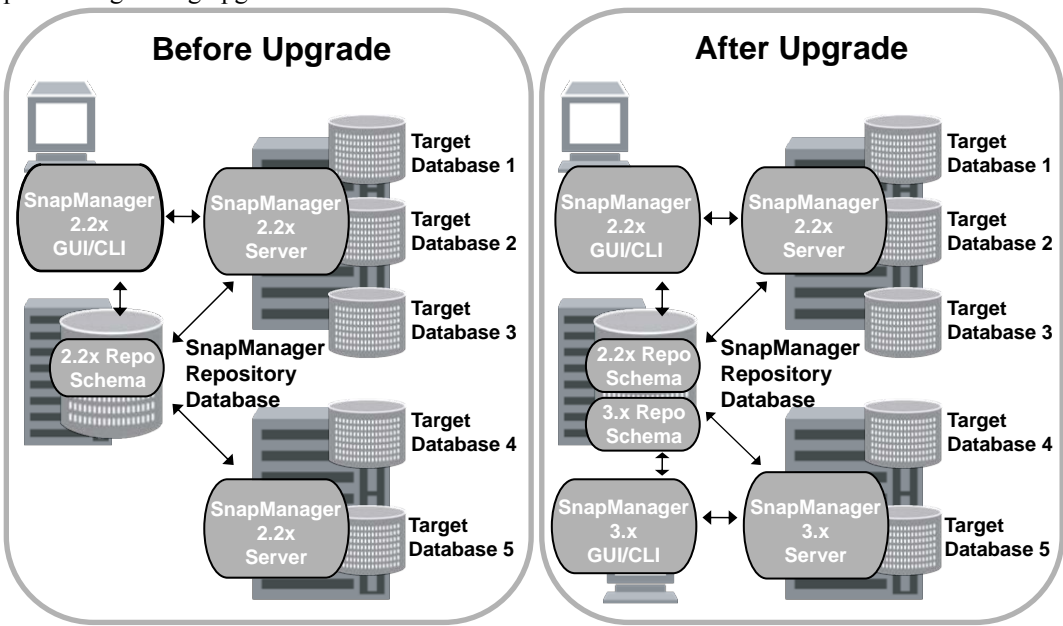

After successful completion of rolling upgrade, the SnapManager for Oracle hosts, profiles, schedules, backups, and clones associated with the profiles of the target databases are migrated from the repository database of the earlier SnapManager for Oracle version to the repository database of the new version. The details about the operations performed by using the profiles, schedules, backups, and clones that were created in the earlier SnapManager for Oracle version are now available in the repository database of the new version. You can start the GUI by using the default configuration values of the user.config file. The values configured in the user.config file of the earlier version of SnapManager for Oracle are not considered.

The upgraded SnapManager for Oracle server can now communicate with the upgraded repository database. The hosts that were not upgraded can manage their target databases by using the repository of the earlier version of SnapManager for Oracle and thereby can use the features available in the earlier version of SnapManager for Oracle.

**Note:** Before performing rolling upgrade, you must ensure that all the hosts under the repository database can be resolved. For information about how to resolve the hosts, see *Troubleshooting* SnapManager for Oracle.

#### **Related concepts**

[What a rollback is](#page-67-0) on page 68

#### **Related references**

[Troubleshooting SnapManager for Oracle](#page-407-0) on page 408

### <span id="page-64-0"></span>**Prerequisites for performing rolling upgrade**

Before performing rolling upgrade, you must ensure that your environment meets certain requirements.

• If you are using any version earlier than SnapManager 3.1 for Oracle and want to perform rolling upgrade to SnapManager 3.3 for Oracle, you need to first upgrade to 3.2 and then to the latest version.

You can directly upgrade from SnapManager 3.2 for Oracle to SnapManager 3.3 for Oracle.

- External scripts that are used to perform any external data protection or data retention must be backed up.
- The SnapManager for Oracle version to which you want to upgrade must be installed.

**Note:** If you are upgrading from any version earlier than SnapManager 3.1 for Oracle to SnapManager 3.3 for Oracle, you must first install SnapManager 3.2 for Oracle and perform a rolling upgrade. After upgrading to 3.2, you can then install SnapManager 3.3 for Oracle and perform another rolling upgrade to SnapManager 3.3 for Oracle.

• The SnapDrive for UNIX version supported with the SnapManager for Oracle version to which you want to upgrade must be installed.

For information about installing SnapDrive for UNIX, see SnapDrive for UNIX Installation and Administration Guide.

- The repository database must be backed up.
- The amount of SnapManager for Oracle repository utilization should be minimum.
- If the host to be upgraded is using a repository, SnapManager for Oracle operations must not be performed on the other hosts that are using the same repository. The operations that are scheduled or running on the other hosts will wait for the rolling upgrade

to complete.

• Profiles that point to the same repository database, must be created with different names in the SnapManager for Oracle server hosts.

If you use profiles with the same name, the rolling upgrade involving that repository database will fail without warning.

• SnapManager for Oracle operations must not be performed on the host that is being upgraded.

**Note:** The rolling upgrade runs for a longer time as the cumulative number of backups of the hosts that are being upgraded together increases. The duration of the upgrade can vary depending on the number of profiles and backups associated with a given host.

### **Related tasks**

[Installing SnapManager for Oracle](#page-55-0) on page 56

#### **Related information**

[The IBM N series support site: www.ibm.com/storage/support/nseries](http://www.ibm.com/storage/support/nseries)

### **Performing rolling upgrade on a single host or multiple hosts**

You can perform rolling upgrade on a single or multiple SnapManager for Oracle server hosts by using the command-line interface (CLI). The upgraded SnapManager for Oracle server host is then managed only with the later version of SnapManager for Oracle.

#### **Before you begin**

You must ensure that all the prerequisites for performing rolling upgrade are completed.

#### **Steps**

**1.** To perform a rolling upgrade on a single host, enter the following command:

```
smo repository rollingupgrade -repository-dbname repo_service_name -host
repo_host -login -username repo_username -port repo_port -upgradehost
host_with_target_database -force [-quiet | -verbose]
```
#### **Example**

The following command performs the rolling upgrade of all target databases mounted on hostA and a repository database named repoA located on repo host:

```
smo repository rollingupgrade
    -repository
       -dbname repoA
      -host repo_host
      -login
       -username repouser
       -port 1521
      -upgradehost hostA
```
**2.** To perform a rolling upgrade on multiple hosts, enter the following command:

**smo repository rollingupgrade -repository -dbname repo\_service\_name host repo\_host -login -username repo\_username -port repo\_port upgradehost host\_with\_target\_database1,host\_with\_target\_database2 -force [-quiet | -verbose]**

**Note:** For multiple hosts, enter the host names separated by a comma and ensure that you do not include any space between the comma and the next host name. If you are using a Real Application Clusters (RAC) configuration, you must manually upgrade all RAC-associated hosts. You can use -allhosts to perform the rolling upgrade of all the hosts.

#### **Example**

The following command performs the rolling upgrade of all the target databases mounted on the hosts, hostA and hostB and a repository database named repoA located on repo host:

```
smo repository rollingupgrade
   -repository
```

```
 -dbname repoA
 -host repo_host
 -login
  -username repouser
  -port 1521
-upgradehost hostA, hostB
```
**3.** To perform a rolling upgrade on all the hosts on a repository database, enter the following command:

**smo repository rollingupgrade -repository -dbname repo\_service\_name host repo\_host -login -username repo\_username -port repo\_port -allhosts -force [-quiet | -verbose]**

After successfully upgrading the repository database, you can perform all the SnapManager for Oracle operations on the target database.

The upgraded SnapManager for Oracle retains the host-based user credentials, the Oracle software user credentials, and the Oracle Recovery Manager (RMAN) user credentials from the earlier version of SnapManager for Oracle.

#### **Example**

The following command performs the rolling upgrade of all the target databases available on a repository database named repoA located on repo\_host:

```
smo repository rollingupgrade
    -repository
       -dbname repoA
       -host repo_host
       -login
       -username repouser
       -port 1521
       -allhosts
```
#### **After you finish**

- If the SnapManager for Oracle server starts automatically, you must restart the server to ensure that you can view the schedules.
- If you upgrade one of the two related hosts, you must upgrade the second host after upgrading the first.

For example, if you have created a clone from host A to host B or mounted a backup from host A to host B, the hosts A and B are related to each other. When you upgrade host A, a warning message is displayed asking you to upgrade the host B soon after upgrading host A.

**Note:** The warning messages are displayed even though the clone is deleted or the backup is unmounted from host B during the rolling upgrade of host A. This is because metadata exists in the repository for the operations performed on the remote host.

#### <span id="page-67-0"></span>**Related concepts**

[Prerequisites for performing rolling upgrade](#page-64-0) on page 65

### **What a rollback is**

The rollback operation enables you to revert to an earlier version of SnapManager for Oracle after you perform a rolling upgrade.

**Note:** Before performing a rollback, you must ensure that all the hosts under the repository database can be resolved.

When you perform a rollback, the following are rolled back:

- Backups that were created, freed, and deleted by using the SnapManager for Oracle version from which you are rolling back
- Clones created from a backup that was created by using the SnapManager for Oracle version from which you are rolling back
- Profile credentials modified by using the SnapManager for Oracle version from which you are rolling back
- Protection status of the backup modified by using the SnapManager for Oracle version from which you are rolling back

The features that were available in the SnapManager for Oracle version that you were using but are not available in the version to which you are rolling back, are not supported. For example, when you perform a rollback from SnapManager 3.3 for Oracle to SnapManager 3.1 for Oracle, the history configuration set for profiles in SnapManager 3.3 for Oracle is not rolled back to the profiles in SnapManager 3.1 for Oracle. This is because the history configuration feature was not available in SnapManager 3.1 for Oracle.

#### **Related references**

[Troubleshooting SnapManager for Oracle](#page-407-0) on page 408

#### **Limitations for performing a rollback**

You must be aware of the scenarios in which you cannot perform a rollback. However, for some of these scenarios you can perform some additional tasks before performing rollback.

The scenarios in which you cannot perform rollback or have to perform the additional tasks are as follows:

- If you perform one of the following operations after performing a rolling upgrade:
	- Create a new profile.
	- Split a clone.
	- Change the protection status of the profile.
	- Assign protection policy, retention class, or SnapVault and SnapMirror relationships. In this scenario, after performing a rollback, you must manually remove the protection policy, retention class, or SnapVault and SnapMirror relationships that were assigned.
- <span id="page-68-0"></span>• Change the mount status of the backup. In this scenario, you must first change the mount status to its original state and then perform a rollback.
- Restore a backup.
- Change the authentication mode from database authentication to operating system (OS) authentication.

In this scenario, after performing a rollback, you must manually change the authentication mode from OS to database.

- If the host name for the profile is changed
- If profiles are separated to create archive log backups In this scenario, you cannot rollback to a version that is earlier than SnapManager 3.2 for Oracle.

### **Prerequisites for performing a rollback**

Before performing a rollback, you must ensure that your environment meets certain requirements.

- If you are using SnapManager 3.3 for Oracle and want to roll back to a version earlier than SnapManager 3.1 for Oracle, you need to roll back to 3.2 and then to the desired version.
- External scripts that are used to perform any external data protection or data retention must be backed up.
- The SnapManager for Oracle version to which you want to roll back must be installed.

**Note:** If you want to perform a rollback from SnapManager 3.3 for Oracle to a version earlier than SnapManager 3.1 for Oracle, you must first install SnapManager 3.2 for Oracle and perform a rollback. After rolling back to 3.2, you can then install SnapManager 3.1 for Oracle or earlier and perform another rollback to that version.

• The SnapDrive for UNIX version supported with the SnapManager for Oracle version to which you want to rollback must be installed.

For information about installing SnapDrive for UNIX, see SnapDrive for UNIX Installation and Administration Guide.

- The repository database must be backed up.
- If the host to be rolled back is using a repository, SnapManager for Oracle operations must not be performed on the other hosts that are using the same repository. The operations that are scheduled or running on the other hosts will wait for the rollback to
- complete. • Profiles that point to the same repository database, must be created with different names in the

SnapManager for Oracle server hosts. If you use profiles with the same name, the rollback operation involving that repository database will fail without warning.

• SnapManager for Oracle operations must not be performed on the host which you want to rollback.

If there is an operation running, you must wait until that operation completes and only then proceed with rollback.

**Note:** The rollback operation runs for a longer time as the cumulative number of backups of the hosts that are being rolled back together increases. The duration of the rollback can vary depending on the number of profiles and backups associated with a given host.

#### **Related tasks**

[Installing SnapManager for Oracle](#page-55-0) on page 56

#### **Related information**

[The IBM N series support site: www.ibm.com/storage/support/nseries](http://www.ibm.com/storage/support/nseries)

#### **Performing a rollback on a single host or multiple hosts**

You can perform a rollback on a single or multiple SnapManager for Oracle server hosts by using the command-line interface (CLI).

#### **Before you begin**

You must ensure that all the prerequisites for performing a rollback are complete.

#### **Steps**

**1.** To perform a rollback on a single host, enter the following command:

```
smo repository rollback -repository -dbname repo_service_name -host
repo_host -login -username repo_username -port repo_port -rollbackhost
host_with_target_database
```
#### **Example**

The following example shows the command to roll back all the target databases that are mounted on hostA and a repository database named repoA located on the repository host, repo\_host:

```
smo repository rollback
    -repository
       -dbname repoA
       -host repo_host
       -login
        -username repouser
        -port 1521
      -rollbackhost hostA
```
**2.** To perform a rollback on multiple hosts, enter the following command:

```
smo repository rollback -repository-dbname repo_service_name -host
repo_host -login -username repo_username -port repo_port -rollbackhost
host_with_target_database1,host_with_target_database2
```
**Note:** For multiple hosts, enter the host names separated by a comma and ensure that there is no space between the comma and the next host name.

If you are using Real Application Clusters (RAC) configuration, you must manually roll back all RAC-associated hosts. You can use -allhosts to perform a rollback of all the hosts.

#### **Example**

The following example shows the command to roll back all the target databases that are mounted on the hosts, hostA, hostB, and a repository database named repoA located on the repository host, repo\_host:

```
smo repository rollback
     -repository
        -dbname repoA
      -host repo<sup>host</sup>
       -login
        -username repouser
         -port 1521
     -rollbackhost hostA, hostB
```
The hosts, profiles, schedules, backups, and clones that are associated with the profiles of the target databases for the host are reverted to the earlier repository.

#### **Related concepts**

[Prerequisites for performing a rollback](#page-68-0) on page 69

#### **Post rollback tasks**

You must perform some additional steps after you rollback a repository database and downgrade the SnapManager for Oracle host from SnapManager 3.2 for Oracle to SnapManager 3.0 for Oracle, to view the schedules created in the earlier version of the repository database.

#### **Steps**

**1.** Navigate to cd /opt/Ontap/smo/repositories.

The repositories directory might contain two files for each repository. The file name with the number sign (#) is created using SnapManager 3.1 for Oracle or later and the file name with the hyphen (-) is created using the SnapManager 3.0 for Oracle.

#### **Example**

The file names might be as follows:

- repository#SMO300a#SMOREPO1#10.72.197.141#1521
- repository-smo300a-smorepo1-10.72.197.141-1521
- **2.** Replace the number sign (#) in the file name with the hyphen (-).

#### **Example**

The file name that had the number sign (#), now contains hyphen (-): repository-SMO300a-SMOREPO1-10.72.197.141-1521.
# **Configuring SnapManager for Oracle**

After installing SnapManager for Oracle, you must perform some additional configuration tasks depending on the environment that you are using.

## **List of configuration parameters**

SnapManager for Oracle provides a list of configuration parameters which you can edit depending on your requirement. The configuration parameters are stored in the smo.config file. However, the smo.config file might not contain all the supported configuration parameters. You can add the configuration parameters depending on your requirement.

The following table lists all the supported SnapManager for Oracle configuration parameters and also explains when to use these parameters:

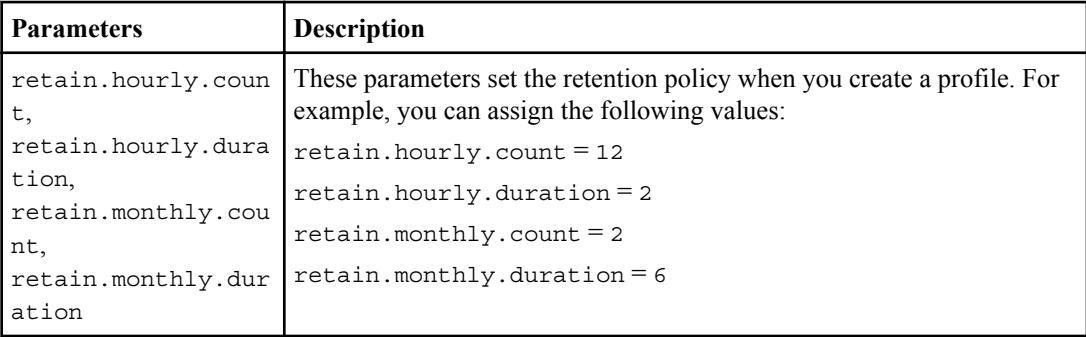

### **74** | Installation and Administration Guide for UNIX

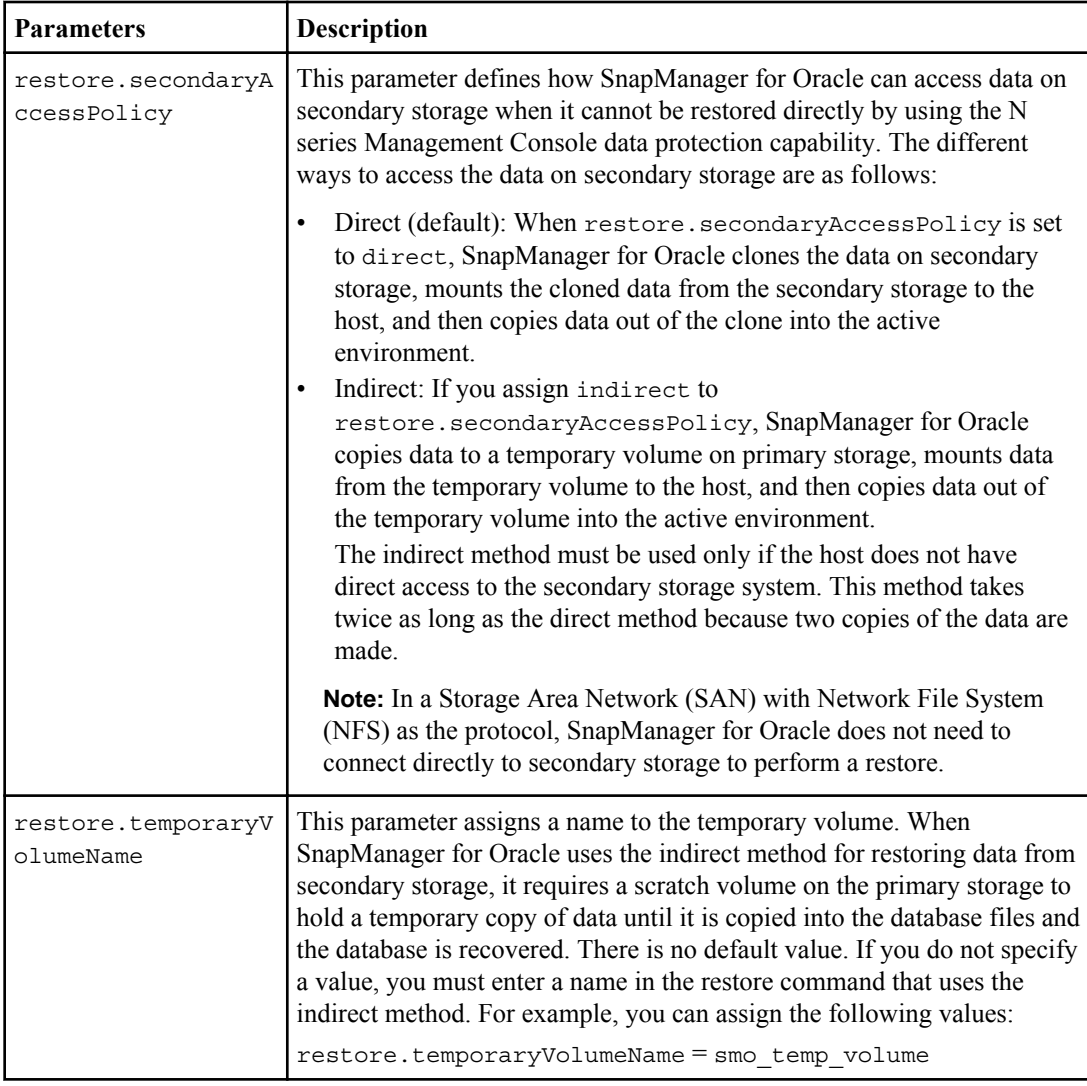

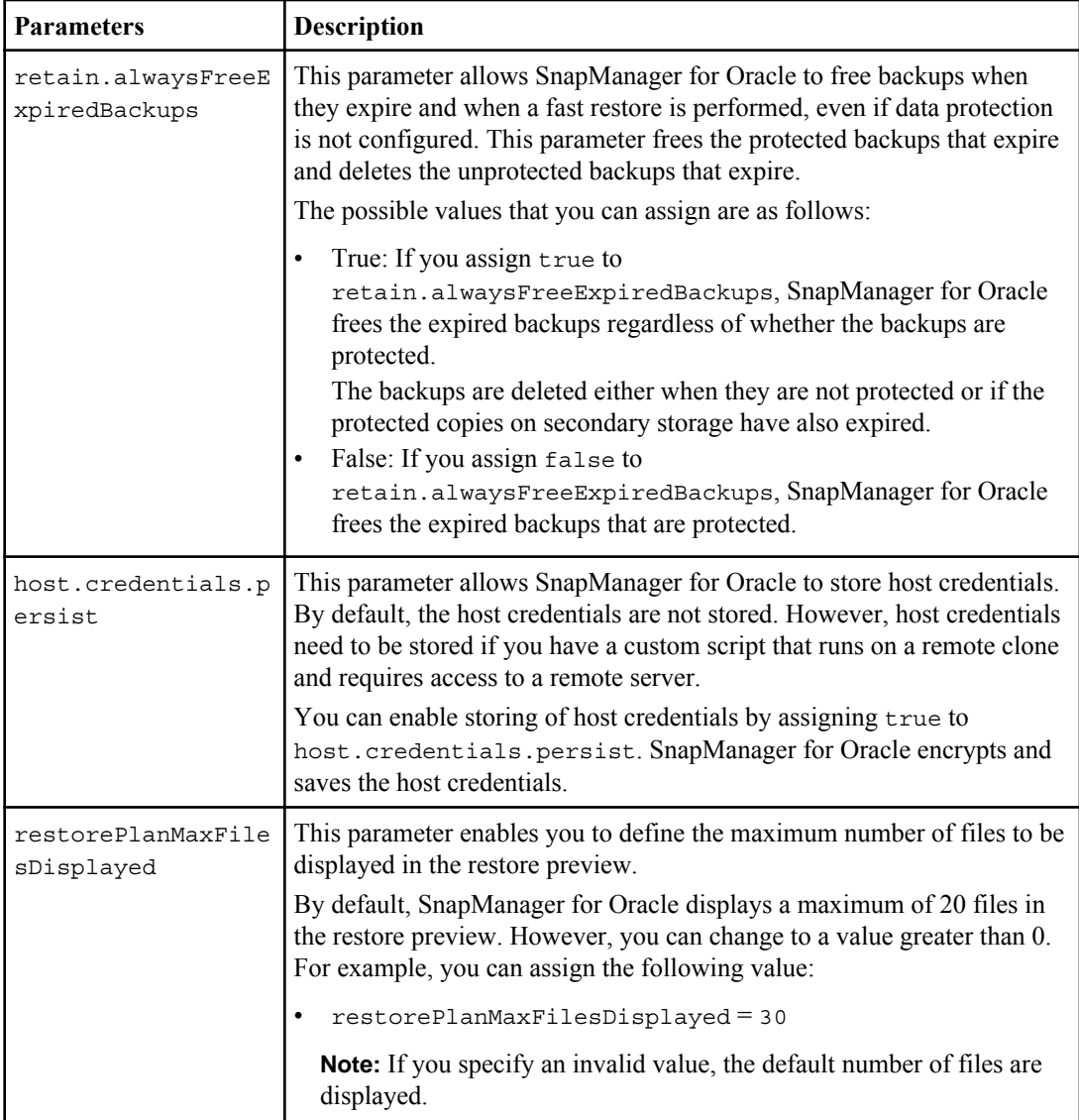

### **76** | Installation and Administration Guide for UNIX

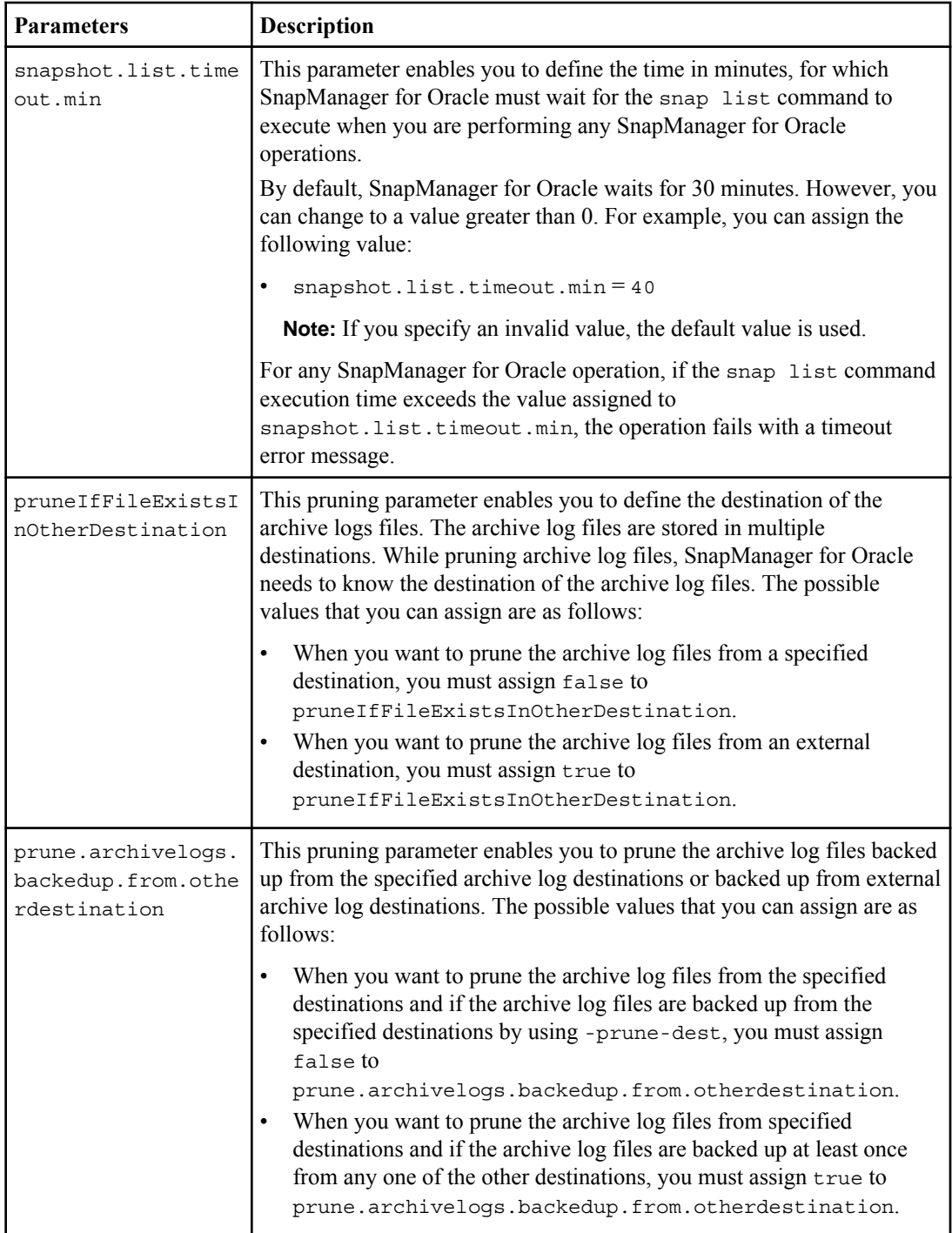

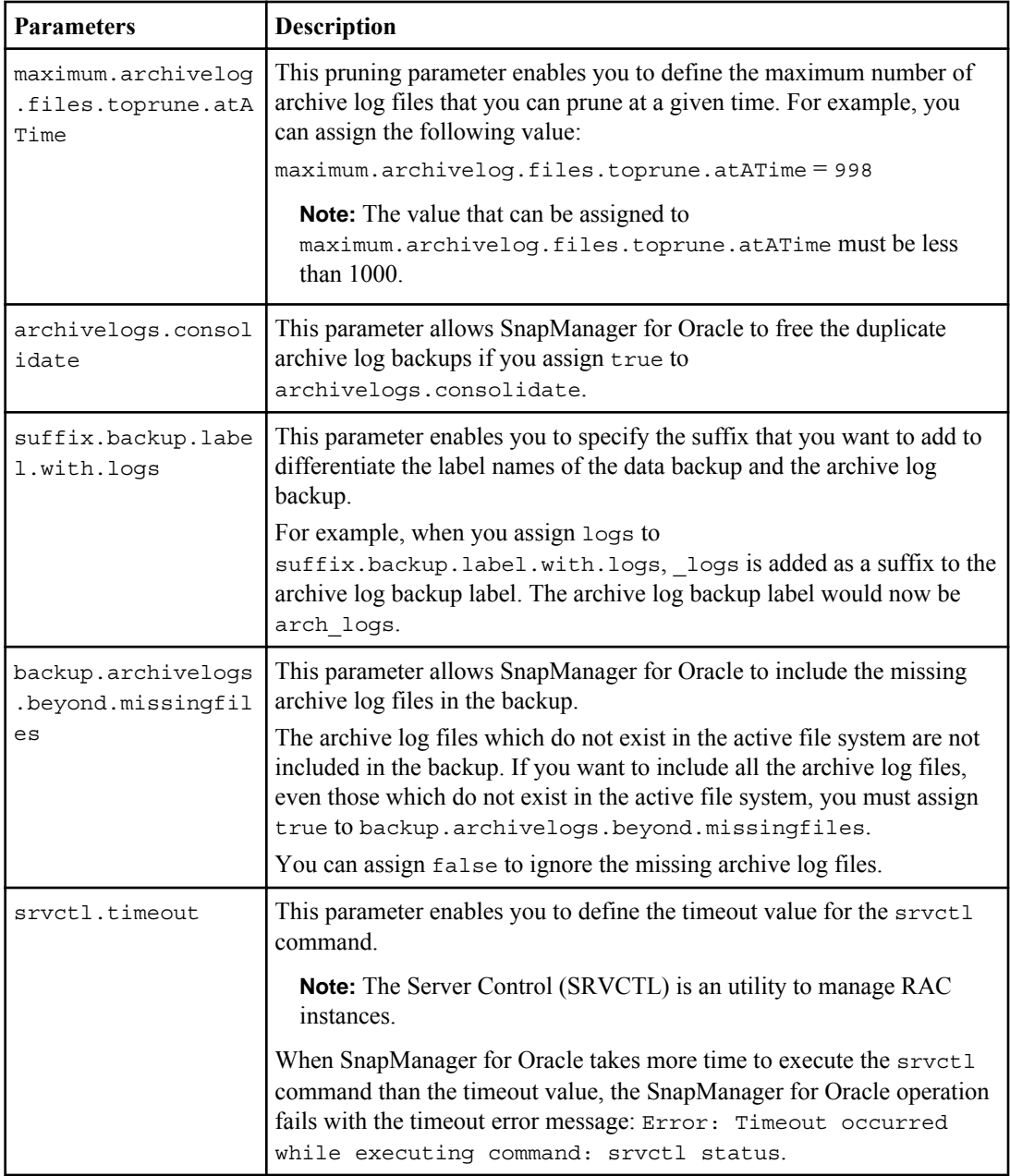

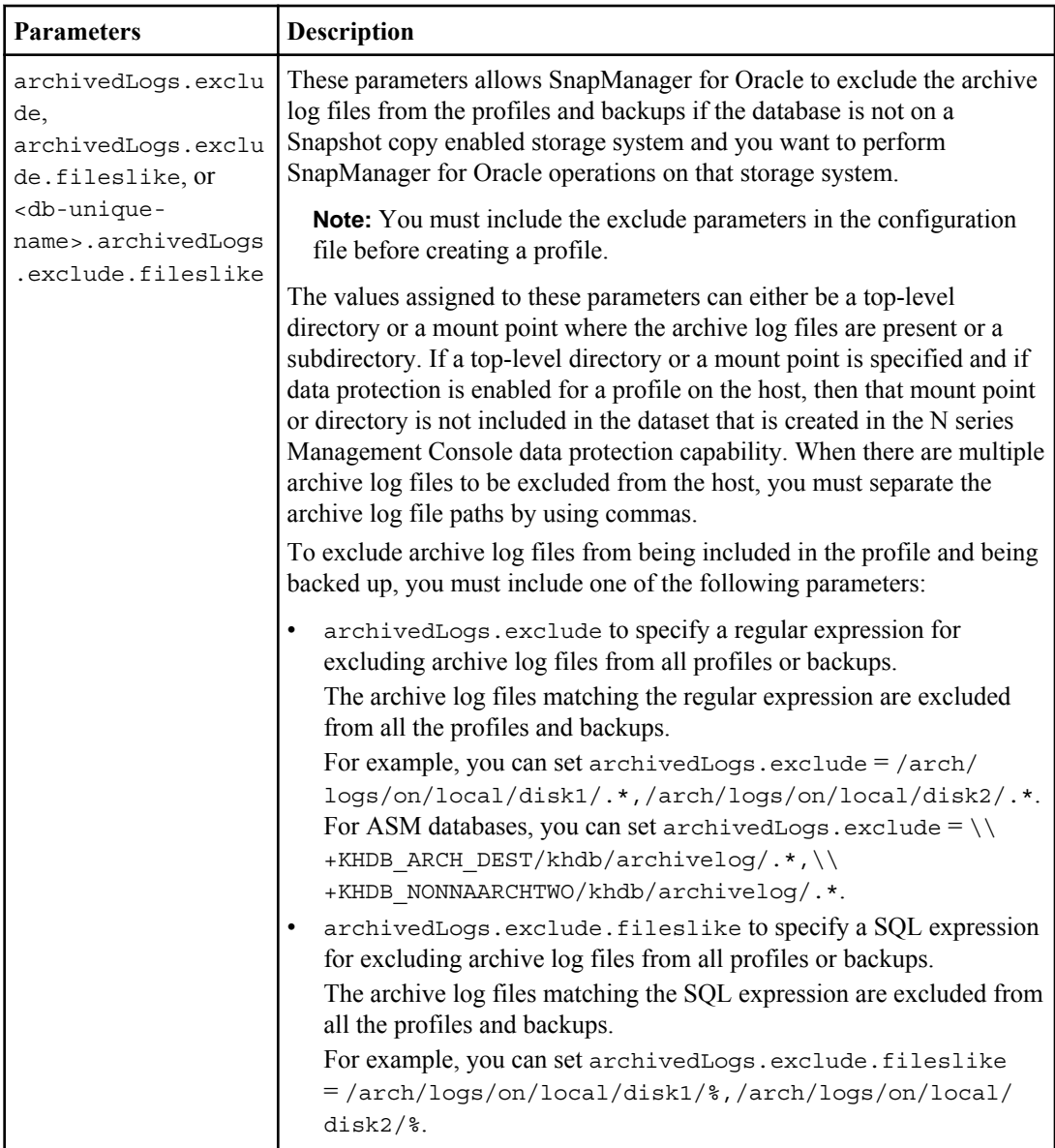

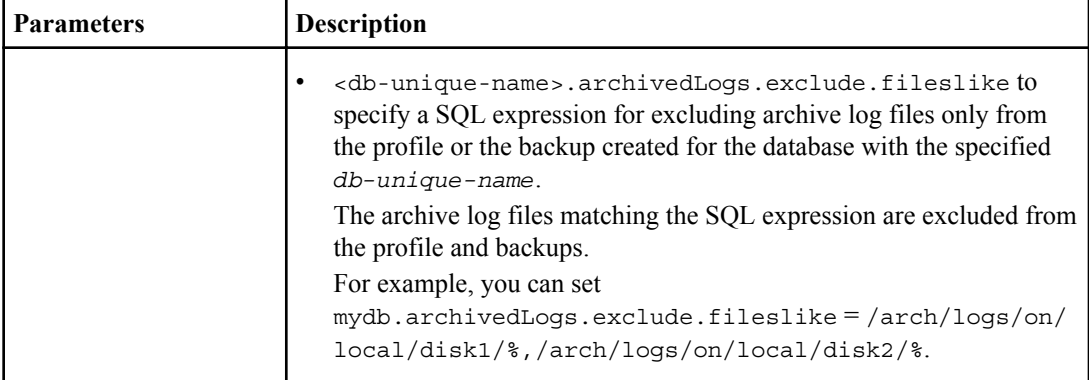

### **Editing the configuration parameters**

Depending on your environment, you can change the default values assigned to the configuration parameter.

#### **Steps**

**1.** Open the configuration file from the following default location:

default installation location/properties/smo.config

**2.** Change the default values of the configuration parameters.

**Note:** You can also add supported configuration parameters that are not included in the configuration file, and assign values to them.

**3.** Restart the SnapManager for Oracle server.

## **Configuring SnapDrive for UNIX for an active/active Veritas SFRAC environment**

If you have included the host-cluster-sw-restore-warn parameter in snapdrive.conf and have assigned the value on, you must change the value to support the restore operation in the active/ active Veritas Storage Foundation for Oracle RAC (SFRAC) environment.

#### **About this task**

When you are using the active/active Veritas Storage Foundation for Oracle RAC (SFRAC) environment, if the host-cluster-sw-restore-warn parameter is set to on, a warning message is displayed and the restore operation is stopped. If you want to perform the restore operation in an active/active Veritas SFRAC environment, you must set host-cluster-sw-restore-warn to off.

For information on snapdrive.conf, see the *SnapDrive for UNIX Installation and Administration* Guide.

**80** | Installation and Administration Guide for UNIX

#### **Steps**

- **1.** Log in as the root user.
- **2.** Open the snapdrive.conf file by using a text editor.
- **3.** Change the value of host-cluster-sw-restore-warn to off.

#### **After you finish**

After configuring, restart the SnapDrive for UNIX server.

#### **Related information**

[The IBM N series support site: www.ibm.com/storage/support/nseries](http://www.ibm.com/storage/support/nseries)

## **Configuring SnapManager for Oracle to support the Veritas SFRAC environment**

When SnapManager for Oracle is installed on Solaris, you can configure SnapManager for Oracle to support the Veritas Storage Foundation for Oracle RAC (SFRAC) environment.

#### **Before you begin**

• The host must have Solaris, host utilities, and Veritas installed.

#### **Steps**

**1.** Create a shared disk group and a file system for SnapManager for Oracle by using SnapDrive for UNIX so that the file systems are concurrently mounted on both nodes of the Real Application Clusters (RAC).

For information about how to create a shared disk group and file system, see the *SnapDrive for* UNIX Installation and Administration Guide.

- **2.** Install and configure the Oracle database that is to be mounted on the shared file systems.
- **3.** Start a database instance on any one node of the RAC.

#### **Related information**

[The IBM N series support site: www.ibm.com/storage/support/nseries](http://www.ibm.com/storage/support/nseries)

## **Ensuring that ASM discovers imported disks**

If you are using Automatic Storage Management (ASM) in an NFS environment, after installing SnapManager for Oracle, you must ensure that ASM can discover the disks imported by

SnapManager for Oracle. You can do this by adding the path of the ASM directory to the ASM\_DISKSTRING parameter.

#### **About this task**

You can use Oracle tools to edit the ASM DISKSTRING parameter. For information about editing ASM\_DISKSTRING, see the Oracle documentation.

The ASM disk path /opt/Ontap/smo/mnt/ $\frac{\ast}{\ast}$ /disk $\ast$ ' must be added to the existing path defined in the ASM\_DISKSTRING parameter. For example, if the path defined in ASM\_DISKSTRING was /mnt/my-asm-disks/dir1/disk\*, after adding the ASM disk path, the updated path will be '/mnt/my-asm-disks/dir1/disk\*,/opt/Ontap/smo/mnt/\*/\*/disk\*'.

**Note:** The ASM DISKSTRING parameter must match only the ASM disk files and not any other files.

- The first asterisk (\*) indicates the name generated by SnapManager for Oracle for the root mount point.
- The second  $*$  indicates the directory within the mount point.
- The third  $*$  indicates the name of the NFS file.

You must ensure that the  $\star$  matches the topology of your NFS file system, if the disk is mounted in the directories under /opt/Ontap/smo/mnt/<smo-generated-name>/.

#### **Steps**

**1.** If you are using ASM disks with NFS in the Network Attached Storage (NAS) environment, edit the ASM\_DISKSTRING parameter so that it points to the current ASM directory path.

#### **Example**

If the ASM disks mount point is /mnt/my-asm-disks/\*/disk\*, after editing ASM\_DISKSTRING, the updated path is /opt/Ontap/smo/mnt/my-asm-disks-20081012/ disk1.nfs. The ASM\_DISKSTRING parameter is in the form /opt/Ontap/smo/mnt/\*/disk\*.

- The first \* matches my-asm-disks-20081012.
- The disk<sup>\*</sup> matches disk1.nfs.

After editing the ASM\_DISKSTRING parameter, the results of ASM discovering the disks imported by SnapManager for Oracle are as follows:

- Clone of ASM on NFS disk1 is /opt/Ontap/smo/mnt/-mnt-my-asm-disks-20081012/ dir1/disk1.nfs.
- Clone of ASM on NFS disk2 is /opt/Ontap/smo/mnt/-mnt-my-asm-disks-20081012/ dir1/disk2.nfs.

The ASM DISKSTRING parameter is in the form /opt/Ontap/smo/mnt/\*/\*/disk\*.

• The first \* matches -mnt-my-asm-disks-20081012.

### **82** | Installation and Administration Guide for UNIX

- The second \* matches dir1.
- The third \* matches disk1.nfs and disk2.nfs.
- **2.** If you are using ASM disks in the Storage Area Network (SAN) environment, depending on the environment perform one of the following:

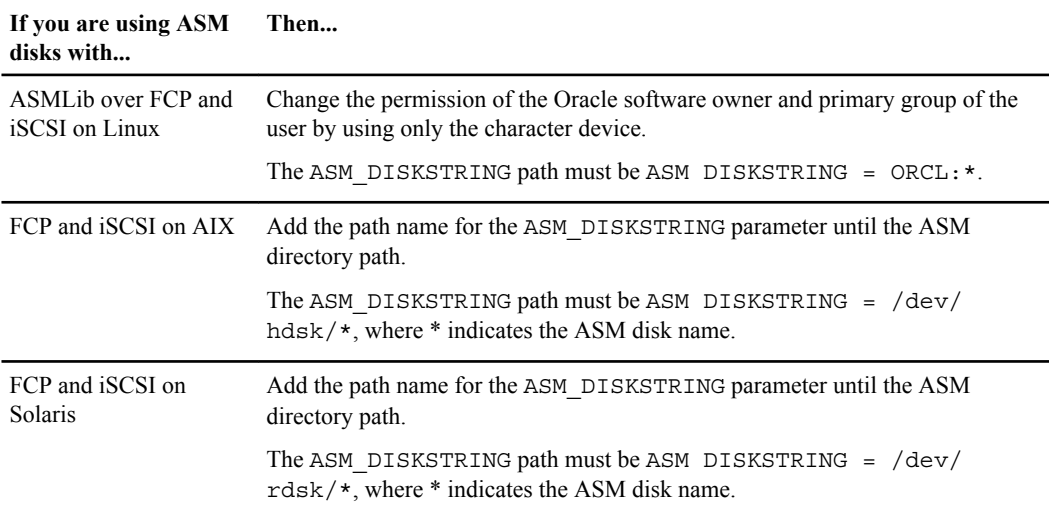

#### **Related information**

[Oracle Documentation](http://www.oracle.com/technetwork/indexes/documentation/index.html)

# **Starting SnapManager for Oracle**

The SnapManager startup section lists the tasks that you perform when you start SnapManager. Use this section also if you are just learning about SnapManager.

#### **Before you begin**

Before using SnapManager, you should have performed the following actions:

- Downloaded and installed the SnapManager software.
- Determined whether you will use the graphical user interface or the command-line interface.

#### **Steps**

- **1.** Identifying an existing database to backup on page 83
- **2.** [Verifying the Oracle listener status](#page-83-0) on page 84
- **3.** [Creating Oracle users for the repository database](#page-84-0) on page 85
- **4.** [Creating an Oracle user for the target database](#page-84-0) on page 85
- **5.** [Accessing SnapManager](#page-85-0) on page 86
- **6.** [Verifying the environment](#page-91-0) on page 92
- **7.** [Creating repositories](#page-92-0) on page 93
- **8.** [Order of performing operations](#page-94-0) on page 95

## **Identifying an existing database to backup**

You can identify the system identifier (SID) of the SnapManager database which is used in creating a profile.

#### **About this task**

The standard Oracle user ID for non-SAP systems is oracle.

#### **Steps**

**1.** In the SnapManager for Oracle host server, enter the following command:

**su - oracle**

**2.** To find the system identifier, at the [oracle@server1~]# prompt, enter the following command:

**cat /etc/oratab**

The output displayed is:

#### <span id="page-83-0"></span>**84** | Installation and Administration Guide for UNIX

```
# This file is used by ORACLE utilities...
# Multiple entries with the same $ORACLE SID are not allowed.
dedb:/mnt/dibbert/server1_orahome:N
```
#### **Result**

```
The database ORACLE_SID is dedb.
```
## **Verifying the Oracle listener status**

You can verify the Oracle listener status by using the  $l$  status command.

#### **Before you begin**

• You must connect to the database and remember the listener port.

#### **About this task**

A standard Oracle installation sets the listener port on the database to 1521.

#### **Step**

**1.** At the command prompt, enter the command:

#### **lsnrctl status**

#### **Example**

```
Connecting to (DESCRIPTION=(ADDRESS=(PROTOCOL=IPC)(KEY=EXTPROC)))
STATUS of the LISTENER
------------------------
Alias LISTENER
Version TNSLSNR for Linux: Version 9.2.0.6.0 - Production
Start Date 16-MAY-2008 15:52:43
Uptime 40 days 21 hr. 27 min. 0 sec
Trace Level off
Security OFF
SNMP OFF
Listener Parameter File /etc/listener.ora
Listener Log File /home/oracle/product/9i2nd/network/log/listener.log
Listening Endpoints Summary...
(DESCRIPTION=(ADDRESS=(PROTOCOL=ipc)(KEY=EXTPROC)))
(DESCRIPTION=(ADDRESS=(PROTOCOL=tcp)(HOST=server1.vmware)
(PORT=1524)))
Services Summary...
Service "dedb" has 1 instance(s).
Instance "dedb", status UNKNOWN, has 1 handler(s) for this service...
Service "ORCL" has 1 instance(s).
Instance "ORCL", status UNKNOWN, has 1 handler(s) for this service...
...
The command completed successfully.
```
## <span id="page-84-0"></span>**Creating Oracle users for the repository database**

You can create an Oracle user for the repository database and assign specific privileges to perform different operations on the repository database.

#### **About this task**

You must assign the connect and resource privileges to the Oracle user. You do not have to create a user for the repository database with sysdba privileges.

**Note:** However, you must create an Oracle user with the sysdba role for the target database.

#### **Steps**

**1.** Log in to SQL \*Plus.

At the [oracle@ server1] prompt, enter the following command:

**sqlplus '/ as sysdba'**

#### **Example**

```
SQL*Plus: Release 11.2.0.1.0 Production on Wed Jun 1 06:01:26 2011
Copyright (c) 1982, 2009, Oracle. All rights reserved.
Connected to:
Oracle Database 11g Enterprise Edition Release 11.2.0.1.0 - Production
With the Partitioning, Automatic Storage Management, OLAP, Data Mining
and Real Application Testing options
```
**2.** To create a user, for example  $repo1$  user, for the repository with the administrator password, for example, adminpw1, enter the following command at the SQL prompt:

**SQL> create user repo1\_user identified by adminpw1;**

**3.** To grant connect and resource privileges to the user, enter the following command:

**grant connect, resource to repo1\_user;**

## **Creating an Oracle user for the target database**

You need to create an Oracle user with the sysdba role that connects to the database and performs database operations.

#### **About this task**

SnapManager can use any Oracle user with sysdba privileges that exists in the target database, for example, the default "sys" user. You can also create a user in the target database to be used exclusively by SnapManager.

#### <span id="page-85-0"></span>**Steps**

**1.** Log in to SQL \*Plus.

At the [oracle@ server1] prompt, enter the following command:

**sqlplus '/ as sysdba'**

**2.** To create a user, for example *smo\_oper* with the administrator password, for example, adminpw1, enter the following command at the SQL prompt:

**SQL> create user smo\_oper identified by adminpw1;**

**3.** Grant sysdba privileges to the Oracle user by entering the following command:

**SQL> grant sysdba to smo\_oper;**

## **Accessing SnapManager**

You can access SnapManager by using either the command-line interface (CLI) or graphical user interface (GUI).

You can perform different SnapManager operations in the following ways:

- By entering commands in the CLI on a host that is in the same network as the database host. You can use a single command to perform each operation. The CLI provides the ability to invoke SnapManager from scripts and alternate hosts. For a list of all the commands and an explanation of their options and arguments, see the Command Reference chapter.
- By accessing the GUI on a host in the same network as the database host. The GUI provides simple and easy-to-use wizards to help you perform different operations.

#### **Related concepts**

[SnapManager for Oracle command reference](#page-302-0) on page 303

### **Starting the SnapManager UNIX host server**

If you are running SnapManager on a UNIX host server, you must start the server before you can execute any SnapManager commands.

#### **Step**

**1.** To start the server, enter this command, as root:

**smo\_server start**

#### **Related references**

[The smo](#page-303-0)\_[server start command](#page-303-0) on page 304

#### **Verifying the SnapManager UNIX host server status**

The server must be running for you to execute commands or initiate SnapManager operations. If you are running SnapManager on a UNIX host server, you might want to verify the status of the server to determine whether the server is running or stopped before starting the server.

#### **Step**

**1.** To verify the status of the host server, enter this command, as root:

**smo\_server status**

#### **Related references**

[The smo system verify command](#page-405-0) on page 406

### **Using SnapManager commands**

After you start the SnapManager host server, you can use SnapManager by entering commands at the prompt on your host.

#### **Step**

- **1.** To perform an operation:
	- In case of a UNIX host, enter a command at the prompt.

### **Starting the SnapManager GUI**

If SnapManager is installed on the host, start the graphical user interface (GUI) for SnapManager by using a command.

#### **Before you begin**

• Ensure that the SnapManager server is started.

#### **About this task**

You can start the SnapManager GUI in one of the following ways:

• In the SnapManager host, enter the following command:

#### **smogui**

• If SnapManager is not installed on the host, use Java Web Start, which downloads SnapManager components and starts the GUI.

#### **Related tasks**

[Downloading and starting the graphical user interface using Java Web Start](#page-87-0) on page 88

## <span id="page-87-0"></span>**Downloading and starting the graphical user interface using Java Web Start**

You can use Java Web Start if SnapManager is not installed on the host. Java Web Start downloads SnapManager components and starts the graphical user interface (GUI).

#### **Before you begin**

You must ensure that the following conditions are met:

- The SnapManager server is running.
- A Mozilla Firefox Web browser window is open.

#### **About this task**

You can follow the below sections to start the Java Web Start when there is no JRE and when JRE is available.

#### **Starting the GUI using Java Web Start when there is no JRE available in the UNIX client**

#### **Steps**

- **1.** Install the latest version of Java Runtime Environment (JRE) 1.6.
- **2.** Verify that Java is installed by running the following command:

#### **java -version**

**3.** Verify that Java Web Start is accessible by running the following command:

#### **which javaws**

The output displays the exact path to Java Web Start (Javaws). Check Javaws in the JRE installation directory.

**4.** In the Mozilla Firefox Web browser window, enter: https://smoserver.domain.com:port

smo-server.domain.com is the fully qualified host name and domain on which you installed SnapManager and port is the listening port for the SnapManager server (27214, by default).

**Note:** You must enter https in the browser window.

An Unable to verify the identity of SnapManager as a trusted site dialog box is displayed.

**5.** Click **Accept this certificate**.

A Security Error: Domain Name Mismatch dialog box is displayed.

**6.** Click **OK**.

A link labeled **Launch SnapManager for Oracle** is displayed.

**7.** Click the link labeled **Launch SnapManager for Oracle**.

An Opening application.jnlp dialog box is displayed.

- **8.** In the **Opening application.jnlp** window, perform the following steps:
	- a) Select **Open with** and then click **Browse**.
	- b) Specify the path to Javaws as determined previously and click **Open**.
	- c) Select **Do this automatically for files like this from now on**.
	- d) Click **OK**.

The SnapManager download starts on the UNIX client and a Warning - security dialog box is displayed.

**9.** Perform the following steps.

**Note:** The message contents and button labels vary based on the platform.

a) In the **Warning - Security** dialog box, click **Yes**.

A dialog box is displayed.

b) In the host name mismatch dialog box, click **Run**.

The Warning - Security dialog box with a message about the signature of the SnapManager application is displayed.

c) Click **Run**.

The browser starts the SnapManager for Oracle GUI.

### **Starting the graphical user interface using Java Web Start when JRE 1.5 available in the UNIX client**

#### **Steps**

**1.** In the Mozilla Firefox Web browser window, enter https://smoserver.domain.com:port:

smo-server.domain.com is the fully qualified host name and domain on which you installed SnapManager and port is the listening port for the SnapManager server (27214, by default).

**Note:** You must enter https in the browser window.

An Unable to verify the identity of SnapManager as a trusted site dialog box is displayed.

**2.** Click **Accept this certificate**.

A Security Error: Domain Name Mismatch dialog box is displayed.

**3.** Click **OK**.

A link labeled **Launch SnapManager for Oracle** is displayed.

**4.** Click the link labeled **Launch SnapManager for Oracle**.

A Security Error: Domain Name Mismatch dialog box is displayed.

- **90** | Installation and Administration Guide for UNIX
	- **5.** Click **OK**.

An Opening application.jnlp dialog box is displayed.

- **6.** In the **Opening application.jnlp** window, perform the following steps:
	- a) Select **Open with** and then click **Browse**.
	- b) Specify the path to Javaws as determined previously and click **Open**.
	- c) Select **Do this automatically for files like this from now on**.
	- d) Click **OK**.

The SnapManager download starts on the UNIX client and a Warning - security dialog box is displayed.

**7.** Perform the following steps.

**Note:** The message contents and button labels vary based on the platform.

a) In the **Warning - Security** dialog box, click **Yes**.

A dialog box is displayed.

b) In the host name mismatch dialog box, click **Run**.

The Warning - Security dialog box with a message about the signature of the SnapManager application is displayed.

c) Click **Run**.

A dialog box with the title Java Installer - Security Warning and the message Warning Security - the application's digital signature has an error. Do you want run the application is displayed.

d) Click **Run**.

A License Agreement dialog box is displayed.

**8.** Click **Accept**.

A Java Web start-Launch File Error dialog box is displayed.

**9.** To check for the detailed error message, click **Details**.

The application has requested a version of the JRE (version 1.6) that is not locally installed. Java Web Start is unable to download and install the requested version automatically. The JRE 1.6 must be installed manually.

### **Starting the graphical user interface using Java Web Start when JRE 1.6 is available in the UNIX client**

#### **Steps**

**1.** In the Mozilla Firefox Web browser window, enter: https://smoserver.domain.com:port

smo-server.domain.com is the fully qualified host name and domain on which you installed SnapManager and port is the listening port for the SnapManager server (27214, by default).

**Note:** You must enter https in the browser window.

An Unable to verify the identity of SnapManager as a trusted site dialog box is displayed.

**2.** Click **Accept this certificate**.

A Security Error: Domain Name Mismatch dialog box is displayed.

**3.** Click **OK**.

A link labeled **Launch SnapManager for Oracle** is displayed.

**4.** Click the link labeled **Launch SnapManager for Oracle**.

A Security Error: Domain Name Mismatch dialog box is displayed.

**5.** Click **OK**.

An Opening application.jnlp dialog box is displayed.

- **6.** In the **Opening application.jnlp** window, perform the following steps:
	- a) Select **Open with** and then click **Browse**.
	- b) Specify the path to Javaws as determined previously and click **Open**.
	- c) Select **Do this automatically for files like this from now on**.
	- d) Click **OK**.

The SnapManager download starts on the UNIX client and a Warning - security dialog box is displayed.

- **7.** Perform the following steps. The message contents and button labels vary based on the platform.
	- a) In the **Warning Security** dialog box, click **Yes**.

A dialog box is displayed.

b) In the host name mismatch dialog box, click **Run**.

The Warning - Security dialog box with a message about the signature of the SnapManager application is displayed.

c) Click **Run**.

The browser starts the SnapManager for Oracle GUI.

## <span id="page-91-0"></span>**Verifying the environment**

You can verify the environment to make sure SnapDrive and SnapManager are set up correctly.

#### **Before you begin**

Download, install, and set up the required prerequisites. Make sure SnapManager is installed and the host server is running.

#### **Step**

**1.** To verify that SnapDrive is installed and can be run from the root account, run the following command:

**smo system verify**

#### **Related references**

[The smo system verify command](#page-405-0) on page 406

### **Verifying SnapDrive for UNIX**

If you have installed SnapDrive for UNIX, verify that you can create a Snapshot copy before using SnapManager.

#### **Step**

**1.** To create a Snapshot copy, enter the following command:

```
snapdrive snap create {-lun | -dg | -vg | -hostvol | -lvol | -fs }
file_spec [file_spec ...] [ {-lun |-dg | -vg | -fs | -hostvol | -lvol }
file_spec [file_spec ...]] -snapname snap_name [ -force -noprompt] -
unrelated -nofilerfence [-fstype fs_name]
```
**Note:** Both -dg and -vg reflect the fact that some operating systems refer to disk groups and others refer to volume groups. In addition, -lvol and -hostvol are also used to refer logical volumes and host volumes. The -dg option is used to refer to both disk groups and volume groups and -hostvol to refer to both logical volumes and host volumes.

For details about all the options and arguments available with this command, see the SnapDrive for UNIX Installation and Administration Guide.

#### **Example**

The following example creates a Snapshot copy for a host. The Snapshot copy contains the disk group vgmultivol, which includes the host volumes lvol1 and lvol2. Enter the following command:

<span id="page-92-0"></span>**# snapdrive snap create -fs /mnt/ n3700-rtp05/falls\_pro\_cer9i\_data1 snapname sept26\_test2 -force -verbose**

```
Starting snap create /mnt/n3700-rtp05/falls_pro_cer9i_data1. 
Successfully created snapshot sept26 test2 on n3700rtp05:
/vol/falls_pro_cer9i_datavol1 snapshot sept26_test2 
contains: disk group falls_pro_cer9i_data1_SdDg 
containing host volumes falls_pro_cer9i_data1_SdHv (file system: /mnt/n3700-rtp05/
falls pro cer9i data1)
```
If you have successfully created a Snapshot copy, SnapDrive is working correctly.

If you had trouble creating a Snapshot copy, see the SnapDrive for UNIX Installation and Administration Guide.

#### **Related information**

[The IBM N series support site: www.ibm.com/storage/support/nseries](http://www.ibm.com/storage/support/nseries)

## **Creating repositories**

SnapManager requires a repository on a host to hold data about the operations you perform.

#### **Before you begin**

Ensure that the following tasks are completed:

- **1.** Create an Oracle user and password in the repository database.
- **2.** Authorize user access to the repository.

For a repository, SnapManager for Oracle requires a minimum 4K block size for the tablespace into which it is installed. You can check the block size using the following SQL command:

```
select a.username, a.default tablespace, b.block size
from dba users a, dba tablespaces b
a.username = repo user
```
where

- a.default tablespace = b.tablespace name
- $\bullet$  a.username = the user name on the repository

#### **About this task**

If you are upgrading repositories, you must reboot the SnapManager server to restart any associated schedules.

**94** | Installation and Administration Guide for UNIX

#### **Step**

**1.** To create the repository, enter the repository create command, using the following general format:

```
smo repository create -repository -dbname repo_service_name -host
repo_host -login -username repo_username -port repo_port -force] [-
noprompt] [-quiet | -verbose]
```
Where:

- -repository -dbname is the name of the repository database.
- -host is the name of the host for the repository.
- -username is the name of the database user who has access to the repository.
- -port is the port for the host.

Other options for this command are as follows:

[-force] [-noprompt]

[quiet | -verbose]

**Note:** If you have an existing repository with the same name and you use the -force option, all data within an existing repository schema will be overwritten.

#### **Creating a repository**

The following command line creates a repository.

```
smo repository create -repository -dbname HRDP 
-host server1 -login -username admin -port 1521
```
#### **How to organize repositories**

You can organize the SnapManager repositories to meet your business needs. You can organize them in several ways, including by application type and usage.

You can organize repositories in several ways. Two such ways are as follows:

<span id="page-94-0"></span>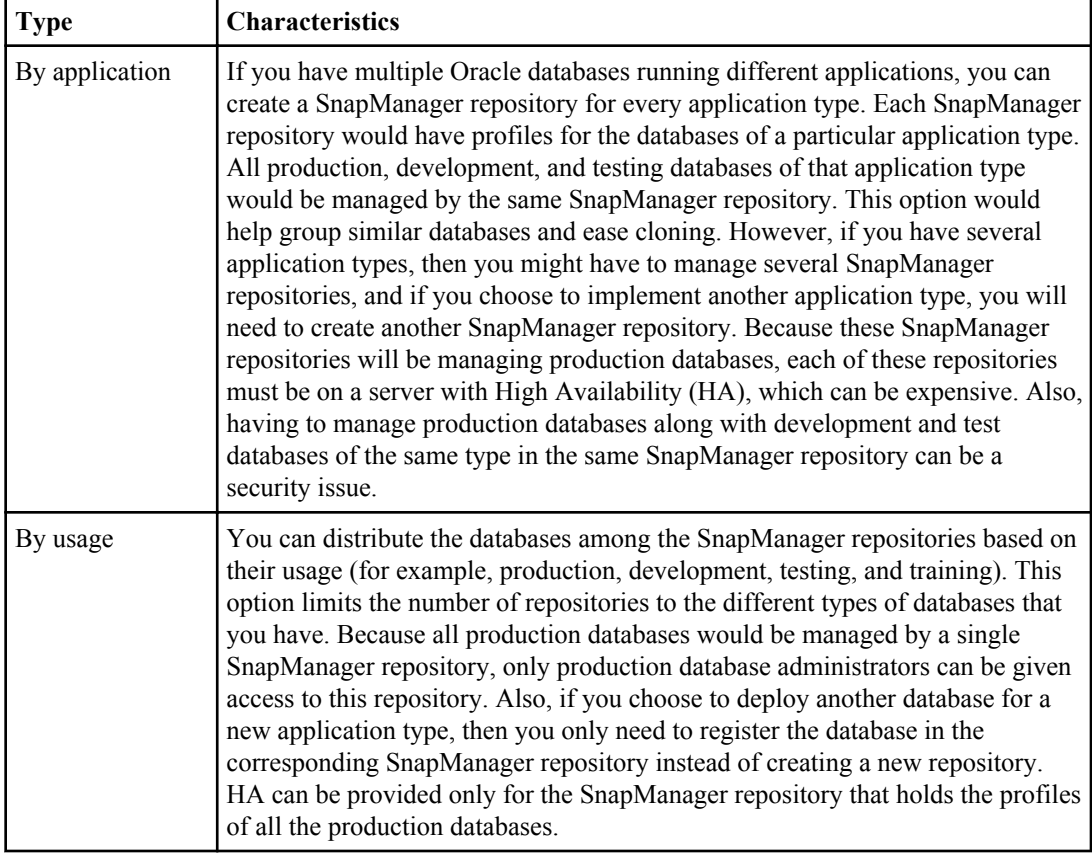

SnapManager for Oracle and SnapManager for SAP should not share the same repository. For SnapManager for Oracle and SnapManager for SAP, you must use a different repository (a different Oracle database user) for each product if you have both in your environment. Using a different repository, either in the same or different databases, provides more flexibility by allowing independent upgrade cycles for each product.

## **Order of performing operations**

SnapManager enables you to perform various operations such as creating profiles, performing backups, and cloning backups. These operations must be performed in a specific order.

### **Steps**

**1.** Create a profile on an existing repository by using the smo profile create command.

**Note:** The Oracle user specified for the target database must have sysdba privileges.

#### **Example**

The following example shows the command to create a profile:

```
smo profile create -profile prof1 -profile-password prof1cred
-repository -dbname HR1 -login -username admin -host server1 -port 1521
-database -dbname dedb -login -username db_oper2
-password dbpw1 -host server1 -port 1521 -osaccount oracle
-osgroup dba
```
**2.** Create a backup on an existing profile by using the smo backup create command.

#### **Example**

The following example shows the command to create a backup:

smo backup create -profile prof1 -full -offline -label full\_backup\_prof1 -force

**3.** Restore and recover a database backup on primary storage by using the smo backup restore command.

#### **Example**

The following example shows the command to restore a backup:

smo backup restore -profile prof1 -label full\_backup\_prof1 -complete -recover -alllogs

**4.** Create a clone specification by using the smo clone template command.

You can use the Clone wizard in the graphical user interface (GUI) to create a template clone specification. You can also create the clone specification file by using a text editor.

**5.** Clone a database with an existing backup by using the smo clone create command.

You must have an existing clone specification or create a clone specification to specify the storage and database specifications for the clone.

#### **Example**

The following example shows the command to create a clone:

```
smo clone create -profile prof1 -backup-label full backup prof1
-newsid clone1 -label prof1_clone -clonespec /opt/<path>/smo/clonespecs/
prof1_clonespec.xml
```
# **Managing security and credentials**

You can manage security in SnapManager by using user authentication and role-based access control (RBAC). The user authentication method allows you to access resources, such as repositories, hosts, and profiles. RBAC allows you to restrict the operations that SnapManager can perform against the volumes and LUNs containing the data files in your database.

When you perform an operation either using the command-line interface (CLI) or graphical user interface (GUI), SnapManager retrieves the credentials set for repositories and profiles. SnapManager saves credentials from previous installations.

The repository and profiles can be secured with a password. A credential is the password configured for the user for an object, and the password is not configured on the object itself.

You can manage authentication and credentials by performing the following tasks:

• Manage user authentication either through password prompts on operations or by using the smo credential set command.

Set credentials for a repository, host, or profile.

- View the credentials that govern the resources to which you have access.
- Clear a user's credentials for all resources (hosts, repositories, and profiles).
- Delete a user's credentials for individual resources (hosts, repositories, and profiles).

You can manage role-based access by performing the following tasks:

- Enable RBAC for SnapManager by using SnapDrive.
- Assign users to roles and set role capabilities by using the Operations Manager console.
- Optionally, enable SnapManager to store encrypted passwords by editing the smo.config file.

If the N series Management Console data protection capability is installed, access to the features is affected in the following ways:

• If the N series Management Console data protection capability is installed, when you create a database profile, SnapManager creates a dataset and populates the dataset with the volumes that contain the database files.

After backup operation, SnapManager keeps the dataset contents synchronized with the database files.

• If the N series Management Console data protection capability is not installed, SnapManager cannot create a dataset and you cannot set protection on profiles.

Administrators can perform tasks by using the SnapManager GUI or CLI. The *SnapManager for* Oracle Installation and Administration Guide explains how to complete the tasks by using commands. The SnapManager online Help explains how to complete the tasks by using the GUI.

## **What user authentication is**

In addition to using role-based access control (RBAC), SnapManager authenticates the user by using an operating system (OS) login on the host where the SnapManager server is running. You can enable user authentication either through password prompts on operations or by using the smo credential set command.

User authentication requirements depend on where the operation is performed.

- If the SnapManager client is on the same server as the SnapManager host, you are authenticated by the OS credentials. You are not prompted for a password because you are already logged in to the host where the SnapManager server is running.
- If the SnapManager client and the SnapManager server are on different hosts, SnapManager needs to authenticate you with both OS credentials. SnapManager prompts you for passwords for any operation, if you have not saved your OS credentials in your SnapManager user credential cache. If you enter the smo credential set -host command, you save the OS credentials in your SnapManager credential cache file and so SnapManager does not prompt for the password for any operation.

If you are authenticated with the SnapManager server, you are considered the effective user. The effective user for any operation must be a valid user account on the host on which the operation executes. For example, if you execute a clone operation, you should be able to log in to the destination host for the clone.

You can manage credentials by performing the following tasks:

- Optionally, configure SnapManager to store user credentials in the SnapManager user credentials file. By default, SnapManager does not store host credentials. You might want to change this, for example, if you have custom scripts that require access on a remote host. The remote clone operation is an example of a SnapManager operation that needs the login credentials of a user for a remote host. To have SnapManager remember user host login credentials in the SnapManager user credentials cache, set the host.credentials.persist property to true in the smo.config file.
- Authorize user access to the repository.
- Authorize user access to profiles.
- View all user credentials.
- Clear a user's credentials for all resources (hosts, repositories, and profiles).
- Delete credentials for individual resources (hosts, repositories, and profiles).

## **About role-based access control**

Role-based access control (RBAC) lets you control who has access to SnapManager operations. RBAC allows administrators to manage groups of users by defining roles and assigning users to those roles. You might want to use SnapManager RBAC in environments where RBAC is already in place.

RBAC includes the following components:

- Resources: Volumes and LUNs that hold the datafiles that make up your database.
- Capabilities: Types of operations that can be performed on a resource.
- Users: People to whom you grant capabilities.
- Roles: A set of resources and capabilities allowed on resources. You assign a specific role to a user who should perform those capabilities.

You enable RBAC in SnapDrive. You can then configure specific capabilities per role in the Operations Manager Web graphical user interface or command-line interface. RBAC checks occur in the DataFabric Manager server.

**Role Typical tasks** Oracle database administrator • Creating, maintaining, and monitoring an Oracle database that resides on a host • Scheduling and creating database backups • Ensuring that backups are valid and can be restored • Cloning databases

The following table lists some roles and their typical tasks, as set in Operations Manager.

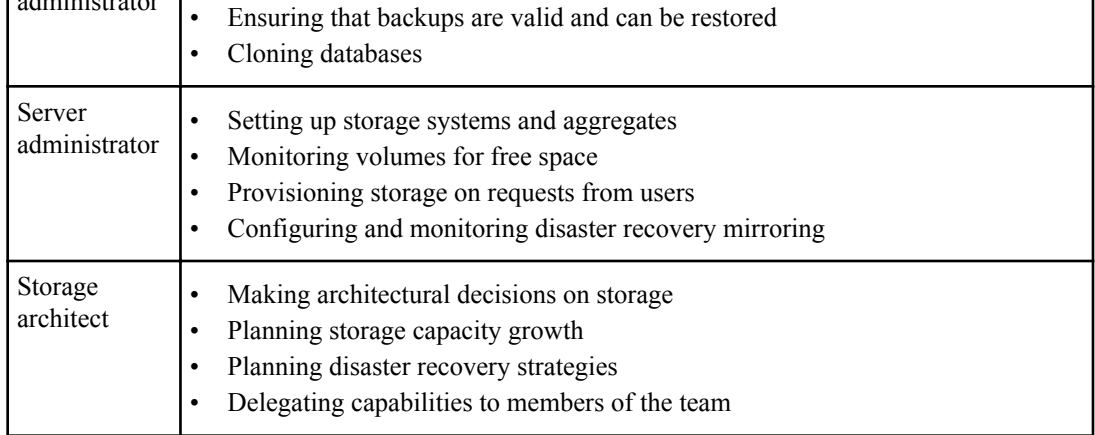

If RBAC is in use (meaning that Operations Manager is installed and RBAC is enabled in SnapDrive), the storage administrator needs to assign RBAC permissions on all of the volumes and storage systems for the database files.

### **Enabling role-based access control**

SnapManager role-based access control (RBAC) is enabled using SnapDrive. Upon installation of SnapDrive, RBAC is disabled by default. After you enable RBAC in SnapDrive, SnapManager then performs operations with RBAC enabled.

#### **About this task**

In SnapDrive the snapdrive.config file sets many options, one of which enables RBAC.

For details about SnapDrive, see the SnapDrive Installation and Administration Guide.

#### **Steps**

- **1.** Display the SnapDrive snapdrive.conf file in an editor.
- **2.** In the snapdrive.conf file, to enable RBAC, change the "rbac-method" parameter from native to dfm.

The default value for this parameter is native, which disables RBAC.

### **Setting role-based access control capabilities and roles**

After you enable role-based access control (RBAC) for SnapManager using SnapDrive, you can add RBAC capabilities and users to roles to perform SnapManager operations.

#### **Before you begin**

You must create a group in the Data Fabric Manager server and add the group to both primary and secondary storage systems. Run the following commands:

- **dfm group create smo\_grp**
- **dfm group add smo\_grp primary\_storage\_system**
- **dfm group add smo\_grp secondary\_storage\_system**

#### **About this task**

You can use either the Operations Manager web interface or the Data Fabric Manager server command-line interface (CLI) to modify RBAC capabilities and roles.

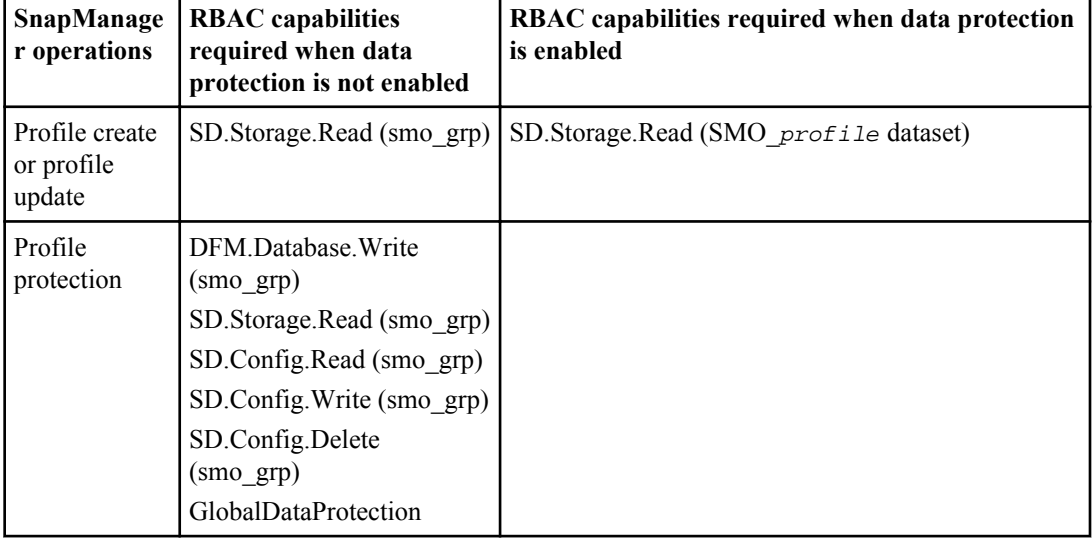

The table lists the RBAC capabilities required to perform SnapManager operations:

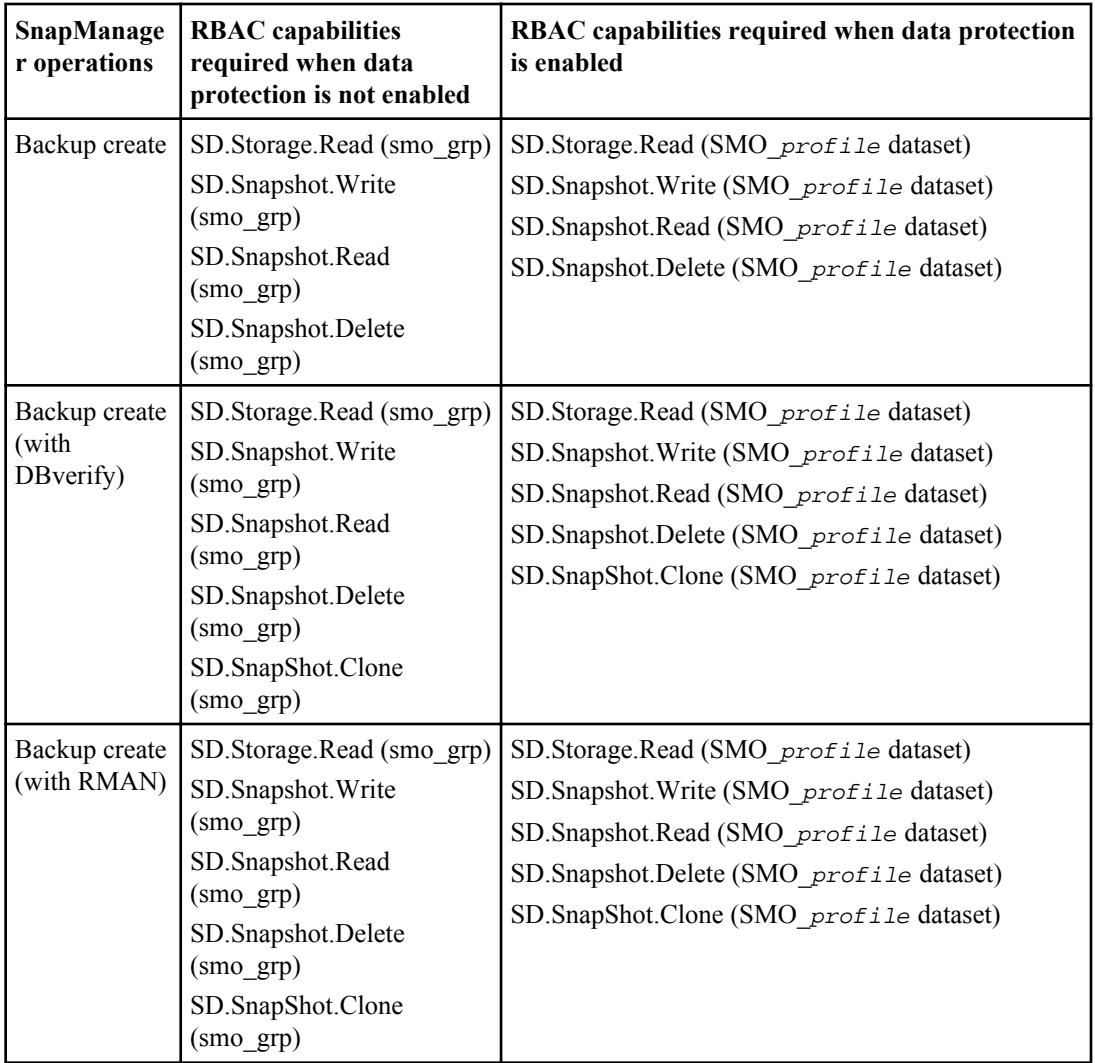

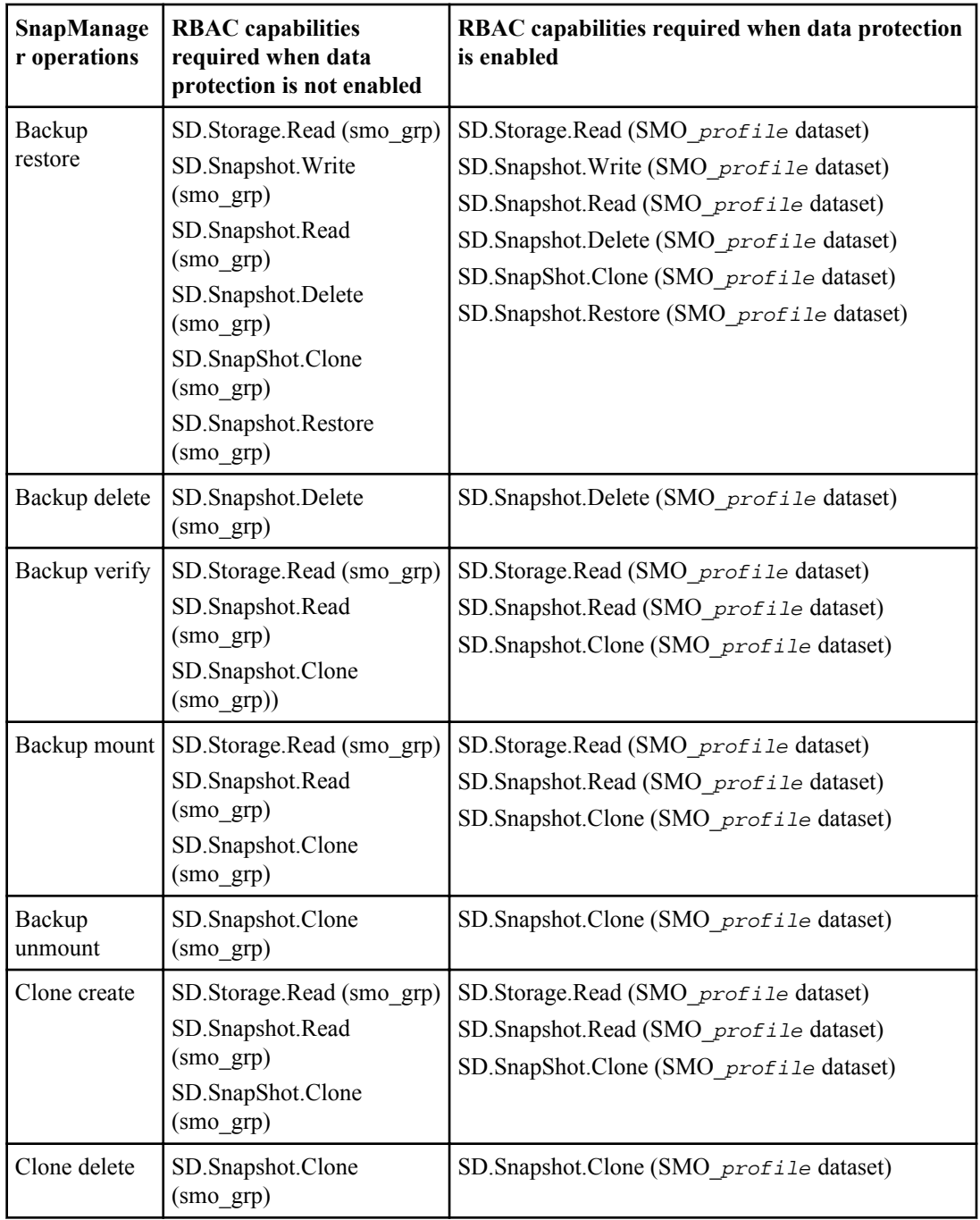

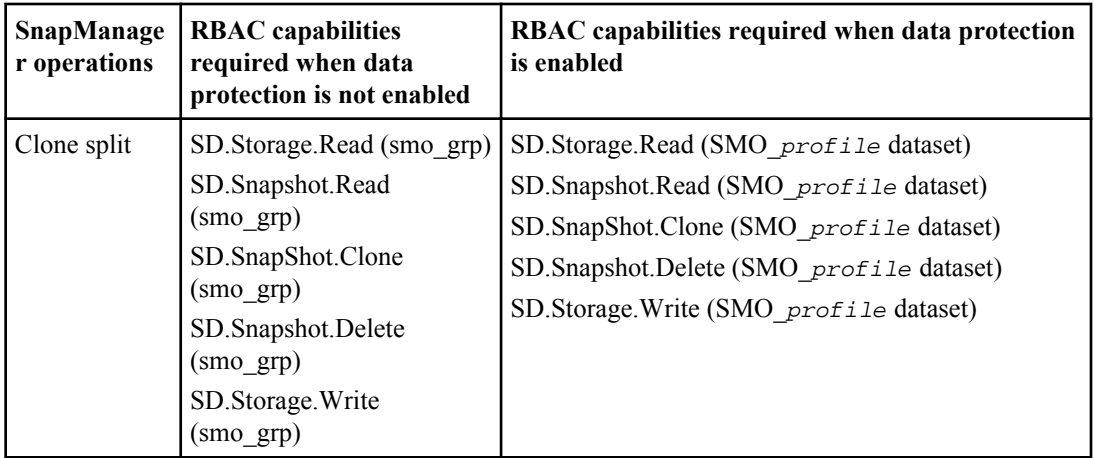

For details about defining RBAC capabilities, see the *OnCommand Unified Manager Operations* Manager Administration Guide.

#### **Steps**

- **1.** Access the Operations Manager console.
- **2.** From the Setup menu, select **Roles**.
- **3.** Select an existing role or create a new one.
- **4.** To assign operations to your database storage resources, click **Add capabilities**.
- **5.** On the Edit Role Settings page, to save your changes to the role, click **Update**.

#### **Related information**

[The IBM N series support site: www.ibm.com/storage/support/nseries](http://www.ibm.com/storage/support/nseries)

## **Storing encrypted passwords for custom scripts**

By default, SnapManager does not store host credentials in the user credentials cache. However, you can change this. You can edit the smo.config file to allow storing of host credentials.

#### **About this task**

The smo.config file is located at <default installation location>/properties/ smo.config

#### **Steps**

**1.** Edit the smo.config file.

**2.** Set host.credentials.persist to true.

## **Authorizing access to the repository**

In addition to role-based access control (RBAC), SnapManager enables you to set credentials for database users to access the repository. Using credentials, you can restrict or prevent access to the SnapManager hosts, repositories, profiles, and databases.

#### **About this task**

If you set credentials by using the credential set command, SnapManager does not prompt you for a password.

You can set user credentials when you install SnapManager or later.

#### **Step**

**1.** Enter the following command:

```
smo credential set -repository -dbname repo_service_name -host repo_host
-login -username repo_username [-password repo_password] -port repo_port
```
## **Authorizing access to profiles**

In addition to role-based access control (RBAC), SnapManager enables you to set a password for a profile to prevent unauthorized access.

#### **Step**

**1.** Enter the following command:

**smo credential set -profile -name profile\_name [-password password]**

#### **Related references**

[The smo credential set command](#page-348-0) on page 349

## **Viewing user credentials**

You can list the hosts, profiles, and repositories to which you have access.

#### **Step**

**1.** To list the resources to which you have access, enter this command:

```
smo credential list
```
#### **Example of viewing user credentials**

This example displays the resources to which you have access.

```
smo credential list
```

```
Credential cache for OS user "user1":
Repositories:
Host1_test_user@SMOREPO/hotspur:1521
Host2_test_user@SMOREPO/hotspur:1521
user1_1@SMOREPO/hotspur:1521
Profiles:
HSDBR (Repository: user1_2_1@SMOREPO/hotspur:1521)
PBCASM (Repository: user1_2_1@SMOREPO/hotspur:1521)
HSDB (Repository: Host1_test_user@SMOREPO/hotspur:1521) [PASSWORD NOT SET]
Hosts:
Host2
Host5
```
#### **Related references**

[The smo credential list command](#page-347-0) on page 348

## **Clearing user credentials for all hosts, repositories, and profiles**

#### **About this task**

You can clear the cache of your credentials for resources (hosts, repositories, and profiles). When you try to access a repository, host, or profile, you will be required to authenticate with your credentials again to gain access to these secured resources.

This deletes all of the resource credentials for the user running the command.

#### **Steps**

- **1.** To clear your credentials, enter the smo credential clear command from the SnapManager CLI or select **Admin** > **Credentials** > **Clear Cache** from the SnapManager GUI.
- **2.** Exit the SnapManager GUI.

**Note:**

- If you have cleared the credential cache from the SnapManager GUI, you do not need to exit the SnapManager GUI.
- If you have cleared the credential cache from the SnapManager CLI, you must restart SnapManager GUI.
- **106** | Installation and Administration Guide for UNIX
	- If you have deleted the encrypted credential file manually, you must restart the SnapManager GUI again.
	- **3.** To set the credentials again, repeat the process to set credentials for the repository, profile host, and profile. For additional information on setting the user credentials again, refer to "Setting credentials after clearing credential cache".

#### **Related references**

[The smo credential clear command](#page-345-0) on page 346

### **Setting credentials after clearing the credential cache**

After clearing the cache to remove the stored user credentials, you can set the credentials for the hosts, repositories, and profiles.

#### **About this task**

You must ensure that you set the same user credentials for the repository, profile host, and profile that you had given earlier. An encrypted credentials file is created while setting the user credentials.

The credentials file is located at /root/.Ontap/smo/3.3.0.

From the SnapManager graphical user interface (GUI), if there is no repository under Repositories, perform the following steps:

#### **Steps**

- **1.** Click **Tasks > Add Existing Repository** to add an existing repository.
- **2.** Perform the following steps to set the credentials for repository:
	- a) Right-click the repository and select **Open**.
	- b) In the **Repository Credentials Authentication** window, enter the user credentials.
- **3.** Perform the following steps to set the credentials for host:
	- a) Right-click the host under the repository and select **Open**.
	- b) In the **Host Credentials Authentication** window, enter the user credentials.
- **4.** Perform the following steps to set the credentials for profile:
	- a) Right-click the profile under the host and select **Open**.
	- b) In the **Profile Credentials Authentication** window, enter the user credentials.

## **Deleting credentials for individual resources**

You can delete the credentials for any one of the secured resources, such as a profile, repository, or host. This enables you to remove the credentials for just one resource, rather than clearing the user's credentials for all resources.

#### **Related references**

[The smo credential delete command](#page-345-0) on page 346

### **Deleting user credentials for repositories**

You can delete the credentials so a user can no longer access a particular repository. This command enables you to remove the credentials for just one resource, rather than clearing the user's credentials for all resources.

#### **Step**

**1.** To delete repository credentials for a user, enter this command:

**smo credential delete -repository -dbname repo\_service\_name-host repo\_host -login -username repo\_username -port repo\_port**

### **Deleting user credentials for hosts**

You can delete the credentials for a host so a user can no longer access it. This command enables you to remove the credentials for just one resource, rather than clearing all the user's credentials for all resources.

#### **Step**

**1.** To delete host credentials for a user, enter this command:

**smo credential delete -host -namehost\_name -username-username**

### **Deleting user credentials for profiles**

You can delete the user credentials for a profile so a user can no longer access it.

#### **Step**

**1.** To delete profile credentials for a user, enter this command:

**smo credential delete -profile -name profile\_name**

# **Managing profiles for efficient backups**

You must create a profile in SnapManager for the database on which you want to perform an operation. You must select the profile and then select the operation that you want to perform.

### **Tasks related to profiles**

You can perform the following tasks:

- Create profiles to enable full or partial backups and backups to primary, secondary, or even tertiary storage.
	- You can also create profiles to separate the archive log backups from the data file backups.
- Verify profiles.
- Update profiles.
- Delete profiles.

#### **About profiles and authentication**

When you create a profile, you can specify a database and choose one of the following methods to connect to the database:

- Oracle authentication with a user name, password, and port
- Operating system (OS) authentication with no user name, password, or port. For OS authentication, you must enter the OS account user and group information.

**Note:** To use OS authentication for the Real Application Cluster (RAC) databases, the SnapManager server must be running on each node of the RAC environment and the database password must be the same for all Oracle instances in a RAC environment. SnapManager uses the database user name and password to connect to every RAC instance in the profile.

• Database authentication when sqlnet.authentication services is set to NONE. SnapManager then uses the database user name and password for all the connections to the target database.

**Note:** To use database authentication for an Automatic Storage Management (ASM) instance, you must enter the user name and password that you use to log in to the ASM instance.

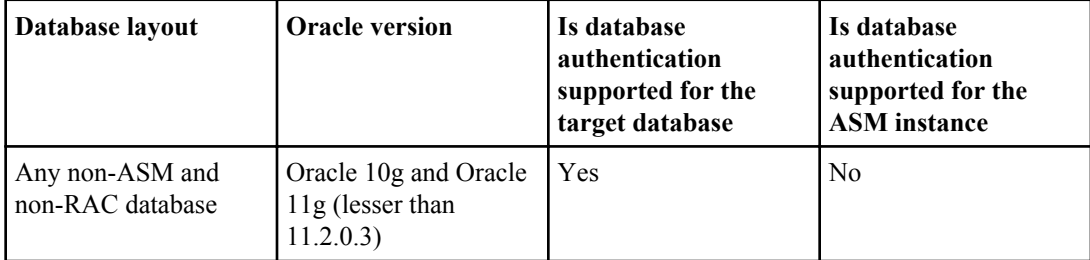

You can set sqlnet.authentication services to NONE only in the following environments:
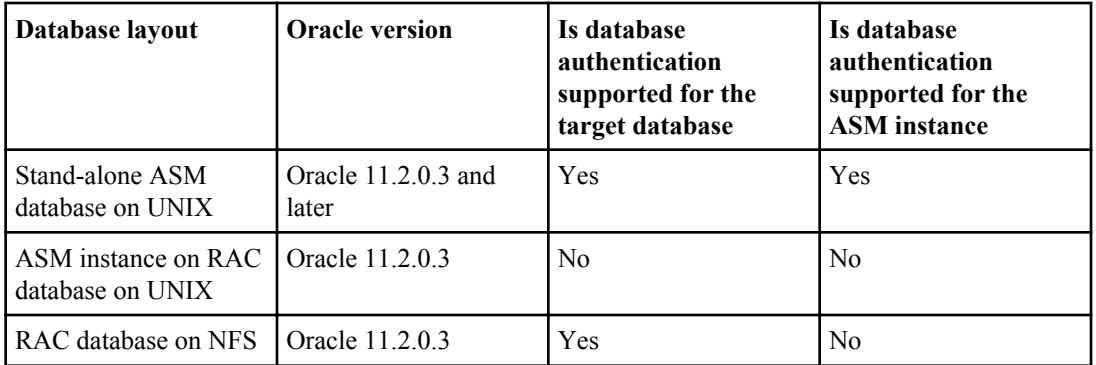

**Note:** After you disable sqlnet.authentication services and change the authentication method to database authentication, you must set sqlnet.authentication services to NONE.

If you are accessing a profile for the first time, you must enter your profile password. After you enter your credentials, you can view the database backups within the profile.

Administrators can perform tasks with the SnapManager graphical user interface (GUI) or by using the command-line interface (CLI). The *SnapManager for Oracle Installation and Administration* Guide explains how to complete these tasks by using the CLI. The SnapManager online Help explains how to complete the tasks using the GUI.

#### **Related concepts**

[What profiles are](#page-28-0) on page 29

## **Creating profiles**

When creating profiles, you can assign a particular Oracle database user account to the profile. You can set the retention policy for the profile, enable backup protection to secondary storage for all the backups using this profile, and set the retention count and duration for each retention class.

#### **About this task**

If you do not provide the values of the -login, -password, and -port parameters of the database, the operating system (OS) authentication mode uses the default credentials.

While creating a profile, SnapManager performs a restore eligibility check to determine the restore mechanism that can be used to restore the database. If the database is on qtree and the parent volume is not eligible for fast or volume-based restore, the analysis might be wrong.

SnapManager (3.2 or later) enables you to separate archive log files from the data files while creating a new profile or updating an existing profile. After you have separated the backup using the profile, you can either create only the data files-only backup or archive log-only backup of the database. You can use the new profile or the updated profile to create the backup containing both the data files and archive log files. However, you cannot use the profile to create the full backup or revert the settings.

#### **Profiles for creating full and partial backups**

You can create profiles to create the full database backup containing the data files, control files, and archive log files and partial database backup containing specified data files or tablespaces, all the control files, and all the archive log files. SnapManager does not allow you to create separate archive log backups using the profiles created for full and partial backups.

#### **Profiles for creating data files-only backups and archivelogs-only backups**

When you create a new profile, you can include -separate-archivelog-backups to separate the archive log backup from the data file backup. You can also update the existing profile to separate the archive log backup from the data file backup. After you choose to separate the archive log backup, you cannot revert to have data files and archive logs combined.

By using the new profile options to separate the archive log backups, you can perform the following SnapManager operations:

- Create an archive log backup.
- Delete an archive log backup.
- Mount an archive log backup.
- Free an archive log backup.

While creating the profile to separate archive log backups from the data files backup, if the archive log files do not exist in the database for which the profile is created, then a warning message Archived log file does not exist in the active file system. The archived log file versions earlier than the <archive log thread version> log file will not be included in the backup is displayed. Even if you create backups for this database, the archive log files are not available in the database backups.

**Note:** If you encounter an error while creating a profile, use the smo system dump command. After you create a profile, if you encounter an error, use the smo operation dump and smo profile dump commands.

#### **Step**

**1.** To create a profile with a user name, password, and port (Oracle authentication), enter the following command:

**smo profile create -profile profile [-profile-password profile\_password] -repository -dbname repo\_dbname -host repo\_host -port repo\_port -login username repo\_username -database -dbname db\_dbname -host db\_host [-sid db\_sid] [-login [-usernamedb\_username -password db\_password -port db\_port][-asminstance -asmusername asminstance\_username -asmpassword asminstance\_password]] [-rman {-controlfile | {-login -username rman\_username -password rman\_password -tnsname rman\_tnsname} } ] osaccount osaccount -osgroup osgroup [-retain [-hourly [-count n] [ duration m]] [-daily [-count n] [-duration m]] [-weekly [-count n] [ duration m]] [-monthly [-count n] [-duration m]]] [-comment comment][ snapname-pattern pattern][-protect [-protection-policy policy\_name]] [ summary-notification] [-notification [-success -email email\_address1, email\_address2 -subject subject\_pattern] [-failure -email**

```
email_address1, email_address2 -subject subject_pattern]][-separate-
archivelog-backups -retain-archivelog-backups -hours hours | -days days
| -weeks weeks| -months months [-protect [-protection-policy
policy_name] | -noprotect] [-include-with-online-backups | -no-include-
with-online-backups]] [-dump]
```
Other options for this command are as follows:

```
[-force] [-noprompt]
```
[quiet | verbose]

**Note:** For Real Application Clusters (RAC) environments, you must ensure that you provide the value of the parameter db\_unique\_name as  $db_$  dbname when you create a new profile.

You can also include other options when creating profiles, depending on how you want to access the database.

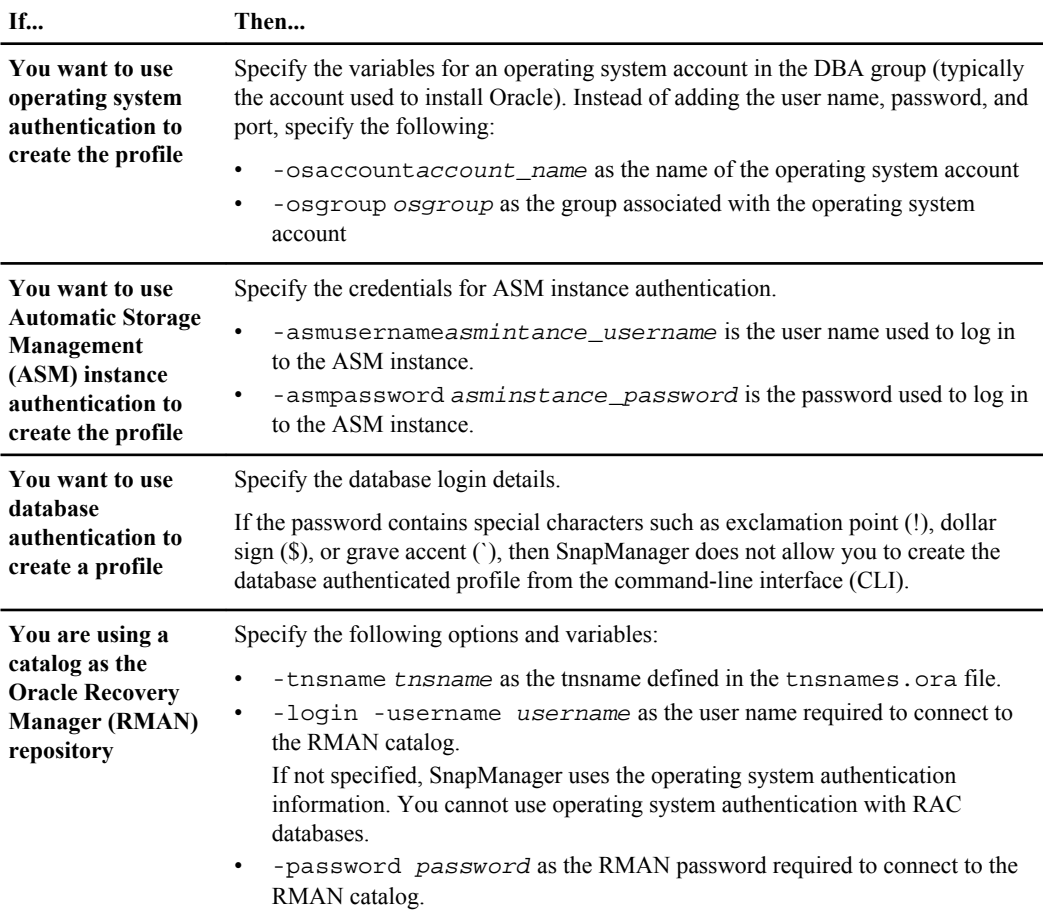

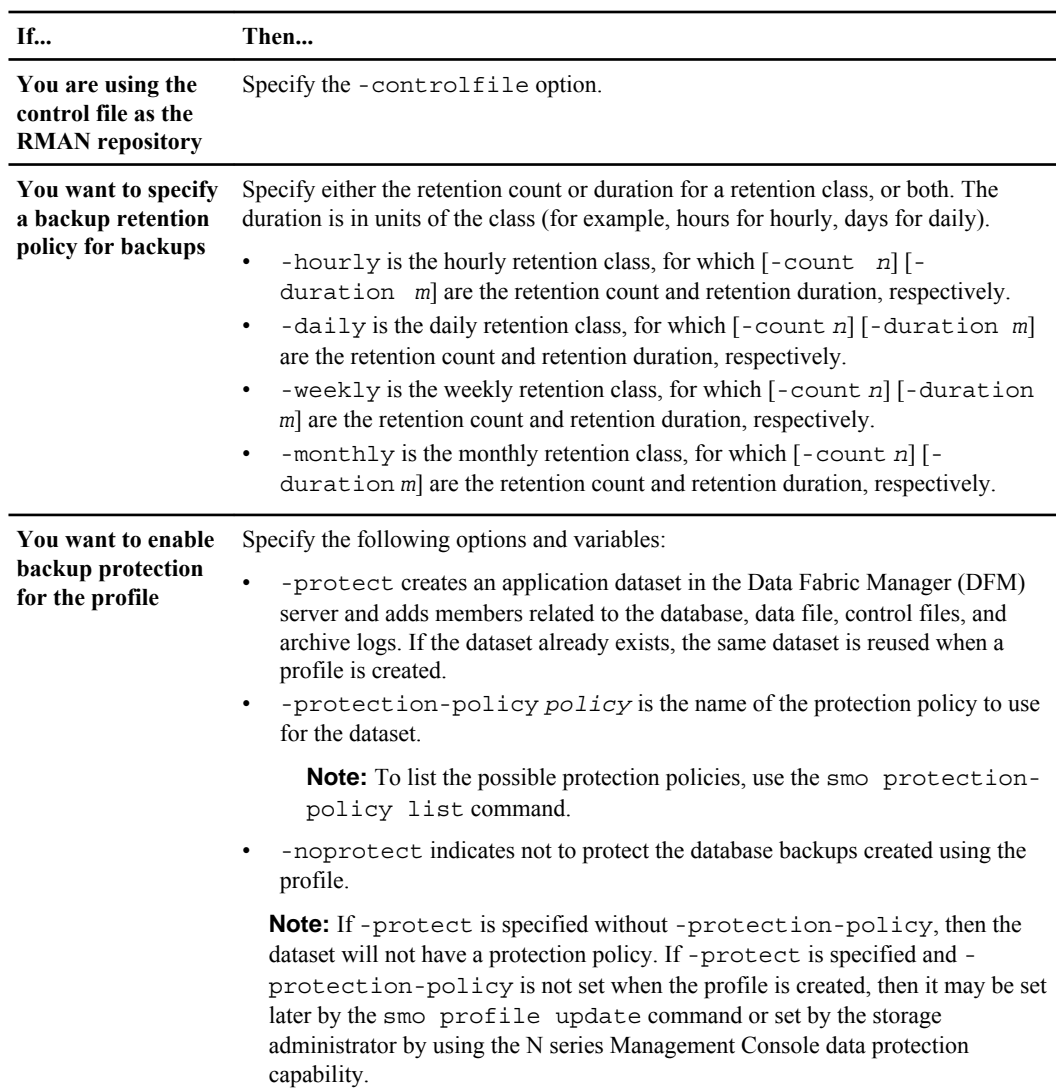

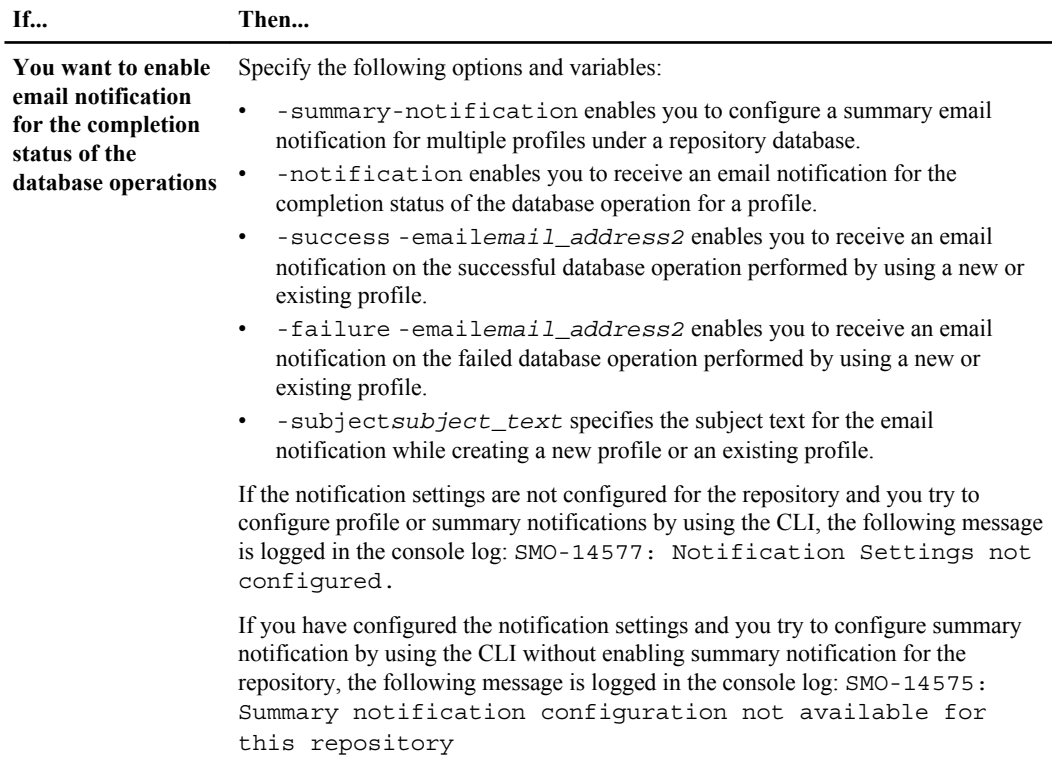

<span id="page-113-0"></span>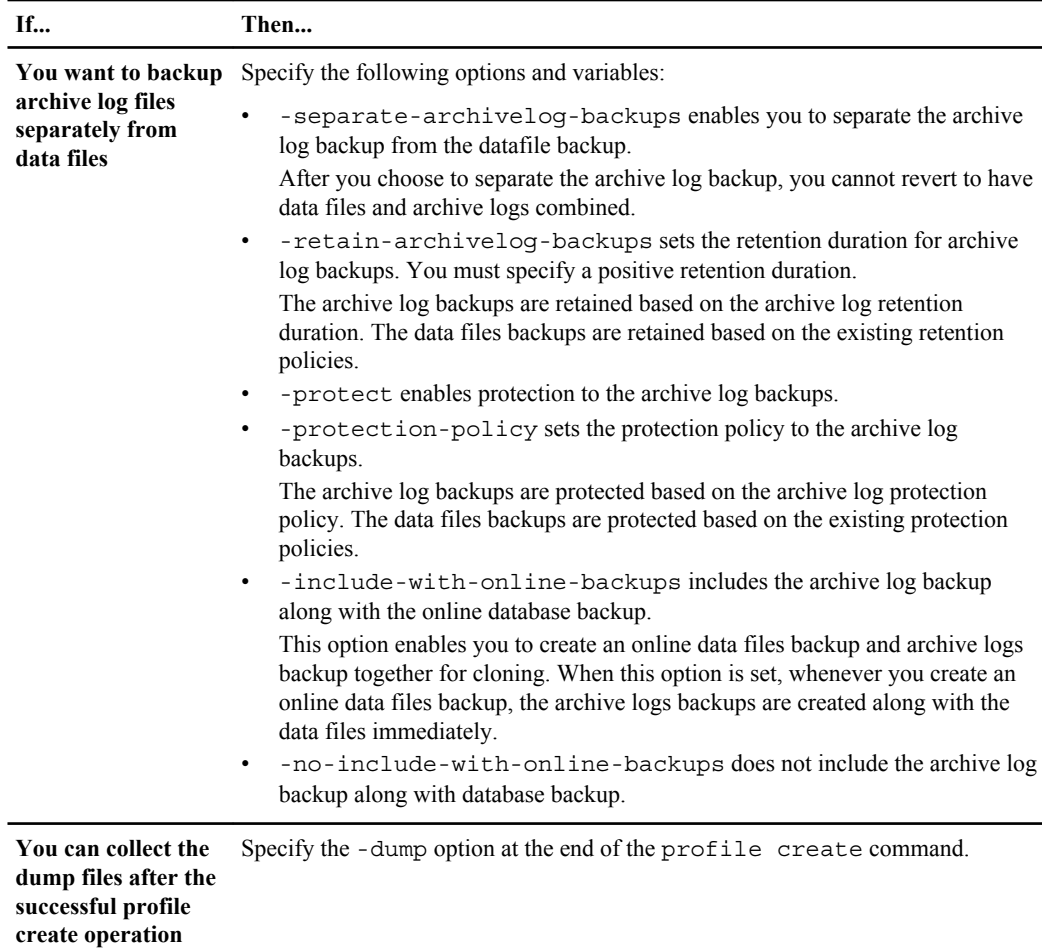

When you create a profile, SnapManager analyzes the files in case you later want to use a volume-based restore on the files specified in the profile.

#### **Related concepts**

[How to collect dump files](#page-417-0) on page 418

## **Snapshot copy naming**

You can specify a naming convention or pattern to describe the Snapshot copies related to the profile you create or update. You can also include custom text in all Snapshot copy names.

You can change the Snapshot copy naming pattern when you create a profile or after the profile has been created. The updated pattern applies only to Snapshot copies that have not yet occurred; Snapshot copies that exist retain the previous snapname pattern.

The following examples show the two Snapshot copy names taken for a volume. The second Snapshot copy listed has  $\begin{bmatrix} F & H_1 \end{bmatrix}$  in the middle of its name. The "1" indicates that it is the first Snapshot copy taken in the backup set. The first Snapshot copy listed is the most recent and has a "2," which means it is the second Snapshot copy taken. The "1" Snapshot copy includes the datafiles; the "2" Snapshot copy includes the control files. Because the control file Snapshot copies must be taken after the data file Snapshot copy, two Snapshot copies are required.

smo\_profile\_sid\_f\_h\_2\_8ae482831ad14311011ad14328b80001\_0  $smo^-$ profile $\overline{slfh1}$ ae482831ad14311011ad14328b80001 $\overline{0}$ 

The default pattern includes the required smid, as shown in the following:

- Default pattern: smo {profile} {db-sid} {scope} {mode} {smid}
- Example: smo\_my\_profile\_rac51\_f\_h\_2\_8abc01e915a55ac50115a55acc8d0001\_0

You can use the following variables in the Snapshot copy name:

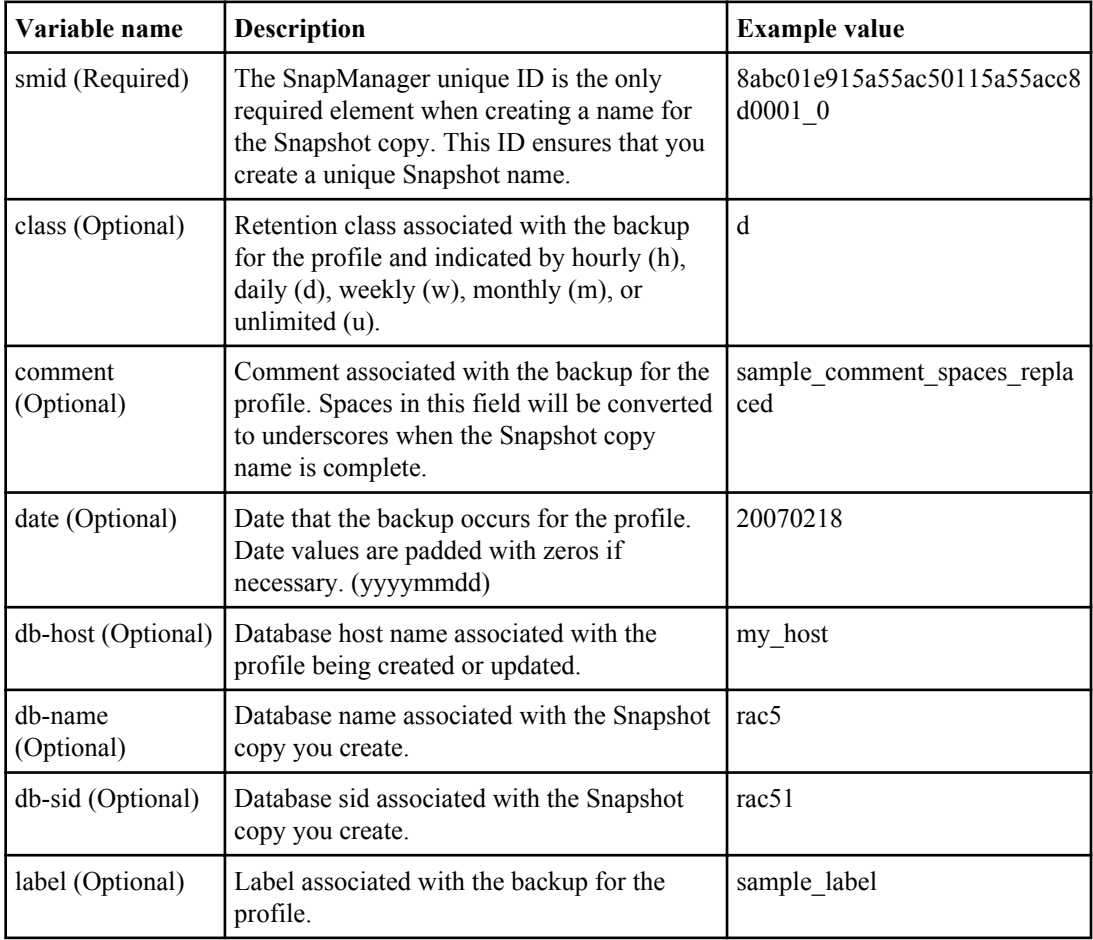

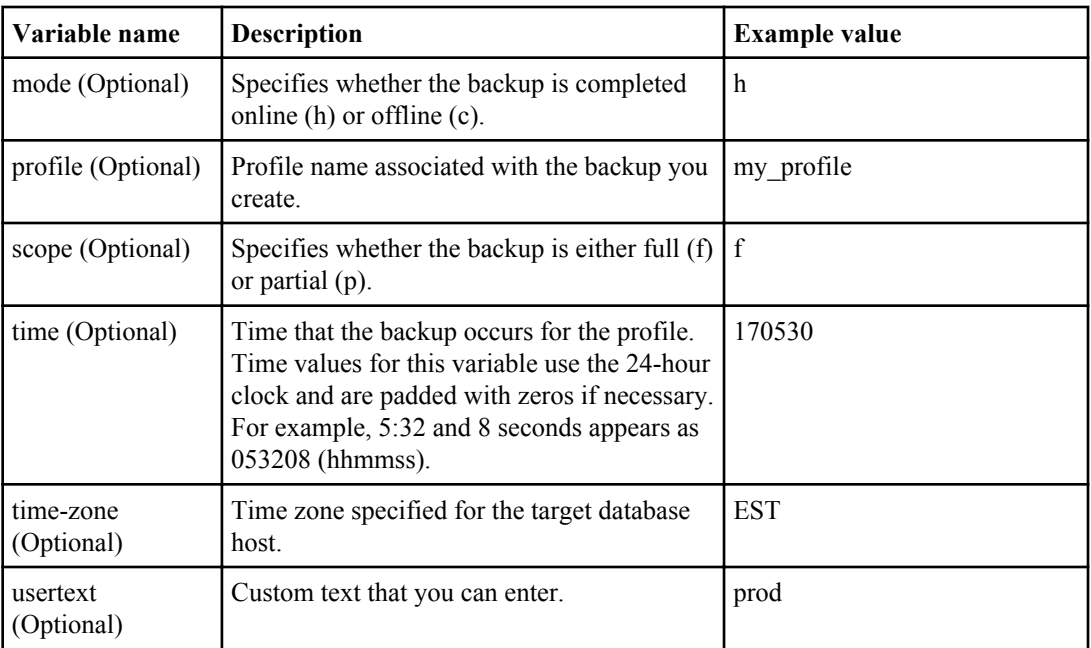

**Note:** SnapManager for Oracle does not support the colon (:) symbol in the long forms of the names for Snapshot copies.

# **Renaming profiles**

SnapManager enables you to rename the profile when you update the profile. The SnapManager capabilities that are set on the profile and the operations that can be performed before renaming are retained for the renamed profile.

#### **Before you begin**

• You must ensure that there are no SnapManager operations running on the profile while renaming the profile.

#### **About this task**

You can rename the profile from both the SnapManager command-line interface (CLI) and graphical user interface (GUI). While updating the profile, SnapManager verifies and updates the profile name in the repository.

**Note:** SnapManager does not support renaming the profile in the Multi-profile update window.

When you provide a new profile name, the new profile name is added in the client-side credential cache and the earlier profile name is removed. When you rename the profile from a client, the

credential cache of only that client is updated. You need to execute the smo profile sync command from each of the clients to update the new credential cache with the new profile name.

You can set the password for the profile by using the smo credential set command.

If the profile name was included in a Snapshot copy naming pattern, when you rename a profile, the new name for the profile gets updated. All the SnapManager operations that are performed on the profile use the new profile name. The backups created with earlier profile continue to have the earlier profile name and are used to perform other SnapManager operations.

If you are performing rolling upgrade of SnapManager server hosts, you must ensure that you perform the complete upgrade before renaming the profile.

The new name for the profile is updated only from the SnapManager client from which the request is made. The SnapManager clients that are connected to the SnapManager server are not notified about the change in profile name. You can check the operation log to know about the change in the profile name.

**Note:** If a scheduled backup operation begins at the time of renaming the profile, then the scheduled operation fails.

#### **Step**

**1.** Enter the following command:

```
smo profile update -profile profile [-new-profile new_profile_name]
```
## **Changing profile passwords**

To protect the existing profiles in the repository, you should update the passwords for the profiles. You can apply this updated password when creating a backup using this profile.

#### **Step**

**1.** To update the profile password for an existing profile, enter this command:

```
smo profile update -profile profile_name -profile-password password
```
#### **Related references**

[The smo profile update command](#page-379-0) on page 380

## **Resetting the profile password**

You can reset the profile password if you do not remember the password that you had provided while creating the profile.

#### **Before you begin**

- You must ensure that the SnapManager server is running on the repository database.
- You must have the root user credentials of the host on which the repository database is residing.
- You must ensure that the profile is not in use for any operation when the password is being reset for that profile.

#### **About this task**

You can reset the password from either the SnapManager CLI or GUI. While resetting the password, SnapManager queries the SnapManager server on the repository host to identify the operating system for the repository host. You must enter the authorized user credentials for connecting to the repository host. The SnapManager server authenticates users with their root credentials on the repository database. When the authentication is successful, SnapManager resets the profile password on the SnapManager server with the new password.

**Note:** SnapManager does not maintain the history of the password reset operations.

#### **Step**

**1.** Reset the profile password by entering the following command:

```
smo password reset -profile profile [-profile-password profile_password]
[-repository-hostadmin-password admin_password]
```
### **Authorizing access to profiles**

In addition to role-based access control (RBAC), SnapManager enables you to set a password for a profile to prevent unauthorized access.

#### **Step**

**1.** Enter the following command:

```
smo credential set -profile -name profile_name [-password password]
```
#### **Related references**

[The smo credential set command](#page-348-0) on page 349

## **Verifying profiles**

You can verify that an existing profile is set up correctly. When you verify a profile, SnapManager checks the environment for the profile you specify and verifies that the profile is set up and the database in this profile is accessible.

#### **Step**

**1.** To verify if the profile is set up correctly, enter this command:

**smo profile verify -profile profile\_name**

#### **Related references**

[The smo profile verify command](#page-385-0) on page 386

## **Updating profiles**

You can update the profiles to modify the profile password, number of backups to retain, access to the database, operating system (OS) authentication to database authentication and vice versa, and information about the host. If the Oracle database password information changes, you must also change that information in the profile.

#### **About this task**

If protection policy is enabled on the profile, you cannot change the policy by using SnapManager. The storage administrator must change the policy by using the N series Management Console data protection capability.

SnapManager (3.2 or later) enables you to update the profile to separate archive log backups from the data file backups by using the -separate-archivelog-backups option. You can specify separate retention duration and protection policy for the archive log backup. SnapManager enables you to include the archive log backup along with online database backup. You can also create an online datafile backup and archive log backup together for cloning. When you create an online data files backup, the archive logs backups are created along with the data files immediately.

#### **Steps**

**1.** Enter the following command:

```
smo profile update -profile profile [-new-profile new_profile_name] [-
profile-password profile_password][-database -dbnamedb_dbname -
host db_host [-sid db_sid] [-login -usernamedb_username -
password db_password-port db_port][-asminstance -asmusername
asminstance_username -asmpassword asminstance_password]] [{-rman{-
controlfile | {-login -username rman_username -password rman_password
```

```
-tnsname rman_tnsname}}} | -remove-rman]-osaccount osaccount -osgroup
osgroup [-retain [-hourly [-count n] [-duration m]] [-daily [-count n]
[-duration m]] [-weekly [-count n] [-duration m]] [-monthly [-count n]
[-duration m]]] [-comment comment][-snapname-pattern pattern][[-protect
[-protection-policy policy_name]]| [[-noprotect]] [-summary-
notification] [-notification [-success -email email_address1,
email_address2 -subject subject_pattern] [-failure -email
email_address1, email_address2 -subject subject_pattern]] [-separate-
archivelog-backups -retain-archivelog-backups -hours hours | -days days
| -weeks weeks| -months months [-protect [-protection-policy
policy_name] | -noprotect] [-include-with-online-backups | -no-include-
with-online-backups]] [-dump]
```
Other options for this command are as follows:

[-force] [-noprompt]

[quiet | verbose]

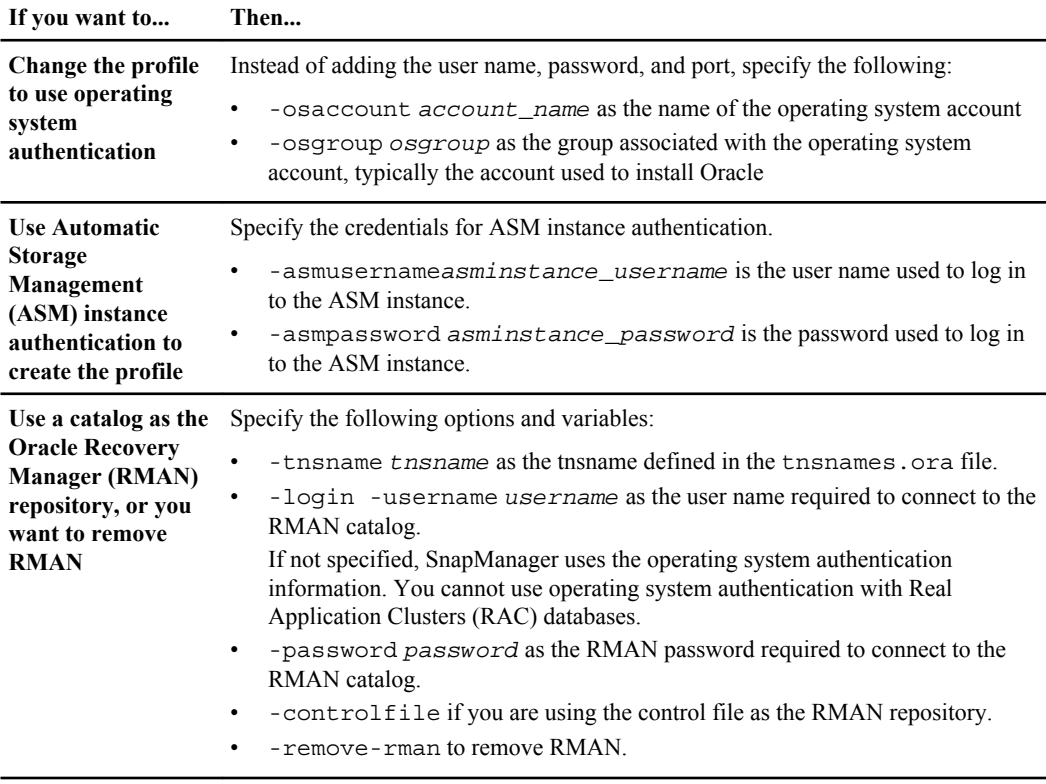

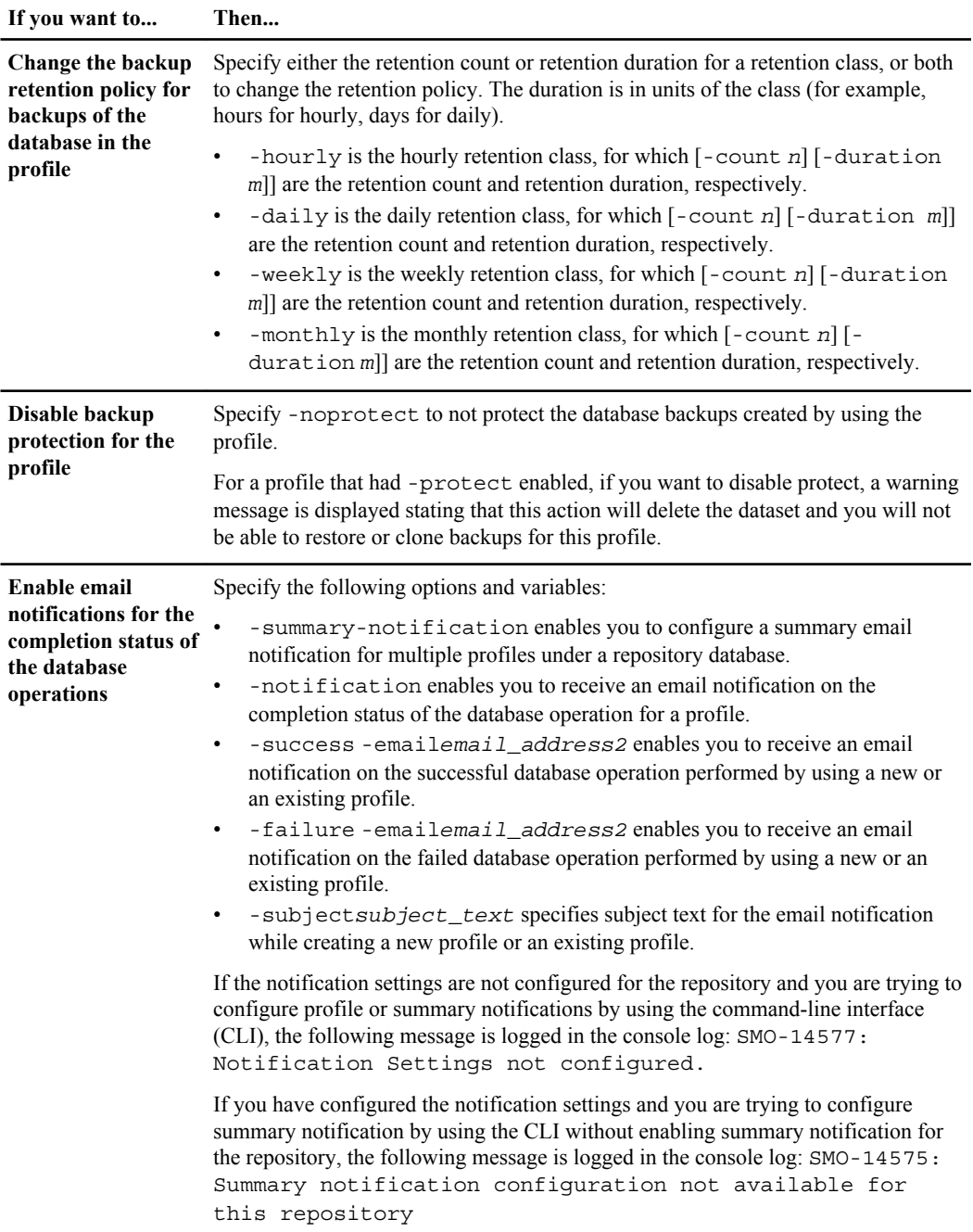

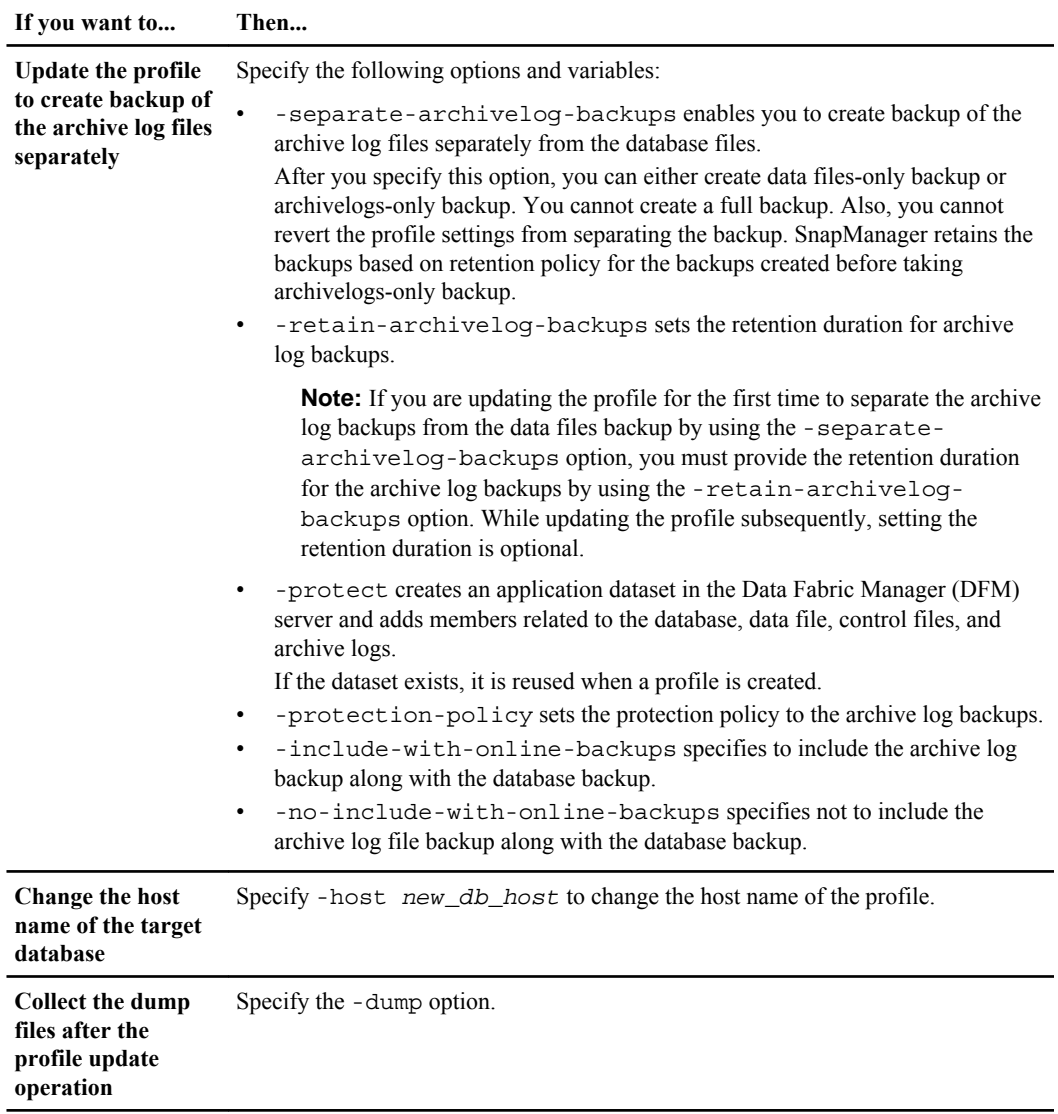

**2.** To view the updated profile, enter the following command: smo profile show

#### **Related concepts**

[How to collect dump files](#page-417-0) on page 418

## **Deleting profiles**

You can delete a profile anytime, as long as it does not contain successful or incomplete backups. You can delete profiles that contain freed or deleted backups.

#### **Step**

**1.** To delete a profile, enter this command:

**smo profile delete -profile profile\_name**

#### **Related references**

[The smo profile delete command](#page-373-0) on page 374

# **Backing up databases**

SnapManager enables the backing up of data on local storage resources by using post processing scripts or by protecting backups on secondary or tertiary storage resources. The choice to back up to secondary storage provides an additional layer that preserves data in the case of a disaster.

SnapManager also enables storage administrators to configure their backups based on policy plans. By using SnapManager, administrators can identify backups that do not conform to policy requirements and rectify those immediately.

SnapManager provides the following options to back up, restore, and recover the data in your database:

- Back up the entire database or a portion of it. If you back up a portion of it, specify a group of tablespaces or a group of data files.
- Back up the data files and archive log files separately.
- Back up databases to primary storage (also called local storage) and protect them by backing them up to secondary or tertiary storage (also called remote storage).
- Schedule routine backups.

#### **How SnapManager (3.2 or later) differs from earlier SnapManager versions**

SnapManager (3.1 or earlier) enables you to create full database backups that contain data files, control files, and archive log files.

SnapManager (3.1 or earlier) manages only the data files. The archive log files are maintained by using solutions outside SnapManager for Oracle.

SnapManager (3.1 or earlier) imposes the following constrains in managing database backups:

• Performance impact

When you perform a full, online database backup (when the database is in the backup mode), the performance of the database reduces for the period of time until the backup is created. In SnapManager (3.2 or later), limited database backups and frequent archive log backups can be taken. Taking frequent archive log backups helps in preventing the database from being placed in backup mode.

• Manual restore and recovery

When the required archive log files do not exist in the active file system, database administrators have to identify which backup contains the archive log files, mount the database backups, and recover the restored database. This process is time consuming.

• Space constraints

When a database backup is created, the archive log destinations become full causing the database not to respond until sufficient space is created on the storage. In SnapManager (3.2 or later), the archive log files can be pruned from the active file system to free space periodically.

#### **Why archive log backups are important**

Archive log files are required to roll the database forward after a restore is performed. Every transaction on an Oracle database is captured in the archive log files (if the database is in the archive log mode). Database administrators can restore the database backups by using the archive log files.

#### **Advantages of archivelog-only backups**

- Provides separate retention duration for archivelog-only backups You can have less retention duration for the archivelog-only backups that are required for recovery.
- Protects the archivelog-only backups based on archive log protection policies You can select different protection policies for archivelog-only backups based on their requirement.
- Improves the performance of the database Taking more archivelog-only backups and less data file backups increases the performance of the database.
- Consolidates archive log backups SnapManager consolidates the archive log backups every time you take a backup by freeing the duplicate archive log backups.

Administrators can perform tasks with the SnapManager graphical user interface (GUI) or by using the command-line interface. The *SnapManager for Oracle Installation and Administration Guide* explains how to complete these tasks by using commands. The SnapManager online Help explains how to complete the tasks using the GUI.

## **What SnapManager database backups are**

SnapManager enables you to perform different backup tasks. You can assign retention classes to specify how long the backup can be retained and after that duration, the backup is deleted.

- Create backups on the primary storage.
- Create protected backups on the secondary storage resources.
- Verify that the backups completed successfully.
- View a list of backups.
- Schedule backups by using the graphical user interface.
- Manage the number of backups retained.
- Free backup resources.
- Mount and unmount backups.
- Delete backups.

SnapManager creates backups by using one of the following retention classes:

- Hourly
- Daily
- Weekly
- Monthly

• Unlimited

The N series Management Console data protection capability must be installed to use protection policies for protecting backups. A backup can have one of these protection states: not requested, not protected, or protected.

If new data files are added to the database, you should create a new backup immediately. Also, if you restore a backup taken before the new data files were added and attempt to recover to a point after the new data files were added, the automatic recovery process might fail. See the Oracle documentation for the process for recovering the data files added after a backup.

# **What full and partial backups are**

You can choose to back up the entire database or just a portion of it. If you choose to back up a portion of the database, you can choose to back up a group of tablespaces or data files. You can choose to take a separate backup of both tablespaces and data files.

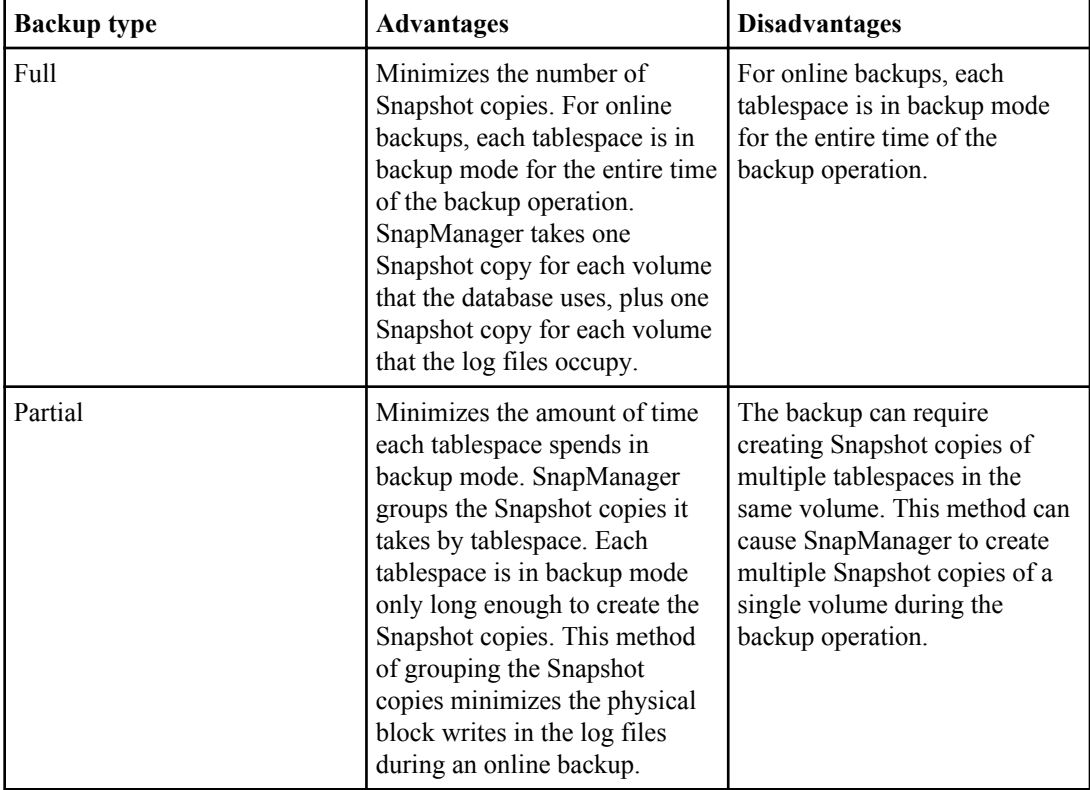

The following table lists the benefits and consequences of each type of backup:

**Note:** Although you can perform a partial backup, you must always perform a full backup of the entire database.

### **Backup types and the number of Snapshot copies**

The backup type (full or partial) affects the number of Snapshot copies that SnapManager creates. For a full backup, SnapManager creates a Snapshot copy of each volume, while for a partial backup, SnapManager creates a Snapshot copy of each tablespace file.

**Note:** Data ONTAP limits the maximum number of Snapshot copies to 255 per volume. You might reach this maximum only if you configure SnapManager to retain a large number of backups where each backup consists of numerous Snapshot copies.

To keep an adequate pool of backups available while ensuring that the maximum limit of Snapshot copies per volume is not reached, you must remove backups when they are no longer needed. You can configure the SnapManager retention policy to remove successful backups after reaching a specific threshold for a specific backup frequency. For example, after SnapManager creates four successful daily backups, SnapManager removes the daily backups created on previous day.

The following tables show how SnapManager creates Snapshot copies based on the backup type. The example in the tables assumes that database Z includes two volumes, each volume includes two tablespaces (TS1 and TS2), and each tablespace includes two database files (ts1\_1.dbf, ts1\_2.dbf, ts2 $1.$ dbf, and ts2 $2.$ dbf).

These tables show how the two types of backups produce a different number of Snapshot copies.

SnapManager creates Snapshot copies at the volume level instead of the tablespace level, which usually reduces the number of Snapshot copies it must create.

**Note:** Both backups also create Snapshot copies of the log files.

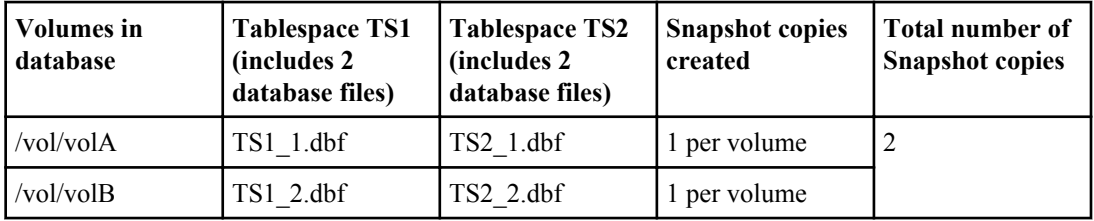

#### **Table 1: Full backup using SnapManager for Oracle**

#### **Table 2: Partial backup using SnapManager for Oracle**

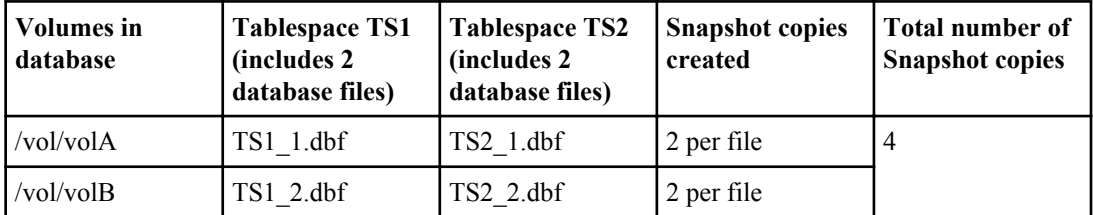

### **Full online backups**

During a full online backup, SnapManager backs up the entire database and creates Snapshot copies at the volume level (not at the tablespace level).

SnapManager creates two Snapshot copies for each backup. If all the files needed by the database are in a single volume, then both Snapshot copies appear in that volume.

When you specify a full backup, SnapManager performs the following actions:

- **1.** Places the entire database in the online backup mode
- **2.** Creates Snapshot copies of all the volumes containing database files
- **3.** Takes the database out of the online backup mode
- **4.** Forces a log switch and then archives the log files This also flushes the redo information to disk.
- **5.** Generates backup control files
- **6.** Creates a Snapshot copy of the log files and the backup control files

When performing a full backup, SnapManager places the entire database in the online backup mode. An individual tablespace (for example,  $/vol/vola/ts1$  1.dbf) is in the online backup mode longer than if certain tablespaces or data files were specified.

When a database goes into backup mode, Oracle writes entire blocks to the logs and does not merely write the delta between backups. Because databases do more work in online backup mode, choosing a full backup places a greater load on the host.

Although performing full backups places a greater load on the host, full backups require fewer Snapshot copies, resulting in fewer storage requirements.

### **Partial online backups**

Instead of a full backup, you can choose to perform a partial backup of the tablespaces in a database. While SnapManager takes a Snapshot copy of volumes for *full* backups, SnapManager takes a Snapshot copy of each specified tablespace for partial backups.

Because the tablespace level is the lowest level that Oracle allows into backup mode, SnapManager processes backups at the tablespace level, even if you specify a data file in a tablespace.

With a partial backup, each tablespace exists in backup mode for a shorter amount of time compared to a full backup. During an online backup, the database is always available to users; however, the database must perform more work and the host must perform more physical I/O. In addition, because it is taking Snapshot copies of each tablespace specified or each tablespace containing a specified data file instead of the entire volume, SnapManager takes more Snapshot copies.

SnapManager takes Snapshot copies of specific tablespaces or data files. The partial backup algorithm is a loop that SnapManager repeats until it has taken a Snapshot copy of each specified tablespace or data file.

**Note:** Although you can perform a partial backup, it is recommended that you always perform a full backup of the entire database.

During a partial backup, SnapManager performs these actions:

- **1.** Places the tablespace containing the data files into backup mode.
- **2.** Takes a Snapshot copy of all the volumes used by the tablespace.
- **3.** Takes the tablespace out of backup mode.
- **4.** Continues this process, until it has taken a Snapshot copy of all the tablespaces or files.
- **5.** Forces a log switch and then archives the log files.
- **6.** Generates backup control files.
- **7.** Takes a Snapshot copy of the log files and the backup control files.

### **Examples of backup, restore, and recover operations**

You can find information about some of the backup, restore, and recover scenarios that you can use to accomplish your data protection goals.

The following illustration shows the contents of the tablespace:

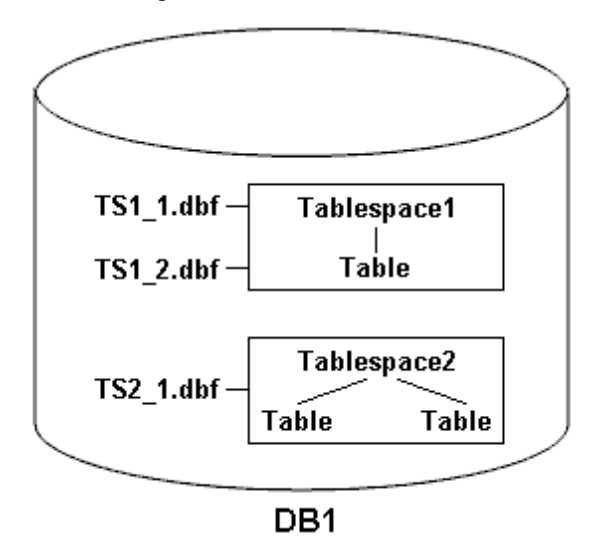

In the illustration, Tablespace1 has one table and two database files associated with it. Tablespace2 has two tables and one database file associated with it.

The following tables describe some full and partial backup, restore, and recover scenarios:

| <b>Full backup</b>                                                                                                    | <b>Restore</b>                                                                                                    | Recover                                                                                                    |
|----------------------------------------------------------------------------------------------------|----------------------------------------------------------------------------------------------------|----------------------------------------------------------------------------------------------------|
| SnapManager makes a<br>backup of everything in<br>database DB1, including<br>the data files, archive<br>logs, and control files. | Complete restore with control files<br>SnapManager restores all data files,<br>tablespaces, and control files in the<br>backup.                              | You can specify one of the<br>following:<br>SCN - Enter an SCN, such<br>as 384641.<br>Date/Time - Enter a date<br>and time of the backup,<br>such as<br>2005-11-25:19:06:22.<br>The last transaction made to<br>$\bullet$<br>the database. |
|                                                                                                    | Complete restore without control files<br>SnapManager restores all tablespaces<br>and data files, without the control files.                                 |                                                                                                    |
|                                                                                                    | Restore either data files or tablespaces<br>with control files<br>Specify one of the following:<br>Tablespaces<br>$\bullet$<br>Data files<br>$\bullet$       | SnapManager recovers the data<br>to the last transaction made to<br>the database.                                                                                                    |
|                                                                                                    | Restore either data files or tablespaces<br>without control files<br>SnapManager restores one of the<br>following:<br>Tablespaces<br>$\bullet$<br>Data files |                                                                                                    |
|                                                                                                    | Restore control files only                                                                                                    |                                                                                                    |

**Examples of full backup, restore, and recover operations**

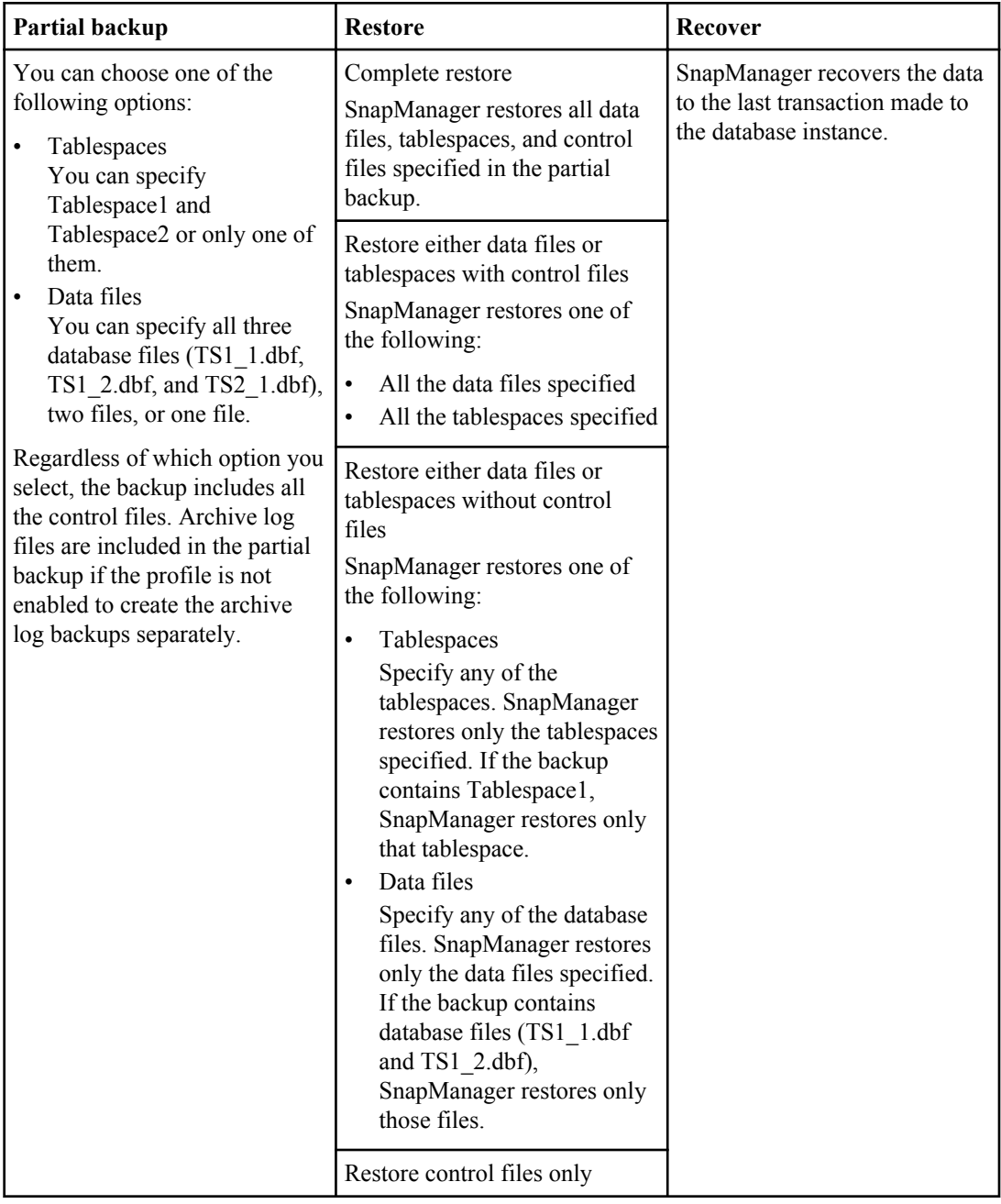

### **Examples of partial backup, restore, and recover operations**

## **About control file and archive log file handling**

SnapManager includes the control files and optionally includes archive log files with each backup. Archive log files are used for recovery operations.

The database uses control files to identify names, locations, and sizes of the database files. SnapManager includes control files in each backup because control files are used in the restore process.

The changes to a database are tracked by using the online redo logs, which are eventually archived and known as archived redo logs (or archive logs). SnapManager (3.2 or later) enables you to backup data files and archive log files separately with different retentions and frequencies. SnapManager can take backups of only the archive logs or combined backups of data files and archive logs. SnapManager provides complete automated management of archive logs, and does not require any manual intervention for database recovery and also allows pruning of archive logs from one or more archive log destinations after the backup is taken.

**Note:** To see which tablespaces and data files are included in a backup, use the backup show command or the Backup Properties window.

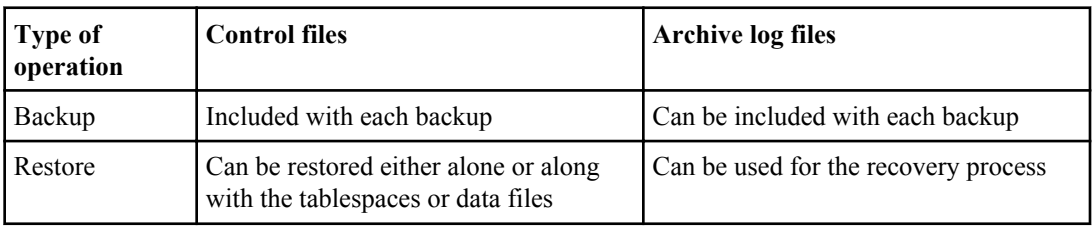

The following table illustrates how SnapManager handles control and archive log files during each operation:

## **What database backup scheduling is**

You can schedule, update, and monitor backups for databases by using the Schedule tab of the graphical user interface.

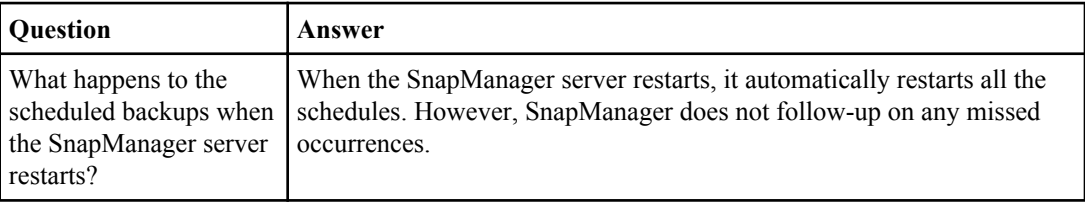

The following table addresses some common scheduling questions:

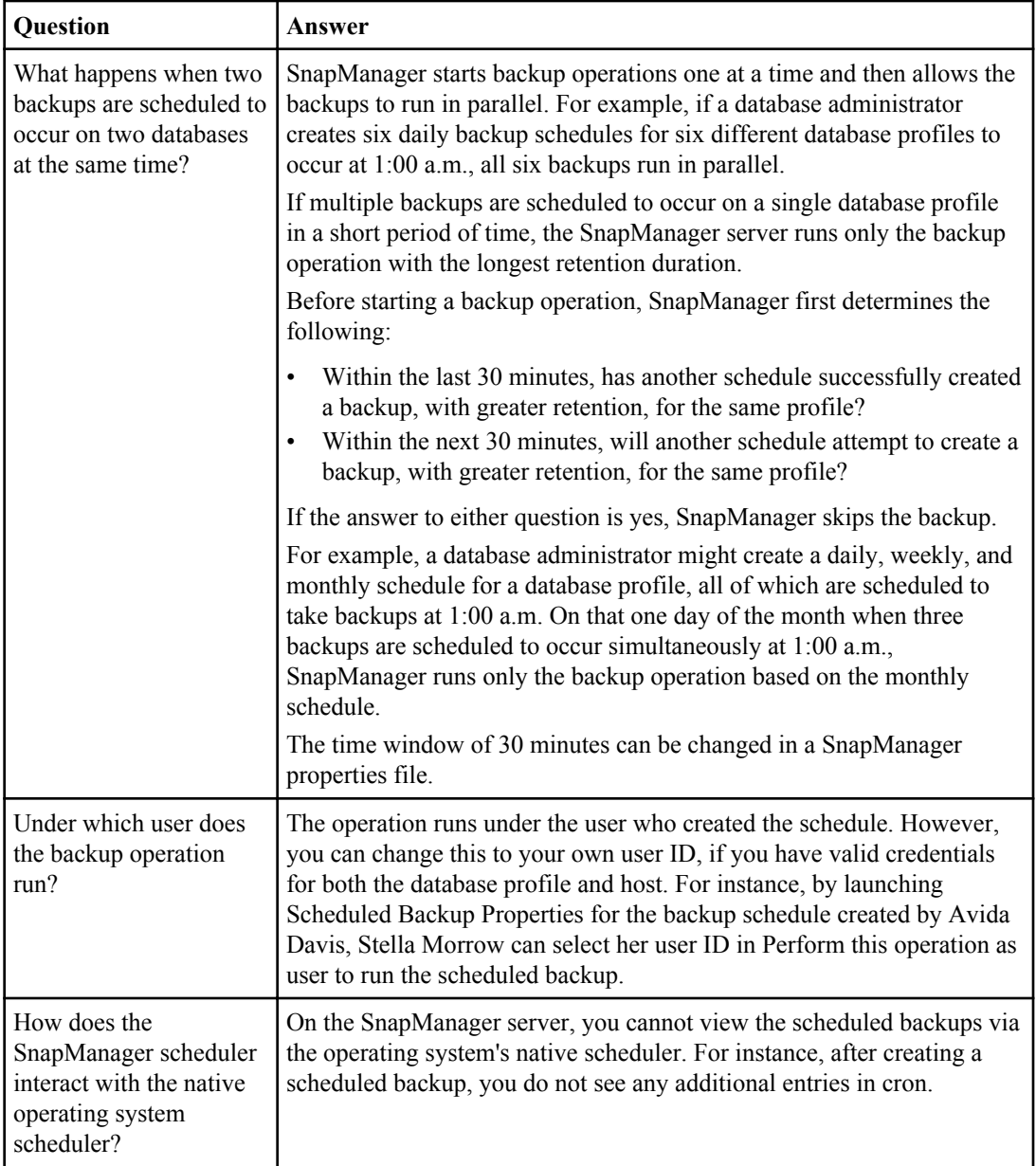

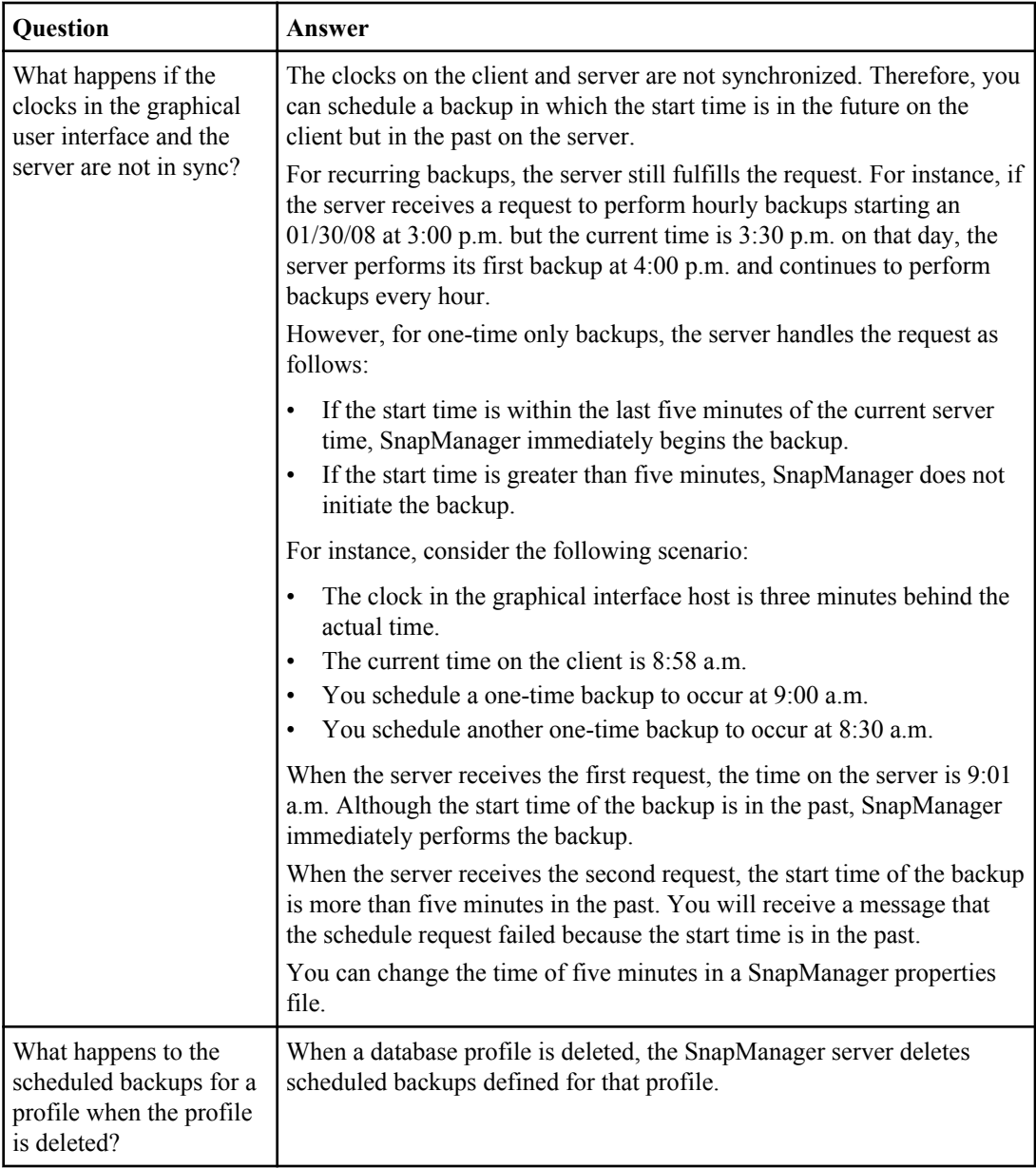

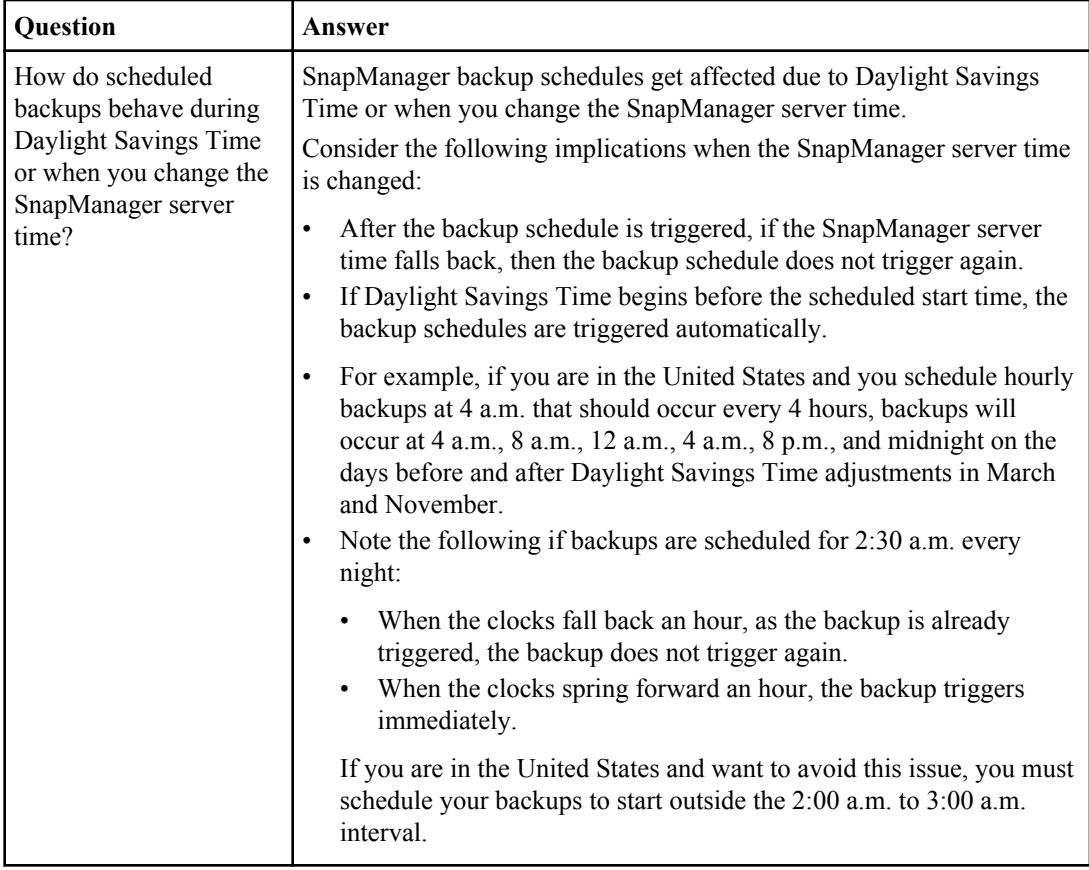

# **Creating database backups**

You can create backups of entire databases or portions of databases, including tablespaces, data files, or control files.

#### **About this task**

SnapManager provides Snapshot copy capabilities for databases across many host-side storage stacks, including NFS, ASM, Veritas, and others.

**Note:** For Real Application Clusters (RAC) configurations, SnapManager performs the backup on the host side in the profile.

Administrators can optionally register backups with Oracle RMAN, which facilitates the use of RMAN to restore and recover the database at finer granularities such as blocks.

#### **136** | Installation and Administration Guide for UNIX

While defining the profile, you can customize the names of the Snapshot copies created by backups of that profile. For example, you might insert a prefix string of "HOPS" to denote High Operations backups.

In addition to defining unique names for Snapshot copies created by backups, you can also create unique labels for the backups themselves. When you create a backup, it is a good practice to supply a name for the backup so you have an easy way to identify it by using the -label parameter. This name must be unique for all backups created within a particular profile. The name can contain letters, numbers, underscore (), and hyphen (-). It cannot start with a hyphen. Labels are case-sensitive. You might want to append information such as operating system environment variables, system date, and backup type.

If you do not supply a label, SnapManager creates a default label name in the form scope\_mode\_datestring, where scope is full or partial and mode is offline, online, or automatic (the letter  $\sigma$  for cold, h for hot, or a for automatic).

When you enter a comment, you can include spaces and special characters. In contrast, when you enter a label, do not include spaces or special characters.

For each backup, SnapManager automatically generates a GUID, which is a 32-character HEX string. To determine the GUID, run the backup list command with the -verbose option.

You can create a full backup of a database while it is online or offline. To let SnapManager handle backing up a database regardless of whether it is online or offline, use the -auto option.

While creating a backup, if you have enabled pruning and the summary notification was enabled in the profile, two separate emails are triggered. One email is for the backup operation and the other is for the pruning. You can correlate these emails by comparing the backup name and backup ID contained in these emails.

You can create a cold backup when the database is in the shutdown state. If the database is in a mounted state, change it to a shutdown state and perform the offline backup (cold backup).

SnapManager (3.2 or later) enables you to back up the archive log files separately from the data files, and thus helps you manage the archive log files efficiently.

For creating the archive log backups separately, you must create a new profile or update the existing profile to separate the archive log backups by using the -separate-archivelog-backups option. Using the profile, you can perform the following SnapManager operations:

- Create archive log backup.
- Delete archive log backup.
- Mount archive log backup.
- Free archive log backup.

The backup options vary depending on the profile settings:

- Using a profile that is not separated to take archive log backups separately, you can do the following:
	- Create a full backup.
- Create a partial backup.
- Specify archive log destinations to be backed up for archive log files.
- Specify archive log destinations to be excluded from the backup.
- Specify the pruning options for deleting the archive log files from the archive log destinations.
- Using a profile that is separated to take archive log backups, you can do the following:
	- Create data files-only backup.
	- Create archivelogs-only backup.
	- While creating a data files-only backup:
		- Include the archive log backup along with the online data files only backup for cloning.

If you have included archive log backups along with data files in the **Profile Settings** page of the **Profile Create** wizard from the SnapManager GUI, and if you have not selected the **Archivelogs** option in the **Backup Create** wizard, SnapManager always creates the archive log backup along with data files for all online backups.

In such a situation, from the SnapManager CLI, you can consider all the archive log destinations for backup except for the exclude destinations specified in the SnapManager configuration file. But you cannot prune these archive log files. However, you can still use the -archivelogs option to specify the archive log file destination and prune the archive log files from the SnapManager CLI.

If you are creating the backup using the -auto option and specify the –archivelogs option, SnapManager creates either an online or offline backup based on the current status of the backup.

- SnapManager creates an offline backup when the database is offline and does not include the archive log files in the backup.
- SnapManager creates an online backup including archive log files when the database is online.
- While creating the archivelogs-only backup:
	- Specify the archive log destination to be backed up along with the archivelogs-only backup
	- Specify the archive log destinations to be excluded from the archive logs-only backup
	- Specify the pruning options for deleting the archive log files from the archive log destinations
- **Scenarios not supported**
	- You cannot create the archivelog-only backup along with an offline data files-only backup.
	- You cannot prune the archive log files when the archive log files are not backed up.

When you specify the label for online data files backup with included archive log backup, the label is applied for data files backup, and the archive log backup will be suffixed with  $(10q)$ . This suffix can be configured by changing the parameter suffix.backup.label.with.logs parameter in the SnapManager configuration file.

#### **138** | Installation and Administration Guide for UNIX

For example, you can specify the value as suffix.backup.label.with.logs=arc so that the logs default value is changed to arc.

If you have not specified any archive log destinations to be included in the backup, then SnapManager includes all the archive log destinations configured in the database.

If any archive log files are missing in any one of the destinations, SnapManager skips all these archive log files created before the missing archive log files even if these files are available in other archive log destination.

While creating archive log backups, you must specify the archive log file destinations to be included in the backup, and can set the configuration parameter to include the archive log files always beyond the missing files in the backup.

**Note:** By default, this configuration parameter is set to true to include all the archive log files, beyond missing files. If you are using your own archive log pruning scripts or manually deleting archive log files from the archive log destinations, you can disable this parameter, so that SnapManager can skip the archive log files and proceed further with the backup.

SnapManager does not support the following SnapManager operations for archive log backups:

- Clone the archive log backup
- Restore archive log backup
- Verify archive log backup

SnapManager also supports backing up the archive log files from the flash recovery area destinations.

#### **Step**

**1.** Enter the following command:

```
smo backup create -profile profile_name {[-full {-online | -offline | -
auto} [-retain {-hourly | -daily | -weekly | -monthly | -unlimited}] [-
verify] | [-data [[-files files [files]] | [-tablespaces -tablespaces [-
tablespaces]] [-datalabel label] {-online | -offline | -auto} [-retain
{-hourly | [-daily | -weekly | -monthly | -unlimited]} [-verify] | [-
archivelogs [-label label] [-comment comment] [-protect | -noprotect | -
protectnow] [-backup-dest path1 [,[path2]]] [-exclude-dest path1
[,path2]]] [-prunelogs {-all | -untilSCN untilSCN | -until-date yyyy-MM-
dd:HH:mm:ss | -before {-months | -days | -weeks | -hours}} -prune-dest
prune_dest1,[prune_dest2]] [-taskspec taskspec]} [-dump] [-force] [-
quiet | -verbose]
```
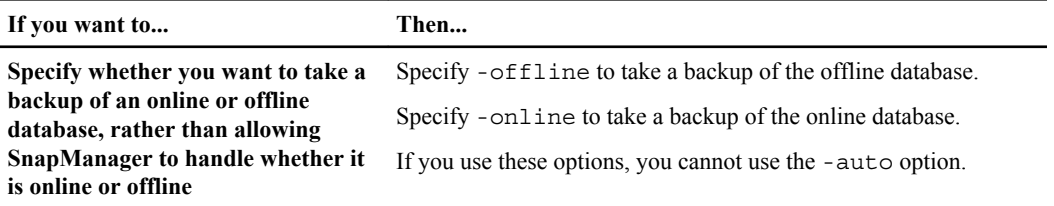

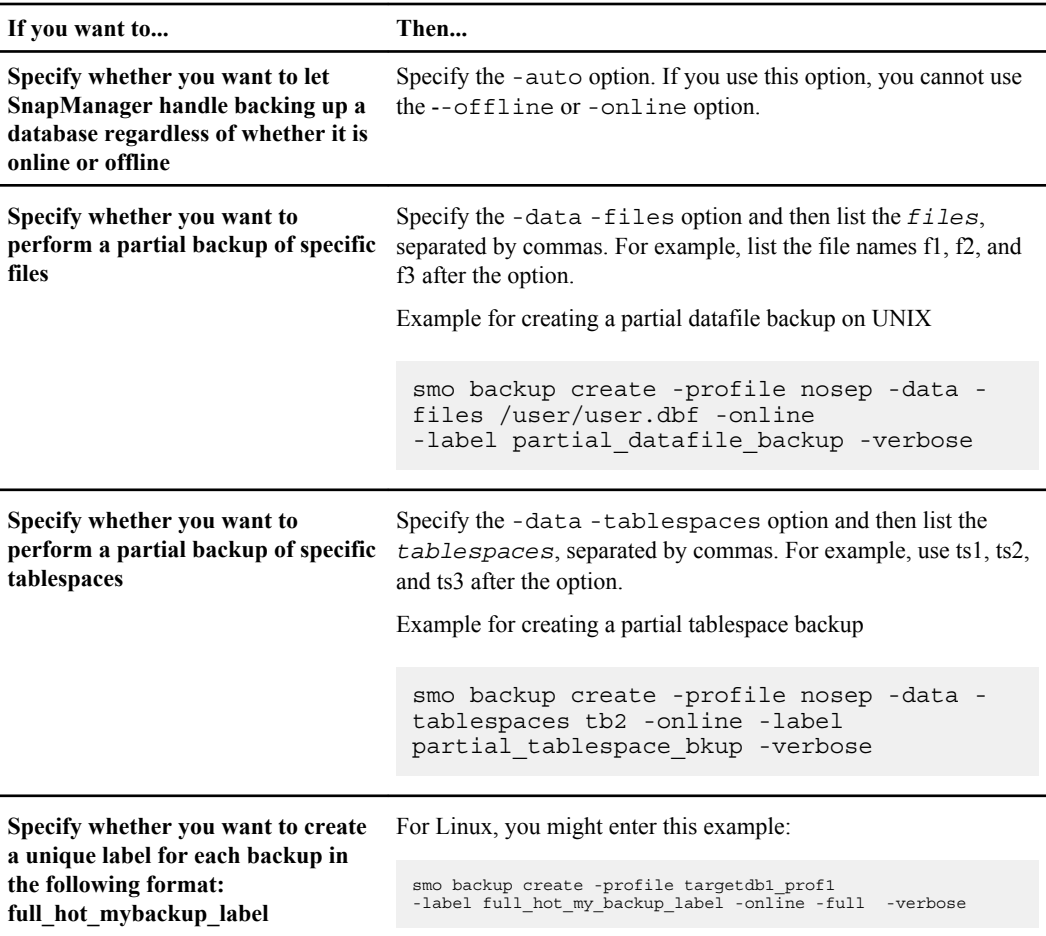

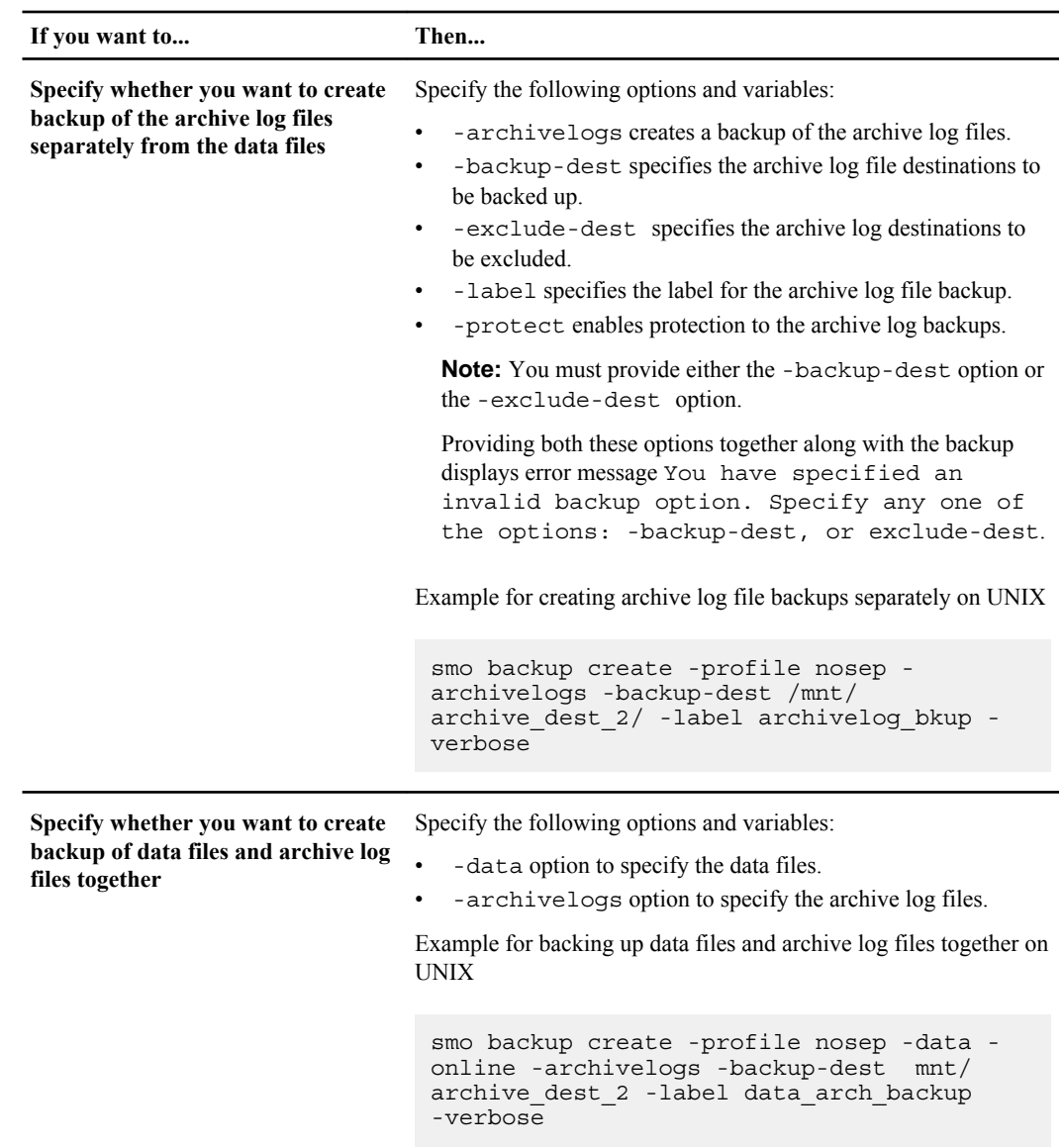

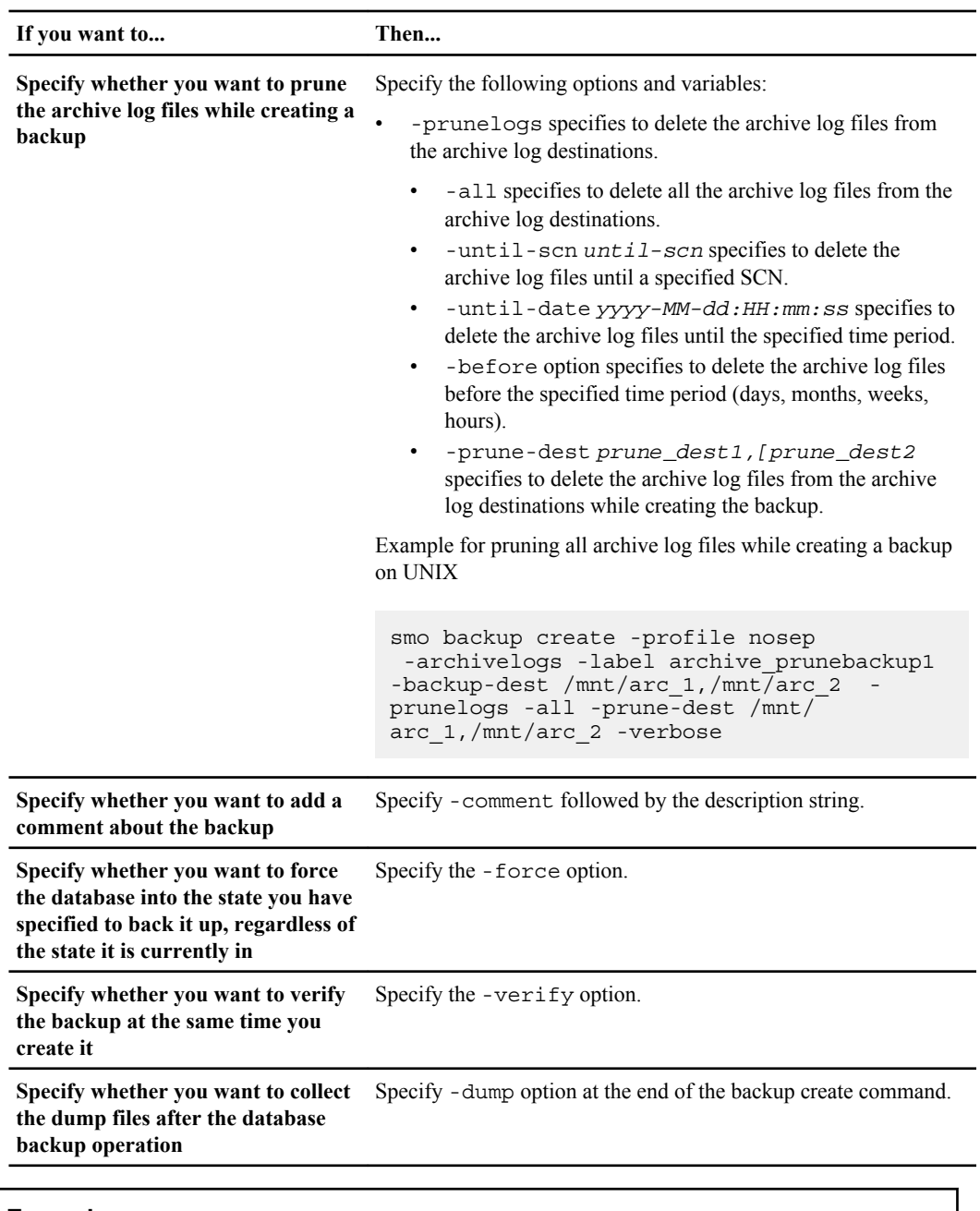

### **Example**

smo backup create -profile targetdb1\_prof1 -full -online -force -verify

#### **142** | Installation and Administration Guide for UNIX

#### **Related concepts**

[Snapshot copy naming](#page-113-0) on page 114

#### **Related tasks**

[Creating pretask, post-task, and policy scripts](#page-273-0) on page 274 [Creating task scripts](#page-286-0) on page 287 [Storing the task scripts](#page-287-0) on page 288 [Protecting database backups on secondary storage by using the N series Management Console data](#page-226-0) [protection capability](#page-226-0) on page 227 [Protecting database backups by using post-processing scripts](#page-228-0) on page 229

#### **Related references**

[The smo backup create command](#page-305-0) on page 306

### **Pruning archive log files**

You can prune the archive log files from the archive log locations while creating a backup.

#### **Before you begin**

- Archive log files must be backed up by the current backup operation. If pruning is specified along with other backups that do not contain archive log files, the archive log files will not be pruned.
- The database must be in the mounted state. If the database is not in mounted state, enter the -force option along with backup command.

#### **About this task**

While performing a backup operation, you can specify the following:

- Scope of pruning:
	- Delete all the archive log files.
	- Delete the archive log files until the specified System Change Number (SCN).
	- Delete the archive log files until the specified time.
	- Delete the archive log files before the specified time period.
- Destination from where the archive log files must be pruned.

**Note:** Even when the archive log file pruning fails in one destination, SnapManager continues to prune the archive log files from the other destinations.

Before deleting the archive log files, SnapManager verifies the following:

- Archive log files are backed up at least once.
- Archive log files are shipped to Oracle Dataguard Standby database, if any.
- Archive log files are captured by Oracle streams capture process, if any.

If the archive log files are backed up, shipped to standby, and captured by the capture process, SnapManager deletes all the archive log files in a single execution. However, If there are any archive log files that are not backed up, not shipped to standby, or not captured by the capture process, SnapManager deletes the archive log files one-by-one. The deletion of archive logs files in a single execution is faster than deleting archive logs one-by-one.

SnapManager can also group the archive log files and delete them batch-by-batch. Each batch will have a maximum of 998 files. This value can be configured below 998 by using the configuration parameter maximum.archivelog.files.toprune.atATime in the smo.config file.

SnapManager uses Oracle Recovery Manager (RMAN) commands to delete the archive log files. However, SnapManager does not integrate with the RMAN retention policies and deletion policies.

**Note:** If you delete the archive log files from the archive log destinations, the pruning of archive log files fails.

SnapManager does not support pruning of archive log files in the following scenarios:

- Archive log files are located in the flash recovery area.
- Archive log files are located in the Standby database.
- Archive log files are managed by both SnapManager and RMAN.

#### **Step**

**1.** Enter the following command:

```
smo backup create -profile profile_name {[-full {-online | -offline | -
auto} [-retain {-hourly | [-daily | -weekly | -monthly | -unlimited}] [-
verify] | [-data [[-files files [files]] | [-tablespaces -tablespaces [-
tablespaces]] [-datalabel label] {-online | -offline | -auto} [-retain
{-hourly | [-daily | -weekly | -monthly | -unlimited]} [-verify] | [-
archivelogs [-label label] [-comment comment] [-protect | -noprotect | -
protectnow] [-backup-dest path1 [,[path2]]] [-exclude-dest path1
[,path2]]] [-prunelogs {-all | -untilSCN untilSCN | -until -date yyyy-
MM-dd:HH:mm:ss | -before {-months | -days | -weeks | -hours}} -prune-
dest prune_dest1,[prune_dest2]] [-taskspec taskspec]} -dump [-force] [-
quiet | -verbose]
```
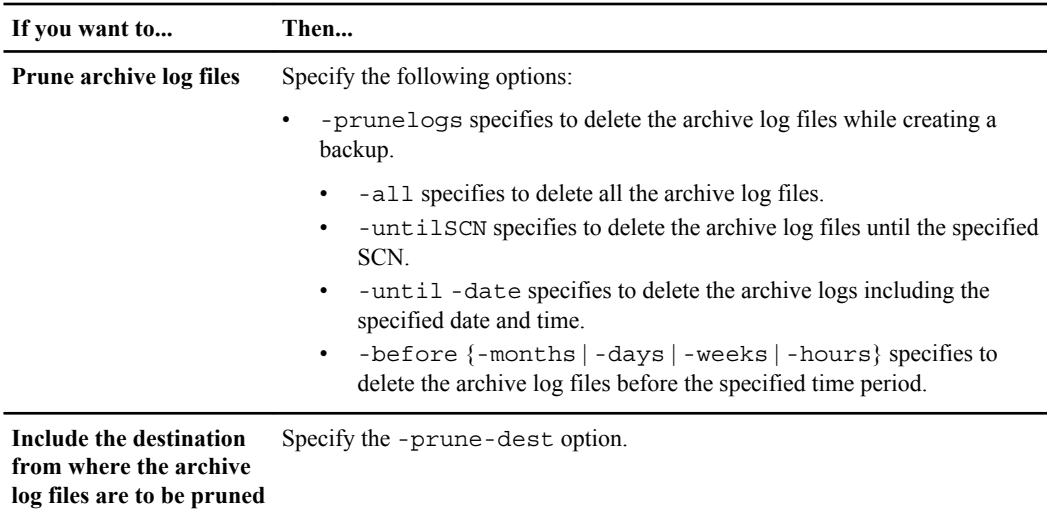

### **Consolidating archive log backups**

SnapManager consolidates the archivelog-only backups every time you take a backup by freeing up the duplicate archivelog-only backups. By default, consolidation is enabled.

#### **About this task**

SnapManager identifies the archivelog-only backups which has archive log files in other backups and frees them to maintain minimum number of archivelog-only backups with unique archive log files.

If the archivelog-only backups are freed by consolidation, then these backups are deleted based on the archive log retention duration.

When the database is in the shutdown or nomount state during archive log consolidation, SnapManager changes the database to the mount state.

If the backup or pruning of archive log files fails, then consolidation will not be done. Consolidation of archivelog-only backups is followed only after successful backups and successful pruning operations.

#### **Steps**

**1.** To enable consolidation of the archivelog-only backups, modify the configuration parameter consolidation and set the value as true in the SnapManager configuration file (smo.config).

Once the parameter is set, the archivelog-only backups are consolidated.

If the newly-created archivelog-only backup contains the same archive log files in any of the earlier archivelog-only backups, then the earlier archive-log only backups are freed.

**Note:** SnapManager does not consolidate the archive log backup taken along with the datafiles backup. SnapManager consolidates the archivelog-only backup.
**Note:** SnapManager consolidates the archive log backups even when user manually deletes the archive log files from the archive log destinations or when the archive log files are corrupted and might be included the backup.

**2.** To disable consolidation of the archive log backups, modify the configuration parameter consolidation and set the value as false in the SnapManager configuration file (smo.config).

### **Scheduling archive log file pruning**

When you create a backup, you can schedule the pruning of archive log files to occur at a specified time.

#### **About this task**

SnapManager allows you to prune the archive log files periodically from the active file system.

#### **Step**

**1.** Enter the following command:

```
smo schedule create -profile profile_name {[-full {-online | -offline |
-auto}[-retain [-hourly | -daily | -weekly | -monthly | -unlimited] [-
verify]] | [-data [-files files [files]] | [-tablespaces -tablespaces [-
tablespaces]] {-online | -offline | -auto}[-retain [-hourly | -daily | -
weekly | -monthly | -unlimited] [-verify]] | [-archivelogs]} [-comment
comment] [-protect | -protectnow | -noprotect] [-backup-dest path1 [,
[path2]] [-exclude-dest path1 [,path2]] [-prunelogs{-all | -untilSCN
untilSCN | -before {-date yyyy-MM-dd HH:mm:ss | -months months | -weeks
weeks | -days days | -hours hours}} -prune-dest
prune_dest1,,prune_dest2] -schedule-name schedule_name [-schedule-
comment schedule_comment] -interval {-hourly | -daily | -weekly | -
monthly | -onetimeonly} -cronstring cronstring -start-time {start-time
start_time <yyyy-MM-dd HH:mm>} -runasuser -runasuser [-force] [-quiet |
-verbose]
```
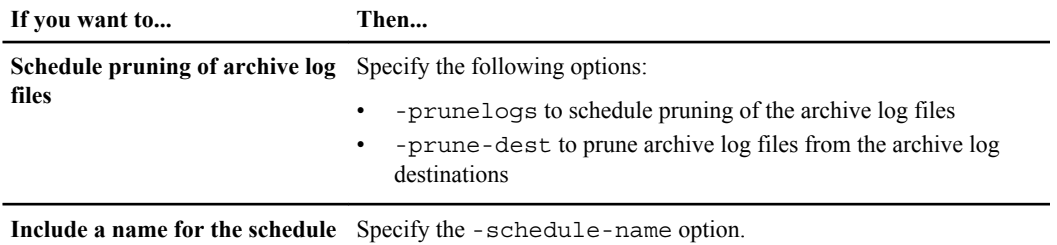

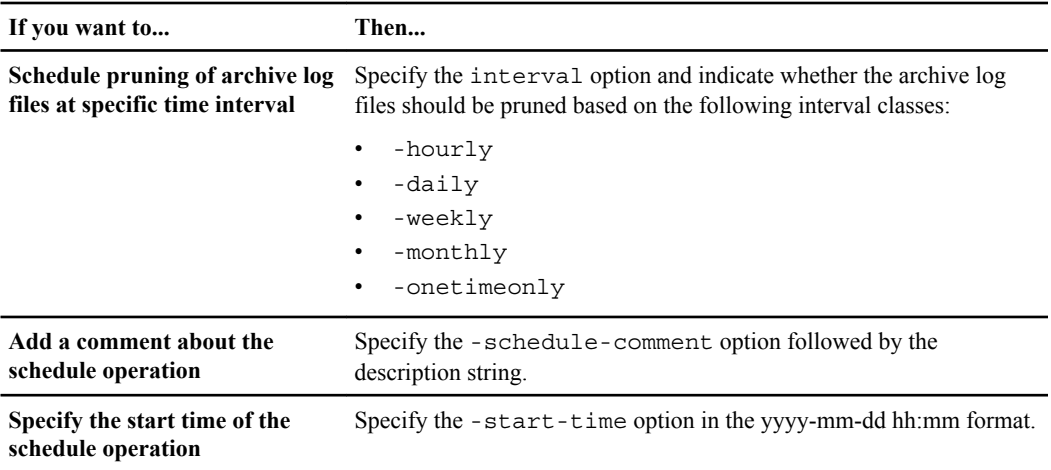

### **Protecting archive log backups**

While creating profiles, you can enable protection for the archive log backups based on the archive log protection policy.

#### **Step**

**1.** Enter the following command:

```
smo profile create -profile profile [-profile-password profile_password]
-repository -dbname repo_dbname -host repo_host -port repo_port -login -
username repo_username -database -dbname db_dbname -host db_host [-sid
db_sid] [-login -usernamedb_username -password db_password -port
db_port] [-rman {-controlfile | {-login -username rman_username -
password rman_password -tnsname rman_tnsname} } ] -osaccount osaccount -
osgroup osgroup [-retain [-hourly [-count n] [-duration m]] [-daily [-
count n] [-duration m]] [-weekly [-count n] [-duration m]] [-monthly [-
count n] [-duration m]]] [-comment comment][-snapname-pattern pattern][-
protect [-protection-policy policy_name]] [-summary-notification] [-
notification [-success -email email_address1, email_address2 -subject
subject_pattern] [-failure -email email_address1, email_address2 -
subject subject_pattern]][-separate-archivelog-backups -retain-
archivelog-backups -hours hours | -days days | -weeks weeks| -months
months [-protect [-protection-policy policy_name] | -noprotect] [-
include-with-online-backups | -no-include-with-online-backups]] [-dump]
```
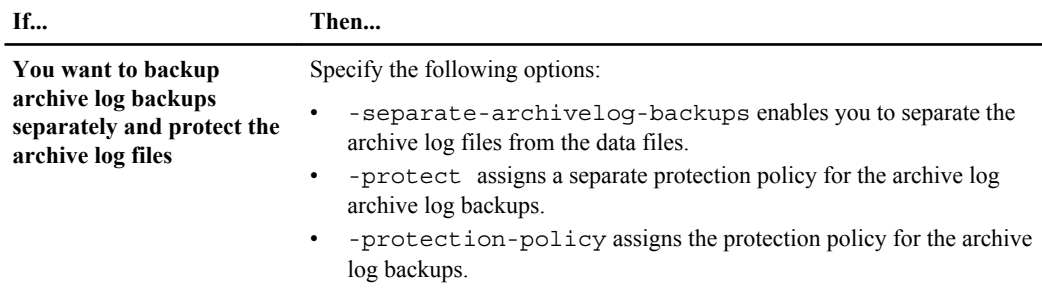

# **What AutoSupport is**

The AutoSupport feature enables SnapManager server to send AutoSupport messages to the storage system after the backup operation is complete.

**Note:** SnapManager sends AutoSupport messages only for the successful backup operations.

You can enable or disable AutoSupport by assigning the following values to the auto\_support.on configuration parameter in the smo.configuration file:

- TRUE Enables AutoSupport
- FALSE Disables AutoSupport

**Note:** By default, AutoSupport is enabled in SnapManager.

#### **Related tasks**

Adding storage systems operating in Cluster-Mode to the SnapManager server host on page 147 [Enabling AutoSupport in SnapManager](#page-147-0) on page 148 [Disabling AutoSupport in SnapManager](#page-147-0) on page 148

#### **Related information**

[The IBM N series support site: www.ibm.com/storage/support/nseries](http://www.ibm.com/storage/support/nseries)

## **Adding storage systems operating in Cluster-Mode to the SnapManager server host**

AutoSupport is now supported on storage systems operating in Cluster-Mode. In SnapManager 3.3 and earlier, AutoSupport was supported only on storage systems operating in 7-Mode.

#### **About this task**

You must add the storage systems operating in Cluster-Mode to the SnapManager server host to enable AutoSupport.

#### <span id="page-147-0"></span>**Step**

**1.** Add storage systems operating in Cluster-Mode to the SnapManager server host.

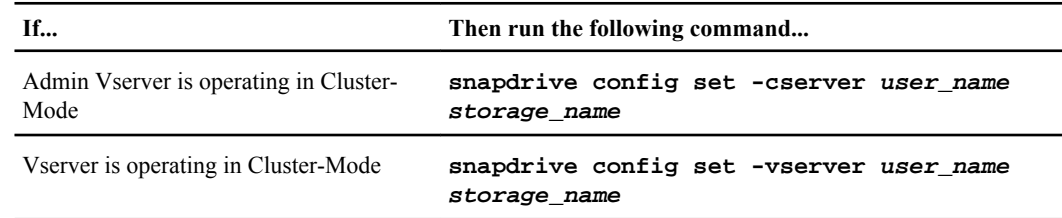

### **Enabling AutoSupport in SnapManager**

You must enable AutoSupport, so that storage systems receive messages from the SnapManager server for every successful backup operation.

#### **About this task**

AutoSupport can be enabled in two ways:

- By default, the new installation of SnapManager does not contain the auto support.on parameter in the smo.config configuration file. This implies that autosupport is enabled.
- You can manually configure the auto\_support.on parameter.

#### **Steps**

- **1.** Stop the SnapManager server.
- **2.** In the smo.config configuration file, set the value of the auto support.on parameter to TRUE.

#### **Example**

auto\_support.on=TRUE

**3.** Restart the SnapManager server.

## **Disabling AutoSupport in SnapManager**

You must disable AutoSupport if you do not want the storage system to receive messages from the SnapManager server for every successful backup operation.

#### **About this task**

By default, AutoSupport is enabled if the configuration file does not contain the auto\_support.on parameter. In this scenario, you must add the auto\_support.on parameter in the configuration file and set the value to FALSE.

#### **Steps**

- **1.** Stop the SnapManager server.
- **2.** In the smo.configuration file, set the value of the auto support.on parameter to FALSE.

#### **Example**

auto\_support.on=FALSE

**3.** Restart the SnapManager server.

# **Verifying database backups**

You can use the backup verify command to verify that the blocks in the database backup are not corrupted. The verify operation invokes the Oracle Database Verify utility for each data file in the backup.

#### **About this task**

SnapManager enables you to perform the verify operation at any time that is convenient for you and the users on your system. You can perform the verification immediately after creating the backup. You must specify the profile containing the backup and either the label or the ID of the backup you created.

**Note:** You can specify -dump to collect the dump files after the backup verify operation.

#### **Step**

**1.** Enter the following command:

```
smo backup verify -profile profile_name [-label label | -id id] [-force]
[ -dump] [-quiet | -verbose]
```
#### **Related references**

[The smo backup verify command](#page-324-0) on page 325

# **Changing the backup retention policy**

You can change properties of a backup so it is eligible or ineligible for deletion according to the retention policy.

#### **About this task**

When you create a backup, you can set its retention policy. You can later choose to either keep that backup for a longer period than the retention policy allows or specify that you no longer need the backup and want the retention policy to manage it.

**150** | Installation and Administration Guide for UNIX

#### **Related references**

[The smo backup update command](#page-322-0) on page 323

### **Retaining backups forever**

You can specify that a backup should be ineligible for deletion by the retention policy to keep the backup indefinitely.

### **Step**

**1.** To specify that a backup be retained on an unlimited basis, enter this command:

```
smo backup update -profile profile_name {-label label [data | -
archivelogs] | -id id} -retain -unlimited
```
#### **Related references**

[The smo backup update command](#page-322-0) on page 323

## **Assigning backups with a specific retention class**

DBAs can assign a specific retention class of hourly, daily, weekly, or monthly to backups. Assigning a specific retention class makes the backups performed under this change eligible for deletion.

#### **Step**

**1.** To assign a specific backup retention class, enter this command:

```
smo backup update -profile profile_name {-label label [data | -
archivelogs] | -id id | all} -retain [-hourly | -daily | -weekly | -
monthly]
```
## **Changing the retention policy default behavior**

When a backup expires based on the retention policy, SnapManager determines whether to delete the backup based on the retention settings. Deletion of backups is the default behavior. You can change this default behavior and choose to free the unprotected backups instead.

#### **About this task**

By default, SnapManager deletes or frees backups depending on whether they are protected or not as follows:

- For protected backups, SnapManager frees the local backups when they expire.
- For unprotected backups, SnapManager deletes the local backups when they expire. You can change this default behavior.

For protected backups, SnapManager does not consider the following in determining whether to delete the local copy:

- The backup to secondary storage failed or is in process of being protected. This enables the transfer of backups to secondary storage before the retention policy is applied.
- The copy was subsequently deleted from secondary storage.

#### **Steps**

**1.** Access the following default location:

default smo installation location/properties/smo.config

- **2.** Edit the smo.config file.
- **3.** Set the retain.alwaysFreeExpiredBackups property in the smo.config file to true.

For example,

**retain.alwaysFreeExpiredBackups = true**

#### **Related references**

[The smo backup update command](#page-322-0) on page 323

### **Freeing or deleting retention policy exempt backups**

Backups with the retention class of "unlimited" cannot be deleted or freed directly. To delete or free these backups, you must first assign another retention class, such as hourly, daily, weekly, or monthly. To delete or free a backup that is exempt from the retention policy, you must first update the backup to make it eligible for deletion or free it.

#### **Steps**

**1.** To update the backup to make it eligible for deletion by the retention policy, enter this command:

```
smo backup update -profile profile_name {-label label [data | -
archivelogs] | -id id} -retain [-hourly | -daily | -weekly | -monthly]
```
- **2.** After updating the backup so it is eligible for deletion, you can either delete the backup or free backup resources.
	- To delete the backup, enter this command:

```
smo backup delete -profile profile_name {-label label [data | -
archivelogs] | -id id | -all}
```
• To free the backup resources, rather than delete the backup, enter this command:

```
smo backup free -profile profile_name {-label label [data | -
archivelogs] | -id id | -all} [-force] [ -dump] [-quiet | -verbose]
```
#### **Related references**

[The smo backup update command](#page-322-0) on page 323

# **Viewing a list of backups**

You can check which backups were created for a profile and the backup state by using the smo backup list command. For each profile, the command displays the information about the most recent backup first and then continues until the information for all the backups is displayed.

#### **Step**

**1.** Enter the following command:

```
smo backup list -profile profile_name [-delimiter character] [data | -
archivelogs] [-quiet | -verbose]
```
#### **Related references**

[The smo backup list command](#page-312-0) on page 313

# **Viewing backup details**

You can view the detailed information about a particular backup in a profile by using the smo backup show command.

#### **About this task**

The smo backup show command displays the following information for each backup:

- The backup ID
- Whether the backup succeeded or failed
- Backup scope (full, partial, online, or offline)
- Backup mode
- Mount status
- The backup label
- Comment
- The date and time when the operation started and ended
- Information about whether the backup was verified
- The backup retention class
- The database and host name
- The checkpoint System Change Number (SCN)
- The end backup SCN (for online backups only)
- The tablespaces and data files from the database backed up
- The control files from the database backed up
- The archive logs from the database backed up
- The storage system and volumes where the files are located
- The Snapshot copies made and their location
- The status of the primary storage resources
- The backup protection status
- A list of copies on secondary storage, in the form of backup copy ID node name
- Backup mode

If you specify the -verbose option, the following additional information is displayed:

- The clones made from the backup, if there are any
- Verification information
- If the backup is mounted, SnapManager displays the mount points in use

For the archive log file backup, the same information is displayed as that of the other database backup except for the following information:

- Checkpoint SCN
- End Backup SCN
- Tablespace
- Control files

However, archive log file backup contains the following additional information:

- The first change number of the backup
- The next change number of the backup
- Thread number
- Reset logs ID
- Incarnation
- Log file name

#### **Step**

**1.** Enter the following command:

```
smo backup show -profile profile_name {-label label [data | -
archivelogs] | -id id [-quiet | -verbose]
```
#### **Related references**

[The smo backup show command](#page-319-0) on page 320

# **Mounting backups**

SnapManager automatically handles mounting a backup to make it available to the host. You can also mount backups in scenarios where you use an external tool, such as Oracle Recovery Manager (RMAN) to access the files in the backup.

#### **About this task**

If you are using RMAN, use the mount operation to change the state of a backup (which allows access) and the unmount operation to change the state of a backup (which removes access).

The smo backup mount command displays a list of paths where the Snapshot copies consisting of the backup have been mounted.

You can use the -from-secondary option to mount the backup from secondary storage. If you do not use this option, SnapManager mounts the backup from primary storage.

If you are mounting a database backup to a remote host, you must ensure that the Automatic Storage Management (ASM) credentials are same on both the hosts.

**Note:** You can optionally collect the dump files after a successful or failed backup mount operation.

#### **Step**

**1.** Enter the following command:

```
smo backup mount -profile profile_name {label label [data | -
archivelogs] | -id id} [-host -host] [-from-secondary [-copy-id id]] [-
dump] [-quiet | -verbose]
```
#### **Related references**

[The smo backup mount command](#page-313-0) on page 314

# **Unmounting backups**

SnapManager automatically unmounts the backup to make it unavailable to the host server. SnapManager also allows you to unmount if you are using an external tool, such as Oracle Recovery Manager (RMAN), to access the files in the backup, and to change the state of the backup to remove access.

#### **About this task**

If you are unmounting a database backup from a remote host, you must ensure that the Automatic Storage Management (ASM) credentials are same on both the hosts.

You can optionally collect the dump files after a successful or failed unmount backup operation.

The unmount operation might fail sometime with an error message if the mount point is busy, for example, --[ERROR] FLOW-11019: Failure in Disconnect: SD-10046: You cannot unmount the backup as the mount point is busy with the following mount paths and PID's: /opt/ontap/smo/mnt/-mntneuse\_nfsvrdb\_arch-20120427052319903\_0 with PID 6598.

You must identify the PID of the session that is resulting in the failure of the unmount operation. Stop the session by running the following command:

#### **kill pid**

You can then run the unmount operation successfully.

#### **Step**

**1.** Enter the following command:

**smo backup unmount -profile profile\_name {label label [data | archivelogs] | -id id} [-quiet | -verbose] -dump-force -verbose**

#### **Related references**

[The smo backup unmount command](#page-321-0) on page 322

# **Freeing backups**

You can free backups, which deletes the Snapshot copies without deleting the backup metadata. This frees the space occupied by the backup. You can use the smo backup free command to free the backups.

#### **Before you begin**

For a backup to be eligible for freeing, you must ensure the following:

- Backup was successful
- Backup is not to be mounted
- Backup does not have clones
- Backup is not to be retained by using an unlimited retention policy
- Backup is not already freed

#### **About this task**

If protection is enabled on the profile and the protection policy contains connections from the primary node that use a mirror relationship, then when Snapshot copies are deleted on the primary node by freeing a backup, those Snapshot copies are also deleted from the mirror nodes when the next transfer to secondary occurs.

#### **156** | Installation and Administration Guide for UNIX

When you free a protected backup, SnapManager requests the N series Management Console data protection capability to remove the local Snapshot copies for the backup. If the backup free operation is successful for the protected backups, the Snapshot copies are deleted by the N series Management Console data protection capability in an asynchronous manner.

The following table shows the actions taken on both the primary and secondary storage when you free a local backup:

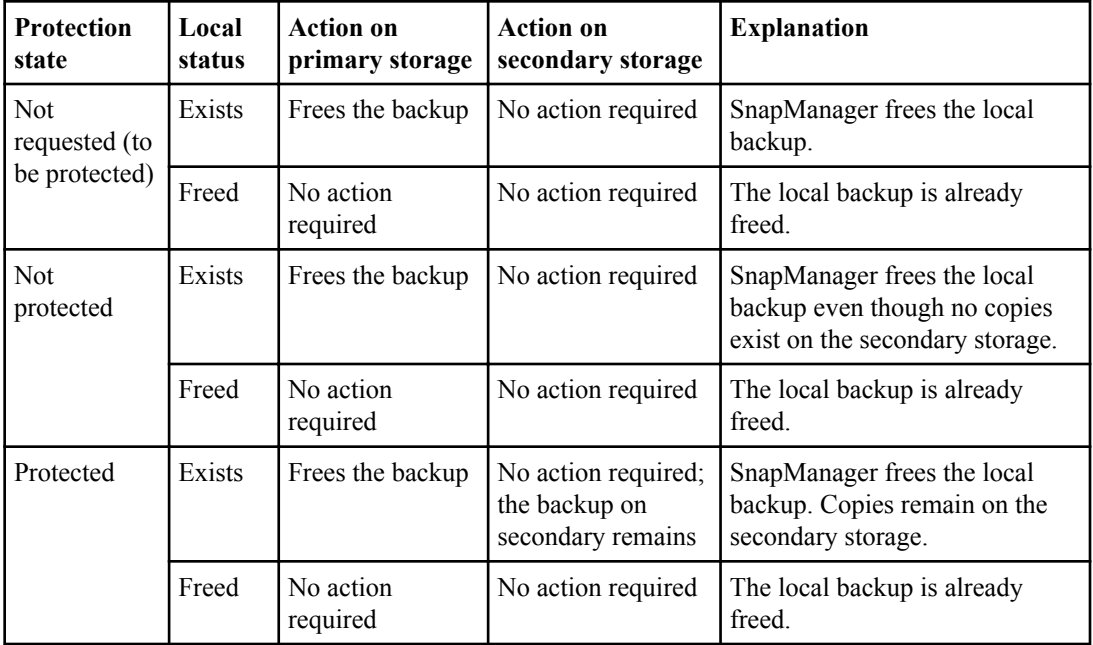

You can specify the -dump option as an optional parameter to collect the dump files after the successful or failed backup free operation.

#### **Step**

**1.** Enter the following command:

```
smo backup free -profile profile_name {-label label [data | -
archivelogs] | -id id | -all} -force [-dump] [-quiet ] [-force]
```
#### **Related concepts**

[What protection states are](#page-217-0) on page 218

#### **Related references**

[The smo backup free command](#page-311-0) on page 312

# **Deleting backups**

You must delete backups when you no longer need them, which frees the space occupied by the backup. If you remove backups, you reduce the chance of reaching the limit of 255 Snapshot copies per volume.

#### **Before you begin**

• You must ensure that the backup was not used to create a clone.

#### **About this task**

When you delete a protected backup, SnapManager deletes the backup from secondary storage and the SnapManager repository. The following table shows the actions taken on both the primary and secondary storage when you delete a local backup:

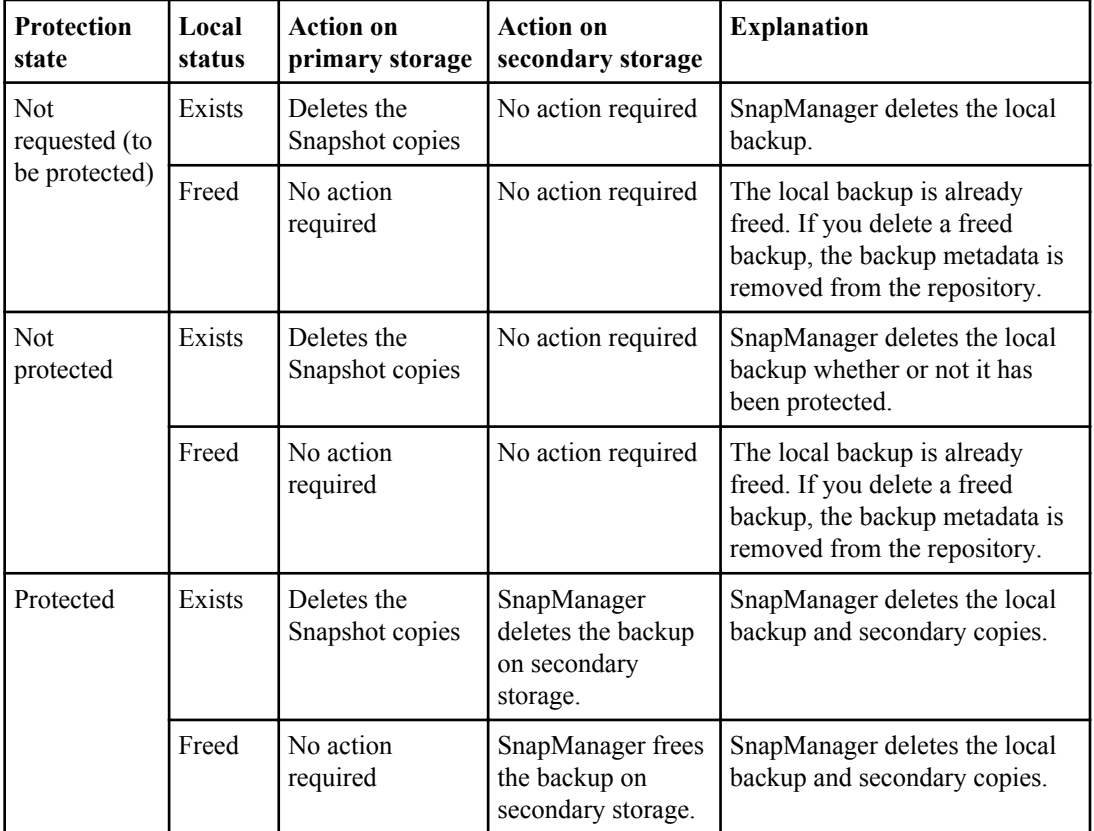

If you attempt to delete a backup that is protected to secondary storage, the Snapshot copies might be marked for deletion and are deleted later by the N series Management Console data protection capability.

You can delete backups retained on an unlimited basis without changing the retention class.

You can optionally collect the dump files after the successful or failed backup delete operation.

If you want to delete the archive log backups, you need to check for the retention duration set for the archive log backup. If the archive log backup is within the retention duration and the archive log files are required for recovery of a restored database, you cannot delete the archive log backup.

#### **Steps**

**1.** Verify that the operations are complete by entering the following command:

**smo operation list -profile profile\_name -quiet -verbose**

**2.** To delete a backup, enter the following command:

```
smo backup delete -profile profile_name [-label label [data | -
archivelogs] | -id id | -all] [-force] [ -dump] [-quiet | -verbose]
```
Use the -force option to force the removal of the backup. Forcing the removal of a backup that has incomplete operations might leave the backup in an inconsistent state.

# **Scheduling database backups**

SnapManager (3.2 or later) for Oracle enables you to schedule database backups to occur on a regular basis during off-peak hours to maintain high performance. To schedule a backup, you can create a profile, which includes the database information and retention policy, and then set schedules for the backup.

**Note:** You must schedule the backups as either a root user or an Oracle user. If you try to schedule the backups as a non-existing user, SnapManager displays an error message: Invalid user: username: Cannot create schedule backup for a given user

The following are some of the schedule-related tasks:

- Schedule a database backup to occur on an hourly, daily, weekly, monthly, or one-time basis.
- View a list of scheduled backups associated with a profile.
- Update a scheduled backup.
- Suspend a schedule temporarily.
- Resume the suspended schedule.
- Delete a schedule.

**Note:** The **Run Now Menu Operation** check box is disabled when a scheduled backup is running for that schedule.

# **Creating backup schedules**

You can schedule a backup to occur at the time and frequency that are suited for your data and environment.

#### **About this task**

From SnapManager 3.2 for Oracle, you can schedule the backups of the archive log files separately. However, you must use the profile that you created to separate the archive log files.

If you have scheduled the backups of the data files and archive log files at the same time, then SnapManager creates the data files backup first.

If you select the schedule interval as -onetimeonly, then all the pruning options are available. If you select a schedule interval other than -onetimeonly, then the pruning options -until-SCN and -until-date are not supported and the following error message is displayed: The archive log pruning option you have specified, -until-scn or -until-date for the schedule interval hourly is invalid. Specify either the -onetimeonly option for the schedule interval, or prune the archive logs using any one of the option all, or -before {-months | -days | -weeks| -hours}.

When a failover happens in a HA Cluster Multiprocessing (HACMP) environment, you must restart the SnapManager for Oracle server so that the service (virtual) address is mapped to the active host and the SnapManager schedules are adjusted to the active SnapManager host. You can add this information in the preprocessing or post-processing HACMP failover scripts.

**Note:** If the same profile and schedule name exists in another repository, the backup scheduling operation is not initiated in that repository. The operation will exit with the following message: operation is already running.

#### **Step**

**1.** Enter the following command:

```
smo schedule create -profile profile_name {[-full {-online | -offline |
-auto}[-retain [-hourly | -daily | -weekly | -monthly | -unlimited] [-
verify]] | [-data [-files files [files]] | [-tablespaces -tablespaces [-
tablespaces]] {-online | -offline | -auto}[-retain [-hourly | -daily | -
weekly | -monthly | -unlimited] [-verify]] | [-archivelogs]} [-comment
comment] [-protect | -protectnow | -noprotect] [-backup-dest path1 [,
[path2]] [-exclude-dest path1 [,path2]] [-prunelogs{-all | -untilSCN
untilSCN | -until-date yyyy-MM-dd HH:mm:ss | -before {-months | -weeks |
-days | -hours}} -prune-dest prune_dest1,prune_dest2] -schedule-name
schedule_name [-schedule-comment schedule_comment] -interval {-hourly |
-daily | -weekly | -monthly | -onetimeonly} -cronstring cronstring -
start-time {start-time start_time <yyyy-MM-dd HH:mm>} -runasuser -
runasuser [-force] [-taskspec -taskspec] [-quiet | -verbose]
```
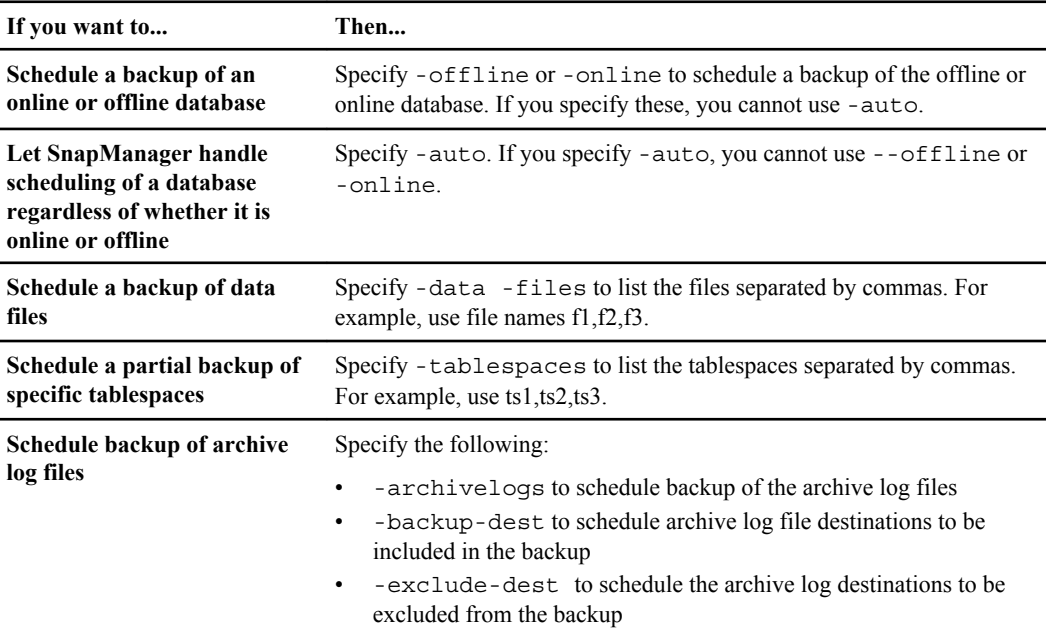

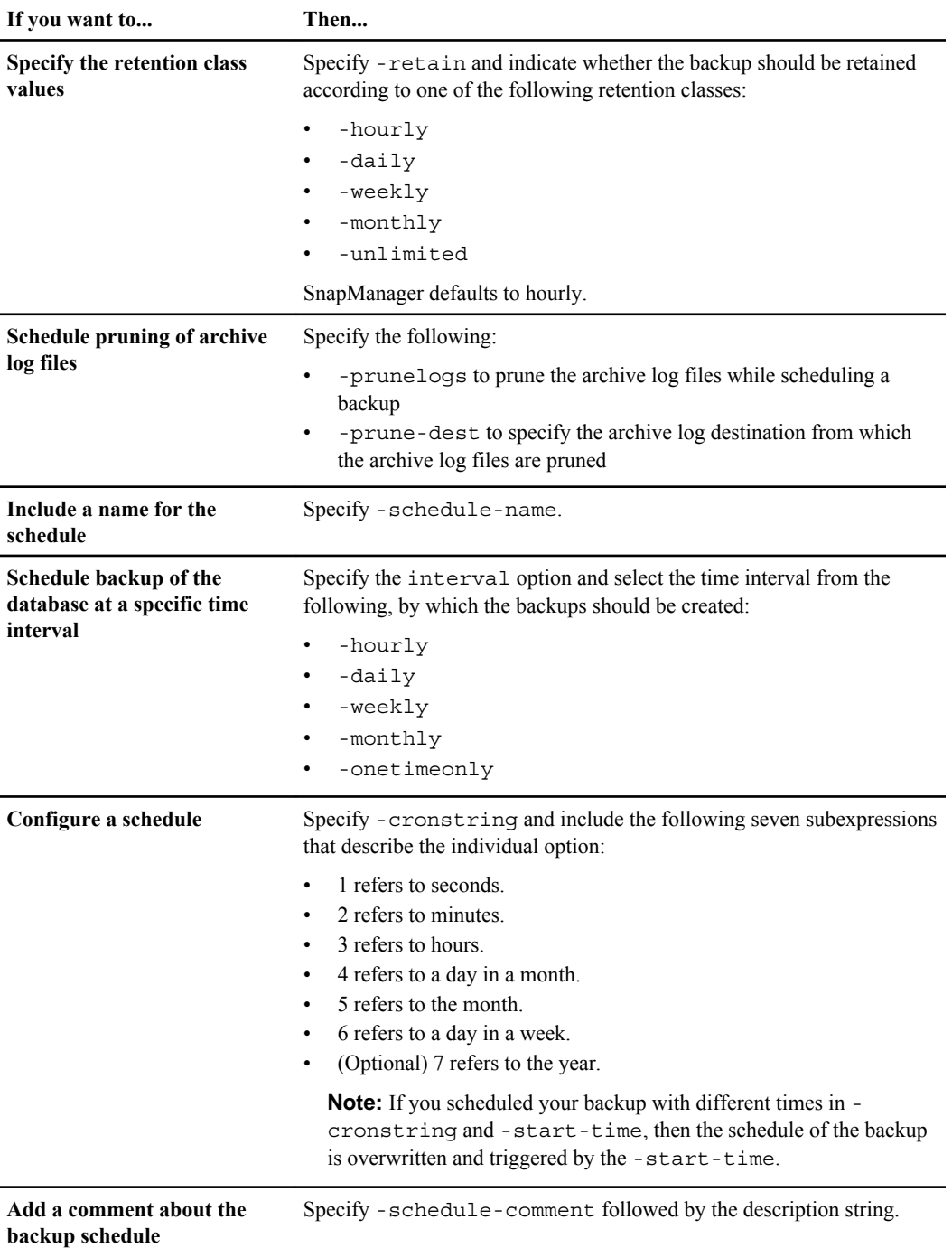

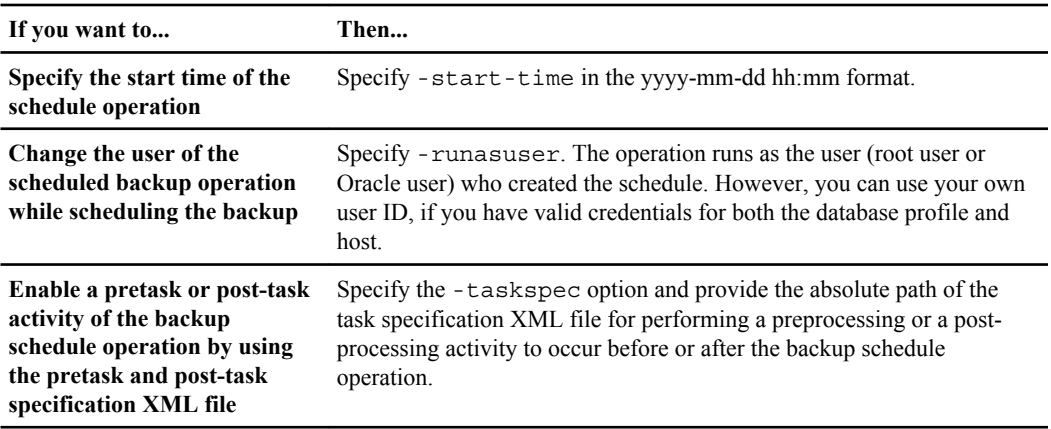

# **Updating a backup schedule**

You can view a list of scheduled operations and update them if necessary. You can update the scheduling frequency, the start time of the schedule, cronstring expression, and the user who scheduled the backup.

#### **Step**

**1.** To update the schedule for a backup, enter this command:

```
smo schedule update -profile profile_name -schedule-name schedulename [-
schedule-comment schedule comment] -interval {-hourly | -daily | -weekly
| -monthly | -onetimeonly} -start-time starttime -cronstring cronstring
-runasuser runasuser [-quiet | -verbose]
```
# **Viewing a list of scheduled operations**

You can view a list of scheduled operations for a profile.

#### **Step**

**1.** To display information about scheduled operation, enter this command:

**smo schedule list -profile profile\_name [-quiet | -verbose]**

# **Suspending backup schedules**

SnapManager enables you to suspend a backup schedule until the backup schedule is resumed.

#### **About this task**

You can suspend the active schedules. If you try to suspend the backup schedule that is already suspended, you might encounter error message "Cannot suspend: schedule <schedulename> already in suspend state".

#### **Step**

**1.** To suspend the backup schedule temporarily, enter this command:

```
smo schedule suspend -profile profile_name -schedule-name schedulename
[-quiet | -verbose]
```
# **Resuming backup schedules**

Administrators have the option to resume the suspended backup schedule.

#### **About this task**

If you try to resume the active schedules, you might encounter the error message: "Cannot resume: schedule <schedulename> already in resume state".

#### **Step**

**1.** To resume the suspended backup schedule, enter this command:

```
smo schedule resume -profile profile_name -schedule-name schedulename [-
quiet | -verbose]
```
# **Deleting backup schedules**

You can delete backup schedules when they are no longer necessary.

#### **Step**

**1.** To delete the backup schedule, enter this command:

```
smo schedule delete -profile profile_name -schedule-name schedulename [-
quiet | -verbose]
```
# **Restoring database backup**

SnapManager for Oracle allows you to restore a database to the state it was when a Snapshot copy was taken. In addition to the file-based restore process, SnapManager supports volume-based fast restore technology, which reduces the restore time significantly compared to other recovery methods. Because backups are created more frequently, the number of logs that need to be applied is reduced, thus reducing the mean-time-to-recovery (MTTR) for a database.

The following are some of the tasks that you can perform related to restoring and recovering data in databases:

- Perform a file-based restore or a volume-based restore, which is the fastest method of restoring database backups and is the default that SnapManager uses.
- Restore the entire backup or a portion of it. If you restore a portion of it, specify a group of tablespaces or a group of data files. You can also restore the control files along with the data or just the control files themselves.
- Recover the data based on either a point in time or on all the available logs which stores the last transaction committed to the database.

The point in time can be an Oracle System Change Number (SCN) or a date and time (yyyy-mmdd:hh:mm:ss). SnapManager uses the 24-hour clock.

- Restore from backups on primary storage (local backups).
- Restore and recover the backup by using SnapManager, or use SnapManager to restore the backup and use another tool, such as Recovery Manager (RMAN), to recover the data.
- Restore backups from alternate locations.
- Restore protected backups from secondary storage (remote backups) and from an alternate location by using the restore specification file.

For more information, see the *SnapManager for Oracle Best Practices*.

**Note:** The technical reports contain information about products that IBM licenses and in some cases customizes. Technical reports might contain information about models and features that are not supported by IBM.

You can restore a backup made by a previous version of SnapManager by using SnapManager 3.0 and later versions.

SnapManager also provides the ability to restore Automatic Storage Management (ASM) databases. An ASM disk group can be shared by multiple databases. Therefore, you cannot revert to an older Snapshot copy of the disk group, because it would revert all the databases. Traditional restore solutions go through the host and require all the blocks that constitute the database to be moved from the storage system to the host and then back to the storage system. SnapManager relieves this overhead by providing the ability to restore just the required data within the ASM disk group without going through the host.

Administrators can perform restore or recovery operations by using the SnapManager graphical user interface (GUI) or by using the command-line interface (CLI).

#### **Related concepts**

[Backing up databases](#page-123-0) on page 124

#### **Related references**

[The smo backup restore command](#page-315-0) on page 316

#### **Related information**

Technical Report 3761: [SnapManager for Oracle Best Practices](http://media.netapp.com/documents/tr-3761.pdf)

# **What database restore is**

SnapManager enables you to perform volume-based or file-based backup and restore operations.

The following table describes the restore methods:

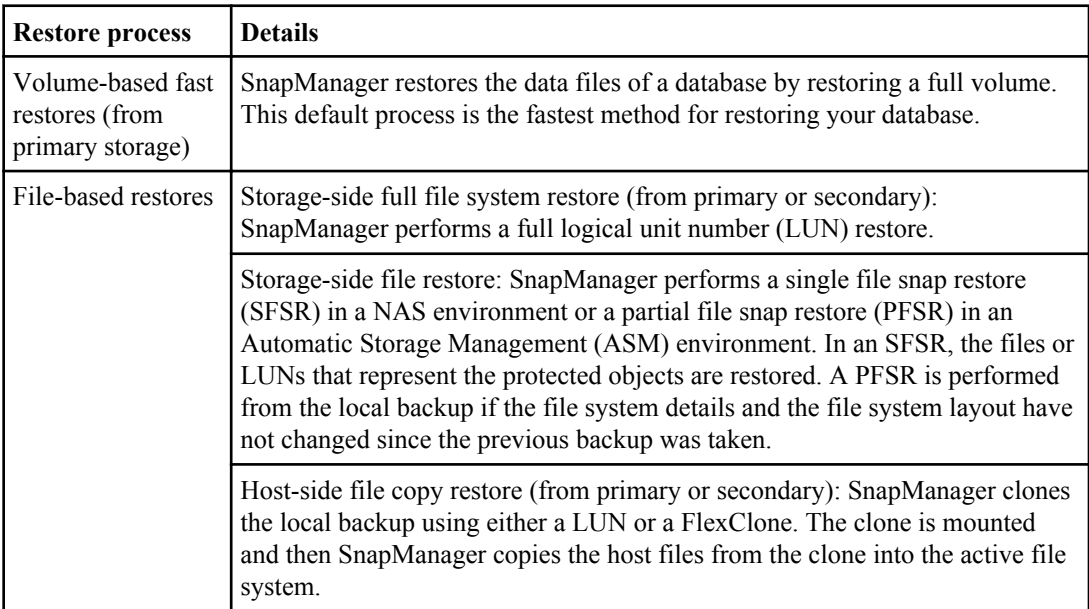

Although the default is the fast restore process, administrators can choose either type. In the fast restore process, SnapManager provides information about the conditions that prevent the fast restore process from completing and those that might affect the fast restore but which administrators can ignore if they choose to continue with the process.

**Note:** You cannot restore a backup from the secondary storage, if the backup also exists on the primary storage.

When the fast restore operation is completed, SnapManager performs the following tasks:

- Frees more recent backups (taken after the backup was restored) in the same profile, because their Snapshot copies no longer exist on the primary storage.
- Deletes all Snapshot copies for backups in the same profile that had any Snapshot copies automatically deleted by the fast restore process.

This prevents backups from being partially freed. For example, Backup\_A was created first and then Backup\_B was created. Each has a Snapshot copy for the data files and one for the archive logs. After SnapManager restores Backup\_A by using the fast restore process, SnapManager automatically deletes the data file Snapshot copy from Backup\_B. Because the archive log is not restored in the fast restore process, SnapManager must delete Backup\_B's Snapshot copy of the archive logs after the fast restore process completes.

### **Fast restore**

Fast restore or volume-based restore is so named because it is the fastest possible restore method. The entire storage system volume is reverted to a Snapshot copy. At the storage level, this restore is almost instantaneous. However, performing a volume restore can have the following negative consequences, and therefore must be used with caution:

- The entire storage side volume is reverted, including the following:
	- Files that were not considered as part of the backup
	- Other files, file systems, or LUNs on the volume
- All the Snapshot copies that were created after the Snapshot copy to which the volume is being reverted are deleted.

For example, you can no longer restore Tuesday's backup if you volume restored Monday's backup.

• Relationships to secondary storage systems are broken if the restored Snapshot copy is older than the baseline Snapshot copy in the relationship.

### **Storage-side full file system restore**

A storage-side full file system restore is performed when a volume restore cannot be performed, but the entire files system can be restored on the storage system.

When a storage-side file system restore is performed, the following occurs:

- In a SAN environment, all the LUNs used by the file system (and underlying volume group if any) are restored on the storage system.
- In a NAS environment, every file in the file system is restored on the storage system. For NAS environments, this restore mechanism does not provide additional benefit over storage side file restore.

When a storage-side file system restore is performed, the following occurs, depending on the storage location:

- When SnapManager restores from primary storage systems, the LUNs (SAN) or files (NAS) are restored in place via SFSR.
- When SnapManager restores from secondary storage systems, the LUNs (SAN) or files (NAS) are copied from secondary storage systems back to the primary storage system over the network.

Because the file system is fully restored, files that are not part of the backup are reverted as well. An override is required if files, which are not part of the restore, exist in the file system that is being restored.

### **Storage-side file restore**

A storage-side file restore is sometimes performed when a storage-side file system restore cannot be performed. In a storage-side file restore, individual files within a file system are restored directly on the storage systems.

This type of restore can be performed only in NFS environments.

For ASM environments, storage-side file restore can be performed only if the following conditions apply:

- Underlying file extents have not changed since the backup was taken (for example, the file was not resized and disk rebalancing has not occurred).
- You are restoring from primary storage systems. (It is not supported when restoring from secondary storage systems.)

When a storage-side file restore is performed, the following occurs:

- When SnapManager restores NFS files from primary storage systems, the individual files are restored in place by using SFSR.
- When SnapManager restores NFS files from secondary storage systems, the individual files are copied back to the primary storage system over the storage network.
- When restoring ASM files from primary storage systems, the individual files are restored in place by restoring only the bytes in the underlying LUNs associated with the files being restored (the rest of the bytes in the LUNs remain intact). The storage system technology used for restoring LUNs partially is called PFSR.

#### **Host-side file restore**

A host-side file copy restore is used as a last resort in SAN environments when fast restore, storage side file system restore, and storage side file restore cannot be performed.

A host-side file copy restore involves the following tasks:

- Cloning the storage
- Connecting the cloned storage to the host
- Copying files out of the clone file systems back into the active file systems
- Disconnecting the clone storage from the host
- Deleting the clone storage

When restoring from the secondary storage, SnapManager first attempts to restore data directly from the secondary storage system to the primary storage system (without involving the host). If SnapManager cannot perform this type of restore (for example, if files not part of the restore exist in a file system), then SnapManager will perform host-side file copy restore. SnapManager has two methods of performing a host-side file copy restore from the secondary storage. The method SnapManager selects is configured in the smo.config file.

- Direct: SnapManager clones the data on the secondary storage, mounts the cloned data from the secondary storage system to the host, and then copies data out of the clone into the active environment. This is the default secondary access policy.
- Indirect: SnapManager first copies the data to a temporary volume on the primary storage, then mounts the data from the temporary volume to the host, and then copies data out of the temporary volume into the active environment. This secondary access policy should be used only if the host does not have direct access to the secondary storage system. Restores using this method take twice as long as the direct secondary access policy because two copies of the data are made.

The decision whether to use the direct or indirect method is controlled by the value of the restore.secondaryAccessPolicy parameter in the smo.config configuration file. The default is direct.

### **When can you use fast restore**

You can find information about when to perform the fast or volume-based restore process.

To achieve optimal restore performance (volume restore or full disk group restore), you must adhere to the following rules:

- Only complete restores of full backups are eligible for fast restore.
- Only data files are eligible for fast restore.
- Data files must be the only files in a volume to be eligible for fast restore. Although temporary data files can reside in the volume, control files, logs, pfiles, or other files must reside on a separate volume from the data files. (You must set up an Oracle database with data files on a separate volume from control files, archived logs, and online log files.)
- Data files for only one database must be present in the volume.
- Multiple file systems can be used; however, the files in those file systems must be data files for only one database.
- For ASM databases, each database must use its own ASM disk group and the ASM database cannot share storage with any other ASM database.

**Note:** To check whether a previously created backup is restorable by using fast restore, use the preview option in the smo backup restore command.

The fast restore process cannot be used in the following cases:

• On partial backups.

- On backups from the secondary storage if the backup also exists on the primary storage. (You cannot restore these using the file-based or volume-based restore.)
- On backups protected with SnapVault.

The fast restore process cannot be used for backups that were created earlier than the last protected backup. However, you can use the fast restore process for backups created after the last protected backup. Consider backups A, B, and C. B is the last backup to transfer to secondary storage by using SnapVault. You can fast restore B and C, but cannot fast restore A, because it was created earlier than the last protected backup. SnapVault needs a baseline Snapshot copy to compute the time difference and send to the secondary storage the next time a backup is transferred to the secondary storage. The last protected backup acts as the baseline Snapshot copy, and so using the fast restore process prevents SnapVault from being able to recognize the baseline.

- FlexClones or LUN clones that use Snapshot copies that were created after the Snapshot copy to which the volume is being reverted. For example, the clones can be the result of a later backup that is being mounted or being cloned by SnapManager.
- LUNs that are not part of the active SnapDrive Snapshot copy.

You cannot perform a fast restore along with other types of restores for the same backup. For example, if one data volume can be restored by using the fast restore process, but another data volume cannot, neither is restored by using the fast restore process. You can choose a file-based restore in this case.

Additionally, you should consider the following points about database restores:

- SnapManager never restores archive logs or redo logs but mounts the backup of archive log files and uses them for recovery.
- SnapManager never restores control files by using volume restore.
- If you want to restore control files and data files, SnapManager performs the restore in two steps. SnapManager restores the control files first and then the data files.
- If SnapManager finds temporary files in the same volume as the standard tablespace files, you do not need to issue an override to perform a volume-level restore. After a volume restore, the TEMP tablespace is brought back online.

#### **Related concepts**

[General layout and configuration](#page-38-0) on page 39

#### **Related information**

[The IBM N series support site: www.ibm.com/storage/support/nseries](http://www.ibm.com/storage/support/nseries/)

#### **Advantages and disadvantages of using fast restore**

DBAs should be aware of the advantages and disadvantages of using volume-based fast restores.

Restoring database backups using fast restores provides the following advantages:

• Volume-based restores reduce the time needed to restore backups.

#### **170** | Installation and Administration Guide for UNIX

- SnapManager provides fast restore eligibility checks. SnapManager analyzes the database backup and displays information about whether it can perform the volume-based restore.
- You can preview the restore operation and decide whether to continue with the recommended path or override the recommendation with your selected process.

Restoring database backups using fast restores has the following disadvantages:

- The entire file system is reverted, including files that were not considered part of the backup. Other files, file systems, or LUNs on the volume will also be reverted.
- SnapManager removes all Snapshot copies that were taken after the Snapshot you are reverting to. In effect, you lose the history after the Snapshot copy date. For example, you cannot restore Tuesday's backup if you already restored Monday's backup.

You can avoid the disadvantages by following these recommendations:

- Optimize the database layout according to best practices.
- Protect backups to secondary storage. However, if you delete Snapshot copies from primary storage, you cannot use fast restores to restore them from secondary storage.

## **Fast restore eligibility checks**

When you choose to perform a fast restore of a backup, SnapManager first performs an eligibility check to determine whether the fast restore process can be used.

SnapManager provides the following types of checks:

- Mandatory checks: SnapManager can perform the fast restore process only if all the conditions under this check pass.
- Overridable checks: If the conditions under this check fail, administrators can override the check to force a fast restore process. However, you must override these checks with caution.

The following table lists issues that you might encounter and indicates whether the fast restore eligibility check can be overridden:

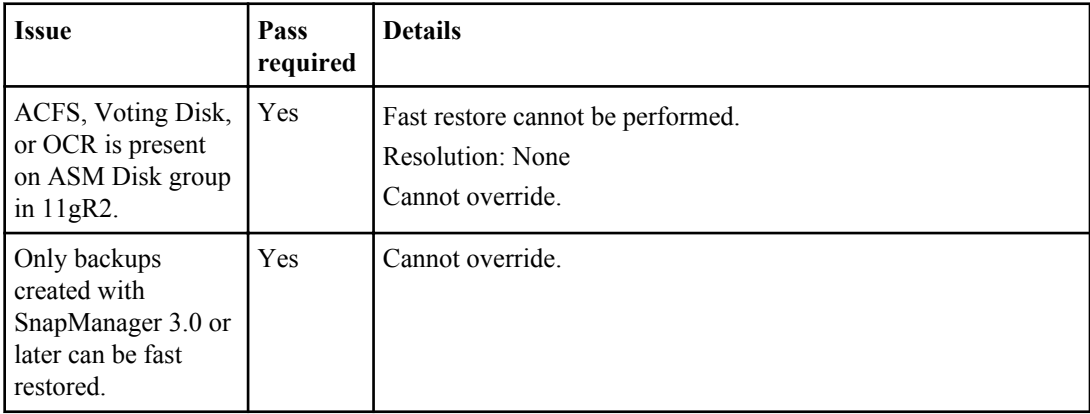

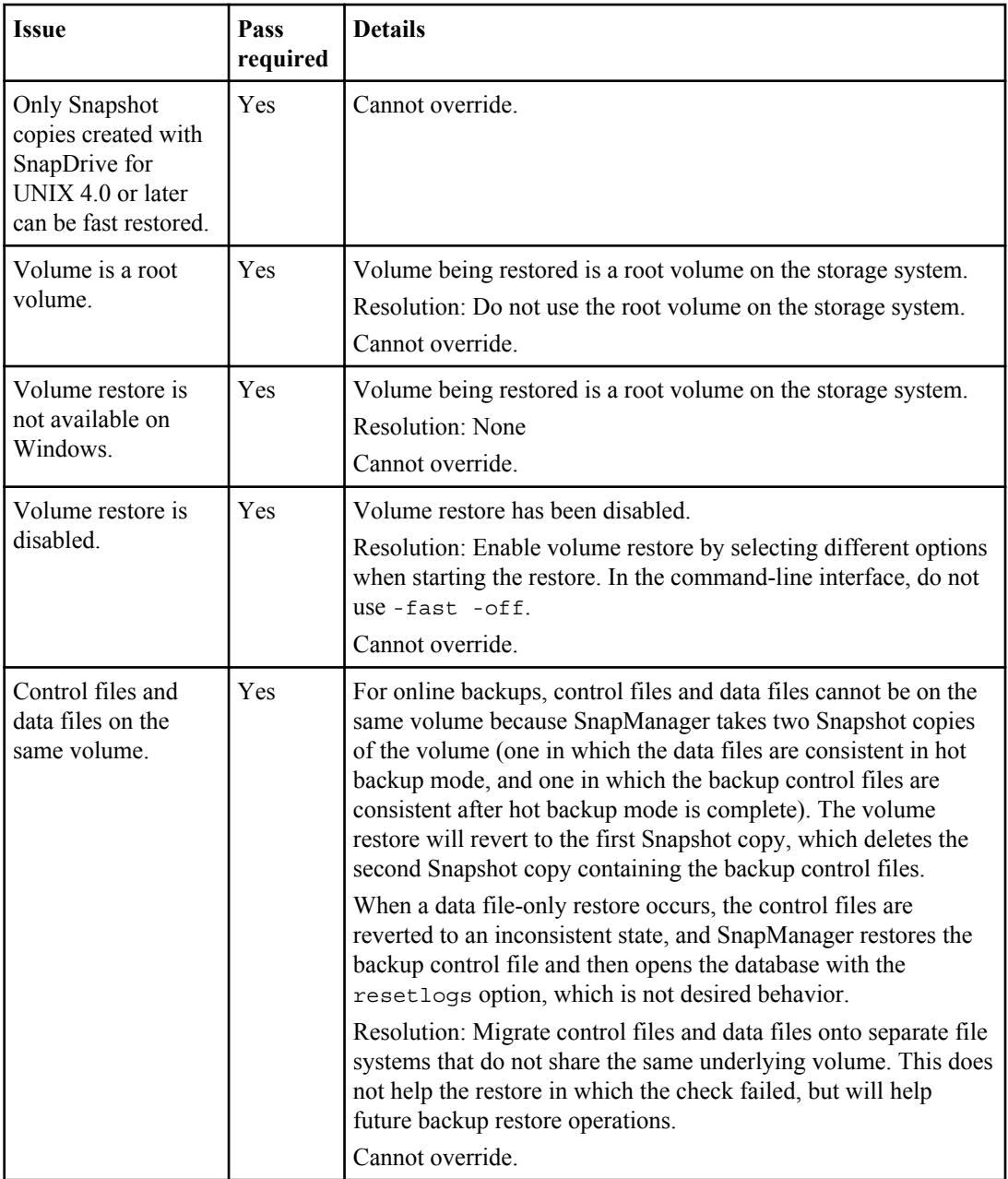

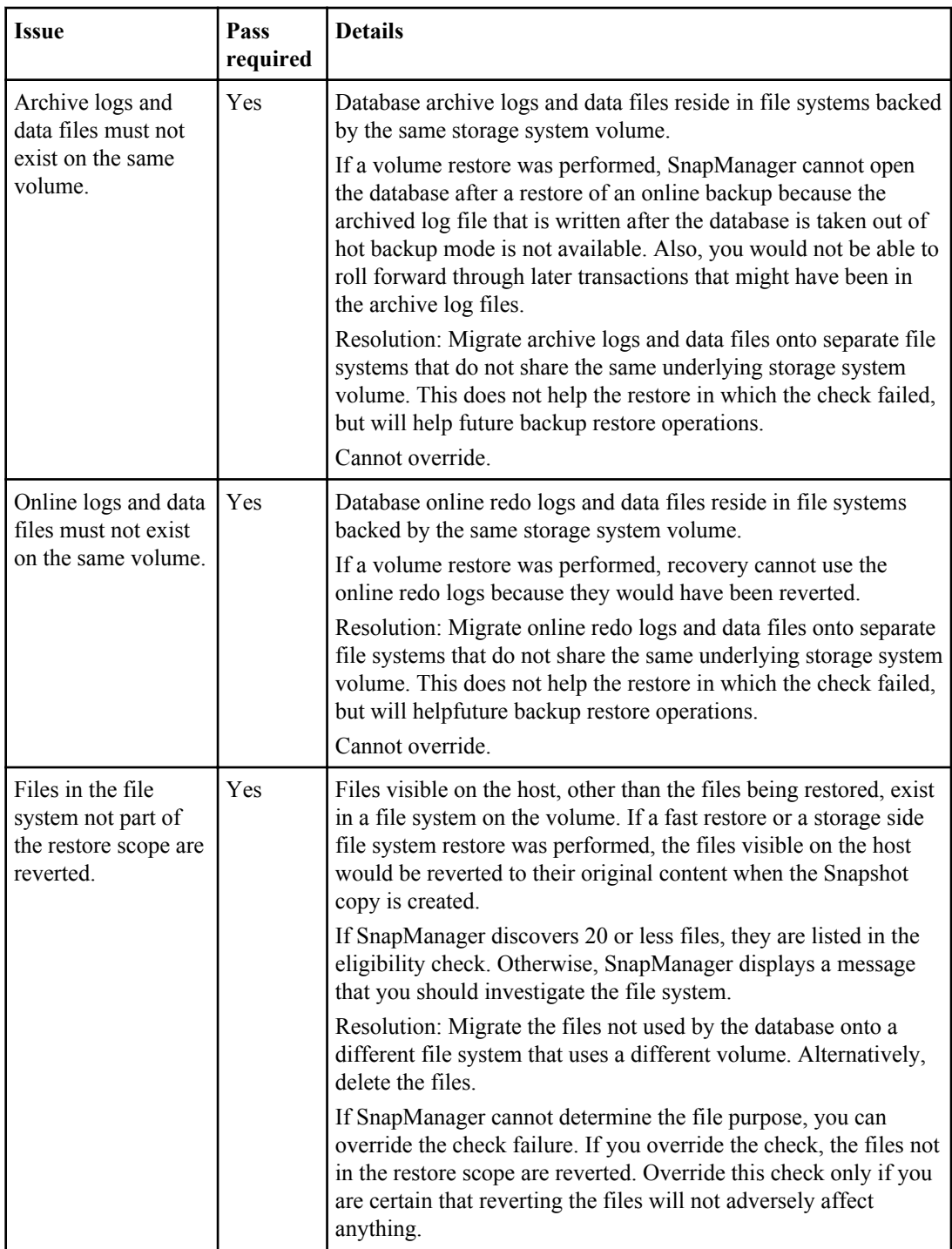

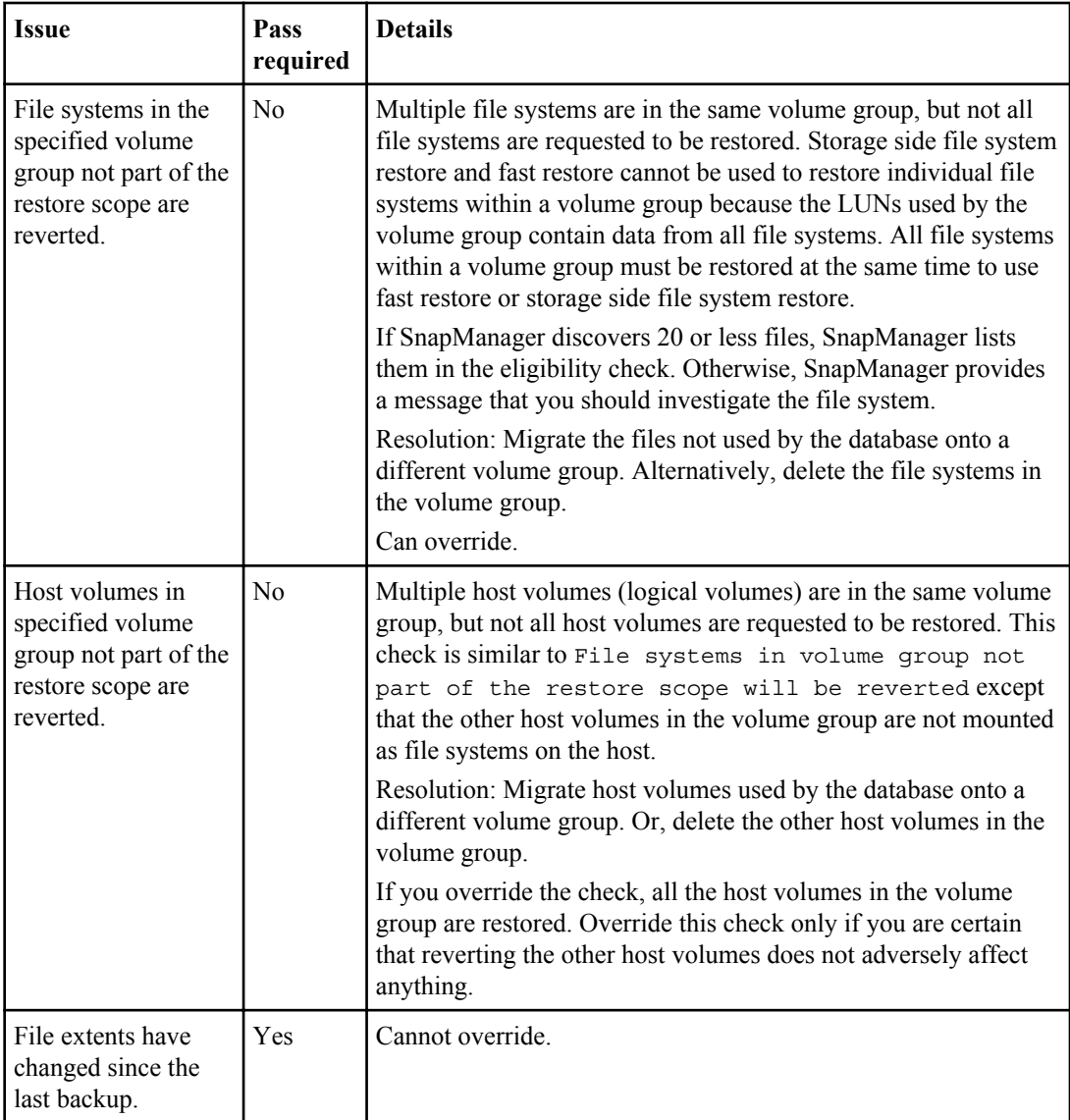

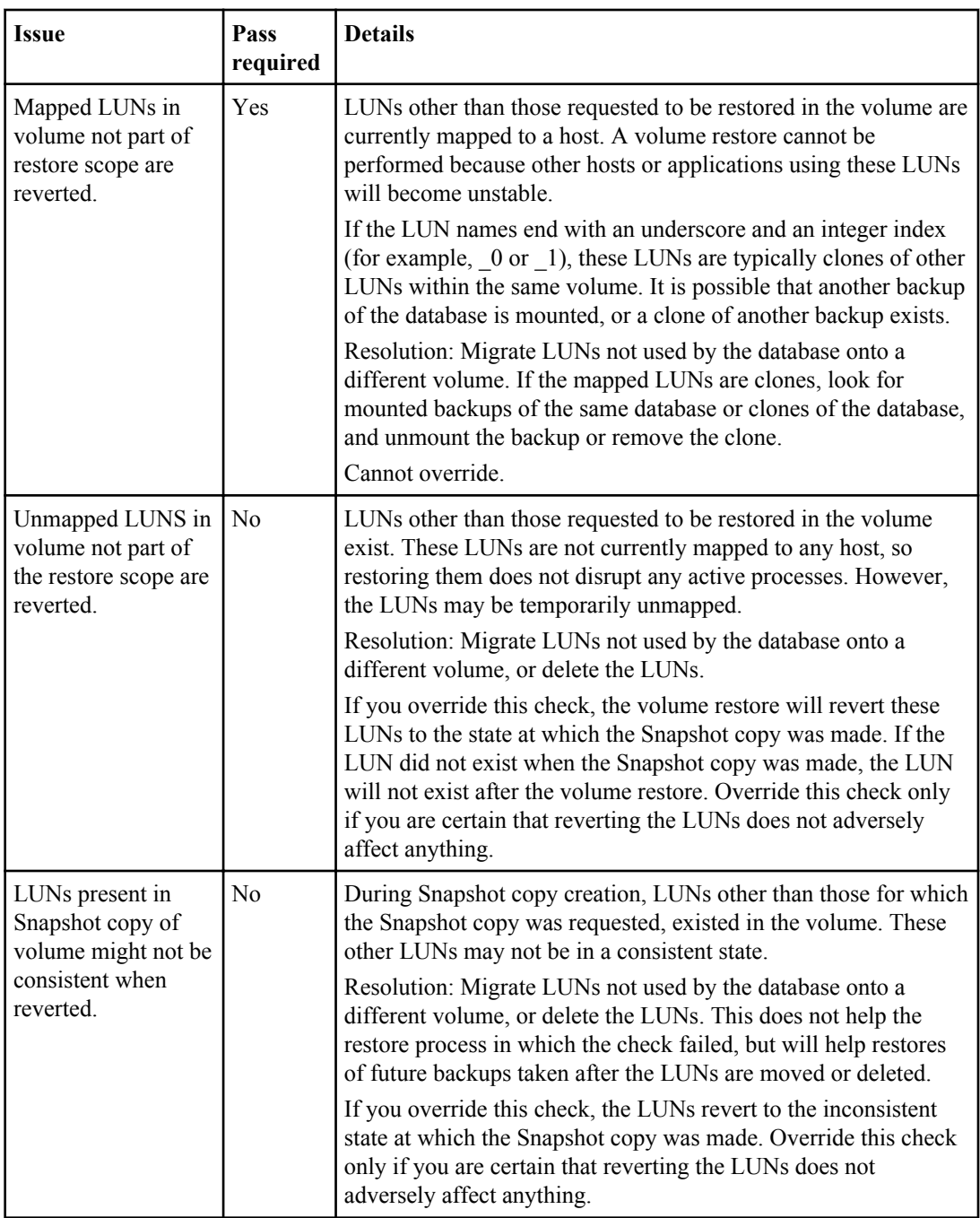

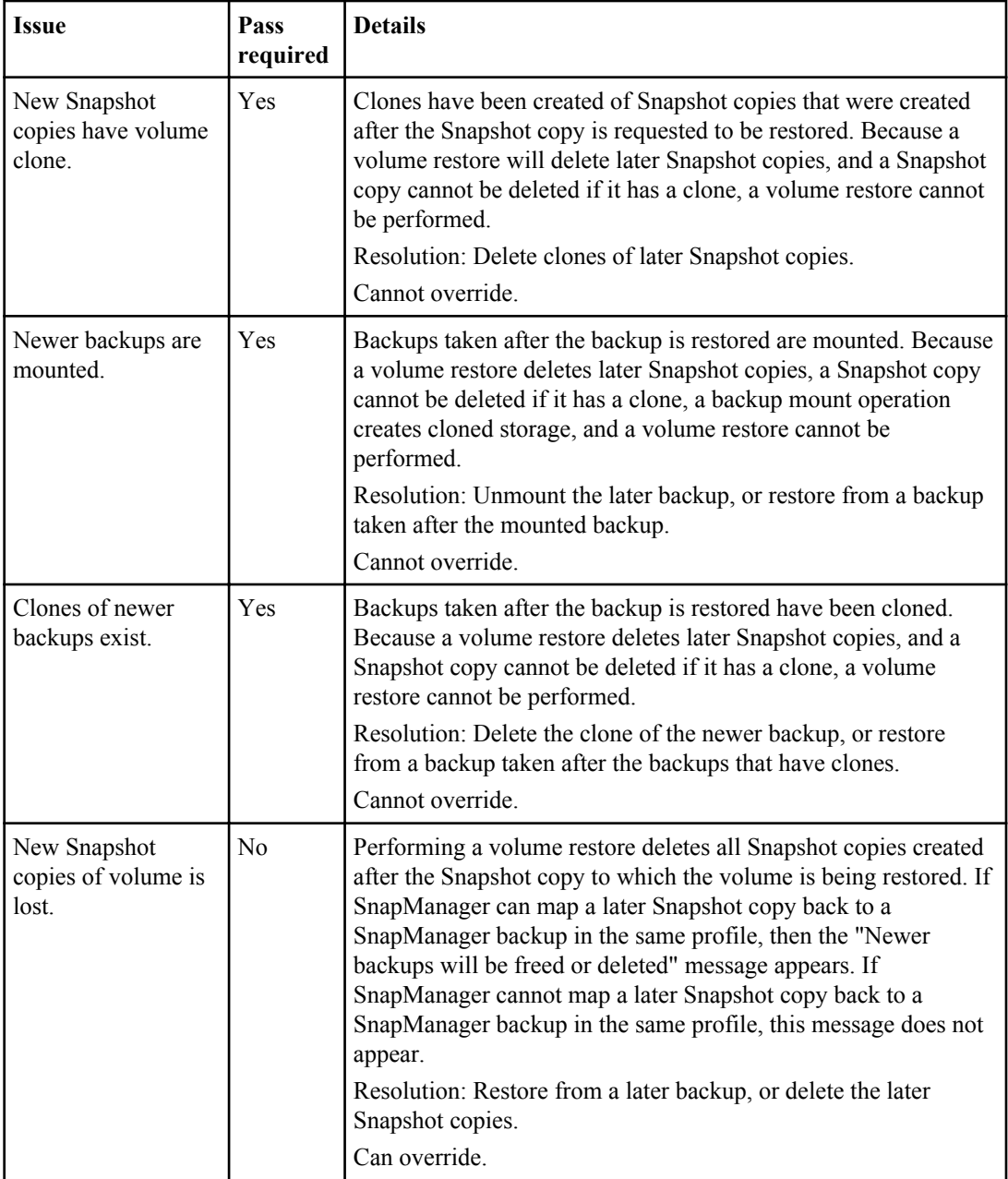

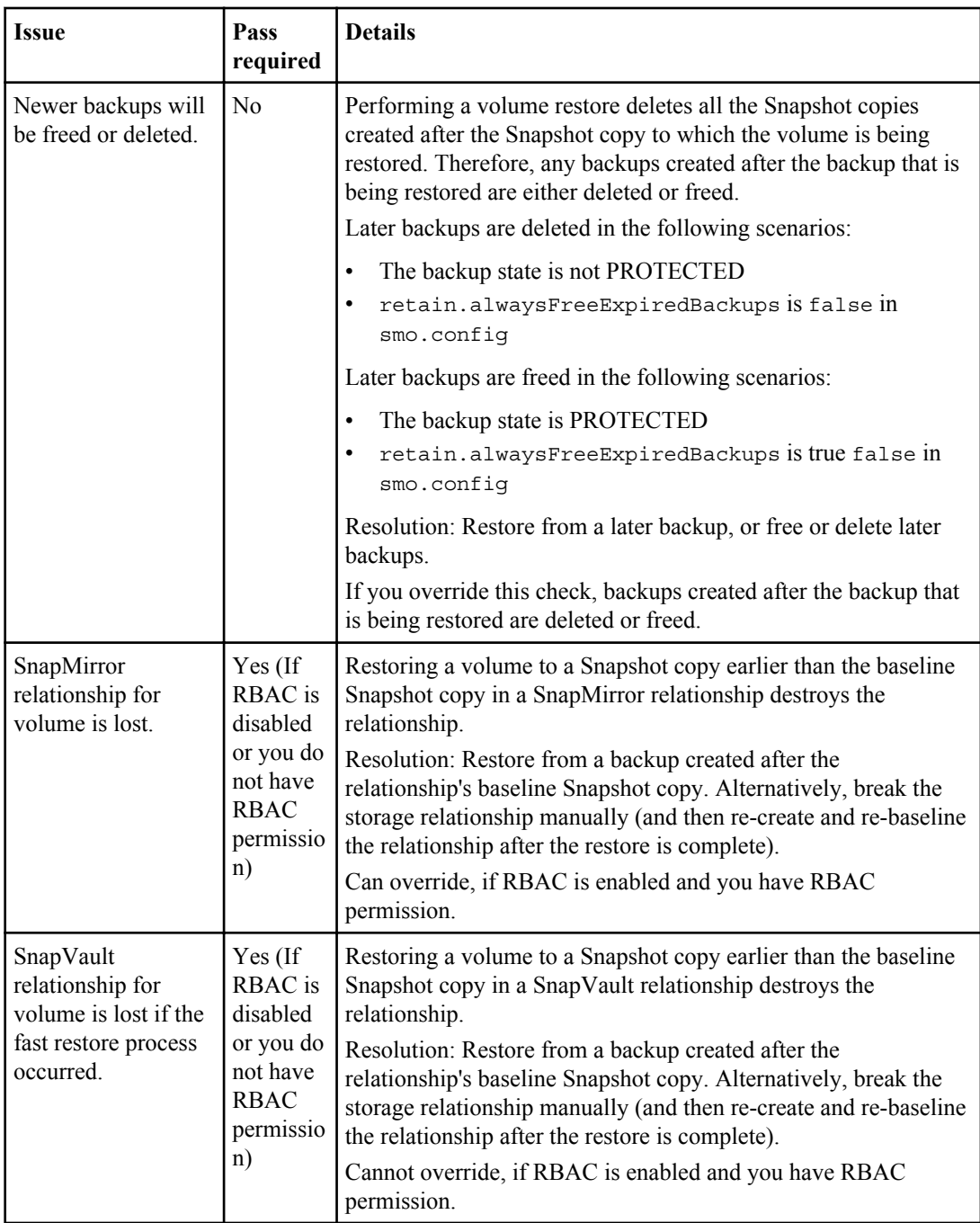

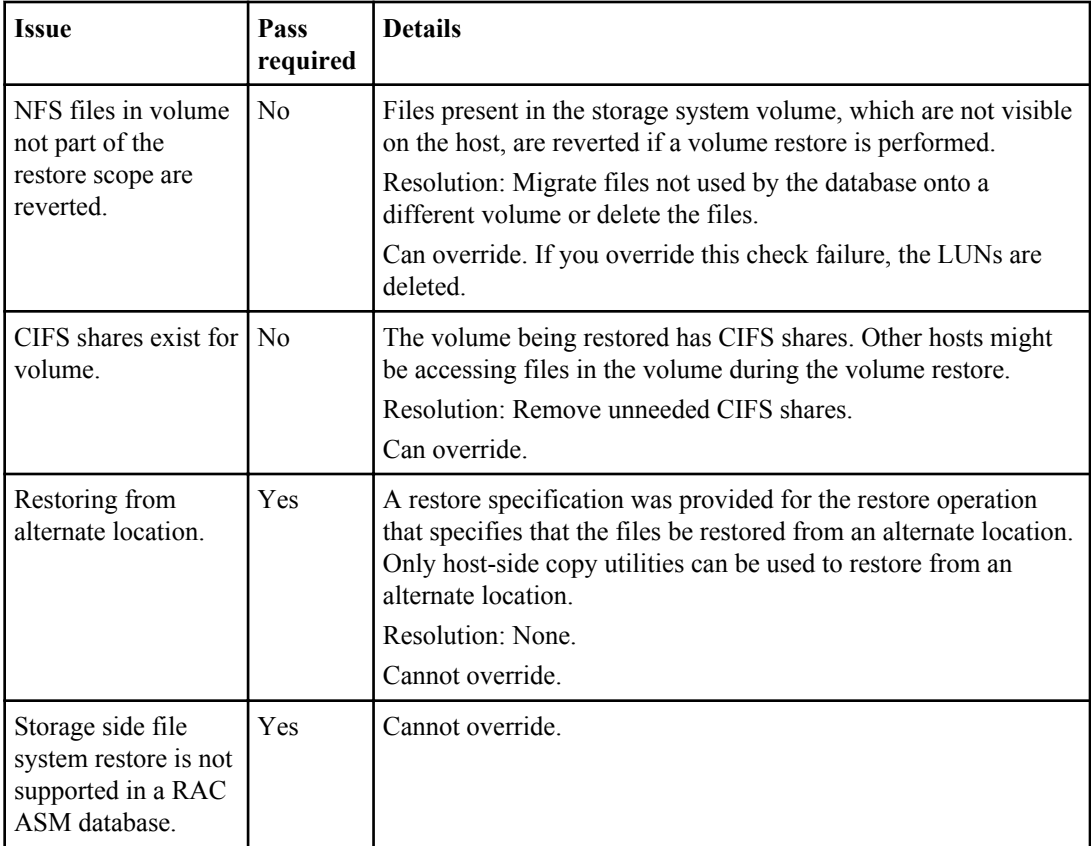

### **Backup recovery**

In SnapManager, you must perform the restore and recover operations at the same time. You cannot perform a restore operation and then perform a SnapManager recover operation later.

In SnapManager 3.2 or earlier, you can either use SnapManager to restore and recover the backup or use SnapManager to restore the backup and use another tool, such as Oracle Recovery Manager (RMAN), to recover the data. Because SnapManager can register its backups with RMAN, you can use RMAN to restore and recover the database at finer granularities such as blocks. This integration combines the benefits of speed and space efficiency of Snapshot copies with the fine level of control for restoring using RMAN.

**Note:** You must recover a database before you can use it. You can use any tool or script to recover a database.

Starting from SnapManager 3.2 for Oracle, SnapManager enables the restore of database backups automatically by using the archive log backups. Even when the archive log backups are available in the external location, SnapManager uses the archive log backups from the external location to restore the database backups.

If new data files are added to the database, Oracle recommends that you take a new backup immediately. Also, if you restore a backup taken before the new data files were added and attempt to recover to a point after the new data files were added, the automatic Oracle recovery process might fail, because it is unable to create data files. See the Oracle documentation for the process for recovering data files added after a backup.

### **Database state needed for the restore process**

The state of the database that is to be restored depends on the type of restore process that you want to perform and the type of files that are to be included.

The following table lists the state in which the database should be depending on the restore option selected and the type of files you want to include in the restore:

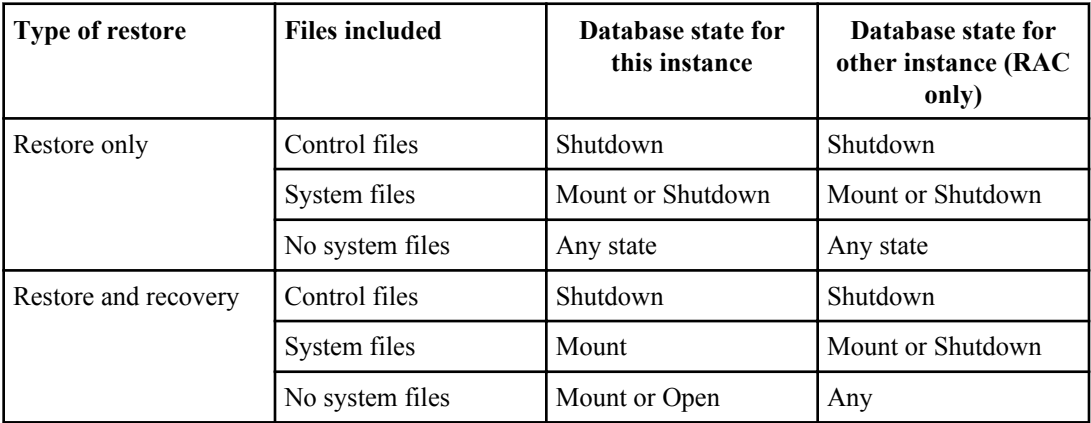

The database state required by SnapManager for a restore operation depends on the type of restore being performed (complete, partial, or control files). SnapManager does not transition the database to a lower state (for example, from Open to Mount) unless the force option is specified.

## **What restore preview plans are**

SnapManager provides restore plans before and after a restore operation is completed. The restore plans are used to preview, review, and analyze regarding different restore methods.

### **Structure of the restore plan**

The restore plan consists of the following two sections:

- Preview/Review: This section describes how SnapManager will restore (or has restored) each file.
- Analysis: This section describes why some restore mechanisms were not used during the restore operation.

#### **The Preview/Review section**

This section shows how each file will be or has been restored. When you view the restore plan before a restore operation, it is called a preview. When you view it after a restore operation is completed, it is called a review.

The following preview example shows that the files are restored using fast volume-based restore, storage-side file system restore, and storage-side system restore methods. To determine why all the files would not be restored by using the same restore method, see the Analysis section.

```
Preview: 
The following files will be restored completely via: fast restore 
+DG1/rac6/users.dbf
The following files will be restored completely via: storage side file system restore
+DG2/rac6/sysaux.dbf 
+DG2/rac6/system.dbf
The following files will be restored completely via: storage side system restore
+DG2/rac6/undotbs1.dbf
+DG2/rac6/undotbs2.dbf
```
Each restore method has one subsection that contains information about the files that can be restored using that restore method. The subsections are ordered according to decreasing levels of storage method efficiency. In the example above, the fast restore method is more efficient than the storage file system restore method and so is displayed first.

It is possible for one file to be restored by multiple restore methods. Multiple restore methods are used when the underlying logical unit numbers (LUNs) used for a file system are spread among different storage system volumes and some volumes are eligible for volume restore, while others are not. If multiple restore methods are used to restore the same file, the preview section will be similar to the following:

```
The following files will be restored via a combination of: 
[fast restore, storage side file system restore. storage side system restore]
```
#### **The Analysis section**

The Analysis section presents the reasons why some restore mechanisms will not be or were not used. You can use this information to determine what is required to enable more efficient restore mechanisms.

The following example shows an Analysis section:

```
Analysis: 
The following reasons prevent certain files from being
restored completely via: fast restore 
    * LUNs present in snapshot of volume n3700:
         /vol/rac_6_asm_disks may not be consistent when reverted: 
        [n3700:\overline{\text{vo1}}/\text{ra}\bar{\text{c}}6 asm_disks/DG4D1.lun]
    Mapped LUNs in volume n\overline{3}700:/vol/rac 6 asm_disks
        not part of the restore scope will be reverted: [DG4D1.lun]
Files to restore:
      +DG2/rac6/sysaux.dbf 
     +DG2/rac6/system.dbf
```

```
 +DG2/rac6/undotbs1.dbf
      +DG2/rac6/undotbs2.dbf 
* Reasons denoted with an asterisk (*) are overridable.
```
In the example, the first failure is overridable by using  $-\text{fast}$  -override from the command-line interface (CLI), or by selecting **Override** in the graphical user interface (GUI). The second failure about mapped LUNs in the volume is mandatory and not overridable.

You can resolve checks by doing the following:

- To resolve a mandatory check failure, change the environment so that the check will pass.
- To resolve an overridable check failure, you can change the environment, or override the check. However, you must be careful because overriding the check can result in undesired consequences.

# **Previewing backup restore information**

You can preview information about a backup restore process before it occurs to see information about restore eligibility that SnapManager for Oracle found on your backup. SnapManager analyzes data on your backup to determine whether the restore process can be completed successfully.

#### **About this task**

The restore preview provides the following information:

- Which restore mechanism (fast restore, storage-side file system restore, storage-side file restore, or host-side file copy restore) can be used to restore each file.
- Why more efficient mechanisms were not used to restore each file, when you specify the verbose option.

If you specify the -preview option in the backup restore command, SnapManager does not restore anything, but lists the files to be restored and indicates how they will be restored.

**Note:** You can preview all types of restore mechanisms. The preview shows information about up to 20 files.

#### **Steps**

**1.** Enter the following command:

```
smo backup restore -profile profile_name -label label -complete -preview
-verbose
```
#### **Example**

For example, enter:

```
smo backup restore -profile targetdb1_prof1 
      -label full_bkup_sales_nov_08 -complete -preview -verbose
```
<span id="page-180-0"></span>The following example shows some files being restored by using the host-side file copy restore process and also explains why some files cannot be restored by using the fast restore option. If you specify the -verbose option, SnapManager displays a preview section and an analysis section that explains why each file cannot be restored via the fast restore process.

```
PREVIEW:
The following files will be restored via host side file copy restore: 
+DG2/sid/datafile10.dbf 
+DG2/sid/datafile11.dbf
ANALYSIS: 
The following reasons prevent certain files from being restored via fast restore: 
Reasons: 
 Newer snapshots of /vol/volume2 have volume clones: SNAP_1
*Newer backups will be freed: nightly2, nightly3 
Files to Restore: 
/mnt/systemB/volume2/system.dbf 
/mnt/systemB/volume2/users.dbf
/mnt/systemB/volume2/sysaux.dbf 
/mnt/systemB/volume2/datafile04.dbf
/mnt/systemB/volume2/datafile05.dbf
The following reasons prevent certain files from being restored via fast restore: 
Reasons: 
* Newer snapshots of /vol/adm_disks will be lost: ADM_SNAP_5 
* Luns present which were created after snapshot SNAP_0 was created: /vol/adm_disks/
disk5.lun 
* Files not part of the restore scope will be reverted in file system: +DG2
Files Not in Restore Scope: +DG2/someothersid/data01.dbf
+DG2/someothersid/data02.dbf 
Files to Restore:
+DG2/sid/datafile08.dbf +DG2/sid/datafile09.dbf
+DG2/sid/datafile10.dbf +DG2/sid/datafile11.dbf
* Reasons denoted with an asterisk (*) are overridable.
```
- **2.** Review any reasons why other restore processes cannot be used.
- **3.** Begin the restore operation without the -preview option, if only reasons that are overridable are displayed.

You can still override non-mandatory checks.

# **Restoring backups by using fast restore**

You can force SnapManager for Oracle to use the volume-based SnapRestore process rather than other restore processes, if all mandatory fast restore eligibility conditions are met.

### **About this task**

You can use the backup restore command with -fast:

```
backup restore -fast [require | override | fallback | off]
```
You can use the -fast option only if you want to perform a complete restore of a full backup. The fast option includes the following parameters:

### **182** | Installation and Administration Guide for UNIX

- require: Enables you to perform a volume restore, if all mandatory restore eligibility conditions are met and no overridable checks are found. If you specify the -fast option, but do not specify any parameter for -fast, SnapManager uses the -require parameter as a default.
- override: Enables you to override non-mandatory eligibility checks and perform the volumebased fast restore.
- fallback: Enables you to restore the database using any method that SnapManager determines. If you do not specify -fast, SnapManager uses the -fallback parameter as the default.
- off: Enables you to avoid the time required to perform all the eligibility checks, to perform a file-based restore process rather than the fast restore process.

If the backup does not pass the mandatory eligibility checks, the fast restore cannot complete successfully.

SnapManager performs volume-based fast restores in UNIX-based environments only; SnapManager does not perform fast restores in the Windows environment.

While performing VBSR on the data file backup, if the data files and the archive log files are present in the same volume and if the archive log files are not present in the active file system, the restore and recovery of the database succeeds. However, the future archive log Snapshots are deleted as a part of the VBSR resulting in a stale entry of the archive log backup in the repository.

### **Steps**

**1.** Enter the following command:

**smo backup restore -profile profile\_name -label label -complete -fast require -verbose**

### **Example**

```
smo backup restore -profile targetdb1_prof1 
      -label full_bkup_sales_nov_08 -complete -fast require -verbose
```
- **2.** Review the fast restore eligibility checks.
- **3.** If the eligibility check determines that no mandatory checks failed, if certain conditions can be overridden, and if you want to continue with the restore process, enter the following command:

**backup restore -fast override**

### **Related concepts**

[Variables available in the task scripts for the restore operation](#page-281-0) on page 282

### **Related tasks**

[Creating pretask, post-task, and policy scripts](#page-273-0) on page 274 [Storing the task scripts](#page-287-0) on page 288

# **Restoring backups by using Single File SnapRestore**

You can restore the backups by using the Single File SnapRestore (SFSR) method.

#### **Steps**

- **1.** Create a profile from the SnapManager graphical user interface (GUI).
- **2.** Back up the database by using the GUI.
- **3.** Unlink the Oracle and Network File System (NFS) service groups from the cluster service groups and freeze them.
- **4.** Ensure that Secure Shell (SSH) is configured between the hosts and SnapDrive for UNIX by setting #secure-communication-among-cluster-nodes to on in the snapdrive.conf file.
- **5.** From the SnapManager GUI, perform full backup restore and recovery by using  $-\text{alllogs}$ .
- **6.** Unfreeze the service groups and link them back to the cluster service group.

**Note:** This configuration is applicable only when you use SnapDrive 4.1.1 D2 for UNIX and SnapDrive 4.2 for UNIX.

If one restore operation is followed by another restore operation, then there is a possibility that the creation of the backup Snapshot copy fails. If you run successive restore operations within the specified time in which the SFSR can complete, then SnapManager for Oracle will encounter Snapshot copy creation errors.

To prevent Snapshot copy creation errors, ensure that restore operations are performed after the time period during which SFSR is in progress.

To achieve this, check the LUN clone split process status by entering the following command from the storage system command-line interface (CLI):

### **rsh filernname lun clone split status lun-name**

```
Sample Output:
/vol/delaware_760gb/lun700gb (64% complete)..
```
**Note:** Volume-based SnapRestore (VBSR) is not supported on Solaris hosts running Veritas stack with SFRAC and VCS environment.

# **Restoring backups on primary storage**

You can use the backup restore command to restore a database backup on primary storage.

### **About this task**

SnapManager attempts to perform a volume-based, fast restore by default and provides eligibility check information. You can override some eligibility checks, if needed. If you are certain that a backup cannot be performed by using a fast restore, you can disable the fast restore eligibility check and perform a file-based restore.

You can use the backup restore command options to specify whether SnapManager should restore all or part of the backup. SnapManager also allows you to restore control files along with the data files or tablespaces from the backups in a single user operation. You can include controlfiles with -complete to restore control files along with tablespaces and data files.

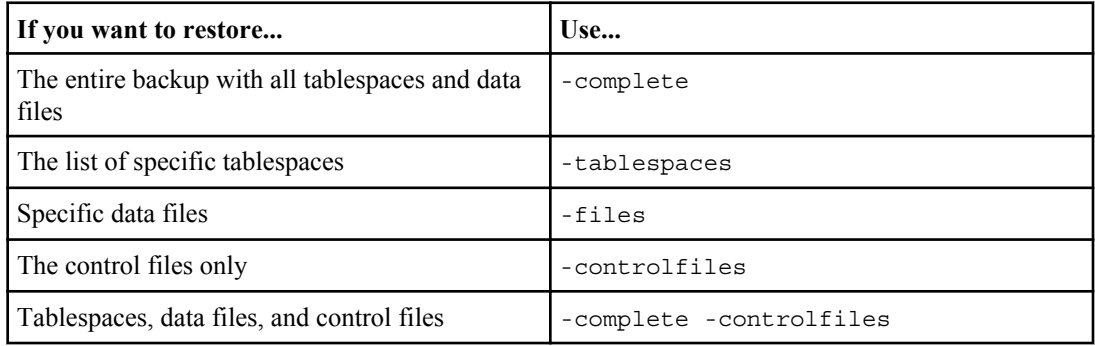

You can select one of the following options to restore the backup:

You can also restore the backup from an alternate location by specifying -restorespec.

If you include -recover, you can recover the database to:

- The last transaction that occurred in the database (all logs)
- A specific date and time
- A specific Oracle System Change Number (SCN)
- The time of the backup (no logs)
- Restore only

**Note:** Both date and time recovery and the SCN recovery are point-in-time recoveries.

SnapManager (3.2 or later) provides the ability to recover the restored database backups automatically by using the archive log files. Even if the archive log files are available in the external location, if you specify the -recover-from-location option, SnapManager uses the archive log files from the external location to recover the restored database backups.

SnapManager provides the external location to Oracle. But, Oracle does not identify the files from the external destination. This behavior is noticed in flash recovery area destination and the Automatic Storage Management (ASM) destination. These are issues with Oracle and the workaround is to always have backup of archive log files in such database layouts.

If any inconsistent SCN or date is provided, then recovery will stop at the last consistent point recovered with the error message Recovery succeeded, but insufficient. You have to manually perform recovery to a consistent state.

For recovery when no logs are applied, SnapManager recovers until the last SCN of the last archive log file created during the backup. If the database is consistent until this SCN, then the database will be opened successfully. If the database is not consistent at this point, SnapManager still attempts to open the database, which will be opened successfully, if the database is already consistent.

**Note:** SnapManager does not support recovering the archive log-only backups.

If the archive log destination on an NFS mount point is not a Snapshot-capable storage, SnapManager enables you to recover the restored database backups using the profile. Before performing SnapManager operations on non-Snapshot-capable storage, you should add the destinations for archivedLogs.exclude in smo.config.

You must ensure that you set the exclude parameter before creating a profile. Only after setting the exclude parameter in the SnapManager configuration file, the profile creation is successful.

**Note:** If the database is a non-Snapshot capable storage on an ASM disk group, and when the database is selected as an archive log destination, SnapManager does not support restoring the backups by using the profile.

If the backup is already mounted, SnapManager does not mount the backup again and uses the already mounted backup. If the backup is mounted by a different user, and if the current user does not have access to the previously mounted backup, other users have to provide the permissions. All the archive log files have read permissions for the groups owners; the current user might not get the permissions, if the backup is mounted by a different user group. The users can give permissions to the mounted archive log files manually and then retry the restore or recovery.

Recovering database backups in a Real Application Clusters (RAC) environment

During recovery of the database backups in a RAC environment, when the required archive log file is not found, Oracle requests for archive log files, and switches between different thread and change number in the RAC database. SnapManager for Oracle tries to recover the database as a best effort. The successful recovery of the database backups in the RAC environment depends on the availability of the archive log files in the backups.

The recommended recovery mechanism for the RAC database is as follows:

- Ensure that all the archive log files are available in the backups or all the archive log files are available in the one external archive log destination.
- If multiple external archive log destinations are provided, you can provide overlap of the archive log files while specifying the external archive log destinations for all the threads.

For example, the external archive log location - I can have 1 to 100 archive log files, the external archive log location - II can have 98 to 200 archive log files, and the external archive log location - III can have 198 to 300 archive log files.

• While pruning the archive log files, instead of deleting all the archive log files, you can delete the archive log files until SCN or date so that the backups can have same archive log files.

You can specify the -dump option as an optional parameter to collect the dump files after the successful or failed restore operation.

### **Steps**

**1.** Enter the following command:

```
smo backup restore -profile profile_name -label label -complete -recover
-alllogs [-recover-from-location path [,path2]]-dump-verbose
```
### **Example**

```
smo backup restore -profile targetdb1_prof1 -label
full_bkup_sales_nov_08 - complete -recover -alllogs -verbose
```
**2.** To restore data for different scenarios, complete one of the following:

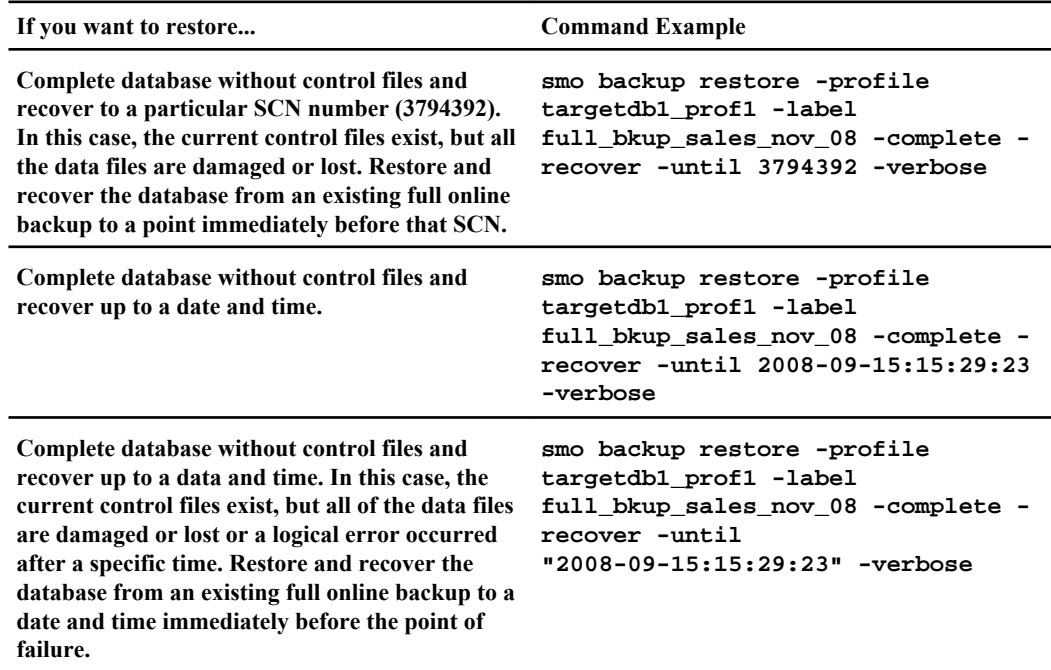

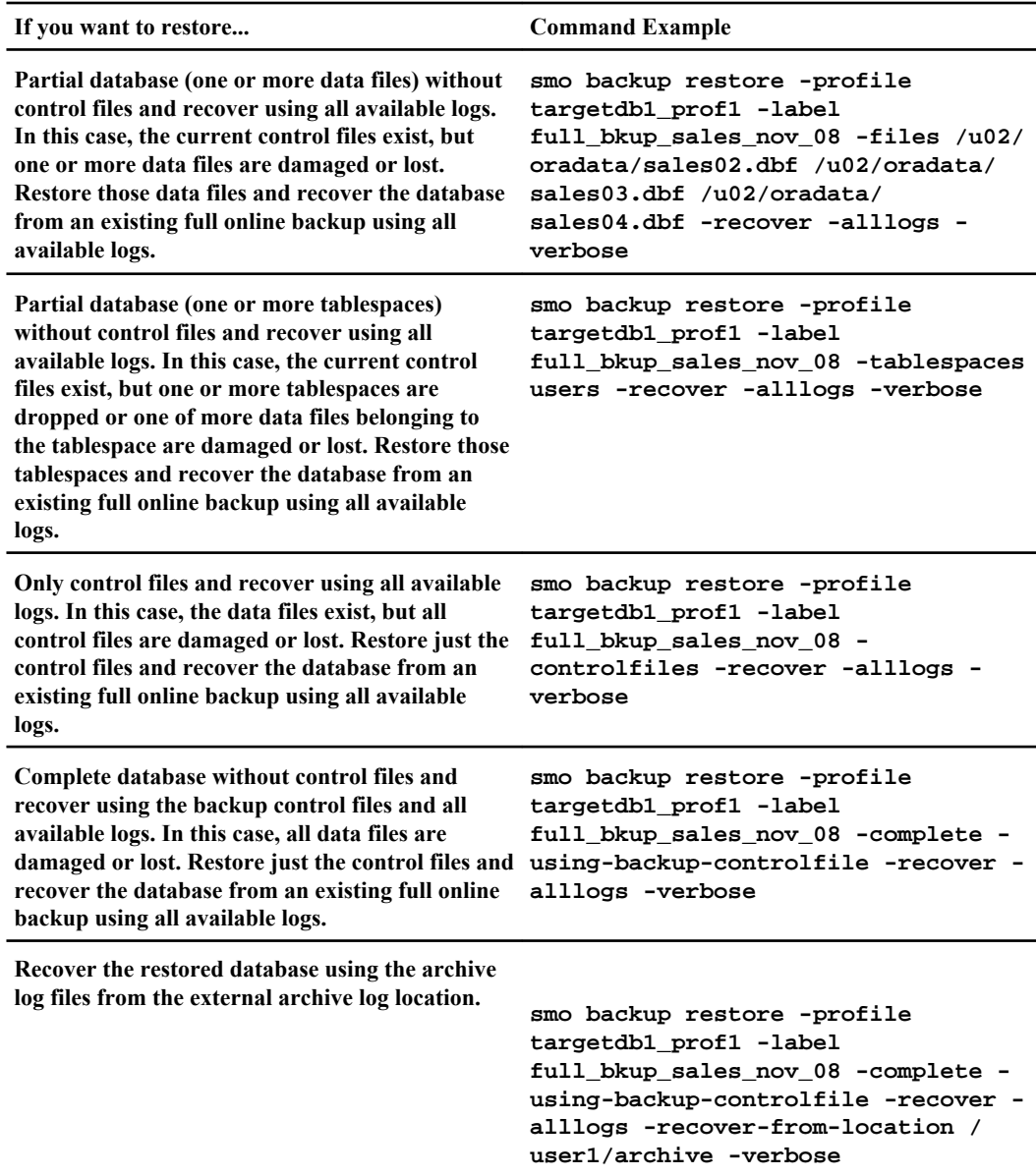

**3.** Review the fast restore eligibility checks.

### **Example**

Enter the following command:

```
smo backup restore -profile targetdb1_prof1 -label
full_bkup_sales_nov_08 -complete -recover -alllogs -recover-from-
location /user1/archive -verbose
```
- **188** | Installation and Administration Guide for UNIX
	- **4.** If the eligibility check displays that no mandatory checks failed and if certain conditions can be overridden, and if you want to continue with the restore process, enter the following:

**backup restore -fast override**

**5.** Specify external archive log locations by using the -recover-from-location option.

#### **Related tasks**

[Restoring backups by using fast restore](#page-180-0) on page 181 [Restoring backups from an alternate location](#page-194-0) on page 195

#### **Related references**

[The smo backup restore command](#page-315-0) on page 316

# **Performing block-level recovery with Oracle Recovery Manager (RMAN)**

You can configure SnapManager to catalog its backups in Recovery Manager (RMAN), an Oracle tool, so that you can perform a block-level recovery using RMAN. RMAN can use either the database's control files or a separate recovery catalog database as its repository.

### **Steps**

**1.** To perform a full offline backup using SnapManager, enter the following command:

**smo backup create -offline -full -profile profile\_name -label backup\_label\_name -verbose**

Where:

- profile\_name is the name of the profile associated with the backup
- backup\_label\_name is the name of the backup label

```
smo backup create -offline -full -profile profile monthly
-label full backup -verbose
SMO-07109 [INFO ]: Cataloguing all files in backup set with RMAN
TAG=SMC_full_backup_1158773581857, RMAN=ES0/controlfile.
...
SMO-13037 [INFO ]: Successfully completed operation: Backup
SMO-13048 [INFO ]: Operation Status: SUCCESS
SMO-13049 [INFO ]: Elapsed Time: 0:02:20.506
Operation Id [ff8080810dcc47e3010dcc47eb7a0001] succeeded.
```
**2.** To verify that the backup is cataloged with RMAN, from the database host, enter the following command at the RMAN prompt:

**list datafilecopy tag tag\_name;**

RMAN> list datafilecopy tag SMO\_full\_backup\_1158773581857;

```
Recovery Manager: Release 10.2.0.1.0 - Production on Wed Sep 20 10:33:41 2008
Copyright (c) 1982, 2008, Oracle. All rights reserved.
using target database control file instead of recovery catalog
 List of Datafile Copies
 Key File S Completion Time Ckp SCN Ckp Time Name
 ------- ---- - --------------- ---------- --------------- ---
 335 1 A 20-SEP-08 1347825 20-SEP-08 
 /opt/<path>/smo/mnt/Host4_ES0_SMO_E_ES0_F_C_0_ff8080810dcc47e3010dcc47eb7a0001
  /system01.dbf
  336 2 A 20-SEP-08 1347825 20-SEP-08 
 /opt/<path>/smo/mnt/Host4_ES0_SMO_E_ES0_F_C_0_ff8080810dcc47e3010dcc47eb7a0001
  /undotbs01.dbf
  334 3 A 20-SEP-08 1347825 20-SEP-08
 /opt/<path>/smo/mnt/Host4_ES0_SMO_E_ES0_F_C_0_ff8080810dcc47e3010dcc47eb7a0001
 /sysaux01.dbf
 333 4 A 20-SEP-08 1347825 20-SEP-08
  /opt/<path>/smo/mnt/Host4_ES0_SMO_E_ES0_F_C_0_ff8080810dcc47e3010dcc47eb7a0001
  /user01.dbf
  337 5 A 20-SEP-08 1347825 20-SEP-08
  RMAN>
```
**3.** To verify the database and determine if any blocks are corrupted, enter the following command:

**dbv FILE=user01.dbf**

#### **Example**

The following output shows that two pages are corrupt:

```
DBVERIFY: Release 10.2.0.1.0 - Production on Wed Sep 20 13:35:44 2006
Copyright (c) 1982, 2005, Oracle. All rights reserved.
DBVERIFY - Verification starting : FILE = user01.dbf
Page 625 is marked corrupt
Corrupt block relative dba: 0x01400271 (file 5, block 625)
Bad header found during dbv:
Data in bad block:
type: 240 format: 6 rdba: 0xed323b81
last change scn: 0x6f07.faa74628 seq: 0x87 flg: 0x02
spare1: 0x60 spare2: 0x5 spare3: 0xef7d
consistency value in tail: 0xa210fe71
check value in block header: 0x13c7
block checksum disabled...
Page 627 is marked corrupt
Corrupt block relative dba: 0x01400273 (file 5, block 627)
Bad header found during dbv:
Data in bad block:
type: 158 format: 7 rdba: 0x2101e16d
last change scn: 0xe828.42414628 seq: 0xb4 flg: 0xff
spare1: 0xcc spare2: 0x81 spare3: 0x8665
consistency value in tail: 0x46d20601
check value in block header: 0x1a84
computed block checksum: 0x6c30
DBVERIFY - Verification complete
Total Pages Examined : 1280
Total Pages Processed (Data) : 1123
Total Pages Failing (Data) : 0
Total Pages Processed (Index): 0
Total Pages Failing (Index): 0
Total Pages Processed (Other): 34
Total Pages Processed (Seg) : 0
Total Pages Failing (Seg) : 0
Total Pages Empty : 120
Total Pages Marked Corrupt: 2
Total Pages Influx : 0
Highest block SCN : 1337349 (0.1337349)
```
**4.** To make the files from the backup accessible on the host and to RMAN, mount the backup by using the following command:

**smo backup mount -profile profile\_name -label label -verbose**

#### **Example**

```
smo backup mount -profile SALES1 -label full_backup -verbose
SMO-13046 [INFO ]: Operation GUID 8abc013111b9088e0111b908a7560001 starting on Profile 
SALES<sub>1</sub>
SMO-08052 [INFO ]: Beginning to connect mount(s) [/mnt/ssys1/logs, /mnt/ssys1/data] from 
logical snapshot SMO_SALES1_hsdb1_F_C_1_8abc013111a450480111a45066210001.
SMO-08025 [INFO ]: Beginning to connect mount /mnt/ssys1/logs from snapshot 
SMO_SALES1_hsdb1_F_C_1_8abc013111a450480111a45066210001_0 of volume hs_logs.
SMO-08027 [INFO \overline{1}\colon \overline{Fin} ished connecting mount /mnt/ssys1/logs from snapshot
SMO_SALES1_hsdb1_F_C_1_8abc013111a450480111a45066210001_0 of volume hs_logs.
SMO-08025 [INFO ]: Beginning to connect mount /mnt/ssys1/data from snapshot 
SMO_SALES1_hsdb1_F_C_1_8abc013111a450480111a45066210001_0 of volume hs_data.
SMO-08027 [INFO ]: Finished connecting mount /mnt/ssys1/data from snapshot 
SMO_SALES1_hsdb1_F_C_1_8abc013111a450480111a45066210001_0 of volume hs_data.
SMO-08053 [INFO ]: Finished connecting mount(s) [/mnt/ssys1/logs, /mnt/ssys1/data] from 
logical snapshot SMO_SALES1_hsdb1_F_C_1_8abc013111a450480111a45066210001.
SMO-13037 [INFO ]: Successfully completed operation: Backup Mount
SMO-13048 [INFO ]: Operation Status: SUCCESS
SMO-13049 [INFO ]: Elapsed Time: 0:01:00.981
Operation Id [8abc013111b9088e0111b908a7560001] succeeded.
```
**5.** To recover the blocks, in RMAN, enter the following command:

**blockrecover datafile '/mountpoint/path/file.dbf' block block\_id, from tag backup\_rman\_tag**

#### **Example**

```
RMAN> blockrecover datafile 
'/mnt/ssys1/Host4_ES0/file01.dbf' block 625, 626, 627 
from tag SMO_full_backup_1158773581857;
Starting blockrecover at 20-SEP-08 using target database control file instead of recovery 
catalog
allocated channel: ORA_DISK_1
channel ORA DISK 1: \overline{\text{sid}}=153 devtype=DISK
channel ORA_DISK_1: restoring block(s) from datafile copy
  /opt/Ontap/smo/mnt/_mnt_ssys1_Host4_ES0_SMO_E_ES0_F_C_0_ff8080810dcc47e3010dcc47eb7a0001/
user01.dbf
starting media recovery
media recovery complete, elapsed time: 00:00:01
Finished blockrecover at 20-SEP-08
```
**6.** To verify if the blocks have been repaired, use the following command:

#### **dbv FILE=filename.dbf**

#### **Example**

The following output shows that no pages are corrupt:

```
dbv FILE=user01.dbf
DBVERIFY: Release 10.2.0.1.0 - Production on Wed Sep 20 13:40:01 2008
Copyright (c) 1982, 2008, Oracle. All rights reserved.
DBVERIFY - Verification starting : FILE = user01.dbf
DBVERIFY - Verification complete
Total Pages Examined : 1280
Total Pages Processed (Data) : 1126
```

```
Total Pages Failing (Data) : 0
Total Pages Processed (Index): 0
Total Pages Failing (Index): 0
Total Pages Processed (Other): 34
Total Pages Processed (Seg) : 0
Total Pages Failing (Seg) : 0
Total Pages Empty : 120
Total Pages Marked Corrupt : 0
Total Pages Influx : 0
Highest block SCN : 1337349 (0.1337349)
```
All corrupted blocks were repaired and restored.

# **Restores from an alternate location**

SnapManager enables you to restore data files and control files from a location other than that of the Snapshot copies in the original volume.

The original location is the location of the file on the active file system at the time of the backup. The alternate location is the location from which a file will be restored.

You can restore the following data from an alternate location:

- The data files from an intermediate file system to an active file system
- The blocks of data from an intermediate raw device into an active raw device

Recovery is automated by SnapManager. When recovering files from external locations, SnapManager uses the recovery automatic from location command.

SnapManager also uses Oracle Recovery Manager (RMAN) to recover files. The files to be recovered should be recognizable by Oracle. The file names should be in the default format. When recovering from flash recovery area, SnapManager provides the translated path to Oracle. Oracle though, does not recover from the flash recovery area because it cannot generate the correct file name. Ideally, flash recovery area is a destination that is intended to work with RMAN.

### **Related tasks**

[Creating restore specifications](#page-192-0) on page 193

## **Restores of backups from an alternate location overview**

To restore a database backup from an alternate location, use the following major steps, each of which is further described in this section.

- Do one of the following, depending on your database layout and what needs to be restored:
	- Restore the required data files from tape, SnapVault, SnapMirror, or any other media to any file system mounted on the database host.
	- Restore the required file system and mount it on the database host.
	- Connect to the required raw devices that exist in the local host.
- Create a restore specification Extensible Markup Language (XML) file that includes the mappings that SnapManager requires to restore from the alternate location to the original location. Save the file in a location that SnapManager can access.
- Use SnapManager to restore and recover the data using the restore specification XML file.

### **Restoration of the data from files**

Before you restore from an alternate location, you need to restore the necessary files from any storage media and restore the files from applications like SnapVault or SnapMirror to a file system mounted on the local host.

You can use the restore from an alternate location operation to copy the files from an alternate file system to an active file system.

You need to specify the alternate locations from which to restore the original files by creating a restore specification.

### **Restoration of data from the file system**

Before you restore data from an alternate location, you must restore the necessary file system and mount it on the local host.

You can invoke the restore operation from an alternate location to copy the files from alternate file systems to active file systems.

To perform this operation, you must specify the alternate mount points from which to restore the original mount points and the original Snapshot copy names by creating a restore specification file.

**Note:** The Snapshot copy name is a necessary component because the same file system might be snapped multiple times in a single backup operation (for example, once for the data files and once for the log file).

For Automatic Storage Management (ASM), the disk group name must be same as the disk group that SnapManager cloned to register the backup with Oracle Recovery Manager (RMAN). This name can be obtained by viewing the backup properties.

### **Related tasks**

[Creating restore specifications](#page-192-0) on page 193

### **Restoration of the data from raw devices**

Before you restore from an alternate location, you need to connect to the necessary raw devices that exist on the local host.

You can invoke the restore from an alternate location operation to copy the blocks of data from alternate raw devices to active raw devices. To perform this operation, you need to specify the alternate raw device from which to restore the original raw device by creating a restore specification.

#### <span id="page-192-0"></span>**Related tasks**

Creating restore specifications on page 193

## **Creating restore specifications**

The restore specification file is an XML file that contains the original and alternate locations from where the file can be restored. SnapManager uses this specification file to restore files from the specified location.

### **About this task**

You can create the restore specification file by using any text editor. You must use an .xml extension for the file.

### **Steps**

- **1.** Open a text file.
- **2.** Enter any file mapping information using the format shown in the following example:

### **Example**

```
<file-mapping>
     <original-location>/path/dbfilename.dbf</original-location>
     <alternate-location>/path/dbfilename1.dbf</alternate-location>
</file-mapping>
```
File mapping specifies where a file is restored from. The original location is the location of the file on the active file system at the time of backup. The alternate location is the location from where the file is restored.

**3.** Enter any mounted file system mapping information using the format shown in the example:

### **Example**

```
<mountpoint-mapping>
     <original-location>/path/db_name</original-location>
    <snapname>snapname</snapname>
     <alternate-location>/path/vaultlocation</alternate-location>
</mountpoint-mapping>
<mountpoint-mapping>
     <original-location>+DiskGroup_1</original-location>
    <snapname>snapname</snapname>
     <alternate-location>+DiskGroup_2</alternate-location>
</mountpoint-mapping>
```
Mountpoint refers to directory path /mnt/myfs/) or an Automatic Storage Management (ASM) disk group mountpoint (for example,  $+MY$  DG). The mountpoint mapping specifies the mountpoint from which the files are restored. The original location is the location of the mountpoint in the active file system at the time of backup. The alternate location is the mountpoint from which the files in the original location are restored. The *snapname* is the name of the Snapshot copy in which the original files were backed up.

For ASM, the disk group name must be the same as the disk group that SnapManager cloned to register the backup with RMAN. This name can be obtained by viewing the backup properties.

**Note:** The Snapshot copy name is a necessary component because the same file system can be used multiple times in a single backup operation (for example, once for the data files and once for the logs).

**4.** Enter raw device mapping tags and locations using the format shown in the example:

### **Example**

```
<raw-device-mapping>
     <original-location>/path/raw_device_name</original-location>
      <alternate-location>/path/raw_device_name</alternate-location>
</raw-device-mapping>
```
Raw device mapping specifies the location from which a raw device is restored.

**5.** Enter the following:

#### **</restore-specification>**

**6.** Save the file as a .xml file and close the specification.

### **Restore specification example**

The following example shows the restore specification structure:

```
<?xml version="1.0" encoding="UTF-8"?>
<restore-specification xmlns="http://www.<namespace>.com">
<!-- "Restore from file(s)" -->
     <file-mapping>
          <original-location>/
mnt/pathname/dbname/users01.dbf</original-location>
          <alternate-location>/mnt/vault/users01.dbf</alternate-location>
     </file-mapping>
<!-- "Restore from host mounted file system(s)" -->
     <mountpoint-mapping>
          <original-location>/mnt/pathname/dbname/fs</original-location>
          <snapname>Snapshotname</snapname>
          <alternate-location>/mnt/vaultlocation</alternate-location>
     </mountpoint-mapping>
<!-- "Restore from ASM mounted file system(s)" -->
     <mountpoint-mapping>
           <original-location>+DISKGROUP_1</original-location>
           <snapname>snapshotname</snapname>
          <alternate-location>+DISKGROUP_2</alternate-location>
     </mountpoint-mapping>
<!-- "Restore from raw device" -->
     <raw-device-mapping>
          <original-location>/pathname/devicename</original-location>
           <alternate-location>/pathname/devicename</alternate-location>
     </raw-device-mapping>
</restore-specification>
```
# <span id="page-194-0"></span>**Restoring backups from an alternate location**

You can restore backups from an alternate location to restore the data files from an intermediate file system to an active file system, or to restore the blocks of data from an intermediate raw device into an active raw device.

### **Before you begin**

• Create a restore specification XML file and specify the type of restore method you want to use.

### **About this task**

You can use the smo backup restore command and specify the restore specification XML file you created to restore the backup from an alternate location.

### **Step**

**1.** Enter the following command:

**smo backup restore -profile profile -label label -complete -alllogs restorespec restorespec**

### **Related references**

[The smo backup restore command](#page-315-0) on page 316

# **Cloning database backup**

If you clone a database, you can perform tasks such as test an upgrade to a database without affecting the database in production, duplicate a master installation to several training systems, or duplicate a master installation as a base installation to other servers, which have similar requirements.

You can perform the following tasks related to cloning:

- Clone a database from an existing backup.
- Clone a database in its current state, which enables you to create the backup and the clone in one procedure.
- Clone a protected backup on the secondary or even tertiary storage.
- Clone a database and use custom plug-in scripts, which run before or after the clone operation.
- Clone a database to the same host on which the database resides.
- Clone a database by using archive log files from the external archive log location.
- Clone a database to an alternate host.
- Clone a RAC database.
- View a list of clones.
- View detailed clone information.
- Delete clones.

You can use either the SnapManager graphical user interface (GUI) or the command-line interface (CLI). The SnapManager for Oracle Installation and Administration Guide explains how to complete these tasks by using commands. The SnapManager online Help explains how to complete the tasks by using the GUI.

# **What Cloning is**

You can clone a database to create an exact replica of the original database. You can create the clone from a full backup or from the current state of the database.

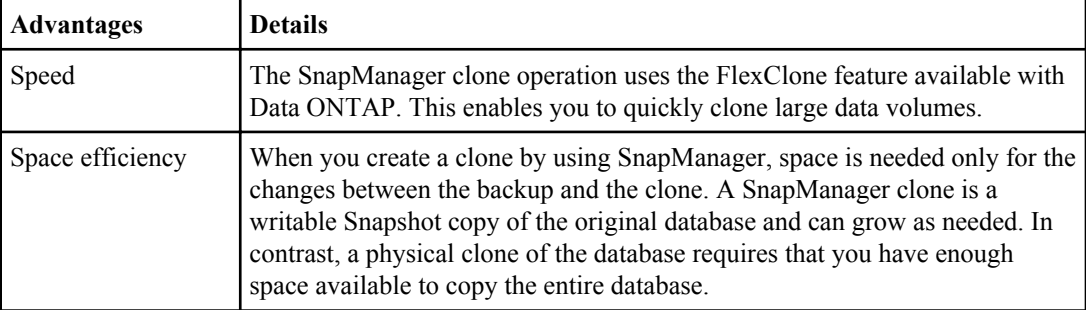

Some of the advantages of creating a clone by using SnapManager are as follows:

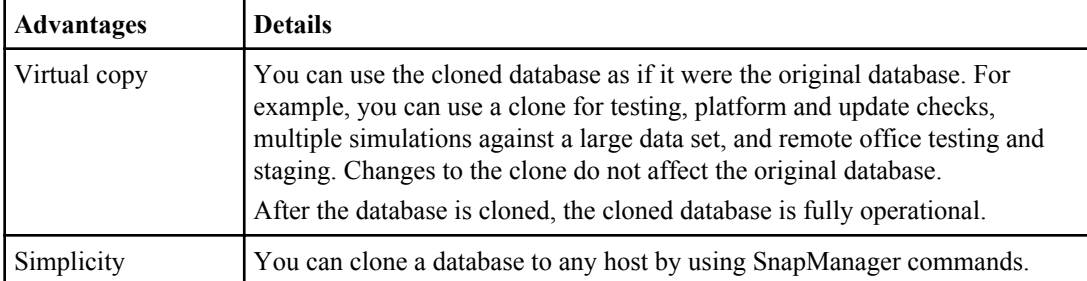

You can clone a backup on the primary (local) storage or a protected backup that is on the secondary (remote) storage. However, you cannot clone a backup if the backup operation is in progress or the backup has been transferred to the secondary storage.

You must ensure that the following prerequisites are met before a database can be cloned:

- Ensure that the  $[\text{/etc]}$  /var/opt/oracle]/oratab directory does not contain an entry pointing to the target system identifier.
- Delete the spfile<SID>.ora file from \$ORACLE\_HOME/dbs.
- Delete the init<SID>.ora file from \$ORACLE\_HOME/dbs.
- Delete Oracle dump destinations that are specified in the clone specification file.
- Delete the Oracle control files that are specified in the clone specification file.
- Delete the Oracle redo log files that are specified in the clone specification file.

You must give the clone a new system identifier. You cannot simultaneously run two databases with the same system identifier on the same host. You can have a clone on a different host using the same system identifier. You can either give the clone a label or let SnapManager create a label by using the system identifier, date, and time the clone was created.

When you enter a label, you should not include spaces or special characters.

As part of the cloning process, SnapManager creates the necessary Oracle files and parameters for the cloned database. An example of a necessary Oracle file is init<SID>.ora.

When you clone a database, SnapManager creates a new init<SID>.ora file for the database in the \$ORACLE\_HOME/dbs directory.

When SnapManager clones the storage for a database, it also creates a new file system mountpoint, but does not change the directory structure under the mountpoint from the SnapManager CLI. However, from the SnapManager GUI, you can change the directory structure and the metadata of the file system.

Oracle 11g in a Direct NFS (DNFS) environment allows additional mountpoint configuration, such as multiple paths for load balancing in the oranfstab file. SnapManager does not modify this file, so any additional properties that you want a clone to use must be manually added to the oranfstab file after cloning with SnapManager.

You can clone a Real Application Cluster (RAC) database as well as a nonclustered database. A RAC clone starts as a single database.

<span id="page-197-0"></span>You can clone a database backup to the host in which the database resides or to an alternate host.

You can also clone an ASM database to a remote host. When doing so, you must ensure that the ASM instance is running on the remote host.

If the database you cloned was using an spfile, SnapManager creates an spfile for the clone. It places this file in the  $$ORACLE$  HOME/dbs directory and creates the directory structure for the diagnostic files. The file name is spfile <SID>.ora.

# **Cloning methods**

You can clone a database using one of two methods. The method you choose affects the clone create operation.

The following table describes the cloning methods and their effect on the clone create operation and its -reserve option. A LUN can be cloned using either method.

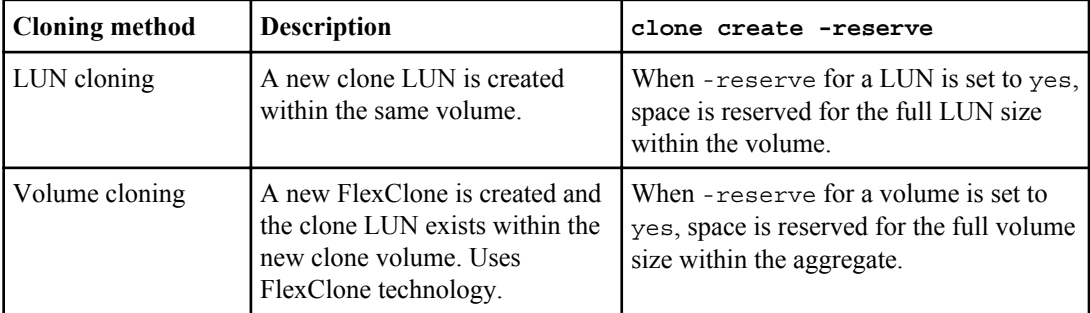

# **Creating clone specifications**

SnapManager for Oracle uses a clone specification XML file, which includes the mappings, options, and parameters for use in the clone operation. SnapManager uses this information to determine where to place the files it clones and how to handle diagnostic information, control files, parameters, and so on.

### **About this task**

You can create the clone specification file by using the SnapManager graphical user interface (GUI), command-line interface (CLI), or a text editor.

When you create the clone specification file by using a text editor, you must save it as an .xml file. You can use this XML file for other clone operations.

You can also create a clone specification template and then customize it. You can use the smo clone template command or in the GUI, use the Clone wizard.

SnapManager for Oracle adds a version string to any clone specification template that it generates. SnapManager for Oracle assumes the latest version for any clone specification file that lacks a version string.

If you want to perform remote cloning, do not change the default locations of the data files, redo log files, and control files in the clone specification file. If you change the default location, SnapManager fails to create the clone or creates the clone on a database that does not support snapshot capability. Therefore, the automatic creation of profile fails.

**Note:** Though mount point and ASM disk group information are editable from the GUI, you can only change the file name and not the file locations.

You can execute a task multiple times, either with the same or different parameter and value combinations.

### **Steps**

**1.** Open a text file and enter text as shown in the following example:

### **Example**

```
<clone-specification xmlns="http://www.example.com>
     <storage-specification/>
     <database-specification/>
  </clone-specification>
```
**2.** In the storage specification component, enter the mount points for the data files.

The storage specification lists the locations for the new storage created for the clone, such as data file mount points and raw devices. These items must be mapped from the source to the destination.

### **Example**

The following example displays the data file mount point syntax that you use in the clone specification:

```
<mountpoint>
     <source>/mnt/path/source_data file_mountpoint</source>
     <destination>/mnt/path/target_data file_mountpoint</destination>
</mountpoint>
```
**3.** Optional: If you have a raw device on the source, you must specify the path for the raw device on the source, and then specify

# **destination auto-generate="true"**

for the destination.

Unlike in the clone mapping file from previous versions of SnapManager for Oracle, you cannot specify a location for the raw device on the destination. SnapManager for Oracle will choose the next available device name for the cloned raw device.

### **Example**

The following example displays the raw device syntax that you use in the clone specification:

```
<raw-device>
     <source>/dev/raw/raw1</source>
      <destination auto-generate="true"/>
</raw-device>
```
**4.** In the database specification component, identify the control file information as a list of the control files you want created for the clone.

The database specification specifies the database options for the clone, such as control files, redo logs, archive logs, and Oracle parameters.

#### **Example**

The following example displays the control file syntax that you use in the clone specification:

```
<controlfiles>
     <file>/mnt/path/clonename/control/control01.ctl</file>
     <file>/mnt/path/clonename/control/control02.ctl</file>
</controlfiles>
```
**5.** Specify the redo log structure for the clone.

#### **Example**

The following example displays the redo log directory structure for cloning:

```
<redologs>
    <redogroup>
          <file>/mnt/path/clonename/redo/redo01.log</file>
          <number>1</number>
           <size unit="M">100</size>
     </redogroup>
     <redogroup>
         <file>/mnt/path/clonename/redo/redo02.log</file>
          <number>2</number>
         <size unit="M">100</size>
     </redogroup>
</redologs>
```
- **6.** Specify the Oracle parameters that should be set to different values in the cloned database. If you are using Oracle 10, you must specify the following parameters:
	- Background dump
	- Core dump
	- User dump
	- (Optional) Archive logs

**Note:** If you do not specify the location where archive logs are stored, SnapManager creates the clone in noarchivelog mode. SnapManager copies this parameter information into the init.ora file of the clone.

**Note:** If the parameter values are not set correctly, the clone operation is stopped and you receive an error message.

### **Example**

The following example displays the parameter syntax that you use in the clone specification:

```
<parameters>
     <parameter>
          <name>log_archive_dest_1</name>
           <value>LOCATION=/mnt/path/clonename/archive</value>
     </parameter>
</parameters>
```
### **Example**

You can use a default value by using a default element within the parameter element. In the following example, the os\_authentication\_prefix parameter will take the default value because the default element is specified:

```
<parameters>
     <parameter>
          <name>os_authent_prefix</name>
          <default></default>
     </parameter>
</parameters>
```
### **Example**

You can specify an empty string as the value for a parameter by using an empty element. In the following example, the os authentication prefix will be set to an empty string:

```
<parameters>
     <parameter>
          <name>os_authent_prefix</name>
         <value></value>
     </parameter>
</parameters>
```
**Note:** You can use the value from the source database's init.ora file for the parameter by not specifying any element.

### **Example**

If a parameter has multiple values, then you can provide the parameter values separated by commas. For example, if you want to move the data files from one location to another, then you can use the db\_file\_name\_convert parameter and specify the data file paths separated by commas as follows:

```
<parameters>
     <parameter>
         <name>db_file_name_convert</name>
```
**202** | Installation and Administration Guide for UNIX

```
 <value>>/mnt/path/clonename/data file1,/mnt/path/clonename/data file2</value>
      </parameter>
</parameters>
```
### **Example**

If you want to move the log files from one location to another, then you can use the log\_file\_name\_convert parameter and specify the log file paths separated by commas as follows:

```
<parameters>
     <parameter>
          <name>log_file_name_convert</name>
           <value>>/mnt/path/clonename/archivle1,/mnt/path/clonename/archivle2</value>
     </parameter>
</parameters>
```
**7.** Optional: Specify arbitrary SQL statements to execute against the clone when it is online.

You can use the SQL statements to perform tasks such as re-creating the temp files in the cloned database.

**Note:** You must ensure that semicolon is not included at the end of the SQL statement.

### **Example**

The following is a sample SQL statement that you execute as part of the clone operation:

```
<sql-statements>
   <sql-statement>
     ALTER TABLESPACE TEMP ADD
     TEMPFILE '/mnt/path/clonename/temp_user01.dbf'
    SIZE 41943040 REUSE AUTOEXTEND ON NEXT 655360
     MAXSIZE 32767M
    </sql-statement>
</sql-statements>
```
### **Clone specification example**

The following example displays the clone specification structure, including both the storage and database specification components:

```
<clone-specification xmlns="http://www.example.com>
    <storage-specification>
      <storage-mapping>
        <mountpoint>
          <source>/mnt/path/source_mountpoint</source>
           <destination>/mnt/path/target_mountpoint</destination>
        </mountpoint>
        <raw-device>
          <source>/dev/raw/raw1</source>
           <destination auto-generate="true"/>
        </raw-device>
         <raw-device>
          <source>/dev/raw/raw2</source>
           <destination auto-generate="true"/>
        </raw-device>
      </storage-mapping>
    </storage-specification>
```

```
 <database-specification>
      <controlfiles>
        <file>/mnt/path/clonename/control/control01.ctl</file>
        <file>/mnt/path/clonename/control/control02.ctl</file>
      </controlfiles>
      <redologs>
          <redogroup>
            <file>/mnt/path/clonename/redo/redo01.log</file>
            <number>1</number>
             <size unit="M">100</size>
         </redogroup>
         <redogroup>
            <file>/mnt/path/clonename/redo/redo02.log</file>
            <number>2</number>
            <size unit="M">100</size>
         </redogroup>
     </redologs>
     <parameters>
       <parameter>
 <name>log_archive_dest_1</name>
 <value>LOCATION=/mnt/path/clonename/archive</value>
       </parameter>
       <parameter>
         <name>background_dump_dest</name>
         <value>/mnt/path/clonename/admin/bdump</value>
       </parameter>
       <parameter>
         <name>core_dump_dest</name>
         <value>/mnt/path/clonename/admin/cdump</value>
       </parameter>
       <parameter>
         <name>user_dump_dest</name>
        \langle \text{value}\rangle/\text{mnt}/\text{path}/\text{clonename}/\text{admin}/\text{udump} </parameter>
     </parameters>
    </database-specification>
</clone-specification>
```
### **Related concepts**

[Considerations for cloning a database to an alternate host](#page-206-0) on page 207

#### **Related tasks**

Cloning databases and using custom plug-in scripts on page 203 [Cloning databases from backups](#page-203-0) on page 204 [Cloning databases in the current state](#page-205-0) on page 206

## **Cloning databases and using custom plug-in scripts**

SnapManager provides a method for using your custom scripts before and after a clone operation occurs. For example, you might have created a custom script that validates a clone database SID and ensures the SID is allowed by your naming policy. Using the SnapManager clone plug-in, you can include your custom scripts and have them run automatically before or after a SnapManager clone operation.

### **Steps**

**1.** View sample plug-in scripts.

<span id="page-203-0"></span>**2.** Create a script from scratch or modify one of the sample plug-in scripts.

Create your custom script according to SnapManager plug-in script guidelines.

- **3.** Place your custom script in a specified directory location.
- **4.** Update the clone specification XML file and include information about your custom script that should be used during the cloning process.
- **5.** Using a SnapManager command, verify that the custom scripts are operational.
- **6.** When you initiate the clone operation, include the script name and optional parameters.

# **Cloning databases from backups**

You can clone a database from a backup by using the clone create command.

### **About this task**

You must first create a clone specification file for the database. SnapManager creates the clone based on the information in this specification file.

You must give the clone a new Oracle system identifier (SID). You cannot run two databases with the same SID simultaneously on the same host. You can have a clone on a different host using the same SID. To designate a unique name for the clone, use -label. If you do not use this option, SnapManager creates a unique name for the clone that includes the SID, date, and time.

After you clone a database, you might want to update your than  $\alpha$  so a files on your client machines with the new cloned database connection information. The tnsnames.ora files are used to connect to an Oracle instance without having to specify the full database information. SnapManager does not update the tnsnames.ora files.

SnapManager always creates a backup including archive log files, if you are using the profile created with -include-with-online-backups. SnapManager allows you to clone only the full database backups.

SnapManager (3.2 or later) allows you to clone the backups containing the data files and archive log files.

If the archive log is available from an external location, you can specify the external location during cloning for recovering the cloned database to a consistent state. You must ensure that the external location is accessible by Oracle. Cloning of the archive log-only backups is not supported.

Though the archive log backup is created along with the online partial backup, you cannot create a database clone by using this backup.

You can clone the database backup from the external archive log file location only for a stand-alone database.

The cloning of online database backup of the Real Application Clusters (RAC) database using the external archive log file location fails due to failure in recovery. This is because Oracle database fails to find and apply the archive log files for recovery from the external archive log location while cloning the database backup.

You can specify the -dump option as an optional parameter to collect the dump files after the successful or failed clone create operation.

SnapManager (3.2 or later) allows you to clone the backup containing the read-only or offline tablespaces.

### **Cloning datafile backup without archive log backup**

When the data files backup does not include the archive log backup, SnapManager for Oracle clones the database based on the System Change Number (SCN) recorded during the backup. If the cloned database cannot be recovered, the Archived log file for thread <number> and change <SCN> required to complete recovery error message is displayed, even though SnapManager for Oracle continues to clone the database, and finally succeeds in creating the clone.

While cloning using the data files backup without including the archive log backup, SnapManager recovers the cloned database until the last archive log SCN, which is recorded during the backup.

### **Steps**

- **1.** Create a clone specification file.
- **2.** To create a clone, enter the following command:

```
smo clone create -backup-label backup_name -newsid new_sid -label
clone_label -profile profile_name -clonespec full_path_to_clonespecfile
[-taskspec taskspec] [-recover-from-location] path1 [,<path2>...]][-
dump]
```
### **Related concepts**

[Considerations for cloning a database to an alternate host](#page-206-0) on page 207 [Variables available in the task scripts for clone operation](#page-282-0) on page 283

### **Related tasks**

[Cloning databases in the current state](#page-205-0) on page 206 [Creating clone specifications](#page-197-0) on page 198 [Creating pretask, post-task, and policy scripts](#page-273-0) on page 274 [Creating task scripts](#page-286-0) on page 287 [Storing the task scripts](#page-287-0) on page 288

### **Related references**

[The smo clone create command](#page-325-0) on page 326

# <span id="page-205-0"></span>**Cloning databases in the current state**

You can create a backup and a clone of the database from the current state of the database by using a single command.

### **About this task**

When you specify the profile with the -current option, SnapManager first creates a backup and then a clone from the current state of the database.

In the profile setting, if you have enabled the backup of data files and archive logs together for cloning, whenever you back up the online data files, the archive logs are also backed up. While cloning the database, SnapManager creates the data files backup along with the archive log backup and creates the database clone. If the archive log backup is not included, SnapManager does not create the archive log backup and therefore cannot create the clone of the database.

### **Step**

**1.** To clone the database in its current state, enter the following command:

```
smo clone create -profile profile_name -current -label clone_name -
clonespec ./clonespec_filename.xml
```
This command takes a full automatic backup (generating the backup label) and immediately makes a clone from that backup, using an existing clone specification that you want to use.

**Note:** You can specify the -dump option as an optional parameter to collect the dump files after the successful or failed operations. The dump is collected for both the backup and clone operations.

# **Cloning database backups without resetlogs**

SnapManager enables you to perform flexible cloning so that you can recover the cloned database manually to a desired point in time without opening the database by using resetlogs. You can also manually configure the cloned database as a Data Guard Standby database.

### **About this task**

When you can select the -no-resetlogs option while creating the clone, SnapManager performs the following activities to create the cloned database:

- **1.** Executes the preprocessing task activity, if specified, before starting the clone operation
- **2.** Creates the cloned database with the user-specified SID
- **3.** Executes the SQL statements issued against the cloned database. Only the SQL statements that can be executed in mount state are successfully executed.

<span id="page-206-0"></span>**4.** Executes the post-processing task activity, if specified.

### **What tasks you need to do to recover the cloned database manually**

- **1.** Mount the archive log backups and recover the cloned database manually by using the archive log files from the mounted path.
- **2.** After performing manual recovery, open the recovered cloned database with -resetlogs option.
- **3.** Create temporary tablespaces, if required.
- **4.** Run the DBNEWID utility.
- **5.** Grant sysdba privilege to the credentials of the cloned database.

While cloning the database backups using the -no-resetlogs option, SnapManager leaves the cloned database in the mounted state for manual recovery.

**Note:** The cloned database created with the -no-resetlogs option is not a complete database. Therefore you must not perform any SnapManager operations on this database, though SnapManager does not restrict you from performing any operations.

If you do not specify the -no-resetlogs option, SnapManager applies the archive log files, and opens the database with resetlogs.

### **Step**

**1.** Enter the following command:

```
smo clone create -profile profile_name [-backup-label backup_name | -
backup-id backup_id | current] -newsid new_sid -clonespec
full_path_to_clonespecfile -no-resetlogs
```
If you try to specify both -no-resetlogs and recover-from-location options, SnapManager does not allow you to specify both these options together, and displays the error message: SMO-04084: You must specify either one of the options: -noresetlogs or -recover-from-location.

### **Example**

```
smo clone create -profile product -backup-label full offline -
newsid PROD_CLONE -clonespec prod_clonespec.xml -label prod_clone-
reserve -no-reset-logs
```
# **Considerations for cloning a database to an alternate host**

Before you can clone to a host other than the one on which the database resides, there are some requirements that must be met.

The following table shows the source and target host setup requirements:

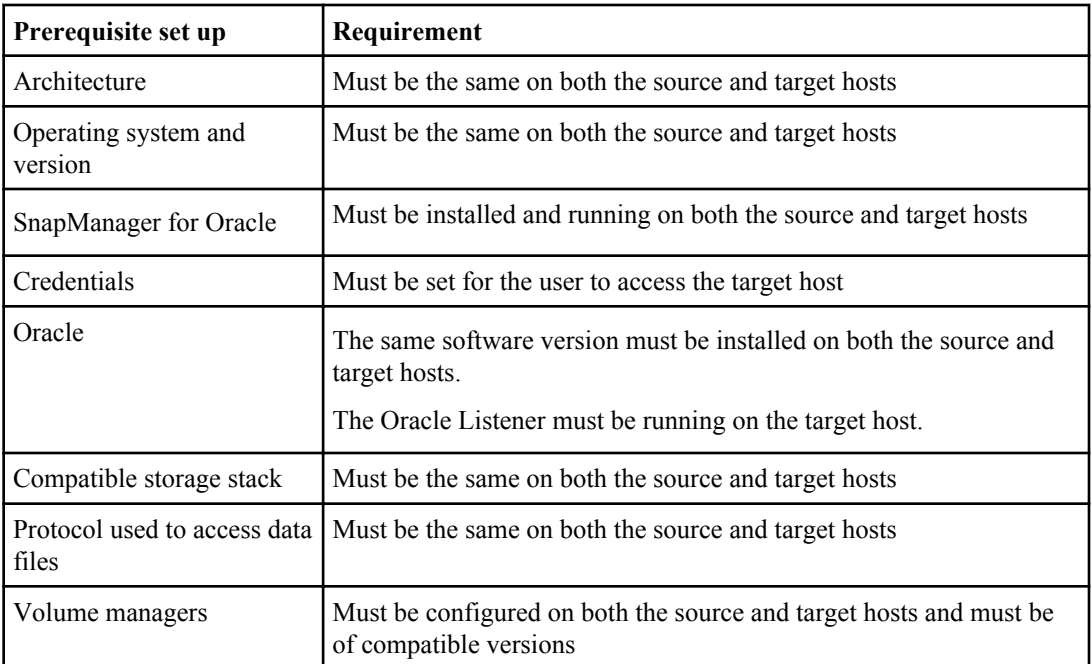

You can also clone an Automatic Storage Management (ASM) database to a remote host. When doing so, you must ensure that the ASM instance is running on the remote host.

# **Cloning a database to an alternate host**

You can use the clone create command to clone a database backup on an alternate host.

### **Before you begin**

- Create a profile or have an existing profile.
- Create a full backup or have an existing database backup.
- Create a clone specification or have an existing clone specification.

### **Step**

**1.** To clone a database to an alternate host, enter the following command:

```
smo clone create -backup-label backup_label_name -newsid new_sid -
host target_host -label clone_label -comment comment_text -profile
profile_name -clonespec full_path_to_clonespecfile
```
Oracle does not let you run two databases with the same SID simultaneously on the same host. Because of this, you must supply a new SID for each clone. However, you can have a database on another host with the same SID.

### **Related tasks**

[Creating profiles](#page-108-0) on page 109 [Cloning databases from backups](#page-203-0) on page 204 [Creating clone specifications](#page-197-0) on page 198

### **Related references**

[The smo clone create command](#page-325-0) on page 326

# **Cloning with RAC databases**

You can clone your RAC database to a non-RAC database or you can clone it to a non-RAC database and then change it to a RAC database.

### **Steps**

**1.** To clone your RAC database, enter the following command:

```
smo clone create -backup-label backup_label -profile profile_name -
newsid new_SID -clonespec full_path_to_clonespec_file -verbose
```
- **2.** To change the cloned non-RAC database to a RAC database, rename the file from initclone\_SID.ora to initclone\_local\_instance\_SID.ora.
- **3.** Edit the renamed file to set the parameter cluster.database to true. RAC database information.
- **4.** Register the cloned RAC database with srvctl.

# **Viewing a list of clones**

You can view a list of clones associated with a particular profile.

### **About this task**

The list includes the following information about the clones in a profile:

- The ID for the clone
- Status of the clone operation
- Oracle SID for the clone
- Host on which the clone resides
- Label for the clone

If you specify the -verbose option, the output also shows the comments entered for the clone.

### **Step**

**1.** To display a list of all clones for a profile, enter the following command

```
smo clone list -profile profile_name [-quiet | -verbose]
```
### **Related references**

[The smo clone list command](#page-330-0) on page 331

# **Viewing detailed clone information**

You can view detailed information about a specific clone by using the clone show command.

### **About this task**

The clone show command displays the following information:

- Clone system identifier and clone ID
- Clone operation status
- Clone create start and end date or time
- Clone label
- Clone comment
- Backup label and ID
- Source database
- Backup start and end time
- Database name, tablespaces, and data files
- Host name and file systems containing data files
- Storage system volumes and Snapshot copies backing the clone
- Whether the clone was created using the backup on the primary or secondary storage

### **Step**

**1.** Enter the following command:

**smo clone show -profile profile\_name [-label label | -id guid]**

### **Related references**

[The smo clone show command](#page-331-0) on page 332

# **Deleting clones**

You can delete the clones when the size of the Snapshot copy reaches between 10% and 20% of the backup. This also guarantees that the clone has the most current data.

### **About this task**

The label is the unique identifier for each clone in a profile. You can use the clone label or ID, but not the system identifier (SID) to delete the clone.

**Note:** The clone SID and the clone label are not the same.

When you are deleting a clone, the database must be running. Otherwise, many files and directories for the existing clone will not be deleted, resulting in more work before another clone can be created.

The directories specified for certain Oracle parameters in the clone are destroyed when the clone is deleted, and should only contain data for the cloned database: Archive Log Destinations, Background, Core, and User Dump Destinations. The audit files are not deleted.

**Note:** You cannot delete a clone when the clone is used in other operations.

You can optionally collect the dump files after a successful or failed clone delete operation.

### **Step**

**1.** Enter the following command:

```
smo clone delete -profile profile_name [-label label | -id guid] [-
syspassword syspassword]| [login -username db_username -password]
db_password -port db_port] [-asminstance -asmusername asm_username -
asmpassword asm_password][-force][-dump][-quiet]|[-verbose]
```
### **Example**

smo clone delete -profile targetdb1\_prof1 -label sales0908\_clone1

### **Related references**

[The smo clone delete command](#page-328-0) on page 329

# **Splitting a clone**

SnapManager enables you to split and manage an existing clone that was created by using the FlexClone technology. In the FlexClone technology, the clone and original database share the same physical data blocks.

Before you perform the clone split operation, you can know that the estimated size of the clone to be split and the required space available on the aggregate.

A new profile is generated by SnapManager if the clone split operation is successful. If SnapManager fails to create the new profile, you can manually create a new profile. You can use the new profile to create database backups, restore data, and create clones. If the clone split operation is successful, irrespective of whether the new profile is created or not, the clone-related metadata is removed from the repository database.

You can perform the following tasks related to splitting clones:

- View the clone split estimate.
- Split a clone on a primary storage.
- Split a clone on a secondary storage.
- View the clone split operation status.
- Stop the clone split operation.
- Destroy the profile along with the underlying storage.
- Delete the profile created for a split clone.

When you split a clone from its parent volume, the Snapshot copies associated with the cloned volume are deleted. The backups created for the cloned database before the clone split process cannot be used because the Snapshot copies of these backups are deleted, and the backups remain as stale entries in the repository.

## **Viewing a clone split estimate**

The clone split estimate helps you know the total free space available on the aggregate, the amount of space shared between the clone and the original database, and the space exclusively used by the clone. In addition, you can view the date and time at which the underlying clone was created and the age of the clone. Based on this estimate, you decide whether to split a clone or not.

### **About this task**

To view the clone split estimate, you must enter the profile name of the original clone and the label or GUID of the clone operation. If the clone is in a different host, you can specify the host name.

### **Step**

```
1. To view the clone split estimate, enter the following command:
  smo clone split-estimate -profile profile [-host hostname] [-label
  clone-label | -id clone-id][-quiet | -verbose]
```
The following example shows the command for clone split storage estimate:

```
smo clone split-estimate
-profile p1 -label clone test label
```
### **Splitting a clone on primary or secondary storage**

You can use the clone split command to split the clone. After the clone split is complete, the clone metadata is removed from the repository database and the backup associated with the clone can be deleted or freed.

#### **About this task**

The new profile created after the successful split operation is used for managing the split clone. The new profile will be like any other existing profile in SnapManager. You can use this profile to perform backup, restore, and clone operations.

In addition, you can also configure email notification for the new profile. This enables the database administrator to be notified about the status of the database operation performed using the profile.

**Note:** SnapManager supports the splitting operation when performed on a FlexClone only.

If the split operation fails, an appropriate error message with the reason for failure is displayed. The status of multiple operations is also displayed in the operation log. For example:

```
--[ INFO] The following operations were completed:
Clone Split : Success
Profile Create : Failed
Clone Detach : Success
```
You can optionally collect the dump files after a successful or failed clone split operation.

**Note:** After you enter the clone split command, you should not stop the SnapManager server until the clone split operation has started.

**Note:** SnapManager generates the profile even if you do not provide any value for the Oracle account (osaccount and osgroup).

#### **Step**

**1.** Enter the following command:

```
smo clone split -profile clone-profile -host hostname [-label clone-
label | -id clone-id]-split-label split-operation-label -comment comment
new-profile new-profile-name [-profile-password new-profile_password] -
repository -dbname repo_service_name -host repo_host -port repo_port -
login -username repo_username -database -dbname db_dbname -host db_host
```

```
[-sid db_sid] [-login -username db_username -password db_password -port
db_port] [-rman {-controlfile | {-login -username rman_username -
password rman_password -tnsname rman_tnsname} } ] -osaccount osaccount -
osgroup osgroup [-retain [-hourly -count n] [-duration m]] [-daily -
count n] [-duration m]] [-weekly -count n] [-duration m]] [-monthly -
count n] [-duration m]]] [-profile-comment profile-comment][-snapname-
pattern pattern][-protect [-protection-policy policy_name]] | [-
noprotect]][-summary-notification] [-notification [-success -email
email_address1, email_address2 -subject subject_pattern] [-failure -
email email_address1, email_address2 -subject subject_pattern]][-quiet |
-verbose]-dump
```
### **Viewing the status of the clone split process**

You can view the progress of the split process you started.

### **Step**

**1.** To view the progress of the clone split process, enter the following command:

```
smo clone split-status -profile profile [-host hostname] [-label split-
label | -id split-id] [-quiet | -verbose]
```

```
smo clone split-status -profile p1 -id 
8abc01ec0e78f3e2010e78f3fdd00001
```
## **Viewing the result of the clone split process**

You can view the result of the clone split process you started.

### **Step**

**1.** To view the result of the clone split process, enter the following command:

```
smo clone split-result -profile profile [-host hostname] [-label split-
label | -id split-id] [-quiet | -verbose]
```

```
smo clone split-result -profile p1 -id 
8abc01ec0e78f3e2010e78f3fdd00001
```
# **Stopping the clone split process**

You can stop the running clone split process.

### **About this task**

After you stop the split process, you cannot resume it.

### **Step**

**1.** To stop the clone split operation, enter the following command:

**smo clone split-stop -profile profile [-host hostname] [-label splitlabel | -id split-id] [-quiet | -verbose]**

```
smo clone split-stop -profile p1 -id 
8abc01ec0e78f3e2010e78f3fdd00001
```
## **Deleting a profile**

You can delete a profile as long as it does not contain successful backups that are currently used in other operations. You can delete profiles that contain freed or deleted backups.

### **Step**

**1.** Enter the following command:

```
smo profile delete -profile profile [-quiet | -verbose]
```
You can delete a new profile created for the clone split. While deleting, the If you delete the profile, you cannot destroy the profile later warning message is displayed in the SnapManager command-line interface.

```
smo profile delete -profile AUTO-REVEN
```
## **Destroying a profile**

SnapManager enables you to destroy the profile associated with the split clone (database) along with the underlying storage. Before destroying the profile, ensure you remove the associated backups and clones.

### **Step**

**1.** To destroy a profile created using the split clone operation as well as the split clone database, enter the following command:

```
smo profile destroy -profile profile [-host hostname] [-quiet | -
verbose]
```
smo profile destroy -profile AUTO-REVEN

## **Deleting a clone split operation cycle from a repository database**

You can delete a clone split operation cycle entry from a repository database.

### **Step**

**1.** To delete a clone split operation cycle entry from a repository database, enter the following command:

**smo clone split-delete -profile profile [-host hostname] [-label splitlabel | -id split-id] [-quiet | -verbose]**

```
smo clone split-delete -profile p1 -id 
8abc01ec0e78f3e2010e78f3fdd00001
```
# **Introduction to data protection in SnapManager**

Data protection means backing up data and being able to recover it. You protect the data by making copies of it so that it is available for restoration even if the original is no longer available. SnapManager creates backups by using Snapshot copies on the primary storage system.

SnapManager enables you to protect data by enabling data protection on the profile to protect backups on secondary storage systems. You can select the protection policies from the N series Management Console data protection capability to specify how database backups will be protected.

You can use the post-backup scripts to protect backups from both the command-line interface (CLI) and graphical user interface (GUI). These post-backup scripts are used for post-processing activity of the backup operation.

## **What protection policies are**

Protection policies are rules that govern how database backups are protected. SnapManager retrieves the available protection policies from the N series Management Console data protection capability and enables you to choose from a set of policies.

When protection is enabled, SnapManager creates a dataset for the database. A dataset consists of a collection of storage sets along with configuration information associated with their data. The storage sets associated with a dataset include a primary storage set used to export data to clients, and the set of replicas and archives that exist on other storage sets. Datasets represent exportable user data. If the administrator disables protection for a database, SnapManager deletes the dataset.

You can choose from several protection policies, such as the following:

- Back up, then mirror the data: A dataset is backed up from primary storage to secondary storage on a SnapVault or SnapMirror storage system and then mirrored to a SnapMirror partner.
- Chain two mirrors together: A dataset is mirrored from primary storage to secondary storage on a SnapMirror partner and then mirrored to an additional SnapMirror partner.
- Remote backup only: Data on a storage system is backed up remotely to secondary storage on a SnapVault or SnapMirror storage system. The licensed application carries out no local backup on the primary storage. This protection policy applies to third-party systems with Open Systems SnapVault installed.

A protection policy specifies the intended management of dataset members. The same policy can be applied to multiple datasets, leveraging configuration of the policy across the datasets. If a policy is updated, the update is propagated across all the datasets to which the policy is applied.

A protection policy specifies when to transfer copies to secondary storage, and the maximum amount of data that should be transferred at scheduled times. The protection policy also defines how long to retain copies for each backup location and governs warning and error thresholds.

#### **Related concepts**

[About protection policies](#page-218-0) on page 219

# **What protection states are**

SnapManager shows the state of each backup. Administrators must know the different states and monitor the state of their backups.

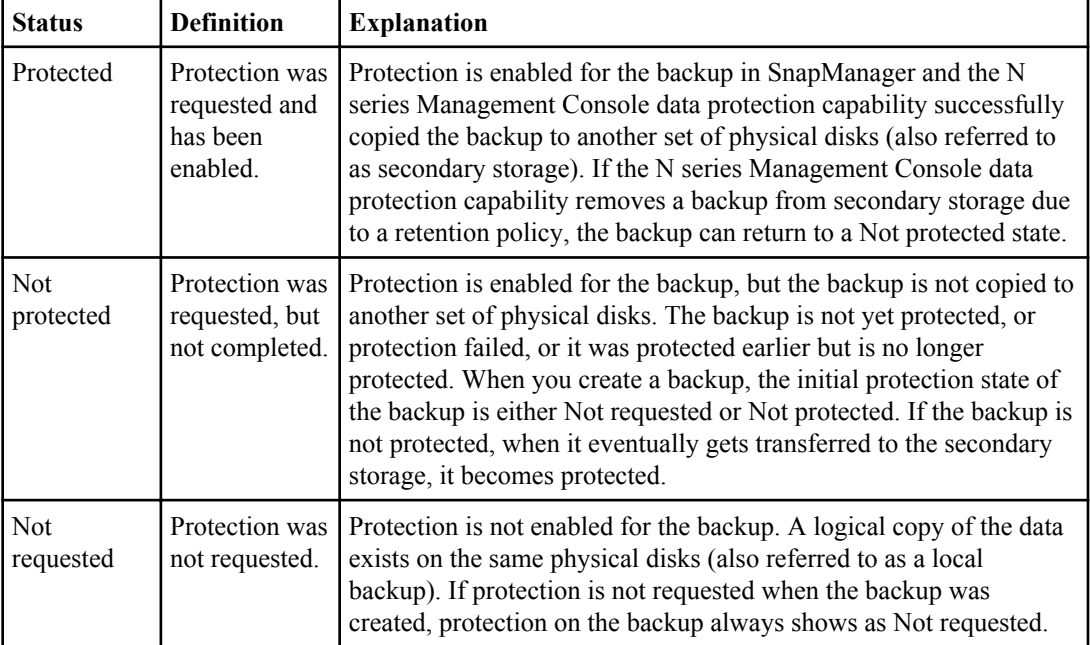

A database backup can have the following protection states:

## **What resource pools are**

A resource pool is a collection of unused physical storage (such as storage systems or aggregates) from which new volumes or LUNs can be provisioned to contain data. If you assign a storage system to a resource pool, all the aggregates on that storage system become available for provisioning.

The storage administrators use the N series Management Console data protection capability to assign a resource pool to the backup and mirror destinations of a dataset. The provision application can then automatically provision volumes out of the physical resources in the resource pool to contain backups and mirror copies.

For protected profiles, SnapManager displays information about the profile and indicates whether a storage resource pool has been assigned to the profile. If not, the profile is considered "non<span id="page-218-0"></span>conformant." After a storage resource pool has been assigned to the corresponding profile's dataset, the profile is considered "conformant".

# **About protection policies**

Protection policies are the backup instructions to your datasets, which describe the type of backup to perform, the Snapshot copy retention count, and so on. The same policy can be assigned to multiple datasets.

The N series Management Console data protection capability provides templates to configure protection policies for the datasets. Even though disaster recovery protection policies are listed in the SnapManager GUI, these policies are not supported.

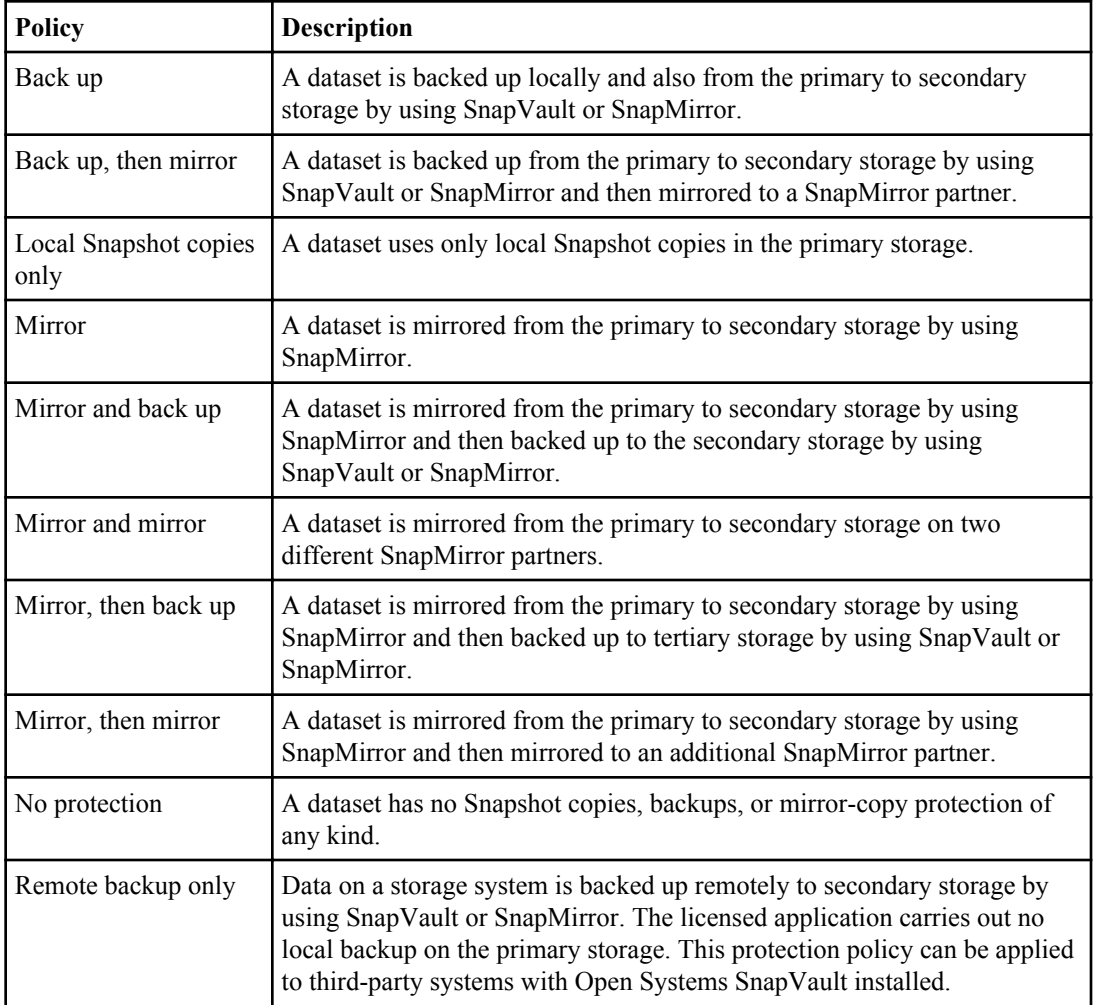

#### **Related information**

[The IBM N series support site: www.ibm.com/storage/support/nseries](http://www.ibm.com/storage/support/nseries/)

# **Configuring and enabling policy-driven data protection**

You must configure SnapDrive and the DataFabric Manager server and enable data protection on the profile to protect backups on the secondary storage systems. You can select the protection policies in the N series Management Console data protection capability to specify how database backups will be protected.

**Note:** You must ensure that OnCommand Unified Manager is installed on a separate server to enable data protection.

### **Configuring DataFabric Manager server and SnapDrive when RBAC is enabled**

When role-based access control (RBAC) is enabled, you must configure the DataFabric Manager server to include the RBAC capabilities. You must also register the SnapDrive user created in the DataFabric Manager server and root user of the storage system in SnapDrive.

#### **Steps**

- **1.** Configure the DataFabric Manager server.
	- a) To refresh the DataFabric Manager server to update the changes made directly on the storage system by the target database, enter the following command:

#### **dfm host discover storage\_system**

- b) Create a new user in the DataFabric Manager server and set the password.
- c) To add the operating system user to the DataFabric Manager server administration list, enter the following command:

#### **dfm user add sd-admin**

d) To create a new role in the DataFabric Manager server, enter the following command:

#### **dfm role create sd-admin-role**

e) To add the DFM.Core.AccessCheck Global capability to the role, enter the following command:

#### **dfm role add sd-admin-role DFM.Core.AccessCheck Global**

f) To add  $sd$ -admin-role to the operating system user, enter the following command:

#### **dfm user role set sd-admin sd-admin-role**

g) To create another role in the DataFabric Manager server for the SnapDrive root user, enter the following command:

#### **dfm role create sd-protect**

h) To add RBAC capabilities to the role created for the SnapDrive root user or the administrator, enter the following commands:

**dfm role add sd-protect SD.Config.Read Global dfm role add sd-protect SD.Config.Write Global dfm role add sd-protect SD.Config.Delete Global dfm role add sd-protect SD.Storage.Read Global dfm role add sd-protect DFM.Database.Write Global dfm role add sd-protect GlobalDataProtection**

i) To add the target database oracle user to the list of administrators in the DataFabric Manager server and assign the sd-protect role, enter the following command:

```
dfm user add -r sd-protect tardb_host1\oracle
```
j) To add the storage system used by the target database in the DataFabric Manager server, enter the following command:

#### **dfm host set storage\_system hostLogin=oracle hostPassword=password**

k) To create a new role in the storage system used by the target database in the DataFabric Manager server, enter the following command:

#### **dfm host role create -h storage\_system-c "api-\*,login-\*" storage-rbacrole**

l) To create a new group in the storage system and assign the new role created in the DataFabric Manager server, enter the following command:

```
dfm host usergroup create -h storage_system-r storage-rbac-
rolestorage-rbac-group
```
m) To create a new user in the storage system and assign the new role and the group created in the DataFabric Manager server, enter the following command:

```
dfm host user create -h storage_system-r storage-rbac-role -p password
-g storage-rbac-group tardb_host1
```
- **2.** Configure SnapDrive.
	- a) To register the credentials of the  $sd$ -admin user with SnapDrive, enter the following command:

**snapdrive config set -dfm sd-admin dfm\_host**

b) To register the root user or the administrator of the storage system with SnapDrive, enter the following command:

**snapdrive config set tardb\_host1 storage\_system**

### **Configuring SnapDrive when RBAC is not enabled**

You must register the root user or the administrator of the DataFabric Manager server and root user of the storage system with SnapDrive to enable data protection.

#### **Steps**

**1.** To refresh the DataFabric Manager server to update the changes made directly on the storage system by the target database, enter the following command:

#### **Example**

#### **dfm host discover storage\_system**

**2.** To register the root user or the administrator of the DataFabric Manager server with SnapDrive, enter the following command:

#### **Example**

#### **snapdrive config set -dfm Administrator dfm\_host**

**3.** To Register the root user or the administrator of the storage system with SnapDrive, enter the following command:

#### **Example**

**snapdrive config set root storage\_system**

### **About enabling or disabling backup protection in the profile**

You can enable or disable backup protection to the secondary storage resources in the database profile.

To create a protected backup of a database on the secondary storage resources, database administrators and storage administrators perform the following steps:

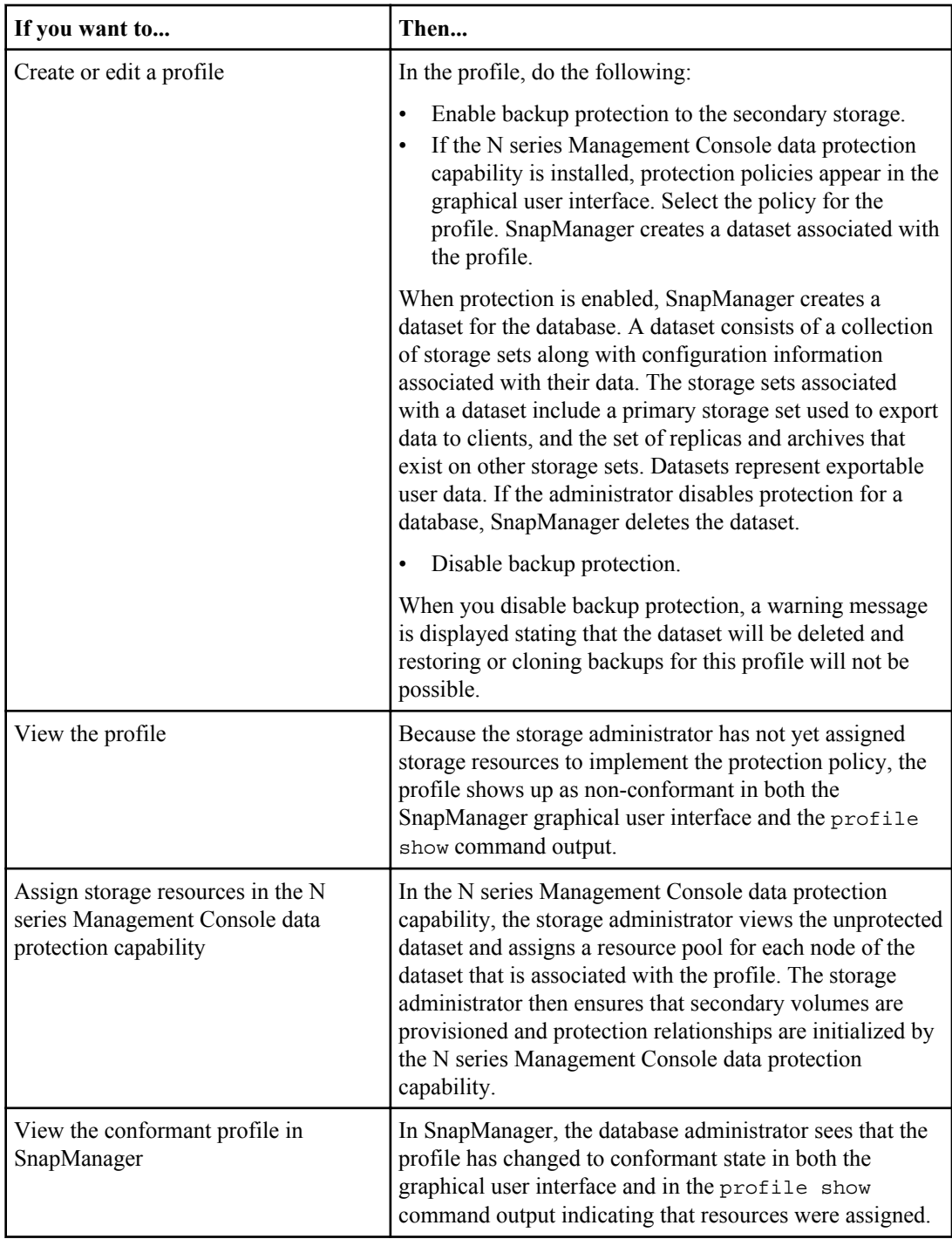

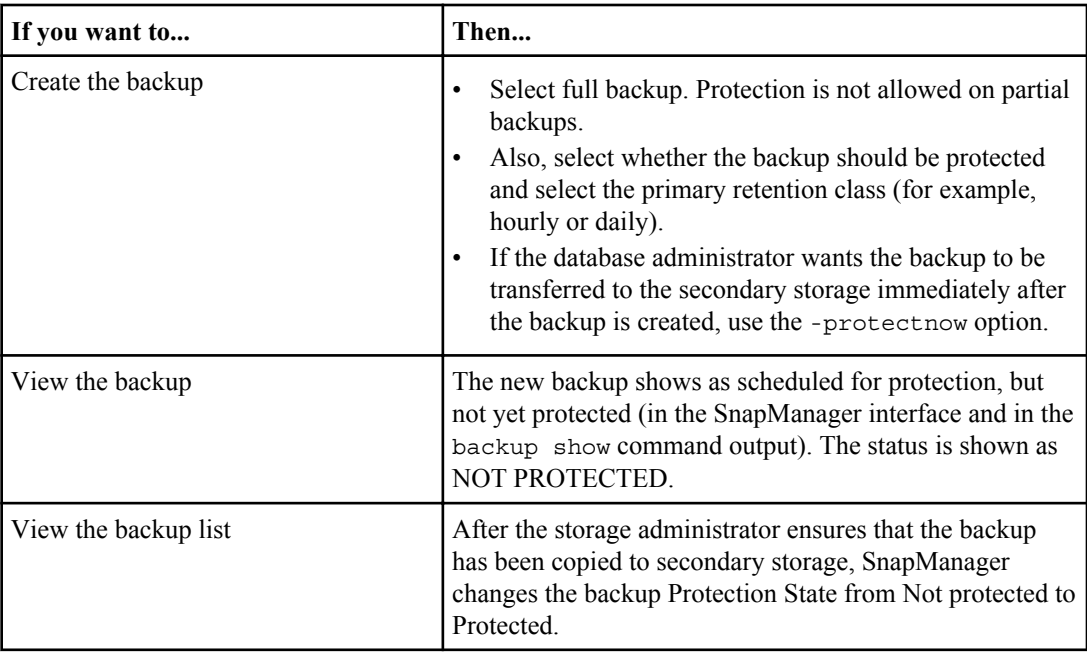

# **How SnapManager retains backups on the local storage**

SnapManager enables you to create backups that meet retention policies, which specify how many successful backups on local storage should be retained. You can specify the number of successful backups that should be retained in the profile for a given database.

You can create backups for the following:

- 10 days of daily backups on primary storage
- 2 months of monthly backups on primary storage
- 7 days of daily backups on secondary storage
- 4 weeks of weekly backups on secondary storage
- 6 months of monthly backups on secondary storage

For each profile in SnapManager, you can change the values for the following nonlimited retention classes:

- Hourly
- Daily
- Weekly
- Monthly

SnapManager determines whether a backup should be retained by considering both the retention count (for example, 15 backups) and the retention duration (for example, 10 days of daily backups). A backup expires when its age exceeds the retention duration set for its retention class or the number of backups exceeds the retention count. For example, if the backup count is 15 (SnapManager has taken 15 successful backups) and the duration requirement is set for 10 days of daily backups, the five oldest successful eligible backups expire.

After a backup expires, SnapManager either frees or deletes the expired backup. SnapManager always retains the last backup taken.

SnapManager counts only the number of successful backups for the retention count and does not consider the following:

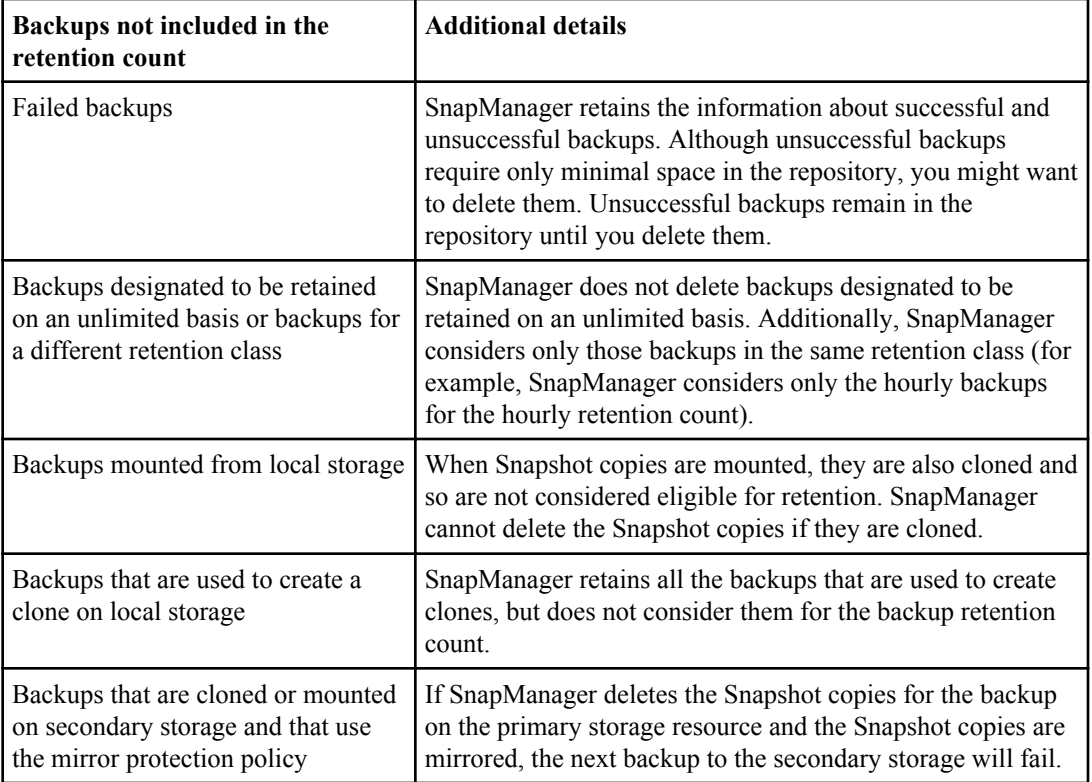

When you free a backup from its primary storage resources, the primary resources (Snapshot copies) used by the backup are destroyed, but the backup metadata is still available. SnapManager does not consider freed backups in the backup retention count.

SnapManager provides a default retention count and duration for each retention class. For example, for the hourly retention class count, SnapManager, by default, retains four hourly backups. You can override these defaults and set the values when creating or updating the profile or change the default values for retention count and duration in the smo.config file.

Backups on primary storage can be protected to secondary storage. While SnapManager manages the retention and scheduling of backups on primary storage, the N series Management Console data protection capability manages the retention and scheduling of backups on secondary storage.

When local backups expire based on their retention policy, they are either deleted or freed, depending on whether they are protected:

- If they are protected, the local backups are freed. Their storage resources or Snapshot copies are deleted, but the backups remain in the SnapManager repository and are available for restoration from the secondary storage. You do not have to free backups (for example, with the backup free command). Backups are freed until the backup no longer exists on the secondary storage, and at that point, the backup is deleted.
- If they are not protected, the local backups are deleted.

In an archivelog-only backup operation, SnapManager does not archive the redo log files unlike in the online database backup process. You must add a pretask script to archive the redo log files before performing the archivelog-only backup operation. The pretask script must run the alter system switch logfile command.

The following example shows the actions that SnapManager takes on various types of backups based on a three daily backups retention policy (with the count set to retain 3):

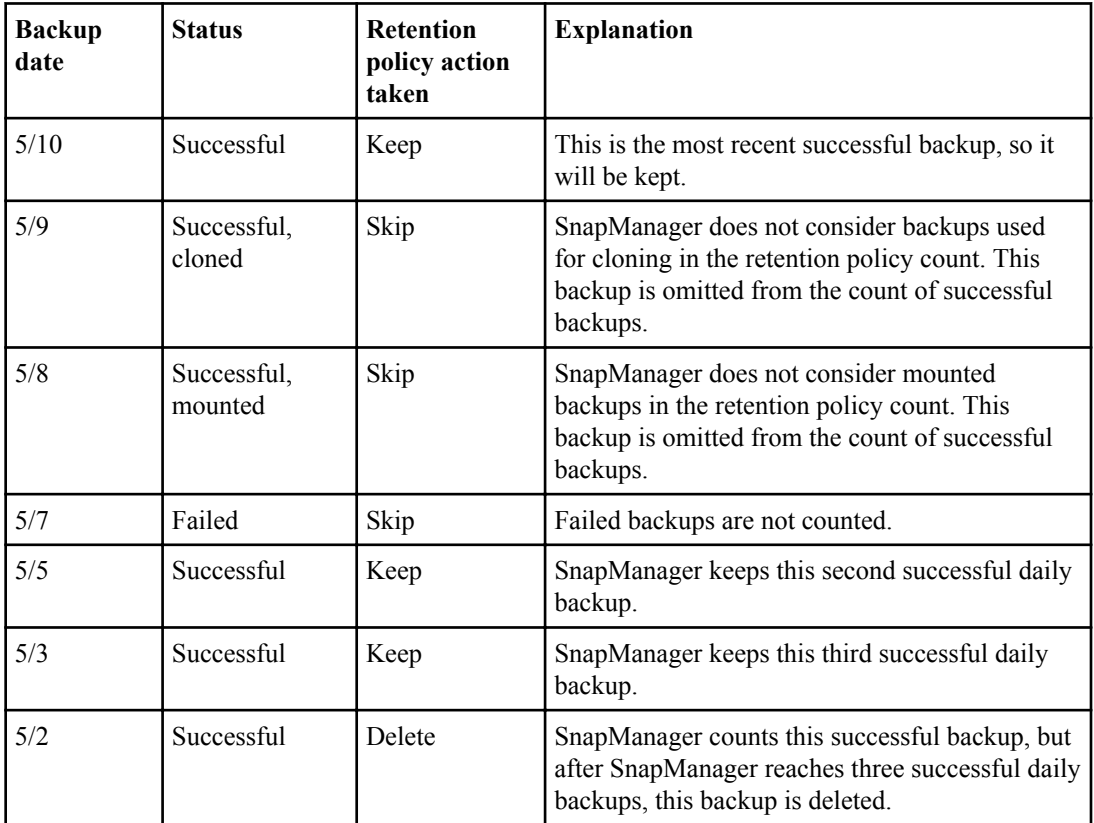

#### **Related information**

[The IBM N series support site: www.ibm.com/storage/support/nseries](http://www.ibm.com/storage/support/nseries/)

# **Licences required for data protection in SnapManager**

You must ensure that licenses required for data protection are installed and enabled on the primary and secondary storage systems.

Primary storage systems receive the latest transaction updates for the Oracle database, store the data, and provide local backup protection of the database. The primary storage system also maintains database data files, log files, and control files. Secondary storage systems act as remote storage for the protected backups.

For availing data protection, the following licenses must be installed and enabled on primary storage systems:

**Note:** If you want to enable data protection on the secondary storage systems, you must also install and enable these licenses on the secondary storage systems.

- Data ONTAP (7.3.1 or later)
- SnapVault (depending on the protection policy)
- SnapRestore
- SnapMirror (depending on the protection policy)
- FlexClone is required for Network File System (NFS) and cloning. Also, required for Storage Area Network (SAN) only if SnapDrive is configured to use FlexClone in SAN environments.
- The appropriate protocol, for example, NFS, Internet Small Computer System Interface (iSCSI), or Fibre Channel (FC)

SnapVault or SnapMirror should be on the primary and secondary storage systems based on the protection policies used. The basic backup protection policies require only SnapVault installed on the supporting systems. The policies that include mirror protection require SnapMirror installed on the supporting systems. The backup and mirror disaster recovery policies require SnapMirror installed on the supporting systems.

# **Protecting database backups on secondary storage by using the N series Management Console data protection capability**

You can immediately protect the backup to a secondary storage after performing successful backup on the primary storage, if the SnapManager is integrated with the N series Management Console data protection capability.

### **Before you begin**

The following conditions must be met to create a protected backup:

#### **228** | Installation and Administration Guide for UNIX

- Only full backups can be protected.
- Data protection using the N series Management Console data protection capability is supported only on Linux, Solaris, and AIX.

#### **Step**

**1.** Enter the following command:

```
smo backup create -profile profile_name -auto -full -label label -
protect -retain -daily
```
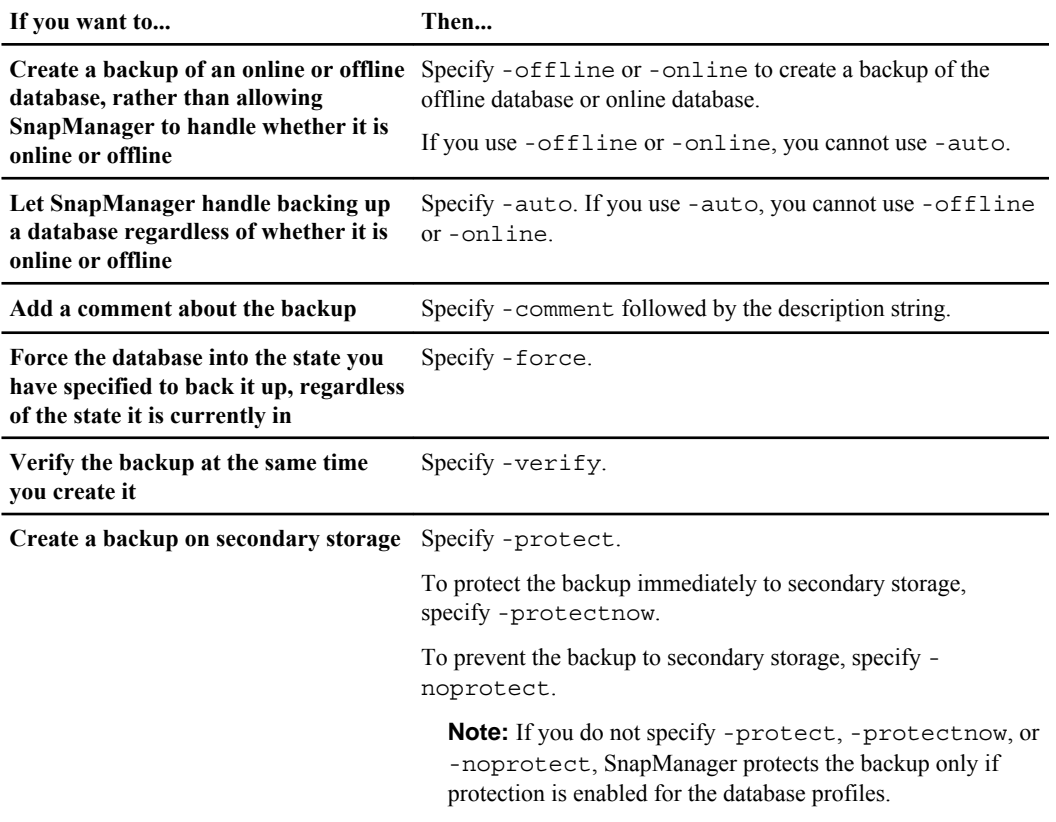

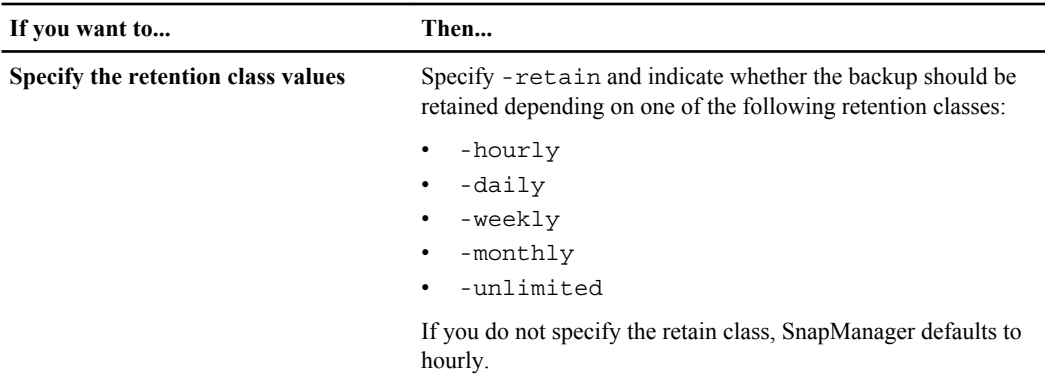

#### **Example**

The following command protects a database backup:

```
smo backup create -profile PAYDB -protect -retain -daily -full auto -label 
full bkup sales
```
The following command immediately protects a database backup:

```
smo backup create -profile PAYDB -protectnow -retain -daily -full auto -label 
full_bkup_sales
```
# **Protecting database backups by using post-processing scripts**

SnapManager (3.2 or later) protects database backups from the primary storage using scripts when SnapManager there is no SnapMirror or SnapVault relationship established between the primary and secondary storage systems. You can use the built-in script for post-processing activity of the backup operation from both the SnapManager CLI and GUI.

#### **Before you begin**

You must establish the SnapMirror relationship between the primary and secondary storage systems. The SnapMirror relationship for the requested secondary storage volumes must be configured in the secondary storage system.

#### **About this task**

#### **SnapManager supported scripts**

SnapManager supports the Mirror\_the\_backup.sh post processing script to protect backups from the primary storage system to the secondary storage system.

#### **230** | Installation and Administration Guide for UNIX

SnapManager (3.1 or earlier) provided preprocessing or post-processing scripts only for clone operations. SnapManager (3.2 or later) provides preprocessing and post-processing scripts for backup and restore operations. You can use these scripts to run before or after the backup or restore operations.

**Note:** The scripts are provided for reference only. They have been tested with SnapDrive 5.0 for UNIX but may not work in all environments. You should customize the scripts based on your secondary protection requirements. The scripts will not work in versions earlier than SnapDrive 5.0 for UNIX.

#### **How to use scripts for post-processing activity of backup operation**

To use the scripts for the post-processing activity of the backup operation, you must perform the following steps:

- **1.** Create a new script or use the available script.
- **2.** Add the script name and required inputs in the post-processing task specification XML file.

#### **About SnapMirror backup script**

In the UNIX-based environment, you must provide the following two input parameters in the task specification XML file:

- Secondary storage name
- Secondary volume name

If the data is spread across different storage systems, then you must enter the storage system names and volume names separated by a comma. There should not be any space between the comma and the next storage system name and volume name.

**Note:** In the UNIX-based environment, the Mirror the backup.sh script does not identify the database storage name, and the storage volumes names. While providing parameters to the script, you should know whether the storage volumes are from the database storage or non-database storage.

### **Sample Scripts**

The following sample script mirrors the backup on an UNIX environment. It includes three operations (check, describe, and execute) and calls them at the end of the script. The script also includes error message handling with codes of 0 to 4 and  $>$  4:

```
#!/bin/bash
# $Id: //depot/prod/capstan/main/src/plugins/unix/examples/backup/
create/post/Mirror_the_backup.sh#5 $
# Copyright (c) 2011 Org, Inc. 
# All rights reserved.
#
#
# This is a sample post-task script to mirror the volumes to the 
secondary storage after successful backup operation.
```

```
#|------------------------------------------------------------------
   ----------------------------------------------|
#| Pre-requisite/
Assumption: 
 |
#| SnapMirror relationship for the requested secondary storage 
volumes must be configured in Secondary storage. |
#|------------------------------------------------------------------
              ----------------------------------------------|
#
#
# This script can be used from the SnapManager graphical user 
interface (GUI) and command line interface (CLI).
#
# To execute the post-task script for the backup operation from 
SnapManager GUI, follow these steps: 
# 1. From the Backup wizard > Task Specification page > Post-Tasks 
tab > select the post-task scripts from the Available Scripts 
section.
# 2. You can view the parameters available in the post-task script 
in the Parameter section of the Task Specification page.
# 3. Provide values to the following parameters: 
# SECONDARY_STORAGE_NAME - Secondary storage name
# SECONDARY_VOLUME_NAMES - Secondary volumes names as comma 
separated.
#
#
# To execute the post-task script for the backup operation from 
SnapManager CLI, follow these steps: 
# 1. Create a task specification XML file. 
# 2. In the XML file, provide secondary storage name and secondary
volume names as parameter inputs in the post-tasks tag.
# Example:
# <post-tasks>
# <task>
# <name>Mirror the backup</name>
# <description>Mirror the backup</description>
# <parameter>
                    <name>SECONDARY_STORAGE_NAME</name>
# <value>storage1.example.com</value>
# </parameter>
# <parameter>
                    <name>SECONDARY_VOLUME_NAMES</name>
# <value>/vol0/data_files_location,/vol0/
cntrl_files_location</value>
# </parameter>
# </task>
# <post-tasks>
#
#
#IMPORTANT NOTE: This script is provided for reference only. It has 
been tested with SnapDrive 5.0 for UNIX but may not work in all 
environments. Please review and then customize based on your 
secondary protection requirements.
#
name="Mirror the backup"
description="Mirror the backup"
```
**232** | Installation and Administration Guide for UNIX

```
context=
timeout="0"
#User has to provide the values for these parameters while creating 
a backup in Backup Task Specification page of the Backup wizard. 
parameter=("SECONDARY_STORAGE_NAME :Secondary Storage
Name"
             "SECONDARY_VOLUME_NAMES : Secondary Volume
Names")
EXIT=0
function _exit {
       rc=$1
     echo "Command complete."
    exit $rc
}
function usage {
     echo "usage: $(basename $0) { -check | -describe | -execute }"
     _exit 99
}
function describe {
     echo "SM_PI_NAME:$name"
    echo "SM_PI_DESCRIPTION: $description"
    echo "SM PI TIMEOUT: $timeout"
    IFS = for entry in ${parameter[@]}; do
         echo "SM_PI_PARAMETER:$entry"
     done
     _exit 0
}
function check {
     _exit 0
}
#Split the comma-separated volumes and mirror the volumes one-by-
one.
function execute {
      echo "execute started"
     echo SECONDARY STORAGE NAME : $SECONDARY STORAGE NAME
     IFS=,
     for SECONDARY_VOLUME_NAME in ${SECONDARY_VOLUME_NAMES[@]}; do
     echo SECONDARY VOLUME NAME : $SECONDARY VOLUME NAME
      $SM_SNAPDRIVE_HOME/bin/smsv snapmirror update 
$SECONDARY_STORAGE_NAME:$SECONDARY_VOLUME_NAME
     if \left[\begin{array}{cc} \overline{5} \\ 2 \\ 3 \end{array}\right] -ne \overline{0} ; then
       _exit 4
      fi
      done
      echo "execute ended"
```

```
 _exit 0
}
case $(echo $1 | tr [A-Z] [a-z]) in
          -check) check 
\mathcal{L} ; \mathcal{L} ; \mathcal{L} ; \mathcal{L} ; \mathcal{L} ; \mathcal{L} ; \mathcal{L} ; \mathcal{L} ; \mathcal{L} ;
          -execute) execute
\mathcal{L} ; \mathcal{L} ; \mathcal{L} ; \mathcal{L} ; \mathcal{L} ; \mathcal{L} ; \mathcal{L} ; \mathcal{L} ; \mathcal{L} ;
 -describe) describe 
          \begin{array}{ccc} \star & \cdot & \cdot \\ \star & \cdot & \cdot \\ \end{array}echo "unknown option $1"
                                    usage
                                      ;; 
esac
```
#### **Related concepts**

[Creating task specification file and scripts for SnapManager operations](#page-272-0) on page 273

### **Creating a script for protecting database backups on secondary storage**

You can use the scripts as examples to learn how to make your own or use as a base for creating new scripts. You can create a new script or modify one of the SnapManager sample scripts.

#### **About this task**

You must structure the script in a particular manner so that it can be executed within the context of a SnapManager operation. Create the script based on the expected operations, available input parameters, and return code conventions.

#### **Steps**

- **1.** To customize a sample script, do the following:
	- a) Locate a sample script in the following SnapManager install directory:

<default\_install\_directory>/plugins/backup/create/post

- b) Open the script in your script editor.
- c) Save it as your own custom script.
- **2.** Modify the functions, variables, and parameters as required.
- **3.** Save your custom script in one of the following directory locations:

<default\_install\_directory>/plugins/backup/create/post

The custom script is executed after the backup operation occurs. You can use it optionally when you perform backup creation.

### **Creating post-processing task specification for protecting database backups to secondary storage**

SnapManager enables you to include scripts in the post-processing task specification XML file of the backup operation. Using scripts, you can mirror backup to secondary storage.

#### **Before you begin**

- Before using the scripts, you must establish the SnapMirror relationships between the primary and secondary storage systems:
	- The SnapMirror relationship for the requested secondary storage volumes must be configured in the secondary storage system.

#### **About this task**

To run the post-processing task specification file for the backup operation from the SnapManager CLI, perform the following steps:

#### **Steps**

- **1.** Create a task specification XML file.
- **2.** In the XML file, enter the secondary storage details as input parameters.
- **3.** Save the task specification XML file.

### **Using post-processing task specification to mirror volumes on UNIX**

SnapManager for Oracle enables you to use the script to mirror the volumes after the backup operation occurs on an UNIX-based environment.

#### **About this task**

To execute the post-processing task for the backup operation from the SnapManager CLI, perform the following steps:

#### **Steps**

- **1.** Create a task specification XML file.
- **2.** In the XML file, enter the secondary storage name and secondary volume names as input parameters.
- **3.** Save the task specification XML file.
- **4.** Create a protected backup of a database to secondary storage using the following command. While creating the protected backup, you must provide the complete path of the saved task specification XML file after the -taskspec option.

```
Example: smo backup create -profile test_profile -full -online -
taskspec /u/mirror/snapmirror.xml
```
The following example indicates post-processing task specification structure, including secondary storage name and secondary volume names as parameters to mirror the volumes on the UNIX environment.

```
 <post-tasks>
                   <task>
                      <name>Mirror the backup</name>
                       <description>Mirror the backup</description>
                       <parameter>
                      <name>SECONDARY_STORAGE_NAME</name>
                       <value>storage1.example.com</value>
                       </parameter>
                       <parameter>
                       <name>SECONDARY_VOLUME_NAMES</name>
                       <value>/vol0/data_files_location,/vol0/
cntrl_files_location</value>
                       </parameter>
                   </task>
              <post-tasks>
```
### **Restoring protected backups from secondary storage**

You can restore protected backups from secondary storage. However, you cannot restore backups from secondary storage if the backup also exists on primary storage.

#### **Related tasks**

[Restoring backups from an alternate location](#page-194-0) on page 195 [Creating restore specifications](#page-192-0) on page 193

#### **Related references**

[The smo backup restore command](#page-315-0) on page 316

### **Restores of protected backups overview**

You can choose the restore method that you want to use to restore the backup data from secondary storage to primary storage.

The following table explains the different scenarios and methods that you can use to restore a backup from secondary storage:

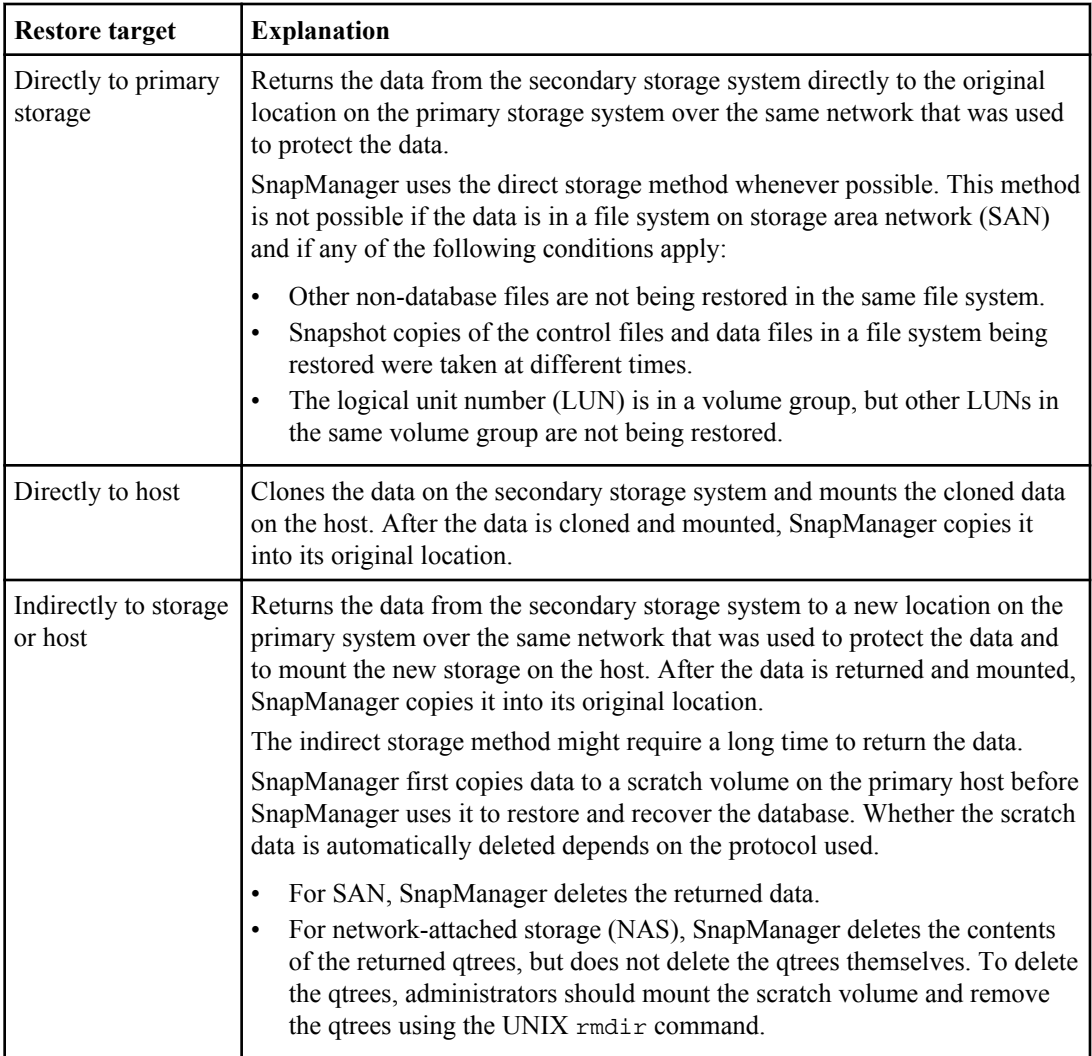

If you cannot directly return data to storage, SnapManager can return data either directly to host or indirectly to storage or host. The method depends on the policy governing whether the organization allows connection directly to secondary storage or requires data to be copied over the storage network. You can manage this policy by setting configuration information in the smo.config file.

### **Related references**

[List of configuration parameters](#page-72-0) on page 73

### **Restoring backups from secondary storage**

You can restore protected backups from secondary storage and can choose how you want to copy the data back to the primary storage.

#### **About this task**

You can use the backup restore command with the -from-secondary option to restore the data from secondary storage. If you do not specify an option, SnapManager restores the data from the Snapshot copies on primary storage.

You cannot use this option if the backup exists on primary storage; the primary backup must be freed before a backup can be restored from secondary storage. If there is more than one backup copy, you can specify which backup copy to use by using the  $-\text{copy-id}$  option. If you use a temporary volume, specify the volume by using the -temp-volume option. For example:

```
smo backup restore -profile PAYDB -label daily_monday -complete
-recover alllogs -from-secondary -temp-volume smo_scratch_restore_volume
```
When restoring from secondary storage, SnapManager first attempts to restore data directly from the secondary storage system to the primary storage system (without involving the host). If SnapManager cannot perform this type of restore (for example, if files not part of the file system), then SnapManager will fall back to a host-side file copy restore. SnapManager has two methods of performing a host-side file copy restore from secondary. The method SnapManager selects is configured in the smo.config file.

• If  $\text{restore}$ .  $\text{secondary AccessPolicy} = \text{direct}$ , SnapManager clones the data on secondary storage, mounts the cloned data from the secondary storage system to the host, and then copies data out of the clone into the active environment.

This is the default secondary access policy.

• If restore.  $secondaryAccessPolicy = indirect$ , SnapManager first copies the data to a temporary volume on primary storage, then mounts the data from the temporary volume to the host, and then copies data out of the temporary volume into the active environment. This policy should be used only if the host does not have direct access to the secondary storage system. Restores using indirect method will take twice as long as the direct method because two copies of the data are made.

#### **Step**

- **1.** Perform one of the following:
	- a) To restore a complete database if the selected backup exists on primary storage, enter the following command:

```
smo backup restore -profile profile_name -label label -complete -
recover -alllogs [-copy-id id]
```
b) To restore a complete database if the selected backup does not exist on primary storage, enter the following command:

**238** | Installation and Administration Guide for UNIX

**smo backup restore -profile profile\_name -label label -complete recover -alllogs -from-secondary [-temp-volume <temp\_volume>] [-copyid id]**

Verify the success of the restore process by reviewing the backup restore output.

#### **Example**

The following command restores a protected backup:

```
smo backup restore -profile PAYDB -label daily_monday -complete
-recover alllogs -from-secondary -temp-volume smo_scratch_restore_volume
Operation Id [8abc011215d385920115d38599470001] succeeded.
```
## **Cloning protected backups**

You can use SnapManager to clone a copy of a backup that has been protected.

#### **Before you begin**

The host (selected for the clone) must have access to the secondary storage over the same storage protocol (for example, SAN or NAS).

#### **About this task**

You can use the -from-secondary option to specify that you want to clone from the secondary storage. If more than one copy exists, an arbitrary copy is selected.

**Note:** Deletion of clones of the protected backups on the secondary storage systems might fail. This issue occurs when the system time of the primary and secondary storage systems are not synchronized.

#### **Step**

**1.** Enter the following command:

```
smo clone create -backup-label backup_name -newsid new_sid -label
clone_label -profile profile_name -clonespec full_path_to_clonespecfile
-from-secondary -copy-id id
```
#### **Example**

```
smo clone create -label testdb_clone_clstest 
-profile sys_db_finance -from-secondary -copy-id sys_db_finance_sept_08
```
### **Related concepts**

[About protection policies](#page-218-0) on page 219

# **SnapManager for Oracle and the N series Management Console data protection capability protecting a database backup**

SnapManager for Oracle and the N series Management Console data protection capability, when installed on a UNIX host and on the server respectively, give the SnapManager database administrator (DBA) the ability to configure and carry out policy-based Oracle database backups to secondary storage, and to restore, if necessary, the backed up data from secondary to primary storage.

In the following example, a DBA, who is using SnapManager, creates a profile for a local backup on primary storage and another profile for a protected backup to secondary storage. Then, this DBA works with his network storage administrator, who is using the N series Management Console data protection capability, to configure a policy-based backup of that database from primary to secondary storage.

This section describes the concepts and the workflows you and your DBA or storage administrator partner need to complete.

# **Details of the target database**

This example of integrated database protection describes the protection of a payroll database. The following data is used in the example.

The database administrator (DBA) at TechCo, a 3000-person company headquartered in Atlanta, must create a consistent backup of the production payroll database, PAYDB. The protection strategy for backing up to primary and secondary storage requires that the DBA and the storage administrator work together to back up the Oracle database both locally on primary storage and also remotely, to secondary storage at a remote location.

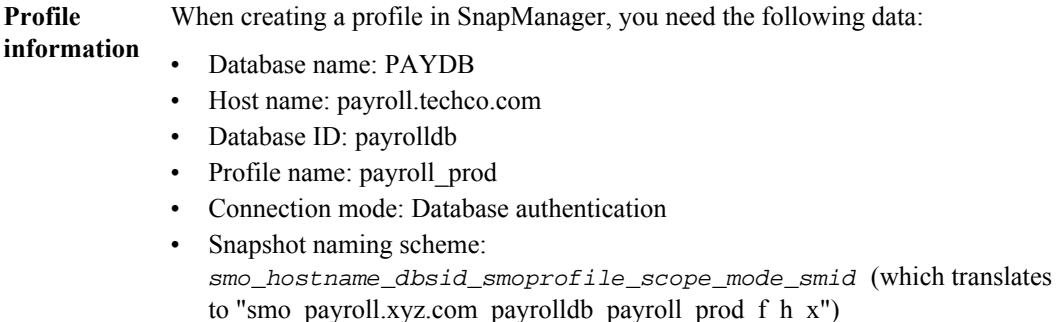

SnapManager for Oracle and the N series Management Console data protection capability protecting a database backup | **241**

# **Primary and secondary storage configuration and topology**

In this example, the TechCo corporation runs its payroll database on a database server that is also a SnapManager for Oracle host and stores its payroll database data and configuration files on primary storage systems at company headquarters. The corporate requirement is to protect that database with daily and weekly backups to local storage as well as backups to storage systems at a secondary storage site fifty miles away.

The following illustration shows the SnapManager for Oracle and the N series Management Console data protection capability components required to support local and secondary backup protection.

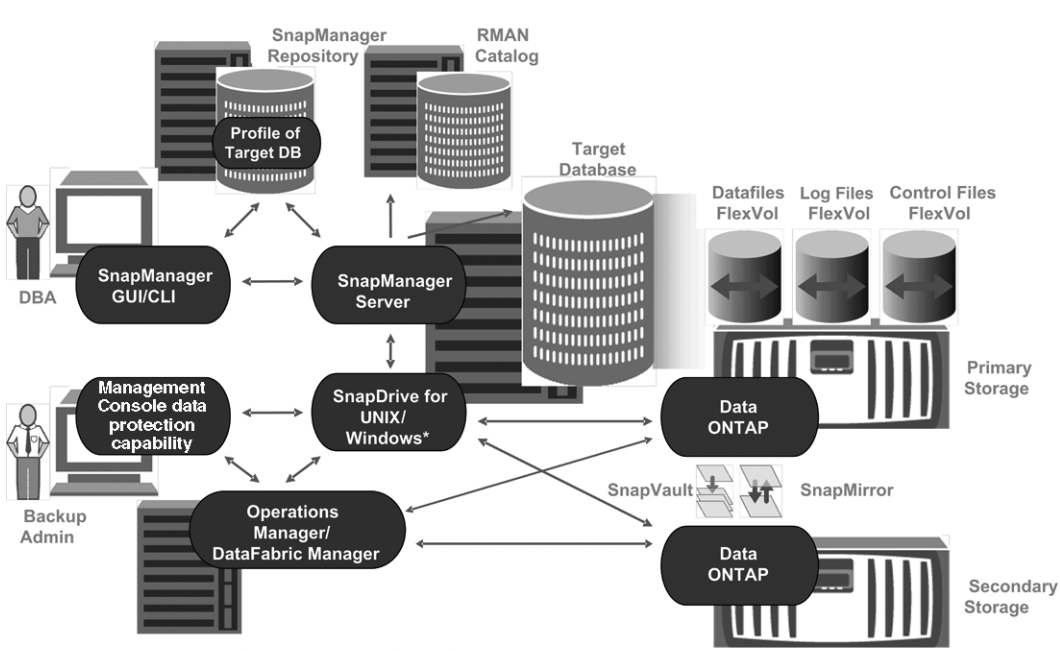

# **Architecture**

\* Data protection & RBAC not available on Windows

To manage the payroll database and support its local and secondary backup protection as illustrated in the previous graphic, the following deployment is used.

**SnapManager host** The SnapManager host, payroll.techco.com, is located at company headquarters and runs on a UNIX server, which also runs the database program that generates and maintains the payroll database.

> **Connections** To support local backup and secondary backup protection, the SnapManager host has network connections to the following components:

- SnapManager for Oracle client
- SnapManager repository, which runs the database program, SnapDrive for UNIX, and SnapManager
- Primary storage systems
- Secondary storage systems
- DataFabric Manager server

#### **Installed products** The SnapManager host is installed with the following products for this example:

- SnapManager server
- SnapDrive for UNIX
- Host Utilities

**TechCo primary storage** reside on the primary storage systems. These are located at TechCo company **systems** The payroll database, including associated data files, log files, and control files, headquarters along with the SnapManager host and the network connecting primary storage and the SnapManager host. The latest payroll database transactions and updates are written to the primary storage systems. Snapshot copies, which provide local backup protection of the payroll database, also reside on the primary storage systems.

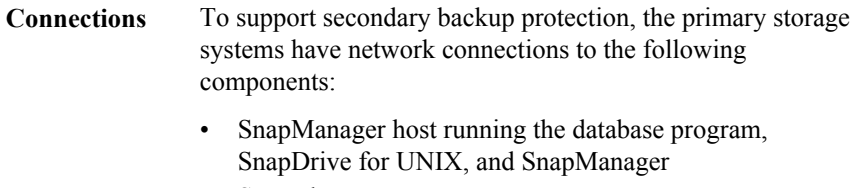

- Secondary storage systems
- DataFabric Manager server

#### **Installed products** The following licenses must be enabled on these systems for this example:

- Data ONTAP 7.3.1 or later
- SnapVault Data ONTAP Primary
- FlexVol (required for NFS)
- SnapRestore
- NFS protocol

**TechCo secondary storage systems** The secondary storage systems, located at a network-connected secondary storage site fifty miles away, are used to store secondary backups of the payroll database.

SnapManager for Oracle and the N series Management Console data protection capability protecting a database backup | **243**

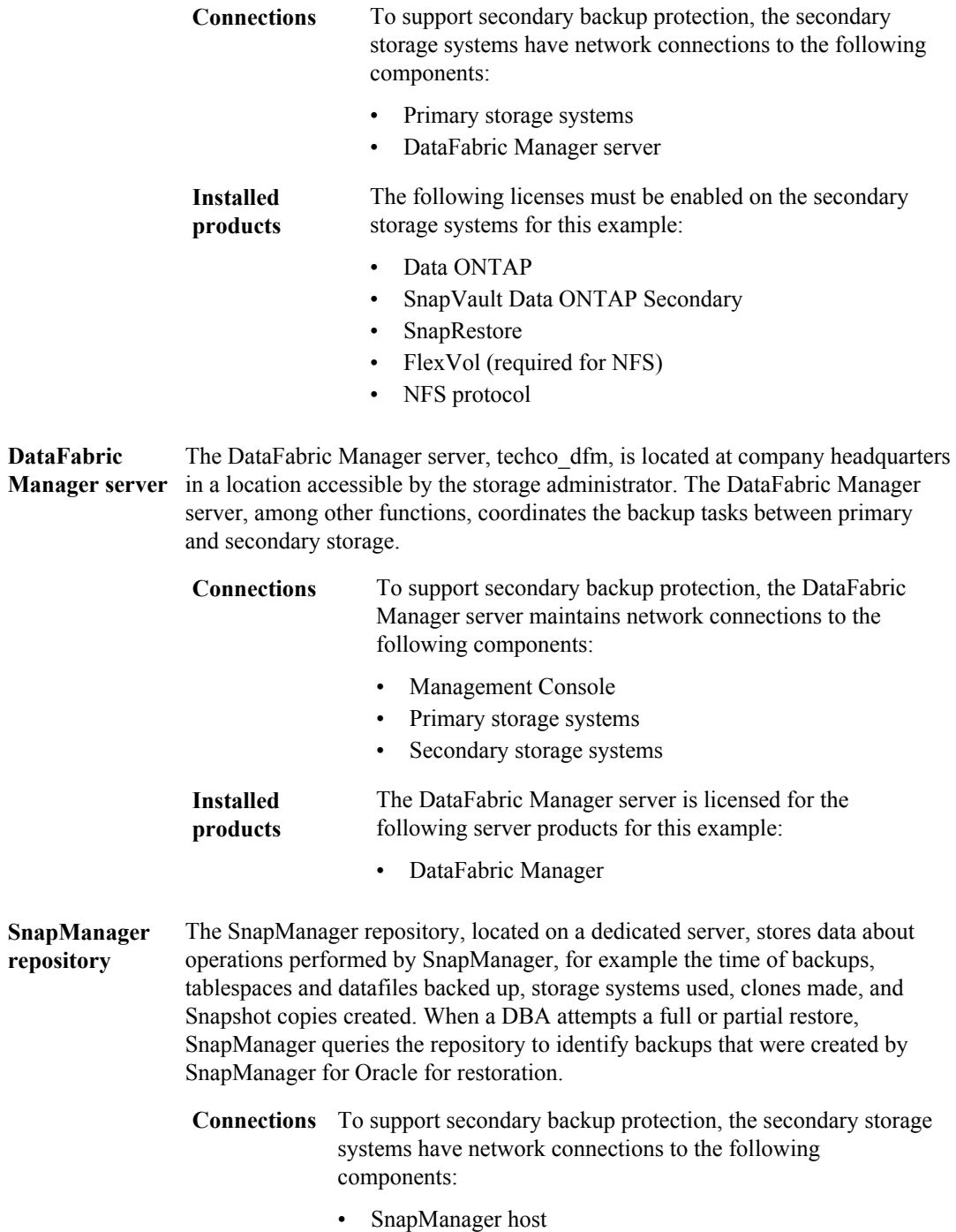

- SnapManager for Oracle client
- **Management Console** The Management Console is the graphical user interface console used by the storage administrator to configure schedules, policies, datasets, and resource pool assignments to enable backup to secondary storage systems, which are accessible to the storage administrator.
	- **Connections** To support secondary backup protection, Management Console has network connections to the following components:
		- Primary storage systems
		- Secondary storage systems
		- DataFabric Manager server

**SnapManager for Oracle client** The SnapManager for Oracle client is the graphical user interface and command line console used by the DBA for the payroll database in this example to configure and carry out local backup and backup to secondary storage.

### **Connections** To support local backup and secondary backup protection, SnapManager for Oracle client has network connections to the following components:

- SnapManager host
- SnapManager repository, running the database program, SnapDrive for UNIX, and SnapManager
- Database host (if separate from the host running SnapManager)
- DataFabric Manager server
- **Installed products** To support local backup and secondary backup protection, the SnapManager for Oracle client software must be installed on this component.

# **Backup schedule and retention strategy**

The DBA wants to ensure that backups are available in case of a loss of data, in case of a disaster, and for regulatory reasons. This requires a carefully thought out retention policy for the various databases.

For the production payroll database, the DBA adheres to the following TechCo retention strategy:

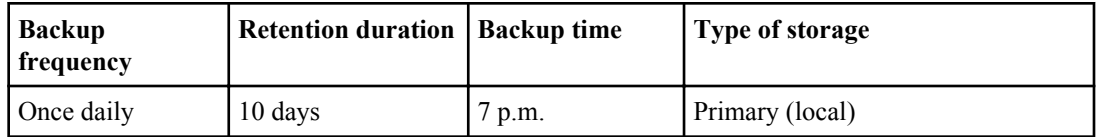

SnapManager for Oracle and the N series Management Console data protection capability protecting a database backup | **245**

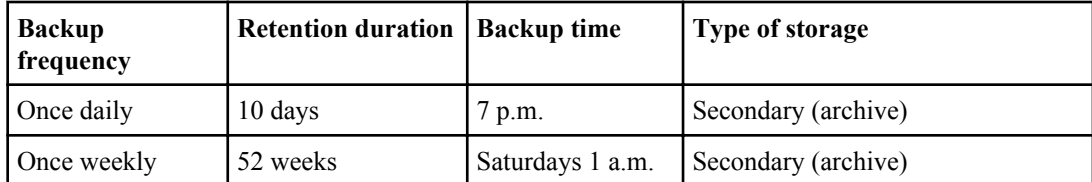

#### Local backup Daily local backup provides database protection, which is instantaneous, uses zero **advantages** network bandwidth, uses a minimum of additional storage space, provides instantaneous restore, and provides finely-grained backup and restore capability.

Because the final weekly backups of the payroll database are retained for a minimum 52 weeks at a secondary storage site, there is no need to retain the daily backups any longer than 10 days.

#### **Protected backup advantages** Daily and weekly backups to secondary storage at a remote location guarantee that if the data at the primary storage site is damaged, the target database is still protected and can be restored from secondary storage.

The daily backups to secondary storage are made to protect against primary storage system damage. Because the final weekly backups of the payroll database are retained for a minimum 52 weeks, there is no need to retain the daily backups any longer than 10 days.

# **Workflow summary for local and secondary database backup**

In this example, the DBA (using SnapManager) and the storage administrator (using the N series Management Console data protection capability) coordinate actions to configure local backup and secondary backup (also known as a protected backup) of the target database.

The sequence of actions carried out is summarized as follows:

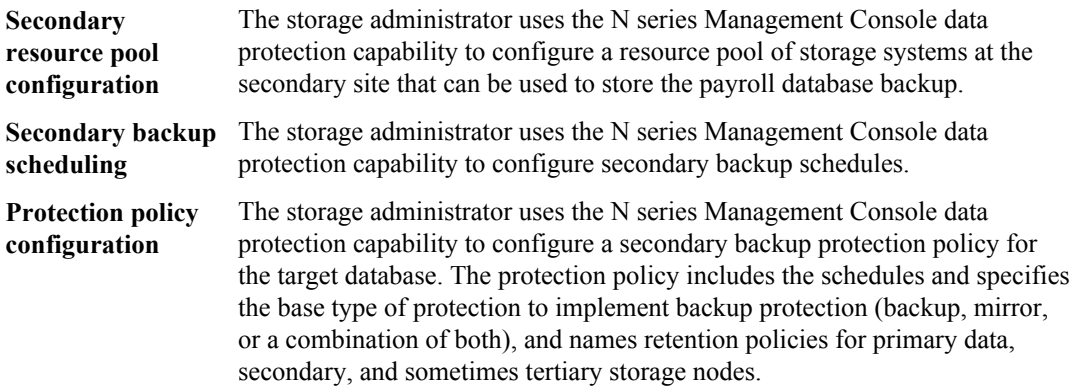

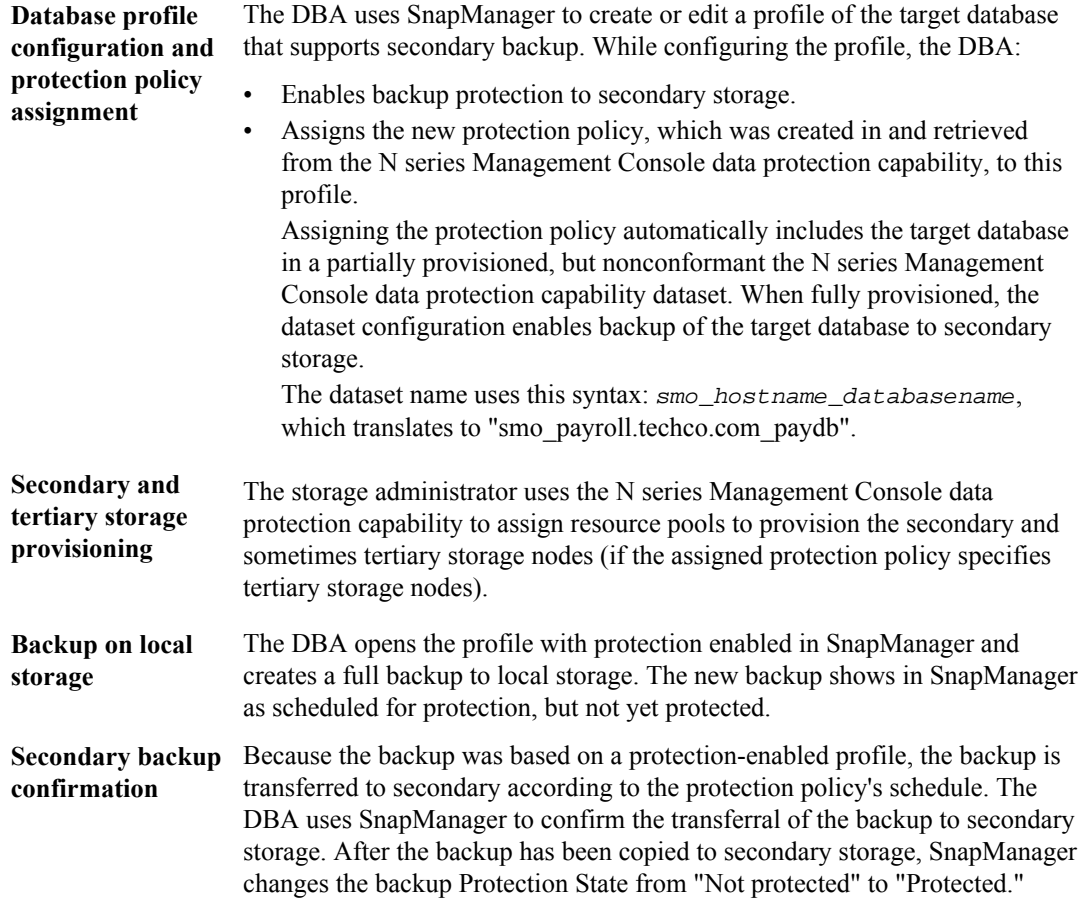

# **Protected backup configuration and execution**

Configuring SnapManager and the N series Management Console data protection capability to support database backup to secondary storage requires that the database administrator and the storage administrator coordinate their actions.

### **Using SnapManager for Oracle to create the database profile for a local backup**

DBAs use SnapManager to create a database profile that will be used to initiate a backup to local storage on a primary storage system. The entire profile create and backup create processes are

SnapManager for Oracle and the N series Management Console data protection capability protecting a database backup | **247**

performed entirely in SnapManager; they do not involve the N series Management Console data protection capability.

#### **About this task**

A profile holds the information about the database being managed, including its credentials, backup settings, and protection settings for backups. By creating a profile, you do not need to specify database details each time you perform an operation, such as a backup, on that database—you simply supply the profile name. A profile can reference only one database. That same database can be referenced by more than one profile.

#### **Steps**

- **1.** Go to the SnapManager for Oracle client.
- **2.** From the SnapManager Repositories tree, right-click the host you want associated with this profile, and select **Create Profile**.
- **3.** In the Profile Configuration Information page, enter the following information and click **Next**.
	- Profile name: payroll prod
	- Profile password: payroll123
	- Comment: Production Payroll database
- **4.** In the Database Configuration Information page, enter the following information and click **Next**.
	- Database name: PAYDB
	- Database SID: payrolldb
	- Database host: Accept the default. Because you are creating a profile from a host in the repository tree, SnapManager displays the host name.
- **5.** In the second Database Configuration Information page, accept the following database information and click **Next**:
	- Host Account, representing the Oracle user account: oracle
	- Host Group, representing the Oracle group: dba
- **6.** In the Database Connection Information page, select **Use database Authentication** to allow users to authenticate using database information.

For this example, enter the following information and click **Next**.

- SYSDBA Privileged User Name, representing the system database administrator who has administrative privileges: sys
- Password (SYSDBA password): oracle
- Port to connect to database host: 1521
- **7.** In the RMAN Configuration Information page, select **Do not use RMAN** and click **Next**.

Oracle Recovery Manager (RMAN) is an Oracle tool that helps you back up and recover Oracle databases using block-level detection.

#### **248** | Installation and Administration Guide for UNIX

**8.** In the Snapshot Naming Information page, specify a naming convention for the Snapshots associated with this profile by selecting variables. The only variable that is required is the **smid** variable, which creates a unique snapshot identifier.

For this example, do the following:

- a) In the Variable Token list, select the **{usertext}** variable and click **Add**.
- b) Enter "payroll.techco.com\_" as the host name and click **OK**.
- c) Click **Left** until the host name appears just after "smo" in the Format box.
- d) Click **Next**.

The Snapshot naming convention of smo\_hostname\_smoprofile\_dbsid\_scope\_mode\_smid becomes "smo\_payroll.techco.com\_payroll\_prod2\_payrolldb\_f\_a\_x" (where the "f" indicates a full backup, the "a" indicates the automatic mode, and the "x" represents the unique SMID).

- **9.** In the Perform Operation page, verify the information and click **Create**.
- **10.** Click **Operation Details** to see information about the profile create operation and volume-based restore eligibility information.

### **Using the N series Management Console data protection capability to configure a secondary resource pool**

To support backup of the database to secondary storage, the storage administrator uses the N series Management Console data protection capability to organize the secondary storage systems enabled with the SnapVault Secondary license into a resource pool for the backups.

#### **Before you begin**

Ideally, storage systems in a resource pool are interchangeable in terms of their acceptability as destinations for backups. When developing the protection strategy for the payroll database, you, as the storage administrator, identified secondary storage systems with similar performance and quality of service levels that would be suitable members of the same resource pool.

You have already created aggregates of unused space on storage systems that you intend to assign to resource pools. This ensures that there is adequate space to contain the backups.

#### **Steps**

- **1.** Go to Management Console.
- **2.** From the menu bar, click **Data > Resource Pools**.

The Resource Pools window appears.

**3.** Click **Add**.

The Add Resource Pool wizard starts.

**4.** Complete the steps in the wizard to create the **paydb\_backup\_resource** resource pool. Use the following settings:

SnapManager for Oracle and the N series Management Console data protection capability protecting a database backup | **249**

- Name: Use **paydb-backup\_resource**
- Space thresholds (use the defaults):
	- Space utilization thresholds: enabled
	- Nearly Full threshold (for resource pool):  $80\%$
	- Full threshold (for resource pool):  $90\%$

### **Using the N series Management Console data protection capability to configure secondary backup schedules**

To support backup of the database to secondary storage, the storage administrator uses the N series Management Console data protection capability to configure a backup schedule.

### **Before you begin**

Before configuring the schedule for secondary backups, the storage administrator confers with the DBA partner for the following information:

• The schedule that the DBA wants the secondary backups to follow. In this case, once-daily backups at 7 p.m. and once-weekly backups on Saturday at 1 a.m.

#### **Steps**

- **1.** Go to the Management Console.
- **2.** From the menu bar, click **Policies > Protection > Schedules**.

The Schedules tab of the Protection Policies window is displayed.

- **3.** Select the Daily schedule **Daily at 8:00 PM** in the list of schedules.
- **4.** Click **Copy**.

A new Daily schedule, **Copy of Daily at 8:00 PM**, is displayed in the list. It is already selected.

**5.** Click **Edit**.

The Edit Daily Schedule property sheet opens to the Schedule tab.

- **6.** Change the schedule name to **Payroll Daily at 7 PM**, update the description, then click **Apply**. Your changes are saved.
- **7.** Click the **Daily Events** tab.

The schedule's current Daily backup time of 08:00 PM is displayed.

- **8.** Click **Add** and enter **7:00 PM** in the new time field, then click **Apply**. The schedule's current Daily backup time is now 07:00 PM.
- **9.** Click **OK** to save your changes and exit the property sheet.

Your new Daily schedule, **Payroll Daily at 7 PM**, is displayed in the list of schedules.

**10.**Select the Weekly schedule **Sunday at 8:00 PM plus daily** in the list of schedules.

**11.** Click **Copy**.

A new Weekly schedule, **Copy of Sunday at 8:00 PM plus daily**, is displayed in the list. It is already selected.

**12.** Click **Edit**.

The Edit Weekly Schedule property sheet opens to the Schedule tab.

- **13.** Change the schedule name to **Payroll Saturday at 1 AM plus daily at 7 PM** and update the description.
- **14.**From the **Daily Schedule** drop-down list, select the Daily schedule you just created, **Payroll Daily at 7 PM**.

Selecting **Payroll Daily at 7 PM** means that this schedule defines when Daily operations occur when the **Payroll Saturday at 1 AM plus daily at 7 PM** schedule is applied to a policy.

**15.** Click **OK** to save your changes and exit the property sheet.

Your new Weekly schedule, **Payroll Saturday at 1 AM plus daily at 7 PM**, is displayed in the list of schedules.

### **Using the N series Management Console data protection capability to configure a secondary backup protection policy**

After configuring the backup schedule, the storage administrator configures a protected backup storage policy in which that schedule is to be included.

#### **Before you begin**

Before configuring the protection policy, the storage administrator confers with the DBA partner for the following information:

- Retention duration to specify for secondary storage
- Type of secondary storage protection required

#### **About this task**

The protection policy that is created, can be listed in SnapManager for Oracle by the DBA partner and assigned to a database profile for the data to be protected.

### **Steps**

- **1.** Go to Management Console.
- **2.** From the menu bar, click **Policies > Protection > Overview**.

The Overview tab on the Protection Policies window is displayed.

**3.** Click **Add Policy** to start the **Add Protection Policy** wizard.

SnapManager for Oracle and the N series Management Console data protection capability protecting a database backup | **251**

- **4.** Complete the wizard with the following steps:
	- a) Specify a descriptive policy name.

For this example, enter **TechCo Payroll Data: Backup** and description, then click **Next**.

b) Select a base policy.

For this example, select **Back up** and click **Next**.

c) On the Primary Data node policy property sheet, accept the default settings and click **Next**.

**Note:** In this example, the local backup schedule that was configured in SnapManager is applied. Any local backup schedule that is specified through here is ignored.

d) On the Primary Data to Backup connection property sheet, select a backup schedule.

For this example, select **Payroll Saturday at 1 AM plus daily at 7 PM** as your backup schedule, then click **Next**.

In this example, the schedule that you selected includes both the weekly and daily schedules that you configured earlier.

e) On the Backup policy property sheet, specify the name for the backup node and the retention times for Daily, Weekly, or Monthly backups.

For this example, specify a Daily backup retention of 10 days and a Weekly backup retention of 52 weeks. After you complete each property sheet, click **Next**.

After all property sheets are completed, the Add Protection Policy wizard displays a summary sheet for the protection policy that you want to create.

**5.** Click **Finish** to save your changes.

#### **Result**

The **TechCo Payroll Data: Backup** protection policy is listed among the other policies configured for N series Management Console.

#### **After you finish**

The DBA partner can now use SnapManager for Oracle to list and assign this policy when creating the database profile for the data to be protected.

### **Using SnapManager for Oracle to create the database profile and assign a protection policy**

You must create a profile in SnapManager for Oracle, enable protection in the profile, and assign a protection policy to create a protected backup.

### **About this task**

A profile contains information about the database being managed, including its credentials, backup settings, and protection settings for backups. After you create a profile, you do not need to specify

### **252** | Installation and Administration Guide for UNIX

database details each time you perform an operation. A profile can reference only one database, but that same database can be referenced by more than one profile.

#### **Steps**

- **1.** Go to the SnapManager for Oracle client.
- **2.** From the **Repositories** tree, right-click the host, and select **Create Profile**.
- **3.** On the **Profile Configuration Information** page, enter the profile details, and click **Next**.

#### **Example**

You can enter the following information:

- Profile name: payroll prod2
- Profile password: payroll123
- Comment: Production Payroll database
- **4.** On the **Database Configuration Information** pages, enter the database details, and click **Next**.

#### **Example**

You can enter the following information:

- Database name: PAYDB
- Database SID: payrolldb
- Database host: Accept the default. Because you are creating a profile from a host in the repository tree, SnapManager displays the host name.
- Host Account, representing the Oracle user account: oracle
- Host Group, representing the Oracle group: dba
- **5.** On the **Database Connection Information** page, click **Use database Authentication** to allow users to authenticate using database information.
- **6.** Enter the database connection details and click **Next**.

#### **Example**

You can enter the following information:

- SYSDBA Privileged User Name, representing the system database administrator who has administrative privileges: sys
- Password (SYSDBA password): oracle
- Port to connect to database host: 1521
- **7.** On the **RMAN Configuration Information** page, click **Do not use RMAN** and click **Next**.

Oracle Recovery Manager (RMAN) is an Oracle tool that helps you back up and recover Oracle databases using block-level detection.
SnapManager for Oracle and the N series Management Console data protection capability protecting a database backup | **253**

**8.** On the **Snapshot Naming Information** page, specify a naming convention for the Snapshots associated with this profile by selecting variables.

The smid variable creates a unique snapshot identifier.

Perform the following:

- a) In the **Variable Token** list, select usertext and click **Add**.
- b) Enter payroll.techco.com as the host name and click **OK**.
- c) Click **Left** until the host name appears just after smo in the Format box.
- d) Click **Next**.

The Snapshot naming convention of smo\_hostname\_smoprofile\_dbsid\_scope\_mode\_smid becomes "smo\_payroll.techco.com\_payroll\_prod2\_payrolldb\_f\_a\_x" (where "f" indicates a full backup, "a" indicates the automatic mode, and "x" represents the unique SMID).

**9.** Select **Protection Manager Protection Policy**.

The **Protection Manager Protection Policy** enables you to select a protection policy that was configured by using N series Management Console.

- **10.**Select **TechCo Payroll Data: Backup** as the protection policy from the protection policies retrieved from N series Management Console, and click **Next**.
- **11.** On the **Perform Operation** page, verify the information and click **Create**.
- **12.** Click **Operation Details** to see information about the profile create operation and volume-based restore eligibility information.

### **Result**

- The assignment of a N series Management Console protection policy to the database profile automatically creates a nonconformant dataset, visible to the N series Management Console operator, with the name convention smo<br/> <br/>hostname><profilename>, or in this example: smo\_payroll.tech.com\_PAYDB.
- If the profile is not eligible for volume restore (also called "fast restore"), the following occurs:
	- The **Results** tab indicates that the profile creation was successful and that warnings occurred during the operation.
	- The **Operation Details** tab includes a WARNING log, which states the profile is not eligible for fast restore and explains why.

### **Using the N series Management Console data protection capability to provision the new dataset**

After the smo paydb dataset is created, the storage administrator uses the N series Management Console data protection capability to assign storage system resources to provision the dataset's Backup node.

### **Before you begin**

Before provisioning the newly created dataset, the storage administrator confers with the DBA partner for the following information:

• Name of the dataset specified in the profile In this case, the dataset name is smo\_payroll.tech.com\_PAYDB.

### **Steps**

- **1.** Go to Management Console.
- **2.** From the menu bar, click **Data > Datasets > Overview**.

The Datasets tab of the Datasets window displays a list of datasets that includes the dataset that was just created through SnapManager.

**3.** Locate and select the **smo\_payroll.tech.com\_PAYDB** dataset.

When you select this dataset, the graph area displays the smo\_paydb dataset with its backup node unprovisioned. Its conformance status is flagged as nonconformant.

**4.** With the smo\_paydb dataset still highlighted, click **Edit**.

the N series Management Console data protection capability displays the Edit Dataset window for the **smo\_payroll.tech.com\_PAYDB** dataset. The window's navigation pane displays configuration options for the dataset's primary node, backup connection, and backup node.

**5.** From the navigation pane, locate the options for the dataset's backup node and select **provisioning/resource pools**.

The Edit Dataset window displays a setting for default provisioning policy and a list of available resource pools.

**6.** For this example, select the **paydb\_backup\_resource** resource pool and click **>**.

The selected resource pool is listed in the "Resource Pools for this node" field.

**7.** Click **Finish** to save your changes.

### **Result**

The N series Management Console data protection capability automatically provisions the secondary backup node with resources from the paydb\_backup\_resource resource pool.

SnapManager for Oracle and the N series Management Console data protection capability protecting a database backup | **255**

### **Using SnapManager for Oracle to create a protected backup**

When creating a backup for this example, the DBA selects to create a full backup, sets backup options, and selects protection to secondary storage. Although the backup is initially made on local storage, because this backup is based on a protection-enabled profile, the backup is then transferred to secondary storage according to the protection policy's schedule as defined in the N series Management Console data protection capability.

### **Steps**

- **1.** Go to the SnapManager for Oracle client.
- **2.** From the SnapManager Repository tree, right-click the profile containing the database that you want to back up, and select **Backup**.

The SnapManager for Oracle Backup Wizard starts.

- **3.** Enter "Production payroll" as the label.
- **4.** Enter "Production payroll Jan 19 backup" as the comment.
- **5.** Select "Auto" as the type of backup that you want to create.

This allows SnapManager to determine whether to perform an online or offline backup.

- **6.** Select Daily or Weekly as the frequency of the backup.
- **7.** To confirm that the backup is in a valid format for Oracle, check the box next to **Verify backup**.

This operation uses Oracle DBVerify to check the block format and structure.

- **8.** To force the state of the database into the appropriate mode (for example, from open to mounted), select **Allow startup or shutdown of database, if necessary**, and click **Next**.
- **9.** In the Database, Tablespaces, or Datafiles to Backup page, select **Full Backup** and click **Next**.
- **10.** To protect the backup on secondary storage, check **Protect the Backup** and click **Next**.
- **11.** In the Perform Operation page, verify the information you supplied and click **Backup**.
- **12.** In the progress page, view the progress and results of the backup creation.
- **13.** To view the details of the operation, click **Operation Details**.

### **Using SnapManager for Oracle to confirm backup protection**

Using SnapManager for Oracle, you can view a list of backups associated with a profile, determine whether the backups were enabled for protection, and view the retention class (daily or weekly, in this example).

### **About this task**

At first, the new backup in this example shows as scheduled for protection, but not yet protected (in the SnapManager graphical user interface and in the backup show command output). After the

### **256** | Installation and Administration Guide for UNIX

storage administrator ensures that the backup has been copied to secondary storage, SnapManager changes the backup protection state from "Not protected" to "Protected" in both the graphical user interface and with the backup list command.

### **Steps**

- **1.** Go to the SnapManager for Oracle client.
- **2.** In the SnapManager Repository tree, expand the profile to display its backups.
- **3.** Click the **Backups/Clones** tab.
- **4.** In the Reports pane, select **Backup Details**.
- **5.** View the Protection column and ensure that the status is "Protected."

## **Database restoration from backup**

If the active content of the payroll database is accidentally lost or destroyed, SnapManager and the N series Management Console data protection capability support restoration of that data from either a local backup or secondary storage.

### **Using SnapManager for Oracle to restore a local backup on primary storage**

You can restore local backups that exist on primary storage. The entire process is performed using SnapManager for Oracle.

### **About this task**

You can also preview information about a backup restore process. You might want to do this to see information about restore eligibility of a backup. SnapManager analyzes data on a backup to determine whether the restore process can be completed by using the volume-based restore or the file-based restore method.

The restore preview shows the following information:

- Which restore mechanism (fast restore, storage-side file system restore, storage-side file restore, or host-side file copy restore) will be used to restore each file.
- Why more efficient mechanisms were not used to restore each file.

In preview of the restore plan, SnapManager does not restore anything. The preview shows information up to 20 files.

If you want to preview a restore of data files but the database is not mounted, then SnapManager mounts the database. If the database cannot be mounted, then the operation fails and SnapManager returns the database to its original state.

SnapManager for Oracle and the N series Management Console data protection capability protecting a database backup | **257**

#### **Steps**

- **1.** From the **Repository** tree, right-click the backup you want to restore, and select **Restore**.
- **2.** On the **Restore and Recovery Wizard Welcome** page, click **Next**.
- **3.** On the **Restore Configuration Information** page, select **Complete Datafile/Tablespace Restore with Control Files**.
- **4.** Click **Allow shutdown of database if necessary**.

SnapManager changes the database state, if necessary. For example, if the database is offline and it needs to be online, SnapManager forces it online.

**5.** On the **Recovery Configuration Information** page, click **All Logs**.

SnapManager restores and recovers the database to the last transaction and applies all required logs.

**6.** On the **Restore Source Location Configuration** page, view the information about the backup on primary and click **Next**.

If the backup exists only on primary storage, SnapManager restores the backup from the primary storage.

- **7.** On the **Volume Restore Configuration Information** page, select **Attempt volume restore** to attempt volume restore method.
- **8.** Click **Fallback to file-based restore**.

This allows SnapManager to use the file-based restore method if the volume restore method cannot be used.

- **9.** Click **Preview** to see the eligibility checks for fast restore and information about mandatory and overridable checks.
- **10.** On the **Perform Operation** page, verify the information you have entered, and click **Restore**.
- **11.** To view details about the process, click **Operation Details**.

### **Using SnapManager for Oracle to restore backups from secondary storage**

Administrators can restore protected backups from secondary storage and can choose how they want to copy the data back to the primary storage.

### **Before you begin**

Before you attempt to restore the backup, check the properties of the backup and ensure that the backup is freed on the primary storage system and is protected on secondary storage.

### **Steps**

**1.** From the SnapManager for Oracle Repository tree, right-click the backup you want to restore, and select **Restore**.

- **2.** In the Restore and Recovery Wizard Welcome page, click **Next**.
- **3.** In the Restore Configuration Information page, click **Complete Datafile/Tablespace Restore with Control Files**.
- **4.** Click **Allow shutdown of database if necessary**, and then click **Next**.

SnapManager changes the database state, if necessary. For example, if the database is offline and it needs to be online, SnapManager forces it online.

**5.** At the Recovery Configuration Information page, click **All Logs**. Then, click **Next**.

SnapManager restores and recovers the database to the last transaction and applies all required logs.

- **6.** In the Restore Source Location Configuration page, select the ID of the protected backup source and click **Next**.
- **7.** In the Volume Restore Configuration Information page, click **Attempt volume restore** to attempt volume restore.
- **8.** Click **Fallback to file-based restore**.

This allows SnapManager to use the file-based restore method if the volume restore method cannot be completed.

- **9.** To see the eligibility checks for fast restore and information about mandatory and overridable checks, click **Preview**.
- **10.** At the Perform Operation page, verify the information you have supplied and click **Restore**.
- **11.** To view details about the process, click **Operation Details**.

## **Performing management operations for SnapManager for Oracle**

You can perform management tasks after you have set up and configured SnapManager. These tasks enable you to manage normal operations beyond backing up, restoring, and cloning.

Administrators can perform tasks with the SnapManager graphical user interface or by using the command-line interface. The SnapManager for Oracle Installation and Administration Guide provides instructions on how to complete these tasks using commands. The SnapManager online Help provides instructions on how to complete the tasks using the graphical user interface.

## **Viewing a list of operations**

You can view a summary listing of all the operations performed against a profile.

### **About this task**

You can view the following information when you list operations associated with a particular profile:

- Start and end date when the operation ran
- Operation status
- Operation ID
- Type of operation
- Host that it ran upon

#### **Step**

**1.** To list the summary information of all the operations, use the following command:

### **smo operation list profile -profile profile\_name -delimiter character [ quiet | -verbose]**

When the -delimiter option is specified, the command lists each row on a separate line and the attributes in that row are separated by the character specified.

#### **Related references**

[The smo operation list command](#page-364-0) on page 365

### **Viewing operation details**

You can view detailed information about a particular profile to verify the success or failure of an operation. It can also help you determine the storage resources in use for a particular operation.

#### **About this task**

You can view the following details about a particular operation:

- Operation ID
- Type of operation
- Whether the operation was forced
- Runtime information, including status, start and end date of the operation
- The host on which the operation ran, including the Process ID and SnapManager version
- Repository information
- Storage resources in use

#### **Step**

**1.** To view the detailed information for a specific operation ID, enter the following command:

**smo operation show -profile profile\_name [-label label | -id id] [-quiet | -verbose]**

#### **Related references**

[The smo operation show command](#page-365-0) on page 366

### **Issuing commands from an alternate host**

You can issue CLI commands from a host other than the database host and SnapManager will route the commands you enter to the appropriate host.

#### **About this task**

For the system to dispatch an operation to the correct host, it must first know where to find the profile for the operation. In this procedure the system keeps the profile to repository mapping information for a file in the user's home directory on the local host.

#### **Step**

**1.** To make the local user's home directory aware of the profile-to-repository mappings so it can route the operation request, enter the following command:

**smo profile sync -repository -dbname repo\_dbname -host repo\_host port repo\_port -login -username repo\_username [-quiet | -verbose]**

## **Checking the SnapManager software version**

You can determine which version of the product you are running on your local host by running the version command.

### **Step**

**1.** To check the SnapManager version, enter this command:

**smo version**

#### **Related references**

[The smo version command](#page-406-0) on page 407

## **Stopping the SnapManager host server**

When you have finished using SnapManager, you might want to stop the server.

### **Step**

**1.** To stop the server, enter the following command, as a root user:

**smo\_server stop**

### **Related references**

[The smo\\_server stop command](#page-304-0) on page 305

## **Restarting the SnapManager UNIX host server**

You can restart the server on a UNIX host using the CLI.

### **Step**

**1.** To restart the server, enter the following command:

**smo\_server restart**

## **Uninstalling the software from a UNIX host**

If you no longer need the SnapManager software, you can uninstall it from the host server.

### **Steps**

- **1.** Log in as root.
- **2.** To stop the server, enter the following command:

**smo\_server stop**

**3.** To remove the SnapManager software, enter the following command:

#### **UninstallSmo**

**4.** After the introduction text, press **Enter** to continue.

The uninstallation completes.

#### **Related references**

[The smo](#page-304-0)\_[server stop command](#page-304-0) on page 305

# **Configuring an email notification**

SnapManager enables you to receive an email notification about the completion status of the profileexecuted database operations. SnapManager generates the email and helps you to take appropriate action based on the database operation completion status. Configuring email notification is an optional parameter.

You can configure an email notification for an individual profile as a profile notification and for multiple profiles on a repository database as a summary notification.

### **Profile notification**

For an individual profile, you can receive an email for either or both the successful and failed database operations.

**Note:** By default, email notification is enabled for failed database operations.

### **Summary notification**

Summary notification enables you to receive a summary email about database operations performed using multiple profiles. You can enable hourly, daily, weekly, or monthly notifications.

**Note:** From SnapManager 3.3, summary notifications are sent only if you specify the host server that has to send the notification. If you upgrade SnapManager from a version earlier than 3.3, the summary notifications might not be sent if you had not specified the host server in the summary notifications configuration.

**Note:** If you create a repository in one node of a database that is on a Real Application Clusters (RAC) environment and enable summary notification, later when you add the same repository to another node of the database, the summary notification email is sent twice.

You can use either profile-level notification or summary notification at a time.

SnapManager enables email notification for the following profile-executed database operations:

- Create backup on primary storage
- Restore backups
- Create clones
- Split clones
- Verify backups

After you create or update profiles with the email notification enabled, you can disable it. If you disable the email notification, you no longer receive email alerts for those profile-executed database operations.

The email that you receive contains the following details:

• Name of the database operation, for example, backup, restore, or clone

- Profile name used for the database operation
- Name of the host server
- System identifier of the database
- Start and end time of the database operation
- Status of the database operation
- Error message, if any
- Warning messages, if any

You can configure the following:

- Mail server for a repository
- Email notification for a new profile
- Email notification for an existing profile
- Summary email notification for multiple profiles under a repository

**Note:** You can configure email notification from both the command-line interface (CLI) and the graphical user interface (GUI).

## **Configuring a mail server for a repository**

SnapManager enables you to specify the mail server details from which the email alerts are sent.

### **About this task**

SnapManager enables you to specify the sender's email server host name or IP address, and the email server port number for a repository database name that requires email notification. You can configure the mail server port number in a range from 0 through 65535; the default value is 25. If you require authentication for the email address, you can specify the user name and password.

You must specify name or IP address of the host server that handles the email notification.

### **Step**

**1.** To configure the mail server to send email alerts, enter the following command:

```
smo notification set -sender-email email_address -mailhost mailhost -
mailport mailport [-authentication -username username -password
password] -repository -port repo_port -dbname repo_service_name -host
repo_host -login -username repo_username
```
Other options for this command are as follows:

```
[-force]
[quiet | -verbose]
```
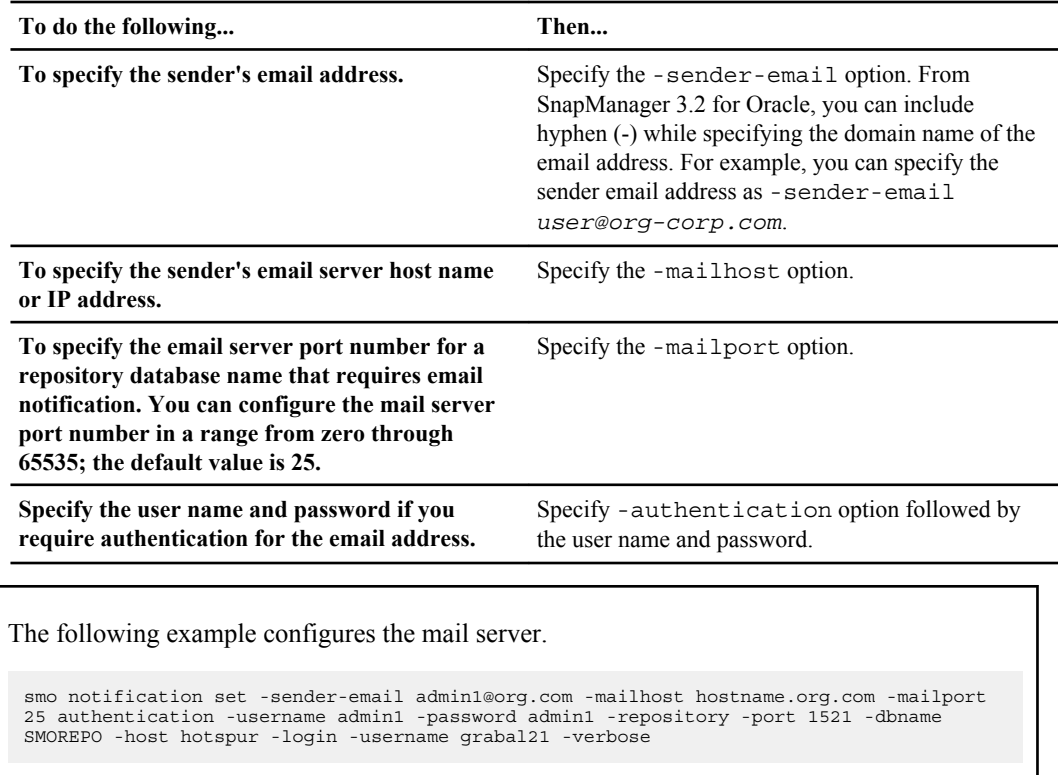

## **Configuring email notification for a new profile**

When you are creating a new profile, you can configure to receive an email notification on completion of the database operation.

### **Before you begin**

- You must configure the email address from which the alerts are sent.
- You must use a comma-separated list for multiple email addresses. You must ensure that there is no space between the comma and the next email address.

#### **Step**

**1.** Enter the following command:

```
smo profile create -profile profile [-profile-password profile_password]
-repository -dbname repo_service_name -host repo_host -port repo_port -
login -username repo_username -database -dbname db_dbname -host db_host
[-sid db_sid] [-login -username db_username -password db_password -port
db_port] [-rman {-controlfile | {-login -username rman_username -
```
**266** | Installation and Administration Guide for UNIX

```
password rman_password -tnsname rman_tnsname} } ] -osaccount osaccount -
osgroup osgroup [-retain [-hourly [-count n] [-duration m]] [-daily [-
count n] [-duration m]] [-weekly [-count n] [-duration m]] [-monthly [-
count n] [-duration m]]] [-comment comment][-snapname-pattern pattern][-
protect [-protection-policy policy_name ]][-notification [-success -
email email_address1,email_address2 -subject subject_pattern] [-failure
-email email_address1,email_address2 -subject subject_pattern]]
```
Other options for this command are as follows:

```
[-force]
```
[quiet | -verbose]

**Note:** SnapManager supports up to 1000 characters for email addresses.

When you create a backup of data files and archive log files together using the profile (for creating separate archive log backups), and the data file backup creation fails, the email notification is sent with the data backup as the operation name instead of data backup and archive logs backup. When the data file and archive log file backup operation is successful, you see the output as follows:

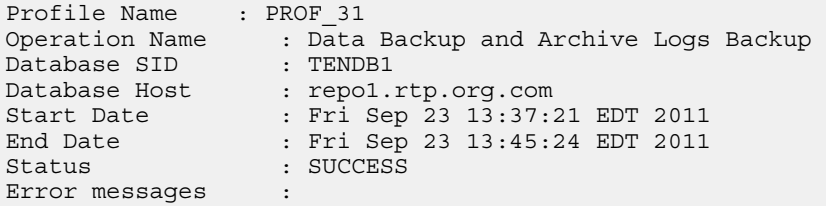

The following example displays the email notification configured while creating a new profile:

```
smo profile create -profile sales1 -profile-password sales1 -
repository -dbname repo2 -host 10.72.197.133 -port 1521 -login -
username oba5 -database -dbname DB1 -host 10.72.197.142 -sid DB1 -
osaccount oracle 
-osgroup dba -notification -success -email admin1@org.com -subject 
{profile}_{operation-name}_{db-sid}_{db-host}_{start-date}_{end-
date}_{status}
```
### **Customizing the email subject for a new profile**

You can customize the email subject for the new profile when you create it.

### **About this task**

You can customize the email subject by using the {profile} {operation-name} {db-sid} {dbhost} {start-date} {end-date} {status} pattern or enter your own text.

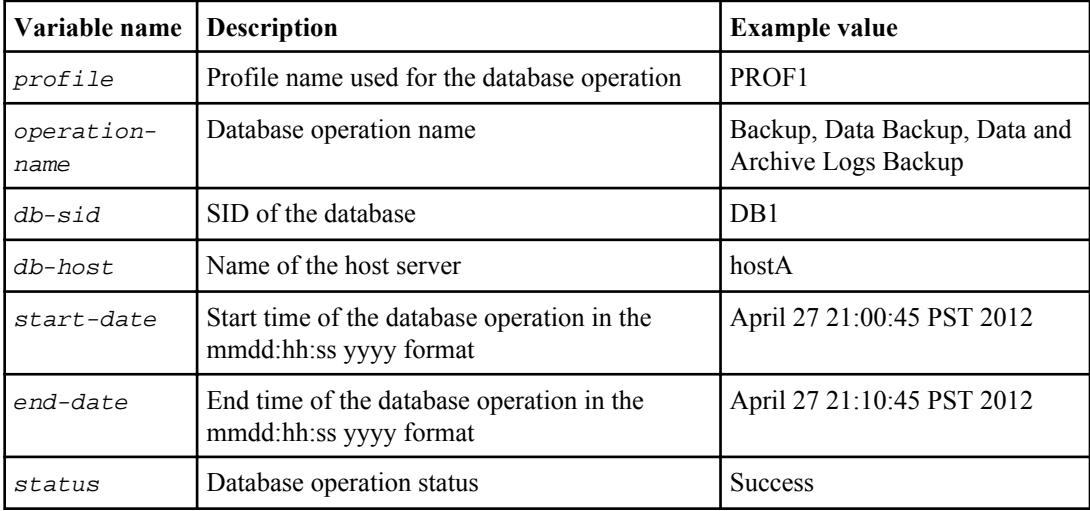

If you do not provide any value for the variables, then SnapManager displays the following error message: Missing value(s) -subject.

#### **Step**

**1.** Enter the following command:

```
smo profile create -profile profile [-profile-password profile_password]
-repository -dbname repo_service_name -host repo_host -port repo_port -
login -username repo_username -database -dbname db_dbname -host db_host
[-sid db_sid] [-login -username db_username -password db_password -port
db_port] [-rman {-controlfile | {-login -username rman_username -
password rman_password -tnsname rman_tnsname} } ] -osaccount osaccount -
osgroup osgroup [-retain [-hourly [-count n] [-duration m]] [-daily [-
count n] [-duration m]] [-weekly [-count n] [-duration m]] [-monthly [-
count n] [-duration m]]] [-comment comment][-snapname-pattern pattern][-
protect [-protection-policy policy_name]] [-notification [-success -
email email_address1,email_address2 -subject subject_pattern] [-failure
-email email_address1,email_address2 -subject subject_pattern]]
```
The following is an example showing the email subject pattern:

```
smo profile create -profile sales1 -profile-password admin1 -
repository -dbname repo2 -host 10.72.197.133 -port 1521 -login -
username admin2 -database -dbname DB1 -host 10.72.197.142 -sid DB1 
-osaccount oracle -osgroup dba -profile-notification -success -
email admin@org.com -subject {profile}_{operation-name}_{db-
sid} {db-host} {start-date} {end-date} {status}
```
## **Configuring email notification for an existing profile**

When you are updating an profile, you can configure to receive an email notification on completion of the database operation.

### **Before you begin**

- You must configure the email address from which the alerts are sent.
- You must enter a single email address or multiple email addresses to which alerts will be sent. You can use a comma-separated list for multiple addresses. You must ensure that there is no space between the comma and the next email address. Optionally, you can add a subject to the email as well.

#### **Step**

**1.** Enter the following command:

```
smo profile update -profile profile [-profile-password profile_password]
[-database -dbname db_dbname -host db_host [-sid db_sid] [-login -
username db_username -password db_password -port db_port]] [{-rman{-
controlfile | {-login -username rman_username -password rman_password
-tnsname rman_tnsname}}} | -remove-rman]-osaccount osaccount -osgroup
osgroup [-retain [-hourly [-count n] [-duration m]] [-daily [-count n]
[-duration m]] [-weekly [-count n] [-duration m]] [-monthly [-count n]
[-duration m]]] [-comment comment][-snapname-pattern pattern][[-protect
[-protection-policy policy_name]]| [[-noprotect]] [-notification [-
success -email email_address1,email_address2 -subject subject_pattern]
[-failure -email email_address1,email_address2 -subject
subject_pattern]]
```
You can use the success option to receive a notification only for successful database operations and the failure option to receive a notification only for failed database operations.

### **Customizing the email subject for an existing profile**

SnapManager enables you to customize the email subject pattern for an existing profile by updating that profile. This customized subject pattern is applicable only for the updated profile.

### **Step**

**1.** Enter the following command:

```
smo profile update -profile profile [-profile-password profile_password]
[-database -dbname db_dbname -host db_host [-sid db_sid] [-login -
username db_username -password db_password-port db_port]] [{-rman{-
controlfile | {-login -username rman_username -password rman_password
-tnsname rman_tnsname}}} | -remove-rman]-osaccount osaccount -osgroup
osgroup [-retain [-hourly [-count n] [-duration m]] [-daily [-count n]
[-duration m]] [-weekly [-count n] [-duration m]] [-monthly [-count n]
[-duration m]]] [-comment comment][-snapname-pattern pattern][[-protect
[-protection-policy policy_name]]| [[-noprotect]] [-notification [-
success -email email_address1,email_address2 -subject subject_pattern]
[-failure -email email_address1,email_address2 -subject
subject_pattern]]
```
The following example shows an email subject pattern:

smo profile update -profile sales1 -profile-password sales1 repository -dbname repo2 -host 10.72.197.133 -port 1521 -login username admin2 -database -dbname DB1 -host 10.72.197.142 -sid DB1 -osaccount oracle -osgroup dba -profile-notification -success email admin@org.com -subject {profile}\_{operation-name}\_{dbsid}\_{db-host}\_{start-date}\_{end-date}\_{status}

## **Configuring summary email notification for multiple profiles**

SnapManager enables you to configure a summary email notification for multiple profiles under a repository database.

#### **About this task**

You can set the SnapManager server host as a notification host from which the summary notification email is sent to the recipients. If the SnapManager server host name or IP address is changed, then the notification host can also be updated.

You can select any one of the schedule times at which you require an email notification:

- Hourly: To receive an email notification every hour
- Daily: To receive an email notification daily
- Weekly: To receive an email notification weekly
- Monthly: To receive an email notification monthly

You need to enter a single email address or a comma-separated list of email addresses to receive notifications for operations performed using those profiles. You must ensure that there is no space between the comma and the next email address when you enter multiple email addresses.

SnapManager allows you to add a customized email subject using the following variables:

- Profile name used for the database operation.
- Database name
- SID of the database
- Name of the host server
- Start time of the database operation in the yyyymmdd:hh:ss format
- End time of the database operation in the yyyymmdd:hh:ss format
- Database operation status

If you select not to add a customized subject, SnapManager displays an error message: Missing value -subject.

### **Step**

**1.** Enter the following command:

```
smo notification update-summary-notification -repository -port repo_port
-dbname repo_service_name -host repo_host -login -username repo_username
-email email_address1,email_address2 -subject subject-pattern -frequency
{-daily -time daily_time | -hourly -time hourly_time | -monthly -time
monthly_time -date {1|2...|31} | -weekly -time weekly_time -day {1|2|3|
4|5|6|7}} -profiles profile1 profile2 -notification-host notification-
host
```
Other options for this command are as follows:

```
[-force] [-noprompt]
[quiet | -verbose]
```

```
smo notification update-summary-notification –repository –port 1521 
–dbname repo2 –host 10.72.197.133 –login –username oba5 –email-
address admin@org.com –subject success –frequency -daily -time 
19:30:45 –profiles sales1 -notification-host wales
```
## **Adding a new profile to summary email notifications**

After you configure a summary email notification for the repository database, you can add a new profile to summary notification by using the summary notification command.

### **Step**

**1.** Enter the following command:

```
smo profile create -profile profile_name [-profile-password
profile_password] -repository -dbname repo_service_name -host repo_host
-port repo_port -login -username repo_username -database -dbname
db_dbname -host db_host [-sid db_sid] [-login -username db_username -
password db_password -port db_port] [-rman {-controlfile | {-login -
username rman_username -password rman_password -tnsname
rman_tnsname} } ] -osaccount osaccount -osgroup osgroup [-retain [-
hourly -count n] [-duration m]] [-daily -count n] [-duration m]] [-
weekly -count n] [-duration m]] [-monthly -count n] [-duration m]]] [-
comment comment][-snapname-pattern pattern][-protect [-protection-policy
policy_name]] [-summary-notification]
```
Other options for this command are as follows:

[-force] [quiet | -verbose]

## **Adding an existing profile to summary email notifications**

SnapManager enables you to add an existing profile to a summary email notification while updating that profile.

### **Step**

**1.** Enter the following command:

```
smo profile update -profile profile_name [-profile-password
profile_password] -repository -dbname repo_service_name -host repo_host
-port repo_port -login -username repo_username -database -dbname
db_dbname -host db_host [-sid db_sid] [-login -username db_username -
password db_password -port db_port] [-rman {-controlfile | {-login -
username rman_username -password rman_password -tnsname
rman_tnsname} } ] -osaccount osaccount -osgroup osgroup [-retain [-
hourly -count n] [-duration m]] [-daily -count n] [-duration m]] [-
weekly -count n] [-duration m]] [-monthly -count n] [-duration m]]] [-
comment comment][-snapname-pattern pattern][-protect [-protection-policy
policy_name]] [-summary-notification]
```
## **Disabling email notification for multiple profiles**

After you enable the summary efmail notification for multiple profiles, you can disable them to no longer receive email alerts.

### **About this task**

SnapManager enables you to disable the summary email notification for those profile-executed database operations. From the SnapManager CLI, enter the notification remove-summarynotification command to disable the summary email notification for multiple profiles and the repository database name to which you do not require any email notification.

### **Step**

**1.** To disable summary notification for multiple profiles on a repository database, enter the following command:

```
smo notification remove-summary-notification -repository -port repo_port
-dbname repo_service_name -host repo_host -login -username repo_username
```
The following example disables summary notification for multiple profiles on a repository database.

smo notification remove-summary-notification –repository –port 1521 –dbname repo2 –host 10.72.197.133 –login –username oba5

## **Creating task specification file and scripts for SnapManager operations**

SnapManager for Oracle uses a task specification Extensible Markup Language (XML) file that indicates the pretasks and post-tasks for the backup, restore, and clone operations. You can add the pretask and post-task script names in the XML file for the tasks to be performed before or after the backup, restore, and clone operations.

In SnapManager (3.1 or earlier), you can run the pretask and post-task scripts only for the clone operation. In SnapManager (3.2 or later) for Oracle, you can run the pretask and post-task scripts for the backup, restore, and clone operations.

In SnapManager (3.1 or earlier), the task specification section is part of the clone specification XML file. From SnapManager 3.2 for Oracle, the task specification section is a separate XML file.

**Note:** SnapManager 3.3 does not support the use of the clone specification XML file created in the releases before SnapManager 3.2.

In SnapManager (3.2 or later) for Oracle, you must ensure that the following conditions are met for successful SnapManager operations:

- For backup and restore operations, use the task specification XML file.
- For the clone operation, provide two specification files: a clone specification XML file and a task specification XML file.

If you want to enable pretask or post-task activity, you can optionally add the task specification XML file.

You can create the task specification file by using the SnapManager graphical user interface (GUI), command-line interface (CLI), or a text editor. You must use an .xml extension for the file to enable appropriate editing features. You might want to save this file so that you can use it for future backup, restore, and clone operations.

The task specification XML file includes two sections:

- The pretasks section includes scripts that could be run before the backup, restore, and clone operations.
- The post-tasks section includes scripts that could be run after the backup, restore, and clone operations.

The values included in the pretasks and post-tasks sections must adhere to the following guidelines:

• Task name: The name of the task must match the name of the script, which is displayed when you run the plugin.sh -describe command.

**Note:** If there is a mismatch, then you might receive the following error message: the file not found.

### **274** | Installation and Administration Guide for UNIX

• Parameter name: The name of the parameter must be a string that can be used as an environment variable setting.

The string must match the parameter name in the custom script, which is displayed when you run the plugin.sh -describe command.

You can create the specification file based on the structure of the following sample task specification file:

```
<task-specification> 
  <pre-tasks>
<task>
       <name>name</name>
       <parameter>
           <name>name</name>
           <value>value</value>
        </parameter>
     </task>
   </pre-tasks>
   <post-tasks>
     <task>
       <name>name</name>
       <parameter>
           <name>name</name>
           <value>value</value>
        </parameter>
     </task>
   </post-tasks>
</task-specification>
```
**Note:** The task specification XML file should not contain any policy.

From the SnapManager GUI, you can set the parameter value and save the XML file. You can use the Task Enabling page of the Backup Create wizard, Restore or Recovery wizard, and Clone Create wizard, to load the existing task specification XML file, and use the selected file for the pretask or post-task activity.

A task can be executed multiple times, either with the same or different parameter and value combinations. For example, you could use a Save task to save multiple files.

**Note:** SnapManager uses the XML tags provided in the task specification file for the preprocessing or post-processing activity for the backup, restore, and clone operations irrespective of the file extension of the task specification file.

## **Creating pretask, post-task, and policy scripts**

SnapManager enables you to create the scripts for the preprocessing activity, the post-processing activity, and policy tasks of the backup, restore, and clone operations. You must place the scripts in Creating task specification file and scripts for SnapManager operations | **275**

the correct installation directory to execute the preprocessing activity, post-processing activity, and policy tasks of the SnapManager operation.

### **About this task**

### **Pretask and post-task script content**

All scripts must include the following:

- Specific operations (check, describe, and execute)
- (Optional) Predefined environment variables
- Specific error handling code (return code (rc))

**Note:** You must include correct error handling code to validate the script.

You can use the pretask scripts for many purposes, for example, cleaning up a disk space before the SnapManager operation starts. You can also use the post-task scripts, for instance, to estimate whether SnapManager for Oracle has enough disk space to complete the operation.

### **Policy task script content**

You can execute the policy script without using specific operations such as check, describe, and execute. The script includes the predefined environmental variables (optional) and specific error handling code.

The policy script is executed before the backup, restore, and clone operations.

### **Supported format**

A shell script file with an .sh extension can be used as the prescript and post-script.

### **Script installation directory**

The directory in which you install the script affects how it is used. You can place the scripts in the directory and execute the script before or after the backup, restore, or clone operation takes place. You must place the script in the directory specified in the table and use it on an optional basis when you specify the backup, restore, or clone operation.

**Note:** You must ensure that the plugins directory has the executable permission before using the scripts for the SnapManager operation.

The following table lists the location where you must save the pretask, post-task, and policy scripts for backup, restore, and clone operations:

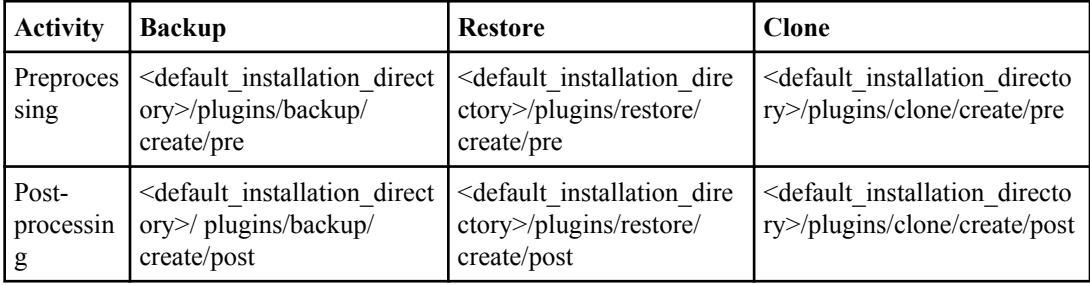

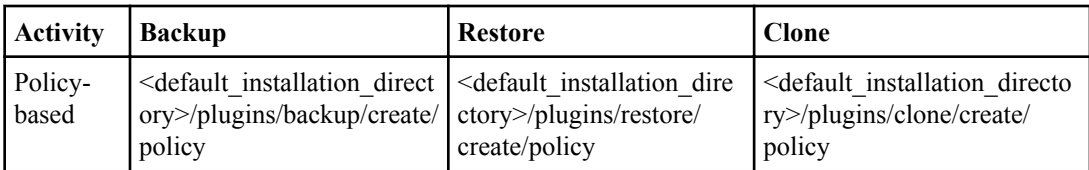

### **Sample scripts locations**

The following are some samples of the pretask and post-task scripts for the backup and clone operations available in the installation directory path:

- <default\_installation\_directory>/plugins/examples/backup/create/pre
- <default\_installation\_directory>/plugins/examples/backup/create/post
- <default\_installation\_directory>/plugins/examples/clone/create/pre
- <default\_installation\_directory>/plugins/examples/clone/create/post

### **What you can change in the script**

If you are creating a new script, you can change only the describe and execute operations. Each script must contain the following variables: context, timeout, and parameter.

The variables you have described in the describe function of the script must be declared at the start of the script. You can add new parameter values in parameter  $\epsilon$  and then use the parameters in the execute function.

### **Sample script**

The following is a sample script with a user-specified return code for estimating the space in the SnapManager host:

```
 #!/bin/bash
     # $Id: //depot/prod/capstan/main/src/plugins/unix/examples/
backup/create/pre/disk_space_estimate.sh#5 $
     name="disk space estimation ($(basename $0))"
     description="pre tasks for estimating the space on the target 
system"
     context=
     timeout="0"
    parameter=()
     EXIT=0
     PRESERVE_DIR="/tmp/preserve/$(date +%Y%m%d%H%M%S)"
    function ext{ exit}rc = $1 echo "Command complete."
        exit $rc
 }
     function usage {
       echo "usage: $(basename $0) { -check | -describe | -
execute }"
        _exit 99
 }
```
Creating task specification file and scripts for SnapManager operations | **277**

```
 function describe {
        echo "SM_PI_NAME:$name"
       echo "SM_PI_DESCRIPTION:$description"
        echo "SM_PI_CONTEXT:$context"
       echo "SM PI TIMEOUT: $timeout"
       IFS = for entry in ${parameter[@]}; do
             echo "SM_PI_PARAMETER:$entry"
        done
        _exit 0
 }
     function check {
        _exit 0
 }
     function execute {
        echo "estimating the space on the target system"
        # Shell script to monitor or watch the disk space
        # It will display alert message, if the (free available) 
percentage
       # of space is >= 90\% # 
--------------------------------------------------------------------
--
        # Linux shell script to watch disk space (should work on 
other UNIX oses )
        # set alert level 90% is default
        ALERT=90
        df -H | grep -vE '^Filesystem|tmpfs|cdrom' | awk '{ print $5 
" " $1 }' | while read output;
        do
          #echo $output
         usep=$(echo $output | awk {right $ | print $1}'] | cut -d' = f1 )
         partition=\frac{2}{3}(echo \frac{2}{3}output | awk '{ print \frac{2}{3} }' )
        if [ $usep -ge $ALERT ]; then
            echo "Running out of space \"$partition ($usep%)\" on $
(hostname) as on $(date)" |
        fi
        done
        _exit 0
      }
     function preserve {
         [ $# -ne 2 ] && return 1
         file=$1
        save=$(echo ${2:0:1} | tr [a-z] [A-Z])
        [ "$save" == "Y" ] | return 0
         if [ ! -d "$PRESERVE_DIR" ] ; then 
            mkdir -p "$PRESERVE_DIR" 
             if [ $? -ne 0 ] ; then
                 echo "could not create directory [$PRESERVE_DIR]" 
                 return 1
             fi
        f_i if [ -e "$file" ] ; then
             mv "$file" "$PRESERVE_DIR/."
         fi
         return $?
 }
```
**278** | Installation and Administration Guide for UNIX

```
case $(echo $1 | tr [A-Z] [a-z]) in -check)-check)
                                                                   ;;
                                -execute) execute
\mathcal{L}; \mathcal{L}; \mathcal{L}; \mathcal{L}; \mathcal{L}; \mathcal{L}; \mathcal{L}; \mathcal{L}; \mathcal{L}; \mathcal{L}; \mathcal{L}; \mathcal{L}; \mathcal{L}; \mathcal{L}; \mathcal{L}; \mathcal{L}; \mathcal{L}; \mathcal{L}; \mathcal{L}; \mathcal{L}; \mathcal{L}; \mathcal{L};  -describe) describe 
\mathcal{L}; \mathcal{L}; \mathcal{L}; \mathcal{L}; \mathcal{L}; \mathcal{L}; \mathcal{L}; \mathcal{L}; \mathcal{L}; \mathcal{L}; \mathcal{L}; \mathcal{L}; \mathcal{L}; \mathcal{L}; \mathcal{L}; \mathcal{L}; \mathcal{L}; \mathcal{L}; \mathcal{L}; \mathcal{L}; \mathcal{L}; \mathcal{L};  *) echo "unknown option $1"
                                                      usage
                                                       ;; 
                    esac
```
### **Operations in task scripts**

The pretask or post-task scripts that you create must follow a standard SnapManager for Oracle plugin structure.

The pretask and post-task scripts must include the following operations:

- check
- describe
- execute

If any one of these operations is not specified in the pretask or post-task script, then the script becomes invalid.

When you run the smo plugin check command for the pretask or post-task scripts, the returned status of the scripts display error (because the returned status value is not zero).

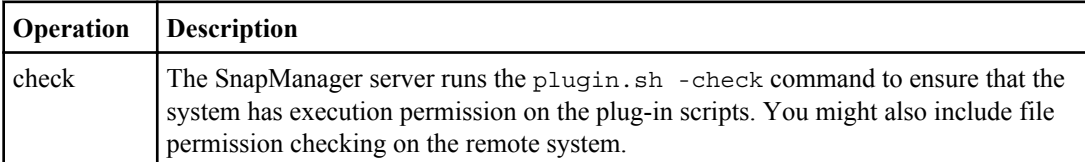

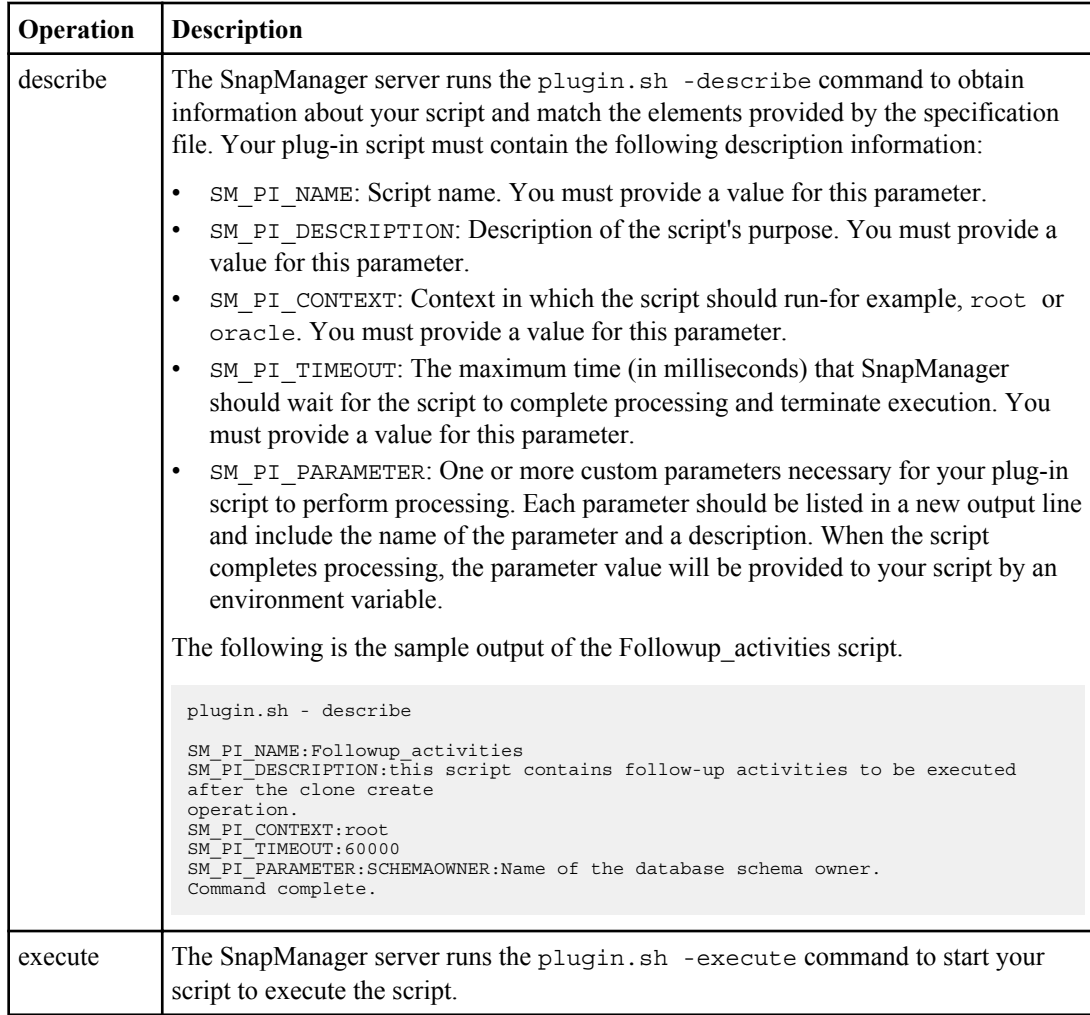

### **Related references**

[The smo plugin check command](#page-367-0) on page 368

### **Variables available in the task scripts for the backup operation**

SnapManager provides context information in the form of environment variables related to the backup operation that is being performed. For example, your script can retrieve the name of the original host, the name of the retention policy, and the label of the backup.

The following table lists the environment variables that you can use in your scripts:

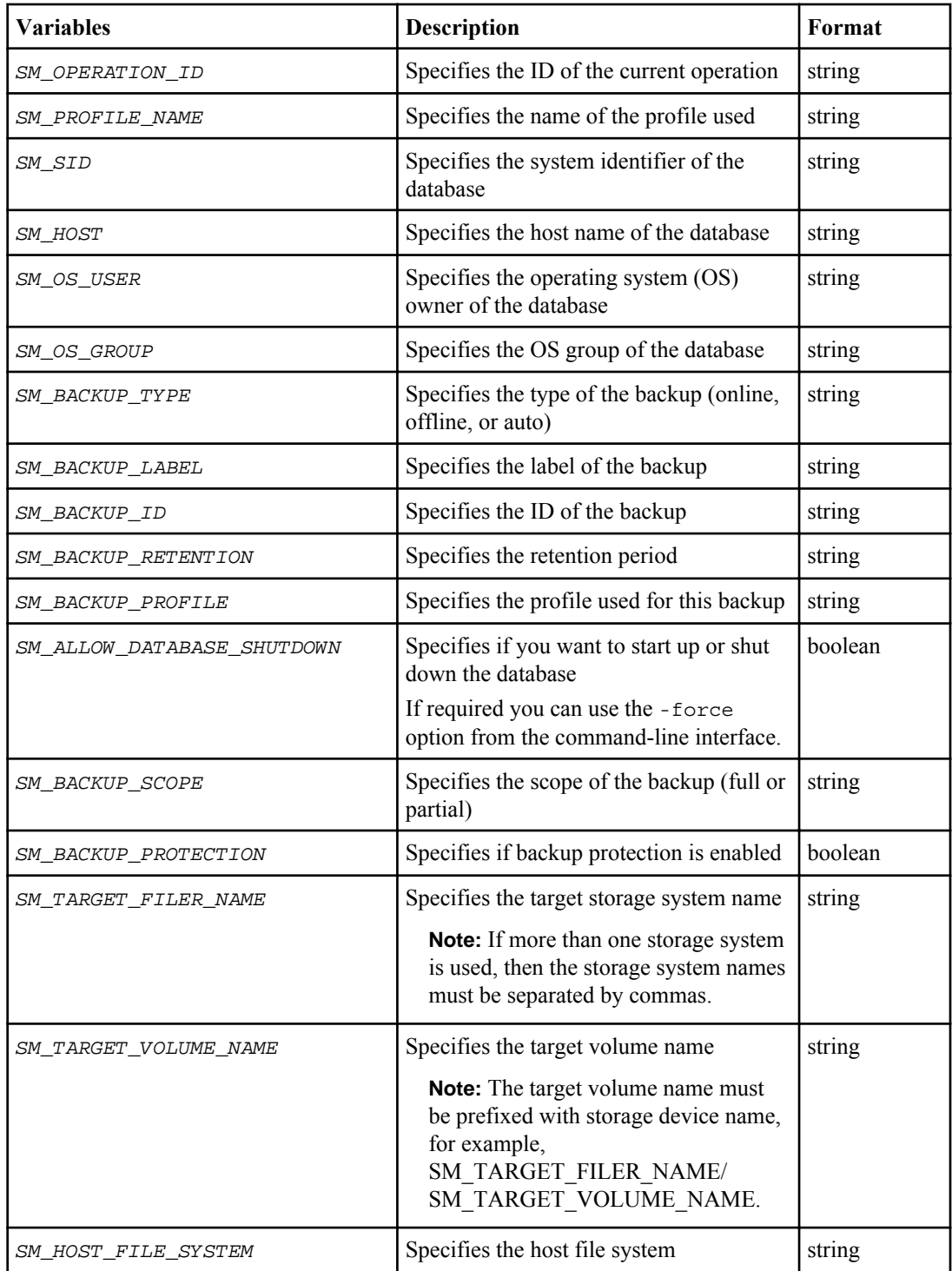

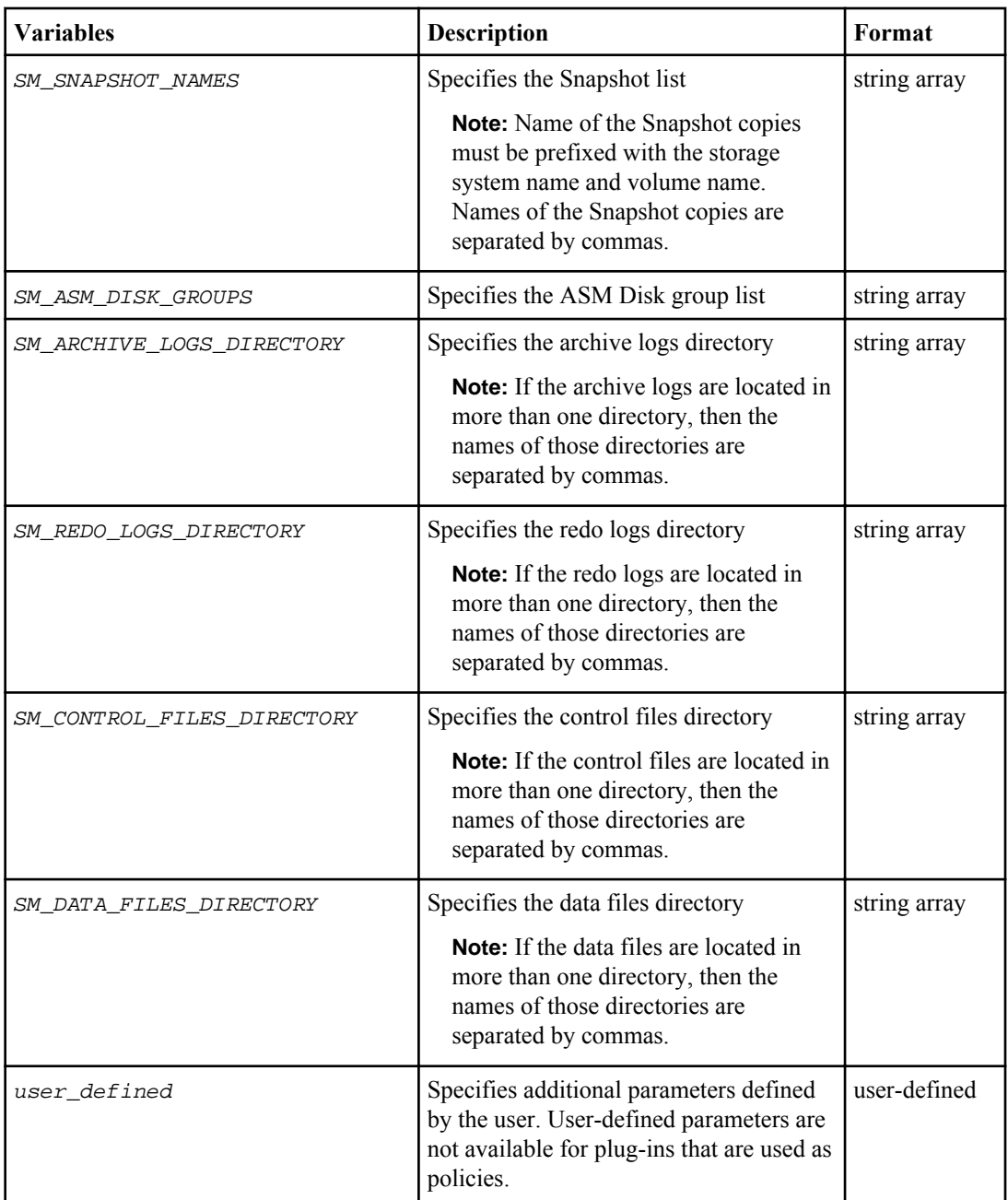

### **Variables available in the task scripts for the restore operation**

SnapManager provides context information in the form of environment variables related to the restore operation that is being performed. For example, your script can retrieve the name of the original host and the label of the backup that is restored.

The following table lists the environment variables that you can use in your scripts:

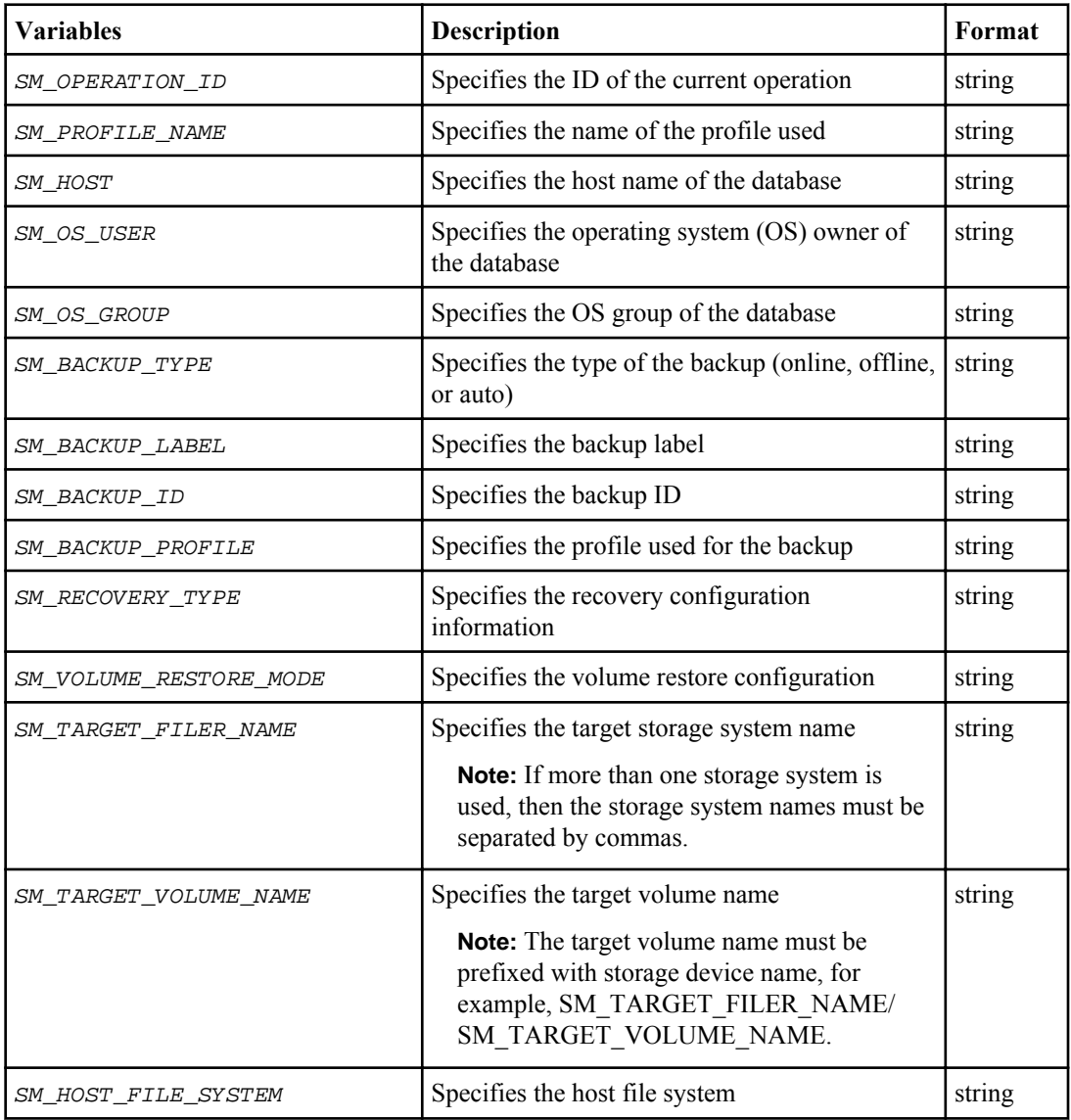

Creating task specification file and scripts for SnapManager operations | **283**

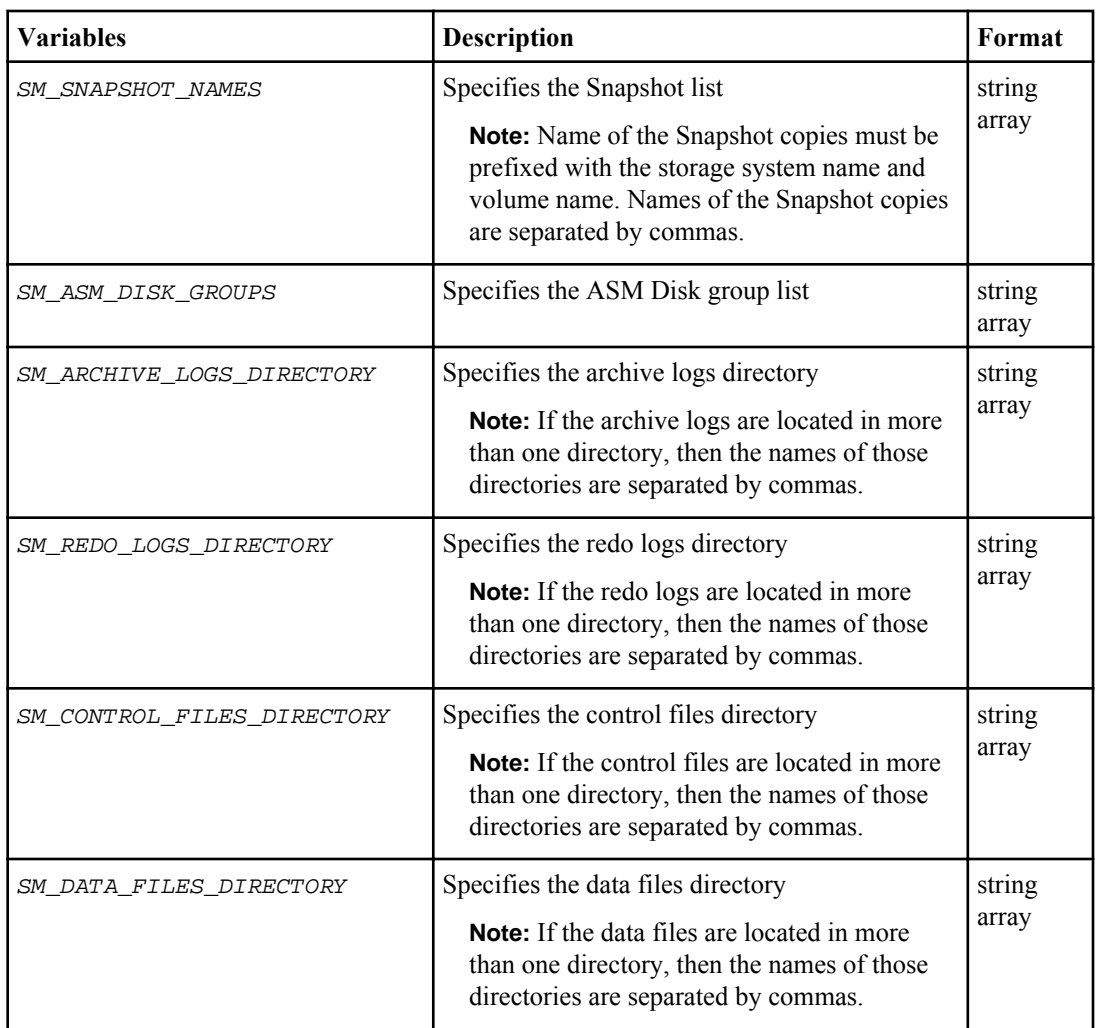

### **Variables available in the task scripts for clone operation**

SnapManager provides context information in the form of environment variables related to the clone operation being performed. For example, your script can retrieve the name of the original host, the name of the clone database, and the label of the backup.

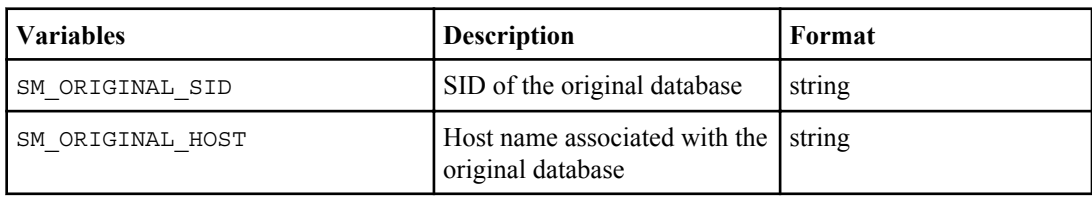

The following table lists the environment variables that you can use in your scripts:

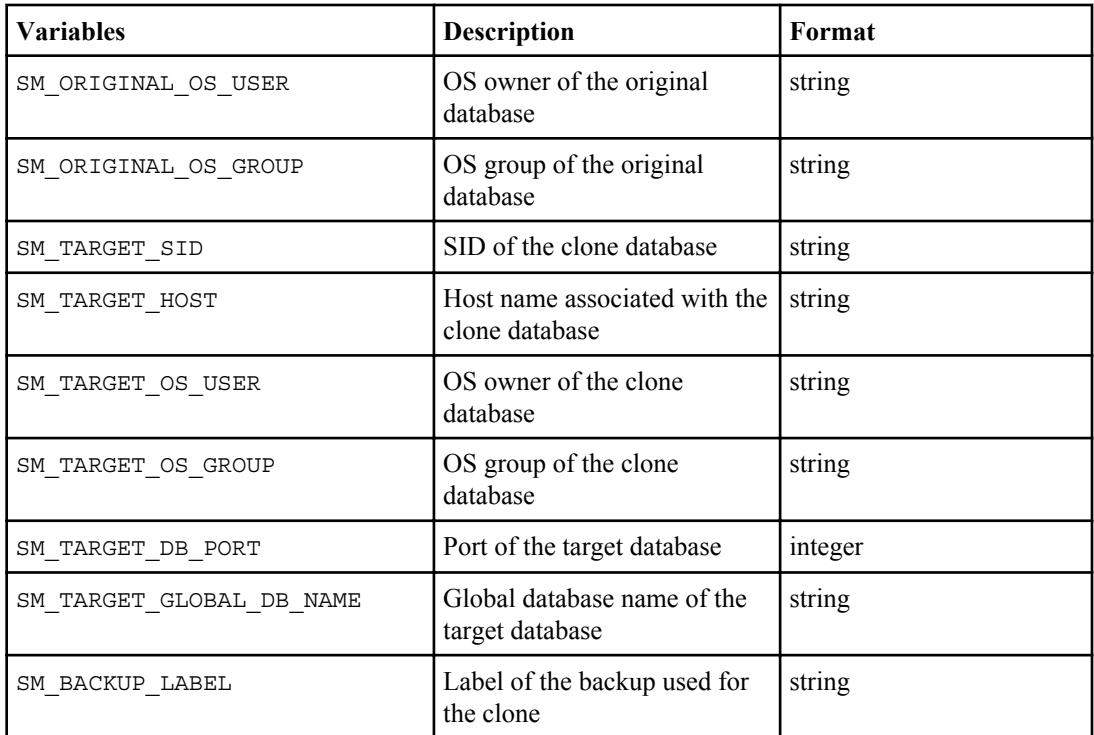

### **Error handling in custom scripts**

SnapManager processes the custom script based on the specific return codes. For example, if your custom script returns a value of 0, 1, 2, or 3, SnapManager continues with the clone process. The return code also influences how SnapManager processes and returns the standard output of your script execution.

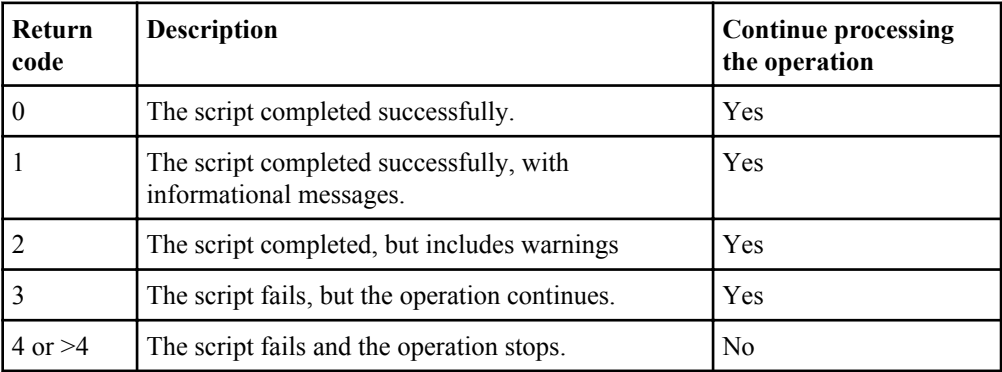

## **Viewing sample plug-in scripts**

SnapManager includes scripts that you can use as examples for how to make your own scripts or as a basis for your custom scripts.

### **About this task**

You can find the sample plug-in scripts at the following location:

- <default install directory>/plugins/examples/backup/create
- <default\_install\_directory>/plugins/examples/clone/create
- <default\_install\_directory>/plugins/unix/examples/backup/create/post

The directory that contains the sample plug-in scripts, includes the following subdirectories:

- policy: Contains scripts that, when configured, always run on the clone operation.
- pre: Contains scripts that, when configured, run before the clone operation.
- post: Contains scripts that, when configured, run after the clone operation.

The following table describes the sample scripts and lists their locations:

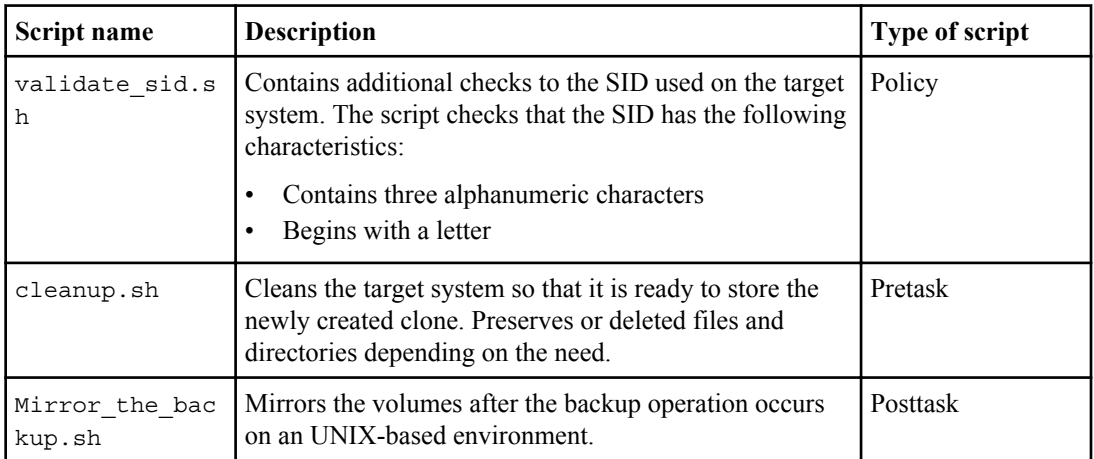

Scripts delivered with SnapManager use the BASH shell by default. You must ensure that support for the BASH shell is installed on your operating system before attempting to run any of the sample scripts.

### **Steps**

**1.** To verify that you are using the BASH shell, enter the following command at the command prompt: bash

If you do not see an error, the BASH shell is operating properly.

Alternately, you can enter the which-bash command at the command prompt.

**2.** Locate the script in the following directory:

<installdir>/plugins/examples/clone/create

**3.** Open the script in a script editor such as vi.

#### **Sample script**

The following sample custom script validates database SID names and prevents invalid names from being used in the cloned database. It includes three operations (check, describe, and execute), which are called after you run the script. The script also includes error message handling with codes 0, 4 and  $>4$ .

```
EXTT=0name="Validate SID"
description="Validate SID used on the target system"
parameter=()
# reserved system IDs 
INVALID_SIDS=("ADD" "ALL" "AND" "ANY" "ASC"
                  "COM" "DBA" "END" "EPS" "FOR"
                  "GID" "IBM" "INT" "KEY" "LOG"
                  "MON" "NIX" "NOT" "OFF" "OMS"
                 "RAW" "ROW" "SAP" "SET" "SGA"
                 "SHG" "SID" "SQL" "SYS" "TMP"
                  "UID" "USR" "VAR")
function exit {
     rc = $1 echo "Command complete."
          return $rc}
function usage {
      echo "usage: $(basename $0) { -check | -describe | -execute }"
       _exit 99}
function describe {
         echo "SM PI NAME: $name"
         echo "SM_PI_DESCRIPTION:$description"
          _exit 0}
function check {
         \rule{0pt}{0pt} exit 0}
function execute {
         IFS=\$ myEnv=$(env)
       for a in ${paramteter[@]}; do 
                  key=$(echo ${$a) | awk -F':' '{ print $1 }')
           val=$(echo $myEnv | grep -i -w $key 2>/dev/null | awk -F'=' '{ print $2 }')
                  if [ -n "$val" ] ; then
                  state="set to $val"
                   else
                             state="not set"
                             #indicate a FATAL error, do not continue processing
                            ((KXIT=+4)) fi
            echo "parameter $key is $state"
       done
      ######################################################################
      # additional checks
  # Use SnapManager environment variable of SM_TARGET_SID
      if [ -n "$SM_TARGET_SID" ] ; then
            if [ \frac{1}{3} | \frac{1}{3} | \frac{1}{3} | \frac{1}{3} | \frac{1}{3} | \frac{1}{3} | \frac{1}{3} | \frac{1}{3} | \frac{1}{3} | \frac{1}{3} | \frac{1}{3} | \frac{1}{3} | \frac{1}{3} | \frac{1}{3} | \frac{1}{3} | \frac{1}{3} | \frac{1}{3} | \frac{1}{3} | echo "SID is defined as a 3 digit value, [$SM_TARGET_SID] is not valid."
```
Creating task specification file and scripts for SnapManager operations | **287**

```
 EXIT=4
     else
          echo "${INVALID_SIDS[@]}" | grep -i -w $SM_TARGET_SID >/dev/null 2>&1
                 if [s^{\overline{?}} -eq 0] ; then
              echo "The usage of SID [$SM_TARGET_SID] is not supported by SAP."
                          (\overline{(EXIT+=4)}) fi
     fi
     else
             echo "SM_TARGET_SID not set"
    EXTT-Afi exit $EXIT}
# Include the 3 required operations for clone plugin
case $(echo "$1" | tr [A-Z] [a-z]) in -check ) -check ) check ;;
 -describe ) describe ;;
 -execute ) execute ;; * ) 
 -execute ) execute ;; * )<br>echo "unknown option $1" usage ;;
esac
```
#### **Related information**

[The IBM N series support site: www.ibm.com/storage/support/nseries](http://www.ibm.com/storage/support/nseries)

### **Creating task scripts**

You can create the pretask, post-task, and policy task scripts for backup, restore, and clone operations, write your script, and include the predefined environment variables in your parameters. You can either create a new script or modify one of the SnapManager sample scripts.

#### **Before you begin**

Before you start creating the script, ensure that:

- You must structure the script in a particular manner for it to be run in the context of a SnapManager operation.
- You must create the script based on the expected operations, available input parameters, and return code conventions.
- You must include log messages and redirect the messages to user-defined log files.

#### **Steps**

**1.** Create the task script by customizing the sample script.

Perform the following:

a) Locate a sample script in the following installation directory:

<default\_install\_directory>/plugins/examples/backup/create

<default\_install\_directory>/plugins/examples/clone/create

- b) Open the script in your script editor.
- c) Save the script with a different name.
- **2.** Modify the functions, variables, and parameters as needed.
- **3.** Save the script in one of the following directories:

### **Backup operations scripts**

- <default\_install\_directory>/plugins/backup/create/pre: Executes the script before the backup operation occurs. Use it optionally when you specify the backup creation.
- $\leq$  default install directory>/plugins/backup/create/post: Executes the script after the backup operation occurs. Use it optionally when you specify the backup creation.
- $\leq$  default install directory>/plugins/backup/create/policy: Always executes the script before the backup operation occurs. SnapManager always uses this script for all the backups in the repository.

### **Restore operation scripts**

- $\leq$  default install directory>/plugins/restore/create/pre: Executes the script before the backup operation occurs. Use it optionally when you specify the backup creation.
- <default\_install\_directory>/plugins/restore/create/post: Executes the script after the backup operation occurs. Use it optionally when you specify the backup creation.
- <default\_install\_directory>/plugins/restore/create/policy: Always executes the script before the backup operation occurs. SnapManager always uses this script for all the backups in the repository.

### **Clone operation scripts**

- $\leq$  default install directory>/plugins/clone/create/pre: Executes the script before the backup operation occurs. Use it optionally when you specify the backup creation.
- $\leq$  default install directory>/plugins/clone/create/post: Executes the script after the backup operation occurs. Use it optionally when you specify the backup creation.
- <default\_install\_directory>/plugins/clone/create/policy: Always executes the script before the backup operation occurs. SnapManager always uses this script for all the backups in the repository.

## **Storing the task scripts**

You must store the pretask, post-task, and policy task scripts in a specified directory on the target server where the backups or clones will be created. For the restore operation, the scripts must be placed in the specified directory on the target server where you want to restore the backup.

### **Steps**

- **1.** Create your script.
- **2.** Save the script in one of the following locations:

### **For the backup operation**
Creating task specification file and scripts for SnapManager operations | **289**

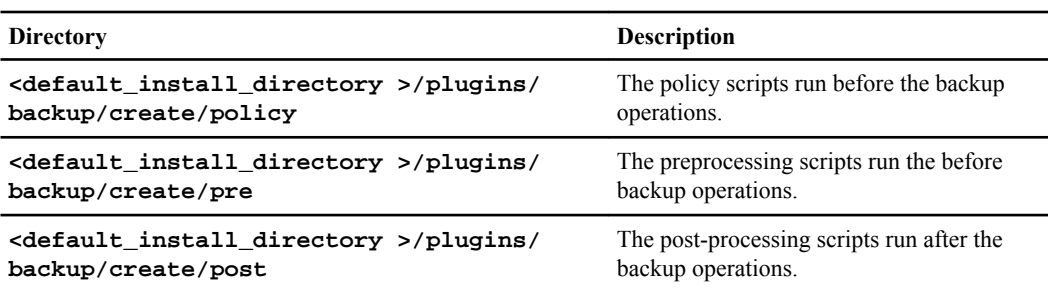

#### **For the restore operation**

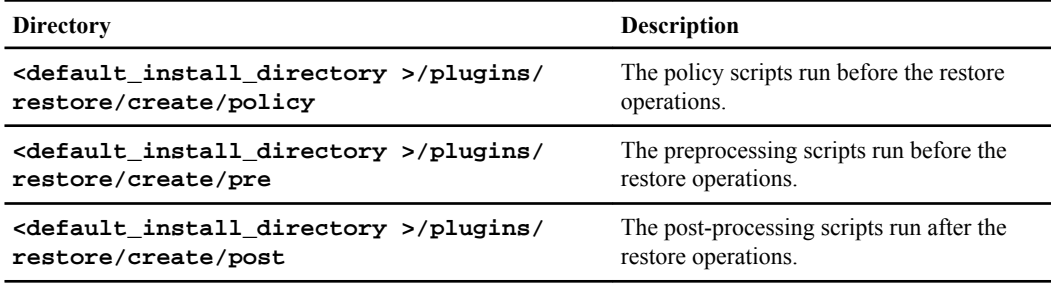

#### **For the clone operation**

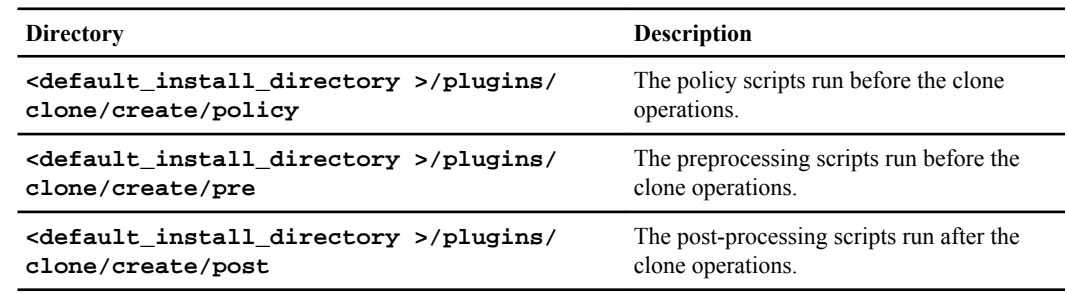

# **Verifying the installation of plug-in scripts**

SnapManager enables you to install and use custom scripts to perform various operations. SnapManager provides plugins for the backup, restore, and clone operations, which you can use to automate your custom scripts before and after the backup, restore, and clone operations.

## **Step**

**1.** Enter the following command:

### **smo plugin check -osaccount os db user name**

If you do not provide the -osaccount option, verification of the plug-in script installation happens for the root user rather than for a specified user.

## **Example**

The following output indicates that the policy1, pre-plugin1, and pre-plugin2 scripts have been installed successfully. However, the post-plugin1 script is not operational.

```
smo plugin check 
Checking plugin directory structure ...
<installdir>/plugins/clone/policy 
   OK: 'policy1' is executable
<installdir>/plugins/clone/pre 
    OK: 'pre-plugin1' is executable and returned status 0 
   OK: 'pre-plugin2' is executable and returned status 0 
<installdir>/plugins/clone/post 
   ERROR: 'post-plugin1' is executable and returned status 3 
Command complete.
```
# **Creating a task specification file**

You can create the task specification files by using graphical user interface (GUI), command-line interface (CLI), or a text editor. These files are used for performing preprocessing or post-processing activity of the backup, restore, or clone operations.

## **Steps**

**1.** Create a task specification file by using GUI, CLI, or a text editor.

## **Example**

You can create the specification file based on the structure of the following sample task specification file:

```
<task-specification>
   <pre-tasks>
                  <task>
       <name>name</name>
       <parameter>
           <name>name</name>
            <value>value</value>
        </parameter>
     </task>
   </pre-tasks>
   <post-tasks>
     <task>
       <name>name</name>
       <parameter>
           <name>name</name>
            <value>value</value>
        </parameter>
     </task>
   </post-tasks>
</task-specification>
```
- **2.** Enter the script name.
- **3.** Enter the parameter name and the value assigned to the parameter.
- **4.** Save the XML file in the correct installation directory.

```
Task specification example
    <task-specification>
      <pre-tasks>
        <task>
          <name>clone cleanup</name>
         \alpha <description>pre tasks for cleaning up the target system </
 description>
          </task>
      </pre-tasks>
      <post-tasks>
        <task>
          <name>SystemCopy follow-up activities</name>
          <description>SystemCopy follow-up activities</description>
          <parameter>
            <name>SCHEMAOWNER</name>
            <value>SAMSR3</value>
          </parameter>
        </task>
        <task>
          <name>Oracle Users for OS based DB authentication</name>
          <description>Oracle Users for OS based DB authentication</
 description>
          <parameter>
            <name>SCHEMAOWNER</name>
            <value>SAMSR3</value>
          </parameter>
          <parameter>
            <name>ORADBUSR_FILE</name>
                                             <value>/mnt/sam/
 oradbusr.sql</value>
          </parameter>
        </task>
        </post-tasks>
    </task-specification>
```
# **Performing backup, restore, and clone operations using prescript and post-scripts**

You can use your own script while initiating a backup, restore, or clone operation. SnapManager displays a Task-enabling page in the Backup Create wizard, Restore or Recover wizard, or Clone

## **292** | Installation and Administration Guide for UNIX

Create wizard, where you can select the script and provide values for any parameters required by the script.

## **Before you begin**

- Install the plug-in scripts in the correct SnapManager installation location.
- Verify that the plug-ins are installed correctly by using the command.
- Ensure that you are using the BASH shell.

## **About this task**

In the command-line interface (CLI), list the script name, select the parameters, and set the values.

## **Steps**

**1.** To verify that you are using the BASH shell, enter the following command at the command prompt:

## **bash**

Alternately, you can enter the which-bash command at the prompt, and use the command output as the start parameter of the script.

The BASH shell is operating properly if you do not see an error.

**2.** For the backup operation, enter the -taskspec option and provide the absolute path of the task specification XML file for performing a preprocessing or a post-processing activity to occur before or after the backup operation:

```
smo backup create -profile profile_name {[-full {-online | -offline | -
auto} [-retain {-hourly | [-daily | -weekly | -monthly | -unlimited}] [-
verify] | [-data [[-files files [files]] | [-tablespaces -tablespaces [-
tablespaces]] [-datalabel label] {-online | -offline | -auto} [-retain
{-hourly | [-daily | -weekly | -monthly | -unlimited]} [-verify] | [-
archivelogs [-label label] [-comment comment] [-protect | -noprotect | -
protectnow] [-backup-dest path1 [,[path2]]] [-exclude-dest path1
[,path2]]] [-prunelogs {-all | -untilSCN untilSCN | -before {-date yyyy-
MM-dd HH:mm:ss | -months | -days | -weeks | -hours}} -prune-dest
prune_dest1,[prune_dest2]] [-taskspec taskspec] [-include-with-online-
backups | -no-include-with-online-backups]} -dump [-force] [-quiet | -
verbose]
```
If the backup plug-in operation failed, only the plug-in name and return code are displayed. Your plug-in script must include log messages and redirect the messages to the user-defined log files.

**3.** For the backup restore operation, enter the -taskspec option and provide the absolute path of the task specification XML file for performing a preprocessing or a post-processing activity to occur before or after the restore operation:

```
smo backup restore -profile profile_name {-label <label> | -id <id>} {-
files<files> |-tablespaces <tablespaces> | -complete | -controlfiles} [-
recover {-alllogs | -nologs | -until <until>}][-restorespec
```

```
<restorespec>] | -from-secondary [-temp-volume <temp_volume>] [-copy-id
id ]][-taskspec <taskspec>] [-verify][-force] backup restore -fast
[require | override | fallback | off] [-preview] -dump [-quiet | -
verbose]
```
If the restore plug-in operation failed, only the plug-in name and return code are displayed. Your plug-in script must include log messages and redirect the messages to the user-defined log files.

**4.** For the clone create operation, enter the -taskspec option and provide the absolute path of the task specification XML file for performing a preprocessing or a post-processing activity to occur before or after the clone operation:

```
smo clone create -profile profile_name {-backup-label backup_name | -
backup-id <backup-id>| -current} -newsid new_sid -clonespec
full_path_to_clonespecfile [-reserve <yes, no, inherit>] [-host <host>]
[-label <label>] [-comment <comment>] [-from-secondary [-copy-id <id>]]
{-taskspec <taskspec>] -dump [-quiet | -verbose]
```
If the clone plug-in operation failed, only the plug-in name and return code are displayed. Your plug-in script must include log messages and redirect the messages to the user-defined log files.

## **Example of creating a backup using the task specification XML file**

smo backup create -profile SALES1 -full -online -taskspec sales1\_taskspec.xml -force verify

# **Updating storage system name and target database host name associated with a profile**

SnapManager 3.3 for Oracle allows you to update the storage system host name or storage system address, and the target database host name associated with a SnapManager profile.

# **Updating the storage system name associated with a profile**

SnapManager 3.3 for Oracle provides the ability to update the host name or IP address of a storage system associated with a profile.

## **Before you begin**

You must ensure the following:

- The profile has at least one backup. If the profile does not have any backup, then there is no necessity to update the storage system name for that profile.
- No operation is running for the profile.

## **About this task**

You can update the storage system name or IP address by using the SnapManager command-line interface (CLI). While updating the storage system name, the metadata stored in the repository database alone is updated. After renaming the storage system name, you can perform all the SnapManager operations as earlier.

**Note:** You cannot change the storage system name by using the SnapManager graphical user interface (GUI).

You must ensure that Snapshot copies are available in the new storage system. SnapManager does not verify the existence of the Snapshot copies in the storage system.

However, you must remember the following while performing rolling upgrade and rollback of the host after renaming the storage system name:

- If you are performing rolling upgrade of the host after renaming the storage system name, you must update the profile with the new storage system name. See *Troubleshooting storage system name issues* for information about how to use the SnapDrive commands for changing the storage system name.
- If you are rolling back the host after renaming the storage system, you must ensure that you change the storage system name back to the earlier storage system name so that you can use the profiles, backups, and clones of the earlier storage system for performing SnapManager operations.

Updating storage system name and target database host name associated with a profile | **295**

**Note:** If SnapDrive could not identify the storage system and displays error messages, you can enter the ipmigrate command with the earlier and later host names of the storage system. For additional information about storage system name issues, see Troubleshooting storage system name issues.

#### **Step**

**1.** Enter the following command:

```
smo storage rename -profile profile -oldname old_storage_name -newname
new_storage_name [quiet | -verbose
]
```
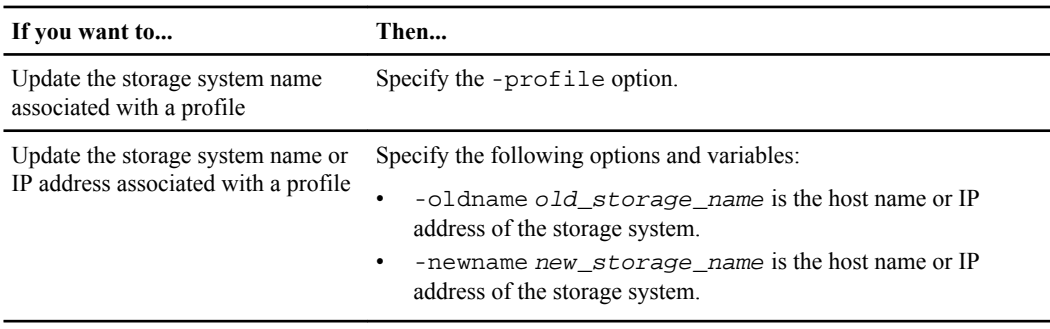

The following example displays updating the storage system name:

smo storage rename -profile mjullian -oldname lech -newname hudson -verbose

#### **Related references**

[Troubleshooting storage system renaming issue](#page-426-0) on page 427

# **Viewing a list of storage systems associated with a profile**

You can view a list of the storage systems associated with a particular profile.

### **About this task**

The list displays the storage system names associated with the particular profile.

**Note:** If there are no backups available for the profile, then you cannot view the storage system name associated with the profile.

**296** | Installation and Administration Guide for UNIX

## **Step**

**1.** To display information about storage systems associated with a particular profile, enter this command:

**smo storage list -profile profile [-quiet | -verbose]**

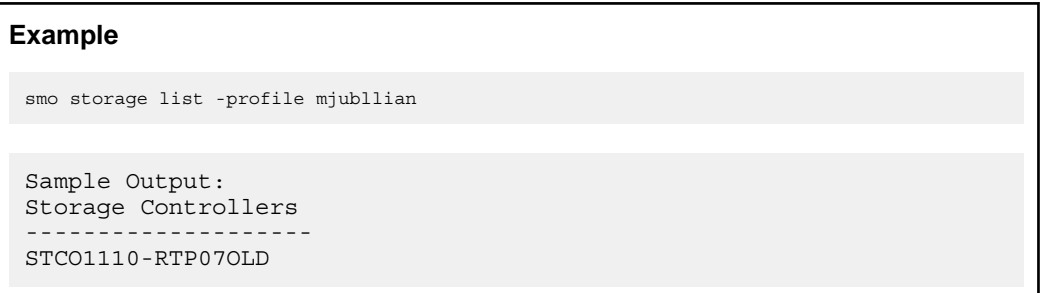

# **Updating the target database host name associated with a profile**

SnapManager (3.2 or later) for Oracle provides the ability to update the host name of the target database in the SnapManager profile.

## **Before you begin**

- Enter the profile sync command to make the local user's home directory aware of the profileto-repository mappings.
- Close all the SnapManager graphical user interface (GUI) sessions by using the SnapManager command-line interface (CLI), if there are one or more GUI sessions opened.
- In a Real Application Clusters (RAC) environment, delete all the clones and unmount the backups from the host if there are any clones or mounted backups available on the host specified in the profile.

## **About this task**

You can update the profile with the new host name by using only the CLI.

## **Scenarios not supported for changing the target database host name in profile**

The following scenarios not supported for changing the target database host name in the profile:

- Changing the target database host name by using the SnapManager GUI
- Rolling back of the repository database after updating the target database host name of the profile
- Updating multiple profiles for a new target database host name by running a single command
- Changing the target database host name when any SnapManager operation is running

Updating storage system name and target database host name associated with a profile | **297**

• Changing the target database host name if SnapManager is installed on Solaris and if the database logical unit number (LUNs) are created by using host-mounted file system with SVM stack.

**Note:** After you update the target database host name in the profile, only the target database host name is changed. All the other configuration parameters set on the profile are retained.

After you update the new target database host name in a protection-enabled profile, the same dataset and protection policies are retained for the updated profile.

After you change the host name for the target host, you must ensure that you update the host name for all the existing protected profiles before creating the new protected profiles. To update the host name for a profile, run the smo profile update command.

After you update the target database host name, you cannot delete or split the clone or unmount the backup if the clone or mounted backup is not available in the new host. In such scenarios, running the SnapManager operations from the new host lead to failure as well as stale entries in the earlier host. To perform SnapManager operations, you must revert to the earlier host name by using profile update.

## **Steps**

**1.** Enter the following command:

```
smo profile update -profile profile [-profile-password profile_password]
[-database -dbnamedb_dbname -host db_host [-sid db_sid] [-login -
usernamedb_username -password db_password-port db_port]] [{-rman{-
controlfile | {-login -username rman_username -password rman_password -
tnsname rman_tnsname}}} | -remove-rman]-osaccount osaccount -osgroup
osgroup [-retain [-hourly [-count n] [-duration m]] [-daily [-count n]
[-duration m]] [-weekly [-count n] [-duration m]] [-monthly [-count n]
[-duration m]]] [-comment comment][-snapname-pattern pattern][[-protect
[-protection-policy policy_name]]| [[-noprotect]] [-summary-
notification] [-notification [-success -email email_address1,
email_address2 -subject subject_pattern] [-failure -email
email_address1, email_address2 -subject subject_pattern]] [-separate-
archivelog-backups -retain-archivelog-backups -hours hours | -days days
| -weeks weeks| -months months [-protect [-protection-policy
policy_name] | -noprotect] [-include-with-online-backups | -no-include-
with-online-backups]] [-dump]
```
Other options for this command are as follows:

```
[-force] [-noprompt]
```
[quiet | -verbose]

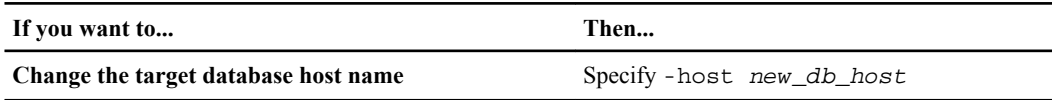

**2.** To view the target database host name of the profile, enter the following command:

**298** | Installation and Administration Guide for UNIX

**smo profile show**

# **Maintaining history of SnapManager operations**

SnapManager for Oracle enables you to maintain the history of SnapManager operations associated with a single profile or multiple profiles. You can maintain the history either from the SnapManager command-line interface (CLI) or graphical user interface (GUI). You can view the history of the operations as a report, and use the report for audit compliance purposes.

You can maintain history for the following SnapManager operations:

- Backup create
- Backup verify
- Backup restore
- Clone create
- Clone split

The history information for the SnapManager operations is maintained based on the retention. You can configure different retention classes for each of the supported SnapManager operations.

The following are some retention classes that you can assign:

- Number of days
- Number of weeks
- Number of months
- Number of operations

Based on the retention, SnapManager purges the history automatically. You can also manually purge the history of the SnapManager operations. If you delete or destroy the profile, all the history information associated with the profile is deleted.

**Note:** After rollback of the host, you cannot view the history details or perform any history-related operations associated with the profile that has been configured for history maintenance.

# **Configuring history for SnapManager operation**

SnapManager for Oracle enables you to maintain the history of SnapManager operation from the SnapManager CLI or GUI. You can view the history of the SnapManager operation as a report.

## **Step**

**1.** To configure the history of SnapManager operation, enter the following command:

```
smo history set -profile {-name, profile_name [profile_name1,
profile_name2] | -all -repository -login [-password repo_password] -
username repo_username -dbname repo_dbname -host repo_host -port
repo_port} -operation {-operations operation_name [operation_name1,
operation_name2] | -all} -retain {-count retain_count | -daily
```
**300** | Installation and Administration Guide for UNIX

```
retain_daily | -weekly retain_weekly | -monthly retain_monthly} [-quiet
| -verbose]
 smo 
history set -profile -name PROFILE1 -operation -operations backup -
retain -daily 6 -verbose
 smo 
history set -profile -name PROFILE1 -operation -all -retain -weekly 
3 -verbose
```
# **Viewing a list of SnapManager operation history**

You can view the history of a specific or all SnapManager operations as a report based on the retention settings.

### **Step**

**1.** To view a list of SnapManager history operations, enter the following command:

```
smo history list -profile {-name, profile_name
[profile_name1,profile_name2] | -all -repository -login [-password
repo_password] -username repo_username -dbname repo_dbname -host
repo_host -port repo_port} -operation {-operations operation_name
[operation_name1, operation_name2] | -all} [-delimiter delimiter] [-
quiet | -verbose]
```
# **Viewing history details of specific operation associated with a profile**

You can view the detailed history of a specific SnapManager operation associated with a profile.

## **Step**

**1.** To display detailed history information about a specific SnapManager operation associated with a profile, enter the following command:

```
smo history operation-show -profile profile_name {-label label | -id id}
[-quiet | -verbose]
```
# **Deleting history of SnapManager operation**

You can delete the history of the SnapManager operation, if you no longer require the history details.

## **Step**

**1.** To delete the history of the SnapManager operation, enter the following command:

```
smo history purge -profile {-name, profile_name profile_name1,
profile_name2] | all -repository -login [-password repo_password] -
username repo_username -dbname repo_dbname -host repo_host -port
repo_port} -operation {-operations operation_name [operation_name1,
operation_name2] | -all} [-quiet | -verbose]
```
# **Removing history settings associated with a single profile or multiple profiles**

SnapManager enables you to remove the history settings of a SnapManager operation. This operation purges all the history information associated with a single profile or multiple profiles.

## **Step**

**1.** To remove the history of SnapManager operations associated with a single profile or multiple profiles, enter the following command:

```
smo history remove -profile {-name, profile_name [profile_name1,
profile_name2] | all -repository -login [-password repo_password] -
username repo_username -dbname repo_dbname -host repo_host -port
repo_port} -operation {-operations operation_name [operation_name1,
operation_name2] | -all} [-quiet | -verbose]
```
# **Viewing SnapManager history configuration details**

You can view the history settings for a single profile.

## **About this task**

The SnapManager history operation displays the following information for each profile:

- Operation name
- Retention class
- Retention count

**302** | Installation and Administration Guide for UNIX

## **Step**

**1.** To display information about the SnapManager history operation for a specific profile, enter the following command:

**smo history show -profile profile\_name**

# **SnapManager for Oracle command reference**

The SnapManager command reference includes the valid usage syntax, options, parameters, and arguments you should supply with the commands, along with examples.

The following issues apply to command usage:

- Commands are case-sensitive.
- SnapManager accepts up to 200 characters and labels up to 80 characters.
- If the shell on your host limits the number of characters that can appear on a command line, you can use the cmdfile command.
- Do not use spaces in profile names or label names.
- In the clone specification, do not use spaces in the clone location.

SnapManager can display three levels of messages to the console:

- Error messages
- Warning messages
- Informational messages

You can specify how you want messages displayed. If you specify nothing, SnapManager displays only error messages and warnings to the console. To control the amount of output that SnapManager displays on the console, use one of the following command line options:

- -quiet: Displays only error messages to the console.
- -verbose: Displays error, warning, and informational messages to the console.

**Note:** Regardless of the default behavior, or the level of detail you specify for the display, SnapManager always writes all message types to the log files.

## **The smo\_server restart command**

This command restarts the SnapManager host server and is entered as root.

## **Syntax**

```
smo_server restart 
[-quiet | -verbose]
```
## **Parameters**

**-quiet**

Specifies that only error messages are displayed on the console. The default is to display error and warning messages.

#### **-verbose**

Specifies that error, warning, and informational messages are displayed on the console.

### **Example command**

The following example restarts the host server.

```
smo_server restart
```
## **The smo\_server start command**

This command starts the host server running the SnapManager for Oracle software.

## **Syntax**

```
smo_server start 
[-quiet | -verbose]
```
## **Parameters**

#### **-quiet**

Specifies that only error messages are displayed on the console. The default is to display error and warning messages.

#### **-verbose**

Specifies that error, warning, and informational messages are displayed on the console.

#### **Example command**

The following example starts the host server.

```
smo_server start
SMO-17100: SnapManager Server started on secure port 25204 with PID 11250
```
## **The smo\_server status command**

You can run the smog server status command to view the status of the SnapManager host server.

## **Syntax**

```
smo_server status 
[-quiet | -verbose]
```
## **Parameters**

#### **-quiet**

Specifies that only error messages are displayed in the console. The default is to display error and warning messages.

#### **-verbose**

Specifies that error, warning, and informational messages are displayed in the console.

#### **Example**

The following example displays the status of the host server:

```
smo_server status
SMO-17104: SnapManager Server version 3.3 is running on secure port 25204 with PID 
11250
   and has 0 operations in progress.
```
## **The smo\_server stop command**

This command stops the SnapManager host server and is entered at the root.

## **Syntax**

```
smo_server stop 
[-quiet | -verbose]
```
#### **Parameters**

**-quiet**

Specifies that only error messages are displayed on the console. The default is to display error and warning messages.

Specifies that error, warning, and informational messages are displayed on the console.

#### **Example command**

The following example uses the smo server stop command.

smo\_server stop

# **The smo backup create command**

You can run the backup create command to create database backups on one or more storage systems.

## **Syntax**

**Note:** Before you run this command, you must create a database profile by using the profile create command.

Enter the following command to create a database backup:

```
smo backup create-profile profile_name
{[[-full]{-auto | -online | -ofline]}[-return {+hourly | -daily | -weekly}| -monthly | -unlimited} [-verify] |
[-data [[-files files [files]] | 
[-tablespaces tablespaces [tablespaces]] [-label label] {-auto | -online 
| -offline} [-retain \{-hourly \mid -daily \mid -weighty \mid -monthly \mid -unlimited [-verify]
[-archivelogs [-label label]] [-comment comment]}
[-protect | -noprotect | -protectnow][-backup-dest path1 [ , path2]] 
[-exclude-dest path1 [ , path2]] [-prunelogs {-all | -until-scn until-scn
 -until-date yyyy-MM-dd: HH:mm:ss] \vert -before \vert-months | -days | -weeks |
-hours}}
-prune-dest prune_dest1,[prune_dest2]][-taskspec taskspec][-dump]-force 
[-quiet | -verbose]
```
## **Parameters**

#### **-profile profile\_name**

Specifies the name of the profile related to the database you want to back up. The profile contains the identifier of the database and other database information.

**-auto**

If the database is in a mounted or offline state, SnapManager performs an offline backup. If the database is in an open or online state, SnapManager performs an online backup. If you use the -force option with the -offline option, SnapManager forces an offline backup even if the database is currently online.

#### **-online**

Specifies an online database backup.

You can take an online backup of a Real Application Clusters (RAC) database, as long as the primary is in open state, or the primary is mounted and an instance is in open state. You can use -force for online backups if the local instance is SHUTDOWN, or no instance is OPEN. The version of Oracle must be 10.2.0.4 or later, else the database will hang if any instance in the RAC is mounted.

- If the local instance is SHUTDOWN and at least one instance is OPEN, using force changes the local instance to MOUNTED.
- If no instance is OPEN, using -force changes the local instance to OPEN.

## **-offline**

Specifies an offline backup while the database is shut down. If the database is in either the OPEN or MOUNTED state, the backup fails. If the -force option is used, SnapManager attempts to alter the database state to shut down the database for an offline backup.

#### **-full**

Backs up the entire database. This includes all the data, archived log and control files. The archived redo logs and control files are backed up no matter what type of backup you perform. If you want to back up only a portion of the database, use the -files or -tablespaces option.

#### **-data**

Specifies the data files.

#### **-files list**

Backs up only the specified data files plus the archived log and control files. Separate the list of file names with spaces. If the database is OPEN, SnapManager ensures that the appropriate tablespaces are in online backup mode.

#### **-tablespaces tablespaces**

Backs up only the specified database tablespaces plus the archived log and control files. Separate the tablespace names with spaces. If the database is OPEN, SnapManager ensures that the appropriate tablespaces are in online backup mode.

#### **-label label**

Specifies an optional name for this backup. This name must be unique within the profile. The name can contain letters, numbers, underscore (\_), and hyphen (-). It cannot start with a hyphen.

If you do not specify a label, SnapManager creates a default label in the scope type date format, where:

• scope is either F to indicate a full backup or P to indicate a partial backup.

- type is C to indicate an offline (cold) backup, H to indicate an online (hot) backup, or A to indicate auto backup, for example, P\_A\_20081010060037IST.
- date is the year, month, day, and time of the backup. SnapManager uses a 24-hour clock.

For example, if you performed a full backup with the database offline on 16th January 2007, at 5:45:16 p.m. Eastern standard time, SnapManager would create the label F\_C\_20070116174516EST.

## **-comment string**

Specifies an optional comment to describe this backup. Enclose the string in single quotation marks (').

**Note:** Some shells strip the quotation marks off. In this case, you must include the quotation mark with a backslash (\). For example, you might need to enter: \' this is a comment\'.

## **-verify**

Verifies that the files in the backup are not corrupt by running the Oracle dbv utility.

**Note:** If you specify the -verify option, the backup operation does not complete until the verify operation completes.

## **-force**

Forces a state change if the database is not in the correct state. For example, SnapManager might change the state of the database from online to offline, based on the type of backup you specify and the state that the database is in.

With an online RAC database backup, use -force if the local instance is in shutdown state, or no instance is in open state.

**Note:** The version of Oracle must be 10.2.0.4 or later, else the database will hang if any instance in the RAC is mounted.

- If the local instance is in shutdown state and at least one instance is in open state, then using -force change the local instance to mounted state.
- If no instance is in open state, using -force change the local instance to open state.

## **-quiet**

Displays only error messages in the console. The default is to display error and warning messages.

## **-verbose**

Displays error, warning, and informational messages in the console.

**-protect | -noprotect | -protectnow**

Indicates whether the backup should be protected to secondary storage. The noprotect option specifies that the backup should not be protected to secondary storage. Only full backups are protected. If neither option is specified, SnapManager protects the backup as the default, if the backup is a full backup and the profile specifies a protection policy. The -protectnow option specifies that the backup be protected immediately to secondary storage.

## **-retain { -hourly | -daily | -weekly | -monthly | -unlimited}**

Specifies whether the backup should be retained on an hourly, daily, weekly, monthly, or unlimited basis. If -retain is not specified, the retention class defaults to -hourly. To retain backups forever, use the -unlimited option. The -unlimited option makes the backup ineligible for deletion by the retention policy.

### **-archivelogs**

Creates archive log backup.

## **-backup-dest path1, [, [path2]]**

Specifies the archive log destinations to be backed up for archive log backup.

#### **-exclude-dest path1, [, [path2]]**

Specifies the archive log destinations to be excluded from the backup.

## **-prunelogs {-all | -until-scn until-scn | -until-date yyyy-MM-dd:HH:mm:ss | before {-months | -days | -weeks | -hours}**

Deletes the archive log files from the archive log destinations based on options provided while creating a backup. The -all option deletes all the archive log files from the archive log destinations. The -until-scn option deletes the archive log files until a specified System Change Number (SCN). The -until-date option deletes the archive log files until the specified time period. The -before option deletes the archive log files before the specified time period (days, months, weeks, hours).

#### **-prune-dest prune\_dest1,prune\_dest2**

Deletes the archive log files from the archive log destinations while creating the backup.

#### **-taskspec taskspec**

Specifies the task specification XML file that can be used for preprocessing activity or post-processing activity of the backup operation. The complete path of the XML file should be provided while giving the -taskspec option.

#### **-dump**

Collects the dump files after the successful or failed database backup operation.

## **Example command**

The following example creates a full online backup, creates a backup to secondary storage, and sets the retention policy to daily:

```
smo backup create -profile SALES1 -full -online
-label full_backup_sales_May -profile SALESDB -force -retain -daily
Operation Id [8abc01ec0e79356d010e793581f70001] succeeded.
```
#### **Related concepts**

[Restoring protected backups from secondary storage](#page-234-0) on page 235

#### **Related tasks**

[Creating database backups](#page-134-0) on page 135

#### **Related references**

[The smo profile create command](#page-368-0) on page 369

## **The smo backup delete command**

You can run the backup delete command to remove backups that are not automatically removed, such as backups that were used to create a clone or backups that failed. You can delete backups retained on an unlimited basis without changing the retention class.

### **Syntax**

```
smo backup delete 
-profile profile_name
[-label label [-data | -archivelogs] | [-id guid | -all] 
-force 
[-dump][-quiet | -verbose]
```
#### **Parameters**

#### **-profile profile\_name**

Specifies the database associated with the backup you want to remove. The profile contains the identifier of the database and other database information.

#### **-id guid**

Specifies the backup with the specified GUID. The GUID is generated by SnapManager when you create a backup. You can use the smo backup list command to display the GUID for each backup.

### **-label label**

Specifies the backup with the specified label. Optionally, specify the scope of the backup as data file or archive log.

#### **-data**

Specifies the data files.

### **-archivelogs**

Specifies the archive log files.

### **-all**

Specifies all backups. To delete only specified backups instead, use the -id or label option.

#### **-dump**

Collects the dump files after a successful or failed backup delete operation.

## **-force**

Forces the removal of the backup. SnapManager removes the backup even if there are problems in freeing the resources associated with the backup. For example, if the backup was cataloged with Oracle Recovery Manager (RMAN), but the RMAN database no longer exists, including -force deletes the backup even though it cannot connect with RMAN.

#### **-quiet**

Displays only error messages in the console. The default is to display error and warning messages.

#### **-verbose**

Displays error, warning, and informational messages in the console.

## **Example**

The following example deletes the backup:

```
smo backup delete -profile SALES1 -label full backup sales May
Operation Id [8abc01ec0e79004b010e79006da60001] succeeded.
```
## **Related tasks**

[Deleting backups](#page-156-0) on page 157

## **Related references**

[The smo profile create command](#page-368-0) on page 369

**312** | Installation and Administration Guide for UNIX

[The smo profile update command](#page-379-0) on page 380

## **The smo backup free command**

You can run the backup free command to free the Snapshot copies of the backups without removing the backup metadata from the repository.

## **Syntax**

```
smo backup free 
-profile profile_name
[-label label [-data | -archivelogs] | [-id guid | -all] 
-force 
[-dump][-quiet | -verbose]
```
## **Parameters**

#### **-profile profile\_name**

Specifies the profile associated with the backup you want to free. The profile contains the identifier of the database and other database information.

## **-id guid**

Specifies the resources of the backup with the specified GUID. The GUID is generated by SnapManager when you create a backup. You can use the smo backup list command to display the GUID for each backup. Include the verbose option to display the backup IDs.

## **-label label**

Specifies the backup with the specified label.

#### **-data**

Specifies the data files.

## **-archivelogs**

Specifies the archive log files.

## **-all**

Specifies all backups. To delete specified backups instead, use the -id or -label option.

#### **-force**

Forces the removal of the Snapshot copies.

#### **-quiet**

Displays only error messages in the console. The default is to display error and warning messages.

**-verbose**

Displays error, warning, and informational messages in the console.

## **Example**

The following example frees the backup:

```
smo backup free -profile SALES1 -label full_backup_sales_May
Operation Id [8abc01ec0e79004b010e79006da60001] succeeded.
```
## **Related tasks**

[Freeing backups](#page-154-0) on page 155

## **The smo backup list command**

You can run the backup list command to display information about the backups in a profile, including information about the retention class and protection status.

## **Syntax**

```
smo backup list 
-profile profile_name
-delimiter character
[-data | -archivelogs | -all]
[-quiet | -verbose]
```
#### **Parameters**

### **-profile profile\_name**

Specifies the profile you want to list backups for. The profile contains the identifier of the database and other database information.

## **-delimiter character**

Displays each row on a separate line. The attributes in the row are separated by the character specified.

#### **-data**

Specifies the data files.

#### **-archivelogs**

Specifies the archive log files.

#### **-quiet**

Displays only error messages in the console. The default is to display error and warning messages.

#### **-verbose**

Displays error, warning, and informational messages in the console. Include the verbose option to display the backup IDs.

### **Example**

The following example lists the backups for the SALES1 profile:

smo backup list -profile SALES1 -verbose Start Date Status Scope Mode Primary Label Retention Protection ------------------- ------- ------ ------- -------- ----- -------- ---------- 2007-08-10 14:31:27 SUCCESS FULL ONLINE EXISTS backup1 DAILY PROTECTED 2007-08-10 14:12:31 SUCCESS FULL ONLINE EXISTS backup2 HOURLY NOT PROTECTED 2007-08-10 10:52:06 SUCCESS FULL ONLINE EXISTS backup3 HOURLY PROTECTED 2007-08-05 12:08:37 SUCCESS FULL ONLINE EXISTS backup4 UNLIMITED NOT PROTECTED 2007-08-05 09:22:08 SUCCESS FULL OFFLINE EXISTS backup5 HOURLY PROTECTED 2007-08-04 22:03:09 SUCCESS FULL ONLINE EXISTS backup6 UNLIMITED NOT REQUESTED 2007-07-30 18:31:05 SUCCESS FULL OFFLINE EXISTS backup7 HOURLY PROTECTED

#### **Related tasks**

[Viewing a list of backups](#page-151-0) on page 152

## **The smo backup mount command**

You can run the backup mount command to mount a backup in order to perform a recover operation by using an external tool.

## **Syntax**

```
smo backup mount 
-profile profile_name
[-label label [-data | -archivelogs] | [-id id]
[-host host] 
[-from-secondary (-copy-id <i>id</i>]
[-dump]
[-quiet | -verbose]
```
**Parameters -profile profile\_name** Specifies the profile associated with the backup that you want to mount. The profile contains the identifier of the database and other database information.

#### **-id guid**

Mounts the backup with the specified GUID. The GUID is generated by SnapManager when you create a backup. You can use the smo backup list command to display the GUID for each backup.

## **-label label**

Mounts the backup with the specified label.

#### **-data**

Specifies the data files.

#### **-archivelogs**

Specifies the archive log files.

## **-from-secondary -copy-id id**

Mounts the backup from secondary storage. If this option is not specified, SnapManager mounts the backup from primary storage. You can use this option if the backup is freed.

You can use the copy-id option to differentiate the backups between the secondary and tertiary storage systems. If there is more than one copy on the secondary or tertiary storage systems, use the -copy-id option to specify which copy on the secondary or tertiary storage systems should be used to mount the backup.

#### **-host host**

Specifies the host on which you want to mount the backup.

#### **-dump**

Collects the dump files after the successful or failed mount operation.

#### **-quiet**

Displays only error messages in the console. The default is to display error and warning messages.

#### **-verbose**

Displays error, warning, and informational messages in the console.

**Note:** You must use this command only if you are using an external tool such as Oracle Recovery Manager (RMAN). SnapManager automatically handles mounting backups if you use the smo backup restore command to restore the backup. This command displays a list, which shows the paths where the Snapshot copies have been mounted. This is displayed only when -verbose is specified.

## **Example**

The following example mounts the backup:

```
smo backup mount -profile SALES1 -label full backup sales May -verbose
SMO-13046 [INFO ]: Operation GUID 8abc013111b9088e0111b908a7560001 starting on Profile 
SALES<sub>1</sub>
SMO-08052 [INFO ]: Beginning to connect mount(s) [/mnt/ssys1/logs, /mnt/ssys1/data] 
from logical snapshot SMO_SALES1_hsdb1_F_C_1_8abc013111a450480111a45066210001.
SMO-08025 [INFO ]: Beginning to connect mount /mnt/ssys1/logs from snapshot 
SMO_SALES1_hsdb1_F_C_1_8abc013111a450480111a45066210001_0 of volume hs_logs.
SMO-08027 [INFO ]: Finished connecting mount /mnt/ssys1/logs from snapshot 
SMO_SALES1_hsdb1_F_C_1_8abc013111a450480111a45066210001_0 of volume hs_logs.
SMO-08025 [INFO ]: Beginning to connect mount /mnt/ssys1/data from snapshot
SMO_SALES1_hsdb1_F_C_1_8abc013111a450480111a45066210001_0 of volume hs_data.
SMO-08027 [INFO ]: Finished connecting mount /mnt/ssys1/data from snapshot 
SMO_SALES1_hsdb1_F_C_1_8abc013111a450480111a45066210001_0 of volume hs_data.
SMO-08053 \overline{[1NFO]}: \overline{Fin} ished connecting mount(s) [/mnt/ssyst1/logs, /mnt/ssyst1/data]from logical snapshot SMO_SALES1_hsdb1_F_C_1_8abc013111a450480111a45066210001.
SMO-13037 [INFO ]: Successfully completed operation: Backup Mount
SMO-13048 [INFO ]: Operation Status: SUCCESS
SMO-13049 [INFO ]: Elapsed Time: 0:01:00.981
Operation Id [8abc013111b9088e0111b908a7560001] succeeded.
```
#### **Related tasks**

[Mounting backups](#page-153-0) on page 154

## **The smo backup restore command**

You can run the backup restore command to restore backups of a database or a portion of a database and then optionally recover the database information.

## **Syntax**

```
smo backup restore 
-profile profile_name
[-label label | -id id] 
[-files files [files...]
-tablespaces tablespaces [tablespaces...]] | 
-complete | -controlfiles] 
[-recover {-alllogs | -nologs | -until until} [-using-backup-
controlfile] ] 
[-restorespec restorespec | -from-secondary [-temp-volume temp_volume] [-
copy-id id]] 
[-preview]
[-fast {-require | -override | -fallback | -off}] 
[-recover-from-location path1 [, path2]][-taskspec taskspec][-dump][-
force] 
[-quiet | -verbose]
```
## **Parameters**

## **-profile profile\_name**

Specifies the database you want to restore. The profile contains the identifier of the database and other database information.

## **-label name**

Restores the backup with the specified label.

## **-id guid**

Restores the backup with the specified GUID. The GUID is generated by SnapManager when you create a backup. You can use the smo backup list command to display the GUID for each backup.

## **Choose all or specified files**

Optionally, use one of the following:

- -complete: Restores all the data files in the backup.
- -tablespaces list: Restores only the specified tablespaces from the backup. You must use spaces to separate the names in the list.
- -files list: Restores only the specified data files from the backup. You must use spaces to separate the names in the list. If the database is running, SnapManager ensures that the tablespace containing the files is offline.

## **-controlfiles**

Restores the control files. SnapManager allows you to restore control files along with the data files from the backups in a single operation. The -controlfiles option is independent of other restore scope parameters such as -complete, tablespaces, and -files.

#### **-recover**

Recovers the database after restoring it. You must also specify the point to which you want SnapManager to recover the database using one of the following options:

- -nologs: Recovers the database to the time of the backup and applies no logs. You can use this parameter for online or offline backups.
- -alllogs: Recovers the database to the last transaction or commit, and applies all required logs.
- -until date: Recovers the database up to the date and time specified. You must use the year-month-date: hour: minute: second (yyyy-mmdd:hh:mm:ss) format. For hours, use either 12-hour or 24-hour format, depending on the database setting.
- -until scn: Rolls forward the data files until it reaches the specified system change number (SCN).
- -using-backup-controlfile: Recovers the database using the backup control file.

### **-restorespec**

Enables you to restore the data to an active file system and restore from the specified data by providing a mapping of each original Snapshot copy to its active file system. If you do not specify an option, SnapManager restores the data from the Snapshot copies on primary storage. You can specify one of the following options:

- -restorespec: Specifies the data to restore and the restore format.
- -from-secondary: Restores the data from secondary storage. You cannot use this option if the backup exists on primary storage; the primary backup must be freed before a backup can be restored from secondary storage. If there is more than one backup copy, you can specify which backup copy to use with the -copy-id option. If you use a temporary volume, specify the volume by using the -temp-volume option.

When restoring from secondary, SnapManager first attempts to restore data directly from the secondary storage system to the primary storage system (without involving the host). If SnapManager cannot perform this type of restore (for example, if files are not part of the file system), then SnapManager will fall back to a host-side file copy restore. SnapManager has two methods for performing a hostside file copy restore from secondary. The method SnapManager selects is configured in the smo.config file.

• Direct: SnapManager clones the data on secondary storage, mounts the cloned data from the secondary storage system to the host, and then copies data out of the clone into the active environment.

This is the default secondary access policy.

• Indirect: SnapManager first copies the data to a temporary volume on primary storage, mounts the data from the temporary volume to the host, and then copies data out of the temporary volume into the active environment.

This policy should be used only if the host does not have direct access to the secondary storage system. Restores using this method will take twice as long as the direct secondary access policy because two copies of the data are made.

The decision whether to use direct or indirect is controlled by the value of the restore.secondaryAccessPolicy parameter in the smo.config configuration file.

## **-preview**

Displays the following information:

- Which restore mechanism (fast restore, storage-side file system restore, storageside file restore, or host-side file copy restore) will be used to restore each file
- Why more efficient mechanisms were not used to restore each file, when you specify the -verbose option

If you are using the -preview option, you must know the following:

- The -force option has no impact on the command.
- The -recover option has no impact on the command.
- The -fast option (-require, -override, -fallback, or -off) has significant impact on the output.

To preview the restore operation, the database must be mounted. If you want to preview a restore plan, and the database currently is not mounted, then SnapManager mounts the database. If the database cannot be mounted, then the command will fail and SnapManager returns the database to its original state.

The -preview option displays up to 20 files. You can configure the maximum number of files to be displayed in the smo.config file.

#### **-fast**

Enables you to choose the process to use in the restore operation. You can force SnapManager to use the volume-based fast restore process rather than other restore processes, if all mandatory restore eligibility conditions are met. If you are aware that a volume restore cannot be performed, you can also use this process to prevent SnapManager from conducting eligibility checks and the restore using the fast restore process.

The -fast option includes the following parameters:

- -require: Enables you to force SnapManager to perform a volume restore, if all restore eligibility conditions are met. If you specify the -fast option, but do not specify any parameter for -fast, SnapManager uses the -require parameter as a default.
- -override: Enables you to override non-mandatory eligibility checks and perform the volume-based fast restore.
- -fallback: Enables you to restore the database using any method that SnapManager determines. If you do not specify -fast, SnapManager uses the default backup restore -fast fallback.
- -off: Enables you to avoid the time required to perform eligibility checks.

#### **-recover-from-location**

Specifies the external archive log location of archive log files. SnapManager takes the archive log files from the external location and uses them for the recovery process.

#### **-taskspec**

Specifies the task specification XML file for preprocessing activity or postprocessing activity of the restore operation. You must provide the complete path of the task specification XML.

#### **-dump**

Specifies to collect the dump files after the restore operation.

#### **-force**

Changes the database state to a lower state than its current state, if necessary. For Real Application Clusters (RAC), include the -force option if SnapManager needs to change the state of any RAC instance to a lower state.

By default, SnapManager can change the database state to a higher state during an operation. You do not need to enter this option for SnapManager to change the database to a higher state.

#### **-quiet**

Displays only error messages in the console. The default is to display error and warning messages.

#### **-verbose**

Displays error, warning, and informational messages in the console. Use this option to see why more efficient restore processes could not be used to restore the file.

#### **Example**

The following example restores a database along with the control files:

```
smo backup restore -profile SALES1 -label full_backup_sales_May
-complete -controlfiles -force
```
#### **Related concepts**

[Restoring database backup](#page-163-0) on page 164

#### **Related tasks**

[Restoring backups from an alternate location](#page-194-0) on page 195 [Creating restore specifications](#page-192-0) on page 193

## **The smo backup show command**

You can use the backup show command to display detailed information about a backup, including its protection status, backup retention class, and backups on primary and secondary storage.

### **Syntax**

```
smo backup show 
-profile profile_name
[-label label [-data | -archivelogs] | [-id id] 
[-quiet | -verbose]
```
## **Parameters**

## **-profile profile\_name**

Specifies the profile for which to show backups. The profile contains the identifier of the database and other database information.

## **-label label**

Specifies the label of the backup.

### **-data**

Specifies the data files.

### **-archivelogs**

Specifies the archive log files.

### **-id id**

Specifies the backup ID.

#### **-quiet**

Displays only error messages in the console. The default is to display error and warning messages.

#### **-verbose**

Displays error, warning, and informational messages in the console, as well as any clone and verification information.

## **Example**

The following example shows detailed information about the backup:

```
smo backup show -profile SALES1 -label BTNFS -verbose
Backup id: 8abc013111a450480111a45066210001
Backup status: SUCCESS
Primary storage resources: EXISTS
Protection sate: PROTECTED
Retention class: DAILY
Backup scope: FULL
Backup mode: OFFLINE
Mount status: NOT MOUNTED
Backup label: BTNFS
Backup comment:
RMAN Tag: SMO_BTNFS_1175283108815
Backup start time: 2007-03-30 15:26:30
Backup end time: 2007-03-30 15:34:13
Verification status: OK
Backup Retention Policy: NORMAL
Backup database: hsdb1
Checkpoint: 2700620
Tablespace: SYSAUX
Datafile: /mnt/ssys1/data/hsdb/sysaux01.dbf [ONLINE]
...
Control Files:
File: /mnt/ssys1/data/control03.ctl
...
Archive Logs:
File: /mnt/ssys1/data/archive logs/2 131 626174106.dbf
```
## **322** | Installation and Administration Guide for UNIX

```
...
Host: Host1
Filesystem: /mnt/ssys1/data
File: /mnt/ssys1/data/hsdb/SMOBakCtl 1175283005231_0
...
Volume: hs_data
Snapshot: SMO_HSDBR_hsdb1_F_C_1
8abc013111a450480111a45066210001 0
File: /mnt/ssys1/data/hsdb/SMOBakCtl 1175283005231_0
...
Protected copies on Secondary Storage: 
 14448939 - manow
 88309228 - graffe
```
## **Related tasks**

[Viewing backup details](#page-151-0) on page 152

# **The smo backup unmount command**

You can run the backup unmount command to unmount a backup.

## **Syntax**

```
smo backup unmount 
-profile profile_name
[-label label [-data | -archivelogs] | [-id id] 
[-force]
[-dump][-quiet | -verbose]
```
## **Parameters**

#### **-profile profile\_name**

Specifies the profile for which you want to unmount a backup. The profile contains the identifier of the database and other database information.

#### **-id id**

Unmounts the backup with the specified GUID. The GUID is generated by SnapManager when you create a backup. You can use the smo backup list command to display the GUID for each backup.

#### **-label label**

Unmounts the backup with the specified label.

#### **-data**

Specifies the data files.

#### **-archivelogs**

Specifies the archive log files.

#### **-dump**

Collects the dump files after a successful or failed unmount operation.

#### **-force**

Unmounts the backup even if there are problems in freeing the resources associated with the backup. SnapManager tries to unmount the backup and clean up any associated resources. The log shows the unmount operation as successful, but you may have to manually clean up resources if there are errors in the log.

#### **-quiet**

Displays only error messages in the console. The default is to display error and warning messages.

#### **-verbose**

Displays error, warning, and informational messages in the console.

#### **Example**

The following is an example of an unmount operation:

```
# smo backup unmount -label test -profile SALES1 -verbose
SMO-13046 [INFO ]: Operation GUID 8abc013111b909eb0111b90a02f50001 starting on Profile 
SALES<sub>1</sub>
SMO-08028 [INFO ]: Beginning to disconnect connected mount(s)
1/(u/\text{user1/mmt}/\text{mmt}_ssys1_logs_SMO_SALES1_hsdb1_F_C_1_8abc013111a450480111a45066210001,
 /u/user1/mnt/ mnt ssys1 data SMO SALES1 hsdb1 F C 1 8abc013111a450480111a45066210001].
SMO-08030 [INFO ]: Done disconnecting connected mount(s)
[/u/user1/mnt/_mnt_ssys1_logs_SMO_SALES1_hsdb1_F_C_1_8abc013111a450480111a45066210001,
\frac{1}{10}/u/user1/mnt\frac{1}{2}mnt\frac{1}{2}ssys1\frac{1}{2}data\frac{1}{2}SALES1\frac{1}{2}hsdb1\frac{1}{2}F\frac{1}{2}Taabc013111a450480111a45066210001].
SMO-13037 [INFO ]: Successfully completed operation: Backup Unmount
SMO-13048 [INFO ]: Operation Status: SUCCESS
SMO-13049 [INFO ]: Elapsed Time: 0:00:33.715
Operation Id [8abc013111b909eb0111b90a02f50001] succeeded.
```
## **Related tasks**

[Unmounting backups](#page-153-0) on page 154

## **The smo backup update command**

You can run the backup update command to update the backup retention policy.

## **Syntax**

```
smo backup update 
-profile profile name
```

```
[-label label [-data | -archivelogs] | [-id guid] 
[-retain {-hourly | -daily | -weekly | -monthly | -unlimited}][-
comment comment_text] 
[-quiet | -verbose]
```
## **Parameters**

### **-profile profile\_name**

Specifies the profile for which to update backups. The profile contains the identifier of the database and other database information.

## **-id guid**

Verifies the backup with the specified GUID. The GUID is generated by SnapManager when you create a backup. You can use the smo backup list command to display the GUID for each backup.

## **-label label**

Specifies the backup label and scope of the backup as data file or archive log.

### **-data**

Specifies the data files.

## **-archivelogs**

Specifies the archive log files.

## **-comment comment\_text**

Enter text (up to 200 characters) about the backup update. You can include spaces.

## **-quiet**

Displays only error messages in the console. The default is to display error and warning messages.

## **-verbose**

Displays error, warning, and informational messages in the console.

## **-retain {-hourly | -daily | -weekly | -monthly | -unlimited}**

Specifies whether the backup should be retained on an hourly, daily, weekly, monthly, or unlimited basis. If -retain is not specified, the retention class defaults to -hourly. To retain backups forever, use the -unlimited option. The -unlimited option makes the backup ineligible for deletion.

## **Example**

The following example updates the backup to be set the retention policy to unlimited:
```
smo backup update -profile SALES1 -label full_backup_sales_May
-retain -unlimited -comment save_forever_monthly_backup
```
## **Related tasks**

[Changing the backup retention policy](#page-148-0) on page 149 [Retaining backups forever](#page-149-0) on page 150 [Freeing or deleting retention policy exempt backups](#page-150-0) on page 151

# **The smo backup verify command**

You can run the backup verify command to see if the backup is in a valid format for Oracle.

# **Syntax**

```
smo backup verify 
-profile profile_name
[-label backup_name | [-id guid] 
[-retain {-hourly | -daily | -weekly | -monthly | -unlimited}][-force] [-
dump][-quiet | -verbose]
```
#### **Parameters**

#### **-profile profile\_name**

Specifies the profile for which you want to verify a backup. The profile contains the identifier of the database and other database information.

#### **-id guid**

Verifies the backup with the specified GUID. The GUID is generated by SnapManager when you create a backup. You can use the smo backup list command to display the GUID for each backup.

### **-label label\_name**

Verifies the backup with the specified label.

#### **-dump**

Collects the dump files after the successful or failed backup verify operation.

#### **-force**

Forces the database into the necessary state to perform the verify operation.

#### **-quiet**

Displays only error messages in the console. The default is to display error and warning messages.

# **326** | Installation and Administration Guide for UNIX

#### **-verbose**

Displays error, warning, and informational messages in the console.

# **Example**

The following is an example of verifying the backup:

smo backup verify -profile SALES1 -label full\_backup\_sales\_May -quiet

```
DBVERIFY - Verification starting : FILE = +SMO_1_1161675083835/smo/datafile/data.
277.582482539 ...
```
### **Related tasks**

[Verifying database backups](#page-148-0) on page 149

# **The smo clone create command**

You can run the clone create command to create a clone of a backed up database. You can clone a backup from primary or secondary storage.

# **Syntax**

```
smo clone create 
-profile profile_name
[-backup-id backup_guid | -backup-label backup_label_name | -current] 
-newsid new sid
[-host target host]
[-label clone_label] 
[-comment string] 
-clonespec full_path_to_clonespec_file
[-asminstance -asmusername asminstance_username -asmpassword 
asminstance_password]] 
[-syspassword syspassword][-reserve {yes | no | inherit}] 
[-from-secondary {-copy-id id}] 
[-no-resetlogs | -recover-from-location path1 [, path2]][-taskspec 
taskspec][-dump][-quiet | -verbose]
```
# **Parameters**

**-profile name**

Specifies the database you want to clone. The profile contains the identifier of the database and other database information.

**-backup-id guid**

Clones the backup with the specified GUID. The GUID is generated by SnapManager when you create a backup. You can use the smo backup listverbose command to display the GUID for each backup.

### **-backup-label backup\_label\_name**

Specifies to clone the backup with the specified label name.

### **-current**

Specifies to create backup and clone from the current state of the database.

**Note:** If the database is in noarchivelog mode, SnapManager will take an offline backup.

#### **-newsid new\_sid**

Specifies a new, unique Oracle system identifier for the cloned database. The system identifier value is a maximum of eight characters. Oracle does not allow running two databases with the same system identifier on the same host simultaneously.

### **-host target\_host**

Specifies the host on which the clone should be created.

### **-label clone\_label**

Specifies a label for the clone.

### **-comment string**

Specifies an optional comment to describe this clone. Enclose the string within single quotation mark.

**Note:** Some shells delete the quotation marks. If that is true for your shell, you must escape the quotation with a backslash (\). For example, you might need to enter: \' this is a comment\'.

### **-clonespec full\_path\_to\_clonespec\_file**

Specifies the path to the clone specification XML file. This can be a relative or absolute path name.

### **-asminstance**

Specifies the credentials that are used to log in to the ASM instance.

### **-asmusername asminstance\_username**

Specifies the user name used to log in to the ASM instance.

### **-asmpasswordasminstance\_password**

Specifies the password used to log in to ASM instance.

## **-syspasswordsyspassword**

Specifies the password for the sys privileged user.

**Note:** You must provide the password for the sys privileged user if the database credentials provided are not the same for sys privileged user.

### **-reserve**

Setting -reserve to yes ensures that the volume guarantee space reserve is turned on for the new clone volumes. Setting -reserve to no ensures that the volume guarantee space reserve is turned off for the new clone volumes. Setting -reserve to inherit ensures that the new clone inherits the space reservation characteristics of the parent Snapshot copy. If nothing is specified, the default setting is no.

The following table describes the cloning methods and their effect on the clone create operation and its -reserve option. A LUN can be cloned using either method.

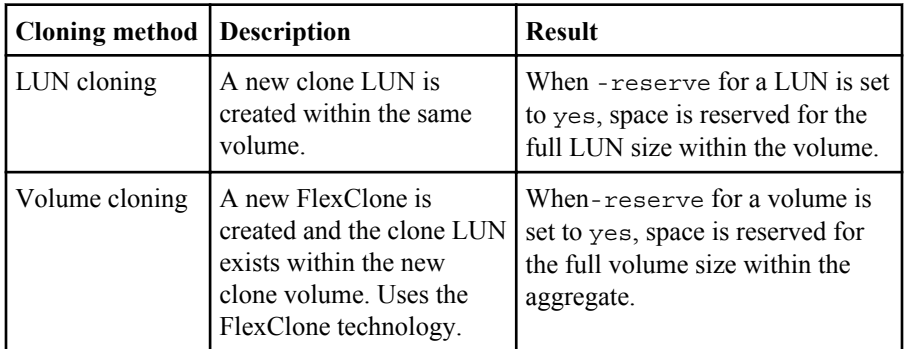

# **-from-secondary [-copy-id copy\_id]**

Specifies that SnapManager should clone a copy of a backup that has been protected to secondary storage. If this option is not specified, SnapManager clones the copy from primary storage.

Use the -copy-id option to specify which protected backup to use, if more than one copy exists.

# **-no-resetlogs**

Specifies to skip recovering the database, executing the DBNEWID utility, and not opening the database with the resetlogs while creating the clone.

# **-recover-from-location**

Specifies the external archive log location of archive log backups where SnapManager takes the archive log files from the external location and uses them for cloning.

Specifies the task specification XML file for preprocessing activity or postprocessing activity of the clone operation. Ensure that you provide the complete path of the task specification XML.

**-dump**

Specifies to collect the dump files after the clone create operation.

**-quiet**

Displays only error messages in the console. The default is to display error and warning messages.

**-verbose**

Displays error, warning, and informational messages in the console.

# **Example**

The following example clones the backup using a clone specification created for this clone:

```
smo clone create -profile SALES1 -backup-label full backup sales May -newsid
CLONE -label sales1_clone -clonespec /opt/<path>/smo/clonespecs/sales1_clonespec.xml
```

```
Operation Id [8abc01ec0e794e3f010e794e6e9b0001] succeeded.
```
# **Related tasks**

[Creating clone specifications](#page-197-0) on page 198 [Cloning databases from backups](#page-203-0) on page 204

# **The smo clone delete command**

You can run the clone delete command to delete a clone. You cannot delete a clone if the clone is use by any operation.

```
smo clone delete 
-profile profile_name
[-id guid | -label clone_name]
[-login 
[-username db_username -password db_password -port db_port] 
 [-asminstance -asmusername asminstance_username -asmpassword 
asminstance_password]] 
[-syspassword syspassword]-force 
[-dump][-quiet | -verbose]
```
# **330** | Installation and Administration Guide for UNIX

# **Parameters**

## **-profile profile\_name**

Specifies the name of the profile containing the clone being deleted. The profile contains the identifier of the database and other database information.

# **-force**

Deletes the clone even if there are resources associated with the clone.

# **-id guid**

Specifies the GUID for the clone being deleted. The GUID is generated by SnapManager when you create a clone. You can use the smo clone list command to display the GUID for each clone.

## **-label name**

Specifies the label for the clone being deleted.

## **-asminstance**

Specifies the credentials that are used to log in to the Automatic Storage Management (ASM) instance.

### **-asmusername asminstance\_username**

Specifies the user name used to log in to the ASM instance.

### **-asmpassword asminstance\_password**

Specifies the password used to log in to ASM instance.

### **-syspasswordsyspassword**

Specifies the password for the sys privileged user.

**Note:** You must provide the password for the sys privileged user if the database credentials provided are not the same for sys privileged user.

# **-login**

Allows you to enter the database login details.

# **-usernamedb\_username**

Specifies the user name required to access the database.

# **-passworddb\_password**

Specifies the password required to access the database.

### **-portdb\_port**

Specifies the TCP port number used to access the database that the profile describes.

**-dump**

Specifies to collect the dump files after the clone delete operation.

**-quiet**

Displays only error messages in the console. The default is to display error and warning messages.

**-verbose**

Displays error, warning, and informational messages in the console.

# **Example**

The following example deletes the clone:

```
smo clone delete -profile SALES1 -label SALES_May 
Operation Id [8abc01ec0e79004b010e79006da60001] succeeded.
```
# **The smo clone list command**

This command lists the clones of the database for a given profile.

# **Syntax**

```
smo clone list 
-profile profile_name
-delimiter character
[-quiet | -verbose]
```
# **Parameters**

### **-profile profile\_name**

Specifies the list of clones associated with the profile. The profile contains the identifier of the database and other database information.

### **-delimiter character**

When this parameter is specified, the command lists the attributes in each row separated by the character specified.

### **-quiet**

Displays only error messages on the console. The default is to display error and warning messages.

#### **-verbose**

Displays error, warning, and informational messages on the console.

## **Example command**

The following example lists the database clones in the SALES1 profile.

```
smo clone list -profile SALES1 -verbose
ID Status SID Host Label Comment
-------- ------- ----- ------- ---------- -------
8ab...01 SUCCESS hsdbc server1 back1clone test comment
```
### **Related tasks**

[Viewing a list of clones](#page-208-0) on page 209

# **The smo clone show command**

You can run the clone show command to display information about the database clones for the specified profile.

# **Syntax**

```
smo clone show 
-profile profile_name
[-id guid | -label clone_name]
[-quiet | -verbose]
```
# **Parameters**

#### **-profile profile\_name**

Specifies the list of clones associated with the profile. The profile contains the identifier of the database and other database information.

**-id guid**

Shows information about the clone with the specified GUID. The GUID is generated by SnapManager when you create a clone. You can use the smo clone show command to display the GUID for each clone.

**-label label\_name**

Shows information about the clone with the specified label.

#### **-quiet**

Displays only error messages in the console. The default is to display error and warning messages.

**-verbose**

Displays error, warning, and informational messages in the console.

# **Example**

The following example displays information about the clone:

smo clone show -profile SALES1 -label full\_backup\_sales\_May -verbose

The following output shows information about a clone of a backup on primary storage:

```
Clone id: 8abc013111b916e30111b916ffb40001
Clone status: SUCCESS
Clone SID: hsdbc
Clone label: hsdbc
Clone comment: null
Clone start time: 2007-04-03 16:15:50
Clone end time: 2007-04-03 16:18:17
Clone host: Host1
Filesystem: /mnt/ssys1/data_clone
File: /mnt/ssys1/data_clone/hsdb/sysaux01.dbf
File: /mnt/ssys1/data_clone/hsdb/undotbs01.dbf
File: /mnt/ssys1/data_clone/hsdb/users01.dbf
File: /mnt/ssys1/data_clone/hsdb/system01.dbf
File: /mnt/ssys1/data_clone/hsdb/undotbs02.dbf
Backup id: 8abc013111a450480111a45066210001
Backup label: full_backup_sales_May
Backup SID: hsdb1
Backup comment:
Backup start time: 2007-03-30 15:26:30
Backup end time: 2007-03-30 15:34:13
Backup host: server1
```
The following output shows information about a clone of a protected backup on secondary storage:

```
clone show -label clone_CLSTEST -profile
TEST_USER_NFSTEST_DIRMAC
Clone id:8abc01ec16514aec0116514af52f0001Clone status: SUCCESS
Clone SID: CLSTEST 
Clone label: clone_CLSTEST 
Clone comment:comment_for_clone_CLSTEST 
Clone start time: 2007-11-18 00:46:10 
Clone end time: 2007-11-18 00:47:54 
Clone host: dirmac
Filesystem: /ant/fish/bt_dirmac_nfs_clone
File: /ant/fish/bt dirmac nfs clone/datafiles/sysaux01.dbf
File: /ant/fish/bt_dirmac_nfs_clone/datafiles/system01.dbf
File: /ant/fish/bt_dirmac_nfs_clone/datafiles/undotbs01.dbf
File: /ant/fish/bt_dirmac_nfs_clone/datafiles/users01.dbf
Backup id: 8abc01ec16514883011651488b580001 
Backup label:full_backup 
Backup SID: NFSTEST 
Backup comment: 
Backup start time: 2007-11-18 00:43:32 
Backup end time: 2007-11-18 00:45:30
Backup host: dirmac 
Storage System: fish (Secondary storage) 
Volume: bt_dirmac_nfs
```
**334** | Installation and Administration Guide for UNIX

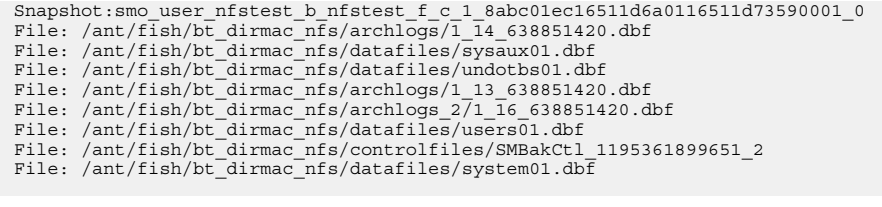

# **Related tasks**

[Viewing detailed clone information](#page-209-0) on page 210

# **The smo clone template command**

This command lets you create a clone specification template.

# **Syntax**

```
smo clone template 
-profile name
[-backup-id quid | -backup-label backup_name]
[-quiet | -verbose]
```
# **Parameters**

#### **-profile name**

Specifies the database you want to create a clone specification of. The profile contains the identifier of the database and other database information.

## **-backup-id guid**

Creates a clone specification from the backup with the specified GUID. The GUID is generated by SnapManager when you create a backup. Use the smo backup list command to display the GUID for each backup.

### **-backup-label backup\_label\_name**

Creates a clone specification from the backup with the specified backup label.

**-quiet**

Displays only error messages on the console. The default is to display error and warning messages.

#### **-verbose**

Displays error, warning, and informational messages on the console.

# **Example command**

The following example creates a clone specification template from the backup with the label full backup sales May. Once the smo clone template command completes, the clone specification template is complete.

```
smo clone template -profile SALES1 -backup-label full backup sales May
Operation Id [8abc01ec0e79004b010e79006da60001] succeeded.
```
# **Related tasks**

[Creating clone specifications](#page-197-0) on page 198 [Cloning databases from backups](#page-203-0) on page 204

# **The smo clone update command**

This command updates information about the clone. You can update the comment.

# **Syntax**

```
smo clone update 
-profile profile_name
[-label label | -id id] 
-comment commment text [-quiet | -verbose]
```
# **Parameters**

## **-profile profile\_name**

Specifies the name of the profile containing the clone you want to update. The profile contains the identifier of the database and other database information.

### **-id id**

Specifies the ID for the clone. The ID is generated by SnapManager when you create a clone. Use the smo clone list command to display the ID for each clone.

## **-label label**

Specifies the label for the clone.

#### **-comment**

Shows the comment entered in the clone creation. This is an optional parameter.

#### **-quiet**

Displays only error messages on the console. The default is to display error and warning messages.

**-verbose**

Displays error, warning, and informational messages on the console.

## **Example command**

The following example updates the clone comment.

```
smo clone update -profile anson.pcrac5 
-label clone_pcrac51_20080820141624EDT -comment See updated clone
```
# **The smo clone split-delete command**

This command lets you delete a clone split operation cycle entry from a repository database.

# **Syntax**

```
smo clone split-delete 
-profile profile [-host hostname] 
[-label split-label | -id split-id] 
[-quiet | -verbose]
```
# **Parameters**

### **-profile profile**

Specifies the profile name of the clone.

#### **-host hostname**

Specifies the hostname in which the clone exists.

#### **-label split-label**

Specifies the label name generated by clone split start process.

```
-id split-id
```
Specifies the unique ID generated by clone split start process.

#### **-quiet**

Displays only error messages on the console. The default is to display error and warning messages.

#### **-verbose**

Displays error, warning, and informational messages on the console.

# **The smo clone split-estimate command**

This command enables you to view the clone split amount of storage consumed estimate.

# **Syntax**

```
smo clone split-estimate 
-profile profile
[-host hostname]
[-label clone-label | -id clone-id] 
[-quiet | -verbose]
```
# **Parameters**

# **-profile profile**

Specifies the profile name of the clone.

### **-host hostname**

Specifies the hostname in which the clone exists.

# **-label clone-label**

Specifies the label name generated by clone process.

### **-id clone-id**

Specifies the unique ID generated by clone process.

### **-quiet**

Displays only error messages on the console. The default is to display error and warning messages.

### **-verbose**

Displays error, warning, and informational messages on the console.

# **The smo clone split command**

You can run the clone split command to split a clone. The split clone becomes independent of the original clone. SnapManager generates a new profile after the clone split operation and you can use this profile to manage the split clone.

```
smo clone split 
-profile clone-profile
[-host hostname] 
\{-label\ clone-label | -id clone-id} [-split-label split-operation label]
```

```
[-comment comment] 
-new-profile new-profile-name [-profile-password new-profile_password] 
-repository -dbname repo_service_name
-host repo_host
-port repo_port
-login -username repo_username
-database -dbname db_dbname
-host db_host [-sid db_sid] [-login -username db_username -
password db_password 
-port db_port] 
[-rman {{-controlfile | {-login -username rman_username
-password rman_password} -tnsname rman_tnsname}}]
-osaccount osaccount
-osgroup osgroup
[-retain 
[-hourly [-count n] [-duration m]]
[-daily [-count n] [-duration m]]
[-weekly [-count n] [-duration m]]
[-monthly [-count n] [-duration m]] ]
[-profile-comment profile-comment] 
[-snapname-pattern pattern] 
[-protect [-protection-policy policy_name]] | [-noprotect]] 
[-summary-notification 
[-notification 
[-success -email email_address1,email_address2
-subject subject-pattern] 
[failure -email email_address1,email_address2
-subject subject-pattern] ] 
[-separate-archivelog-backups -retain-archivelog-backups -hours hours |
-days days | 
-weeks weeks
-months months
[-protect [-protection-policy policy_name | -noprotect]
[-include-with-online-backups | -no-include-with-online-backups]]
[-dump]
[-quiet | -verbose]
```
### **Parameters**

#### **-profile clone-profile**

Specifies the profile name from which the clone is created.

#### **-host hostname**

Specifies the host name in which the clone exists.

#### **-label clone-label**

Specifies the label name generated by the clone operation.

#### **-id clone-id**

Specifies the unique ID generated by the clone operation.

#### **-split-label split-operation\_label**

Specifies the label name generated by the clone operation.

#### **-new-profile new-profile\_name**

Specifies the new profile name that SnapManager will generate after a successful split operation.

### **-profile-password new-profile\_password**

Specifies the password for the profile.

## **-repository**

Specifies the details of the database for the repository.

### **-dbname repo\_service\_name**

Specifies the name of the database that stores the repository. You can use either the global name or system identifier.

## **-host repo\_host**

Specifies the name or IP address of the host computer on which the repository database resides.

# **-port repo\_port**

Specifies the Transmission Control Protocol (TCP) port number used to access the host on which the repository database resides.

### **-login**

Specifies the repository login details. This is optional. If not specified, SnapManager defaults to OS Authentication Connection Mode.

### **-usernamerepo\_username**

Specifies the user name required to access the host on which the repository database resides.

### **-database**

Specifies the details of the database that will be backed up, restored, or cloned.

# **-dbname db\_dbname**

Specifies the name of the database that the profile describes. You can use either the global name or system identifier.

# **-hostdb\_host**

Specifies the name or IP address of the host computer on which the database resides.

# **-sid db\_sid**

Specifies the system identifier of the database that the profile describes. By default, SnapManager uses the database name as the system identifier. If the system identifier is different from the database name, you must specify it using the -sid option.

For example, if you are using Oracle Real Application Clusters (RAC), you must specify the system identifier of the RAC instance on the RAC node from which SnapManager is executed.

### **-login**

Specifies the database login details.

## **-username db\_username**

Specifies the user name needed to access the database that the profile describes.

## **-password db\_password**

Specifies the password needed to access the database that the profile describes.

#### **-rman**

Specifies the details that SnapManager uses to catalog backups with Oracle Recovery Manager (RMAN).

## **-controlfile**

Specifies the target database control files as the RMAN repository instead of a catalog.

### **-login**

Specifies the RMAN login details.

### **-password rman\_password**

Specifies the password used to log in to the RMAN catalog.

### **-username rman\_username**

Specifies the user name used to log in to the RMAN catalog.

### **-tnsname tnsname**

Specifies the thsname connection name (this is defined in the tsname.ora file).

### **-osaccount osaccount**

Specifies the name of the Oracle database user account. SnapManager uses this account to perform the Oracle operations such as startup and shutdown. It is typically the user who owns the Oracle software on the host, for example, oracle.

### **-osgroup osgroup**

Specifies the name of the Oracle database group name associated with the oracle account.

**Note:** The -osaccount and -osgroup variables are required for UNIX but not allowed for databases running on Windows.

```
-retain [-hourly [-count n] [-duration m]] [-daily [-count n] [-duration m]] [-
weekly [-count n] [-duration m]] [-monthly [-count n] [-duration m]]
```
Specifies the retention policy for a backup.

For each retention class, either or both the retention count or retention duration might be specified. The duration is in units of the class (for example, hours for hourly, days for daily). For instance, if you specify only a retention duration of 7 for daily backups, then SnapManager will not limit the number of daily backups for the profile (because the retention count is 0), but SnapManager will automatically delete daily backups created over 7 days ago.

### **-profile-comment profile-comment**

Specifies the comment for a profile describing the profile domain.

### **-snapname-pattern pattern**

Specifies the naming pattern for Snapshot copies. You can also include custom text, for example, HAOPS for highly available operations, in all Snapshot copy names. You can change the Snapshot copy naming pattern when you create a profile or after the profile has been created. The updated pattern applies only to Snapshot copies that have not yet been created. Snapshot copies that exist retain the previous Snapname pattern. You can use several variables in the pattern text.

### **-protect -protection-policy policy\_name**

Specifies whether the backup should be protected to secondary storage.

**Note:** If -protect is specified without -protection-policy, then the dataset will not have a protection policy. If -protect is specified and protection-policy is not set when the profile is created, then it may be set later by the smo profile update command or set by the storage administrator by using the N series Management Console data protection capability.

### **-summary-notification**

Specifies the details to configure summary email notification for multiple profiles under a repository database. SnapManager generates this email.

### **-notification**

Specifies details to configure email notification for the new profile. SnapManager generates this email. The email notification enables the database administrator to receive emails on the succeeded or failed status of the database operation that is performed by using this profile.

#### **-success**

Specifies to enable email notification for a profile for when the SnapManager operation succeeds.

# **-emailemail address 1email address 2**

Specifies the email address of the recipient.

### **-subjectsubject-pattern**

Specifies the email subject.

# **342** | Installation and Administration Guide for UNIX

### **-failure**

Specifies to enable email notification for a profile for when the SnapManager operation fails.

### **-separate-archivelog-backups**

Specifies to separate the archive log backup from datafile backup. This is an optional parameter, which you can provide while creating the profile. After the backups are separated by using this option, you can either create datafiles-only backup or archive logs-only backup.

```
-retain-archivelog-backups -hours hours | -days days | -weeks weeks| -months
months
```
Specifies to retain the archive log backups based on the archive log retention duration (hourly, daily, weekly, or monthly).

## **protect [-protection-policy policy\_name] | -noprotect**

Specifies to protect the archive log files based on the archive log protection policy.

Specifies not to protect the archive log files by using the -noprotect option.

## **-include-with-online-backups | -no-include-with-online-backups**

Specifies to include the archive log backup along with the online database backup.

Specifies not to include the archive log backups along with the online database backup.

**-dump**

Specifies to collect the dump files after the successful profile create operation.

**-quiet**

Displays only error messages in the console. The default is to display error and warning messages.

**-verbose**

Displays error, warning, and informational messages in the console.

# **The smo clone split-result command**

This command lets you view the result of the clone split process.

```
smo clone split-result 
-profile profile
[-host hostname] 
[-label split-label | -id split-id] 
[-quiet | -verbose]
```
# **Parameters**

# **-profile profile**

Specifies the profile name of the clone.

## **-host hostname**

Specifies the hostname in which the clone exists.

# **-label split-label**

Specifies label name generated by clone split start process.

```
-id split-id
```
Specifies unique ID generated by clone split start process.

**-quiet**

Displays only error messages on the console. The default is to display error and warning messages.

**-verbose**

Displays error, warning, and informational messages on the console.

# **The smo clone split-stop command**

This command stops the running clone split process.

# **Syntax**

```
smo clone split-stop 
-profile profile
[-host hostname] 
[-label split-label | -id split-id] 
[-quiet | -verbose]
```
# **Parameters**

# **-profile profile**

Specifies the profile name of the clone.

**-host hostname**

Specifies the hostname in which the clone exists.

# **-label split-label**

Specifies the label name generated by clone process.

# **-id split-id**

Specifies the unique ID generated by clone process.

**-quiet**

Displays only error messages on the console. The default is to display error and warning messages.

**-verbose**

Displays error, warning, and informational messages on the console.

# **The smo clone split-status command**

This command lets you know the progress of running split process.

# **Syntax**

```
smo clone split-status 
-profile profile
[-host hostname] 
[-label split-label | -id split-id] 
[-quiet | -verbose]
```
## **Parameters**

**-profile profile**

Specifies the profile name of the clone.

**-host hostname**

Specifies the hostname in which the clone exists.

#### **-label split-label**

Specifies the label name generated by clone process.

## **-id split-id**

Specifies the unique ID generated by clone process.

### **-quiet**

Displays only error messages on the console. The default is to display error and warning messages.

#### **-verbose**

Displays error, warning, and informational messages on the console.

# **The smo cmdfile command**

You can use the cmdfile command to run any command if the shell on your host limits the number of characters that can appear on a command line.

# **Syntax**

```
smo cmdfile 
-file file_name
[-quiet | -verbose]
```
You can include the command in a text file and use the smo cmdfile command to execute the command. You can add only one command in a text file. You must not include smo in the command syntax.

**Note:** The smo cmdfile command replaces the smo pfile command. The smo cmdfile is not compatible with the smo pfile command.

# **Parameters**

# **-file file\_name**

Specifies the path to text file containing the command you want to execute.

**-quiet**

Specifies that only error messages are displayed in the console. The default is to display error and warning messages.

### **-verbose**

Specifies that error, warning, and informational messages are displayed in the console.

# **Example**

This example creates a profile by including the profile create command in command.txt located at /tmp. You can then run the smo cmdfile command.

The text file contains the following information:

```
profile create -profile SALES1 -repository -dbname SNAPMGRR
-login -username server1_user -password ontap -port 1521 -host server1
-database -dbname SMO -sid SMO -login -username sys -password oracle -port 1521
-host Host2 -osaccount oracle -osgroup db2
```
You can now create the profile by running the smo cmdfile command with the command.txt file:

**346** | Installation and Administration Guide for UNIX

```
smo cmdfile -file /tmp/command.txt
```
# **The smo credential clear command**

This command clears the cache of the user credentials for all secured resources.

# **Syntax**

```
smo credential clear 
[-quiet | -verbose]
```
# **Parameters**

### **-quiet**

Displays only error messages on the console. The default is to display error and warning messages.

#### **-verbose**

Displays error, warning, and informational messages on the console.

### **Example command**

This example clears all of the credentials for the user running the command.

```
smo credential clear -verbose
```
SMO-20024 [INFO ]: Cleared credentials for user "user1".

# **Related tasks**

[Clearing user credentials for all hosts, repositories, and profiles](#page-104-0) on page 105

# **The smo credential delete command**

This command deletes the user credentials for a particular secured resource.

```
smo credential delete 
[-host -name host_name
-username username]
```

```
[-repository 
-dbname repo_service_name
-host repo_host
-login -username repo_username
-port repo_port] | 
[-profile 
-name profile_name]
[-quiet | -verbose]
```
# **Parameters**

### **-host hostname**

Specifies the name of the host server on which SnapManager is running.

The -host parameter includes the following options:

- -name host\_name: Specifies the name of the host for which you will delete the password.
- -username user\_name: Specifies the user name on the host.

## **-repository-dbname**

Specifies the name of the database that stores the profile. Use either the global name or the SID.

The -repository parameter includes the following options:

- -dbname repo\_service\_name: Specifies the name of the database that stores the profile. Use either the global name or the SID.
- -host repo\_host: Specifies the name or IP address of the host server the repository database runs on.
- -login -username repo\_username: Specifies the user name needed to access the database that stores the repository.
- - port repo\_port: Specifies the TCP port number used to access the database that stores the repository.

# **-profile-name profile\_name**

Specifies the profile with which the database is associated.

The -profile parameter includes the following option:

• - name *profilename*: Specifies the name of the profile for which you will delete the password.

### **-quiet**

Displays only error messages on the console. The default is to display error and warning messages.

### **-verbose**

Displays error, warning, and informational messages on the console.

## **Example command**

This example deletes the credentials of the profile.

```
smo credential delete -profile -name user1 -verbose
 SMO-20022 [INFO ]: Deleted credentials and repository mapping
  for profile "user1" in user credentials for "user1".
This example deletes the credentials of the repository.
 smo credential delete -repository -dbname SMOREPO -host Host2
 -login -username user1 -port 1521
 SMO-20023 [INFO ]: Deleted repository credentials for "user1@SMOREPO/wasp:1521" 
 and associated profile mappings in user credentials for "user1".
This example deletes the credentials of the host.
 smo credential delete -host -name Host2
 SMO-20033 [INFO ]: Deleted host credentials for "Host2" in user credentials for 
 "user1".
```
### **Related tasks**

[Deleting credentials for individual resources](#page-106-0) on page 107

# **The smo credential list command**

This command lists all credentials of a user.

# **Syntax**

```
smo credential list 
[-quiet | -verbose]
```
# **Parameters**

**-quiet**

Displays only error messages on the console. The default is to display error and warning messages.

```
-verbose
```
Displays error, warning, and informational messages on the console.

# **Example command**

This example displays all of the credentials for the user running the command.

```
smo credential list
Credential cache for OS user "user1":
Repositories:
Host1_test_user@SMOREPO/hotspur:1521
Host2_test_user@SMOREPO/hotspur:1521
user1_1@SMOREPO/hotspur:1521
Profiles:
HSDBR (Repository: user1_2_1@SMOREPO/hotspur:1521)
PBCASM (Repository: user1_2_1@SMOREPO/hotspur:1521)
HSDB (Repository: Host1 test user@SMOREPO/hotspur:1521) [PASSWORD NOT SET]
Hosts:
Host2
Host5
Host4
Host1
```
### **Related tasks**

*[Viewing user credentials](#page-103-0)* on page 104

# **The smo credential set command**

This command lets you set the credentials for users to access secure resources, such as hosts, repositories, and database profiles. The host password is the user's password on the host on which SnapManager is running. The repository password is the password of the Oracle user that contains the SnapManager repository schema. The profile password is a password that is made up by the person who creates the profile. For the host and repository options, if the optional -password option is not included, you will be prompted to enter a password of the type specified in the command arguments.

```
smo credential set 
[-host 
-name host_name
-username username] 
[-password password] ] | 
[-repository 
-dbname repo_service_name
-host repo host
-login -username repo_username] [-password repo_password] ]
-port repo_port | 
[-profile 
-name profile_name]
```

```
[-password password] ] 
[-quiet | -verbose]
```
# **Parameters**

# **-host hostname**

Specifies the name or IP address of the host server on which SnapManager is running.

The -host parameter includes the following options:

- -name host name: Specifies the name of the host for which you will set the password.
- -username user\_name: Specifies the user name on the host.
- -password password: Specifies the password of the user on the host.

### **-repository -dbname**

Specifies the name of the database that stores the profile. Use either the global name or the SID.

The -repository parameter includes the following options:

- -dbname repo\_service\_name: Specifies the name of the database that stores the profile. Use either the global name or the SID.
- - host repo\_host: Specifies the name or IP address of the host server the repository database runs on.
- -login -username repo\_username: Specifies the user name needed to access the database that stores the repository.
- -password password: Specifies the password needed to access the database that stores the repository.
- -port repo port: Specifies the TCP port number used to access the database that stores the repository.

# **-profile -name profile\_name**

Specifies the profile with which the database is associated.

The -profile parameter includes the following option:

- -name *profilename*: Specifies the name of the profile for which you will set the password.
- -password password: Specifies the password needed to access the profile.

**-quiet**

Displays only error messages on the console. The default is to display error and warning messages.

#### **-verbose**

Displays error, warning, and informational messages on the console.

## **Example command for setting repository credentials**

The following example sets credentials for a repository.

```
smo credential set -repository -dbname SMOREPO -host hotspur -port 1521 -login -
username chris
Password for chris@hotspur:1521/SMOREPO : ********
Confirm password for chris@hotspur:1521/SMOREPO : ********
```

```
SMO-12345 [INFO ]: Updating credential cache for OS user "admin1"
SMO-12345 [INFO ]: Set repository credential for user "user1" on repo1@Host2.
Operation Id [Nff8080810da9018f010da901a0170001] succeeded.
```
## **Example command for setting host credentials**

Because a host credential represents an actual operating system credential, it must include the username in addition to the password.

```
smo credential set -host -name bismarck -username avida 
Password for avida@bismarck : ******** 
Confirm password for avida@bismarck : ********
```
### **Related concepts**

```
SnapManager security on page 33
```
# **The smo history list command**

This command enables you to view a list of history details of the SnapManager operation.

### **Syntax**

```
smo history list 
-profile {-name profile_name [profile_name1, profile_name2] | -all-
repository -login [-password repo_password] -username repo_username-
host repo_host
-dbname repo_dbname
-port repo_port}
-operation {-operations operation_name [operation_name1, 
operation name2] | -all}
[-delimiter character][-quiet | -verbose]
```
**Parameters -profile profile**

# **352** | Installation and Administration Guide for UNIX

Specifies the name of the profile. This name can be up to 30 characters long and must be unique within the host.

### **-repository**

The options that follow -repository specify the details of the database that stores the profile.

# **-dbname repo\_dbname**

Specifies the name of the database that stores the profile. Use either the global name or the SID.

## **-host repo\_host**

Specifies the name or IP address of the host computer the repository database runs on.

### **-login**

Starts the repository login details.

### **-username repo\_username**

Specifies the user name needed to access the database that stores the repository.

## **-port repo\_port**

Specifies the TCP port number used to access the database that stores the repository.

**-operation {-operations operation\_name [operation\_name1, operation\_name2] | -all**

Specifies the SnapManager operation for which you configure the history.

### **-quiet**

Displays only error messages on the console. The default is to display error and warning messages.

### **-verbose**

Displays error, warning, and informational messages on the console.

# **Example command**

```
smo history list -profile -name PROFILE1 -operation -operations 
backup -verbose
```
# **The smo history operation-show command**

This command enables you to view the history of a specific SnapManager operation associated with a profile.

# **Syntax**

```
smo history operation-show 
-profile profile{-label label | -id id}[-quiet | -verbose]
```
# **Parameters**

## **-profile profile**

Specifies the name of the profile. This name can be up to 30 characters long and must be unique within the host.

```
-label label | -id id
```
Specifies the SnapManager operation ID or label for which you want to view the history.

**-quiet**

Displays only error messages on the console. The default is to display error and warning messages.

**-verbose**

Displays error, warning, and informational messages on the console.

# **Example command**

```
smo history operation-show -profile PROFILE1 -label backup1 -
verbose
```
# **The smo history purge command**

This command enables you to delete the history of SnapManager operation.

```
smo history purge 
-profile {-name profile_name [profile_name1, profile_name2] | -all-
repository -login [-password repo_password] -username repo_username-
host repo_host
```

```
-dbname repo_dbname
-port repo_port}
-operation {-operations operation_name [operation_name1,
operation name2] | -a11}
[-quiet | -verbose]
```
# **Parameters**

## **-profile profile**

Specifies the name of the profile. This name can be up to 30 characters long and must be unique within the host.

## **-repository**

The options that follow -repository specify the details of the database that stores the profile.

# **-dbname repo\_dbname**

Specifies the name of the database that stores the profile. Use either the global name or the SID.

# **-host repo\_host**

Specifies the name or IP address of the host computer the repository database runs on.

### **-login**

Starts the repository login details.

### **-username repo\_username**

Specifies the user name needed to access the database that stores the repository.

# **-port repo\_port**

Specifies the TCP port number used to access the database that stores the repository.

# **-operation {-operations operation\_name [operation\_name1, operation\_name2] | -all**

Specifies the SnapManager operation for which you configure the history.

# **-quiet**

Displays only error messages on the console. The default is to display error and warning messages.

### **-verbose**

Displays error, warning, and informational messages on the console.

#### **Example command**

```
smo history purge -profile -name PROFILE1 -operation -operations 
backup 
  -verbose
```
# **The smo history remove command**

This command enables you to remove the history of SnapManager operations associated with a single profile, multiple profiles, or all profiles under a repository.

# **Syntax**

```
smo history remove 
-profile {-name profile_name [profile_name1, profile_name2] | -all-
repository -login [-password repo_password] -username repo_username-
host repo_host
-dbname repo_dbname
-port repo_port}
-operation {-operations operation name [operation name, operation name2]
| -a11 \rangle[-quiet | -verbose]
```
## **Parameters**

#### **-profile profile**

Specifies the name of the profile. This name can be up to 30 characters long and must be unique within the host.

#### **-repository**

The options that follow -repository specify the details of the database that stores the profile.

#### **-dbname repo\_dbname**

Specifies the name of the database that stores the profile. Use either the global name or the SID.

```
-host repo_host
```
Specifies the name or IP address of the host computer the repository database runs on.

#### **-login**

Starts the repository login details.

#### **-username repo\_username**

Specifies the user name needed to access the database that stores the repository.

```
-port repo_port
```
Specifies the TCP port number used to access the database that stores the repository.

**-operation {-operations operation\_name [operation\_name1, operation\_name2] | -all**

Specifies the SnapManager operation for which you configure the history.

**-quiet**

Displays only error messages on the console. The default is to display error and warning messages.

**-verbose**

Displays error, warning, and informational messages on the console.

#### **Example command**

```
smo history purge -profile -name PROFILE1 -operation -operations 
backup 
  -verbose
```
# **The smo history set command**

You can run the history set command to configure the operations for which you want to view the history.

# **Syntax**

```
smo history set 
-profile {-name profile_name [profile_name1, profile_name2] | -all-
repository -login [password repo_password] -username repo_username-
host repo_host
-dbname repo_dbname
-port repo_port}
-operation {-operations operation_name [operation_name1, 
operation name2] | -all}
-retain
\{- count retain count | -daily daily count | -monthly monthly count | -
weekly weekly_count}
[-quiet | -verbose]
```
**Parameters -profile profile** Specifies the name of the profile. The name can be up to 30 characters long and must be unique within the host.

# **-repository**

Specifies the details of the database that stores the profile.

## **-dbname repo\_dbname**

Specifies the name of the database that stores the profile. You can use either the global name or the system identifier.

## **-hostrepo\_host**

Specifies the name or IP address of the host where the repository database resides.

### **-login**

Specifies the repository login details.

## **-usernamerepo\_username**

Specifies the user name required to access the repository database.

### **-portrepo\_port**

Specifies the Transmission Control Protocol (TCP) port number used to access the repository database.

# **-operation {-operations operation\_name [operation\_name1, operation\_name2] | -all**

Specifies the SnapManager operations for which you want to configure the history.

```
-retain {-count retain_count | -daily daily_count | -monthly -monthly_count |
-weekly weekly_count}
```
Specifies the retention class of the create backup, verify backup, restore and recover, and create and split clone operations. The retention class is set based on the operation count number, number of days, weeks, or months.

### **-quiet**

Displays only error messages in the console. The default is to display error and warning messages.

### **-verbose**

Displays error, warning, and informational messages in the console.

# **Example command**

The following example displays information about the backup operation:

```
smo history set -profile -name PROFILE1 -operation -operations 
backup -retain -daily 6
  -verbose
```
# **The smo history show command**

This command enables you to view a detailed history information for a specific profile.

# **Syntax**

```
smo history show 
-profile profile
```
## **Parameters**

#### **-profile profile**

Specifies the name of the profile. This name can be up to 30 characters long and must be unique within the host.

#### **-quiet**

Displays only error messages on the console. The default is to display error and warning messages.

#### **-verbose**

Displays error, warning, and informational messages on the console.

### **Example command**

```
smo history show -profile -name PROFILE1 
  -verbose
```
# **The smo help command**

You can run the help command to display information about the SnapManager commands and their options. If you do not supply a command name, it displays a list of valid commands. If you supply a command name, it displays the syntax for that command.

```
smo help 
[backup|cmdfile|clone|credential|help|operation|profile|protection-
policy|repository|system|version|plugin|diag|history|schedule|
notification|storage|get][-quiet | -verbose]
```
# **Parameters**

The following are some command names you can use with this command:

- backup
- clone
- cmdfile
- credential
- diag
- get
- notification
- help
- history
- operation
- plugin
- profile
- protection policy
- repository
- schedule
- storage
- system
- version

# **The smo notification remove-summary-notification command**

This command disables summary notification for multiple profiles on a repository database.

# **Syntax**

```
smo notification remove-summary-notification 
-repository 
-dbname repo_service_name
-port repo_port
-host repo_host
-login -username repo_username
[-quiet | -verbose]
```
# **Parameters**

# **-repository**

The options that follow -repository specify the details of the database for the repository.

#### **-port repo\_port**

Specifies the TCP port number used to access the database that stores the repository.

#### **-dbname repo\_service\_name**

Specifies the name of the database that stores the repository. Use either the global name or the SID.

```
-host repo_host
```
Specifies the name or IP address of the host computer the repository database runs on.

### **-login repo\_username**

Specifies the login name needed to access the database that stores the repository.

**-quiet**

Displays only error messages on the console. The default is to display error and warning messages.

**-verbose**

Displays error, warning, and informational messages on the console.

The following example disables summary notification for multiple profiles on a repository database.

smo notification remove-summary-notification –repository –port 1521 –dbname repo2 –host 10.72.197.133 –login -username oba5

# **The smo notification update-summary-notification command**

You can run the notification update-summary-notification command to enable summary notification for a repository database.

```
smo notification update-summary-notification 
-repository 
-port repo_port
-dbname repo_service_name
-host repo host
-login -username repo_username
-email email-address1,email-address2
-subject subject-pattern
```
```
-frequency 
[-daily -time daily_time |
-hourly -time hourly_time |
-monthly -time monthly time -date [1/2/3/\ldots/31] |
-weekly -time weekly_time -day \lceil 1/2/3/4/5/6/7 \rceil] -
profiles profile1,profile2-notification-host notification-host 
[-quiet | -verbose]
```
## **Parameters**

## **-repository**

Specifies the details of the repository database.

#### **-port repo\_port**

Specifies the TCP port number used to access the repository database.

#### **-dbname repo\_service\_name**

Specifies the name of the repository database. You can use either the global name or the system identifier.

#### **-host repo\_host**

Specifies the name or IP address of the host on which the repository database resides.

#### **-login**

Specifies the repository login details. This is optional. If not specified, SnapManager defaults to OS Authentication Connection Mode.

#### **-username repo\_username**

Specifies the user name required to access the repository database.

## **-email email-address1,e-mail-address2**

Specifies email addresses of the recipients.

## **-subject subject-pattern**

Specifies the email subject pattern.

```
-frequency {
```

```
-daily –time daily_time | -hourly –time hourly_time | -monthly –
time monthly_time -date {1|2|3...|31 } | -weekly –time weekly_time -day {1|2|
3|4|5|6|7 } }
```
Specifies schedule type and schedule time when you want the email notification.

#### **-profiles profile1, profile2**

Specifies profile names that require email notification.

### **-notification-host notification-host**

Specifies SnapManager server host from which the summary notification email is sent to the recipients. You can provide host name, or IP address for the notification host. You can also update the host IP or host name.

**-quiet**

Displays only error messages in the console. The default is to display error and warning messages.

**-verbose**

Displays error, warning, and informational messages in the console.

#### **Example**

The following example enables summary notification for a repository database:

```
smo notification update-summary-notification –repository –port 1521 
–dbname repo2 –host 10.72.197.133 –login –username oba5 –email 
admin@org.com –subject success –frequency -daily -time 19:30:45 –
profiles sales1
```
# **The smo notification set command**

You can use the notification set command to configure the mail server.

## **Syntax**

```
smo notification set 
-sender-email email address
-mailhost mailhost
-mailport mailport
[-authentication 
-username username
-password password] 
-repository 
-dbname repo service name
-port repo_port] 
-host repo_host
-login -username repo_username
[-quiet | -verbose]
```
## **Parameters**

#### **-sender-email email\_address**

Specifies the sender's email address from which the email alerts are sent. From SnapManager 3.2 for Oracle, you can include a hyphen (-) while specifying the domain name of the email address. For example, you can specify the sender email address as -sender-email07lbfmdatacenter@continentalcorporation.com.

#### **-mailhost mailhost**

Specifies the name or IP address of the host server that handles email notifications.

#### **-mailport mailport**

Specifies the mail server port number.

## **-authentication -usernameusername-password password**

Specifies authentication details for the email address. You must specify the user name and password.

#### **-repository**

Specifies the details of the repository database.

## **-portrepo\_port**

Specifies the Transmission Control Protocol (TCP) port number used to access the repository database.

#### **-dbnamerepo\_service\_name**

Specifies the name of the repository database. You can use either the global name or the system identifier.

#### **-hostrepo\_host**

Specifies the name or IP address of the host where the repository database resides.

#### **-login**

Specifies the repository login details. This is optional. If not specified, SnapManager defaults to OS Authentication Connection Mode.

#### **-username repo\_username**

Specifies the user name required to access the repository database.

#### **-quiet**

Displays only error messages in the console. The default is to display error and warning messages.

#### **-verbose**

Displays error, warning, and informational messages in the console.

## **Example**

The following example configures the mail server:

```
smo notification set -sender-email admin@org.com -mailhost hostname.org.com -mailport 
25 authentication -username davis -password davis -repository -port 1521 -dbname 
SMOREPO -host hotspur 
-login -username grabal21 -verbose
```
# **The smo operation dump command**

You can run the operation dump command to create a JAR file that contains diagnostic information about an operation.

## **Syntax**

```
smo operation dump 
-profile profile_name
[-label label_name | -id guid] 
[-quiet | -verbose]
```
## **Parameters**

## **-profile profile\_name**

Specifies the profile for which you want to create the dump files. The profile contains the identifier of the database and other database information.

### **-label label\_name**

Creates dump files for the operation and assigns the specified label.

#### **-id guid**

Creates dump files for the operation with the specified GUID. The GUID is generated by SnapManager when the operation begins.

#### **-quiet**

Displays only error messages in the console. The default is to display error and warning messages.

#### **-verbose**

Displays error, warning, and informational messages in the console.

### **Example**

The following example creates the dump file for the backup:

```
smo operation dump -profile SALES1
-id 8abc01ec0e78f3e2010e78f3fdd00001
```

```
Dump file created Path:/userhomedirectory/.ibm/smo/3.3/
smo_dump_8abc01ec0e78f3e2010e78f3fdd00001.jar
```
## **Related concepts**

[Dump files](#page-413-0) on page 414

# **The smo operation list command**

This command lists the summary information of all operations recorded against a specified profile.

## **Syntax**

```
smo operation list 
-profile profile_name
[-delimiter character]
[-quiet | -verbose]
```
## **Parameters**

### **-profile profile\_name**

Specifies the name of the profile. This name can be up to 30 characters long and must be unique within the host.

## **-delimiter character**

(Optional) When this parameter is specified, the command lists each row on a separate line and the attributes in that row are separated by the character specified.

#### **-quiet**

(Optional) Displays only error messages on the console. The default is to display error and warning messages.

#### **-verbose**

(Optional) Displays error, warning, and informational messages on the console.

## **Example command**

The following example lists the summary information of all the operations logged against the specified profile.

```
smo operation list -profile myprofile
Start Date Status Operation ID Type Host
-------------------- ---------- -------------------------------- ------------------ --
2007-07-16 16:03:57 SUCCESS 8abc01c813d0a1530113d0a15c5f0005 Profile Create Host3
2007-07-16 16:04:55 FAILED 8abc01c813d0a2370113d0a241230001 Backup Host3
2007-07-16 16:50:56 SUCCESS 8abc01c813d0cc580113d0cc60ad0001 Profile Update Host3
2007-07-30 15:44:30 SUCCESS 8abc01c81418a88e011418a8973e0001 Remove Backup Host3
2007-08-10 14:31:27 SUCCESS 8abc01c814510ba20114510bac320001 Backup Host3
```
**366** | Installation and Administration Guide for UNIX

```
2007-08-10 14:34:43 SUCCESS 8abc01c814510e9f0114510ea98f0001 Mount Host3
2007-08-10 14:51:59 SUCCESS 8abc01c814511e6e0114511e78d40001 Unmount Host3
```
## **Related tasks**

[Viewing a list of operations](#page-258-0) on page 259

# **The smo operation show command**

You can run the operation show command to list the summary information of all the operations performed against the specified profile. The output lists the client user (the user for the client PC) and the effective user (the user in SnapManager who is valid on the selected host).

# **Syntax**

```
smo operation show 
-profile profile_name
[-label label | -id id][-quiet | -verbose]
```
## **Parameters**

#### **-profile profile\_name**

Specifies the name of the profile. This name can be up to 30 characters long and must be unique within the host.

## **-label label**

Specifies the label for the operation.

## **-id id**

Specifies the identifier for the operation.

#### **-quiet**

Optional: Displays only error messages in the console. The default is to display error and warning messages.

#### **-verbose**

Optional: Displays error, warning, and informational messages in the console.

## **Example**

The following command line shows detailed information about an operation:

# smo operation show -profile myprofile -id ff8080811295eb1c011295eb28230001

```
Operation Attempted
    Operation ID: ff8080811295eb1c011295eb28230001
    Type:RestoreFor profile: myprofile
    With Force: No
   Performed on backup
    Operation ID: ff8080811295eb1c011296eb23290001
    Label: mylabel
Operation Runtime Information
    Status: SUCCESS
    Start date: 2007-07-16 13:24:09 IST
    End date: 2007-07-16 14:10:10 IST
    Client user: amorrow
    Effective user: amorrow
Host
    Host Run upon: Host3
    Process ID: 3122
   SnapManager version: 3.3
Repository
    Connection: user1@SMOREPO/hotspur:1521
   Repository version: 3.3
Resources in use
   V \cap \text{limp}.
     ssys1:/vol/luke_ES0_0 (FlexClone)
   Filesystems: 
      /opt/ibm/smo/mnt/-mnt_ssys1_luke_ES0_smo_e_es0_f_c_1_8abc0112129b0f81580001_0
```
## **Related tasks**

[Viewing operation details](#page-259-0) on page 260

# **The smo password reset command**

You can run the password reset command to reset the password of a profile.

## **Syntax**

```
smo password reset 
-profile profile[-profile-password profile_password]
[-repository-hostadmin-password repository hostadmin password]
[-quiet | -verbose]
```
## **Parameters**

**-profile profile**

Specifies the name of the profile for which you want to reset the password.

#### **-profile-password profile\_password**

Specifies the new password for the profile.

#### **-repository-hostadmin-password admin\_password**

Specifies the authorized user credential with root privilege for the repository database.

**-quiet**

Displays only error messages in the console. The default is to display error and warning messages.

**-verbose**

Displays error, warning, and informational messages in the console.

# **The smo plugin check command**

SnapManager enables you to install and use custom scripts for various operations. SnapManager offers backup, restore, and clone plug-ins to automate your custom scripts before and after the backup, restore, and clone operations. Before you use the backup, restore, and clone plug-in, you can run the plugin check command to verify the installation of plug-in scripts. Custom scripts are stored in three directories: policy (for scripts that should always be run before the backup, restore, or clone operation occurs), pre (for preprocessing scripts), and post (for post-processing scripts).

## **Syntax**

```
smo plugin check 
 -osaccount os db user name
```
## **Parameter**

**-osaccount**

Specifies the operating system (OS) database user name. If you do not enter the osaccount option, SnapManager checks the plug-in scripts as root user rather than for a specific user.

## **Example**

The following example shows that the plugin check command found the policy1 custom script stored in the policy directory as an executable. The example also shows that the two other custom scripts stored in the pre directory return no error messages (shown with a status of 0); however, the fourth custom script (post-plug-in1), which was found in the post directory, contains errors (shown with a status of 3).

```
smo plugin check 
Checking plugin directory structure ...
<installdir>/plugins/clone/policy
OK: 'policy1' is executable
<installdir>/plugins/clone/pre
OK: 'pre-plugin1' is executable and returned status 0
OK: 'pre-plugin2' is executable and returned status 0
<installdir>/plugins/clone/post
ERROR: 'post-plugin1' is executable and returned status 3
<installdir>/plugins/backup/policy
OK: 'policy1' is executable
<installdir>/plugins/backup/pre
OK: 'pre-plugin1' is executable and returned status 0
OK: 'pre-plugin2' is executable and returned status 0
<installdir>/plugins/backup/post
ERROR: 'post-plugin1' is executable and returned status 3
```

```
<installdir>/plugins/restore/policy
OK: 'policy1' is executable
<installdir>/plugins/restore/pre
OK: 'pre-plugin1' is executable and returned status 0
OK: 'pre-plugin2' is executable and returned status 0
<installdir>/plugins/restore/post
ERROR: 'post-plugin1' is executable and returned status 3 
Command complete.
```
## **Related tasks**

[Cloning databases and using custom plug-in scripts](#page-202-0) on page 203

# **The smo profile create command**

You can run the profile create command to create a profile of a database in a repository. You must mount the database before you run this command.

## **Syntax**

```
smo profile create 
-profile profile[-profile-password profile_password]
-repository 
-dbname repo_service_name
-host repo_host
-port repo_port
-login -username repo username
-database 
-dbname db_dbname
-host db_host
[-sid db_sid]
[-login 
[-username db_username -password db_password -port db_port] 
[-asminstance -asmusername asminstance username -asmpassword
asminstance_password]] 
[-rman {-controlfile | {-login 
-username rman_username -password rman_password}
-tnsname rman_tnsname}}]
[-osaccount osaccount ][-osgroup osgroup]
[-retain 
[-hourly [-count n] [-duration m]]
[-daily [-count n] [-duration m]]
[-weekly [-count n] [-duration m]] 
[-monthly [-count n] [-duration m]]]]
-comment comment
-snapname-pattern pattern
[-protect [-protection-policy policy]] 
[-summary-notification] 
[-notification
[-success 
-email email_address1,email_address2
-subject subject_pattern]
```
## **370** | Installation and Administration Guide for UNIX

```
[-failure 
-email email_address1,email_address2
-subject subject_pattern] 
[-separate-archivelog-backups -retain-archivelog-backups -hours hours
|
-days days | 
-weeks weeks | 
-months months
[-protect [-protection-policy policy_name | -noprotect]
[-include-with-online-backups | -no-include-with-online-backups]]
[-dump]
[-quiet | -verbose]
```
## **Parameters**

## **-profile profile**

Specifies the name of the profile. This name can be up to 30 characters long and must be unique within the host.

## **-profile-password profile\_password**

Specify the password for the profile.

## **-repository**

The options that follow -repository specify the details of the database that stores the profile.

#### **-dbname repo\_service\_name**

Specifies the name of the database that stores the profile. Use either the global name or the SID.

## **-host repo\_host**

Specifies the name or IP address of the host computer the repository database runs on.

## **-sid db\_sid**

Specifies the system identifier of the database that the profile describes. By default, SnapManager uses the database name as the system identifier. If the system identifier is different from the database name, you must specify it with the -sid option.

For example, if you are using Oracle Real Application Clusters (RAC), you must specify the system identifier of the RAC instance on the RAC node from which SnapManager is executed.

## **-login**

Specifies the repository login details.

#### **-username repo\_username**

Specifies the user name needed to access the repository database.

#### **-port repo\_port**

Specifies the TCP port number used to access the repository database.

#### **-database**

Specifies the details of the database that the profile describes. This is the database that will be backed up, restored, or cloned.

## **-dbname db\_dbname**

Specifies the name of the database that the profile describes. You can use either the global name or the system identifier.

## **-host db\_host db\_host**

Specifies the name or IP address of the host computer on which the database runs.

#### **-asminstance**

Specifies the credentials that are used to log in to the Automatic Storage Management (ASM) instance.

#### **-asmusernameasminstance\_username**

Specifies the user name used to log in to the ASM instance.

#### **-asmpasswordasminstance\_password**

Specifies the password used to log in to ASM instance.

#### **-login**

Specifies the database login details.

### **-username db\_username**

Specifies the user name needed to access the database that the profile describes.

#### **-password db\_password**

Specifies the password needed to access the database that the profile describes.

## **-port db\_port**

Specifies the TCP port number used to access the database that the profile describes.

#### **-rman**

Specifies the details that SnapManager uses to catalog backups with Oracle Recovery Manager (RMAN).

## **-controlfile**

Specifies the target database control files instead of a catalog as the RMAN repository.

#### **-login**

Specifies the RMAN login details.

## **372** | Installation and Administration Guide for UNIX

#### **-password rman\_password**

Specifies the password used to log in to the RMAN catalog.

### **-username rman\_username**

Specifies the user name used to log in to the RMAN catalog.

#### **-tnsname tnsname**

Specifies the the the the connection name (this is defined in the t sname.ora file).

#### **-osaccount osaccount**

Specifies the name of the Oracle database user account. SnapManager uses this account to perform the Oracle operations such as startup and shutdown. It is typically the user who owns the Oracle software on the host, for example, oracle.

#### **-osgroup osgroup**

Specifies the name of the Oracle database group name associated with the oracle account.

# **-retain [-hourly [-count n] [-duration m]] [-daily [-count n] [-duration m]] [ weekly [-count n] [-duration m]] [-monthly [-count n] [-duration m]]**

Specifies retention policy for a backup where either or both of a retention count along with a retention duration for a retention class (hourly, daily, weekly, monthly).

For each retention class, either or both of a retention count or a retention duration may be specified. The duration is in units of the class (for example, hours for hourly, days for daily). For instance, if the user specifies only a retention duration of 7 for daily backups, then SnapManager will not limit the number of daily backups for the profile (because the retention count is 0), but SnapManager will automatically delete daily backups created over 7 days ago.

#### **-comment comment**

Specifies the comment for a profile describing the profile domain.

#### **-snapname-pattern pattern**

Specifies the naming pattern for Snapshot copies. You can also include custom text, for example, HAOPS for highly available operations, in all Snapshot copy names. You can change the Snapshot copy naming pattern when you create a profile or after the profile has been created. The updated pattern applies only to Snapshot copies that have not yet been created. Snapshot copies that exist retain the previous Snapname pattern. You can use several variables in the pattern text.

## **-protect -protection-policy policy**

Indicates whether the backup should be protected to secondary storage.

**Note:** If -protect is specified without -protection-policy, then the dataset will not have a protection policy. If -protect is specified and -

protection-policy is not set when the profile is created, then it may be set later by smo profile update command or set by the storage administrator through the N series Management Console data protection capability.

#### **-summary-notification**

Specifies to enable summary email notification for the new profile.

# **-notification -success -email e-mail\_address1,e-mail address2 -subject subject\_pattern**

Specifies to enable email notification for the new profile so that emails are received by recipients when the SnapManager operation succeeds. You must enter a single email address or multiple email addresses to which email alerts will be sent and an email subject pattern for the new profile.

You can also include custom subject text for the new profile. You can change the subject text when you create a profile or after the profile has been created. The updated subject applies only to the emails that are not sent. You can use several variables for the email subject.

# **-notification -failure -email e-mail\_address1,e-mail address2 -subject subject\_pattern**

Specifies to enable email notification for the new profile so that emails are received by recipients when the SnapManager operation fails. You must enter a single email address or multiple email addresses to which email alerts will be sent and an email subject pattern for the new profile.

You can also include custom subject text for the new profile. You can change the subject text when you create a profile or after the profile has been created. The updated subject applies only to the emails that are not sent. You can use several variables for the email subject.

#### **-separate-archivelog-backups**

Specifies to separate the archive log backup from datafile backup. This is an optional parameter you can provide while creating the profile. After you separate the backup using this option, you can either take data files-only backup or archive logs-only backup.

## **-retain-archivelog-backups -hours hours | -days days | -weeks weeks| -months months**

Specifies to retain the archive log backups based on the archive log retention duration (hourly, daily, weekly, monthly).

## **protect [-protection-policy policy\_name] | -noprotect**

Specifies to protect the archive log files based on the archive log protection policy.

The -noprotect option specifies not to protect the archive log files.

**-quiet**

Displays only error messages in the console. The default is to display error and warning messages.

**-verbose**

Displays error, warning, and informational messages in the console.

#### **-include-with-online-backups**

Specifies to include the archive log backup along with the online database backup.

```
-no-include-with-online-backups
```
Specifies not to include the archive log backups along with the online database backup.

**-dump**

Specifies to collect the dump files after the successful profile create operation.

## **Example**

The following example creates a profile with hourly retention policy and email notification:

```
smo profile create -profile test_rbac -profile-password test123 -repository -dbname 
SMOREP -host hostname.org.com -port 1521 -login -username smorep -database -dbname 
RACB -host saal -sid racb1 -login -username sys -password test123 -port 1521 -rman -
controlfile -retain -hourly -count 30 -verbose
Operation Id [8abc01ec0e78ebda010e78ebe6a40005] succeeded.
```
#### **Related concepts**

[Managing profiles for efficient backups](#page-107-0) on page 108 [Snapshot copy naming](#page-113-0) on page 114 [How SnapManager retains backups on the local storage](#page-223-0) on page 224

## **Related references**

[The smo protection-policy command](#page-386-0) on page 387

# **The smo profile delete command**

You can run the profile delete command to delete a profile of the database.

## **Syntax**

```
smo profile delete 
-profile profile 
[-quiet | -verbose]
```
## **Parameters**

## **-profile profile**

Specifies the profile to be deleted.

### **-quiet**

Displays only error messages in the console. The default is to display error and warning messages.

**-verbose**

Displays error, warning, and informational messages in the console.

## **Example**

The following example deletes the profile:

```
smo profile delete -profile SALES1
Operation Id [Ncaf00af0242b3e8dba5c68a57a5ae932] succeeded.
```
## **Related tasks**

[Deleting profiles](#page-122-0) on page 123

# **The smo profile destroy command**

This command deletes the split clone (database) along with the profile generated by SnapManager during the clone split process.

# **Syntax**

```
smo profile destroy 
-profile profile
[-host hostname] 
[-quiet | -verbose]
```
## **Parameters**

### **-profile profile**

Specifies the profile that SnapManager generates after a successful clone split process.

#### **-host hostname**

Specifies the hostname in which the split clone exists.

**-quiet**

Displays only error messages on the console. The default is to display error and warning messages.

**-verbose**

Displays error, warning, and informational messages on the console.

#### **Example command**

The following example deletes the profile named SALES1.

```
smo profile destroy -profile SALES1
```
# **The smo profile dump command**

You can run the profile dump command to create the . jar file that contains diagnostic information about a profile.

## **Syntax**

```
smo profile dump 
-profile profile_name
[-quiet | -verbose]
```
## **Parameters**

## **-profile profile\_name**

Specifies the profile for which you want to create the dump files. The profile contains the identifier of the database and other database information.

**-quiet**

Displays only error messages in the console. The default is to display error and warning messages.

#### **-verbose**

Displays error, warning, and informational messages in the console.

## **Example**

The following example creates a dump for the profile SALES1:

```
smo profile dump -profile SALES1
Dump file created
Path:/userhomedirectory/.ontap/smo/3.3.0/smo_dump_SALES1_hostname.jar
```
# **The smo profile list command**

This command displays a list of the current profiles.

## **Syntax**

```
smo profile list 
[-quiet | -verbose]
```
### **Parameters**

#### **-quiet**

Displays only error messages on the console. The default is to display error and warning messages.

#### **-verbose**

Displays error, warning, and informational messages on the console.

## **Example command**

The following example displays existing profiles with their details.

```
smo profile list -verbose
Profile name: FGTER
Repository:
  Database name: SMOREPO
  SID: SMOREPO
  Host: hotspur
 Port: 1521
 Username: swagrahn
  Password: ********
Profile name: TEST_RBAC
Repository:
  Database name: smorep
  SID: smorep
  Host: elbe.rtp.org.com
  Port: 1521
  Username: smosaal
  Password: ********
Profile name: TEST_RBAC_DP_PROTECT
Repository:
  Database name: smorep
  SID: smorep
  Host: elbe.rtp.org.com
  Port: 1521
  Username: smosaal
  Password: ********
Profile name: TEST_HOSTCREDEN_OFF
Repository:
  Database name: smorep
  SID: smorep
  Host: elbe.rtp.org.com
  Port: 1521
  Username: smosaal
  Password: ********
Profile name: SMK_PRF
Repository:
 Database name: smorep
```
**378** | Installation and Administration Guide for UNIX

```
 SID: smorep
   Host: elbe.rtp.org.com
  Port: 1521
  Username: smosaal
 Password: ********
Profile name: FGLEX
Repository:
  Database name: SMOREPO
  SID: SMOREPO
  Host: hotspur
  Port: 1521
  Username: swagrahn
   Password: ********
```
# **The smo profile show command**

You can run the profile show command to display the information about a profile.

# **Syntax**

```
smo profile show 
-profile profile_name
[-quiet | -verbose]
```
## **Parameters**

#### **-profile profile\_name**

Specifies the name of the profile. This name can be up to 30 characters long and must be unique within the host.

#### **-quiet**

Displays only error messages in the console. The default is to display error and warning messages.

#### **-verbose**

Displays error, warning, and informational messages in the console.

## **Example**

The following example shows the details of the profile:

```
smo profile show -profile TEST_RBAC_DP_PROTECT -verbose
Profile name: TEST_RBAC_DP_PROTECT
Comment:
Target database:
  Database name: racb
  SID: racb1
  Host: saal
  Port: 1521
  Username: sys
  Password: ********
Repository:
  Database name: smorep
 SID: smorep
```

```
 Host: elbe.rtp.org.com
   Port: 1521
   Username: smosaal
  Password: ********
RMAN:
  Use RMAN via control file
Oracle user account: oracle
Oracle user group: dba
Snapshot Naming:
 Pattern: smo_{profile}_{db-sid}_{scope}_{mode}_{smid}
 Example: smo_test_rbac_dp_protect_racb1_f_h_1_8abc01e915a55ac50115a55acc8d0001_0
Protection:
   Dataset: smo_saal_racb
 Protection policy: Back up
  Conformance status: CONFORMANT
Local backups to retain:
   Hourly: 4 copies
  Daily: 7 day(s)
   Weekly: 4 week(s)
   Monthly: 12 month(s)
```
# **The smo profile sync command**

This command loads the profile-to-repository mappings for that repository to a file in your home directory on the local host.

# **Syntax**

```
smo profile sync 
-repository 
-dbname repo_service_name
-host repo_host
-port repo_port
-login 
-username repo_username [-quiet | -verbose]
```
## **Parameters**

#### **-repository**

The options that follow -repository specify the details of the database for the repository.

## **-dbname repo\_service\_name**

Specifies the repository database for the profile to synchronize.

**-host**

Specifies the database host.

#### **-port**

Specifies the port for the host.

#### **-login**

Specifies the log in process for the host user.

#### **-username**

Specifies the username for the host.

**-quiet**

Displays only error messages on the console. The default is to display error and warning messages.

**-verbose**

Displays error, warning, and informational messages on the console.

## **Example command**

The following example shows the result of the command to synchronize the profile-torepository mappings for the database.

```
smo profile sync -repository -dbname smrepo -host Host2 -port 1521 -login -username 
\text{user2}SMO-12345 [INFO ]: Loading profile mappings for repository "user2@Host2:smrepo" into 
cache for OS User "admin".
Operation Id [Nff8080810da9018f010da901a0170001] succeeded.
```
# **The smo profile update command**

You can run the profile update command to update the information for an existing profile.

## **Syntax**

```
smo profile update 
-profile profile[-new-profile new profile name][-profile-
password profile_password]
[-database 
-dbname db dbname
-host db_host
[-sid db_sid] 
[-login 
[-username db_username -password db_password -port db_port] 
  [-asminstance -asmusername asminstance_username -asmpassword 
asminstance_password]] 
[{-rman {-controlfile | {{-login 
-username rman_username
-password rman_password }
[-tnsname tnsname]]\}-remove-rman] 
-osaccount osaccount
-osgroup osgroup
[-retain 
[-hourly [-count n] [-duration m]]
[-daily [-count n] [-duration m]]
[-weekly [-count n] [-duration m]] 
[-monthly [-count n] [-duration m]]]]
```

```
-comment comment
-snapname-patternpattern
[-protect [-protection-policy policy_name] | [-noprotect]] 
[-summary-notification] 
[-notification 
[-success 
-email email_address1, email_address2
-subject subject_pattern] 
[-failure 
-email email_address1, email_address2
-subject subject_pattern]
[-separate-archivelog-backups -retain-archivelog-backups-hours hours |
-days days | 
-weeks weeks | 
-months months
[-protect [-protection-policy policy_name] | [-noprotect]]
[-include-with-online-backups | -no-include-with-online-backups]]
[-dump] 
[-quiet | -verbose]
```
## **Parameters**

If protection policy was set on the profile, you cannot change the policy using SnapManager. You must change the policy using the N series Management Console data protection capability.

### **-profile profile**

Specifies the name of the profile. This name can be up to 30 characters long and must be unique within the host.

#### **-profile-password profile\_password**

Specifies the password for the profile.

#### **-new-profilenew\_profile\_name**

Specifies the new name that you can provide for a profile.

#### **-database**

Specifies the details of the database that the profile describes. This is the database that will be backed up, restored, and so on.

#### **-dbname db\_dbname**

Specifies the name of the database that the profile describes. You can use either the global name or the system identifier.

**-host db\_host**

Specifies the name or IP address of the host computer on which the database runs.

#### **-sid db\_sid**

Specifies the system identifier of the database that the profile describes. By default, SnapManager uses the database name as the system identifier. If the system identifier is different from the database name, you must specify it using the -sid option.

For example, if you are using Oracle Real Application Clusters (RAC), you must specify the SID system identifier of the RAC instance on the RAC node from which SnapManager is executed.

#### **-login**

Specifies the repository login details.

#### **-username repo\_username**

Specifies the user name required to access the repository database.

#### **-port repo\_port**

Specifies the TCP port number required to access the repository database.

#### **-database**

Specifies the details of the database that the profile describes. This is the database that will be backed up, restored, or cloned.

#### **-dbname db\_dbname**

Specifies the name of the database that the profile describes. You can use either the global name or the system identifier.

**-host db\_host**

Specifies the name or IP address of the host computer on which the database runs.

#### **-login**

Specifies the database login details.

### **-username db\_username**

Specifies the user name required to access the database that the profile describes.

### **-password db\_password**

Specifies the password required to access the database that the profile describes.

#### **-port db\_port**

Specifies the TCP port number required to access the database that the profile describes.

#### **-asminstance**

Specifies the credentials that are used to log in to the Automatic Storage Management (ASM) instance.

#### **-asmusernameasminstance\_username**

Specifies the user name used to log in to the ASM instance.

## **-asmpasswordasminstance\_password**

Specifies the password used to log in to ASM instance.

**-rman**

Specifies the details that SnapManager uses to catalog backups with Oracle Recovery Manager (RMAN).

#### **-controlfile**

Specifies the target database control files instead of a catalog as the RMAN repository.

#### **-login**

Specifies the RMAN login details.

## **-password rman\_password**

Specifies the password used to log in to the RMAN catalog.

### **-username rman\_username**

Specifies the user name used to log in to the RMAN catalog.

#### **-tnsname tnsname**

Specifies the the the the connection name (this is defined in the the sname.ora file).

#### **-remove-rman**

Specifies to remove RMAN on the profile.

#### **-osaccount osaccount**

Specifies the name of the Oracle database user account. SnapManager uses this account to perform the Oracle operations such as startup and shutdown. It is typically the user who owns the Oracle software on the host, for example, oracle.

### **-osgroup osgroup**

Specifies the name of the Oracle database group name associated with the oracle account.

# **-retain [-hourly [-count n] [-duration m]] [-daily [-count n] [-duration m]] [-weekly [-count n][-duration m]] [-monthly [-count n][-duration m]]**

Specifies the retention class (hourly, daily, weekly, monthly) for a backup.

For each retention class, a retention count or a retention duration or both can be specified. The duration is in units of the class (for example, hours for hourly or days for daily). For instance, if the user specifies only a retention duration of 7 for daily backups, then SnapManager will not limit the number of daily backups for the profile (because the retention count is 0), but SnapManager will automatically delete daily backups created over 7 days ago.

## **-comment comment**

Specifies the comment for a profile.

### **-snapname-pattern pattern**

Specifies the naming pattern for Snapshot copies. You can also include custom text, for example, HAOPS for highly available operations, in all Snapshot copy names. You can change the Snapshot copy naming pattern when you create a profile or after the profile has been created. The updated pattern applies only to Snapshot copies that have not yet occurred. Snapshot copies that exist retain the previous Snapname pattern. You can use several variables in the pattern text.

# **-protect [-protection-policy policy\_name] | [-noprotect ]**

Indicates whether the backup should be protected to secondary storage or not.

**Note:** If -protect is specified without -protection-policy, then the dataset will not have a protection policy. If -protect is specified and protection-policy is not set when the profile is created, then it may be set later by smo profile update command or set by the storage administrator through the N series Management Console data protection capability.

The -noprotect option specifies not to protect the profile to secondary storage.

## **-summary-notification**

Specifies to enable summary email notification for the existing profile.

# **-notification [-success -email e-mail\_address1,e-mail address2 -subject subject\_pattern]**

Enables email notification for the existing profile so that emails are received by recipients when the SnapManager operation succeeds. You must enter a single email address or multiple email addresses to which email alerts will be sent and an email subject pattern for the existing profile.

You can change the subject text while updating the profile or include custom subject text. The updated subject applies only to the emails that are not sent. You can use several variables for the email subject.

# **-notification [-failure -email e-mail\_address1,e-mail address2 -subject subject\_pattern]**

Enables email notification for the existing profile so that emails are received by recipients when the SnapManager operation fails. You must enter a single email address or multiple email addresses to which email alerts will be sent and an email subject pattern for the existing profile.

You can change the subject text while updating the profile or include custom subject text. The updated subject applies only to the emails that are not sent. You can use several variables for the email subject.

## **-separate-archivelog-backups**

Separates the archive log backup from datafile backup. This is an optional parameter you can provide while creating the profile. After you separate the backups are separated using this option, you can create either data files-only backup or archive logs-only backup.

## **-retain-archivelog-backups -hours hours | -days days | -weeks weeks| -months months**

Specifies to retain the archive log backups based on the archive log retention duration (hourly, daily, weekly, monthly).

## **-protect [-protection-policy policy\_name] | -noprotect**

Specifies to protect the archive log files based on the archive log protection policy.

Specifies not to protect the archive log files by using the -noprotect option.

## **-include-with-online-backups | -no-include-with-online-backups**

Specifies to include the archive log backup along with the online database backup. Specifies not to include the archive log backups along with the online database backup.

#### **-dump**

Specifies to collect the dump files after the successful profile create operation.

#### **-quiet**

Displays only error messages in the console. The default is to display error and warning messages.

#### **-verbose**

Displays error, warning, and informational messages in the console.

## **Example**

The following example changes the login information for the database described by the profile and the email notification is configured for this profile:

```
smo profile update -profile SALES1 -database -dbname SALESDB
 -sid SALESDB -login -username admin2 -password d4jPe7bw -port 1521
-host server1 -profile-notification -success -e-mail Preston.Davis@org.com -subject 
success 
Operation Id [8abc01ec0e78ec33010e78ec3b410001] succeeded.
```
## **Related concepts**

[How SnapManager retains backups on the local storage](#page-223-0) on page 224

## **Related tasks**

[Changing profile passwords](#page-116-0) on page 117

# **The smo profile verify command**

You can run the profile verify command to verify the profile set up. You must mount the database before running this command.

## **Syntax**

```
smo profile verify 
-profile profile_name
[-quiet | -verbose]
```
## **Parameters**

#### **-profile**

Specifies the profile to verify. The profile contains the identifier of the database and other database information.

#### **-quiet**

Displays only error messages in the console. The default is to display error and warning messages.

#### **-verbose**

Displays error, warning, and informational messages in the console.

## **Example**

The following example verifies the profile:

```
smo profile verify -profile test_profile -verbose
[ INFO] SMO-07431: Saving starting state of the database: racb1(OPEN).
[ INFO] SMO-07431: Saving starting state of the database: racb2(SHUTDOWN), racb1(OPEN).
[ INFO] SD-00019: Discovering storage resources for all system devices.
[ INFO] SD-00020: Finished storage discovery for all system devices.
[ INFO] SD-00019: Discovering storage resources for all system devices.
[ INFO] SD-00020: Finished storage discovery for all system devices.
[ INFO] SD-00019: Discovering storage resources for all system devices.
[ INFO] SD-00020: Finished storage discovery for all system devices.
[ INFO] SMO-05070: Database profile test_profile is eligible for fast restore.
[ INFO] SMO-07433: Returning the database to its initial state: racb2(SHUTDOWN), 
racb1(OPEN).
[ INFO] SMO-13048: Profile Verify Operation Status: SUCCESS
[ INFO] SMO-13049: Elapsed Time: 0:04:14.919
Operation Id [Nfffde14ac88cd1a21597c37e8d21fe90] succeeded.
```
## **Related tasks**

[Verifying profiles](#page-118-0) on page 119

# <span id="page-386-0"></span>**The smo protection-policy command**

You can run the protection-policy command to list the protection policies that can be applied to a profile. The protection policy can be applied when a new profile is being created or while updating an existing profile. You can also set the protection policy to the profile by using the N series Management Console data protection capability.

# **Syntax**

```
smo protection-policy list
```
**Note:** The N series Management Console data protection capability and SnapDrive must be installed on the server for you to use this command.

## **Parameters**

**list**

Displays the list of protection policies that can be set on a profile.

# **Example**

The following example lists the protection policies that can be set to a profile:

smo protection-policy list

```
Back up
Back up, then mirror
Chain of two mirrors
DR Back up
DR Back up, then mirror
DR Mirror
DR Mirror and back up
DR Mirror and mirror
DR Mirror, then back up
DR Mirror, then mirror
Local backups only
Mirror
Mirror and back up
Mirror to two destinations
Mirror, then back up
No protection
Partial-volume Mirror
Remote backups only
```
## **Related concepts**

[Managing profiles for efficient backups](#page-107-0) on page 108 [About protection policies](#page-218-0) on page 219

# **The smo repository create command**

This command creates a repository in which to store database profiles and associated credentials. This command also checks to see that the block size is adequate.

## **Syntax**

```
smo repository create 
-repository 
-port repo_port
-dbname repo_service_name
-host repo_host
-login -username repo_username
[-force] [-noprompt] 
[-quiet | -verbose]
```
## **Parameters**

#### **-repository**

The options that follow -repository specify the details of the database for the repository

#### **-port repo\_port**

Specifies the TCP port number used to access the database that stores the repository.

#### **-dbname repo\_service\_name**

Specifies the name of the database that stores the repository. Use either the global name or the SID.

#### **-host repo\_host**

Specifies the name or IP address of the host computer the repository database runs on.

#### **-login**

Starts the repository login details.

#### **-username repo\_username**

Specifies the user name needed to access the database that stores the repository.

**-force**

Attempts to force the creation of the repository. Using this option results in SnapManager prompting you to backup the repository before creating the repository.

**-noprompt**

Does not display the prompt to backup the repository before creating it if you use the -force option. Using the -noprompt option ensures the prompt does not appear, making it easier to create repositories using a script.

#### **-quiet**

Displays only error messages on the console. The default is to display error and warning messages.

#### **-verbose**

Displays error, warning, and informational messages on the console.

## **Command example**

The following example creates a repository in the database SMOREPO on the host hotspur.

smo repository create -repository -port 1521 -dbname SMOREPO -host hotspur -login username grabal21 -verbose SMO-09202 [INFO ]: Creating new schema as grabal21 on jdbc:oracle:thin:@//hotspur:1521/ SMOREPO. SMO-09205 [INFO ]: Schema generation complete. SMO-09209 [INFO ]: Performing repository version INSERT. SMO-09210 [INFO ]: Repository created with version: 30 SMO-13037 [INFO ]: Successfully completed operation: Repository Create SMO-13049 [INFO ]: Elapsed Time: 0:00:08.844

## **Related tasks**

[Creating repositories](#page-92-0) on page 93

# **The smo repository delete command**

This command deletes a repository used to store database profiles and associated credentials. You can delete a repository only if there are no profiles in the repository.

## **Syntax**

```
smo repository delete 
-repository 
-port repo_port
-dbname repo_service_name
-host repo_host
-login -username repo username
[-force] [-noprompt] 
[-quiet | -verbose]
```
# **Parameters**

**-repository**

The options that follow -repository specify the details of the database for the repository.

#### **-port repo\_port**

Specifies the TCP port number used to access the database that stores the repository.

#### **-dbname repo\_service\_name**

Specifies the name of the database that stores the repository. Use either the global name or the SID.

#### **-host repo\_host**

Specifies the name or IP address of the host computer the repository database runs on.

#### **-login**

Starts the repository login details.

#### **-username repo\_username**

Specifies the user name needed to access the database that stores the repository.

#### **-force**

Attempts to force the deletion of the repository, even if there are incomplete operations. SnapManager issues a prompt if there are incomplete operations, asking if you are sure you want to delete the repository.

#### **-noprompt**

Does not prompt you before deleting the repository. Using the -noprompt option ensures the prompt does not appear, making it easier to delete repositories using a script.

#### **-quiet**

Displays only error messages on the console. The default is to display error and warning messages.

#### **-verbose**

Displays error, warning, and informational messages on the console.

## **Command example**

The following example deletes the repository in the SALESDB database.

```
smo repository delete -repository -port 1521 -dbname smorep 
-host nila -login -username smofresno -force -verbose
This command will delete repository "smofresno@smorep/nila". 
Any resources maintained by the repository must be cleaned up manually.
This may include snapshots, mounted backups, and clones.
Are you sure you wish to proceed (Y/N)?Y
[ INFO] SMO-09201: Dropping existing schema as smofresno
 on jdbc:oracle:thin:@//nila:1521/smorep.
[ INFO] SMO-13048: Repository Delete Operation Status: SUCCESS
[ INFO] SMO-13049: Elapsed Time: 0:00:06.372
```

```
[ INFO] SMO-20010: Synchronizing mapping for profiles in 
 repository "smofresno@smorep/nila:1521".
[ WARN] SMO-20029: No repository schema exists in "smofresno@smorep/nila:1521". 
 Deleting all profile mappings for this repository.
[ INFO] SMO-20012: Deleted stale mapping for profile "TESTPASS".
```
# **The smo repository rollback command**

This command enables you to roll back or revert from a higher version of SnapManager to the original version from which you upgraded.

### **Syntax**

```
smo repository rollback 
-repository 
-dbname repo service name
-host repo_host
-login -username repo_username
-port repo_port
-rollbackhost host with target database
[-force]
[-quiet | -verbose]
```
## **Parameters**

#### **-repository**

The options that follow -repository specify the details of the database for the repository.

#### **-dbname repo\_service\_name**

Specifies the name of the database that stores the repository. Use either the global name or the SID.

#### **-host repo\_host**

Specifies the name or IP address of the host computer the repository database runs on.

#### **-login**

Starts the repository login details.

#### **-username repo\_username**

Specifies the user name needed to access the database that stores the repository.

#### **-rollbackhost host\_with\_target\_database**

Specifies the name of the host which will be rolled back from a higher version of SnapManager to the original lower version.

#### **-port repo\_port**

## **392** | Installation and Administration Guide for UNIX

Specifies the TCP port number used to access the database that stores the repository.

#### **-force**

Attempts to force the update of the repository. SnapManager prompts you to make a backup of the current repository before updating.

### **-noprompt**

Does not display the prompt before updating the repository database. Using the noprompt option ensures the prompt does not appear, making it easier to update repositories using a script.

## **-quiet**

Displays only error messages on the console. The default is to display error and warning messages.

#### **-verbose**

Displays error, warning, and informational messages on the console.

## **Example command**

The following example updates the repository in the SALESDB database.

```
smo repository rollback -repository -dbname SALESDB
-host server1 -login -username admin -port 1521 -rollbackhost hostA
```
# **The smo repository rollingupgrade command**

This command performs rolling upgrade on a single host or multiple hosts and their associated target databases from a lower version of SnapManager to a higher version. The upgraded host is managed only with the higher version of SnapManager.

# **Syntax**

```
smo repository rollingupgrade 
-repository 
-dbname repo_service_name
-host repo_host
-login -username repo username
-port repo_port
-upgradehost host_with_target_database
[-force] [-noprompt] 
[-quiet | -verbose]
```
# **Parameters**

**-repository**

The options that follow -repository specify the details of the database for the repository.

### **-dbname repo\_service\_name**

Specifies the name of the database that stores the repository. Use either the global name or the SID.

## **-host repo\_host**

Specifies the name or IP address of the host computer the repository database runs on.

## **-login**

Starts the repository login details.

## **-username repo\_username**

Specifies the user name needed to access the database that stores the repository.

## **-upgradehost host\_with\_target\_database**

Specifies the name of the host which will be rolling upgraded from a lower version of SnapManager to a higher version.

## **-port repo\_port**

Specifies the TCP port number used to access the database that stores the repository.

#### **-force**

Attempts to force the update of the repository. SnapManager prompts you to make a backup of the current repository before updating.

#### **-noprompt**

Does not display the prompt before updating the repository database. Using the noprompt option ensures the prompt does not appear, making it easier to update repositories using a script.

### **-quiet**

Displays only error messages on the console. The default is to display error and warning messages.

#### **-verbose**

Displays error, warning, and informational messages on the console.

## **Example command**

The following example updates the repository in the SALESDB database.

smo repository rollingupgrade -repository -dbname SALESDB -host server1 -login -username admin -port 1521 -upgradehost hostA

# **The smo repository show command**

This command displays information about the repository.

## **Syntax**

```
smo repository show 
-repository 
-dbname repo_service_name
-host repo_host
-port repo_port
-login -username repo_username
[-quiet | -verbose]
```
## **Parameters**

#### **-repository**

The options that follow -repository specify the details of the database for the repository.

#### **-dbname repo\_service\_name**

Specifies the name of the database that stores the repository. Use either the global name or the SID.

### **-host repo\_host**

Specifies the name or IP address of the host computer the repository database runs on.

## **-login**

Starts the repository login details.

#### **-username repo\_username**

Specifies the user name needed to access the database that stores the repository.

## **-port repo\_port**

Specifies the TCP port number used to access the database that stores the repository.

## **-quiet**

Displays only error messages on the console. The default is to display error and warning messages.

#### **-verbose**

Displays error, warning, and informational messages on the console.

## **Command example**

The following example shows details about the repository in the SALESDB database.

```
smo repository show -repository -dbname SALESDB -host server1 
-port 1521 -login -username admin
Repository Definition:
User Name: admin
Host Name: server1
Database Name: SALESDB
Database Port: 1521
Version: 28
Hosts that have run operations using this repository: 2
server2
server3
Profiles defined in this repository: 2
GSF5A
GSF3A
Incomplete Operations: 0
```
# **The smo repository update command**

This command updates the repository that stores database profiles and associated credentials when you upgrade SnapManager. Any time you install a new version of SnapManager, you must run the repository update command before you can use the new version. You are able to use this command only if there are no incomplete commands in the repository.

## **Syntax**

```
smo repository update 
-repository 
-dbname repo_service_name
-host repo_host
-login -username repo_username
-port repo_port
[-force] [-noprompt]
[-quiet | -verbose]
```
## **Parameters**

#### **-repository**

The options that follow -repository specify the details of the database for the repository.

#### **-dbname repo\_service\_name**

Specifies the name of the database that stores the repository. Use either the global name or the SID.

**-host repo\_host**

## **396** | Installation and Administration Guide for UNIX

Specifies the name or IP address of the host computer the repository database runs on.

#### **-login**

Starts the repository login details.

### **-username repo\_username**

Specifies the user name needed to access the database that stores the repository.

#### **-port repo\_port**

Specifies the TCP port number used to access the database that stores the repository.

### **-force**

Attempts to force the update of the repository. SnapManager prompts you to make a backup of the current repository before updating.

#### **-noprompt**

Does not display the prompt before updating the repository database. Using the noprompt option ensures the prompt does not appear, making it easier to update repositories using a script.

#### **-quiet**

Displays only error messages on the console. The default is to display error and warning messages.

#### **-verbose**

Displays error, warning, and informational messages on the console.

## **Example command**

The following example updates the repository in the SALESDB database.

```
smo repository update -repository -dbname SALESDB
-host server1 -login -username admin -port 1521
```
# **The smo schedule create command**

You can use the schedule create command to schedule a backup to be created at a specific time.

## **Syntax**

```
smo schedule create-profile profile name
[-full \{-auto \}-online \{-ofline\}[-retain -hourly | -daily | -weekly | -monthly | -unlimited][-verify]] |
[-data [[-files files [files]] | 
[-tablespaces tablespaces [tablespaces]] \{-auto | -online | -offline} [-
```
```
retain -hourly | -daily | -weekly | -monthly | -unlimited][-verify]] |
[-archivelogs] }
[-label label] 
[-comment comment] 
[-protect | -noprotect | -protectnow][-backup-dest path1 [ , path2]] 
[-exclude-dest path1 [ , path2]] [-prunelogs {-all | -until-scn until-scn
 -until -date yyyy-MM-dd:HH:mm:ss] | -before {-months | -days | -weeks
| -hours}}
-prune-dest prune dest1, [prune dest2]]-schedule-name schedule name[-
schedule-comment schedule_comment]-interval \{-hourly \} -daily | -weekly
| -monthly | -onetimeonly}-cronstring cron_string-start-time {start_time 
<yyyy-MM-dd HH:mm>}-runasuser runasuser[-taskspec taskspec]-force 
[-quiet | -verbose]
```
#### **Parameters**

#### **-profile profile\_name**

Specifies the name of the profile related to the database that you want to schedule the backup for. The profile contains the identifier of the database and other database information.

#### **-auto**

If the database is in a mounted or offline state, SnapManager performs an offline backup. If the database is in an open or online state, SnapManager performs an online backup. If you use the -force option with the -offline option, SnapManager forces an offline backup even if the database is currently online.

#### **-online**

Specifies an online database backup.

You can create an online backup of a Real Application Clusters (RAC) database, as long as the primary is in open state, or the primary is in mounted state and an instance is open. You can use -force for online backups if the local instance is in shutdown state, or no instance is open.

- If the local instance is in shutdown state and at least one instance is open, using -force you can change the local instance to mounted.
- If no instance is in open state, using -force can change the local instance to open.

## **-offline**

Specifies an offline backup while the database is in shutdown state. If the database is in either the open or mounted state, the backup fails. If the -force option is used, SnapManager attempts to alter the database state to shutdown the database for an offline backup.

#### **-full**

Backs up the entire database. This includes all the data, archived log and control files. The archived redo logs and control files are backed up no matter what type of

#### **398** | Installation and Administration Guide for UNIX

backup you perform. If you want to back up only a portion of the database, use the -files or -tablespaces option.

#### **-files list**

Backs up only the specified data files plus the archived log and control files. Separate the list of file names with spaces. If the database is in open state, SnapManager ensures that the appropriate tablespaces are in online backup mode.

#### **-tablespaces tablespaces**

Backs up only the specified database tablespaces plus the archived log and control files. Separate the tablespace names with spaces. If the database is in open state, SnapManager ensures that the appropriate tablespaces are in online backup mode.

#### **-label name**

Specifies an optional name for this backup. This name must be unique within the profile. The name can contain letters, numbers, underscore (\_), and hyphen (-). It cannot start with a hyphen.

If you do not specify a label, SnapManager creates a default label in the scope type date format, where:

- scope is either F to indicate a full backup or P to indicate a partial backup.
- type is C to indicate an offline (cold) backup, H to indicate an online (hot) backup, or A to indicate auto backup, for example, P\_A\_20081010060037IST.
- date is the year, month, day, and time of the backup. SnapManager uses a 24-hour clock.

For example, if you performed a full backup with the database offline on 16th January 2007, at 5:45:16 p.m. Eastern standard time, SnapManager would create the label F\_C\_20070116174516EST.

#### **-comment string**

Specifies an optional comment to describe this backup. Enclose the string within single quotation marks (').

**Note:** Some shells strip quotation marks off. If that is true for your shell, you must include the quotation mark with a backslash  $(\cdot)$ . For example, you might need to enter: \' this is a comment\'.

#### **-verify**

Verifies that the files in the backup are not corrupt by running the Oracle dbv utility.

**Note:** If you specify the -verify option, the backup operation does not complete until the verify operation completes.

Forces a state change if the database is not in the correct state. For example, SnapManager might change the state of the database from online to offline, based on the type of backup you specify and the state that the database is in.

With an online RAC database backup, use -force if the local instance is in shutdown state, or no instance is open.

**Note:** The version of Oracle must be 10.2.0.4 or later, else the database will hang if any instance in the RAC is mounted.

- If the local instance is in shutdown state and at least one instance is open, you can change the local instance to mounted by using -force.
- If no instance is open, you can change the local instance to open by using force.

# **-protect | -noprotect | -protectnow**

Indicates whether the backup should be protected to secondary storage. The noprotect option specifies that the backup should not be protected to secondary storage. Only full backups are protected. If neither option is specified, SnapManager protects the backup as the default, if the backup is a full backup and the profile specifies a protection policy. The -protectnow option specifies that the backup be protected immediately to secondary storage.

# **-retain { -hourly | -daily | -weekly | -monthly | -unlimited}**

Specifies whether the backup should be retained on an hourly, daily, weekly, monthly, or unlimited basis. If -retain is not specified, the retention class defaults to -hourly. To retain backups forever, use the -unlimited option. The -unlimited option makes the backup ineligible for deletion by the retention policy.

## **-archivelogs**

Specifies to create archive log backup.

# **-backup-dest path1, [, [path2]]**

Specifies the archive log destinations for archive log backup.

# **-exclude-dest path1, [, [path2]]**

Specifies the archive log destinations to be excluded from the backup.

# **-prunelogs {-all | -until-scn until-scn | -until-date yyyy-MM-dd:HH:mm:ss | before {-months | -days | -weeks | -hours}**

Specifies whether to delete the archive log files from the archive log destinations based on options provided while creating a backup. The -all option deletes all the archive log files from the archive log destinations. The -until-scn option deletes the archive log files until a specified system change number (SCN). The -untildate option deletes the archive log files until the specified time period. The -

before option deletes the archive log files before the specified time period (days, months, weeks, hours).

#### **-schedule-name schedule\_name**

Specifies the name that you provide for the schedule.

#### **-schedule-comment schedule\_comment**

Specifies an optional comment to describe about scheduling the backup.

#### **-interval { -hourly | -daily | -weekly | -monthly | -onetimeonly}**

Specifies the time interval by which the backups are created. You can schedule the backup on an hourly, daily, weekly, monthly, or one time only basis.

#### **-cronstring cron\_string**

Specifies to schedule the backup using cronstring. Cron expressions are used to configure instances of CronTrigger. Cron expressions are strings that are actually made up of the following subexpressions:

- 1 refers to seconds.
- 2 refers to minutes.
- 3 refers to hours.
- 4 refers to a day in a month.
- 5 refers to the month.
- 6 refers to a day in a week.
- 7 refers to the year (optional).

#### **-start-time yyyy-MM-dd HH:mm**

Specifies the start time of the scheduled operation. The schedule start time should be included in the yyyy-MM-dd HH:mm format.

#### **-runasuser runasuser**

Specifies to change the user (root user or Oracle user) of the scheduled backup operation while scheduling the backup.

#### **-taskspec taskspec**

Specifies the task specification XML file that can be used for preprocessing activity or post-processing activity of the backup operation. The complete path of the XML file must be provided with the -taskspec option.

#### **-quiet**

Displays only error messages in the console. The default is to display error and warning messages.

#### **-verbose**

Displays error, warning, and informational messages in the console.

# **The smo schedule delete command**

This command deletes a backup schedule when it is are no longer necessary.

# **Syntax**

```
smo schedule delete-profile profile_name
-schedule-name schedule name [-quiet | -verbose]
```
#### **Parameters**

#### **-profile profile\_name**

Specifies the name of the profile related to the database you want to delete a backup schedule. The profile contains the identifier of the database and other database information.

```
-schedule-name schedule_name
```
Specifies the schedule name you provided while creating a backup schedule.

# **The smo schedule list command**

This command lists the scheduled operations associated with a profile.

# **Syntax**

```
smo schedule list-profile profile_name
[-quiet | -verbose]
```
## **Parameters**

#### **-profile profile\_name**

Specifies the name of the profile related to the database, using which you can view a list of scheduled operations. The profile contains the identifier of the database and other database information.

# **The smo schedule resume command**

This command resumes the suspended backup schedule.

## **Syntax**

```
smo schedule resume-profile profile_name
-schedule-name schedule name [-quiet | -verbose]
```
#### **Parameters**

#### **-profile profile\_name**

Specifies the name of the profile related to the database you want to resume the suspended backup schedule. The profile contains the identifier of the database and other database information.

```
-schedule-name schedule_name
```
Specifies the schedule name you provided while creating a backup schedule.

# **The smo schedule suspend command**

This command suspends a backup schedule until the backup schedule is resumed.

## **Syntax**

```
smo schedule suspend-profile profile_name
-schedule-name schedule_name[-quiet | -verbose]
```
#### **Parameters**

#### **-profile profile\_name**

Specifies the name of the profile related to the database you want to suspend a backup schedule. The profile contains the identifier of the database and other database information.

#### **-schedule-name schedule\_name**

Specifies the schedule name you provided while creating a backup schedule.

# **The smo schedule update command**

This command updates the schedule for a backup.

# **Syntax**

```
smo schedule update-profile profile_name
-schedule-name schedule name[-schedule-comment schedule comment]-interval
\{-hourly \} -daily | -weekly | -monthly | -onetimeonly}-cronstring
cron_string -start-time {start_time <yyyy-MM-dd HH:mm>}-runasuser 
runasuser[-taskspec taskspec]-force 
[-quiet | -verbose]
```
# **Parameters**

## **-profile profile\_name**

Specifies the name of the profile related to the database you want to schedule the back up. The profile contains the identifier of the database and other database information.

#### **-schedule-name schedule\_name**

Specifies the name that you provide for the schedule.

#### **-schedule-comment schedule\_comment**

Specifies an optional comment to describe about scheduling the backup.

## **-interval { -hourly | -daily | -weekly | -monthly | -onetimeonly}**

Indicates the time interval by which the backups are created. You can schedule the backup on an hourly, daily, weekly, monthly, or one time only.

#### **-cronstring cron\_string**

Specifies to schedule the backup using cronstring. Cron expressions are used to configure instances of CronTrigger. Cron expressions are strings that are actually made up of seven sub-expressions:

- 1 refers to seconds
- 2 refers to minutes
- 3 refers to hours
- 4 refers to a day in a month
- 5 refers to the month
- 6 refers to a day in a week
- 7 refers to the year (optional)

#### **-start-time yyyy-MM-dd HH:mm**

Specifies the start time of the schedule operation. The schedule start time should be included in the format of yyyy-MM-dd HH:mm.

#### **-runasuser runasuser**

Specifies to change the user of the scheduled backup operation while scheduling the backup.

#### **-taskspec taskspec**

Specifies the task specification XML file that can be used for pre-processing activity or post-processing activity of the backup operation. The complete path of the XML file should be provided which give the -taskspec option.

# **The smo storage list command**

You can run the storage list command to display the list of storage systems associated with a particular profile.

## **Syntax**

```
smo storage list 
-profile profile
```
## **Parameters**

#### **-profile profile**

Specifies the name of the profile. The name can be up to 30 characters long and must be unique within the host.

## **Example**

The following example displays the storage systems associated with the profile mjullian:

```
smo storage list -profile mjullian
```

```
Sample Output:
Storage Controllers
--------------------
N5200-RTP07OLD
```
# **The smo storage rename command**

This command updates the name or IP address of the storage system.

# **Syntax**

```
smo storage rename 
-profile profile-oldname old storage name -newname new storage name[-
quiet | -verbose]
```
## **Parameters**

#### **-profile profile**

Specifies the name of the profile. This name can be up to 30 characters long and must be unique within the host.

#### **-oldname old\_storage\_name**

Specifies the IP address or name of the storage system before the storage system is renamed. You must enter the IP address or name of the storage system that is displayed when you run the smo storage list command.

#### **-newname new\_storage\_name**

Specifies the IP address or name of the storage system after the storage system is renamed.

#### **-quiet**

Displays only error messages in the console. The default is to display error and warning messages.

#### **-verbose**

Displays error, warning, and informational messages in the console.

## **Example**

The following example uses the smo storage rename command to rename the storage system:

smo storage rename -profile mjullian -oldname lech -newname hudson verbose

# **The smo system dump command**

You can run the system dump command to create a JAR file that contains diagnostic information about the server environment.

### **Syntax**

```
smo system dump 
[-quiet | -verbose]
```
## **Parameters**

**-quiet**

Displays only error messages in the console. The default is to display error and warning messages.

**-verbose**

Displays error, warning, and informational messages in the console.

#### **Example of the system dump command**

The following example uses the smo system dump command to create a JAR file:

```
smo system dump
Path:/userhomedirectory/.ontap/smo/3.3.0/smo_dump_hostname.jar
```
# **The smo system verify command**

This command confirms that all the components of the environment required to run SnapManager are set up correctly.

#### **Syntax**

```
smo system verify 
[-quiet | -verbose]
```
#### **Parameters**

#### **-quiet**

Displays only error messages on the console. The default is to display error and warning messages.

**-verbose**

Displays error, warning, and informational messages on the console.

## **Example of the system verify command**

The following example uses the smo system verify command.

```
smo system verify 
SMO-13505 [INFO ]: Snapdrive verify passed.
SMO-13037 [INFO ]: Successfully completed operation: System Verify
SMO-13049 [INFO ]: Elapsed Time: 0:00:00.559
Operation Id [N4f4e910004b36cfecee74c710de02e44] succeeded.
```
# **The smo version command**

You can run the version command to determine which version of SnapManager you are running on your local host.

#### **Syntax**

```
smo version 
[-quiet | -verbose]
```
## **Parameters**

#### **-quiet**

Displays only error messages in the console. The default is to display error and warning messages.

#### **-verbose**

Displays the build date and contents of each profile. Also displays error, warning, and informational messages in the console.

## **Example of the version command**

The following example displays the version of the SnapManager:

```
smo version
SnapManager for Oracle Version: 3.3
```
 $\blacksquare$ 

# **Troubleshooting SnapManager for Oracle**

You can find information about some of the most common issues that might occur and how you can resolve them.

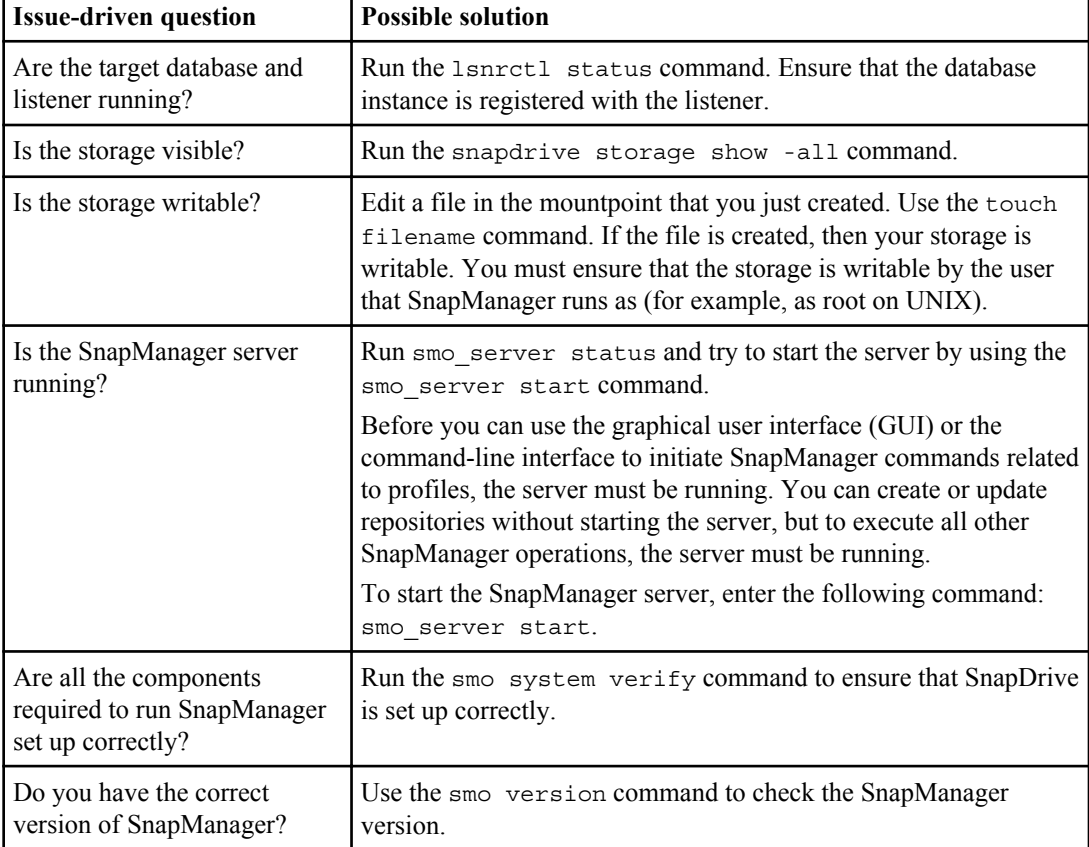

The following table describes common issues and possible solutions.

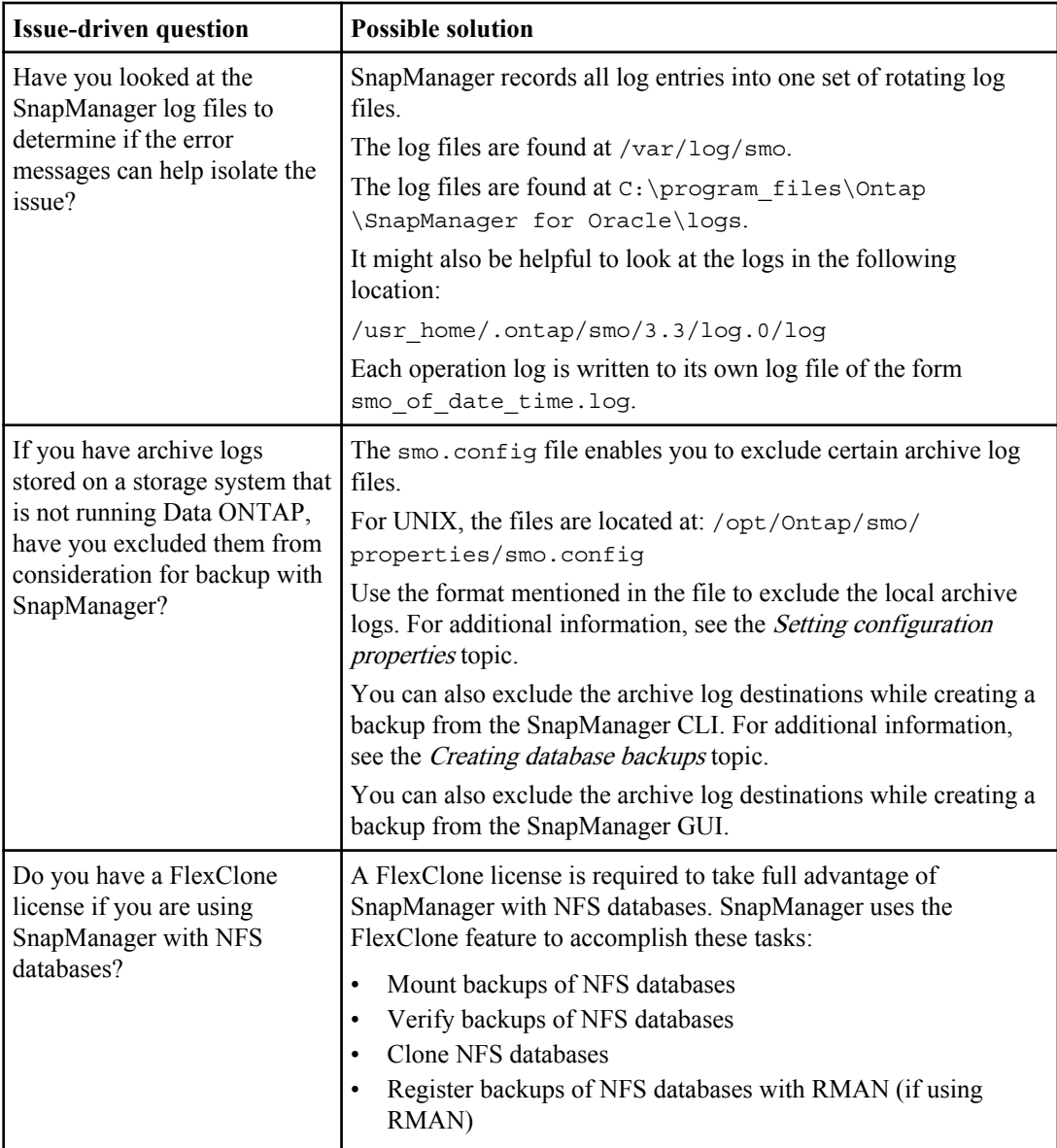

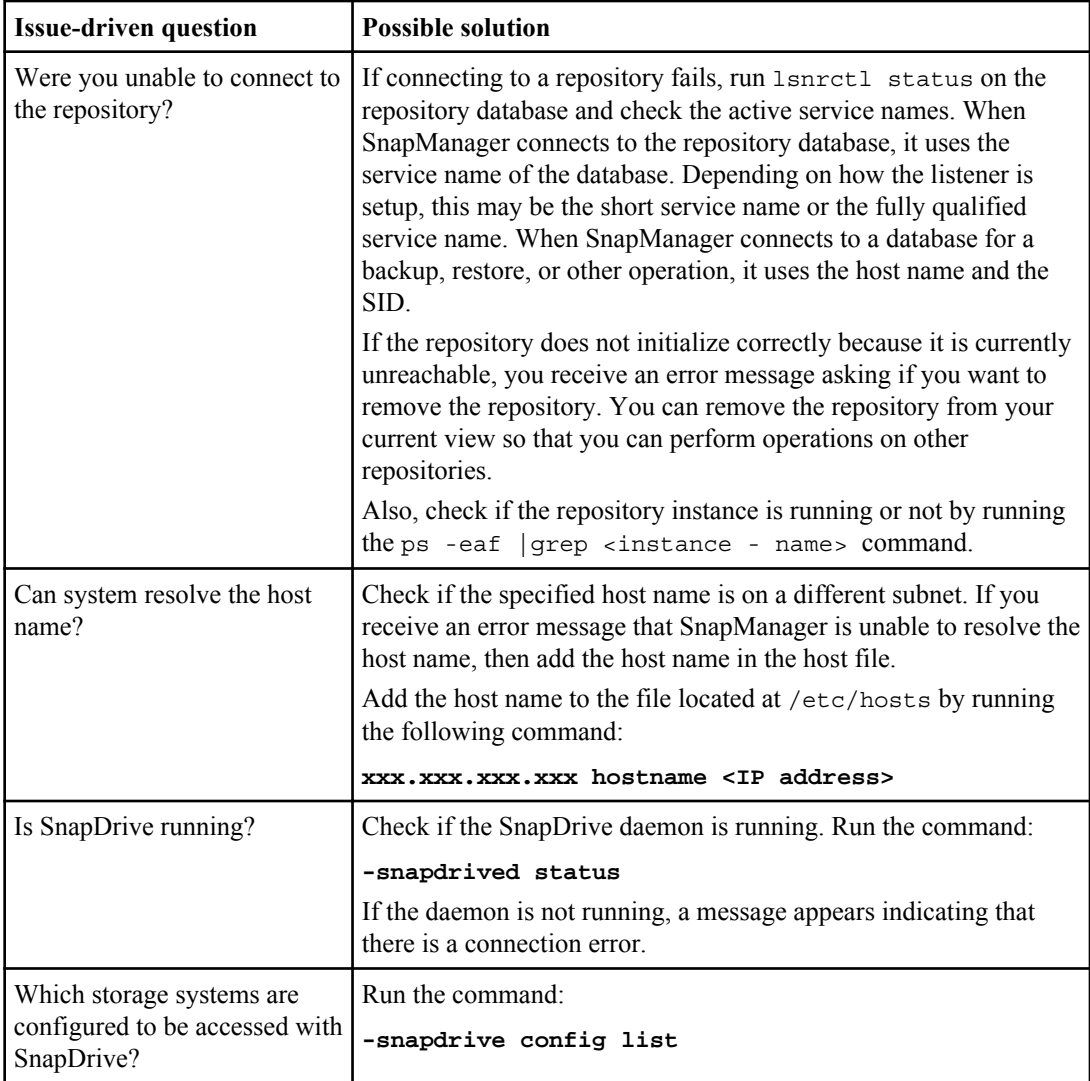

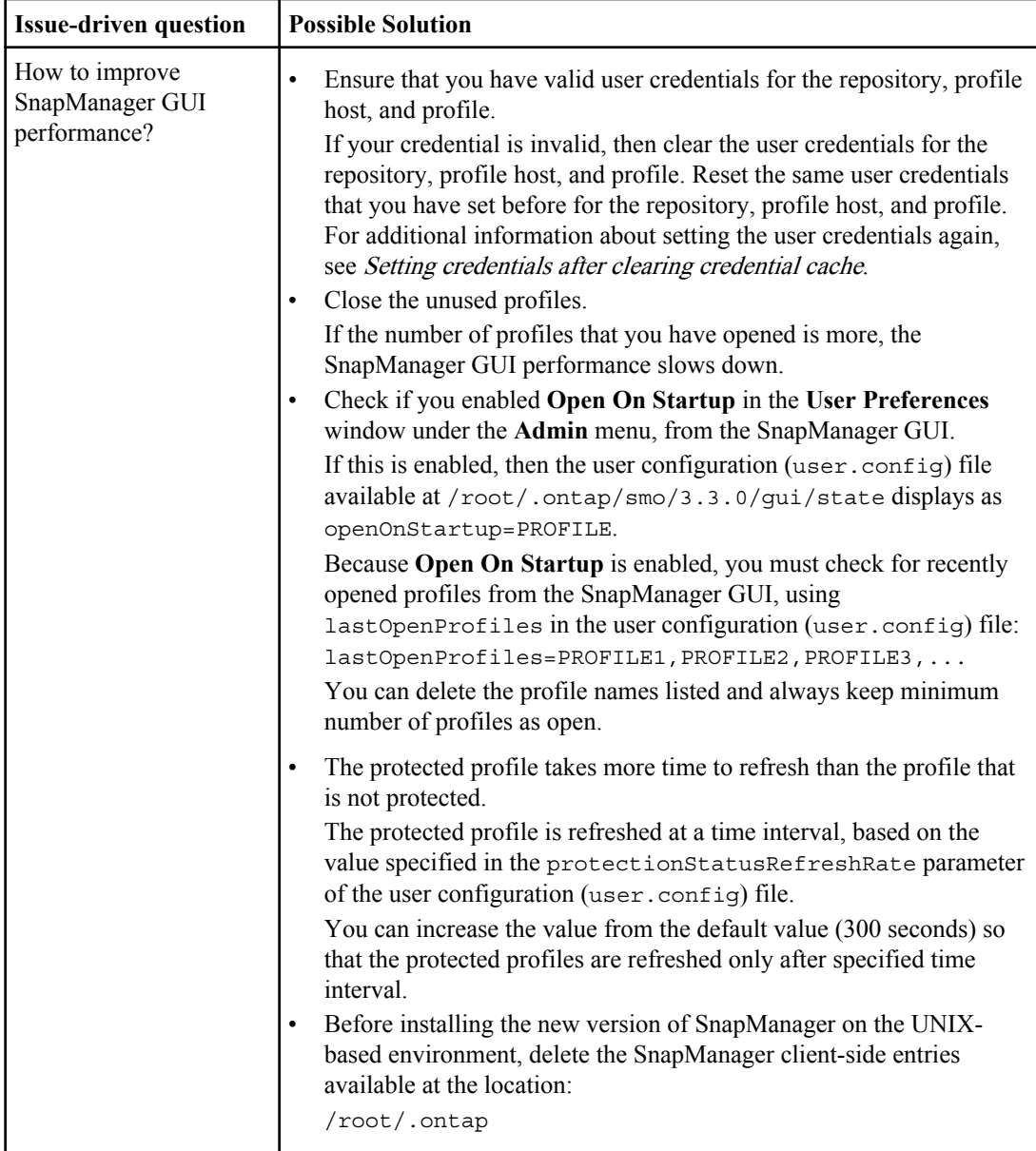

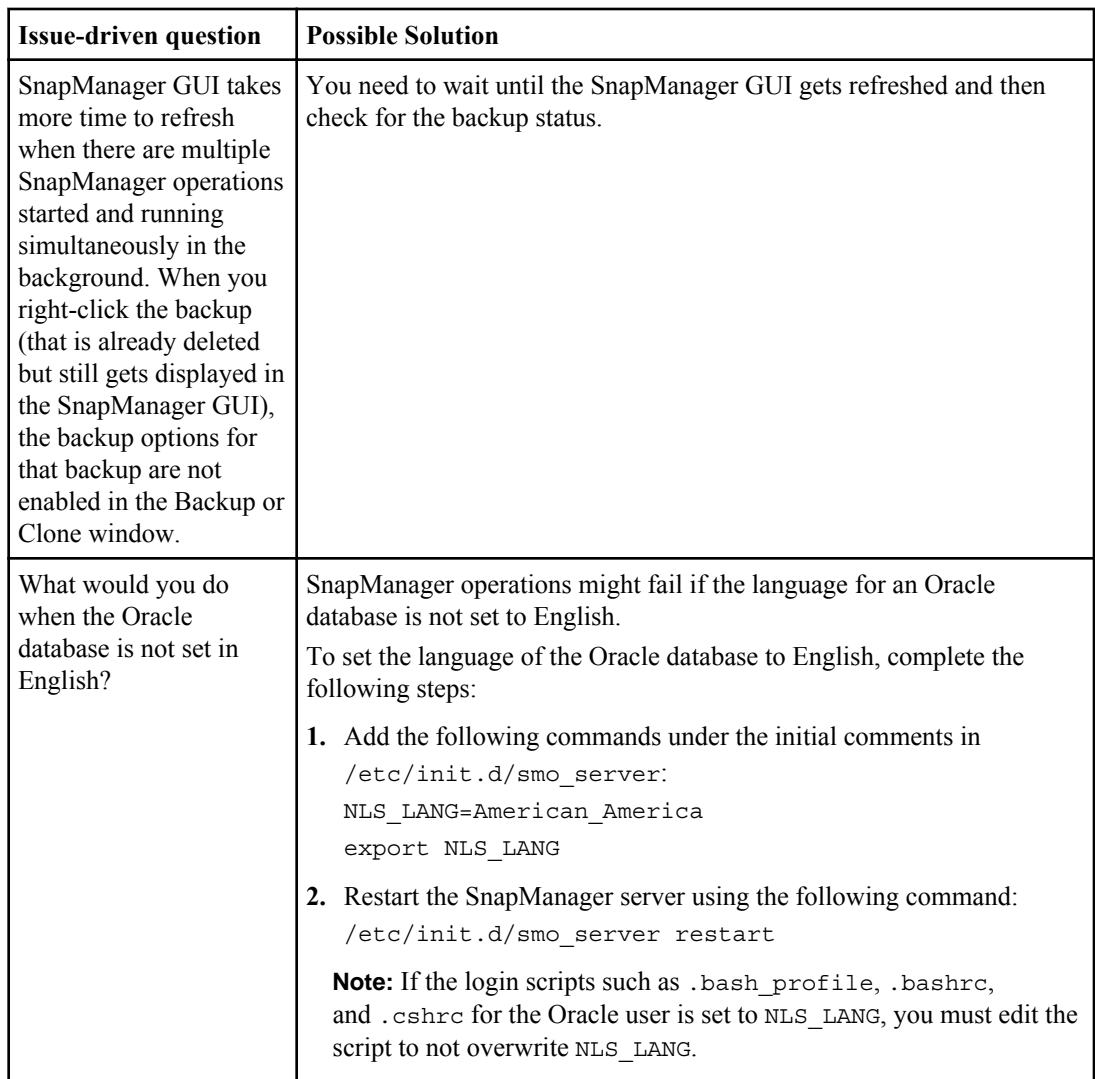

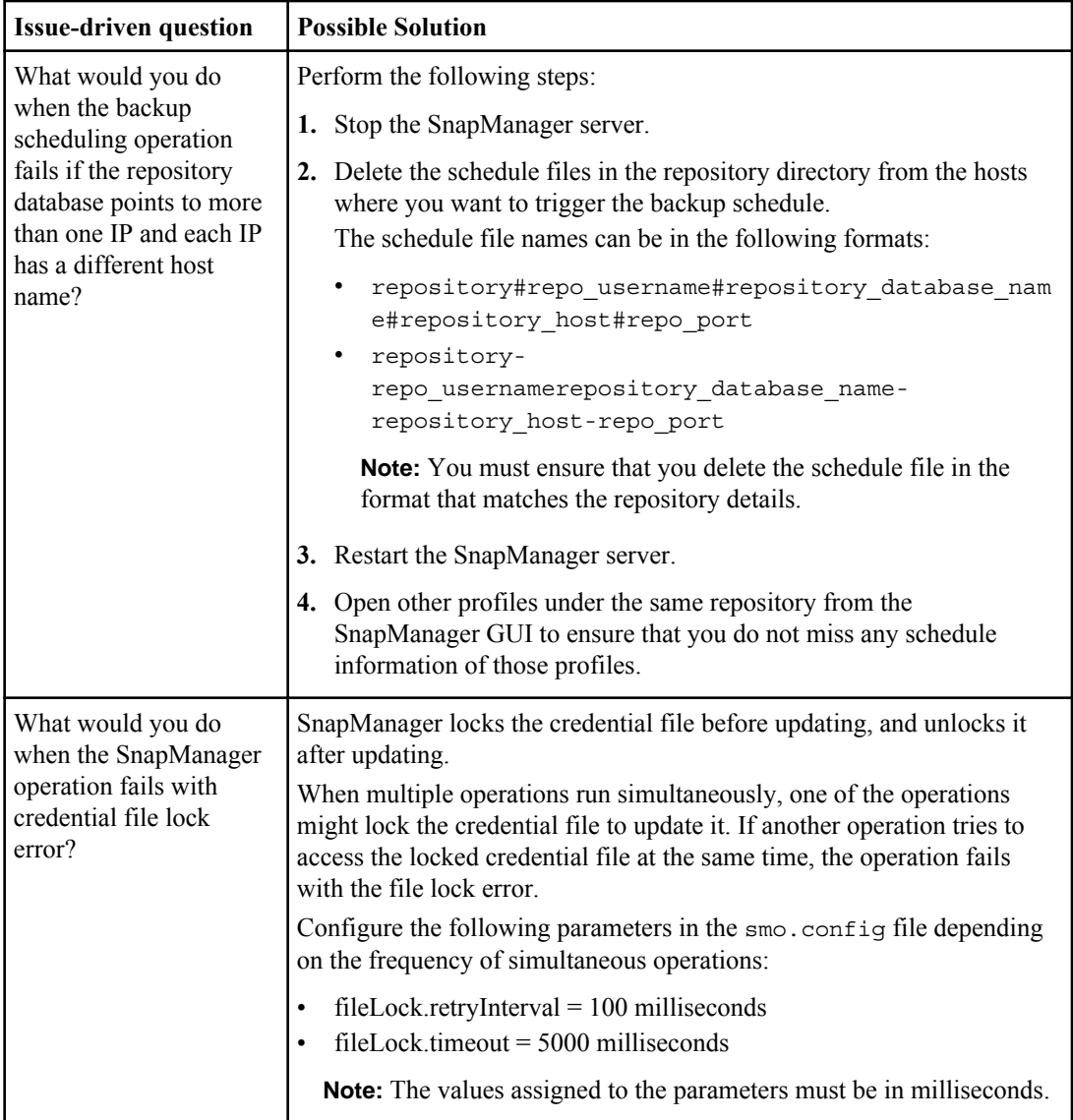

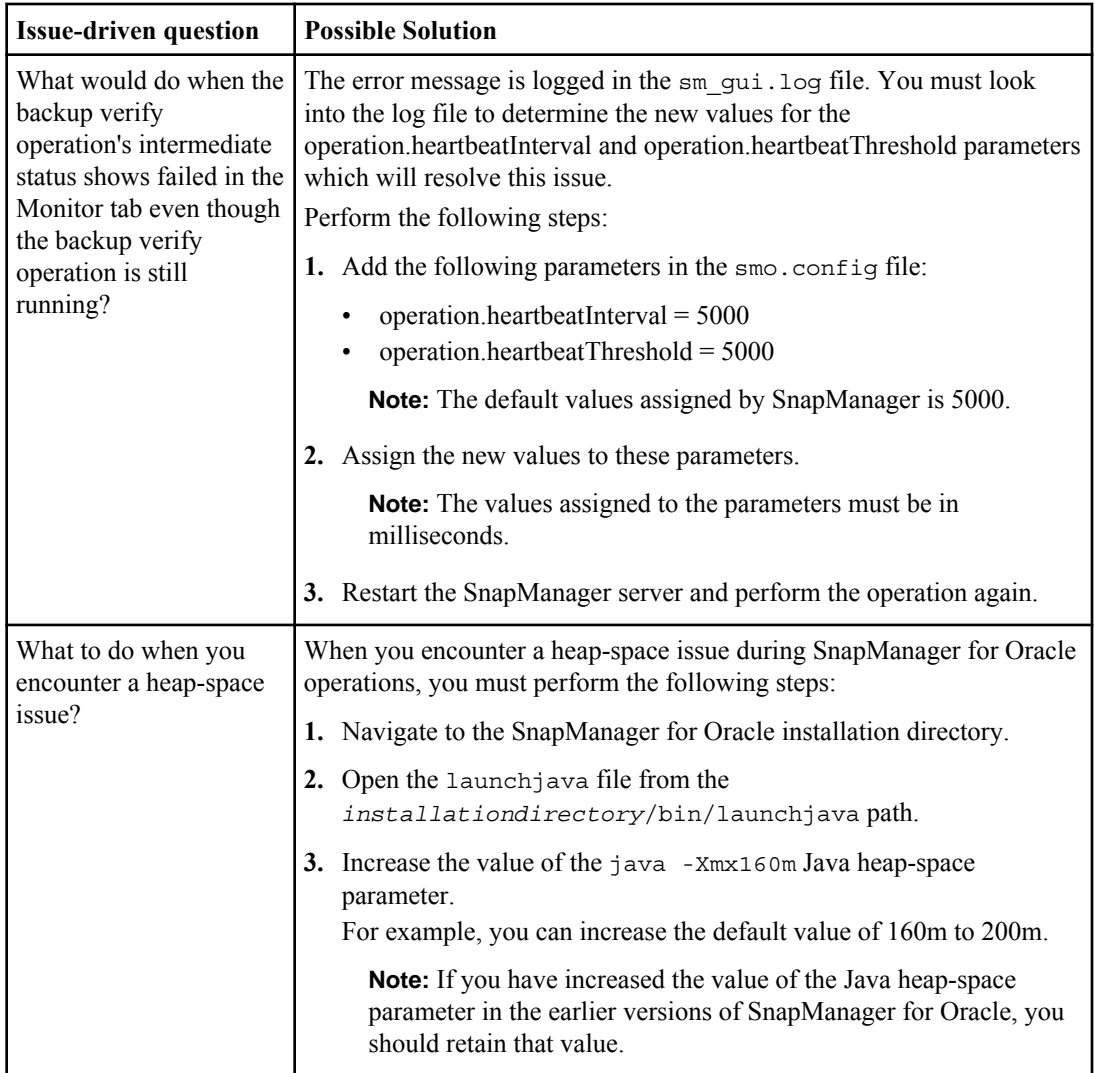

# **Dump files**

The dump files are compressed log files containing information about SnapManager and its environment. The different types of log files created are operation, profile, and system dump file.

You can use the dump command or the **Create Diagnostics** tab in the graphical user interface (GUI) to collect information about an operation, a profile, or the environment. A system dump does not require a profile; however, the profile and operation dumps require profiles.

SnapManager includes the following diagnostic information in the dump file:

- The steps performed
- The length of time for each step to complete
- The outcome of each step
- Error, if any, that occurred during the operation

**Note:** SnapManager log files or dump files enable read and write permissions only for the root users and the other users who belong to root user group.

SnapManager also includes the following information in the file:

- Operating system version and architecture
- Environment variables
- Java version
- SnapManager version and architecture
- SnapManager preferences
- SnapManager messages
- log4j properties
- SnapDrive version and architecture
- SnapDrive log files
- Oracle version
- Oracle OPatch local inventory details
- Automatic Storage Management (ASM) instance OPatch local inventory details
- Storage system version
- Oracle oratab file
- Oracle listener status
- Oracle network configuration files (listener.ora and tnsnames.ora)
- Repository database Oracle version
- Target database type (stand alone or Real Application Clusters (RAC))
- Target database role (primary, physical standby, or logical standby)
- Target database Oracle Recovery Manager (RMAN) setup (no RMAN integration, RMAN with control files, or RMAN with catalog file)
- Target database ASM instance version
- Target database Oracle version
- System identifier (SID) of the target database
- RMAN database name and TNS connection name
- Repository database service name
- Database instances installed on the host
- Profile descriptor
- Shared memory maximum
- Swap space information
- Memory information
- Kernel version

# **416** | Installation and Administration Guide for UNIX

- FSTAB
- Protocol used by Snapdrive
- Multipath environment
- RAC
- Supported volume manager
- Operations Manager version
- Supported file system
- Host utilities version
- Output of the system verify command
- Output of the sdconfcheck command

SnapManager dump files also contain the SnapDrive data collector file and the Oracle alert log file. You can collect the Oracle alert log file by using the smo operation dump and smo profile dump commands.

**Note:** System dump does not contain Oracle alert logs; however, the profile and operation dumps contain the alert logs.

Even if the SnapManager host server is not running, you can access the dump information by using the command-line interface (CLI) or the GUI.

If you encounter a problem that you cannot resolve, you can send these files to technical support.

# **Creating operation-level dump files**

You can use the smo operation dump command with the name or ID of the failed operation to get log information about a particular operation. You can specify different log levels to gather information about a specific operation, profile, host, or environment.

# **Step**

**1.** Enter the following command:

```
smo operation dump -id guid
```
**Note:** The smo operation dump command provides a super set of the information provided by the smo profile dump command, which in turn provides a super set of the information provided by the smo system dump command.

Dump file location:

```
Path:/<user-home>
/.ontap/smo/3.3.0/smo_dump_8abc01c814649ebd0114649ec69d0001.jar
```
# **Creating profile-level dump files**

You can find log information about a particular profile by using the smo profile dump command with the name of the profile.

## **Step**

**1.** Enter the following command:

```
smo profile dump -profile profile_name
```
Dump file location:

Path:/<user-home> /.ontap/smo/3.3.0/smo\_dump\_8abc01c814649ebd0114649ec69d0001.jar

**Note:** If you encounter an error while creating a profile, use the smo system dump command. After you have successfully created a profile, use the smo operation dump and smo profile dump commands.

# **Creating system-level dump files**

You can use the smo system dump command to get log information about the SnapManager host and environment. You can specify different log levels to collect information about a specific operation, profile, or host and environment.

## **Step**

**1.** Enter the following command:

**smo system dump**

Resulting dump

Path:/<user-home>/.ontap/smo/3.3.0/smo\_dump\_server\_host.jar

# **How to locate dump files**

The dump file is located at the client system for easy access. These files are helpful if you need to troubleshoot a problem related to profile, system, or any operation.

The dump file is located in the user's home directory on the client system.

• If you are using the graphical user interface (GUI), the dump file is located at:

```
user_home/Application Data/Ontap/smo/3.3.0/smo_dump dump_file_type_name 
server host.jar
```
• If you are using the command-line interface (CLI), the dump file is located at:

user\_home/.ontap/smo/3.3.0/smo\_dump\_dump\_file\_type\_name\_server\_host.jar

# **418** | Installation and Administration Guide for UNIX

The dump file contains the output of the dump command. The name of the file depends on the information supplied. The following table shows the types of dump operations and the resulting file names:

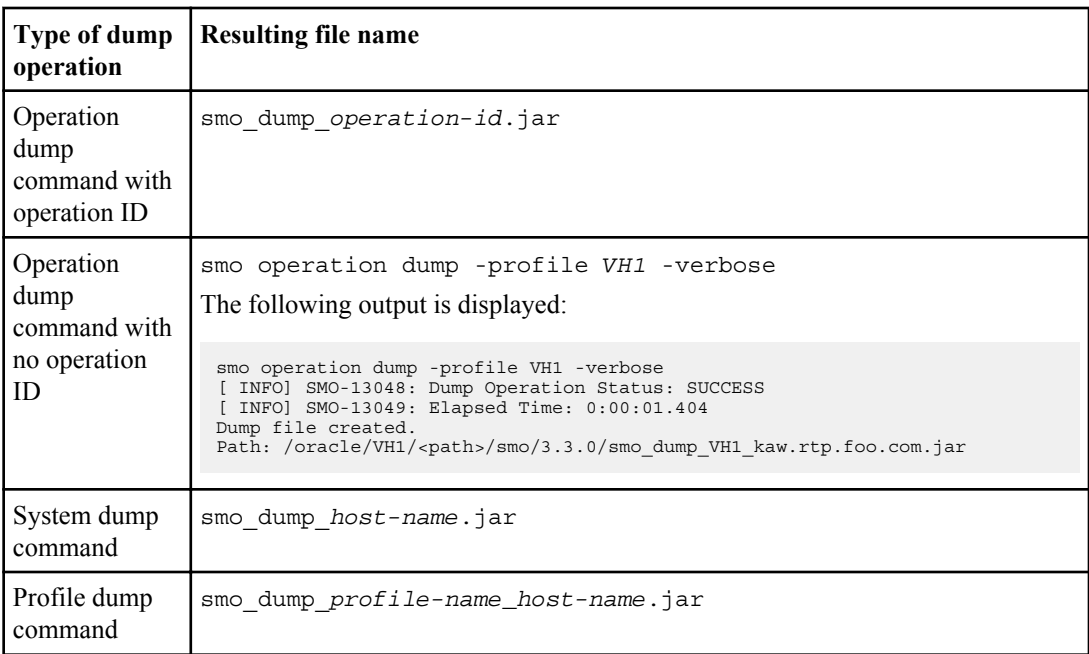

# **How to collect dump files**

You can include -dump in the SnapManager command to collect the dump files after a successful or failed SnapManager operation.

You can collect dump files for the following SnapManager operations:

- Creating profiles
- Updating profiles
- Creating backups
- Verifying backups
- Deleting backups
- Freeing backups
- Mounting backups
- Unmounting backups
- Restoring backups
- Creating clones
- Deleting clones
- Splitting clones

**Note:** When you create a profile, you can collect dump files only if the operation is successful. If you encounter an error while creating a profile, you must use the smo system dump command. For successful profiles, you can use the smo operation dump and smo profile dump commands to collect the dump files.

# **Example**

smo backup create -profile targetdb1 prof1 -auto -full -online -dump

# **Collecting additional log information for easier debugging**

If you need additional logs to debug a failed SnapManager operation, you must set an external environment variable server.log.level. This variable overrides the default log level and dumps all the log messages in the log file. For example, you can change the log level to DEBUG, which logs additional messages and can assist in debugging issues.

The SnapManager logs can be found at the following locations:

• /var/log/smo

To override the default log level, you must perform the following steps:

- **1.** Create a platform.override text file in the SnapManager installation directory.
- **2.** Add the server.log.level parameter in the platform.override text file.
- **3.** Assign a value (TRACE, DEBUG, INFO, WARN, ERROR, FATAL, or PROGRESS) to the server.log.level parameter.

For example, to change the log level to ERROR, set the value of server.log.level to ERROR.

#### **server.log.level=ERROR**

**4.** Restart the SnapManager server.

**Note:** If the additional log information is not required, you can delete the server.log.level parameter from the platform.override text file.

SnapManager manages the volume of server log files based on the user-defined values of the following parameters in the smo.config file:

- log.max log files
- log.max log file size
- log.max rolling operation factory logs

# **Troubleshooting clone issues**

You can find information about some of the clone issues that might occur and how you can resolve them.

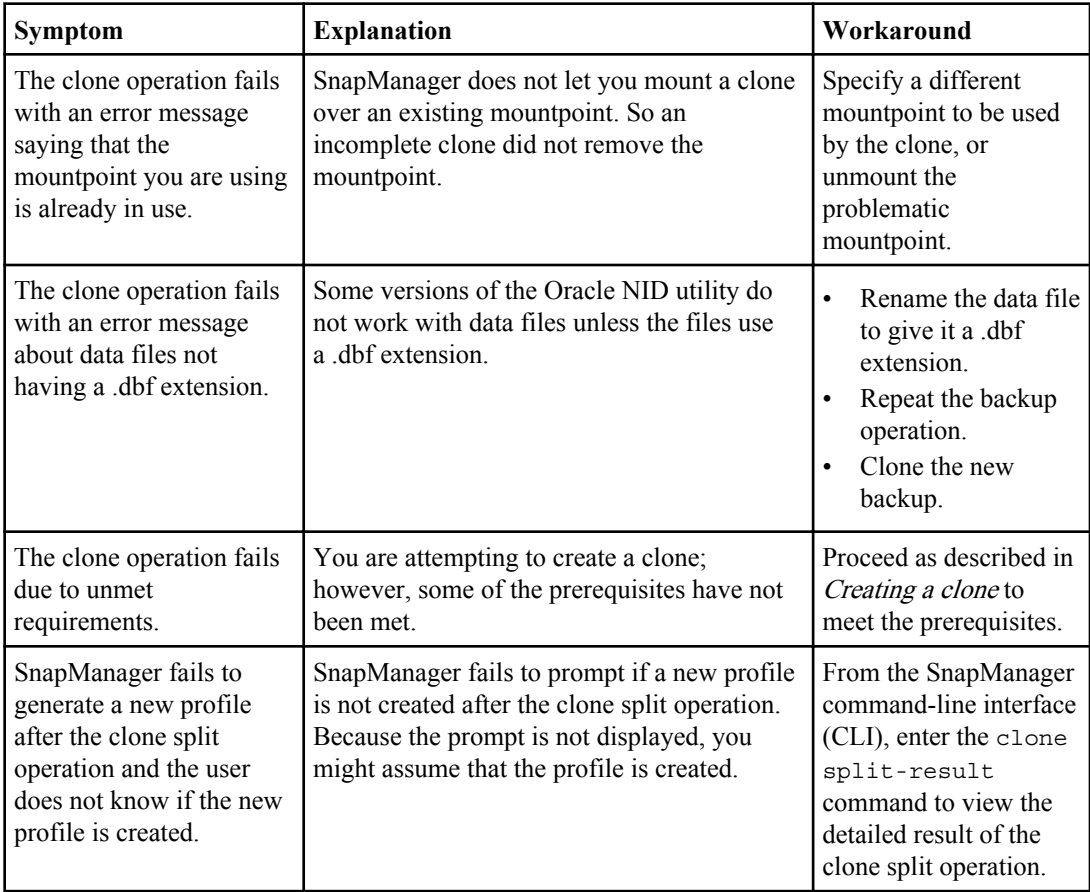

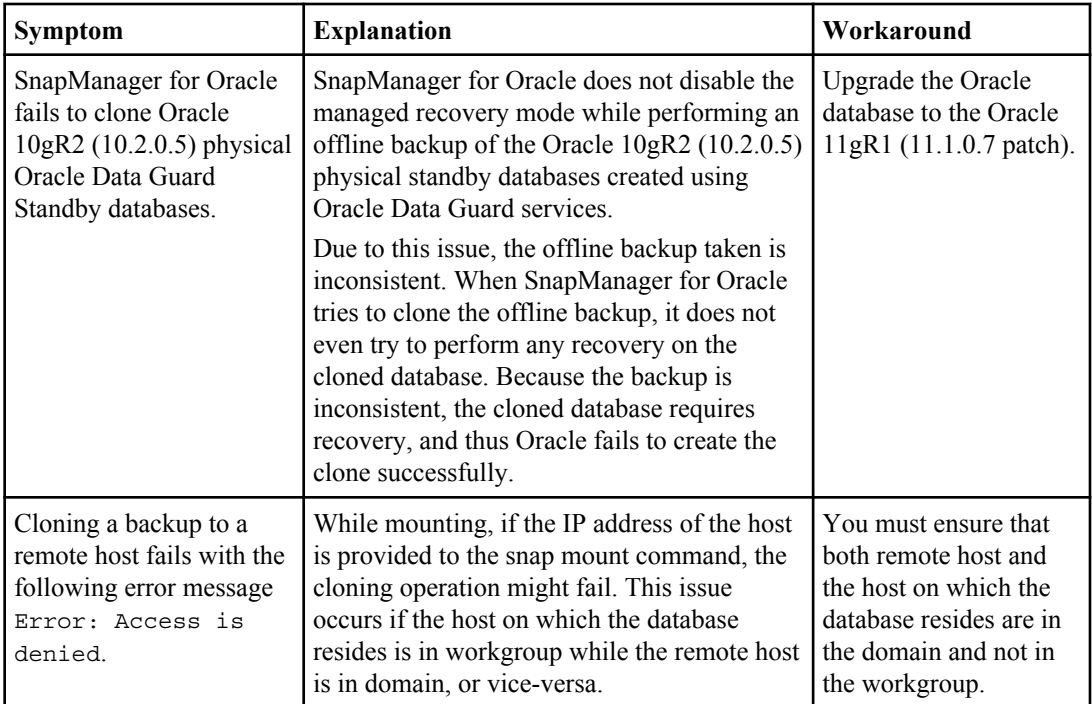

# **Troubleshooting graphical user interface issues**

You can find information about some common known graphical user interface (GUI) issues that might help you resolve them.

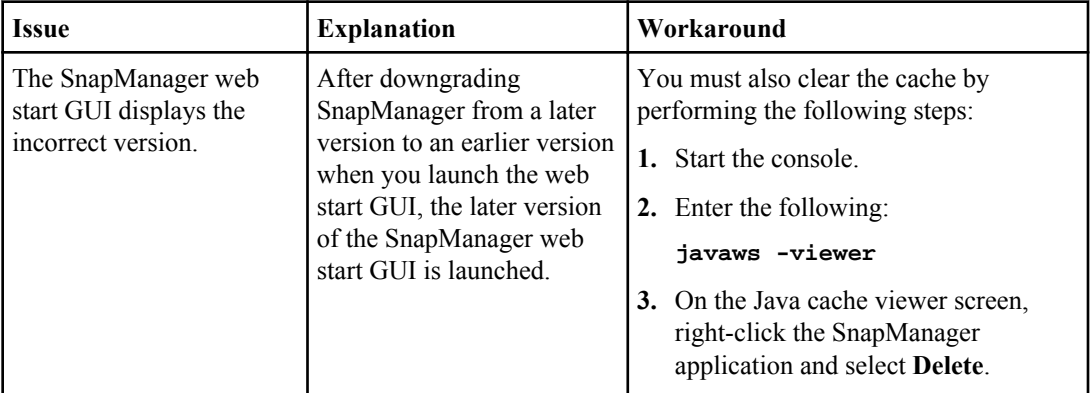

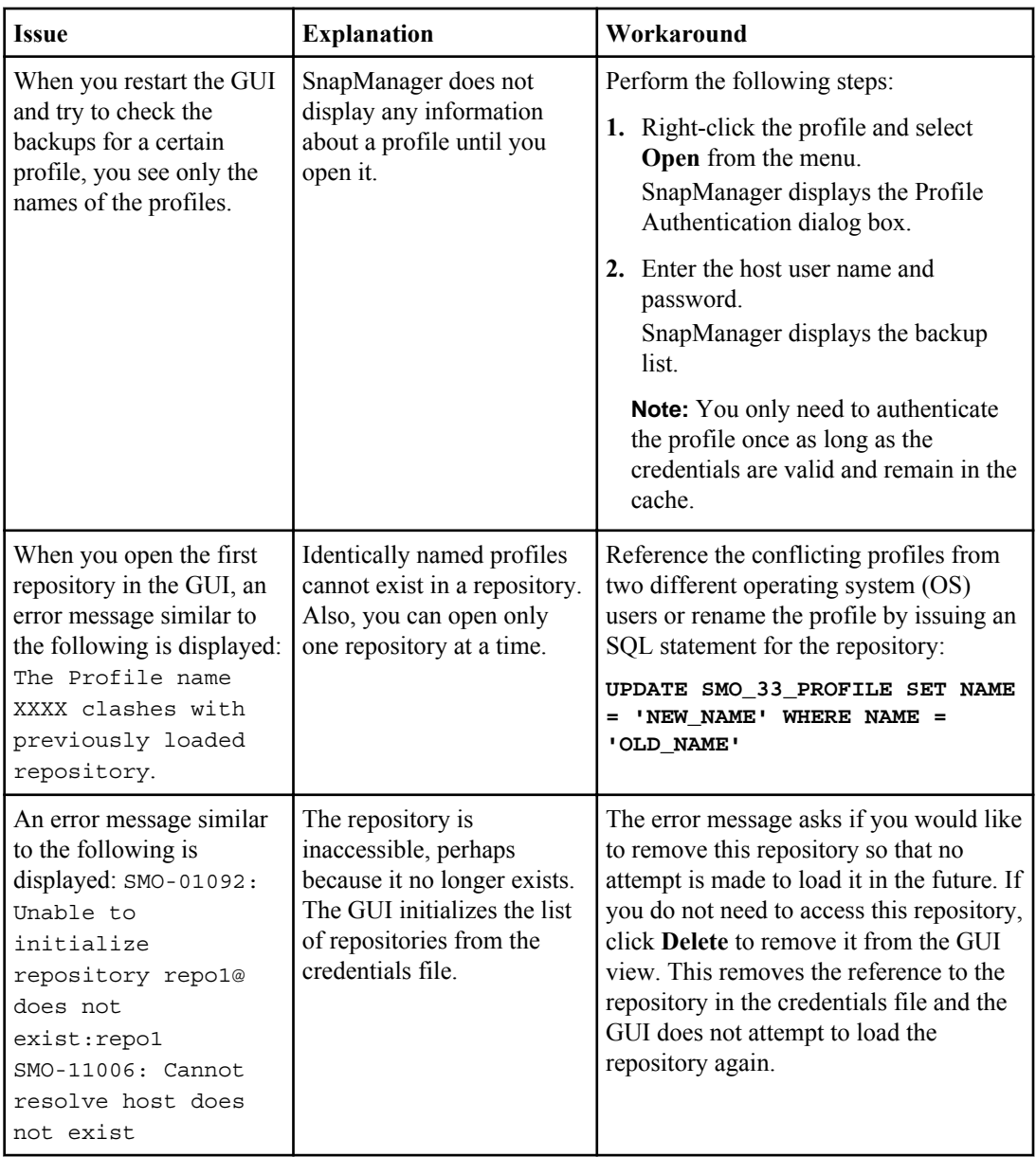

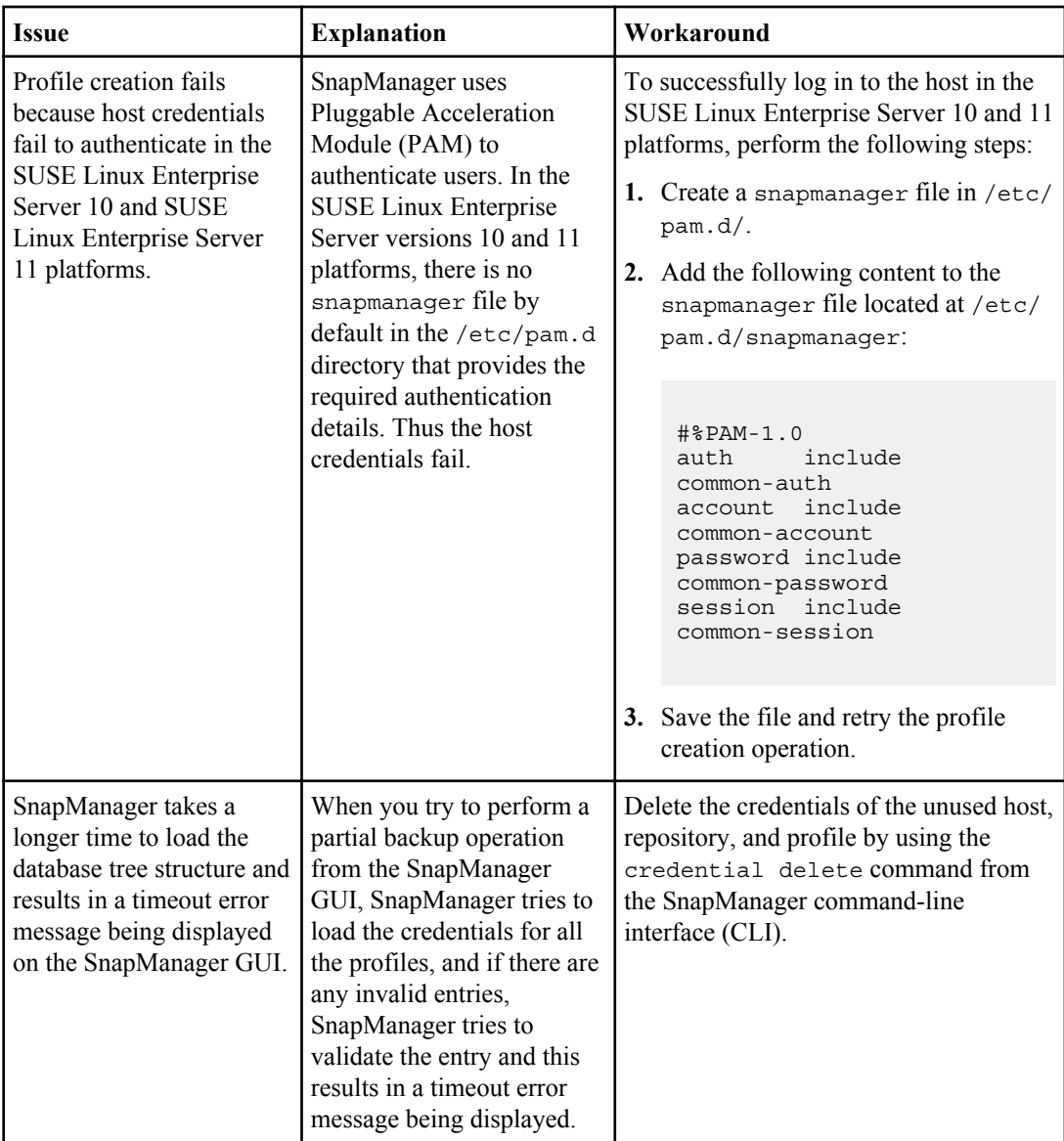

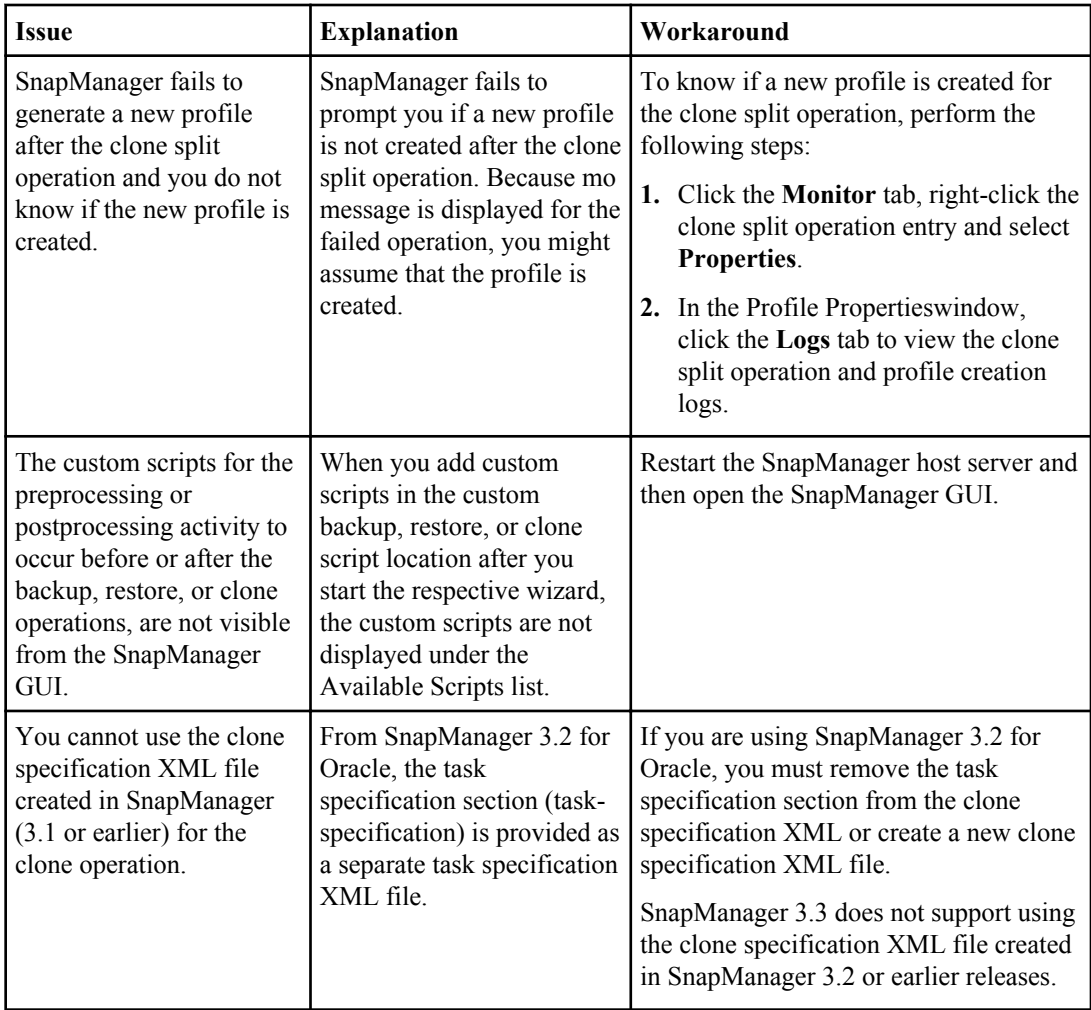

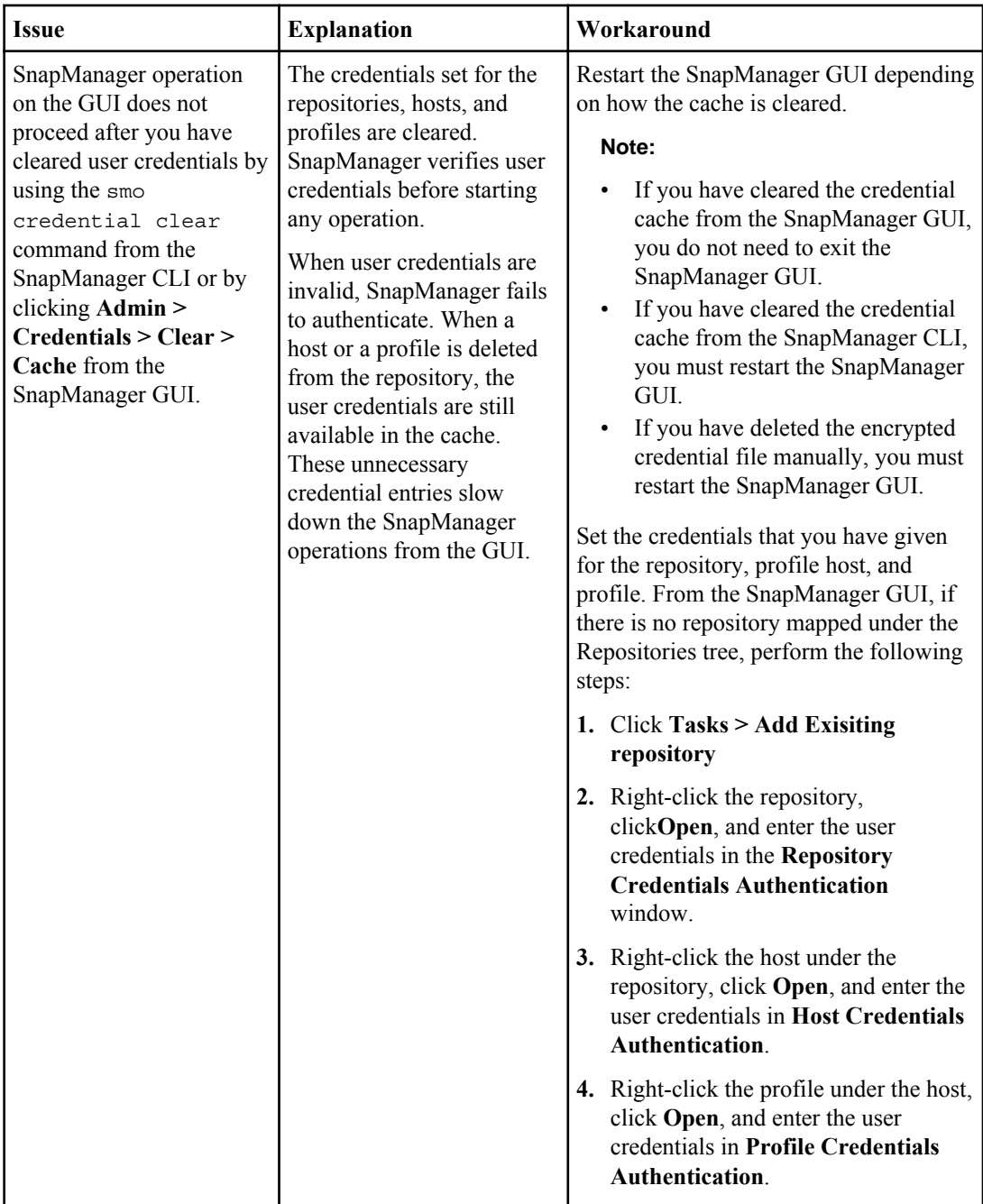

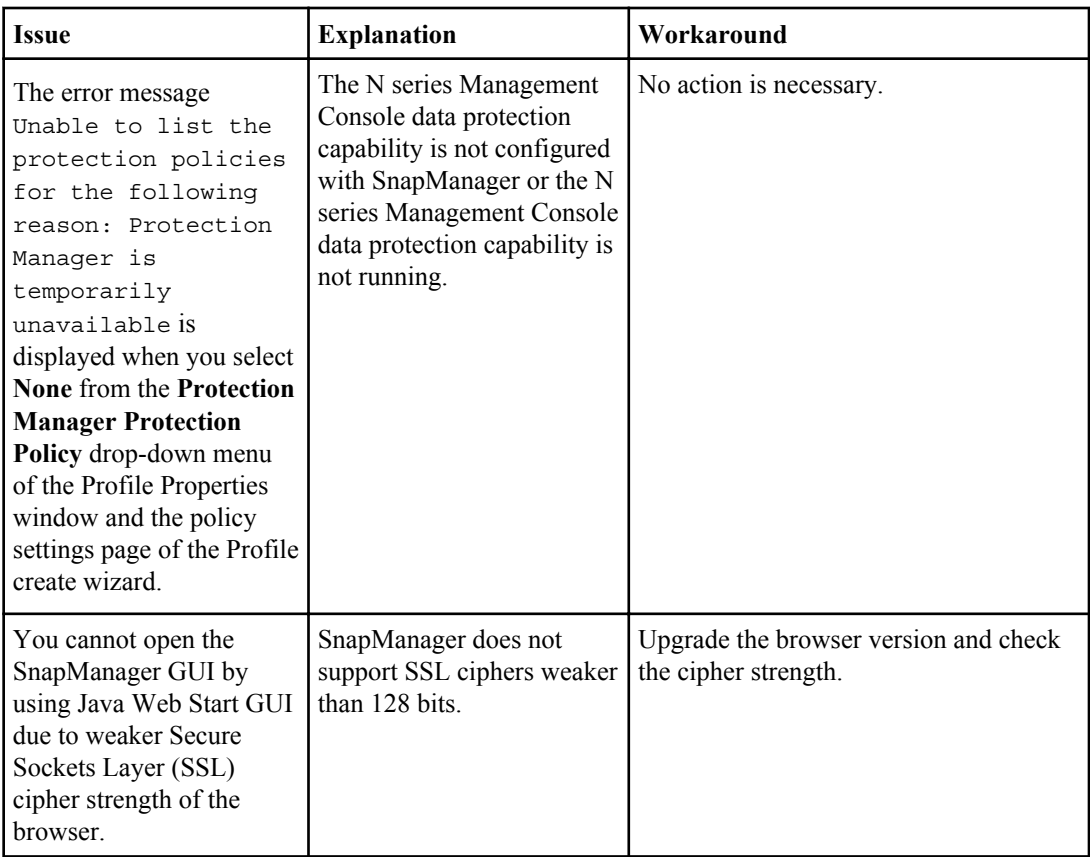

# **Troubleshooting SnapDrive issues**

There are a few common issues you might run into when using SnapManager with SnapDrive products.

First, you must determine if the issue is related to SnapManager for Oracle or SnapDrive. If the issue is a SnapDrive error, SnapManager for Oracle gives an error message similar to:

SMO-12111: Error executing snapdrive command "<snapdrive command>": <snapdrive error>

The following is an example of a SnapDrive error message where SMO-12111 is the SnapManager error number. The 0001-770 numbering scheme represents SnapDrive for UNIX errors.

```
SMO-12111: Error executing snapdrive command 
"/usr/sbin/snapdrive snap restore -file 
/mnt/pathname/ar_anzio_name_10gR2_arrac1/data/undotbs02.dbf 
-snapname pathname.company.com:
/vol/ar_anzio_name_10gR2_arrac1:
TEST_ARRAC1_YORKTOW_arrac12_F_C_0_8abc01b20f9ec03d010f9ec06bee0001_0": 0001-770 
Admin error: Inconsistent number of files returned when listing contents of 
/vol/ar_anzio_name_10gR2_arrac1/.snapshot/
```

```
TEST_ARRAC1_YORKTOW_arrac12_F_C_0_8abc01b20f9ec03d010f9ec06bee0001_0/data
on filer pathname.
```
The following are the most common SnapDrive for UNIX error messages related to LUN discovery, configuration issues, and space. If you receive any of these errors, see the Troubleshooting chapter of the SnapDrive Installation and Administration Guide.

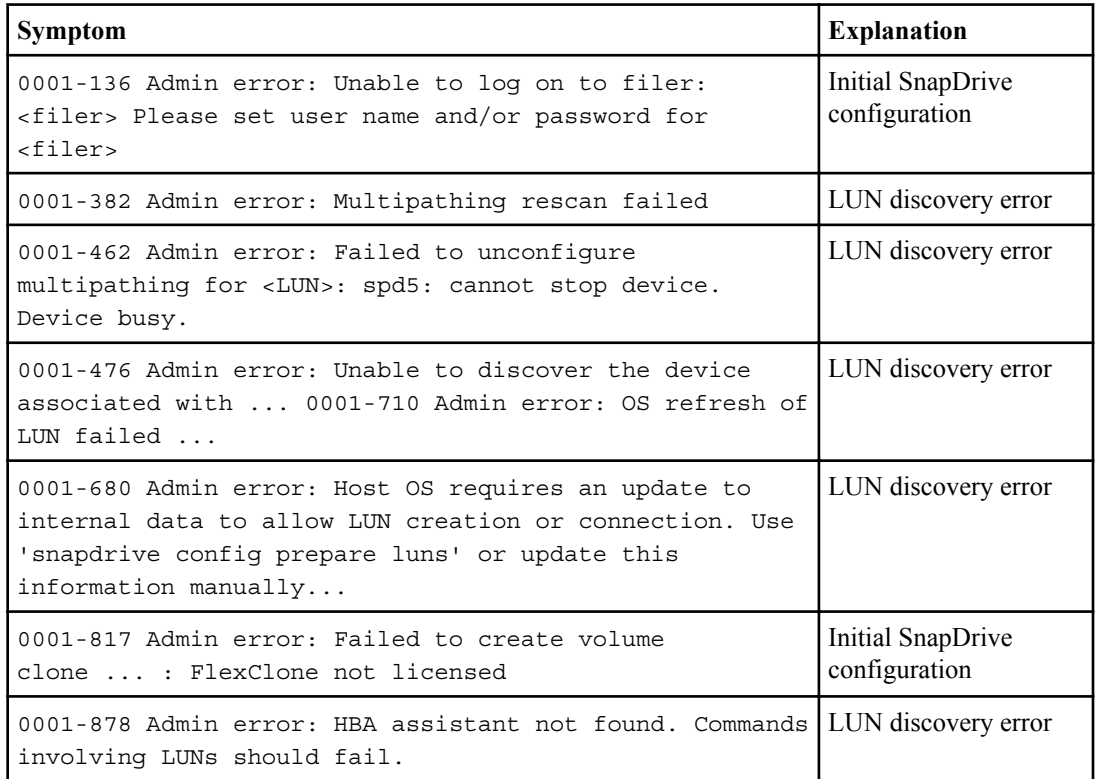

# **Troubleshooting storage system renaming issue**

You might face issues when renaming a storage system or after you have successfully renamed the storage system.

When you try to rename the storage system, the operation might fail with the following error message: SMO-05085 No storage controller "N5200-rtp07New" is found to be associated with the profile

You must enter the IP address or name of the storage system that is listed when you run the smo storage list command.

After you rename the storage system, SnapManager operations might fail if SnapManager fails to recognize the storage system. You must perform some additional steps in the DataFabric Manager server host and the SnapManager server host to resolve this issue.

Perform the following steps in the DataFabric Manager server host:

- **1.** Delete the IP address and host of the earlier storage system in the host file located at /etc/ hosts in the DataFabric Manager server host.
- **2.** Add the new IP address and host of the new storage system in the host file located at /etc/ hosts in the DataFabric Manager server host.
- **3.** Change the storage host name by entering the following command:

```
dfm host rename -a old_host_name new_host_name
```
**4.** Set the new IP address in the host by entering the following command:

```
dfm host set old_host_name_or_objId hostPrimaryAddress =
new_storage_controller_ip_address
```
**Note:** You must perform this step only if you have specified the IP address as the new storage system name.

**5.** Update the new storage system name in the DataFabric Manager server host by entering the following command:

```
dfm host diag old_storage_name
```
You can verify that the earlier storage controller name is replaced with new storage controller name by entering the following command:

```
dfm host discover new_storage_name
```
Perform the following steps as a root user in the SnapManager server host.

**Note:** When you enter the new storage controller name, ensure that you use the system alias name and not the fully qualified domain name (FQDN).

**1.** Delete the earlier storage system name by entering the following command:

**snapdrive config delete old\_storage\_name**

**Note:** If you do not delete the earlier storage system name, then all the SnapManager operations fail.

- **2.** Delete the IP address and host of the earlier storage system in the host file located at  $etc/hosts$ in the target database host.
- **3.** Add the new IP address and host of the new storage system in the host file located at /etc/ hosts in the target database host.
- **4.** Add the new storage system name by entering the following command:

```
snapdrive config set root new_storage_name
```
**5.** Map the earlier and later storage system names by entering the following command:

## **snapdrive config migrate set old\_storage\_name new\_storage\_name**

**6.** Delete the management path of the earlier storage system by entering the following command:

**snapdrive config delete -mgmtpath old\_storage\_name**

**7.** Add the management path for the new storage system by entering the following command:

**snapdrive config set -mgmtpath new\_storage\_name**

**8.** Update the dataset for both data files and archive log files with the new storage system name by entering the following command:

**snapdrive dataset changehostname -dn dataset\_name -oldname old\_storage\_name -newname new\_storage\_name**

**9.** Update the profile for the new storage system name by entering the following command:

**smo storage rename -profile profile\_name -oldname old\_storage\_name newname new\_storage\_name**

**10.** Verify the storage system associated with the profile by entering the following command:

```
smo storage list -profile profile_name
```
# **Troubleshooting known issues**

There are some known issues that might occur when you use SnapManager.

## **The server fails to start**

When starting the server, you might see an error message similar to the following:

SMO-01104: Error invoking command: SMO-17107: SnapManager Server failed to start on port 8074 because of the following errors: java.net.BindException: Address already in use

This might be because the SnapManager listening ports (27214 and 27215, by default) are currently in use by another application.

This error can also occur if the smo<u>server</u> command is already running, but SnapManager for Oracle did not detect the existing process.

## **Workaround**

You can reconfigure either SnapManager for Oracle or the other application to use different ports.

To reconfigure SnapManager, edit the following file: /opt/Ontap/smo/properties/ smo.config

You assign the following values:

- SMO Server.port=27214
- SMO Server.rmiRegistry.port=27215
- remote.registry.ocijdbc.port= 27215 The remote.registry.ocijdbc.port must be the same as Server.rmiRegistry.port.

To start the SnapManager server, enter the following command:

## **smo\_server start**

**Note:** An error message is displayed if the server is already running.

If the server is already running, perform the following steps:

**1.** Stop the server by entering the following command:

**smo\_server stop**

**2.** Restart the server by entering the following command:

**smo\_server start**

# **Terminating a currently running SnapManager operation**

If SnapManager server hangs and you cannot execute any operations successfully, you can terminate SnapManager and its operations.

# **Workaround**

SnapManager works with both SnapDrive and the N series Management Console data protection capability. You must perform the following steps to list the different processes running and stop the last process running.

**1.** Enter the following command to list all SnapDrive processes that are running: ps Example:

# **ps | grep snapdrive**

**2.** Stop the SnapDrive process or processes by entering the following command:  $k$ ill  $\lt$ pid> where  $pid$  is the list of processes you found using the ps command.

**Note:** Do not stop all SnapDrive processes. You might want to end just the last process that is running.

- **3.** If one of the operations involves restoring a protected backup from secondary storage, open the N series Management Console data protection capability and perform the following:
	- **a.** From the System menu, select **Jobs**.
	- **b.** Select **Restore**.
	- **c.** Check for the name of the dataset that matches the one in the SnapManager profile.
	- **d.** Right-click and select **Cancel**.
- **4.** List the SnapManager processes by performing the following:
	- **a.** Log in as a root user.
	- **b.** List the processes with the ps command. Example:

# **ps | grep java**

**5.** End the SnapManager process by entering the following command:  $k$ ill  $\lt$ pid>

# **Deleting or freeing the last protected backup**

When you create the first backup for a profile on secondary storage, SnapManager sends all the information about the backup to the N series Management Console data protection capability. For subsequent backups related to this profile, SnapManager sends only the modified information. If you removed the last protected backup, SnapManager would lose the ability to identify the differences between backups and would have to find a way to rebaseline these relationships. Therefore, attempting to delete the last protected backup would result in an error message being displayed.

# **Workaround**

You can delete the profile or just the profile backup.

To delete the profile, perform the following steps:

- **1.** Delete the profile's backups.
- **2.** Update the profile and disable protection in the profile. This deletes the dataset.
- **3.** Delete the last protected backup.
- **4.** Delete the profile.

To delete just the backup, perform the following steps:

- **1.** Take another backup for the profile.
- **2.** Transfer that backup to secondary storage.
- **3.** Delete the previous backup.

# **Unable to manage archive log file destination names if the destination names are part of other destination names**

While creating an archive log backup, if user excludes a destination which is part of other destination names, then other destination names are also excluded.

For example, if there are three destinations available to be excluded, /dest, /dest1, and /dest2. While creating the archive log file backup, if you exclude /dest by entering the following command:

```
smo backup create -profile almsamp1 -data -online -archivelogs -exclude-
dest /dest
```
SnapManager for Oracle excludes all the destinations starting with /dest.

# **Workaround**

You can perform any one of the following tasks:

- Add a path separator after destinations are configured in  $v$  sarchive dest. For example, change the /dest to /dest/.
- While creating a backup, include destinations instead of excluding any destination.

# **Restoring control files that are multiplexed on Automatic Storage Management (ASM) and non-ASM storage fails**

When the control files are multiplexed on ASM and non-ASM storage, the backup operation is successful. However, when you try to restore control files from that successful backup, the restore operation fails.

# **SnapManager clone operation fails**

When you clone a backup in SnapManager, the Data Fabric Manager server might fail to discover volumes, and display the following error message:

```
SMO-13032: Cannot perform operation: Clone Create. Root cause: SMO-11007:
Error cloning from snapshot: FLOW-11019: Failure in ExecuteConnectionSteps:
SD-00018: Error discovering storage for /mnt/datafile_clone3: SD-10016:
Error executing snapdrive command "/usr/sbin/snapdrive storage show -
fs /mnt/datafile_clone3": 0002-719 Warning: Could not check SD.Storage.Read
access on volume filer:/vol/SnapManager_20091122235002515_vol1 for user
user-vm5\oracle on Operations Manager servers x.x.x.x
```
Reason: Invalid resource specified. Unable to find its Id on Operations Manager server 10.x.x.x

This occurs if the storage system has large number of volumes.

# **Workaround**

You must perform one of the following:

- From the Data Fabric Manager server, run:
	- **dfm host discover storage\_system**

You can also add the command in a shell script file and schedule a job in the Data Fabric Manager server to run the script at a frequent interval.

• Increase the value of  $dfm$ -rbac-retries in the Snapdrive.conf file. SnapDrive for UNIX uses the default refresh interval value and default number of retries. The default value of dfm-rbac-retry-sleep-secs is 15 seconds and dfm-rbac-retries is 12 iterations.

**Note:** The Operations Manager refresh interval depends on the number of storage systems, number of storage objects in the storage system, and the load on the Data Fabric Manager server.

As a recommendation, perform the following:

**1.** From the Data Fabric Manager server, manually run the following command for all the secondary storage systems associated with the dataset:
#### **dfm host discover storage\_system**

**2.** Double the time taken to perform the host discovery operation and assign that value to  $dFm$ rbac-retry-sleep-secs.

For example, if the operation took 11 seconds, you can set the value of  $d_{\text{Im}-\text{r}bac-retry}$ sleep-secs to  $22(11*2)$ .

#### **Repository database size grows with time and not with the number of backups**

The repository database size grows with time because SnapManager operations insert or delete data within the schema in the repository database tables which results in high index space usage.

#### **Workaround**

You must monitor and rebuild the indexes as per the Oracle guidelines to control the space consumed by the repository schema.

#### **Archive log backups do not get deleted even after the retention time has expired**

If a data backup is scheduled along with an archive log backup, and the retention for an archive log backup is greater than the retention for a data backup, then the archive log backup will not get deleted with data backup.

#### **Workaround**

Perform one of the following:

- Specify the retention time for an archive log backup either to be the same or less than the retention time for a data backup.
- Create an archive log-only backup schedule if the archive log backup retention time is greater than the retention time for a data backup.

When the archive log-only backup schedule is executed, all the expired log backups including the orphaned log backups will be deleted.

#### **SnapManager GUI cannot be accessed and SnapManager operations fail when the repository database is down**

SnapManager operations fail and you cannot access the GUI when the repository database is down.

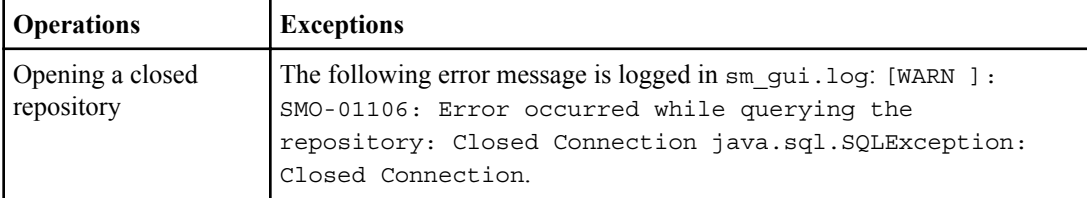

The following table lists the different actions you might want to perform and the exceptions:

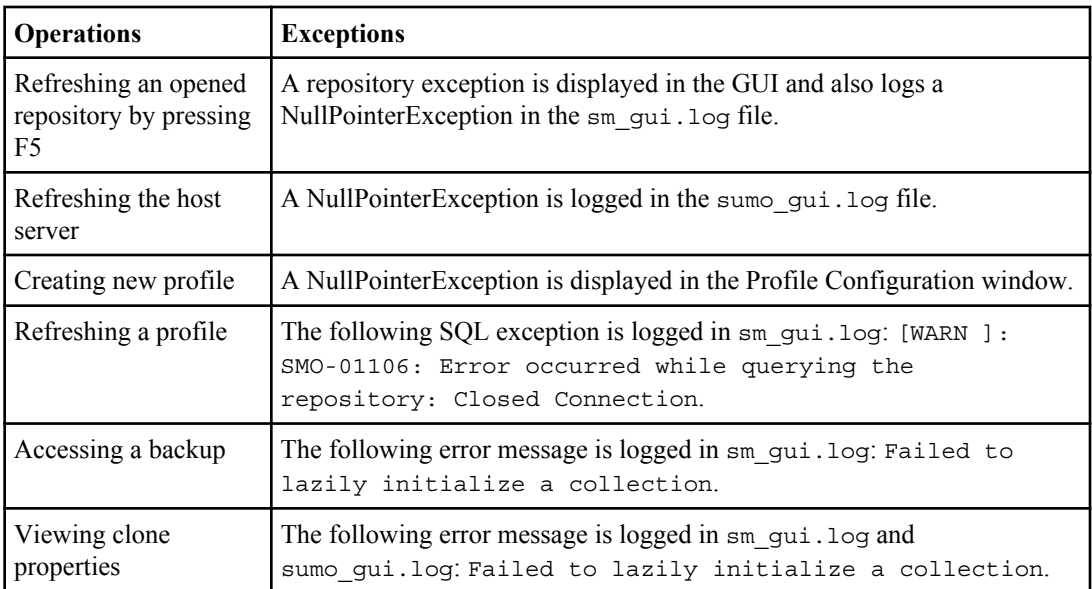

#### **Workaround**

You must ensure that the repository database is running when you want to access the GUI or want to perform any SnapManager operations.

#### **Unable to create temporary files for the cloned database**

When temporary tablespaces files of the target database are placed in a mount point different from the mount point of data files, the clone create operation will be successful but SnapManager fails to create temporary files for the cloned database.

#### **Workaround**

You must perform one of the following:

- Ensure that the target database layout must be in such a way that temporary files are placed in the same mount point as that of the data files.
- Manually create or add temporary files in the cloned database.

### **Unable to migrate the protocol from NFSv3 to NFSv4**

You can migrate the protocol from NFSv3 to NFSv 4 by enabling the enable-migrate-nfsversion parameter in the snapdrive.conf file. During the migration, SnapDrive considers only the protocol version irrespective of the mount point options such as, rw, largefiles, nosuid, and so on.

However, after the migrating the protocol to NFSv4, when you restore the backup that was created by using NFSv3, the following occurs:

- If NFSv3 and NFSv4 are enabled at the storage level, restore will be successful but will be mounted with the mount point options that were available during backup.
- If only NFSv4 is enabled at the storage level, restore will be successful and only the protocol version (NFSv4) is retained.

However, the other mount point options such as, rw, largefiles, nosuid, and so on are not retained.

#### **Workaround**

You must manually shut down the database, unmount the database mount points, and mount with the options available prior to the restore.

#### **Back up of Data Guard Standby database fails**

If any archive log location is configured with the service name of the primary database, the back up of Data Guard Standby database fails.

#### **Workaround**

In the GUI, you must clear **Specify External Archive Log location** corresponding to the service name of the primary database.

## **Mounting a FlexClone volume fails in NFS environment**

When SnapManager creates a FlexClone of a volume in NFS environment, an entry is added in the /etc/exports file. The clone or backup fails to mount on a SnapManager host with an error message.

The error message is:

```
0001-034 Command error: mount failed: mount: filer1:/vol/
SnapManager_20090914112850837_vol14 on /opt/ONTAPsmo/mnt/-
ora_data02-20090914112850735_1 - WARNING unknown option "zone=vol14" nfs
mount: filer1:/vol/SnapManager_20090914112850837_vol14: Permission denied.
```
At the same time, the following message is generated at the storage system console: Mon Sep 14 23:58:37 PDT [filer1: export.auto.update.disabled: warning]: /etc/exports was not updated for vol14 when the vol clone create command was run. Please either manually update /etc/exports or copy /etc/ exports.new to it.

This message might not be captured in the AutoSupport messages.

**Note:** You might encounter similar issue while cloning FlexVol volumes on NFS. You can follow the same steps to enable the nfs.export.auto-update option.

#### **What to do**

**1.** Set the nfs.export.auto-update option on so that the /etc/exports file is updated automatically.

```
options nfs.export.auto-update on
```
**Note:** In an configuration, ensure you set the NFS exports option on for both the storage systems.

## **Running multiple parallel operations fails in SnapManager**

When you run multiple parallel operations on separate databases that reside on the same storage system, the igroup for LUNs associated with both the databases might get deleted because of one of the operations. Later, if the other operation attempts to use the deleted igroup, SnapManager displays an error message.

For example, if you are running the backup delete and backup create operations on different databases almost at the same time, the backup create operation fails. The following sequential steps show what happens when you run backup delete and backup create operations on different databases almost at the same time.

- **1.** Run the backup delete command.
- **2.** Run the backup create command.
- **3.** The backup create command identifies the already existing igroup and uses the same igroup for mapping the LUN.
- **4.** The backup delete command deletes the backup LUN, which was mapped to the same igroup.
- **5.** The backup delete command then deletes the igroup because there are no LUNs associated with the igroup.
- **6.** The backup create command creates the backup and tries to map to the igroup that does not exist, and therefore the operation fails.

#### **What to do**

You must create igroup for each storage system used by the database and use the following command to update SDU with the igroup information:

**snapdrive igroup add**

## **Where to go for more information**

You can find information about the basic tasks involved in installing and using SnapManager.

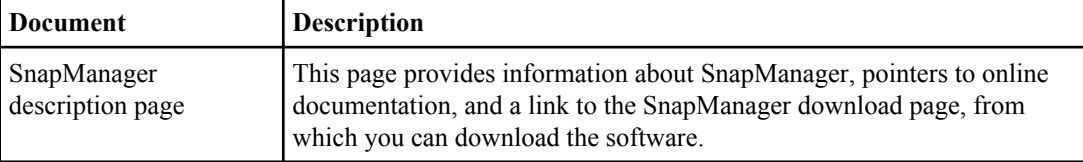

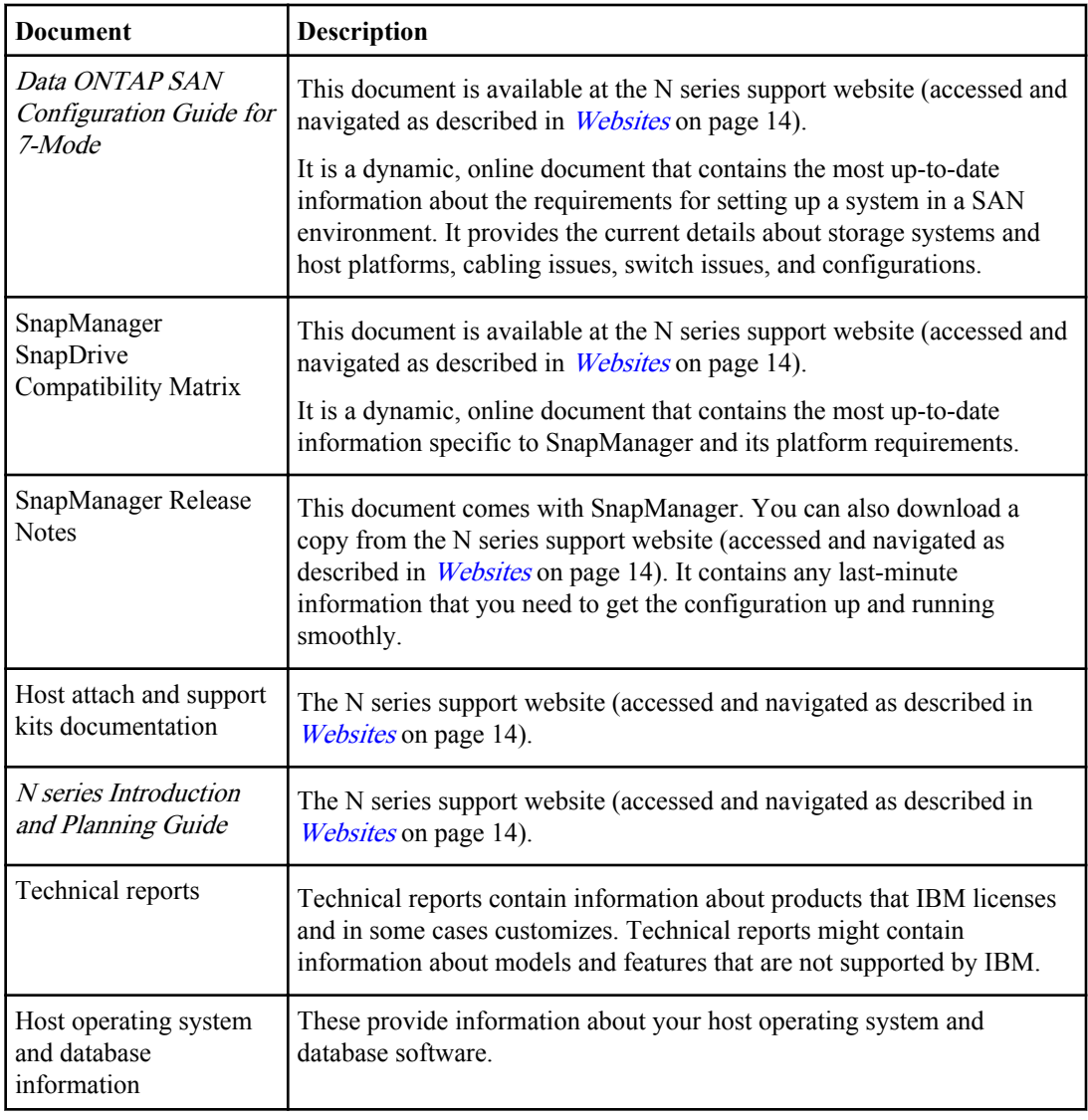

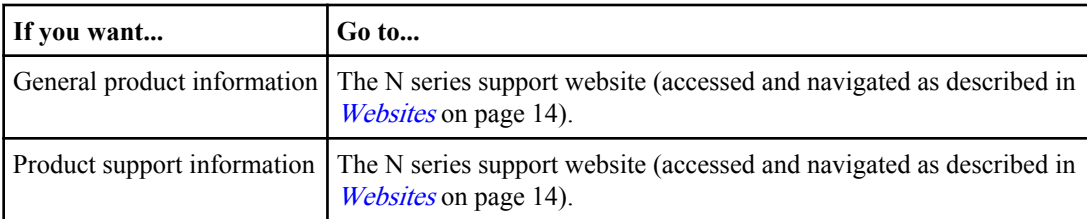

# **Error message classifications**

You can determine the cause of an error if you know the message classifications. The following table provides information about the numerical ranges for the different types of messages you might see with SnapManager:

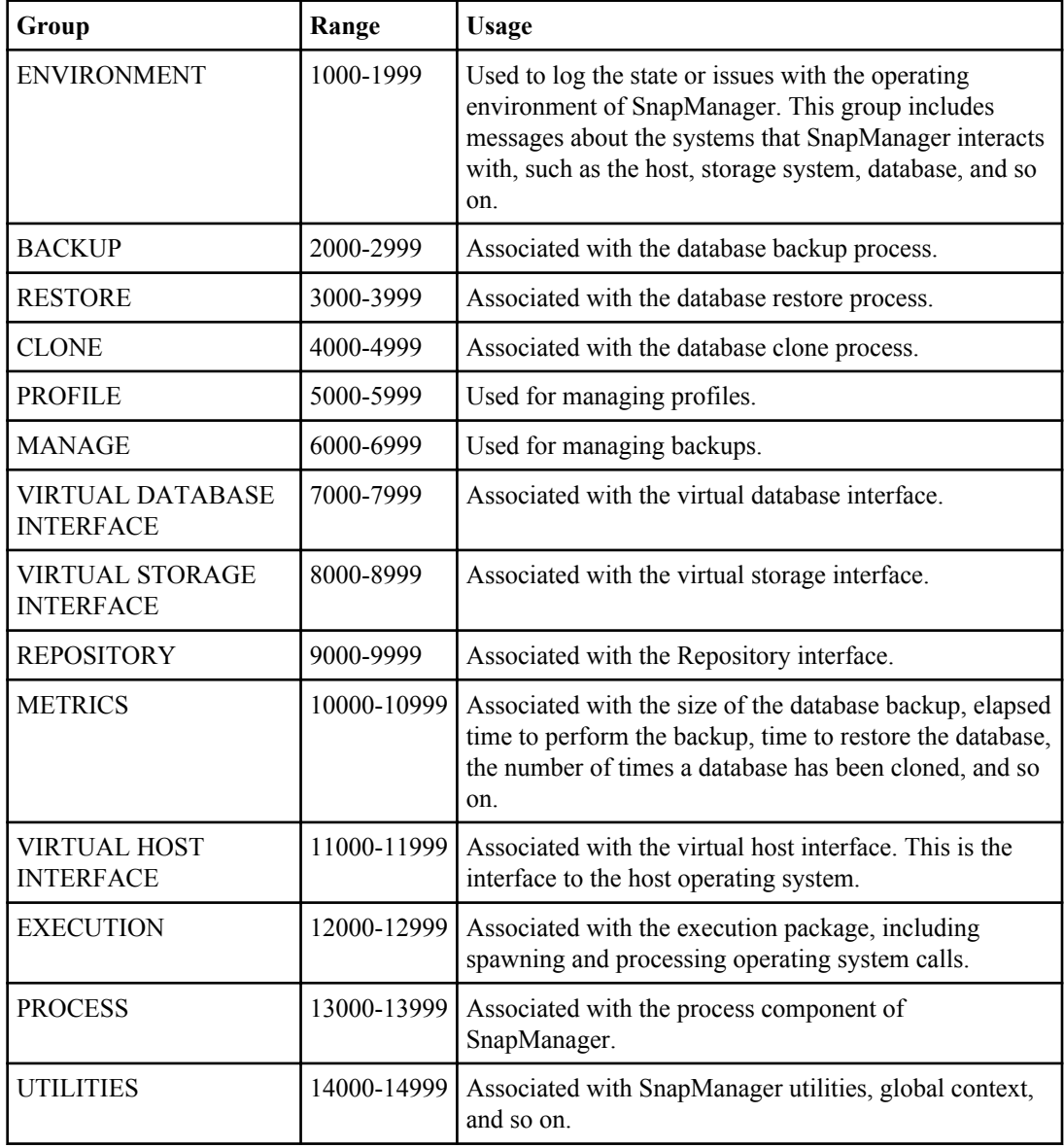

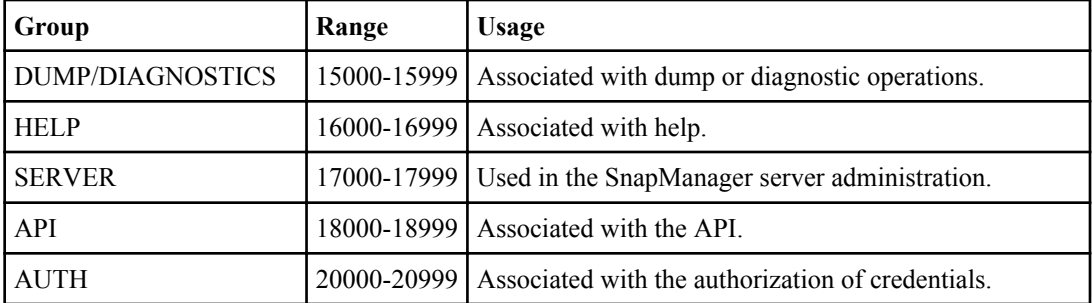

## **Error messages**

You can find information about the error messages associated with different SnapManager operations.

#### **Most common error messages**

The following table lists some of the most common and important errors associated with SnapManager for Oracle:

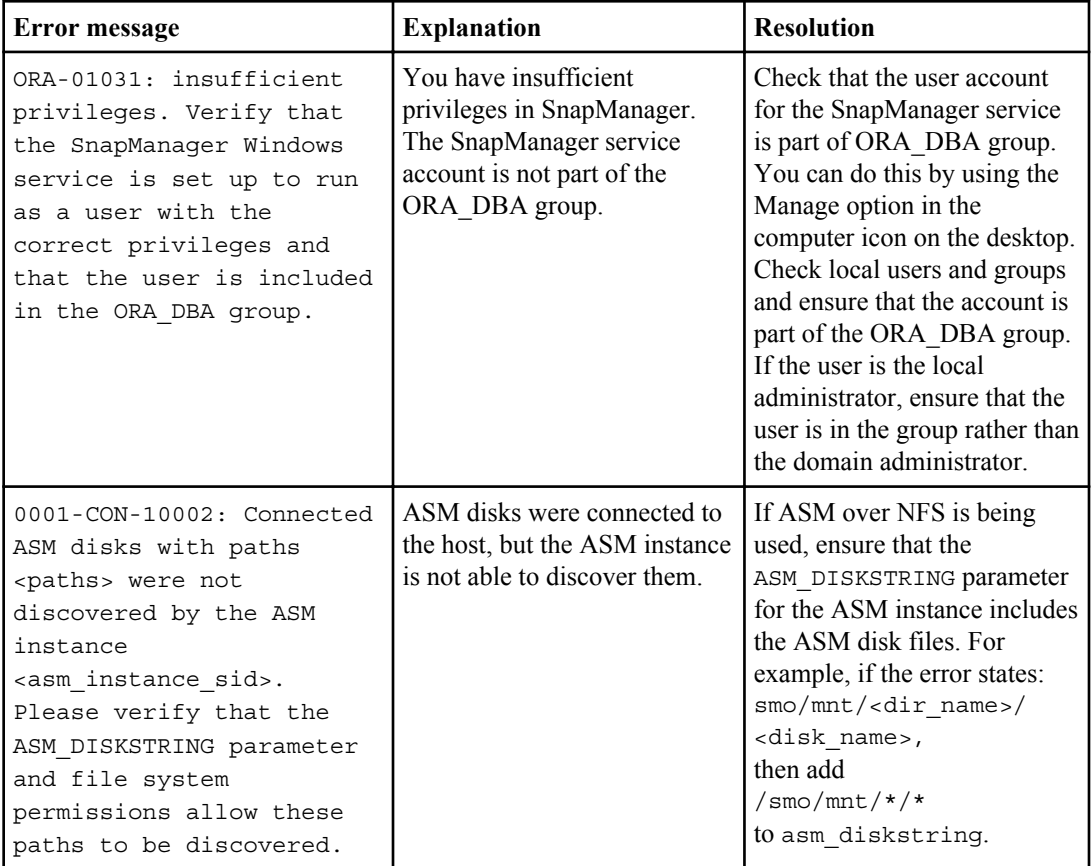

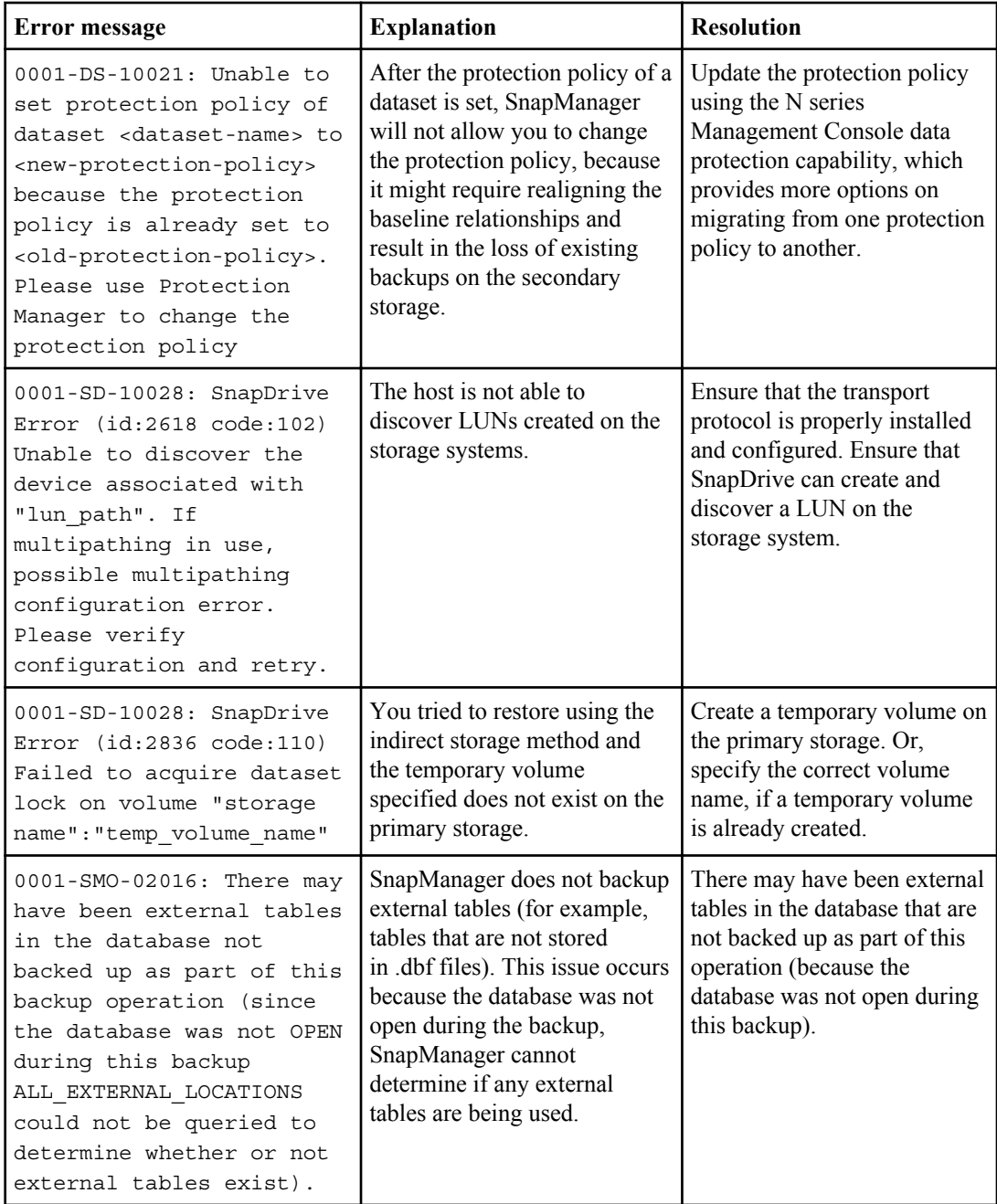

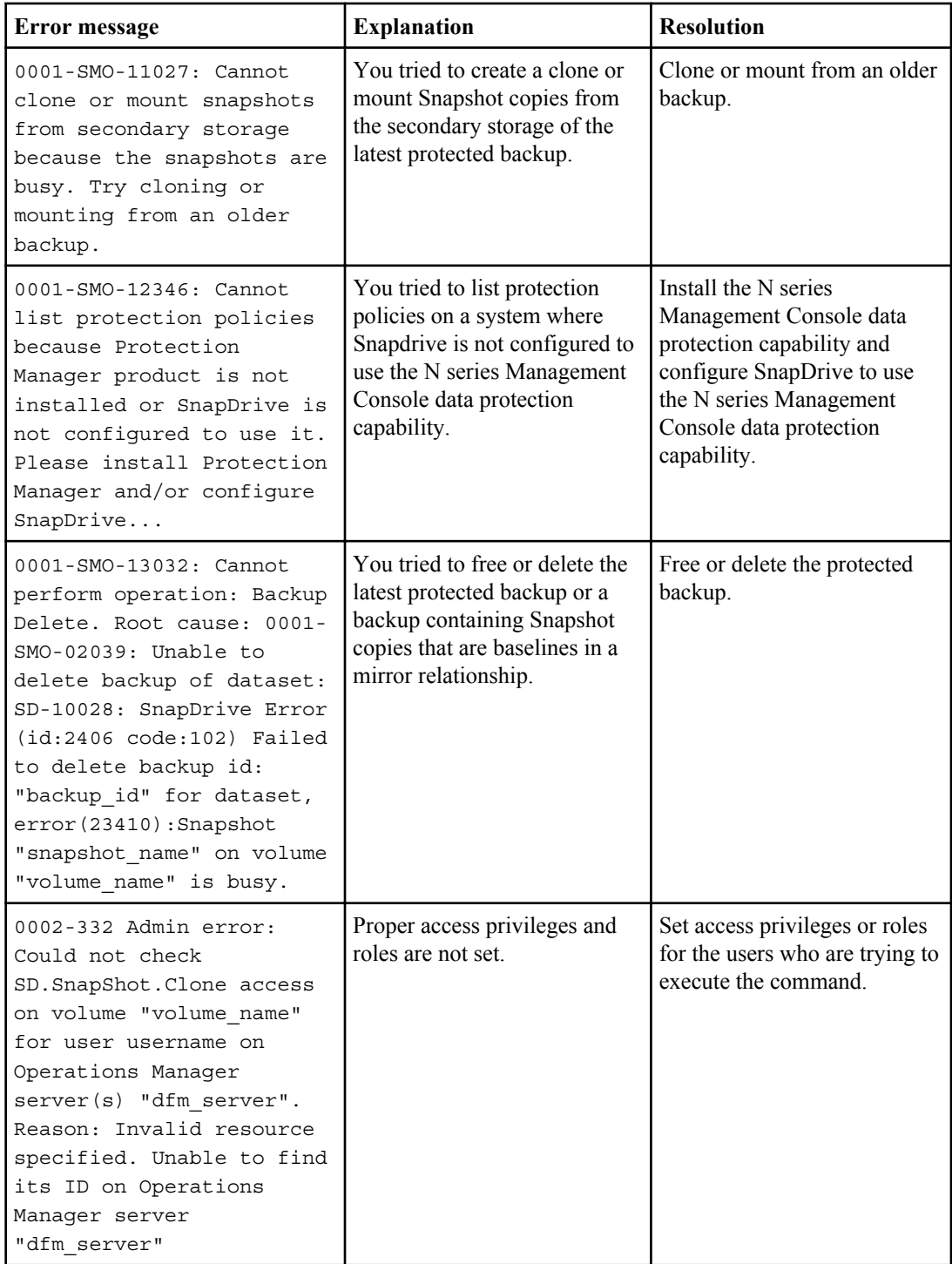

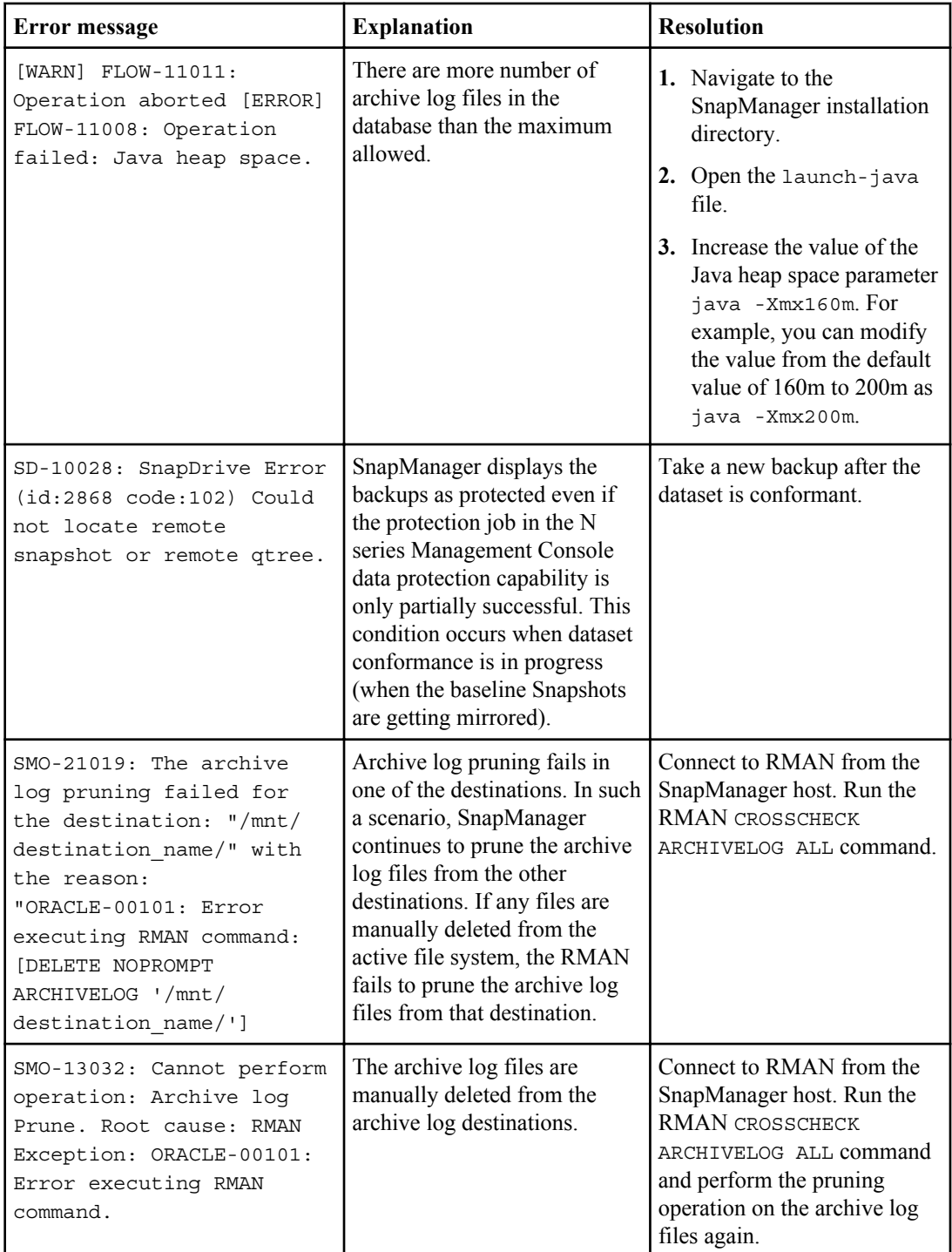

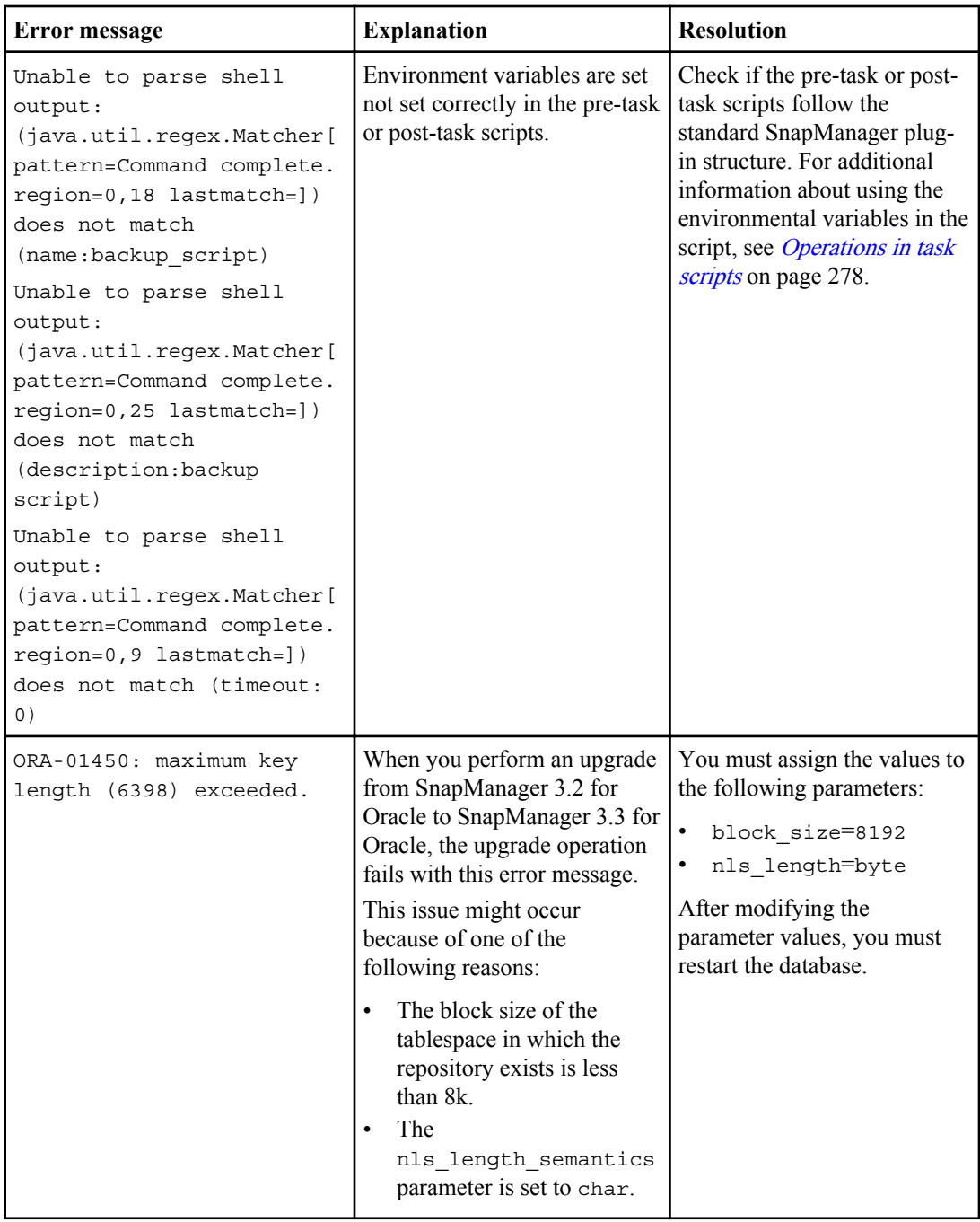

## **Error messages associated with the database backup process (2000 series)**

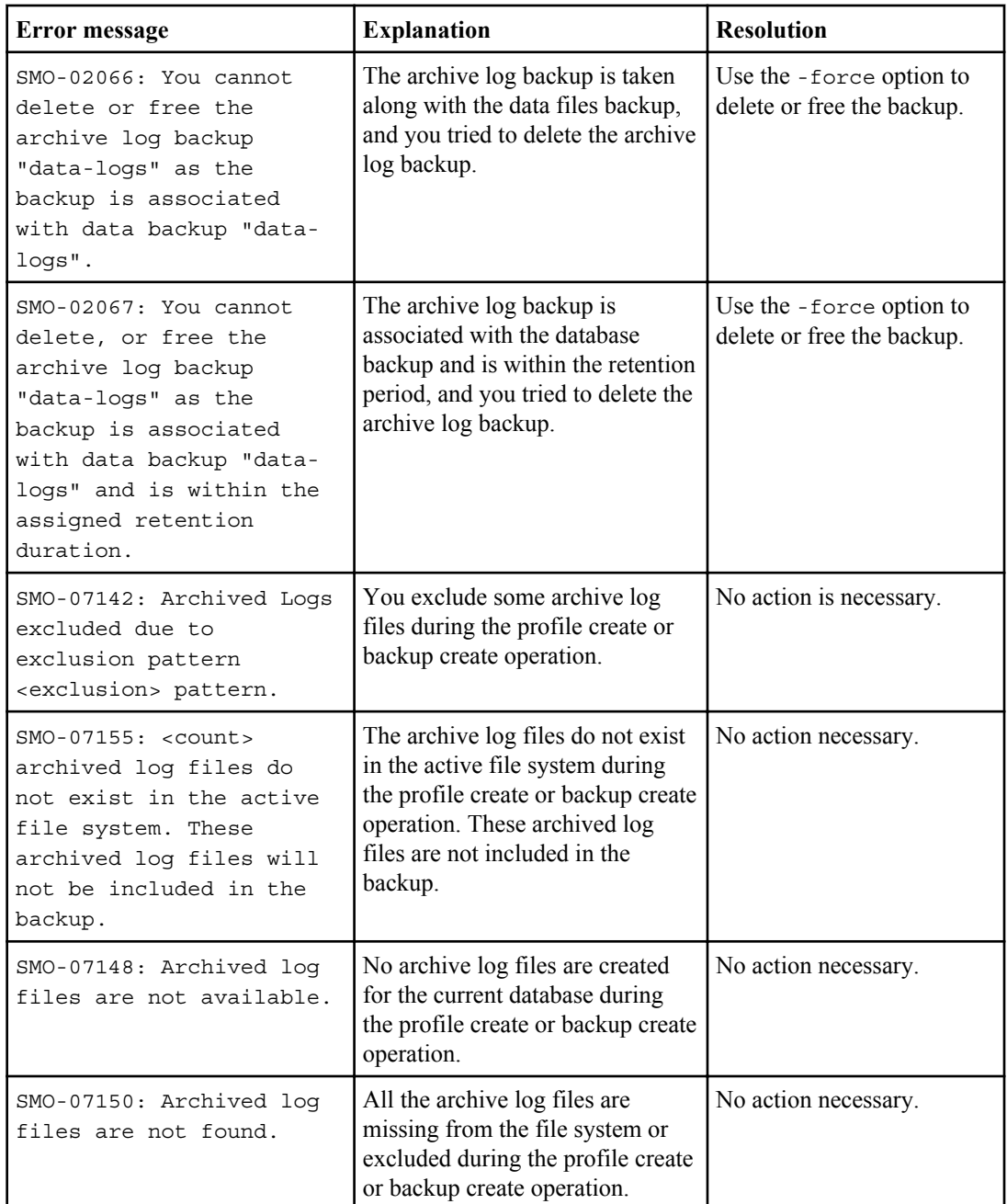

The following table lists the common errors associated with the database backup process:

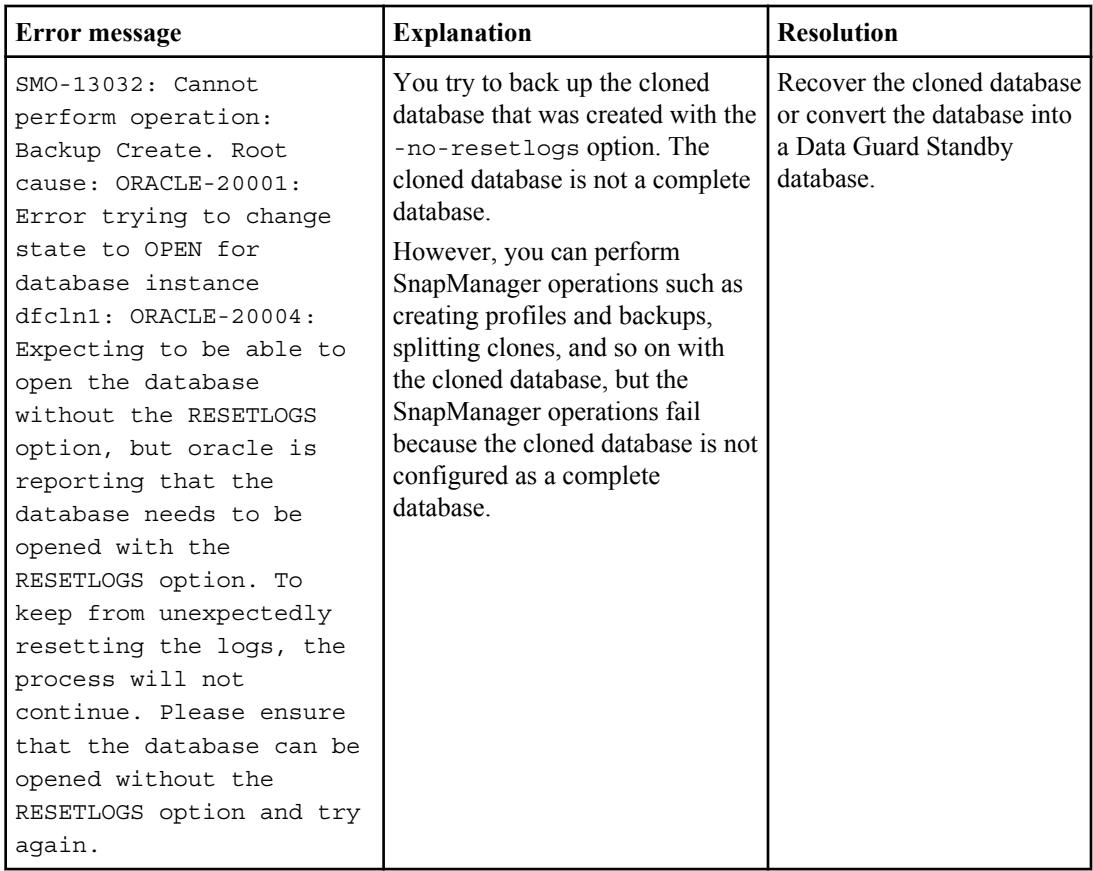

## **Data protection errors**

The following table shows the common errors associated with data protection:

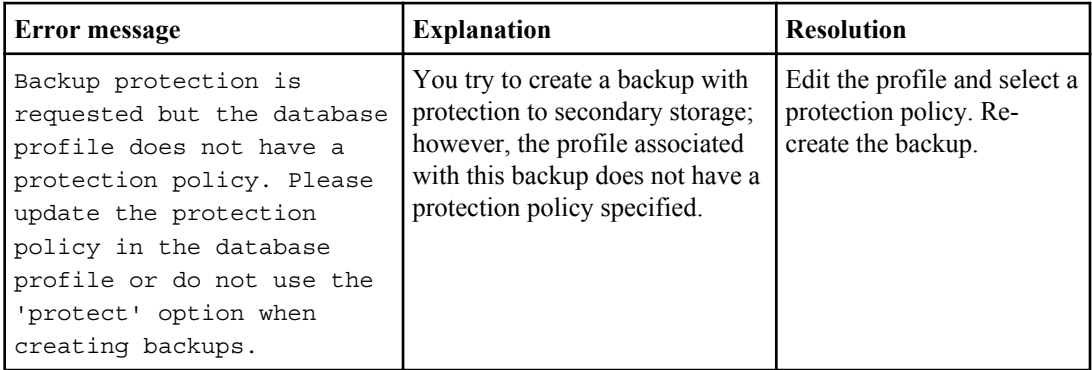

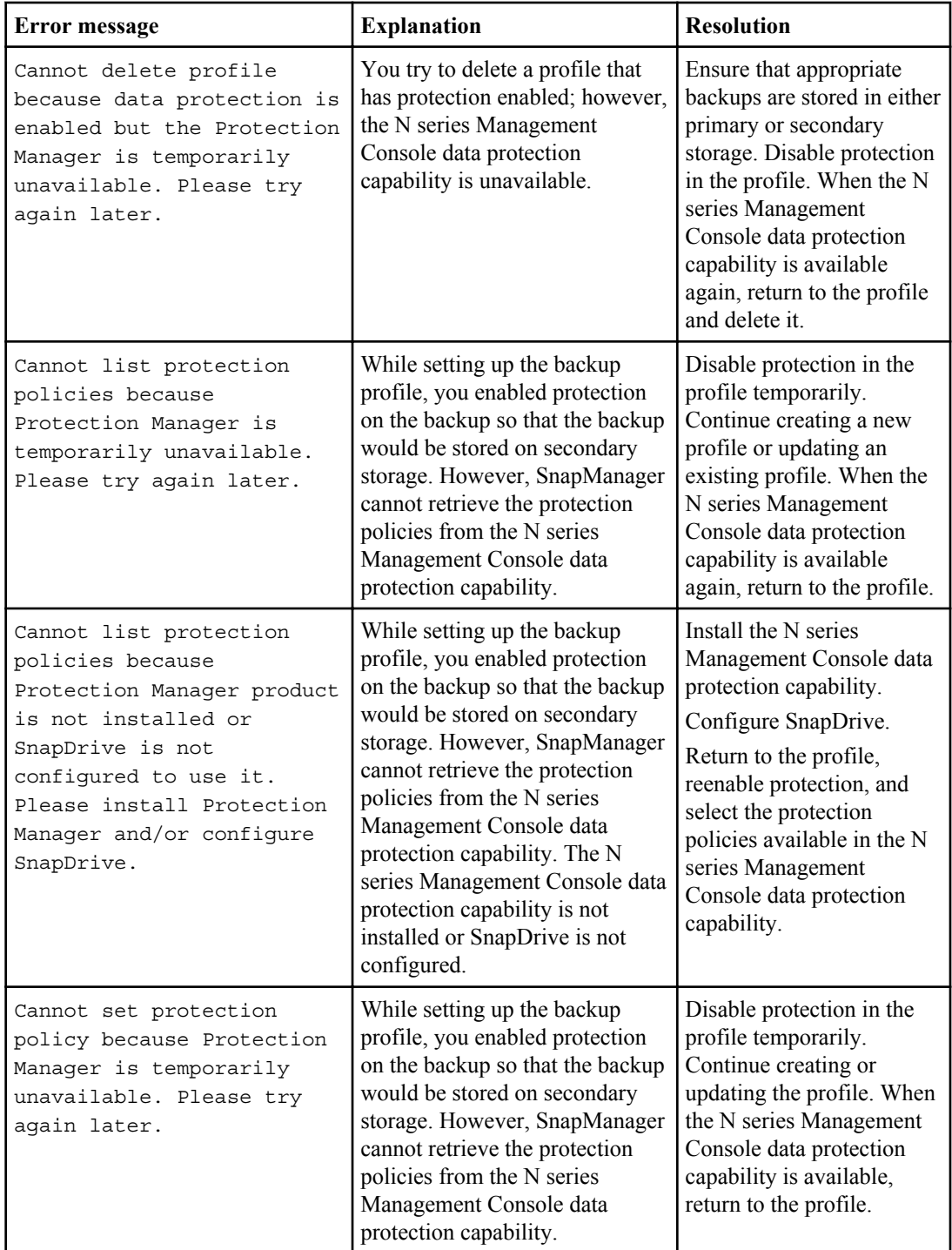

## **448** | Installation and Administration Guide for UNIX

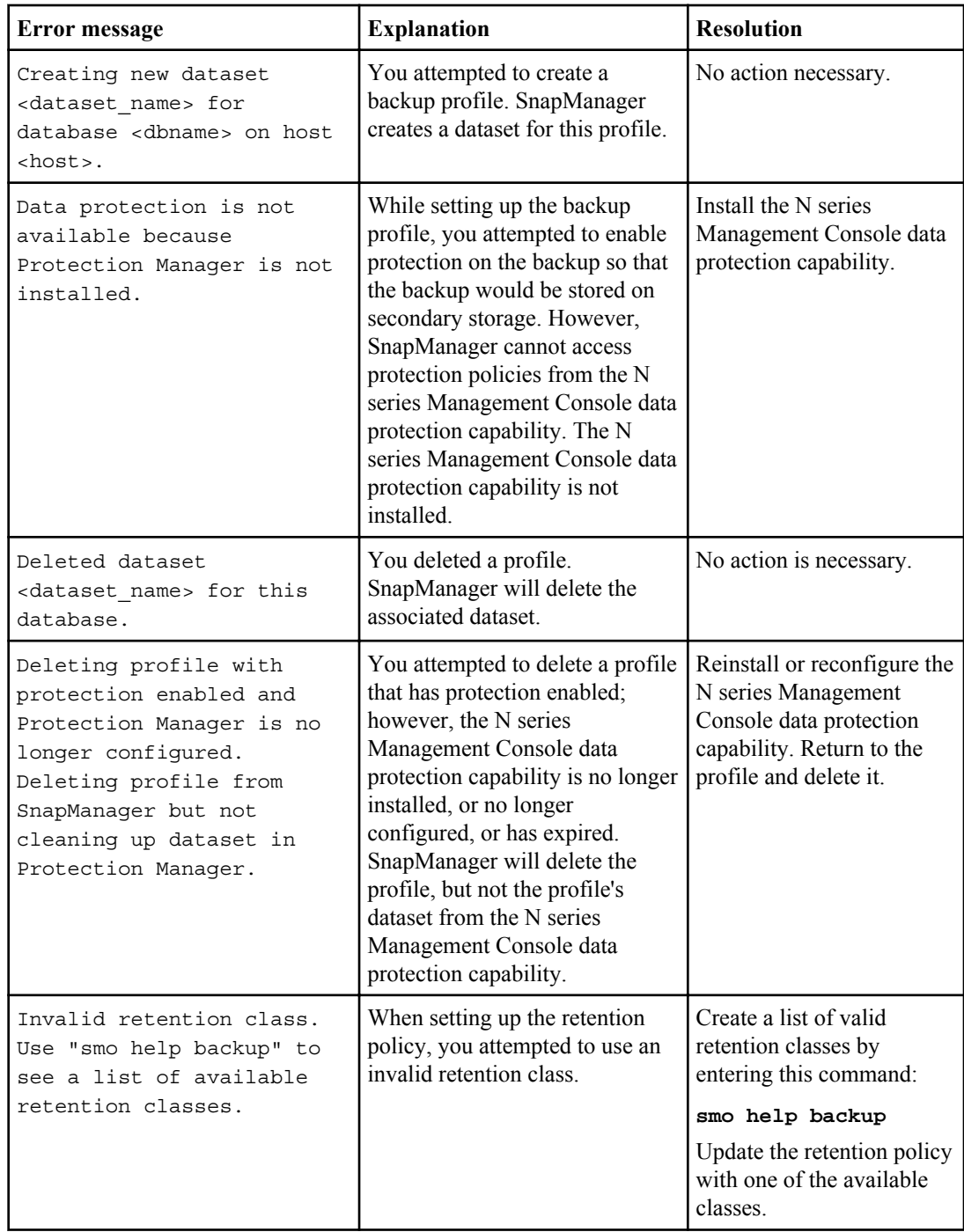

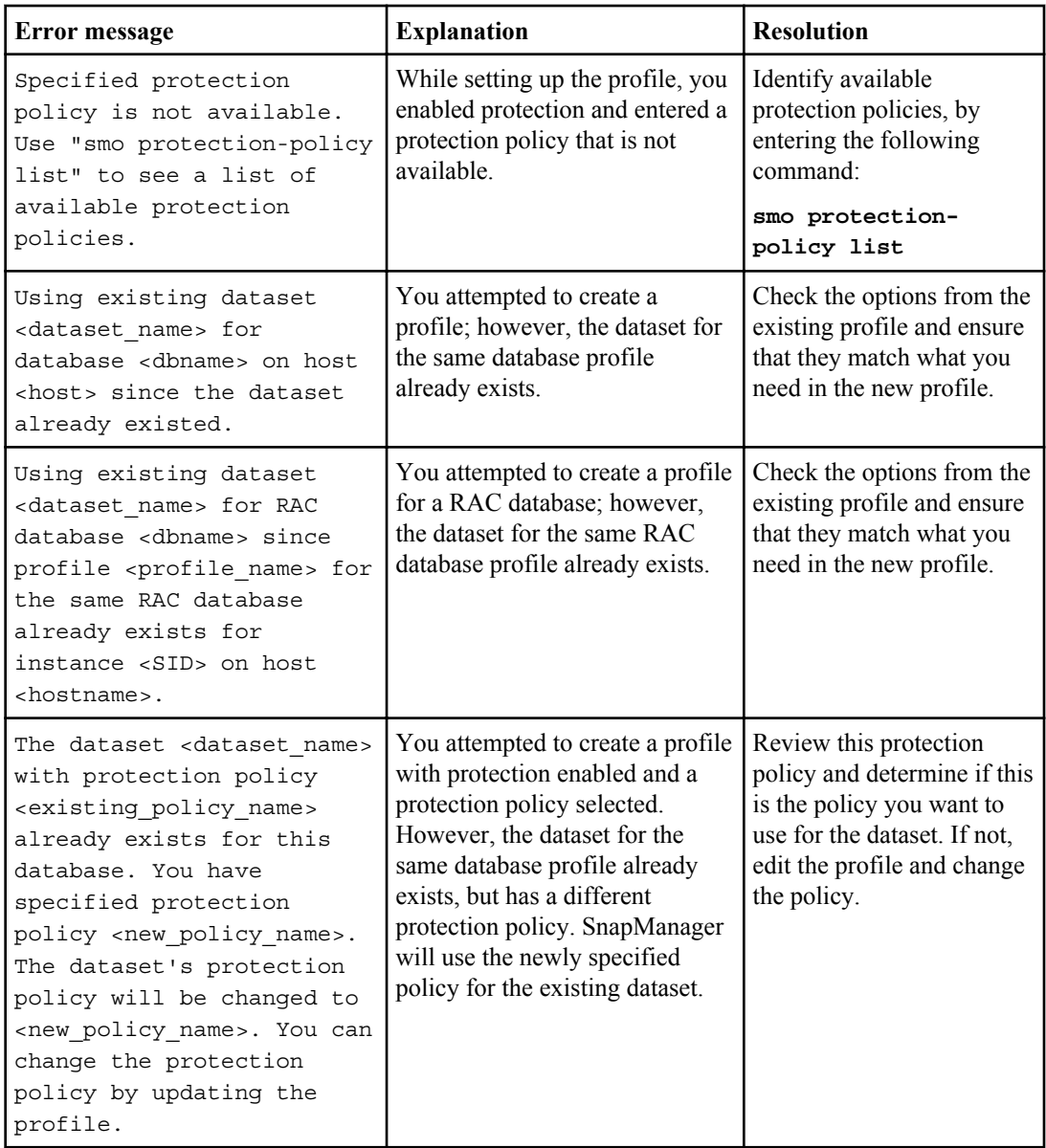

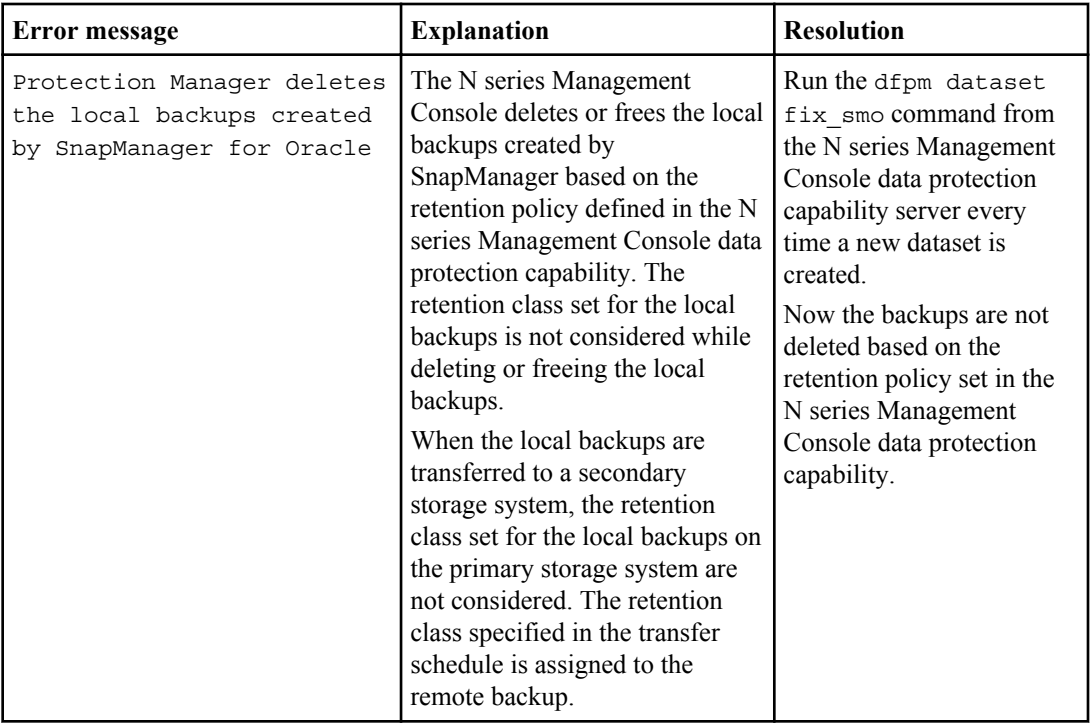

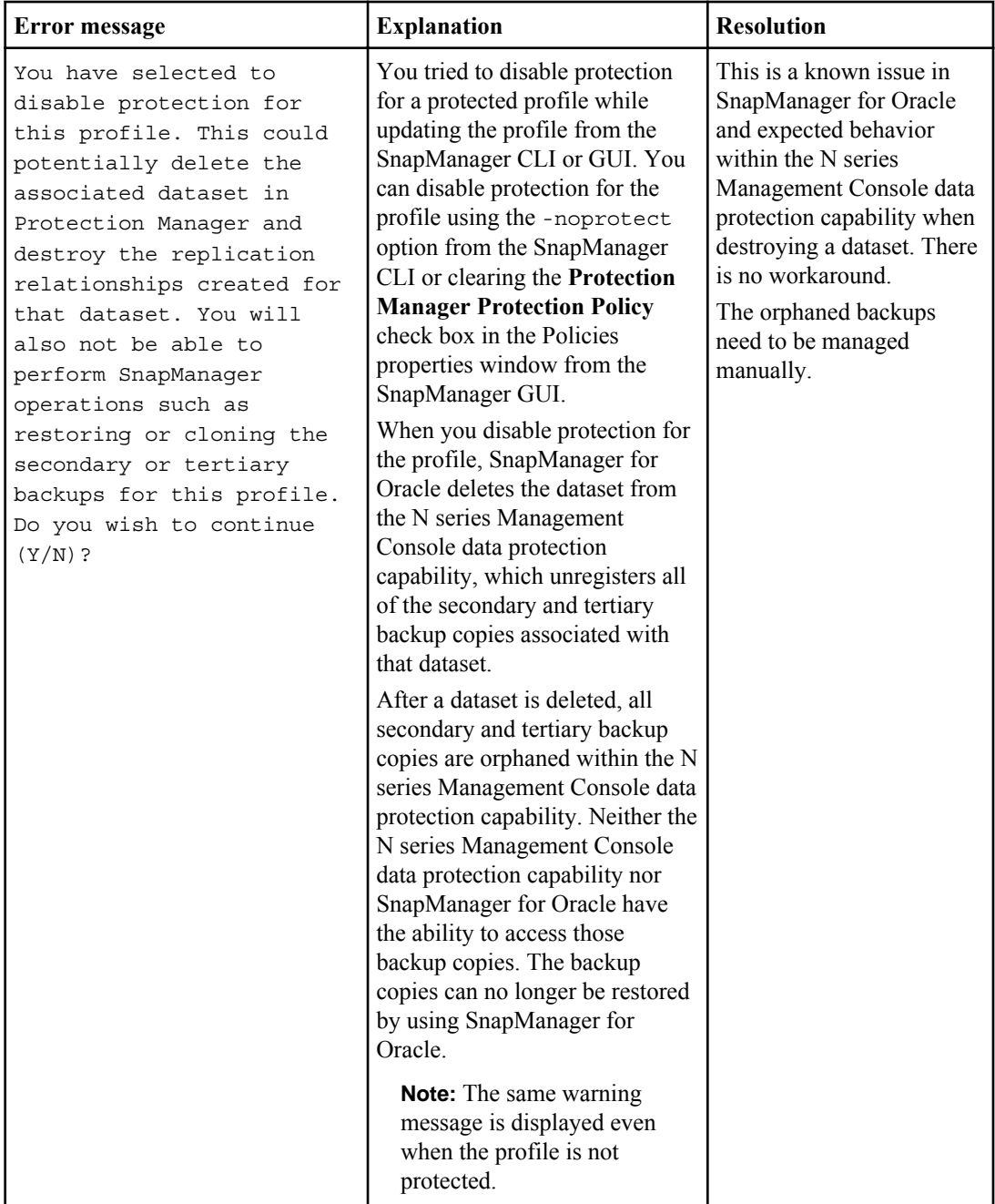

## **Error messages associated with the restore process (3000 series)**

The following table shows the common errors associated with the restore process:

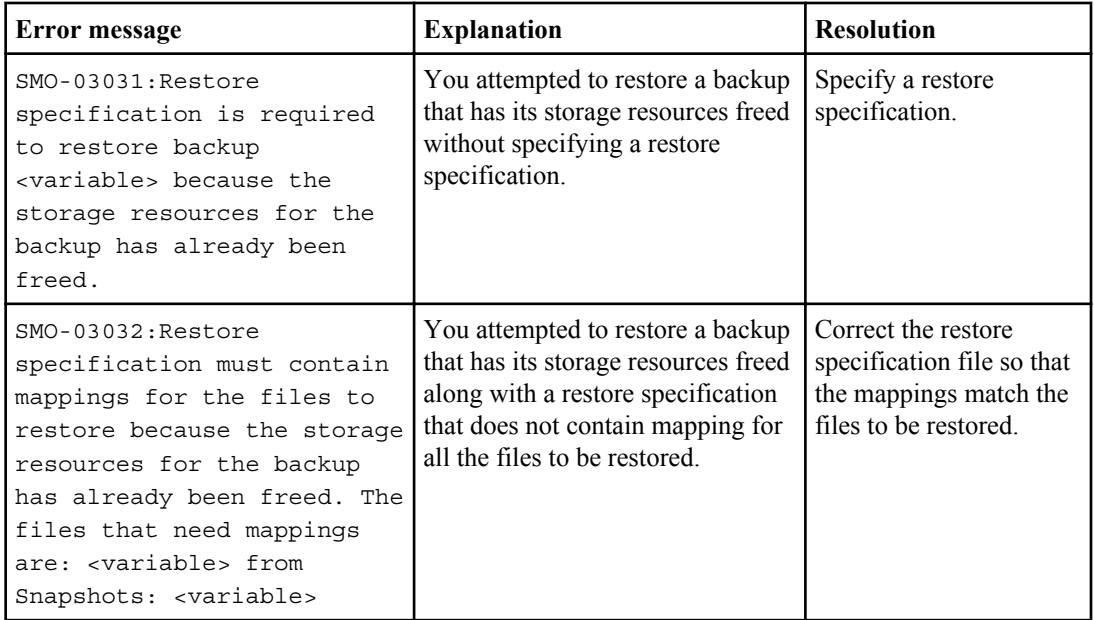

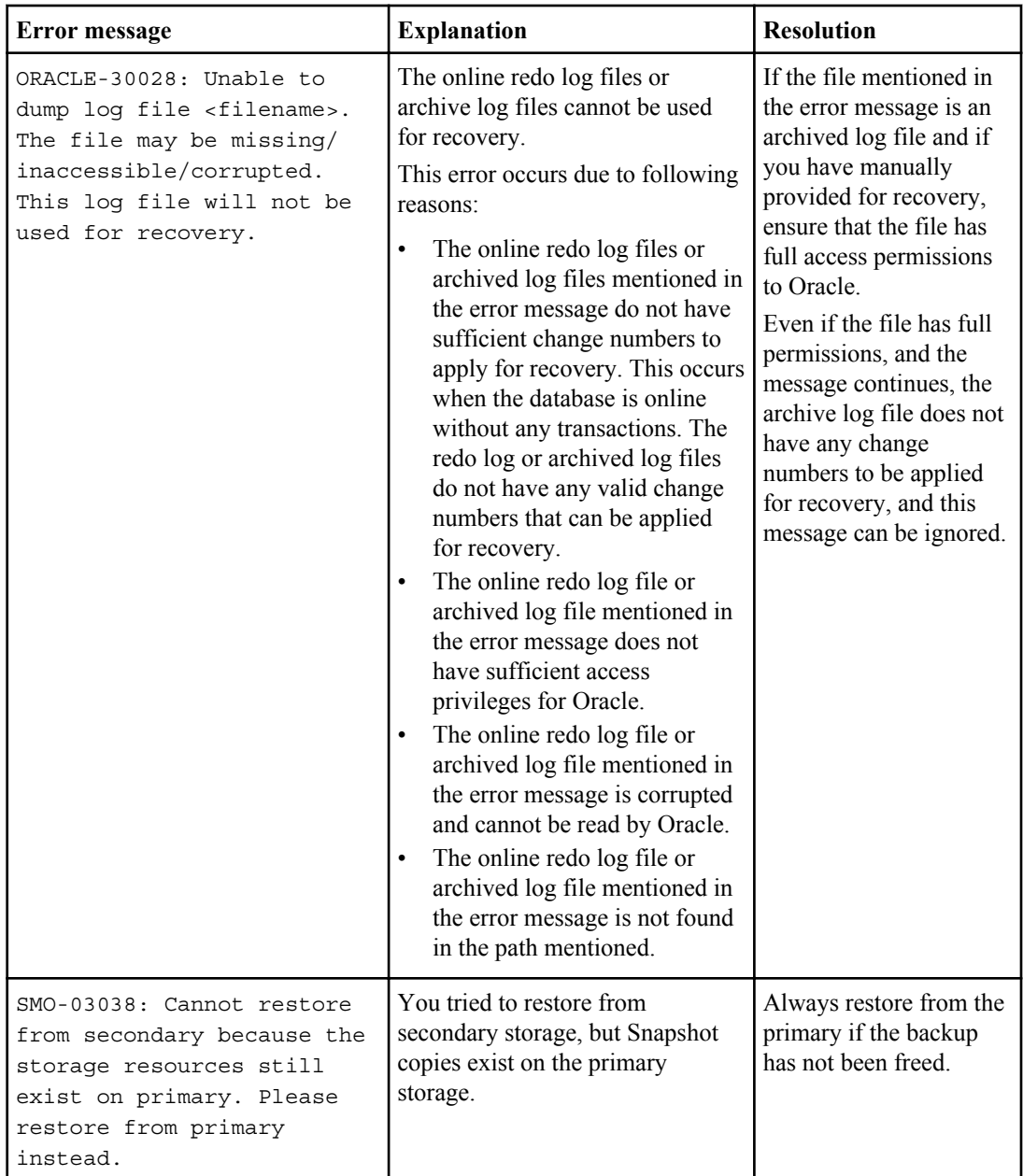

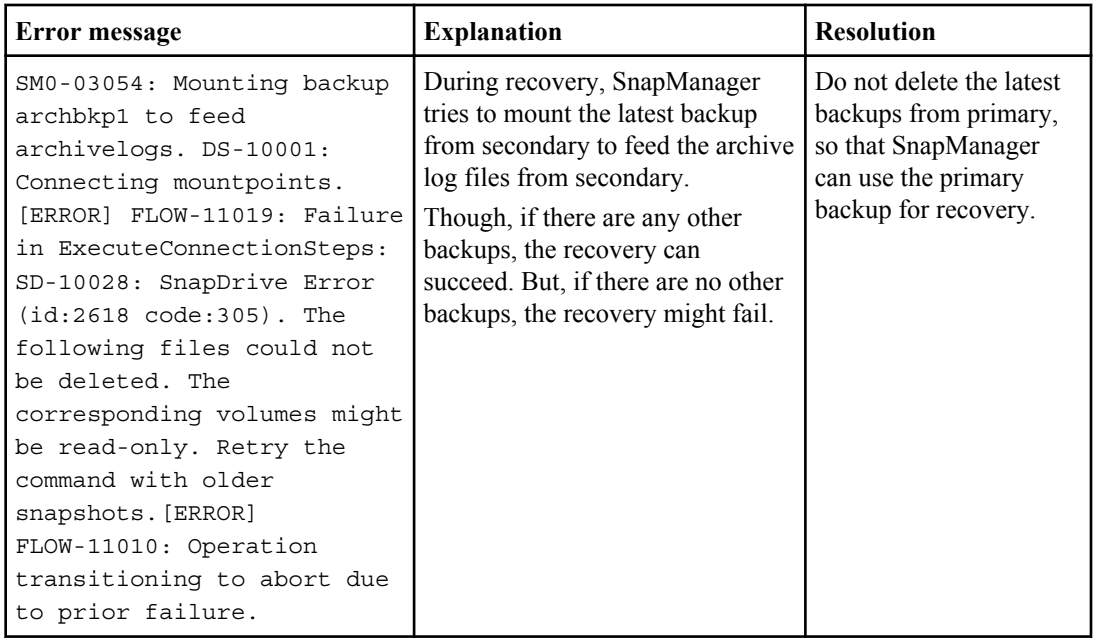

## **Error messages associated with the clone process (4000 series)**

The following table shows the common errors associated with the clone process:

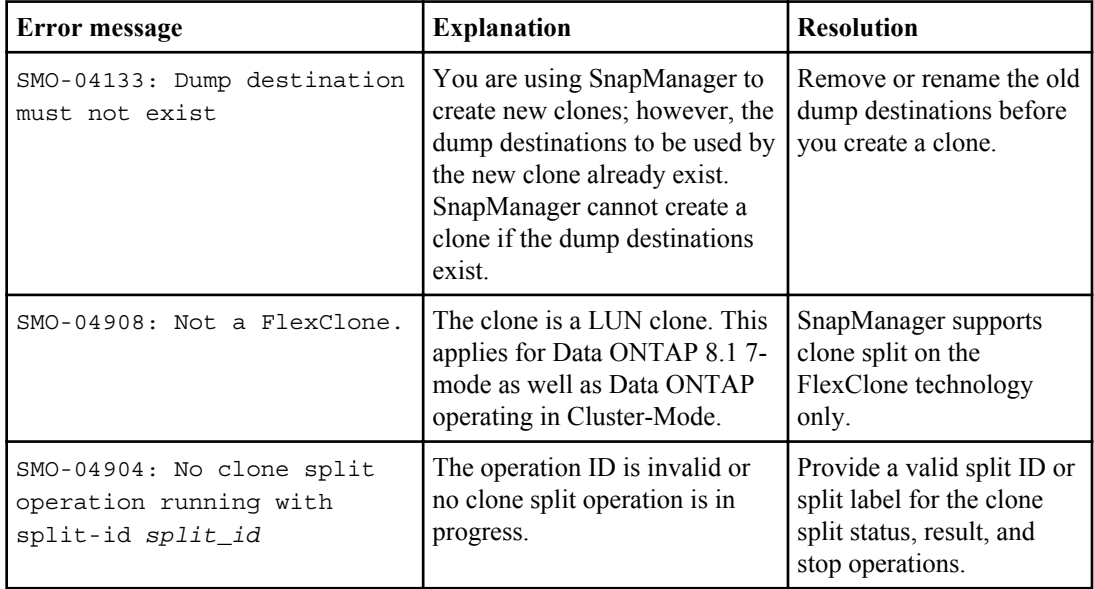

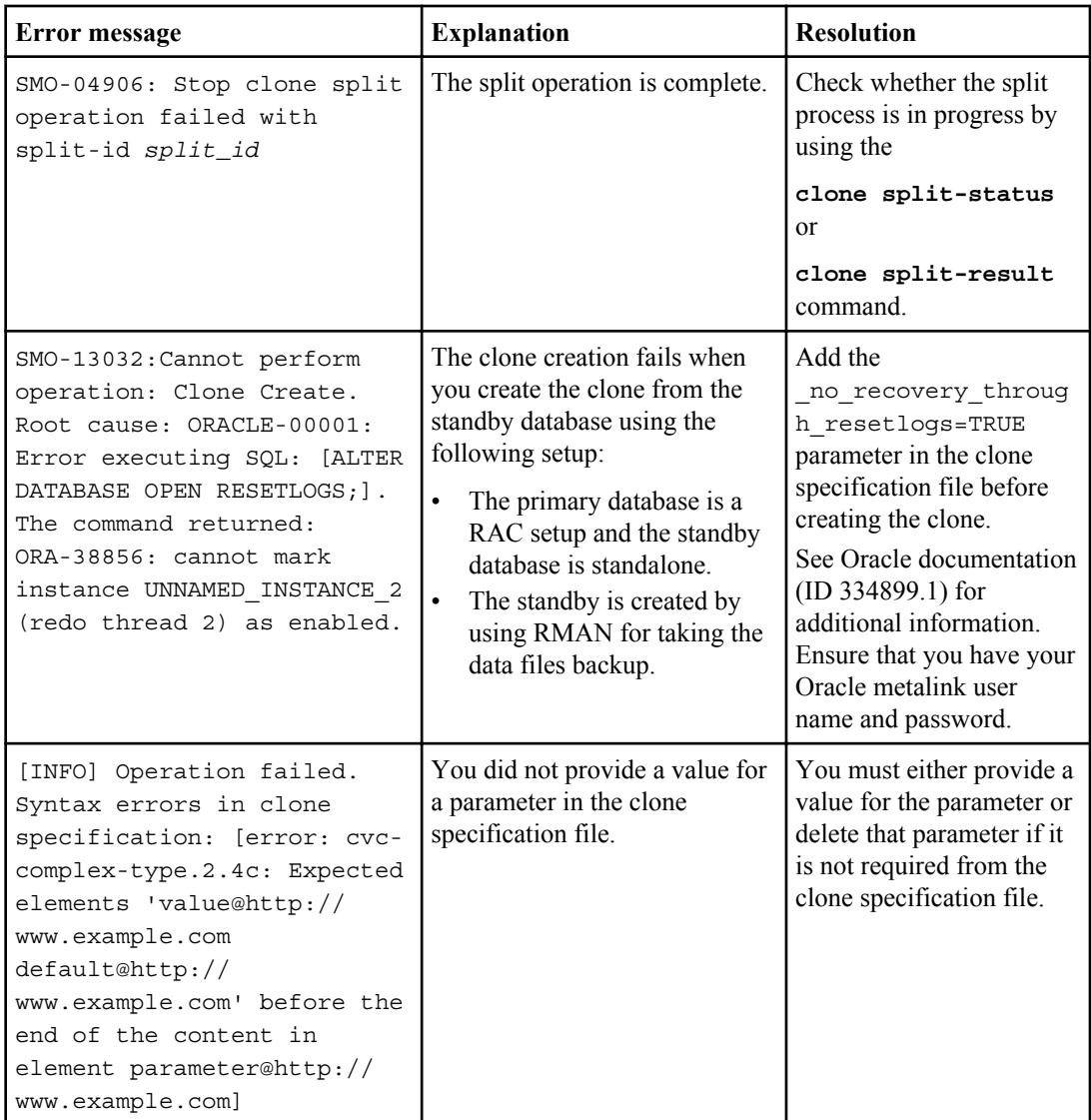

## **Error messages associated with the managing profile process (5000 series)**

The following table shows the common errors associated with the clone process:

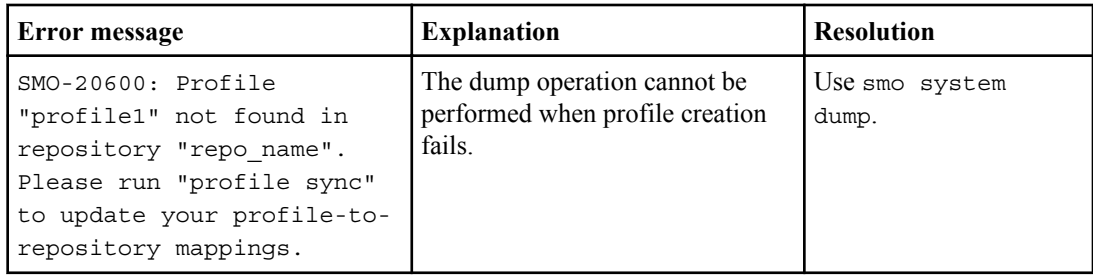

## **Error messages associated with freeing backup resources (backups 6000 series)**

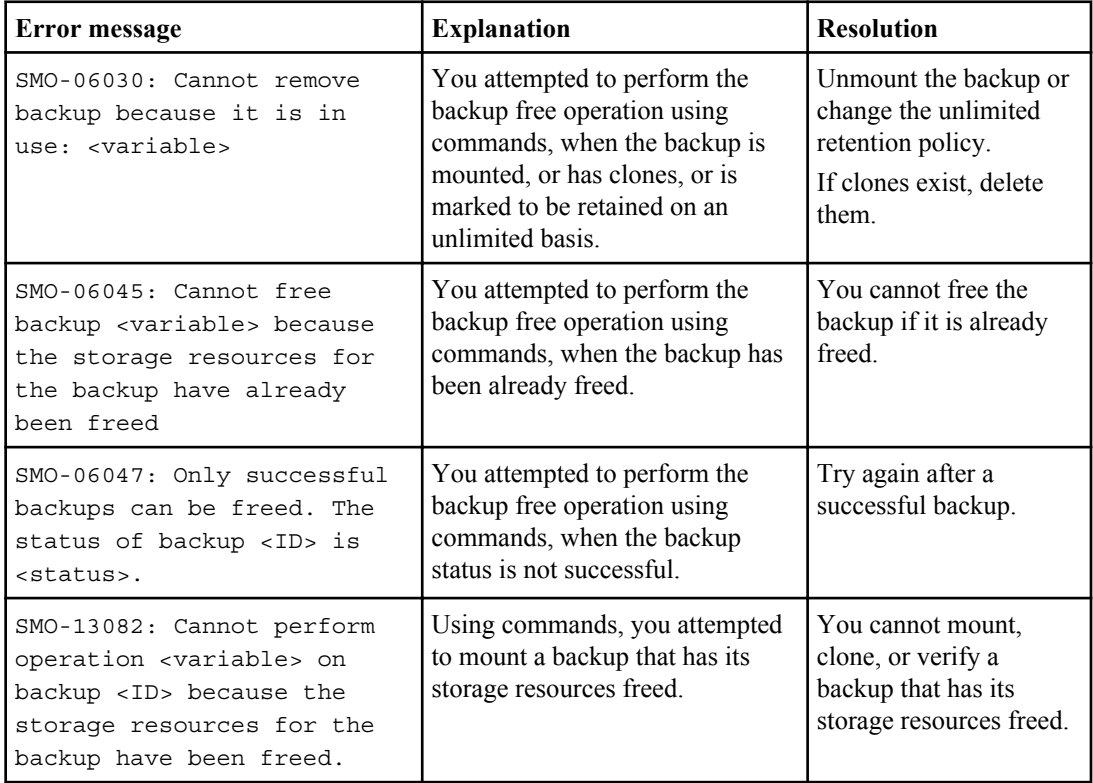

The following table shows the common errors associated with backup tasks:

## **Virtual storage interface errors (virtual storage interface 8000 series)**

The following table shows the common errors associated with virtual storage interface tasks:

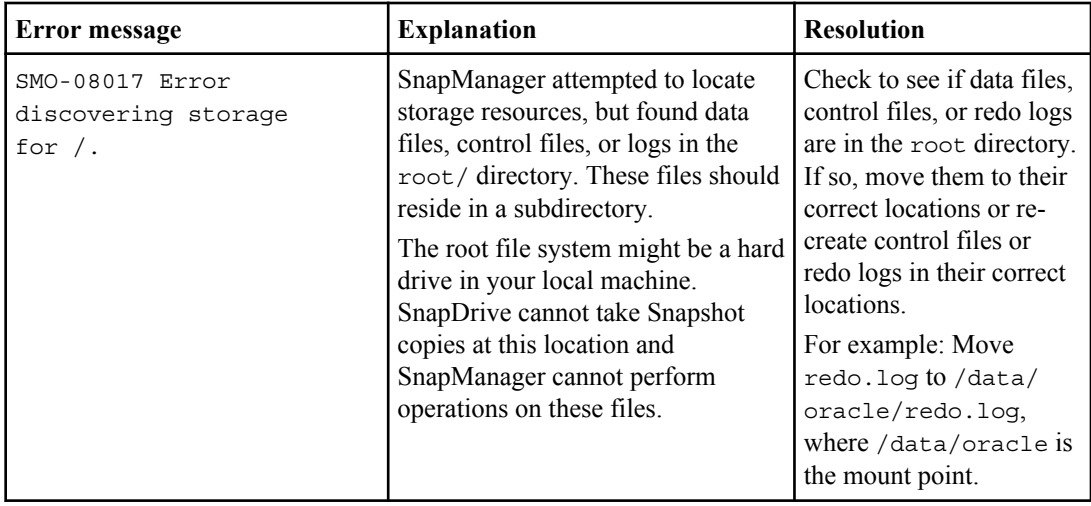

## **Error messages associated with the rolling upgrade process (9000 series)**

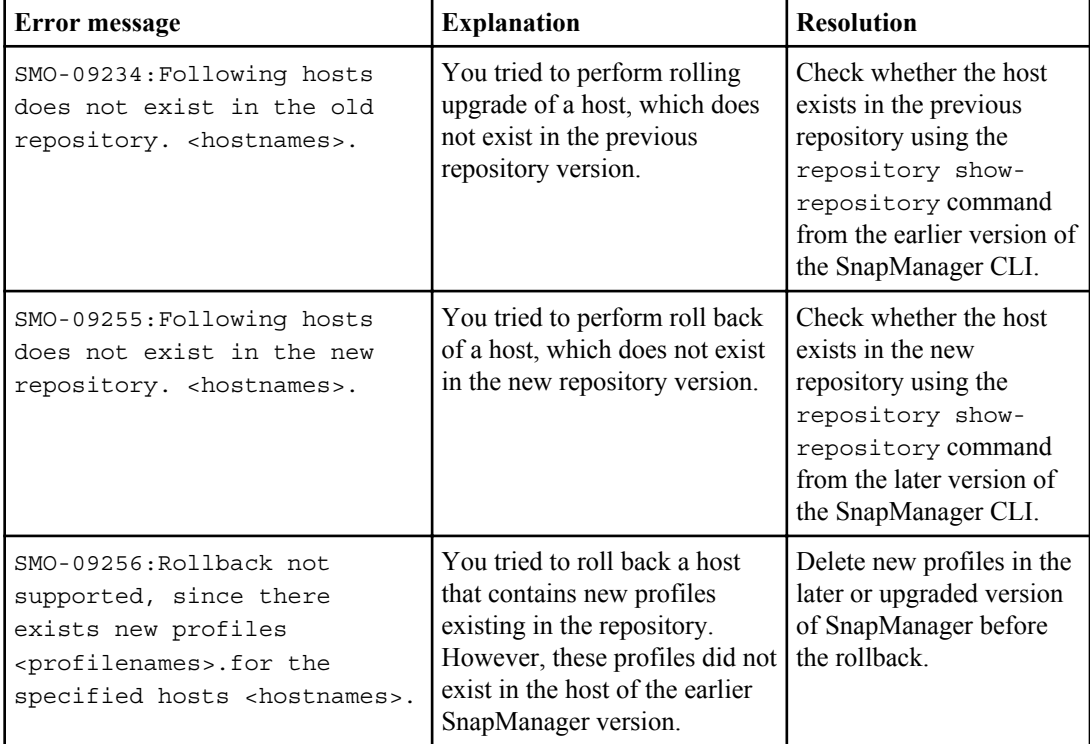

The following table shows the common errors associated with the rolling upgrade process:

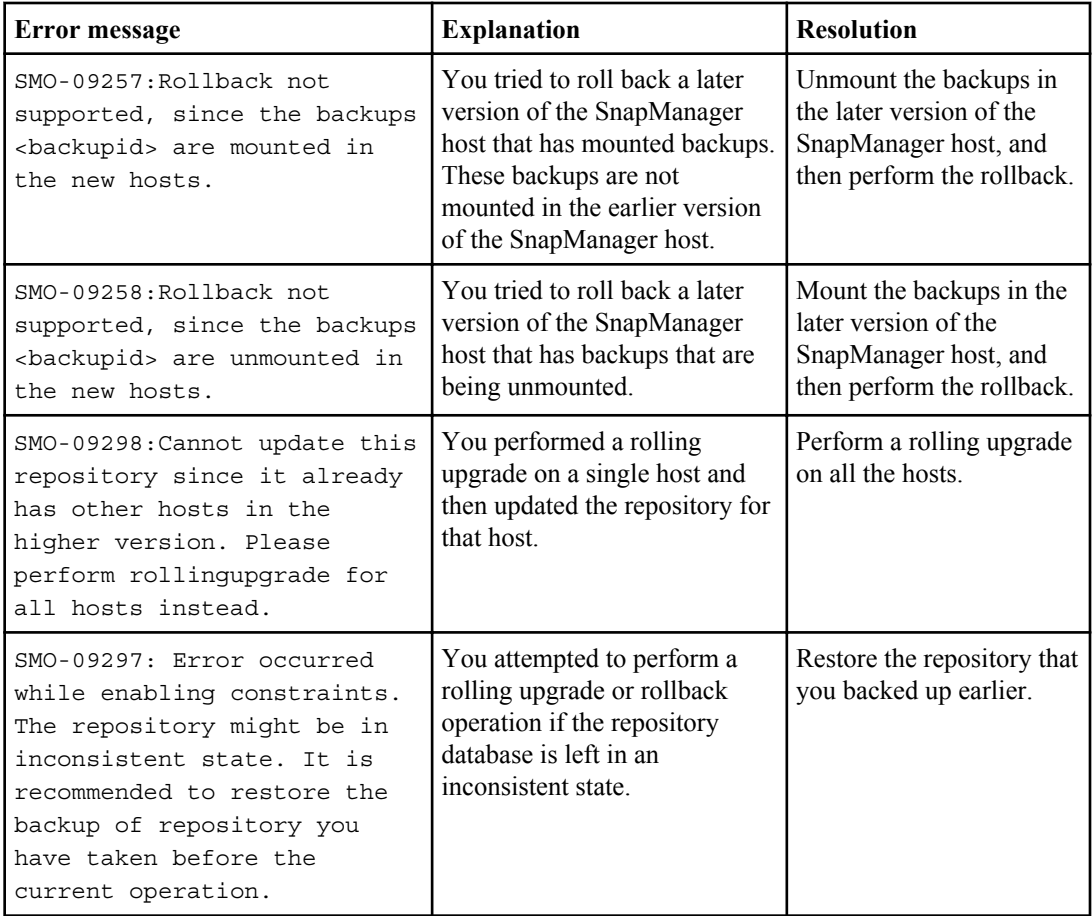

## **Execution of operations (12,000 series)**

The following table shows the common errors associated with operations:

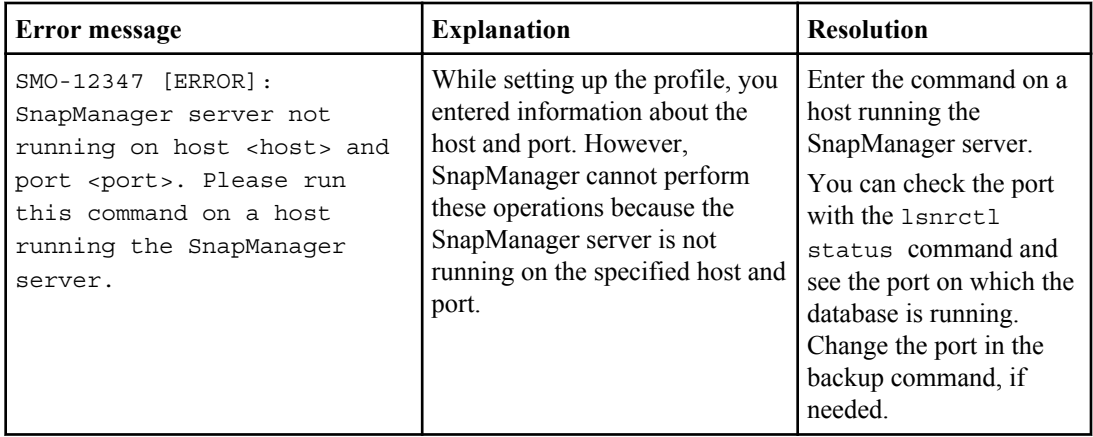

## **Execution of process components (13,000 series)**

The following table shows the common errors associated with the process component of SnapManager:

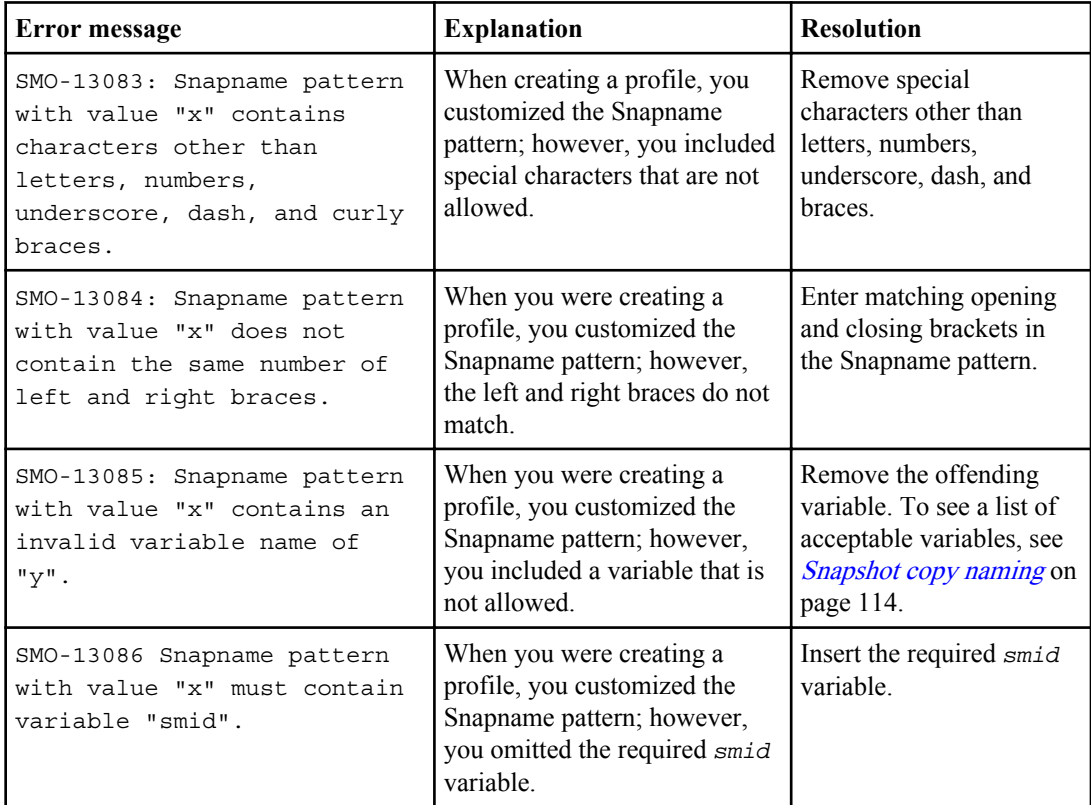

## **460** | Installation and Administration Guide for UNIX

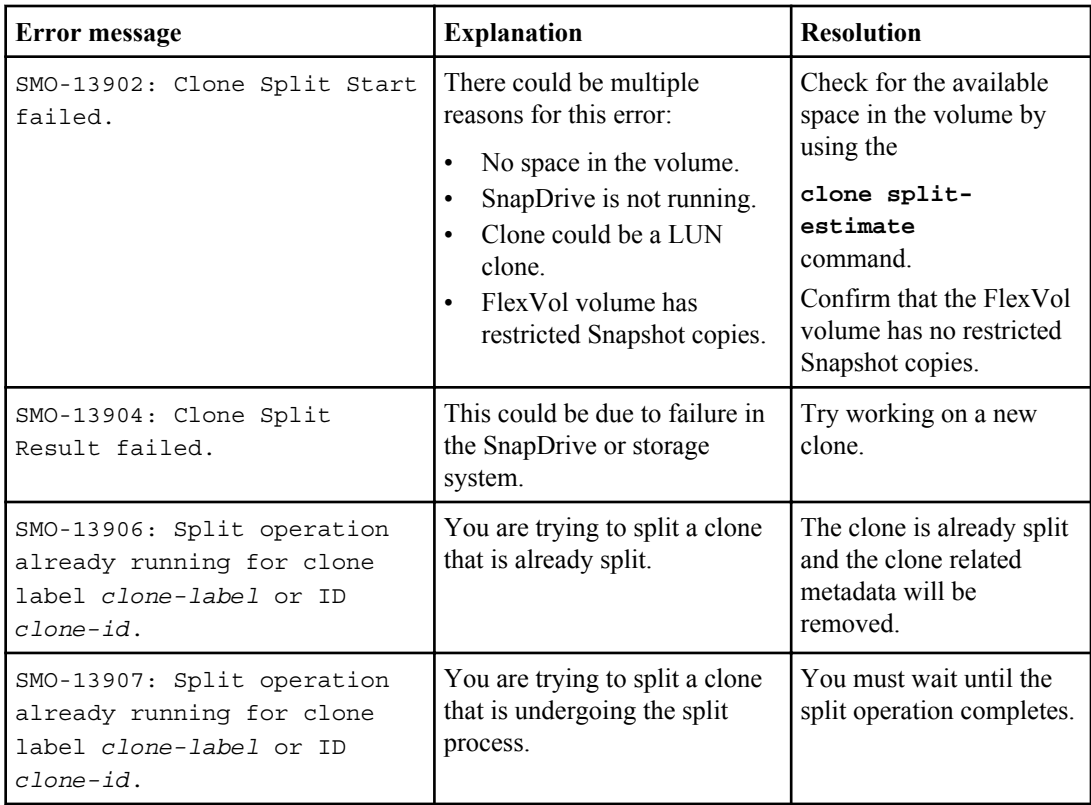

### **Error messages associated with SnapManager Utilities (14,000 series)**

The following table shows the common errors associated with SnapManager utilities:

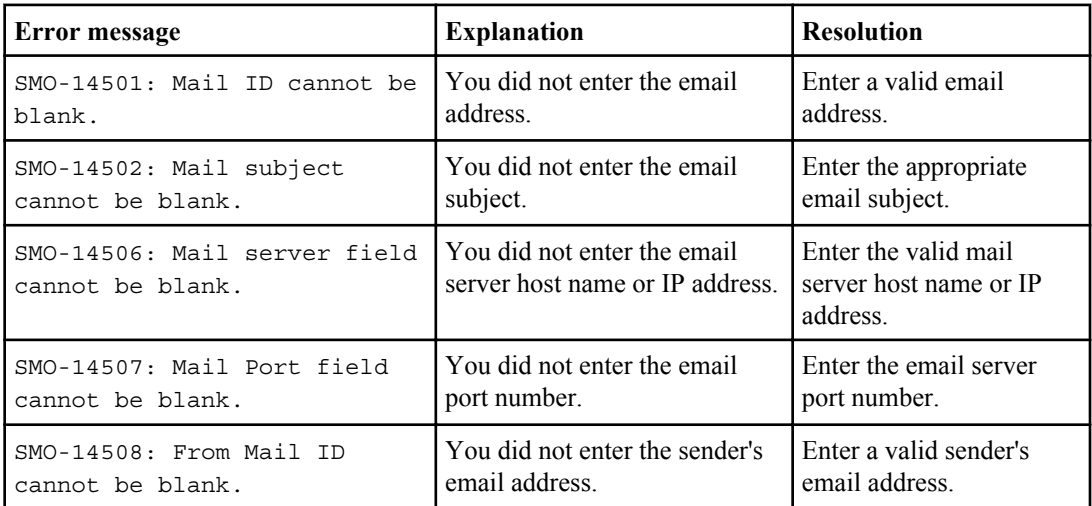

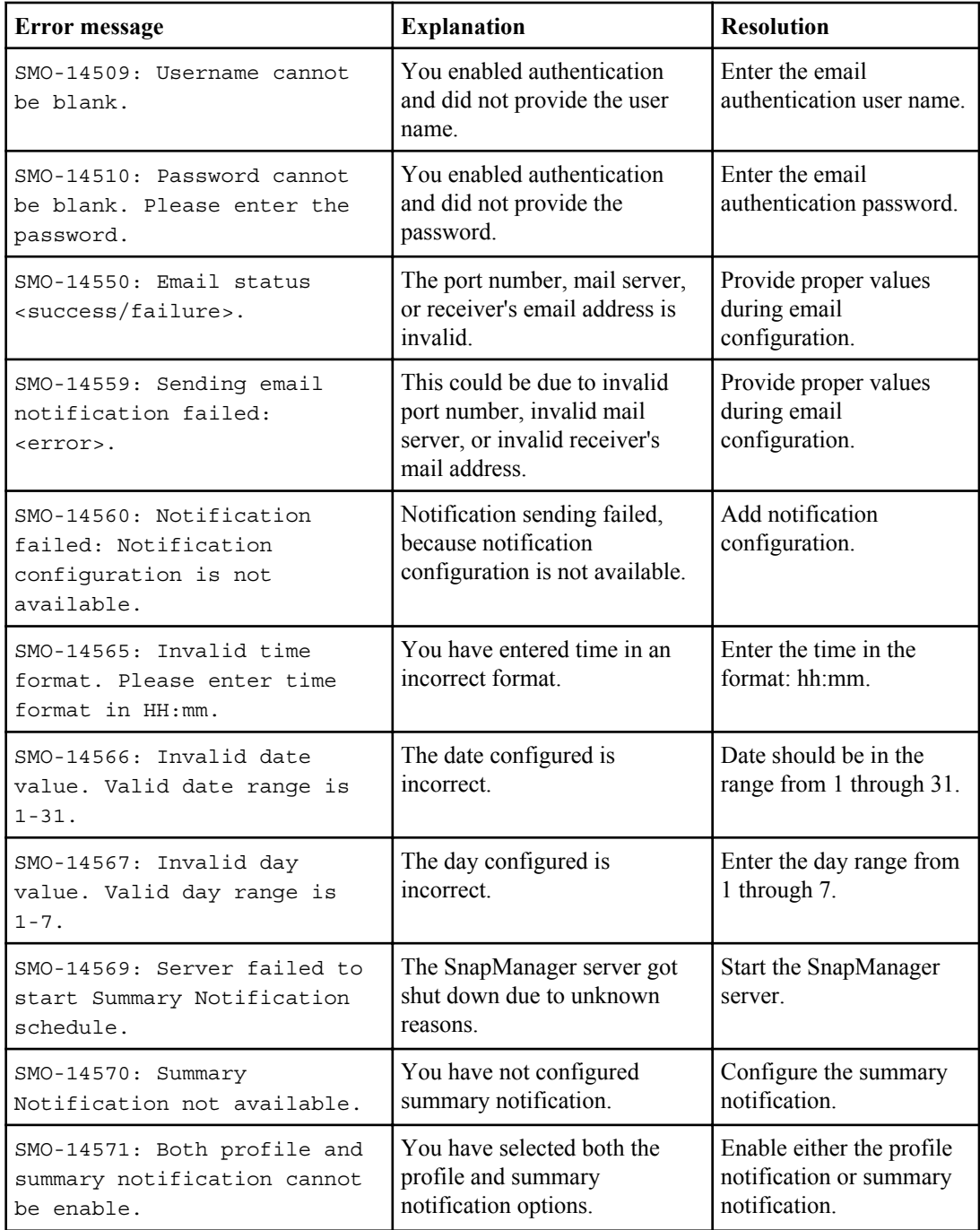

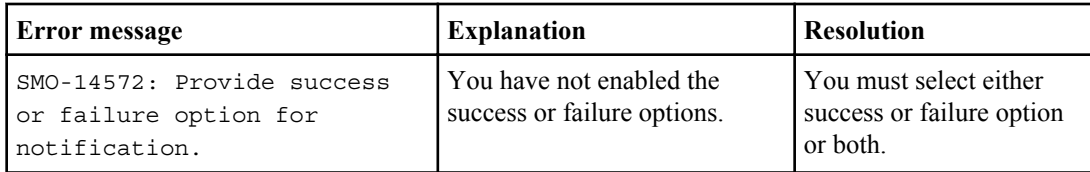

## **Common SnapDrive for UNIX error messages**

The following table shows the common errors related to SnapDrive for UNIX:

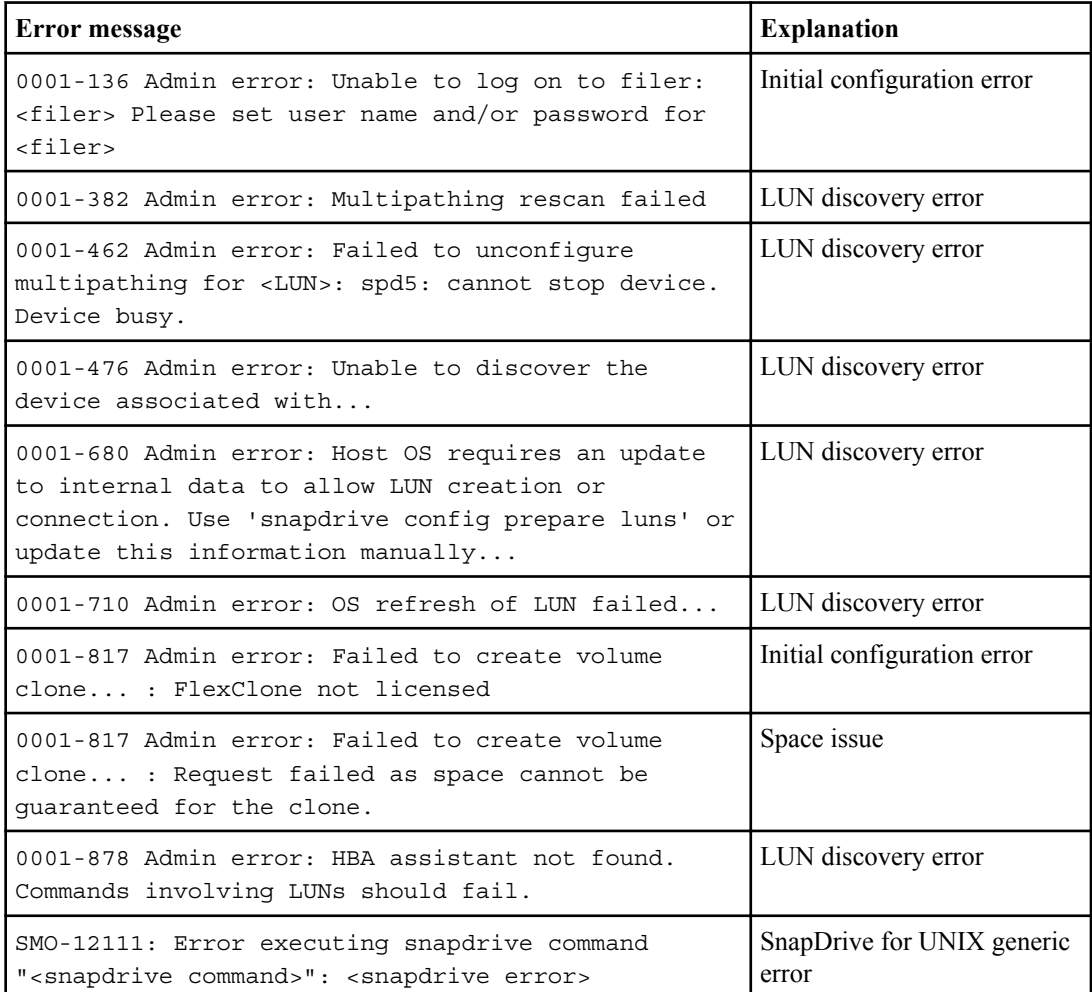

#### **Related concepts**

[Snapshot copy naming](#page-113-0) on page 114

## **Copyright and trademark information**

Copyright ©1994 - 2013 NetApp, Inc. All rights reserved. Printed in the U.S.A.

Portions copyright © 2013 IBM Corporation. All rights reserved.

US Government Users Restricted Rights - Use, duplication or disclosure restricted by GSA ADP Schedule Contract with IBM Corp.

No part of this document covered by copyright may be reproduced in any form or by any means— graphic, electronic, or mechanical, including photocopying, recording, taping, or storage in an electronic retrieval system—without prior written permission of the copyright owner.

References in this documentation to IBM products, programs, or services do not imply that IBM intends to make these available in all countries in which IBM operates. Any reference to an IBM product, program, or service is not intended to state or imply that only IBM's product, program, or service may be used. Any functionally equivalent product, program, or service that does not infringe any of IBM's or NetApp's intellectual property rights may be used instead of the IBM or NetApp product, program, or service. Evaluation and verification of operation in conjunction with other products, except those expressly designated by IBM and NetApp, are the user's responsibility.

No part of this document covered by copyright may be reproduced in any form or by any means— graphic, electronic, or mechanical, including photocopying, recording, taping, or storage in an electronic retrieval system—without prior written permission of the copyright owner.

Software derived from copyrighted NetApp material is subject to the following license and disclaimer:

THIS SOFTWARE IS PROVIDED BY NETAPP "AS IS" AND WITHOUT ANY EXPRESS OR IMPLIED WARRANTIES, INCLUDING, BUT NOT LIMITED TO, THE IMPLIED WARRANTIES OF MERCHANTABILITY AND FITNESS FOR A PARTICULAR PURPOSE, WHICH ARE HEREBY DISCLAIMED. IN NO EVENT SHALL NETAPP BE LIABLE FOR ANY DIRECT, INDIRECT, INCIDENTAL, SPECIAL, EXEMPLARY, OR CONSEQUENTIAL DAMAGES (INCLUDING, BUT NOT LIMITED TO, PROCUREMENT OF SUBSTITUTE GOODS OR SERVICES; LOSS OF USE, DATA, OR PROFITS; OR BUSINESS INTERRUPTION) HOWEVER CAUSED AND ON ANY THEORY OF LIABILITY, WHETHER IN CONTRACT, STRICT LIABILITY, OR TORT

(INCLUDING NEGLIGENCE OR OTHERWISE) ARISING IN ANY WAY OUT OF THE USE OF THIS SOFTWARE, EVEN IF ADVISED OF THE POSSIBILITY OF SUCH DAMAGE.

NetApp reserves the right to change any products described herein at any time, and without notice. NetApp assumes no responsibility or liability arising from the use of products described herein, except as expressly agreed to in writing by NetApp. The use or purchase of this product does not convey a license under any patent rights, trademark rights, or any other intellectual property rights of NetApp.

The product described in this manual may be protected by one or more U.S.A. patents, foreign patents, or pending applications.

RESTRICTED RIGHTS LEGEND: Use, duplication, or disclosure by the government is subject to restrictions as set forth in subparagraph  $(c)(1)(ii)$  of the Rights in Technical Data and Computer Software clause at DFARS 252.277-7103 (October 1988) and FAR 52-227-19 (June 1987).

#### **Trademark information**

IBM, the IBM logo, and ibm.com are trademarks or registered trademarks of International Business Machines Corporation in the United States, other countries, or both. A complete and current list of other IBM trademarks is available on the Web at http://www.ibm.com/legal/copytrade.shtml

Linux is a registered trademark of Linus Torvalds in the United States, other countries, or both.

Microsoft, Windows, Windows NT, and the Windows logo are trademarks of Microsoft Corporation in the United States, other countries, or both.

UNIX is a registered trademark of The Open Group in the United States and other countries.

NetApp, the NetApp logo, Network Appliance, the Network Appliance logo, Akorri, ApplianceWatch, ASUP, AutoSupport, BalancePoint, BalancePoint Predictor, Bycast, Campaign Express, ComplianceClock, Cryptainer, CryptoShred, CyberSnap, Data Center Fitness, Data ONTAP, DataFabric, DataFort, Decru, Decru DataFort, DenseStak, Engenio, Engenio logo, E-Stack, ExpressPod, FAServer, FastStak, FilerView, Flash Accel, Flash Cache, Flash Pool, FlashRay, FlexCache, FlexClone, FlexPod, FlexScale, FlexShare, FlexSuite, FlexVol, FPolicy, GetSuccessful, gFiler, Go further, faster, Imagine Virtually Anything, Lifetime Key Management, LockVault, Mars, Manage ONTAP, MetroCluster, MultiStore, NearStore, NetCache, NOW (NetApp on the Web), Onaro, OnCommand, ONTAPI, OpenKey, PerformanceStak, RAID-DP,

ReplicatorX, SANscreen, SANshare, SANtricity, SecureAdmin, SecureShare, Select, Service Builder, Shadow Tape, Simplicity, Simulate ONTAP, SnapCopy, Snap Creator, SnapDirector, SnapDrive, SnapFilter, SnapIntegrator, SnapLock, SnapManager, SnapMigrator, SnapMirror, SnapMover, SnapProtect, SnapRestore, Snapshot, SnapSuite, SnapValidator, SnapVault, StorageGRID, StoreVault, the StoreVault logo, SyncMirror, Tech OnTap, The evolution of storage, Topio, VelocityStak, vFiler, VFM, Virtual File Manager, VPolicy, WAFL, Web Filer, and XBB are trademarks or registered trademarks of NetApp, Inc. in the United States, other countries, or both.

All other brands or products are trademarks or registered trademarks of their respective holders and should be treated as such.

NetApp, Inc. is a licensee of the CompactFlash and CF Logo trademarks.

NetApp, Inc. NetCache is certified RealSystem compatible.

#### **Notices**

This information was developed for products and services offered in the U.S.A.

IBM may not offer the products, services, or features discussed in this document in other countries. Consult your local IBM representative for information on the products and services currently available in your area. Any reference to an IBM product, program, or service is not intended to state or imply that only that IBM product, program, or service may be used. Any functionally equivalent product, program, or service that does not infringe on any IBM intellectual property right may be used instead. However, it is the user's responsibility to evaluate and verify the operation of any non-IBM product, program, or service.

IBM may have patents or pending patent applications covering subject matter described in this document. The furnishing of this document does not give you any license to these patents. You can send license inquiries, in writing to:

IBM Director of Licensing IBM Corporation North Castle Drive Armonk, N.Y. 10504-1785 U.S.A.

For additional information, visit the web at: http://www.ibm.com/ibm/licensing/contact/

The following paragraph does not apply to the United Kingdom or any other country where such provisions are inconsistent with local law:

**INTERNATIONAL BUSINESS MACHINES CORPORATION PROVIDES THIS PUBLICATION "AS IS" WITHOUT WARRANTY OF ANY KIND, EITHER EXPRESS OR IMPLIED, INCLUDING, BUT NOT LIMITED TO, THE IMPLIED WARRANTIES OF NON-INFRINGEMENT, MERCHANTABILITY OR FITNESS FOR A PARTICULAR PURPOSE.** Some states do not allow disclaimer of express or implied warranties in certain transactions, therefore, this statement may not apply to you.

This information could include technical inaccuracies or typographical errors. Changes are periodically made to the information herein; these changes will be incorporated in new editions of the publication. IBM may make improvements and/or changes in the product(s) and/or the program(s) described in this publication at any time without notice.

Any references in this information to non-IBM web sites are provided for convenience only and do not in any manner serve as an endorsement of those web sites. The materials at those web sites are not part of the materials for this IBM product and use of those web sites is at your own risk.

IBM may use or distribute any of the information you supply in any way it believes appropriate without incurring any obligation to you.

Any performance data contained herein was determined in a controlled environment. Therefore, the results obtained in other operating environments may vary significantly. Some measurements may have been made on development-level systems and there is no guarantee that these measurements will be the same on generally available systems. Furthermore, some measurement may have been estimated through extrapolation. Actual results may vary. Users of this document should verify the applicable data for their specific environment.

Information concerning non-IBM products was obtained from the suppliers of those products, their published announcements or other publicly available sources. IBM has not tested those products and cannot confirm the accuracy of performance, compatibility or any other claims related to non-IBM products. Questions on the capabilities of non-IBM products should be addressed to the suppliers of those products.

If you are viewing this information in softcopy, the photographs and color illustrations may not appear.

# **Index**

## **A**

active/active SFRAC environment configuring SnapDrive [79](#page-78-0) archive log consolidating [24](#page-23-0) pruning [145](#page-144-0) archive log backups protecting [146](#page-145-0) archive log file handling [132](#page-131-0) ASM databases cloning [196](#page-195-0) ensuring discovery of imported disks [80](#page-79-0) requirements with SnapManager [41](#page-40-0) storage side file restore [165](#page-164-0) with SnapManager [17](#page-16-0) authentication about [98](#page-97-0) overview [97](#page-96-0) profiles [108](#page-107-0) AutoSupport 7-Mode [147](#page-146-0) Cluster-Mode [147](#page-146-0) configuring SnapManager server host [147](#page-146-0) description [147](#page-146-0) disabling [148](#page-147-0) enabling in SnapManager [148](#page-147-0) understanding [147](#page-146-0)

### **B**

backup examples [129](#page-128-0) restore [164](#page-163-0) restoring [256](#page-255-0) using prescript and post-scripts [291](#page-290-0) verifying [149](#page-148-0) backup create command [306](#page-305-0) backup delete command [310](#page-309-0) backup free command [312](#page-311-0) backup list command [313](#page-312-0) backup mount

command [314](#page-313-0) backup restore command [316](#page-315-0) backup retention class modifying [62](#page-61-0) backup schedule creating [159](#page-158-0) backup schedules related tasks [159](#page-158-0) backup show command [320](#page-319-0) backup unmount command [322](#page-321-0) backup update command [323](#page-322-0) backup verify command [325](#page-324-0) backups about protection policies [217](#page-216-0) about protection to secondary storage [31](#page-30-0) about restoring [165](#page-164-0) cloning [25](#page-24-0), [196](#page-195-0) control and archive log files  $132$ creating [135](#page-134-0) enabling protection to secondary storage [222](#page-221-0) freeing [155](#page-154-0) full and partial  $126$ in overall workflow [95](#page-94-0) local [246](#page-245-0) mounting [154](#page-153-0) operation states [32](#page-31-0) protection states [218](#page-217-0) restoring [237](#page-236-0) restoring from alternate location [191](#page-190-0) restoring from primary storage [184](#page-183-0) restoring from secondary storage [235](#page-234-0) restoring with RMAN [188](#page-187-0) retention policy [224](#page-223-0) scheduling [159](#page-158-0) unmounting [154](#page-153-0) using Snapshot copies [23](#page-22-0) viewing details [152](#page-151-0) backups created for a profile [152](#page-151-0)

## **C**

clone deleting [211](#page-210-0) splitting [212](#page-211-0) using prescript and post-scripts [291](#page-290-0) clone delete command [329](#page-328-0) clone information viewing [210](#page-209-0) clone show command [332](#page-331-0) clone specifications creating [198](#page-197-0) in the overall workflow [95](#page-94-0) clone split command [337](#page-336-0) cloning about [196](#page-195-0) ASM databases [196](#page-195-0) backups [196](#page-195-0) creating clone specifications [198](#page-197-0) database in current state [206](#page-205-0) database uses an spfile [196](#page-195-0) databases from backups [204](#page-203-0) entering comments [196](#page-195-0) files created [196](#page-195-0) in Direct NFS environment [196](#page-195-0) in the overall workflow [95](#page-94-0) prerequisites [196](#page-195-0) protected backups [238](#page-237-0) RAC databases [196](#page-195-0) sample plugin scripts [285](#page-284-0) using custom plug-in scripts [203](#page-202-0) variables in custom plugin scripts [283](#page-282-0) cloning backup without resetlogs [206](#page-205-0) cloning database alternate host [207](#page-206-0) requirements [207](#page-206-0) clustered Data ONTAP limitations [52](#page-51-0) cmdfile command [345](#page-344-0) collect dump files [418](#page-417-0) command backup create [306](#page-305-0) backup delete [310](#page-309-0) backup free [312](#page-311-0)

backup list [313](#page-312-0) backup mount [314](#page-313-0) backup restore [316](#page-315-0) backup show [320](#page-319-0) backup unmount [322](#page-321-0) backup update [323](#page-322-0) backup verify [325](#page-324-0) clone create [326](#page-325-0) clone delete [329](#page-328-0) clone show [332](#page-331-0) clone split [337](#page-336-0) cmdfile [345](#page-344-0) help [358](#page-357-0) history set [356](#page-355-0) notification set [362](#page-361-0) notification update-summary-notification [360](#page-359-0) operation dump [364](#page-363-0) operation show [366](#page-365-0) password reset [367](#page-366-0) plugin check [368](#page-367-0) profile create [369](#page-368-0) profile delete [374](#page-373-0) profile dump [376](#page-375-0) profile show [378](#page-377-0) profile update [380](#page-379-0) profile verify [386](#page-385-0) protection-policy [387](#page-386-0) schedule create [396](#page-395-0) smo\_server status [305](#page-304-0) storage list [404](#page-403-0) storage rename command [405](#page-404-0) system dump [406](#page-405-0) version [407](#page-406-0) commands reference to all [303](#page-302-0) starting the command line interface  $87$ compatibility matrices [37](#page-36-0) configuration parameters editing [79](#page-78-0) list [73](#page-72-0) configure SnapDrive data protection [220](#page-219-0) configuring general database layout [39](#page-38-0) control file handling [132](#page-131-0) create policy script [274](#page-273-0) post-task script [274](#page-273-0) pretask script [274](#page-273-0)
#### **469** | Installation and Administration Guide for UNIX

create clone command [326](#page-325-0) creating clones [25](#page-24-0) profiles [246](#page-245-0) repositories [93](#page-92-0) scripts [233](#page-232-0) creating users for repository database  $85$ for target database [85](#page-84-0) credentials clearing [105](#page-104-0) deleting [107](#page-106-0) overview of tasks and components [97](#page-96-0) setting [106](#page-105-0) viewing [104](#page-103-0) customizing email subject [269](#page-268-0)

#### **D**

data protection configure SnapDrive [220](#page-219-0) enabling in profile [220](#page-219-0) introducing [217](#page-216-0) database cloning in current state [206](#page-205-0) sample volume layouts  $45$ database backups about [125](#page-124-0) database protection post-processing scripts [229](#page-228-0) database requirements NFS [45](#page-44-0) database volume layouts sample [45](#page-44-0) databases about backing up [125](#page-124-0) about restoring [165](#page-164-0) backing up [135](#page-134-0) block-level restore operations with RMAN [188](#page-187-0) cloning [196](#page-195-0) cloning from backups [204](#page-203-0) cloning using custom plug-in scripts [203](#page-202-0) configuration [39](#page-38-0) creating backups [135](#page-134-0) disk group requirements [54](#page-53-0) identifying Oracle SID [83](#page-82-0) RAC [196](#page-195-0) restoring from alternate location [191](#page-190-0)

restoring from primary storage [184](#page-183-0) restoring from secondary storage [235](#page-234-0) setting Oracle home directory [40](#page-39-0) with NFS [45](#page-44-0) delete backup deleting [157](#page-156-0) clone [211](#page-210-0) profile [215](#page-214-0) Snapshot copies [155](#page-154-0) Direct NFS environment cloning [196](#page-195-0) general database layout [39](#page-38-0) direct storage connection method  $165$ disk groups configuration [39](#page-38-0) options for verifying SnapDrive [92](#page-91-0) requirements [54](#page-53-0) downloading Java Web Start [88](#page-87-0) dump files collecting [418](#page-417-0) creating [417](#page-416-0) information [414](#page-413-0) locating [417](#page-416-0) operation level [416](#page-415-0) profile level [417](#page-416-0) system-level [417](#page-416-0)

## **E**

email notification configuring [263](#page-262-0) configuring for existing profile [268](#page-267-0) configuring for new profile [265](#page-264-0) email subject customizing [267](#page-266-0), [269](#page-268-0) encrypted passwords storing [103](#page-102-0) error messages by series [440](#page-439-0) classifications [438](#page-437-0) handling in custom cloning plugin scripts [283](#page-282-0) levels [303](#page-302-0)

#### **F**

FlexClone splitting a clone [212](#page-211-0) from secondary storage

restoring backups [237](#page-236-0) full database restoring [24](#page-23-0)

# **G**

graphical user interface requirements [37](#page-36-0), [38](#page-37-0) starting [87](#page-86-0), [88](#page-87-0) troubleshooting [421](#page-420-0) **GUI** starting [87](#page-86-0), [88](#page-87-0) troubleshooting [421](#page-420-0)

## **H**

hardware requirements [38](#page-37-0) help, accessing and printing  $34$ history SnapManager operations [299](#page-298-0) history set command [356](#page-355-0) host requirements [37](#page-36-0), [38](#page-37-0) starting server (UNIX) [86](#page-85-0) verifying server status (UNIX) [87](#page-86-0)

# **I**

indirect storage connection method [165](#page-164-0) information in dump files [414](#page-413-0) installing SnapManager [56](#page-55-0) installing SnapManager compatibility matrices [37](#page-36-0)

## **J**

Java Web Start downloading [88](#page-87-0)

#### **L**

licenses data protection licenses required [227](#page-226-0) for data protection [227](#page-226-0) limitations

clustered Data ONTAP [52](#page-51-0) limitationsCLI and GUI archive logs [48](#page-47-0) backup [48](#page-47-0) cloning [48](#page-47-0) Data Guard Standby databases [48](#page-47-0) database layouts and platforms [48](#page-47-0) installation and configuration [48](#page-47-0) profile [48](#page-47-0) restore [48](#page-47-0) rolling upgrade [48](#page-47-0)

### **M**

memory requirements [37](#page-36-0), [38](#page-37-0) mount backups [154](#page-153-0) multiple hosts performing rollback on [70](#page-69-0) performing rolling upgrade on [66](#page-65-0) multiple operations fail [436](#page-435-0)

#### **N**

N series Management Console integration with SnapManager [21](#page-20-0) NetApp Management Console overview [28](#page-27-0) notification emails configuring for multiple profiles [269](#page-268-0) notification set command [362](#page-361-0) notification update-summary-notification command [360](#page-359-0)

# **O**

online help, accessing and printing [34](#page-33-0) operation dump command [364](#page-363-0) operation show command [366](#page-365-0) operation states [32](#page-31-0) operation status configuring alerts [265](#page-264-0), [268](#page-267-0) operation-level dump files [416](#page-415-0) operations history maintaining [299](#page-298-0) Operations Manager

#### **471** | Installation and Administration Guide for UNIX

integration with SnapManager [21](#page-20-0) setting up role-based access control  $100$ Operations Manager server overview [28](#page-27-0) Oracle creating users [85](#page-84-0) identifying SID of SnapManager database [83](#page-82-0) limitations [53](#page-52-0) Oracle "connect" and "resource" user privileges [85](#page-84-0) setting home directory  $40$ verifying listener status [84](#page-83-0) versions supported [39](#page-38-0), [53](#page-52-0) Oracle 9i deprecated [53](#page-52-0)

## **P**

partial database restoring [24](#page-23-0) password reset command [367](#page-366-0) plug-in scripts samples [285](#page-284-0) verifying installation [289](#page-288-0) plugin check backup [368](#page-367-0) clone [368](#page-367-0) command [368](#page-367-0) restore [368](#page-367-0) ports general restrictions [48](#page-47-0) Oracle listener [84](#page-83-0) post rollback tasks [71](#page-70-0) post-processing creating [234](#page-233-0) scripts for [234](#page-233-0) post-upgrade tasks [60](#page-59-0) preview restore information [180](#page-179-0) printing online Help [34](#page-33-0) profile accessing [104](#page-103-0), [118](#page-117-0) deleting [215](#page-214-0) renaming [116](#page-115-0) profile create command [369](#page-368-0) profile delete

command [374](#page-373-0) profile password forgot [118](#page-117-0) resetting [118](#page-117-0) setting [104](#page-103-0), [118](#page-117-0) profile show command [378](#page-377-0) profile update command [380](#page-379-0) profile verify command [386](#page-385-0) profile-level dump files [417](#page-416-0) profiles about [29](#page-28-0) authentication [108](#page-107-0) creating [109](#page-108-0), [246](#page-245-0) credentials [29](#page-28-0) deleting [123](#page-122-0) enabling backup protection [222](#page-221-0) host [246](#page-245-0) in overall workflow [95](#page-94-0) managing [108](#page-107-0) overview [108](#page-107-0) protection policy descriptions [219](#page-218-0) Snapshot copy naming patterns and variables [114](#page-113-0) updating properties [119](#page-118-0) verifying  $119$ properties updating profiles [119](#page-118-0) viewing backups [152](#page-151-0) protected backups about [31](#page-30-0) about enabling protection in the profile [222](#page-221-0) about protection policies [217](#page-216-0) cloning [238](#page-237-0) protection policy descriptions [219](#page-218-0) protection states [218](#page-217-0) protecting archive log backups [146](#page-145-0) backups [227](#page-226-0) Protection Manager assigning storage resources for protected backups [222](#page-221-0) protection-policy command [387](#page-386-0) prune archive log pruning [142](#page-141-0)

## **R**

RAC databases cloning [196](#page-195-0) requirements with SnapManager [41](#page-40-0) with SnapManager [17](#page-16-0) RBAC about [33](#page-32-0) about authentication [98](#page-97-0) overview of tasks and components [97](#page-96-0) setting up in Operations Manager [100](#page-99-0) recover examples [129](#page-128-0) recoverable events [32](#page-31-0) Recovery Manager (RMAN) performing block-level restore operations [188](#page-187-0) restrictions [48](#page-47-0) support in SnapManager [17](#page-16-0), [18](#page-17-0) renaming profile [116](#page-115-0) renaming the storage system issues [427](#page-426-0) repositories about [29](#page-28-0) creating [93](#page-92-0) creating Oracle users [85](#page-84-0) organizing [94](#page-93-0) repository accessing [104](#page-103-0) updating [61](#page-60-0) repository credentials setting  $104$ resetting profile password [118](#page-117-0) resource pools about [218](#page-217-0) assigning storage resources in Protection Manager [222](#page-221-0) restore database backup [164](#page-163-0) examples [129](#page-128-0) full database [24](#page-23-0) overview [235](#page-234-0) partial database [24](#page-23-0) using prescript and post-scripts [291](#page-290-0) restore data from file systems [192](#page-191-0) restore plan preview review

analysis [178](#page-177-0) restore process types [62](#page-61-0) restore specifications creating [193](#page-192-0) restoring local backup [256](#page-255-0) using SFSR [183](#page-182-0) using Single File SnapRestore [183](#page-182-0) restoring backups about [165](#page-164-0) about file-based restores [165](#page-164-0) about volume-based restores [165](#page-164-0), [181](#page-180-0) advantages for fast, volume-based restore [169](#page-168-0) connection method setting in configuration file [165](#page-164-0) eligibility checks [170](#page-169-0) from alternate location [191](#page-190-0), [195](#page-194-0) from an alternate location [193](#page-192-0) from primary storage [184](#page-183-0) from secondary storage [235](#page-234-0) in the overall workflow [95](#page-94-0) operation states [32](#page-31-0) partial file snap restore (PFSR) [165](#page-164-0) preview restore information [180](#page-179-0) single file snap restore (SFSR)  $165$ specifications [193](#page-192-0) when can you use fast restores  $168$ with RMAN [188](#page-187-0) retention backups to retain [224](#page-223-0) classes [125](#page-124-0) retention classes about [125](#page-124-0) daily [224](#page-223-0) hourly [224](#page-223-0) monthly [224](#page-223-0) profile [224](#page-223-0) weekly [224](#page-223-0) retention policy changing retention policy [150](#page-149-0) example [224](#page-223-0) role-based access control about [33](#page-32-0), [98](#page-97-0) about authentication [98](#page-97-0) enabling in SnapDrive [99](#page-98-0) overview of tasks and components [97](#page-96-0) setting up in Operations Manager [100](#page-99-0) rollback limitations [68](#page-67-0)

#### **473** | Installation and Administration Guide for UNIX

overview [68](#page-67-0) prerequisites [69](#page-68-0) rolling upgrade overview [63](#page-62-0) prerequisites [65](#page-64-0)

## **S**

schedule create command [396](#page-395-0) scheduling archive log pruning [145](#page-144-0) scripts for protecting database [233](#page-232-0) secondary resource pool configuring with Management console [248](#page-247-0) secondary storage about protected backups [31](#page-30-0) about protection policies [217](#page-216-0) protected backup [222](#page-221-0) protection states [218](#page-217-0) security about [33](#page-32-0) about role-based access control [98](#page-97-0) clearing user credentials [105](#page-104-0) deleting user credentials [107](#page-106-0) enabling role-based access control in SnapDrive [99](#page-98-0) overview of tasks and components [97](#page-96-0) viewing user credentials [104](#page-103-0) SFSR restoring backups [183](#page-182-0) SID identifying Oracle database [83](#page-82-0) SIDs used with clones [196](#page-195-0) Single File SnapRestore restoring backups [183](#page-182-0) single host performing rollback on [70](#page-69-0) performing rolling upgrade on  $66$ smo\_server status command [305](#page-304-0) SnapDrive configuring [79](#page-78-0) configuring when RBAC enabled [220](#page-219-0) configuring when RBAC not enabled [221](#page-220-0) enabling role-based access control [99](#page-98-0) integration with SnapManager [21](#page-20-0) requirements [36](#page-35-0) troubleshooting [426](#page-425-0)

SnapManager accessing [86](#page-85-0) advantages [22](#page-21-0) architecture [26](#page-25-0) benefits [18](#page-17-0) changes in this release [25](#page-24-0) command-line interface [27](#page-26-0) compatibility matrices [37](#page-36-0) debugging [419](#page-418-0) error messages [440](#page-439-0) general information [436](#page-435-0) graphical user interface [27](#page-26-0) host [27](#page-26-0) host requirements [37](#page-36-0), [38](#page-37-0) installing [56](#page-55-0) integration with other products [21](#page-20-0) introduction [17](#page-16-0) limitations [48](#page-47-0) log levels [419](#page-418-0) new features in [25](#page-24-0) preinstallation tasks [55](#page-54-0) preparing to install [55](#page-54-0) preparing to upgrade [59](#page-58-0) product support information [436](#page-435-0) repository [27](#page-26-0) requirements and prerequisites [36](#page-35-0) security [33](#page-32-0) SnapDrive [28](#page-27-0) system requirements for installing [55](#page-54-0) system requirements for upgrading [59](#page-58-0) terminating a currently running operation [429](#page-428-0) troubleshooting [408](#page-407-0), [429](#page-428-0) upgrading [59](#page-58-0) with ASM databases [41](#page-40-0) with RAC databases  $41$ SnapManager for Oracle configuring [73](#page-72-0) installing [55](#page-54-0) SMO [55](#page-54-0) upgrading [59](#page-58-0) SnapManager host performing rollback on [70](#page-69-0) performing rolling upgrade on  $66$ SnapManager installation package downloading [56](#page-55-0) SnapManager operations history [299](#page-298-0) Snapshot copies creating backups [23](#page-22-0) Snapshot copy naming patterns [114](#page-113-0)

software requirements [37](#page-36-0) spfile in database, cloning [196](#page-195-0) splitting clone [212](#page-211-0), [213](#page-212-0) splitting clone on primary storage [213](#page-212-0) on secondary storage [213](#page-212-0) starting graphical user interface [87](#page-86-0), [88](#page-87-0) the command line interface  $87$ UNIX host server [86](#page-85-0) stopping a running operation [429](#page-428-0) storage list command [404](#page-403-0) storage system name updating [294](#page-293-0) storing encrypted passwords [103](#page-102-0) summary notification adding existing profile [271](#page-270-0) adding new profile [271](#page-270-0) configuring [269](#page-268-0) supported general configurations [38](#page-37-0) system dump command [406](#page-405-0) system-level dump files [417](#page-416-0)

# **T**

target database creating Oracle users  $85$ target database host name updating [296](#page-295-0) task scripts operations [278](#page-277-0) storing [288](#page-287-0) variables for backup operation [279](#page-278-0) variables for restore operation [282](#page-281-0) task specification file creating [290](#page-289-0) tasks post-upgrade [60](#page-59-0) troubleshooting clones [420](#page-419-0) graphical user interface [421](#page-420-0) GUI [421](#page-420-0) renaming storage system issues [427](#page-426-0) SnapDrive  $426$ SnapManager [408](#page-407-0), [429](#page-428-0)

#### **U**

UNIX host server starting [86](#page-85-0) verifying status [87](#page-86-0) unmount backup [154](#page-153-0) update database host name [294](#page-293-0) storage system name [294](#page-293-0) updating target database host name [296](#page-295-0) upgrade Oracle 9i [53](#page-52-0) upgrading SnapManager [59](#page-58-0) SnapManager for Oracle [59](#page-58-0) user access authorizing [104](#page-103-0), [118](#page-117-0) user authentication understanding [98](#page-97-0)

## **V**

variables for backup operation in task scripts [279](#page-278-0) variables for restore operation in task scripts [282](#page-281-0) verifying backups [149](#page-148-0) profile setup [119](#page-118-0) SnapDrive for UNIX  $92$ system environment [92](#page-91-0) UNIX host server status  $87$ veritas SFRAC configuring [80](#page-79-0) version command [407](#page-406-0) view clone information [210](#page-209-0) list of backups  $152$ volume requirements [54](#page-53-0) volume-based restore about [181](#page-180-0) advantages and disadvantages [169](#page-168-0) eligibility checks [170](#page-169-0) from primary storage [184](#page-183-0) from secondary storage [235](#page-234-0) when can you use  $168$ 

IBM.

NA 210-06292\_A0, Printed in USA

GA32-2210-03

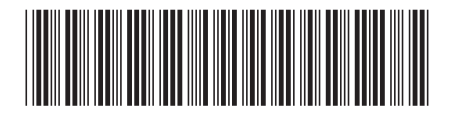